# **DirectFax**

**La solution pour faxer avec l'iSeries IBM** 

**Manuel Utilisateur** 

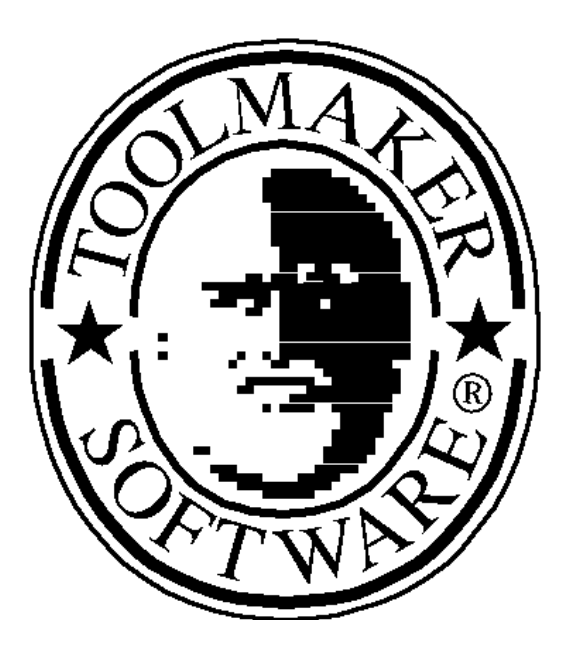

**iSeries & Toolmaker - Au service de la qualité** 

Service de vente:

Allemagne: **TOOLMAKER SOFTWARE GMBH**  D-86916 Kaufering, Westendstraße 34 D-86913 Kaufering, Postfach 1361 Téléphone: (+49) 08191-968-111 Fax: (+49) 08191-968-100

Suisse: **TOOLMAKER SOFTWARE AG** CH - 8136 Gattikon Obstgartenweg 15 Téléphone: (+41) 043-305 73 23 Fax: (+41) 043-305 73 49

France: **TOOLMAKER France SARL**  F – 67000 Strasbourg 5 Rue du Dr. Maurice Freysz Téléphone: (+33) 0810-810.768 Fax: (+33) 0810-810 915

En Allemagne, Autriche et Suisse : **TOOLMAKER HOTLINE** Tél. (+49) **040-559 19 62** Fax: (+49) 040-559 19 08

En France: **TOOLMAKER HOTLINE Tél**. (+33) **0820-820 188**

# **Ecrans**

Les masques **iSeries** représentés dans ce manuel peuvent varier légèrement par rapport aux écrans de votre version.

# **Nouvelle version**

Les modifications effectuées depuis la dernière version sont signalées, comme dans ce paragraphe par un trait vertical dans la marge de droite.

 Manuel Version 5.80 (imprimé le 11. Dezember 2008), Le manuel se réfère au logiciel version 5.80 Layout: Toolmaker Software GmbH, Kaufering © Copyright: 1994, 2006 Toolmaker Software GmbH

# **Table des matières**

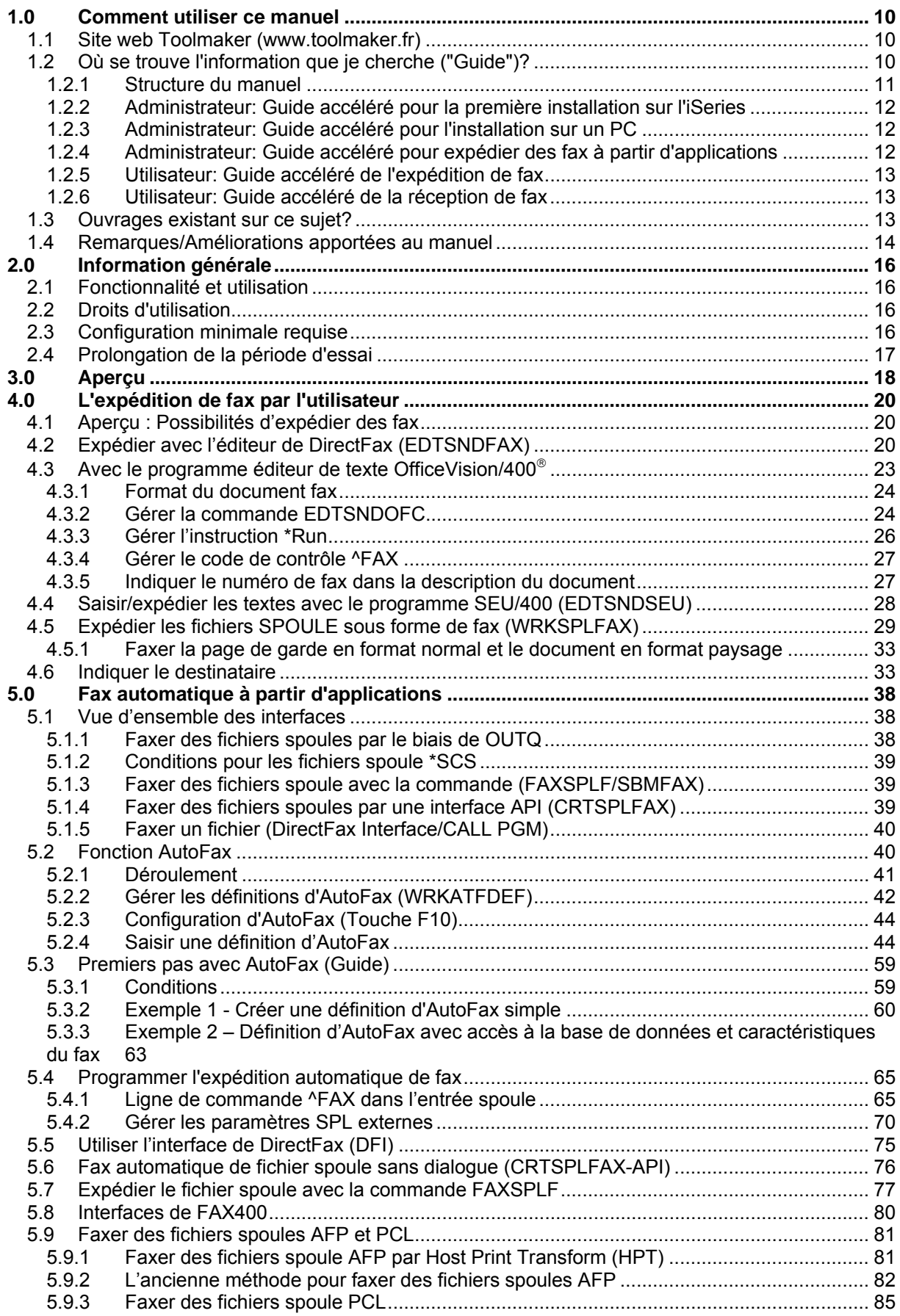

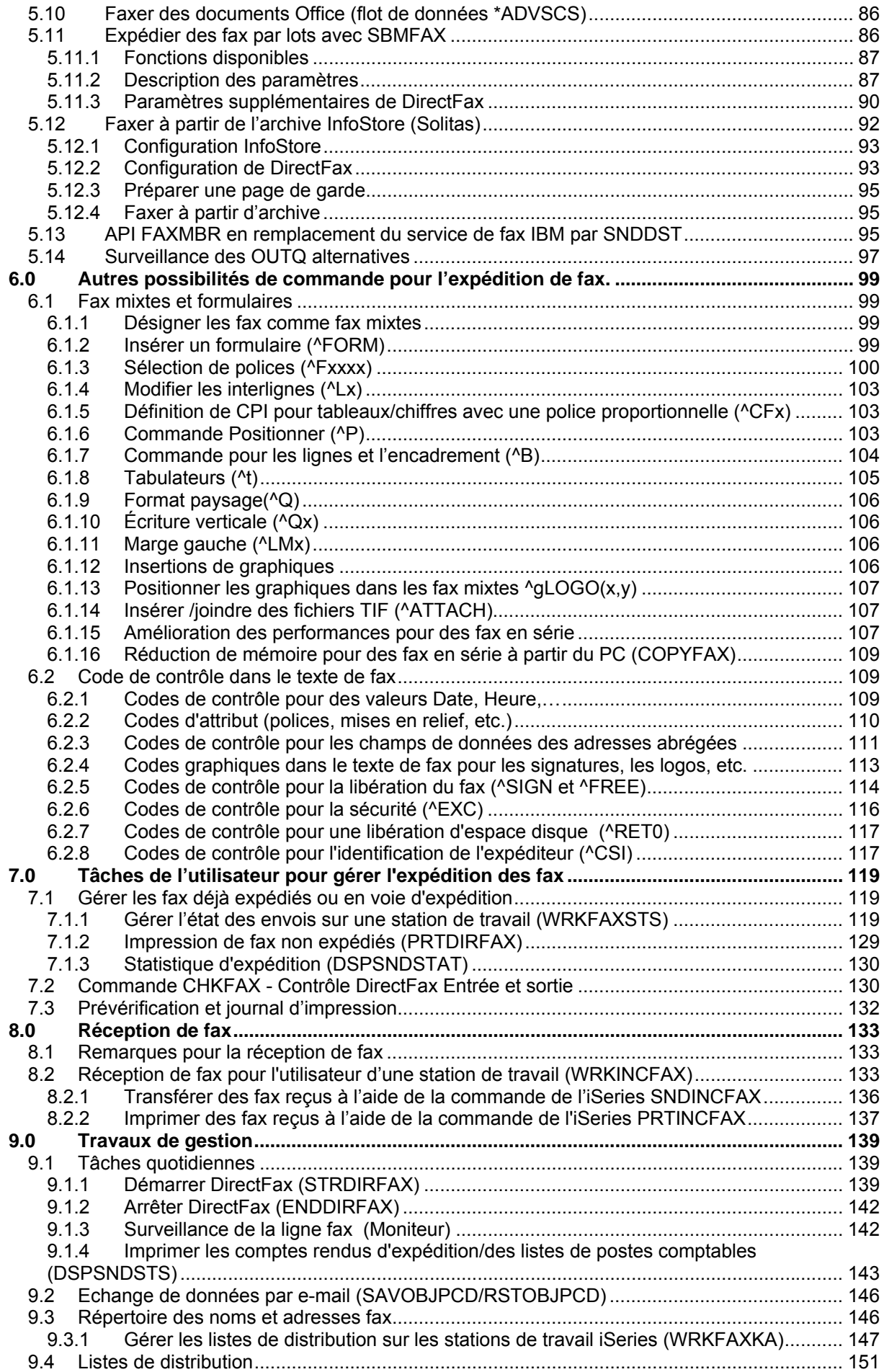

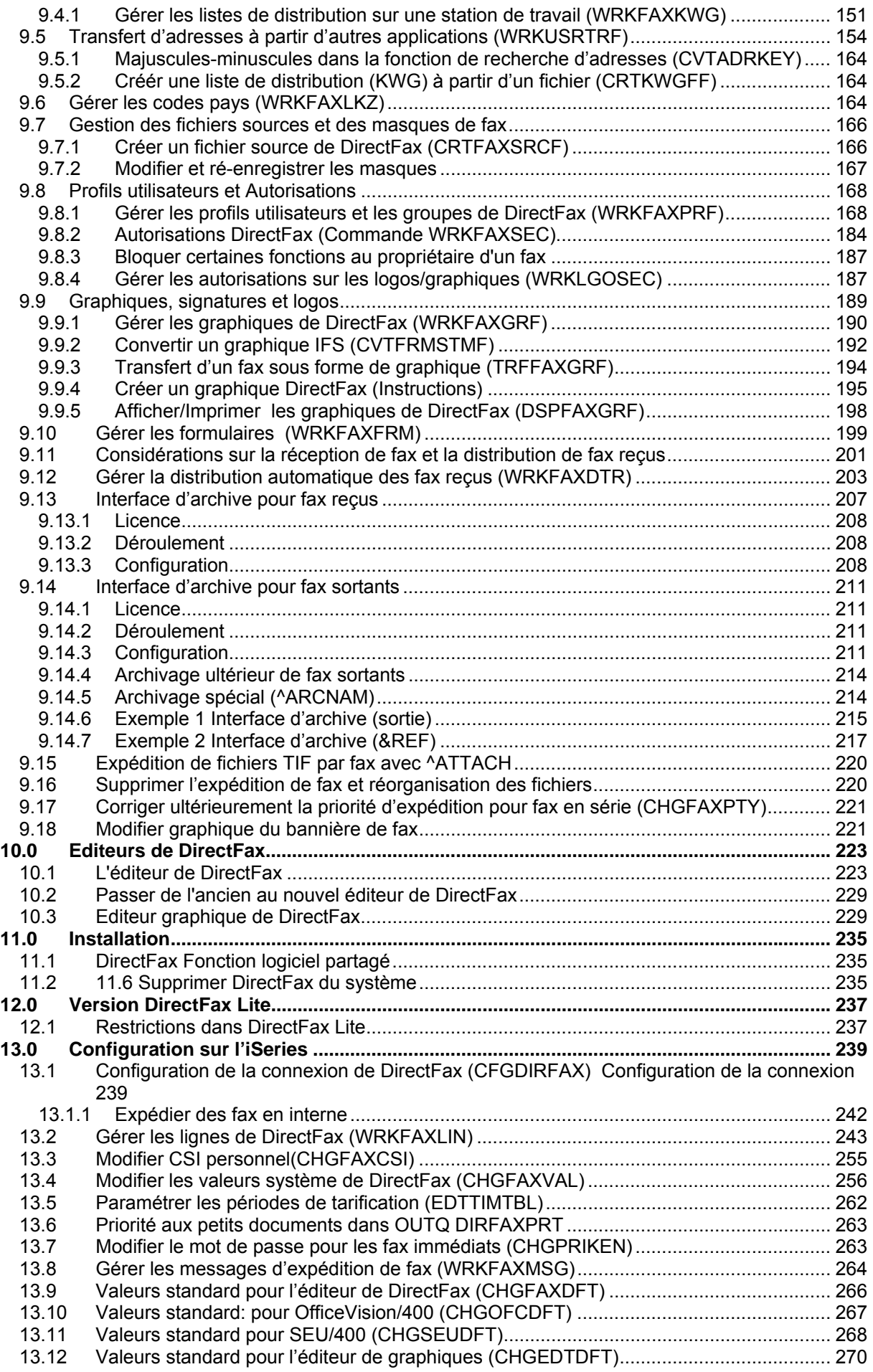

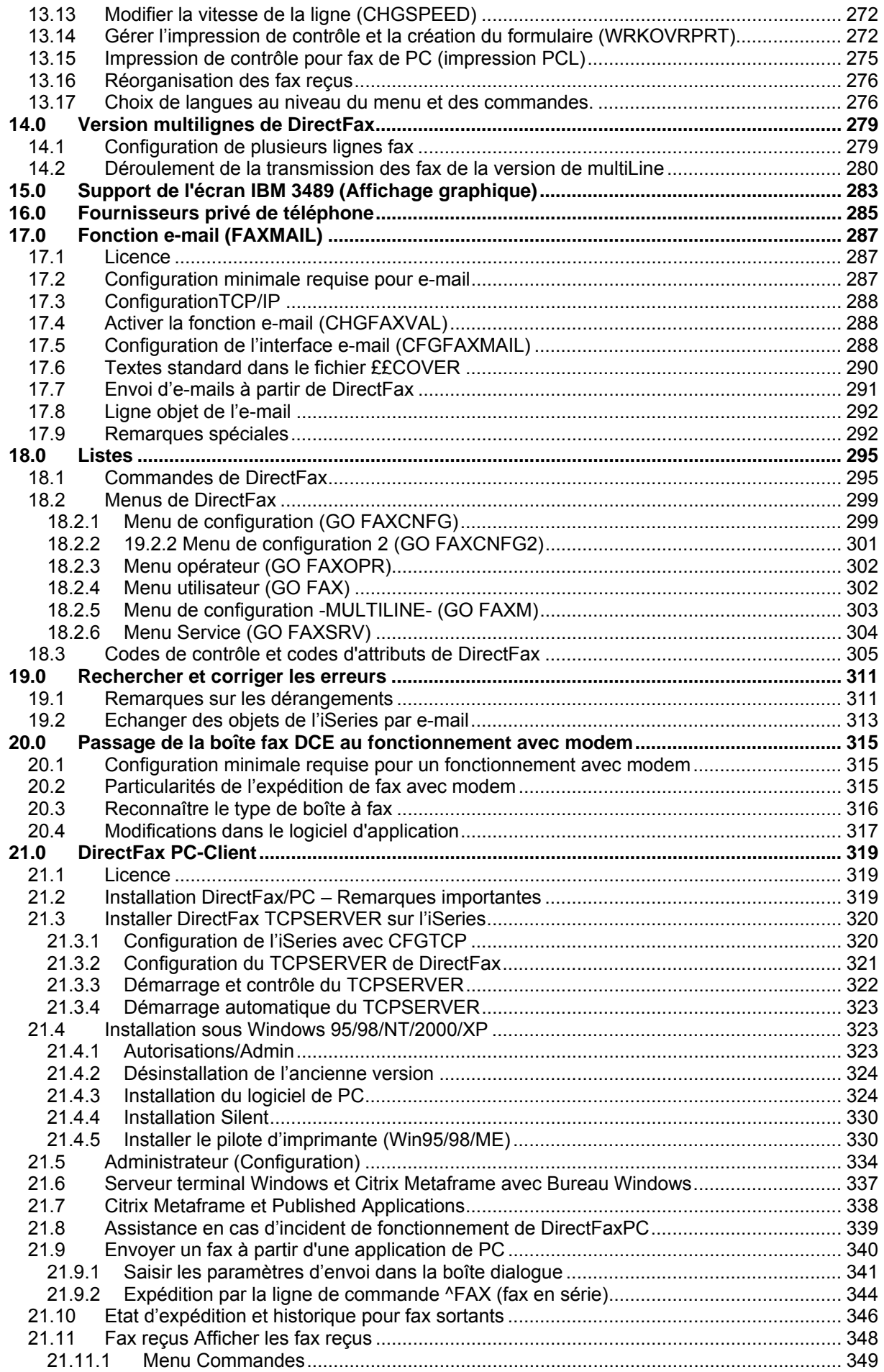

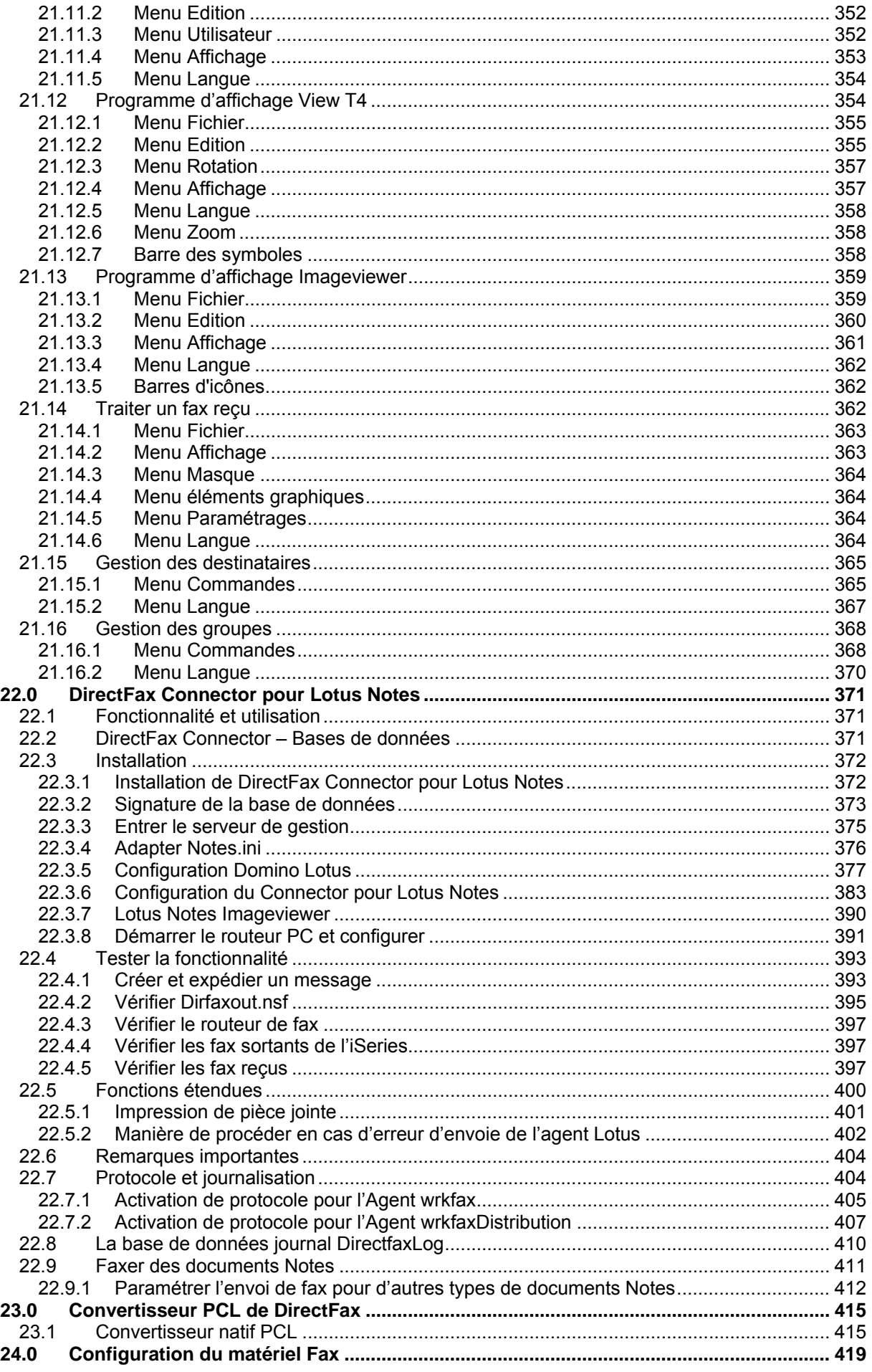

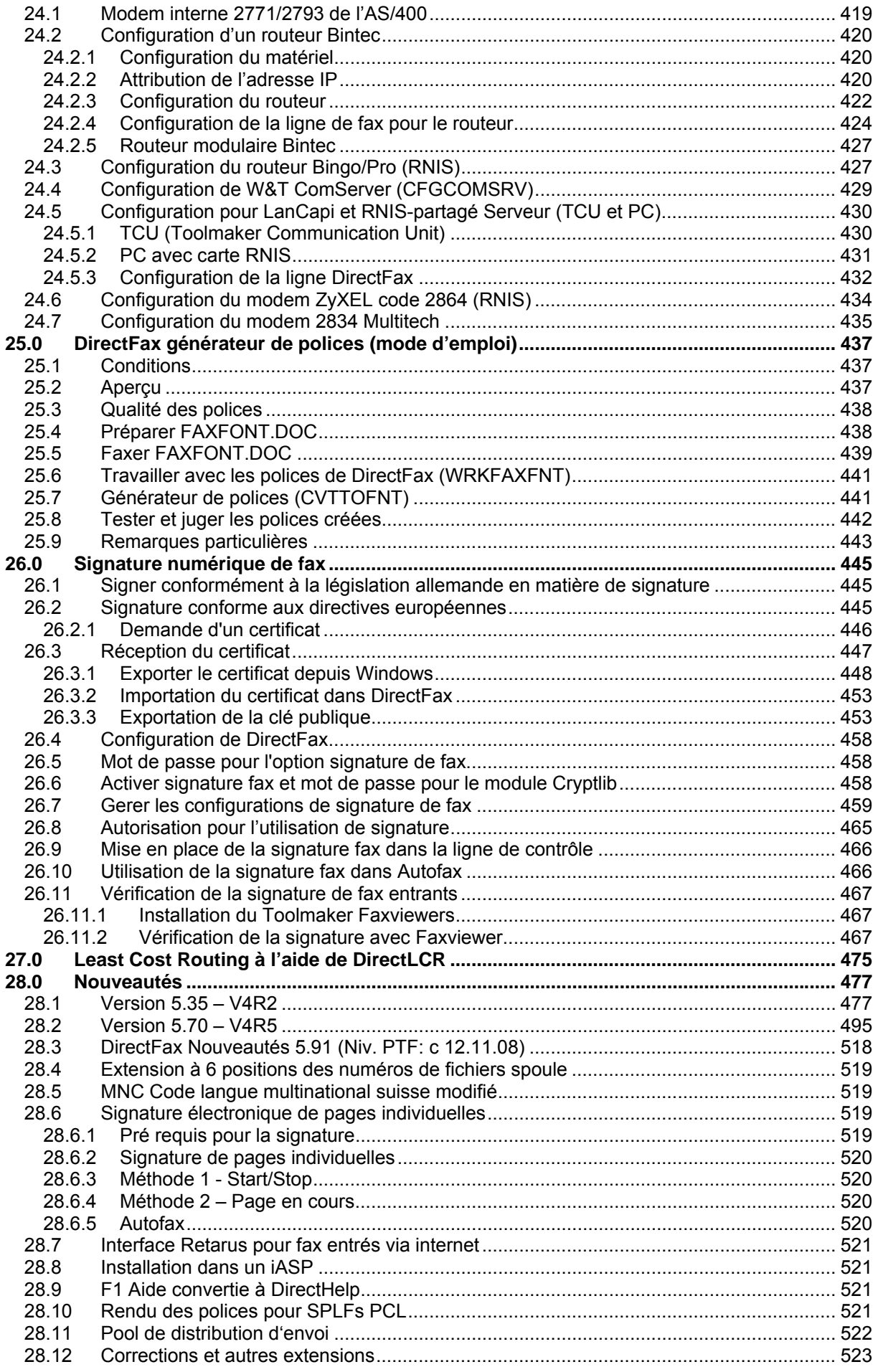

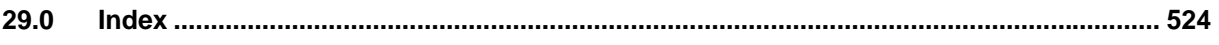

# <span id="page-9-0"></span>**1.0 Comment utiliser ce manuel**

Les manuels "papier" ou "magnétiques" deviennent très rapidement obsolètes. Il convient donc de temps en temps de visiter **le site Web deToolmaker.** Vous y trouverez les nouveaux produits, les nouvelles versions et une foire aux questions avec leurs réponses.

# **1.1 Site web Toolmaker (www.toolmaker.fr)**

Si ce manuel ne contient pas les informations récentes sur un sujet ou si vous avez un problème avec le matériel ou le logiciel de DirectFax, consultez, sur Internet, le site Web de Toolmaker.

Le service d'assistance téléphonique tient à votre disposition des remarques et des solutions très utiles pour les utilisateurs de DirectFax.

Adresse du site: www.toolmaker.fr

Un clic sur *Logiciel* vous affiche une liste de tous les produits. En cliquant sur *Support dans la section DirectFax*

#### **Fenêtre de recherche**

Saisissez alors un critère de recherche dans la fenêtre affichée. Le critère de recherche *Version* ou le n° de version affiche une liste de questions concernant les sujets *Nouvelle Version, Installation* et *problèmes répertoriés*.

Si une question affichée sur le site concerne le sujet *Problèmes répertoriés dans la version x.xx* de votre version DirectFax, lisez attentivement la description.

Si une fonction que vous utilisez est concernée, cliquez sur le *lien* et chargez le fichier ZIP sur votre PC, puis suivez la description de l'installation sur le site web.

#### **Service d'assistance téléphonique**

Si, sur le site web, vous ne trouvez aucune réponse à votre question envoyez un e-mail à **hotline@toolmaker.fr** . Nous sommes ainsi immédiatement informés de votre problème et pouvons vous venir en aide sans attendre. Il nous est, de plus, possible d'identifier les questions sans réponse du manuel ou du site web.

Si vous envoyez des questions techniques par un e-mail à Toolmaker en utilisant une autre adresse que hotline@... (info@... par exemple), il est possible que le traitement soit retardé car un tri **manuel** de tous les e-mails entrants est alors effectué. Les e-mails adressés à hotline@..., sont transférés automatiquement au responsable du service d'assistance téléphonique.

Pour des cas **urgents**, **appelez** le service d'assistance téléphonique (0 820 820 188). Le cas échéant, laissez un message sur le répondeur téléphonique et demandez à être rappelé.

# **1.2 Où se trouve l'information que je cherche ("Guide")?**

Ce manuel sert aussi bien **à l'utilisateur** de DirectFax, qu'à **son administrateur**. Il contient toutes les informations disponibles sur le produit. Dans ce chapitre, se trouvent les informations qui vous guideront vers les chapitres qui **vous** intéressent plus particulièrement.

# <span id="page-10-0"></span>**1.2.1 Structure du manuel**

Ce manuel traite séparément le domaine de l'utilisateur et celui de l'administrateur. On distingue, les tâches à n'effectuer qu'une seule fois ou seulement de "temps en temps" (pour l'administrateur par exemple, *l'installation et la configuration*) de celles qui peuvent apparaître plus fréquemment *(administration).*

**Chapitre 4 - Expédition de fax par l'utilisateur** : ce chapitre s'adresse à l'utilisateur qui veut expédier un fax. Toutes les possibilités y sont répertoriées : l'expédition de fax depuis le terminal iSeries avec différents éditeurs et l'expédition de fax à partir des applications de PC.

**Chapitre 5 – Fax automatique à partir d'applications** : ce chapitre s'adresse plutôt à l'administrateur ou au programmeur. Vous y découvrez comment intégrer les fonctions de DirectFax dans vos applications iSeries.

**Chapitre 6 - Autres possibilités de contrôle s'appliquant à l'expédition de fax** : ce chapitre traite des fonctions "Formulaires de DirectFax" et "Codes de contrôle" pouvant être indiquées dans un texte de fax, pour, par exemple, programmer l'expédition de nuit ou formater le texte (caractères gras, soulignés, etc.).

**Chapitre 7 - Tâches à effectuer par l'utilisateur pour organiser l'expédition et la réception de fax** : ce chapitre traite des affichages permettant à l'utilisateur de gérer les fax reçus et sortants.

**Chapitre 8 - Réception de fax :** ce chapitre présente les différentes possibilités de travailler avec les fax reçus.

**Chapitre 9 – Tâches d'administration** : ce chapitre décrit les tâches de gestion des utilisateurs, des adresses, des modèles, des graphiques (logos et signatures), des formulaires et la distribution automatique des fax reçus .

**Chapitre 10 – Editeurs de DirectFax** : ce chapitre décrit comment utiliser les éditeurs livrés avec DirectFax.

**Chapitre 11 – Installation** : ce chapitre décrit les opérations à effectuer lors de l'installation d'une nouvelle version de DirectFax. La première installation de DirectFax et les premières formations n'y sont pas décrites en détail car elles sont, en règle générale, exécutées par une personne de la société Toolmaker.

**Chapitre 12 - Directfax Lite** : ce chapitre décrit les restrictions d'accès de la version "light" DirectFax Lite.

**Chapitre 13 - Configuration sur l'iSeries** : ce chapitre décrit en détails tous les paramétrages possibles ayant une influence sur le déroulement et la manière de fonctionner du logiciel sur l'**iSeries**.

**Chapitre 20** – **Passage de la boîte DCE au modem**. ce chapitre décrit les possibilités de passer au fax avec un modem.

**Chapitre 21 – DirectFax/PC** : ce chapitre décrit toutes les possibilités d'expédition de DirectFax (sur le PC) concernant les fax entrants et sortants.

<span id="page-11-0"></span>**Chapitre 22 – Lotus Notes Connector pour DirectFax** : ce chapitre traite des possibilités du Notes Connector de DirectFax.

**Chapitre 23 - Convertisseur PCL de DirectFax** : ce chapitre décrit la configuration et la transmission des fax du programme convertisseur pour les fichiers spoule avec flot de données \*USERASCII en format PCL.

**Chapitre 24 – Configuration matérielle Fax** : ce chapitre contient des informations pour la configuration du modem et du routeur et pour la mise en place des lignes de fax correspondantes.

Les autres chapitres sont des résumés de thèmes décrits et des listes de références.

# **1.2.2 Administrateur: Guide accéléré pour la première installation sur l'iSeries**

Pour la première installation sur l'iSeries, veuillez consulter les chapitres suivants:

Chapitre 2.2 Droits d'utilisation

Chapitre 2.3 Configuration minimale requise

Document *Guide d'installation de DirectFax* sur CD

Chapitre 13.1 Configuration de la connexion de DirectFax (CFGDIRFAX)

Chapitre 13.2 Gérer les lignes de fax (WRKFAXLIN)

Chapitre 9.8.1 Gérer les profils utilisateurs et les groupes de DirectFax (WRKFAXPRF)

Chapitre 9.9 Graphiques, signatures et logos

Chapitre 9.7 Gestion des fichiers sources et des masques de fax (seulement au cas où les utilisateurs doivent envoyer des fax à l'aide de l'éditeur DirectFax)

Chapitre 9.1 Tâches quotidiennes

En suivant les instructions des chapitres énumérés ci-dessus, vous pourrez créer un environnement de travail pour l'utilisateur des données de l'iSeries. D'autres opérations seront nécessaires pour des demandes particulières comme: - les utilisateurs de PC doivent-ils envoyer des fax? - ou bien doivent-ils être expédiés par les applications?

# **1.2.3 Administrateur: Guide accéléré pour l'installation sur un PC**

Pour installer le logiciel DirectFax/PC sur un PC, veuillez suivre les instructions suivantes :

Selon le système d'exploitation du PC, utilisez un sous-chapitre de Chapitre 22 DirectFax/PC

# **1.2.4 Administrateur: Guide accéléré pour expédier des fax à partir d'applications**

<span id="page-12-0"></span>Veuillez lire le **chapitre 5.0 Fax automatiques à partir d'applications** et choisissez parmi les possibilités proposées

- Placer les travaux à imprimer dans la file d'attente de sortie de DIRFAXPRT et utiliser **l'AutoFax**
- Utiliser une ligne de commande dans l'entrée spoule
- Utiliser CRTSPLFAX-API
- Utiliser la commande FAXSPLF
- Utiliser l'interface de DirectFax DFI
- Expédier les fichiers spoule avec le flot de données AFPDS
- Expédier les fichiers spoule avec le flot de données de Office **ADVSCS**

Mais si vous êtes passé de FAX400 à DirectFax, vous pouvez continuer à utiliser les interfaces existantes, si vous le souhaitez.

# **1.2.5 Utilisateur: Guide accéléré de l'expédition de fax**

Les informations concernant ce sujet se trouvent dans le chapitre suivant :

Chapitre 4.0 E**xpédition de fax par l'utilisateur** 

(utilisez les informations qui vous concernent dans les souschapitres)

Chapitre 10.1 L'éditeur de DirectFax

 (si vous souhaitez créer des fax avec la commande de l'éditeur DirectFax EDTSNDFAX)

Chapitre 7.0 **Tâches utilisateur pour gérer l'expédition de fax**

Chapitre 6.1.16 **Réduction de mémoire pour fax en série à partir du PC**

# **1.2.6 Utilisateur: Guide accéléré de la réception de fax**

Les informations concernant ce sujet se trouvent dans le chapitre suivant :

Chapitre 8.0 Réception de fax

# **1.3 Ouvrages existant sur ce sujet?**

Manuels d'utilisation d'IBM sur:

- Utilisation de l'iSeries
- Office Vision/400
- ClientAccess/ 400
- TCP/IP sur l'iSeries
- SEU

Renseignements sur les systèmes d'exploitation

- Windows 98
	- Windows 2000/XP

# <span id="page-13-0"></span>**1.4 Remarques/Améliorations apportées au manuel**

Il est possible que **des fautes d'impression** se soient glissées dans ce manuel ou que certaines parties ne soient pas assez détaillées.

Si vous pensez que des modifications ou des informations complémentaires seraient utiles, corrigez le manuel et **envoyez-nous en une copie**. Nous vous en remercions d'avance.

Ce manuel contient **un index** qui vous aidera à vous orienter. Vous y trouverez les mots-clés et les indications de pages ainsi que des listes des commandes et des codes de contrôle utilisés dans **DirectFax.**

## **Actualité**

Nous nous efforçons toujours de tenir notre manuel à jour. Il peut cependant arriver qu'il ne contienne pas la dernière mise à niveau du logiciel. Dans ce cas, consultez les dernières informations sur le site de Toolmaker (www.toolmaker.de).

### **Ecrans**

Les masques iSeries représentés dans ce manuel peuvent varier légèrement par rapport aux écran de votre version.

# <span id="page-15-0"></span>**2.0 Information générale**

DirectFax pour iSeries est une solution complète (matériel et logiciel).

# **2.1 Fonctionnalité et utilisation**

Elle donne la possibilité de saisir des textes de n'importe quel poste de travail et de les expédier aussitôt ou en temps différé par fax à un destinataire ou à une liste de distribution. Il est possible d'y insérer des logos, de mettre le texte en relief en soulignant certains passages, en utilisant des caractères gras ou de l'inversion de caractères (video inverse).

La transformation directe des textes en impulsions électroniques, sans l'intermédiaire d'un scanner, garantit la netteté et la précision du fax à la réception. DirectFax en réduisant le chemin entre la saisie du texte et la sortie du fax, permet d'économiser un **temps et des frais considérables.** 

# **2.2 Droits d'utilisation**

Le logiciel de DirectFax ne peut être utilisé que sur la machine indiquée dans le bon de commande. Un changement de modèle exige un nouveau mot de passe et des droits de licence. Renseignez-vous auprès de Toolmaker avant toute modification de matériel.

# **2.3 Configuration minimale requise**

Désormais les restrictions concernant l'interface V.24 et les lignes de fax 8 sont levées. Le nouveau programme d'expédition peut également envoyer des fax par TCP/IP. De nouveaux matériels comme les routeurs Bintec par exemple, avec un module fax ou un modem peuvent être gérés par un serveur de communication (ComServer) W&T. Pour ce faire, consultez le chapitre Configuration, section 13.2, commande WRKFAXLIN et le chapitre 24 Configuration matérielle fax qui contiennent toutes les informations nécessaires.

Pour pouvoir utiliser un modem avec une interface V.24, procédez comme suit :

Il vous faut une **connexion non utilisée** (Interface V24) ) sur votre système iSeries. La machine dispose de façon systématique, d'une carte d'interface pour le modem ECS. Si aucune des interfaces V24 n'est disponible, contactez IBM ou votre fournisseur de matériel informatique, pour voir s'il est possible d'ajouter d'autres interfaces. Les interfaces X.21 **ne sont pas** utilisables.

Le **câble de connexion**, entre la carte d'interface dans l'unité CPU et le modem fax, n'est pas livré avec DirectFax. Un gros câble de 5 m de long est habituellement livré avec le système.

Si la prise du téléphone appartient à une **installation téléphonique d'abonnés** , il doit être possible d'obtenir **la connexion réseau** pour le modem fax par un indicatif défini avec ou sans pause. Une installation téléphonique d'abonnés avec "touche de mise à terre" ne permet pas la connexion réseau. Si des problèmes techniques liés à l'installation téléphonique se présentaient au cours de l'expédition de fax, faites installer un branchement téléphonique direct, séparé de l'installation téléphonique

<span id="page-16-0"></span>d'abonnés. Il est également possible de brancher l'installation téléphonique de telle façon qu'un réseau se libère dès que l'on "décroche".

Le modem normal est prévu pour un réseau téléphonique **analogique**. S'il s'agit d'une installation téléphonique reliée au RNIS, le poste supplémentaire utilisé doit être configuré pour des terminaux analogiques.

Si vous disposez d'un réseau **Euro RNIS** avec une **interface S0**, vous pouvez utiliser un modem fax RNIS. Le RNIS national **1TR6** n'est pas compatible.

Pour les détails d'ordre techniques, consultez le service d'assistance téléphonique (Tél : 0 820 820 188).

Vous trouverez des remarques sur la version de base IBM et d'autres informations dans le chapitre Guide d'installation.

# **2.4 Prolongation de la période d'essai**

Si la période d'essai ne vous a pas laissé suffisamment de temps pour tester le logiciel DirectFax, contactez-nous. Nous pouvons la prolonger par téléphone.

# <span id="page-17-0"></span>**3.0 Aperçu**

Aujourd'hui des téléfax existent partout. Cependant ces appareils fonctionnant manuellement exigent un supplément de personnel et de temps. En plus de cette perte de temps se pose souvent le problème de format: par exemple une simple liste informatique avant de pouvoir être expédiée doit d'abord être convertie en format A4.

DirectFax offre dans le domaine de l'expédition de fax la solution idéale. L'utilisateur doit juste entrer le texte souhaité et choisir le destinataire. Son fax sera expédié, selon son souhait, immédiatement ou alors la nuit pour bénéficier de tarifs préférentiels. Il peut également en garder une copie.

Les textes à envoyer par fax peuvent être saisis aussi bien avec **l'éditeur de fax** intégré (DFE), qu'avec **Office Vision** (OV/400, le programme de licence IBM) ou avec SEU/400. Les **données spoule** (par exemple les listes informatiques, les offres constituées automatiquement) peuvent être expédiées sous forme de fax accompagnées d'un texte explicatif, sans avoir à subir la moindre modification.

La plus grande **possibilité de rationalisation** concerne aujourd'hui la création et de l'expédition automatique des documents. Commandes, confirmations de commandes, rappels de paiement et beaucoup d'autres informations peuvent, en accord avec les partenaires commerciaux, être expédiés par fax. Plus besoin d'imprimer, de trier, de mettre sous enveloppe, d'affranchir et, de plus, les frais de fax sont souvent inférieurs aux frais de port. Les besoins personnels de mise en page, les signatures et la sécurité peuvent être également garantis.

**La fonction AutoFax** de DirectFax permet d'expédier automatiquement des données spoule à partir de programmes d'application (par exemple accusés de réception, commandes, rappels…). Il est possible d'obtenir le numéro de fax à partir d'un fichier, sans avoir à **programmer,** si l'impression comporte le numéro de fax ou un mot clé (par exemple le numéro de client).

Les codes de contrôle intégrés à DirectFax permettent de sélectionner différentes **polices** (fonts), d'ajouter des lignes et des encadrements, de positionner des **graphiques** à sa guise et de les insérer au texte; les textes peuvent même être expédiés en format paysage. Cette fonction désignée sous le nom **MIXER** se déroule sur l'iSeries et nécessite une certaine capacité de l'unité centrale.

Faxer **des fichiers spoule AFP** et **PCL** et des documents OFC avec le flot de données ADVSCS est possible. Les polices et graphiques de DirectFax prévus à cet effet sont insérés pour chaque changement de police et insertion de graphiques. Une nouvelle police de DirectFax peut être générée à partir d'un document de PC spécialement formaté, au moyen d'un **générateur de police** (option).

Des fax peuvent également être créées sur un **PC** relié à l'iSeries avec WORD ou EXCEL (® Microsoft) par exemple, et être envoyées par DirectFax à l'iSeries. Aucune restriction de police et de graphiques n'existe puisque le fax est transmis sous forme de fichier graphique à l'hôte. Toutes les versions courantes de Windows (95, 98, NT, 2000 et XP) sont compatibles. La communication entre le PC et l'iSeries se fait par TCP/IP. Une licence spéciale est nécessaire.

Il est possible, avec un modem, de **recevoir** un **fax** . Le fax reçu se présentant matériellement comme un fichier graphique, il ne peut pas être affiché sur un terminal de l'iSeries. Un écran IBM 3489 ou un PC avec le logiciel DirectFax/PC sont nécessaires pour l'affichage. Pour imprimer une entrée spoule de ce genre, il vous faut une **imprimante PCL5** pour l'iSeries ou une imprimante pour PC. Les fax entrants peuvent être automatiquement imprimés et mis dans des files d'attente dépendants des collaborateurs.

Si vous utilisez **l'option Taxation** (possible seulement avec des modems RNIS), les frais de téléphone peuvent être enregistrés à l'unité exacte et être listés par postes comptables. Une licence spéciale est nécessaire.

DirectFax offre la possibilité d'intégrer des **formulaires**, des **logos** spécifiques pour l'entête des fax ou même des signatures. Les logos sont enregistrés comme **données graphiques** sur l'iSeries. Si des fichiers graphiques correspondants existent sur un PC, ils peuvent être repris par les connexions PC-iSeries. Un logo peut aussi être envoyé par un téléfax normal au modem fax et repris comme **graphique**.

Les données d'**adresses existantes** et les numéros de fax disponibles des fichiers utilisateurs de l'iSeries peuvent être automatiquement transmis (importés) dans l'administration de DirectFax. Cette opération permet de constituer une liste de distribution (appelé: **Liste de distribution**). Celle-ci peut être utilisée pour l'envoi de fax en série (aux succursales, fournisseurs etc.). **Les codes de contrôle** des champs de données permettent de personnaliser le texte des fax pour chaque destinataire.

La version V3R7 permet à l'iSeries d'être utilisé comme **serveur d'e-mails** SMTP et POP3. Une interface de DirectFax permet d'utiliser ces fonctions. Elle offre la possibilité de transférer manuellement ou automatiquement des fax entrants ou d'envoyer des documents fax en format texte, TIF ou PDF par e-mail. Une licence spéciale est nécessaire.

Les fax entrants et sortants peuvent être transférés à d'autres outils d'archive par une interface d'archive, en option. Le contenu graphique du fax (MIX-Fax) peut alors être converti en format TIF ou PDF. Le transfert de paramètres peut également se faire par l'interface. Une licence spéciale est nécessaire.

DirectFax peut utiliser, pour faxer, en plus de la connexion avec l'interface V.24, la connexion Ethernet. Les **routeurs Bintec** avec module de fax et modems connectés au serveur **W&T ComServer** et l'unité **TCU** (Toolmaker Communication Unit) en font partie. Ces appareils sont également accessibles dans le réseau LAN par l'**adresseTCP/IP** et un **Port** et par Internet. Ainsi un routeur Bintec d'un site éloigné peut, grâce à Internet, être commandé par l'unité centrale et les fax envoyés sur place à faible coût.

# <span id="page-19-0"></span>**4.0 L'expédition de fax par l'utilisateur**

L'utilisateur PC peut expédier avec DirectFax n'importe quel fichier du PC. Pour créer le texte, il est possible d'utiliser toutes les applications se servant du gestionnaire d'impression de Windows (95/98/NT/2000) pour imprimer leurs fichiers.

# **4.1 Aperçu : Possibilités d'expédier des fax**

Les utilisateurs d'un terminal iSeries peuvent saisir les textes d'un fax de différentes manières. Le moyen le plus simple consiste à saisir le texte à l'aide de l'éditeur de DirectFax. Très facile à utiliser, celui-ci propose des fonctions de texte simples grâce aux touches de fonctions et permet de mettre des mots en relief en insérant des attributs dans le texte.

Pour effectuer un traitement de texte de grande qualité, vous pouvez également utiliser le programme de licence Editeur Office vision d'IBM.

Cet éditeur peut aussi être utilisé pour entrer des textes de fax par les programmeurs et ou par des utilisateurs au travers du programme de création de source SEU.

#### **Codes de contrôle pour envoyer des fax**

Indépendamment de la façon dont le texte du fax est saisi, différents codes de contrôle insérés dans le texte peuvent avoir une influence sur la présentation et sur la sécurité du fax.

### **Formulaires**

Les **codes de contrôle de fax mixtes** permettent la superposition de **graphiques** et de logos sur les textes de fax et l'utilisation d'éléments graphiques, comme des lignes, des cases et des caractères typographiques. Les codes de contrôle de fax mixtes permettent de créer des formulaires pour l'expédition de fax. Vous trouverez d'autres informations sur ce thème dans **FAX MIXTES ET FORMULAIRES** , PAGE 99, ET **GÉRER LES FORMULAIRES (WRKFAXFRM)**, PAGE 199,

# **4.2 Expédier avec l'éditeur de DirectFax (EDTSNDFAX)**

La commande EDTSNDFAX (éditer et expédier des fax) ou l'option 1 du menu utilisateur (GO FAX) de DirectFax permettent de démarrer l'éditeur de DirectFax.

### **Remarque 1:**

Les textes de l'éditeur de DirectFax sont enregistrés dans des fichiers sources. Pour la création des fichiers sources, voir l'option 10 dans le menu configuration 2 (GO FAXCNFG2).

### **Remarque 2:**

Il existe un ancien et un nouvel éditeur. Seul le nouvel éditeur est décrit dans le présent document. Un identificateur se trouvant dans un champ de données ou un code caractérisant le profil de l'utilisateur (\*E1) détermine l'éditeur utilisé.

Si le message **"Pas d'autorisation d'accès à la fonction d'édition"**  apparaît, l'utilisation de cette fonction est interdite à cet utilisateur. Vous trouverez plus d'informations dans la section "Valeurs standard..." pour la valeur spéciale "\*NONE" (voir à CHGFAXDFT).

Le masque suivant s'affiche :

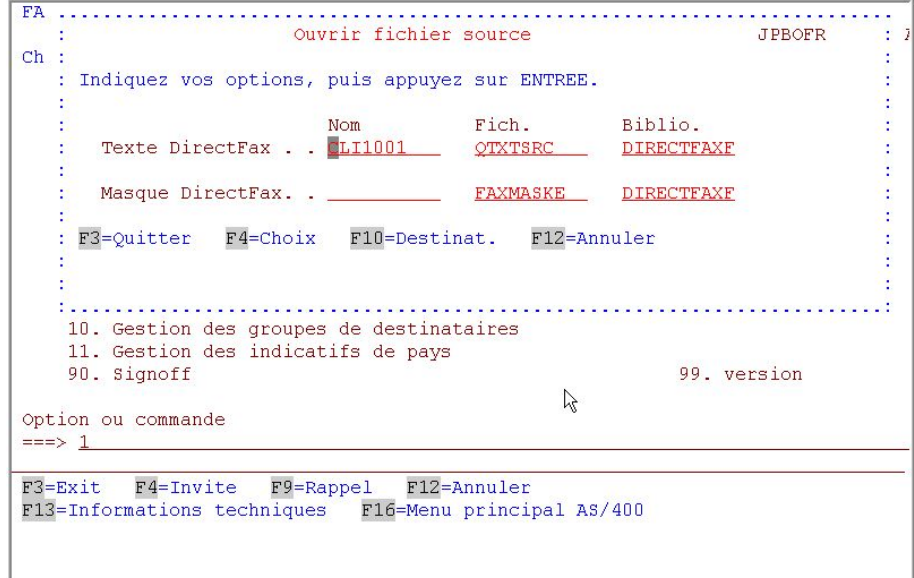

*0219 - Editer et expédier des fax - ouvrir le fichier source* 

Selon la valeur standard dans le profil utilisateur de DirectFax ou dans les paramètres par défaut, les valeurs de paramètres prédéfinis ou précédents s'affichent.

# **Description des paramètres**

# **Texte DirectFax**

#### **Nom**

Indiquez ici le nom du fichier texte à traiter. Il peut s'agir du nom d'un fichier texte déjà enregistré ou d'un nouveau nom. Le nom doit commencer par une lettre et peut être suivi de chiffres ou de lettres. La longueur maximale est de 10 caractères. Ne pas utiliser de blancs ni de symboles spéciaux. F4 permet d'afficher, si besoin est, une liste des textes de fax existants. Il est possible de feuilleter cette liste, de sélectionner, de copier, de supprimer, de renommer.

#### **Fichier**

Nom du fichier source existant dans lequel chaque texte de fax est classé sous son propre nom ou est enregistré. Le nom est **protégé** contre toute modification, si cela a été précisé dans le profil Protection des champs.

### **Bibliothèque**

Nom de la bibliothèque dans laquelle se trouve le fichier source de DirectFax (en règle générale, Bibl. DIRECTFAXF).

# **Masque DirectFax**

#### **Nom**

Si des textes de fax, enregistrés comme modèles (appelés masques) dans le fichier FAXMASKE, doivent servir de modèles à de nouveaux fax, entrez ici le nom d'un masque ou celui prédéfini par le profil. Le masque ne peut être utilisé que pour la création d'un nouveau texte de fax et non pour l'édition d'un document existant.

#### **Fichier**

Nom du fichier source existant dans lequel les masques sont enregistrés (en règle générale, c'est le fichier FAXMASKE). Le nom est **protégé** contre toute modification, si cela a été précisé dans le profil Protection des champs.

#### **Bibliothèque**

Nom de la bibliothèque dans laquelle se trouve le fichier des masques de DirectFax (en règle générale, Bibl. DIRECTFAXF).

Dans cet affichage, il est possible, si on le souhaite, de saisir les données concernant le **destinataire du fax**. Si **"\*YES"** est indiqué dans la case correspondante du profil utilisateur ou si la touche **F1** est activée, vous pouvez entrer en bas de l'affichage, les données du destinataire ainsi que d'autres paramètres. Une **réappuyant F10** les champs de saisis disparaîtront.

Lorsque vous saisissez ou sélectionnez une adresse avec (F4), les paramètres se trouvant dans le texte (^&KA...) sont **automatiquement** remplacés par les données de l'enregistrement correspondant.

L'éditeur de DirectFax démarre et l'écran suivant s'affiche après la saisie des valeurs des paramètres et la validation:

| <b>JPBOFR</b>                                                                     | 16/09/04 16:43:50 | Editeur DirectFax |                   |            | DIRECTFAXF.<br>*NONAME |
|-----------------------------------------------------------------------------------|-------------------|-------------------|-------------------|------------|------------------------|
| <+1+2+3+4+5+6+7+1<br>******************Datenanfang ****************************** |                   |                   |                   |            |                        |
| Cher Client,                                                                      |                   |                   |                   |            |                        |
| Texte                                                                             |                   |                   |                   |            |                        |
| Le Service Client<br>tél : 03 03 03 03 03                                         |                   | 乙基                |                   |            |                        |
|                                                                                   | F2=Copier         | F3=Sortir         | <b>F4=Effacer</b> | F5=Inserer |                        |

*0001 - L'éditeur de DirectFax* 

Vous pouvez maintenant saisir le texte de votre fax. Vous trouverez d'autres remarques sur l'utilisation de l'éditeur de DirectFax au chapitre 10 Editeurs de DirectFax.

Lorsque le texte du fax est saisi, appuyez sur **F3-Quitter.** Vous pouvez, dans l'affichage suivant, ajouter une description au fichier que vous venez de saisir. L'enregistrement dans le fichier source se fait en appuyant sur <span id="page-22-0"></span>Entrée. Si vous appuyez **encore une fois sur F3, aucune sauvegarde** ne sera exécutée. Avec F12 vous retournez dans l'éditeur.

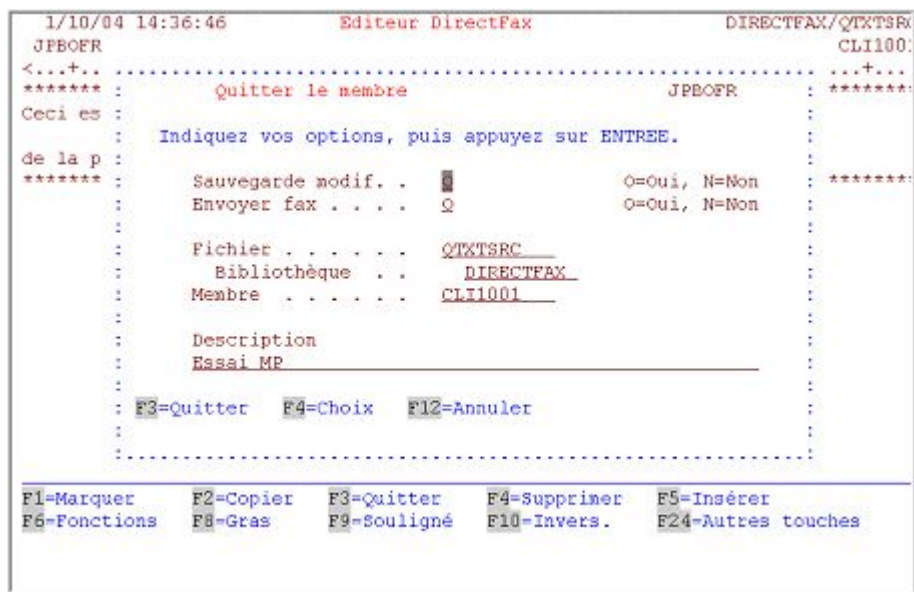

*0002 Editeur de DirectFax – Dernier masque pour sauvegarder après F3* 

*Entrer le destinataire* s'affiche alors. (CHAPITRE **INDIQUER LE DESTINATAIRE**, PAGE, PAGE 33)

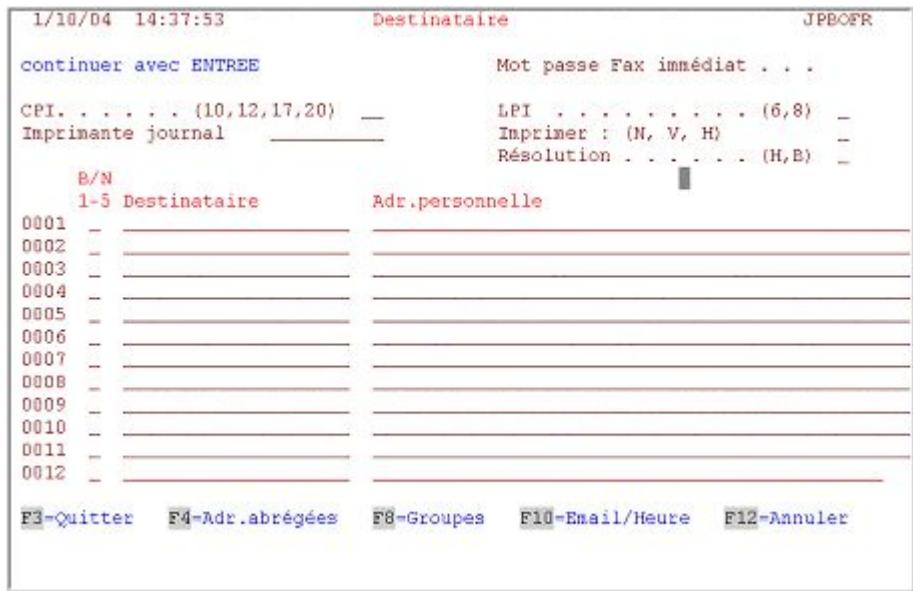

*0003 - Indiquer le destinataire après l'édition* 

# **4.3 Avec le programme éditeur de texte OfficeVision/400**®

Le programme Office Vision (OV/400) d'IBM, vous permet de créer et d'expédier des fax. Dans cette section, on part du principe que ce programme OV/400 d'IBM est installé sur le système et que l'utilisateur maîtrise le maniement de ses fonctions.

Voir dans le chapitre 5.11 l'envoi par fax de documents d'OfficeVision avec le flot de données \*ADVSCS.

# <span id="page-23-0"></span>**4.3.1 Format du document fax**

La **hauteur de la page** (dernière ligne d'écriture ou pied-de-page) doit être, dans OV/400 ou dans les fichiers spoule, **égale ou inférieure à 66**, car le logiciel de fax insère automatiquement un saut de page après 66 lignes. Les pages plus longues (par exemple pour les pieds de pages) amènent chez le destinataire du fax à des sauts de pages inutiles et à beaucoup d'espaces vides**.**

Si un **logo d'entête** apparaît sur le fax de façon standard , il faut en tenir compte pour le format de mise en page du document OV. La première ligne d'écriture de la première page doit être sur la ligne 13 pour que OV/400 tienne compte du logo lors du saut de page. Le programme de fax est conçu de telle façon qu'il ignore le premier **saut de page** à une page définie après un logo. La première ligne d'écriture apparaît ainsi directement derrière le logo et la page n'est pas modifiée.

Les **changements de police** dans le document OV ne sont pas reconnus par DirectFax. Les pieds de page, par exemple, utilisant CPI 20 pour la mise en page conduisent à l'allongement du texte du fax. Des codes d'attributs spéciaux dans le texte (voir ci-dessous) peuvent cependant changer la densité des caractères. Ceci n'est cependant pas effectué dans le compte rendu de fax et la ligne est coupée.

# **4.3.2 Gérer la commande EDTSNDOFC**

La commande **EDTSNDOFC** ou l'option 3 du menu de DirectFax permettent d'accéder à Office Vision.

Si le message **"droit refusé à la fonction d'édition"** apparaît, cela signifie que l'utilisation de cette fonction est interdite à cet utilisateur. Voir les remarques au valeur spéciale "\*NONE" dans Gérer les profils utilisateurs et les groupes de DirectFax (WRKFAXPRF), Paramètre OFCDOC, page 178 ou **Valeurs standard: pour OfficeVision/400 (CHGOFCDFT)** page 267).

La commande **EDTSNDOFC** ou la commande indiquée dans le profil **Nom de dossier** sera exécutée, selon ce qui a été saisi dans le **profil utilisateur de fax** pour le nom du document,.

La commande EDTSNDOFC offre la possibilité à l'éditeur OV/400 de saisir des textes et ne permet aucune autre fonction OV comme la recherche de documents dans les répertoires.

Pour profiter du confort d'Office Vision tout en envoyant simultanément des fax, il est possible d'aller directement dans Office ou bien d'entrer, dans le profil d'utilisateur de fax, la commande à exécuter à la place de EDTSNDOFC. Il peut s'agir de la commande **WRKDOC** ou **STROFC** avec ou sans caractéristique de sélection. Avec la commande WRKFAXPRF, suivez les instructions de *Gérer les profils d'utilisateurs de DirectFax*. Vous trouverez plus loin comment expédier un fax directement à partir d'OV/400 (Voir Instruction \*run).

La commande EDTSNDOFC, dans sa forme normale, est exécutée comme indiqué plus loin. Le masque suivant vous permet d'entrer les noms de documents et de répertoires.

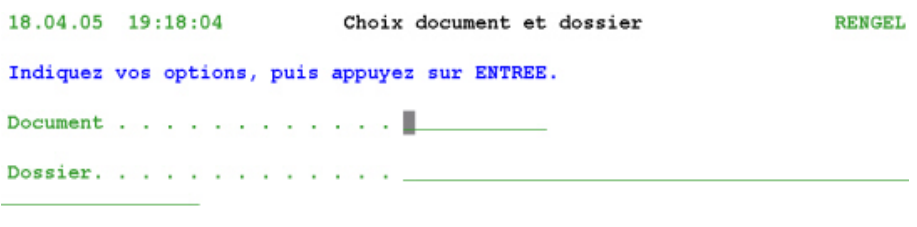

F3=Quitter F6=Nouveau document F18=Nouveau dossier F12=Annuler

*0268 - Editer et expédier des fax avec OFFICE/400* 

Selon la valeur standard dans le profil utilisateur de DirectFax ou dans les paramètres par défaut, les valeurs de paramètres prédéfinis ou précédents s'affichent.

### **Description des paramètres**

#### **Nom du document**

Ce paramètre concerne le nom du texte du fax. Il peut s'agir du nom d'un fichier texte déjà enregistré ou d'un nouveau nom. Le nom peut être composé de n'importe quelle combinaison de lettres et de chiffres, le point en tant que symbole séparateur est aussi accepté (selon les normes du programme de licence IBM). Pour saisir un nouveau document, entrez tout d'abord le nouveau nom du document et le nom du répertoire. La touche F6 active la fonction OFC Création du nouveau document.

#### **Dossier**

Entrez ici le nom du dossier/du répertoire dans lequel le document est enregistré ou doit être placé (pour une création). Pour créer un nouveau dossier, le nom complet dossier/répertoire doit être saisi, puis une commande CRTFLR doit être activée avec F18 Créer dossier et validée.

F18 peut, le cas échéant, être bloqué pour tous les utilisateurs avec **"N"** en position 42 de la data-area **FAXDTAARA** ou par \*YES dans la commande CHGFAXVAL.

En appuyant sur la touche ENTREE, l'éditeur **OV/400** est appelé. Vous trouverez les détails sur le maniement de ce programme d'IBM dans les brochures et les manuels correspondants. Dans l'éditeur, il est possible de saisir dans le texte, à l'aide des touches de fonction, des attributs permettant de mettre en relief des mots ou des parties de phrases.

Le programme d'expédition de DirectFax contrôle les propriétés suivantes : **les caractères gras, le souligné et l'inversion de caractères** (cette dernière seulement avec les codes d'attribut ^R1 / ^ R0). Des codes de contrôle définis ("Codes de contrôle") permettent de positionner certaines variables (date, heure, titre de civilité, numéro de fax actuel, CSI personnel ainsi que graphiques et logos, champs de données à partir des adresses de base) dans des positions sélectionnées du texte.

Après l'entrée du texte de fax et l'enregistrement dans le répertoire donné, l'image **Entrer le destinataire** se ramifie comme décrit plus bas dans un paragraphe qui lui est consacré. (CHAPITRE **INDIQUER LE DESTINATAIRE**, PAGE 33)

# <span id="page-25-0"></span>**4.3.3 Gérer l'instruction \*Run**

L'utilisateur peut, au choix, expédier des fax à partir d'OfficeVision **ou** par l'option **3** du menu fax. Au lieu d'entrer le dossier dans le profil utilisateur de fax, il peut saisir la commande à exécuter avec l'option 3 (par exemple WRKDOC ou STROFC 6). WRKDOC ou STROFC 6).

Pour utiliser l'**interface de fax à partir d'un document d'Office** il faut :

**1.** Saisir avec **F9** à la fin du **document**, **l'instruction 26**=exécuter la commande/\*RUN qui active la commande **FAX**, les autres paramètres restant inchangés.

**2.** Lorsque le document est prêt et doit être sauvegardé, appuyer sur **F3** et entrer **O=OUI** à **Imprimer le document** qui se trouve à l'affichage "Quitter le document" et **O=OUI** également à **Afficher les instructions pour l'impression**.

**3.** Dans **les instructions pour l'impression**, indiquez l'imprimante **DIRFAXPRT** et **\*DEV** pour la file d'attente de sortie des travaux ou à nouveau DIRFAXPRT. Assurez-vous qu'à la 3ème page des instructions pour l'impression un **N**=**Non** figure à "**Mettre en file d'attente"** (avec un **O**, aucune boîte de dialogue n'apparaît pour saisir le destinataire).

Dès que la préparation de l'impression a commencé, l'écran permettant la saisie **du destinataire** s'affiche. Les informations saisies sont validées avec la touche ENTREE. Le programme confirme alors le nombre de fax créés et met les travaux d'impression dans la file d'attente de sortie DIRFAXPRT. Le **programme d'expédition de fax** récupère le fax **et le place dans la file d'attente de fax.** C'est seulement alors, que le fax devient visible dans la file d'attente de fax (option 7).

# **Conditions**

### **Autorisation**

Attention, **l'instruction 26** n'est exécutée que si l'utilisateur **y est autorisé**. Le paramètre "**Autoriser les commandes dans les documents**" doit être **"O"** pour donner cette autorisation. Voir à ce propos la section "**Indications pour l'enregistrement**" à "Gérer des utilisateurs bureau" dans le menu d'administration d'OfficeVision. Chemin d'accès: **STROFC** option **9**, option **1**, opt. **2**=modifier ou avec la commande.

# CHGOFCENR USRPRF(Nom) ALWDOCCMD(\*YES)

# **Entrée standard**

Pour ne pas avoir à exécuter à chaque fois les opérations décrites cidessus, il est possible de saisir l'**instruction RUN**, la file d'attente de sortie des travaux **DIRFAXPRT** et le paramètre **"N"** (**"N"** pour ne pas mettre en file d'attente de sortie), dans le modèle de document comme **valeur par défaut pour tout nouveau document**.

### **Imprimer seulement (sans faxer)**

Pour imprimer un document sans le faxer, modifiez les instructions d'impression et le paramètre " **Placer dans la file d'attente"** :3 **O= Oui**.

<span id="page-26-0"></span>**L'instruction \*RUN** peut rester dans le document, puisqu'elle n'est pas prise en compte par DirectFax lors de l'impression d'un document de la file d'attente.

## **Possibilités supplémentaires**

#### **Paramètres de commande du fax dans l'instruction RUN :**

Le paramètre CODES(), permet d'ajouter à la ligne de commande (^FAX0123..) des codes de contrôle supplémentaires (exemple ^NODFT), qui apparaîtront dans l'entrée spoule. Les modèles OV peuvent être ainsi organisés de façon à ce que l'utilisateur ne puisse oublier certains paramètres fixes tout en lui permettant d'ajouter des paramètres supplémentaires. Exemple de saisie de l'instruction \*RUN :

FAX CODES('^NODFT ^PRT(PRT04) ^NACHT')

# **4.3.4 Gérer le code de contrôle ^FAX**

Si vous saisissez le code de contrôle **^FAXnnnn** (nnnn = Numéro de fax) dans les premières lignes d'un document texte OV / 400 et que vous transmettez celui-ci à l'imprimante **DIRFAXPRT** le document sera repris automatiquement par DirectFax et télécopié. Vous pouvez utiliser cette fonction pour, par exemple, transmettre automatiquement le numéro de fax d'applications dans les documents textes (avec MRGDOC ou ITP/CS).

Vous avez également la possibilité d'indiquer plusieurs instructions ^FAXnnn (chacune sur une ligne). Dans ce cas DirectFax envoie le document à chacun des numéros indiqués.

Les autres codes de contrôle pour fax (par exemple <sup>^</sup>Cx pour différents types de caractères, ^SIGN pour les signatures, etc.) sont aussi à votre disposition dans ces documents de textes de OV/400. Vous trouverez d'autres instructions sur les codes de contrôle dans le chapitre Réduction de mémoire pour des fax en série à partir du PC.

# **4.3.5 Indiquer le numéro de fax dans la description du document**

Les documents OV/400 générés par MRGDOC à partir d'une application, peuvent contenir un numéro d'appel de fax **dans le paramètre du mot-clé**  de la description document. Une application peut donc contrôler tout le processus de création d'un document, regrouper des données d'adresses et autres données et peut imprimer ou faxer automatiquement. Dans DirectFax, cette possibilité porte le nom de RTVDOC.

Plusieurs codes de contrôle et numéros de fax, séparés par un point virgule, peuvent être indiqués dans la description document. La commande CHGDOCD de l'OS/400 permet de modifier la description document. Comme il a déjà été signalé dans les sections précédentes, l'impression d'un document OFC doit être faite par une application dans l'OUTQ DIRFAXPRT.

#### **Remarque :**

DirectFax utilise la commande RTVDOC pour lire les indications des fax de telle sorte que le document OFC ne pourra être ni modifié dans la description document, ni ouvert par une application ou par l'utilisateur jusqu'à son transfert dans la file d'attente de fax. Le processus de transfert <span id="page-27-0"></span>dure normalement 1 à 2 minutes à moins que plusieurs fichiers spoule se trouvent en attente ou que le fichier à transférer soit volumineux.

### **Codes de contrôle supplémentaires**

A côté d'un ou de plusieurs numéros de fax, il est également possible d'indiquer sur la ligne ^FAX, des codes de contrôle supplémentaires de DirectFax, comme ^NACHT par exemple.

#### **Conditions**

La fonction RTVDOC doit être activée dans DirectFax. La commande CHGFAXVAL permet de choisir une des deux variantes. Avec \*NONE, la fonction est inactive. Le numéro de fax lui-même, caractères de remplissage inclus, ne doit pas comporter plus de 20 chiffres.

### **Valeurs des paramètres pour RTVDOC dans la commande CHGFAXVAL**

## **\*KEYTEXT**

Permet de chercher chaque mot-clé d'après le numéro de fax. Les caractères alphabétiques ne sont pas pris en compte - les blancs et symboles spéciaux à l'intérieur du numéro ne posent aucun problème. Ceci n'est utile que si des numéros de fax ou le cas échéant, des codes de contrôle ont été saisis dans les mots clés Exemple : 040/5591908 **;** ^NACHT

## **\*FAXCODE**

Seuls les mots clés commençant par ^FAXN sont sélectionnés comme numéros de fax. Ils peuvent être utilisés pour faire des recherches dans Officevision. Les mots clés sans les signes ^- ne sont pas pris en compte par DirectFax.

Exemple : ^FAX040/5591908; ^NACHT

# **4.4 Saisir/expédier les textes avec le programme SEU/400 (EDTSNDSEU)**

La commande EDTSNDSEU (éditer et expédier les fax avec le programme SEU) ou l'option 4 du menu utilisateur de DirectFax permettent de démarrer le programme d'entrées source de l'OS / 400.

Le message "**Pas d'autorisation d'accès à la fonction d'édition**" interdit l'utilisation de cette fonction à son utilisateur. Les explications sur le sujet se trouvent dans les sections "Valeurs standard..." pour la valeur spéciale "\*NONE" (voir à CHGSEUDFT).

Le masque suivant s'affiche :

<span id="page-28-0"></span>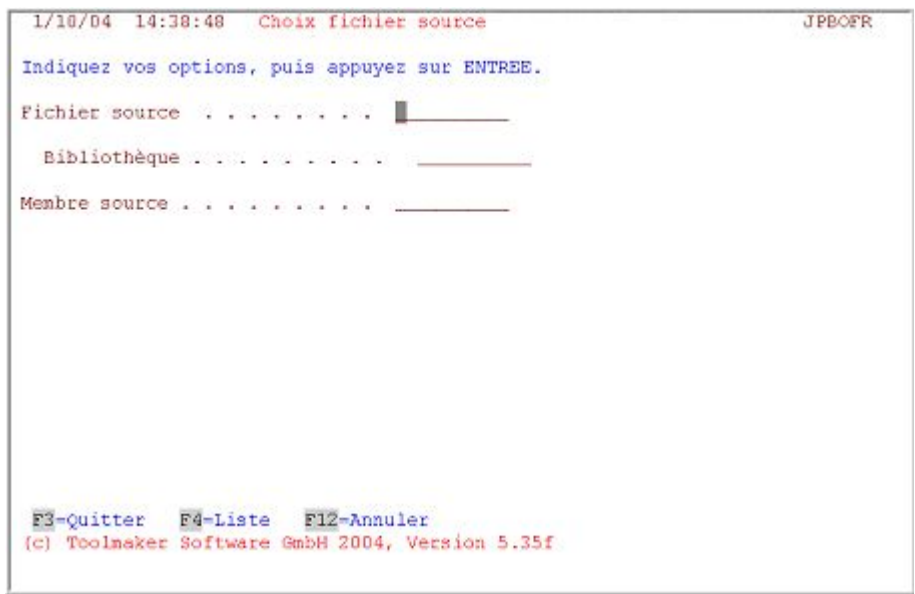

*0004 - Edition et expédition de fax avec SEU/400* 

Selon la valeur standard dans le profil utilisateur de DirectFax ou dans les paramètres par défaut, les valeurs de paramètres prédéfinis ou précédents s'affichent.

# **Description des paramètres**

### **Fichier source**

Nom du fichier source existant dans lequel chaque texte de fax est enregistré sous un nom comme membre.

### **Bibliothèque**

Nom de la bibliothèque contenant le fichier source.

### **Membre**

Indiquez ici le nom du fichier texte à traiter. Il peut s'agir du nom d'un fichier texte déjà enregistré ou d'un nouveau nom. Le nom doit commencer par une lettre et peut être suivi de chiffres ou de lettres. La longueur maximale est de 10 caractères. Ne pas utiliser de blancs ni de symboles spéciaux.

La touche ENTREE permet d'appeler le programme SEU. Vous trouverez les détails sur le maniement de ce programme d'IBM dans les brochures et les manuels correspondants.

Après avoir saisi le texte de fax et l'avoir sauvegardé dans le fichier donné, l'écran de saisie des destinataires s'affiche. (CHAPITRE **INDIQUER LE DESTINATAIRE**, PAGE 33)

# **4.5 Expédier les fichiers SPOULE sous forme de fax (WRKSPLFAX)**

DirectFax peut faxer les données d'un fichier spoule qui sont sous **forme de lettre** ainsi que **des listes et des statistiques** accompagnées d'un texte. Ces fichiers spoule peuvent avoir été créés par n'importe quel programme d'application et **ne doivent pas avoir été spécialement traitées pour l'expédition de fax**. Pour des considérations d'ordre purement pratiques, la saisie doit être maintenue dans l'état "HLD" ou dans une OUTQ inactive.

Remarque spéciale:

Positionnez un "indicateur" si la fonction **^FORM** et les **indications de formulaires de** WRKSPLFAX doivent être contrôlées à partir du profil utilisateur de fax. Pour ce faire saisissez un "F" dans la data-area FAXDTAARA à la position 148:

CHGDTAARA DTAARA(DIRECTFAXF/FAXDTAARA (148 1)) VALUE(F).

Après avoir entré la commande **WRKSPLFAX** (gérer spoule et fax) ou après avoir choisi l'option correspondante dans DirectFax, l'écran suivant s'affiche. Pour avoir accès à d'autres données que celles de la liste d'attente spoule de l'utilisateur actuel (UTILISATEUR \*CURRENT), comme par exemple à toutes les données spoule, saisissez les paramètres correspondants avec la commande WRKSPLFAX et la touche F4.

| Indiquez vos options, puis appuyez sur ENTREE.<br>$1 =$ Faxer<br>2=Modifier |                | 3=Suspend.    | 4=Supprimer                   |                   | S=Afficher  |             |                     |                                                                                                    |
|-----------------------------------------------------------------------------|----------------|---------------|-------------------------------|-------------------|-------------|-------------|---------------------|----------------------------------------------------------------------------------------------------|
|                                                                             | 6=Libérer      | 7=Messages    | 8=Attributs 9=Etat impression |                   |             |             | $S = Source \ldots$ |                                                                                                    |
|                                                                             |                |               | Unités                        |                   |             | Pages       | act.                |                                                                                                    |
| Opt                                                                         | Fich.          | Utilisateu    | file d'                       | Référence         | <b>Etat</b> | Total       | Page                | Copie                                                                                                    |
| Ħ                                                                           | OSYSPRT        | JPBOFR        | PRT01                         |                   | <b>RDY</b>  |             |                     |                                                                                                    |
|                                                                             | OSYSPRT        | JPBOFR        | PRT01                         |                   | <b>RDY</b>  | t           |                     | $\begin{array}{cccccccccc} 1 & 1 & 1 & 1 & 1 \\ 1 & 1 & 1 & 1 & 1 & 1 \\ 1 & 1 & 1 & 1 & 1 & 1 \end{array}$ |
| $\overline{\phantom{a}}$                                                    | <b>OSYSPRT</b> | <b>JPBOFR</b> | PRT01                         |                   | RDY         |             |                     |                                                                                                    |
| ŵ                                                                           | OSYSPRT        | <b>JPBOFR</b> | PRT01                         |                   | <b>RDY</b>  | 1           |                     |                                                                                                    |
|                                                                             | QPJOBLOG       | <b>JPBOFR</b> | PRT01                         | <b>TCPDXPSERV</b> | <b>RDY</b>  | 1.          |                     |                                                                                                    |
| Ī                                                                           | OPJOBLOG       | <b>JPBOFR</b> | PRT01                         | CITRIXJPB1        | <b>RDY</b>  | $\bar{z}$   |                     |                                                                                                    |
|                                                                             | OPJOBLOG       | JPBOFR        | PRT01                         | QPADEV0003        | RDY         | 4           |                     |                                                                                                    |
|                                                                             | F3=Quitter     | F4=Choix      | F5=Réafficher                 | $F10=Vue$ 3       |             | $F11=Vue$ 2 | Fin                 |                                                                                                    |

*0005 - Gérer les fichiers spoule* 

L'écran affiche une liste de spoules disponibles. L'affichage correspond en grande partie à la commande **WRKSPLF** de l'OS/400. Beaucoup d'options et de touches de fonctions sont identiques. La description suivante ne traite que les fonctions spécifiques de DirectFax*.*

Le programme offre la possibilité de consulter **la liste des fichiers spoule**, de changer l'affichage, d'afficher et de modifier chaque entrée; ceci dans le but de trouver et si nécessaire de corriger la donnée spoule qui doit être expédiée par fax.

### **Copier les entrées spoules dans le fichier source (CPYSPLFSRC)**

L'option "S=SRC" permet de copier une entrée spoule dans n'importe quel fichier source à l'aide de la commande CPYSPLFSRC. La création de fax en masse s'en trouve facilitée car il est possible de modifier les fichiers spoule existants et de les expédier sous forme de texte de fax (à partir de l'éditeur DirectFax) sans avoir à modifier les programmes d'application.

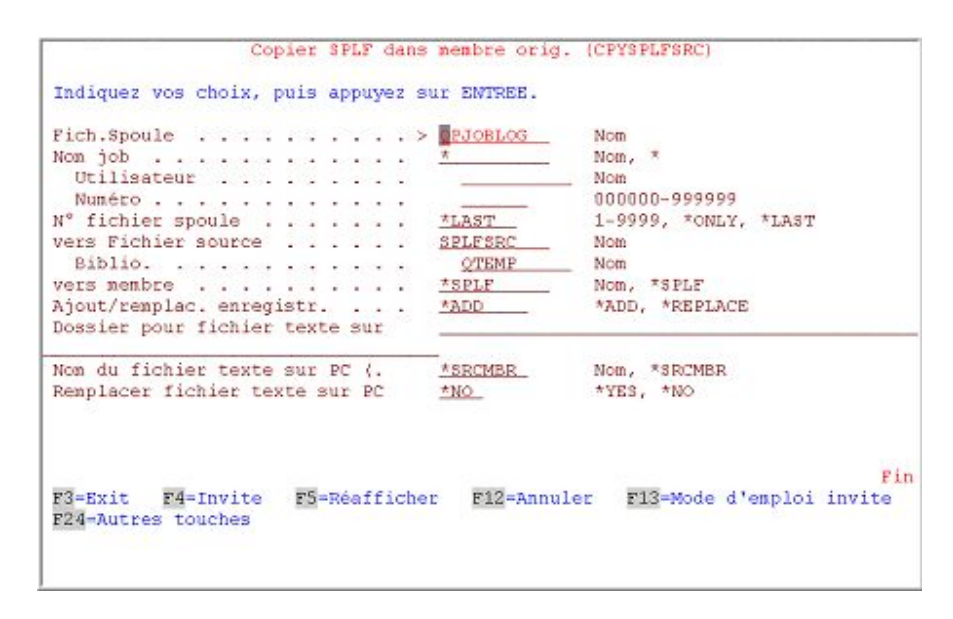

*0006 - Commande CPYSPLFSRC Copier le fichier spoule dans le membre source* 

# **Expédier les fichiers spoule**

L'option **1=Faxer**.permet de sélectionner le fichier trouvé pour d'autres traitements. Le masque suivant apparaît:

Les critères d'identification importants pour les fax et les paramètres sont affichés pour une vérification du fichier spoule. La touche F5 permet de contrôler le contenu des listes.

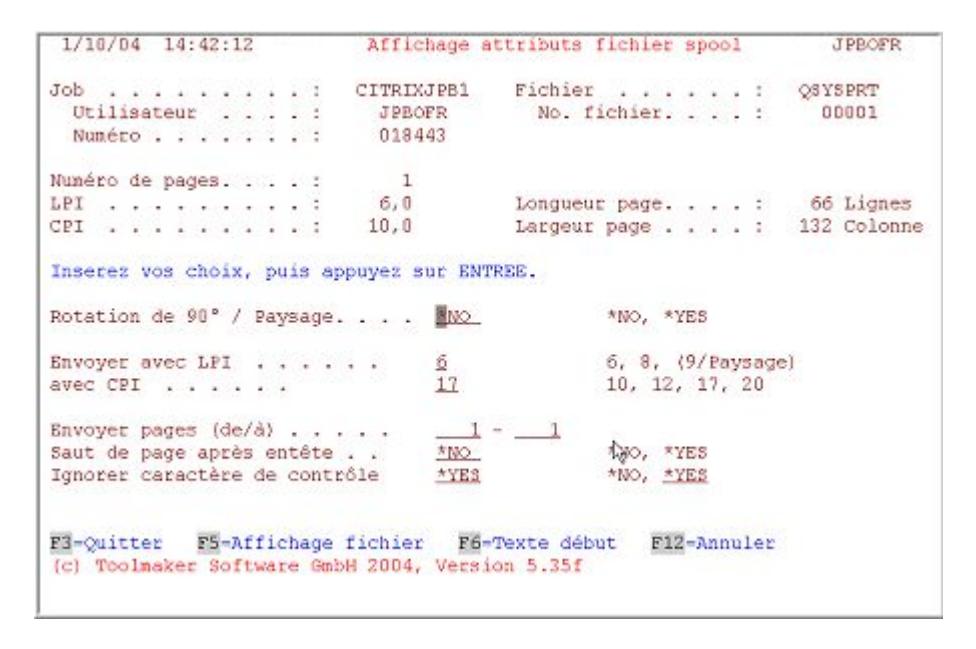

*0007 - Attributs du fichier spoule et sélection des paramètres de fax* 

#### **Description des champs**

#### **Rotation de 90°/Fax en format paysage**

Les listes **avec plus de 160 caractères** (maximum 200) ne peuvent être faxées qu'en format paysage. Pour cela indiquez **\*YES** pour **CPI 20** et pour **LPI 9**. La liste traitée comme un fax mixte exige beaucoup plus d'opérations

pour l'iSeries. Avec LPI=9 jusqu'à 72 lignes peuvent être placées sur la page en format paysage.

## **Envoyer avec LPI/CPI**

Les paramètres LPI (Lignes par pouce) et les CPI (Caractères par pouce) sont calculés par le programme par rapport aux caractéristiques des fichiers spoule et peuvent être modifiés pour le fax. Le programme contrôle la longueur de la ligne du fichier spoule et non pas la position réellement utilisée par le texte à droite. CPI 17 est conseillée pour une longueur de ligne de 132.

Un retour à la ligne automatique se produit pour les lignes de texte trop longues, si un avertissement apparu pour une valeur trop petite est ignoré.

#### **Remarque :**

La commande WRKSPLFAX contient les paramètres CPI et LPI avec la valeur par défaut \*CALC (calculer). S'il faut continuellement adapter manuellement les valeurs CPI proposées, on peut associer à l'ordre CHGCMDDFT une valeur de CPI fixe (par exemple 10) ou bien reprendre l'indication de CPI des fichiers spoule à l'aide de \*SPLF.

## **Expédier de/à page**

 Pour n'expédier par fax que certaines pages de l'ensemble de la liste, modifiez la valeur **1-9999** en conséquence. La longueur de la liste est indiquée dans le milieu du masque à "**Nombre de pages**". Un message d'erreur s'affiche si les données de pages sont inexactes ou contradictoires.

### **Saut de page après entête**

 Avec \*NO, il est possible d'empêcher le saut de page après le texte préliminaire. Le paramètre, pour les fichiers spoule d'une page (copie papier par exemple), se positionne automatiquement à **\*NO** (pas de saut de page), pour les autres cas, à **\*YES** (saut de page après le début de texte).

#### **Ignorer caractères de contrôle**

Les caractères de contrôle de fax, ^F2103 par exemple, étant normalement ignorés pour les envois manuels, la valeur standard est toujours positionnée à **\*YES** (Oui, ignorer les codes). Pourtant, dans certains cas, il est nécessaire de choisir \*NO pour activer les codes. Exemple : Un document unique de fichier spoule déjà existant avec des données MixFax (^MIX par exemple et ^Fxxxx pour des changements de polices) doit être expédié en fax série à une liste de distribution. Cette opération ne peut être effectuée qu'avec \*NO (utiliser les codes de contrôle).

### **Envoyer un flot de données AFP**

Ce paramètre proposé avec \*YES ne s'affiche que s'il s'agit d'un fichier spoule AFP ou PCL (flux de données \*AFPDS ou \*USERASCII/PCL). DirectFax avec l'indication **\*YES** utilisera toutes les propriétés du fichier spoule (types d'écriture et graphiques), avec **\*NO** seul le texte sera faxé.

### **Description des touches de fonction**

#### **F3=Quitter**

Le programme est arrêté

### **F5=Afficher le fichier spoule**

Le contenu des données spoule est affiché et peut être consulté.

# <span id="page-32-0"></span>**F6=Saisir le texte de début**

Renvoi à l'éditeur de DirectFax pour saisir le texte d'accompagnement.

La fonction spéciale NOSKIP (aucun saut) permet de **comprimer les fax** de longues listes contenant beaucoup de pages à demi remplies ou vides. Le temps de transmission est réduit et les besoins en papier moindres. Ce code doit se trouver dans le texte préliminaire. (VOIR SECTION CODE DE CONTRÔLE / ^ S0 OU ^NOSKIP, PAGE ).

### **F12=Annuler**

L'opération en cours est interrompue, le programme retourne à l'affichage des fichiers spoule.

Après l'entrée des paramètres et la saisie du texte d'accompagnement, la touche ENTREE affiche l'écran **Indiquer le destinataire**. Vous trouverez des renseignements à ce sujet dans la section *Saisir le destinataire du fax*, page 33*)*.

# **4.5.1 Faxer la page de garde en format normal et le document en format paysage**

Dans le texte d'entête des fax spoule (commande WRKSPLFAX), les codes ^MIX ou ^MIXALL sont reconnus si bien que toutes les techniques de mixage de fax peuvent être employées. Jusqu'à présent cela n'était possible qu'avec les fax en format paysage. La procédure suivante permet d'envoyer le texte du début en format normal et la liste en format paysage:

### **Créer un texte initial standard avec le nom TXTENT.**

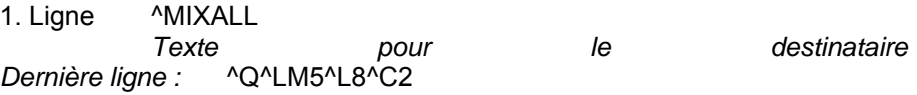

La dernière ligne détermine le format paysage (^Q), place la marge gauche à 5 millimètres (^LM5), LPI à 8 (^L8) et CPI à 12 (^C2) caractères par pouce. Il est important que dans l'affichage des paramètres de la commande WRKSPLFAX, aucune rotation de 90 degrés ne soit indiquée (il y aurait alors DEUX rotations !)) Le code de la dernière ligne est indiqué ici à titre d'exemple. Vos applications peuvent utiliser d'autres valeurs.

#### **Remarque :**

Si la commande WRKSPLFAX est fréquemment utilisée et si les coordonnées du destinataire (n° de client/fournisseur ou n° de fax) existent déjà dans le fichier spoule, il vaut mieux utiliser **AutoFax**. Le choix de OUTQ DIRFAXPRT permet de gagner beaucoup de temps. Il évite de devoir chercher à chaque fois le numéro de fax puis de l'entrer ou bien de chercher le bon destinataire dans la liste d'adresses.

# **4.6 Indiquer le destinataire**

L'écran "Indiquer le destinataire" s'affiche en dernier dans la boîte de dialogue pour saisir et expédier un fax. Un ou plusieurs destinataires de fax ainsi que des paramètres supplémentaires pour l'expédition et le compte rendu peuvent également être saisis.

L'écran suivant s'affiche à la fin de la saisie du texte:

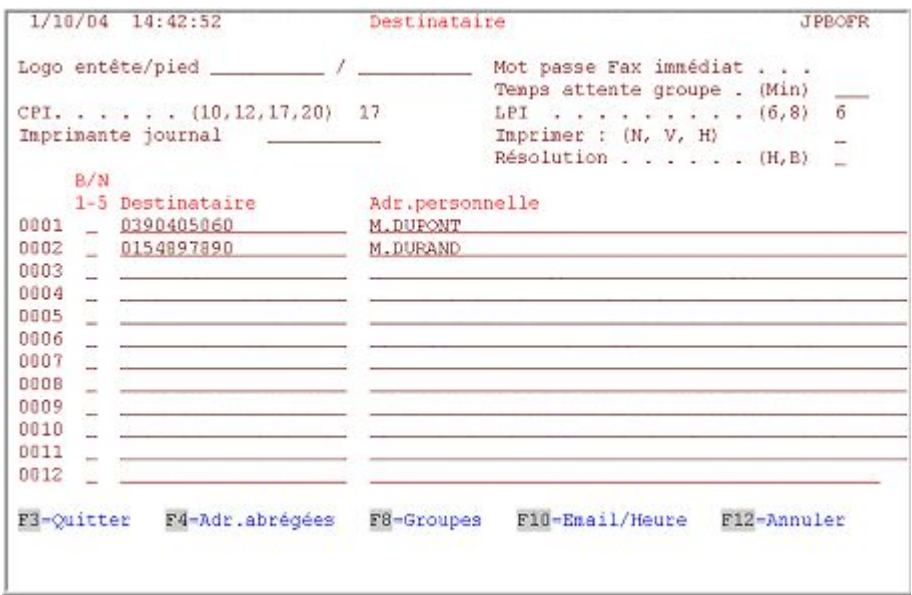

*0008 - Indiquer le destinataire après l'édition* 

## **Description des champs**

#### **Logo entête/pied**

Paramètres disponibles uniquement dans la commande **WRKSPLFAX**. Ils définissent le logo à employer.

#### **Signature numérique**

Une signature numérique n'est insérée dans le fax que si une entrée de signature configurée dans la commande WRKSGNCFG est saisie ici. Ceci vaut également pour l'entrée standard \*DEFAULT. Une licence spéciale pour signatures est nécessaire.

#### **CPI (Unité de mesure de la densité des caractères)**

Ce paramètre permet de définir la densité des caractères , c.à.d. la largeur des lettres) pour le fax à expédier. Valeurs possibles:

- **10** caractères par pouce, 80 caractères par ligne (valeur standard)
- **12** caractères par pouce, 96 caractères par ligne (pour document OFC par exemple )
- **17** signes par pouce, 132 signes par ligne, écriture étroite pour des textes particulièrement larges ou des listes informatiques.
- **20** caractères par pouce, 160 caractères par ligne, écriture extrêmement fine pour des listes informatiques particulièrement larges.

**Plus le nombre est élevé, plus les caractères sont petits** et par conséquent plus grand est le risque que le fax soit illisible. La valeur normale est de 10 ou de 12 CPI. Si la densité choisie pour les caractères ne permet pas à tous les caractères de tenir sur une ligne, le texte n'est pas coupé, mais un saut de ligne automatique le renvoie sur la ligne suivante. Le fax devient ainsi plus long.

### **Remarque :**

Pour les valeurs 17 ou 20 CPI, choisissez la résolution HAUTE pour pouvoir distinguer clairement les chiffres 0 et 8, par exemple.

Si ce paramètre n'est pas renseigné, DirectFax utilise **la valeur standard 10**  LPI . Pour faxer des documents venant de l'OV/400 une valeur peut être proposée automatiquement (par exemple 12 CPI). Cette valeur proposée est sauvegardée dans le champ de données **OFCDFT** et peut être changée avec l'ordre **CHGOFCDFT**. Le programme corrige automatiquement la valeur, si l'identificateur de police du document l'exige.

### **LPI (lignes par pouce)**

Ce paramètre définit le nombre **de lignes par pouce**. La valeur normale est de 6 lignes. Une densité de caractères CPI 17 + 20 permet de travailler jusqu'à 8 lignes sans que les lignes s'entremêlent.

Si ce paramètre reste vide, DirectFax prend **la valeur standard 6 LPI** . Pour le fax de documents venant de l'OV/400 une valeur peut être proposée automatiquement. Cette valeur proposée est sauvegardée dans la data-area OFCDFT et peut être changée avec l'ordre CHGOFCDFT.

#### **Imprimante de contrôle**

L'utilisateur qui a besoin d'une copie papier du fax expédié doit entrer un code d'imprimante (PRT01 par exemple).

#### **Imprimer: Non, Vérifier, Retenir**

Avec "N", aucune impression de contrôle n'est effectuée. **"V"** indique que le fax est imprimé, mais pas encore expédié. Le fax reste dans la file d'attente dans l'état **"\*HLD Prévérification"** jusqu'à ce que l'utilisateur en ait vérifié le texte et demandé l'expedition. **"H"** Retenir, a un effet similaire avec la différence que rien n'est imprimé, mais l'option 5=Afficher dans la file d'attente permet une dernière vérification avant l'envoi.

### **Résolution**

Ce paramètre définit la matrice de points permettant la résolution du texte en graphique pour l'expédition du fax. Une haute résolution exige la transmission de plus de données et dure plus longtemps (**Coût plus élevé**) mais elle présente l'avantage cependant d'une meilleure lisibilité pour une petite écriture.

L'absence d'indication génère une trame **basse**. Valeurs possibles:

- Résolution **haute** (pour de petites écritures, améliore la lisibilité et donne de plus beaux logos)
- Résolution **basse** (standard, suffit pour les écritures normales 10 +12 CPI

#### **Remarques:**

La résolution **basse** suffit en général, puisqu'avec DirectFax le texte est transformé et transmis directement dans une matrice de points sans qu'un scanner ne vienne produire du flou. Pour les **fax en mode paysage**, choisissez la résolution **haute** pour obtenir une écriture nette et bien lisible. Les graphiques à structure très fine peuvent également nécessiter une résolution haute. La résolution peut être prédéfinie dans le profil utilisateur de fax.

#### **Sous-fichier pour la saisie du destinataire**

La partie inférieure de saisies du masque est décrite (sous-fichier) ci-après. Il est possible de saisir ici un destinataire de fax ou tout une liste de distribution pour une circulaire. Dans la colonne gauche (0001...) se trouve un numérotage des lignes d'entrée. Les champs des colonnes ont la signification suivante :

### **I/N (Priorité nuit/immédiat ou indication du tarif)**

#### **Si ce champ reste vide, la télécopie est expédiée tout à fait normalement.**

Un fax peut être expédié de nuit pour bénéficier des tarifs réduits à condition que l'iSeries et le programme de fax soient actifs. Dans ce cas, **N** (Nuit) ou **1**  pour le tarif 1 (tarif de nuit) sont indiqués. **2** concerne l'envoi au tarif de nuit 2. 5 tarifs peuvent être définis pour chaque jour de la semaine dans la commande EDTTIMTBL.

Les fax particulièrement urgents peuvent être envoyés par fax immédiat, si un **I** Immédiat et le mot de passe pour l'expédition immédiate sont saisis. Fax "immédiat" signifie que cet envoi est prioritaire sur tous les autres en file d'attente. Les fax immédiats doivent être exceptionnels!

#### **Mot de passe fax immédiat**

Le mot de passe saisi en haut à droite est obligatoire, si comme décrit cidessus, **I** a été choisi pour le fax immédiat. Le mot de passe, non affiché, a une longueur 5 caractères maximum. Le mot de passe peut être changé pour **tous** les utilisateurs, par l'administrateur avec la commande **CHGPRIKEN** 

#### **Destinataire**

Le destinataire est identifié soit par le **numéro de fax, une désignation alphanumérique (nom abrégé) ou par un groupe de destinataires** (£....). Le numéro de fax est utilisé pour une expédition unique.

L'utilisation d'un alias suppose qu'une adresse avec un numéro de fax correspondant ait été enregistré. **F4** permet de rechercher un nom abrégé non connu.

Faites attention aux caractères **Majuscules/Minuscules**. Si un alias saisi directement (sans l'aide de F4) répondait à plusieurs enregistrements du fichier d'adresses, choisissez par **1** dans la liste de sélection**, le destinataire souhaité**.

Lorsqu'un fax doit être expédiée à plusieurs destinataires, saisissez ou choisissez avec la touche **F8**, une liste de distribution dont le nom commence par '£'.

### **Adressage personnel**

Ce champ est en général vide pour les fax individuels.

Pour **un fax série** qui doit être expédié à différents destinataires et pour lesquels le texte du Fax contient le code **^UA au lieu de l'interpellation**, entrez ici un titre pour chaque numéro de fax.

Si, au lieu d'un numéro de fax, un nom abrégé est saisi faisant référence à une adresse comportant une interpellation, cette dernière ne sera utilisée que si l'adressage personnel n'est pas renseigné.

### **Autres champs de saisie avec F10**

D'autres champs de saisies pour des informations spéciales s'affichent quand on passe avec la touche **F10=Heure** dans le mode 2 lignes. Description de ces champs:
## **Adresse e-mail**

Peut être indiquée pour envoyer un document par e-mail (suppose que la fonctionnalité e-mail soit configurée et opérationnelle dans DirectFax).

## **CSI (identifiant de contrôle)**

Le champ spécial CSI est normalement vide et ne devrait pas être utilisé. Il était utilisé préalablement avec la boîte DCE.

#### **Date/Heure de transmission**

Il est possible de programmer une télécopie pour qu'elle ne soit pas expédiée avant la date/heure indiquée ici. Le moment exact de l'envoi dépend de différents facteurs (priorité dans la liste de la file d'attente ? DirectFax actif ? ligne du destinataire occupée ? mauvaise liaison ? etc.).

### **Remarque :**

Il est recommandé de n'utiliser des indications d'heure que dans des cas exceptionnels. Pour des fax en série avec indications d'heure, la charge de l'iSeries est augmentée. Il vaut mieux travailler en tarif de nuit !

La date et l'heure doivent être saisies avec **6 ou 4 chiffres**:

010198 1830 Signifie le 01.01.98 à 18:30 h.

## **Description des touches de fonction**

### **F3=Quitter**

Le programme est arrêté

## **F4=Adresses abrégées**

Renvoie à l'affichage des adresses existantes

#### **F8=Groupes**

Renvoie à l'affichage des groupes de destinataires existants

## **F10=Email/Heure**

Voir ci-dessus

## **F12=Affichage précédent**

Retourne au masque précédent.

Lorsque toutes les données ont été saisies, la touche Entrée déclenche le traitement. Un fax est mis dans la file d'attente pour chaque numéro de fax ou chaque adresse donnée. En fin, le nombre de fax remis est indiqué. Si le traitement est arrêté avec F3 (avant la touche ENTREE), le message "**A U C U N fax créé"** s'affiche.

## **5.0 Fax automatique à partir d'applications**

DirectFax offre un grand nombre d'**interfaces**, permettant d'envoyer **automatiquement,** à partir d'autres applications, des textes et des fichiers spoule par e-mail ou par fax.

## **5.1 Vue d'ensemble des interfaces**

Vue d'ensemble sur les interfaces proposées par DirectFax.

Des applications externes (systèmes de gestion des marchandises par exemple) génèrent le plus souvent des données d'impression sous la forme de **fichiers spoule** (SPLF).

Quelques logiciels transmettent des données d'impression sous la forme d'un fichier intermédiaire (fichier de base de données ou fichier source) ou par l'instruction CALL à un programme de séquence qui contrôle l'envoi des e-mails et des fax.

## **5.1.1 Faxer des fichiers spoules par le biais de OUTQ**

Des fichiers spoule peuvent être transmis grâce à l'outq **DIRFAXPRT** à DirectFax. Différentes étapes:

**Par Autofax**. Suppose que les documents et les pages du fichier spoule contiennent le destinataire. Exception: La totalité du fichier spoule est toujours envoyée à un seul et même destinataire. Des définitions indiquent comment chaque fichier spoule est identifié et traité. Une description précise suit dans ce chapitre.

Avec les **lignes de commande** de DirectFax. La ligne de commande **^FAX** (le plus souvent dans la première ligne du document) définit la destination de l'envoi. Des paramètres fax externes peuvent l'enrichir. Une description précise de tous les codes de contrôle suit dans ce chapitre.

Avec **OVRPRTF** et transfert d'une ligne de contrôle **^FAX** comme paramètre. A partir d'une certaine version d'OS/400, IBM a introduit le paramètre USRDFNDTA dans les proprietés du fichier spoule. Il est possible de transférer une ligne de contrôle ^FAX de plus de 200 positions avec tous les codes nécessaires à DirectFax.

Des lignes de commande de **GFC** (\*XE et \*.) et de **FAX400** (£\*) peuvent également être traitées. Vous trouverez des informations détaillées sur FAX400 plus loin dans ce manuel.

**Les documents OfficeVision** peuvent être transférés aux destinataires par l'i**nstruction\*RUN** dans **Dialogue** sous la forme d'une ligne de commande. D'autres détails à ce sujet dans ce manuel.

Il est également possible avec **OfficeVision** de transférer le numéro de fax du destinataire dans les **attributs de documents** et ainsi de pouvoir mixer les documents OV avec des données pour les faxer automatiquement.

## **Surveillance des OUTQ alternatives**

Jusqu'à présent, DirectFax était limité à la surveillance de la **OUTQ DIRFAXPRT**. Une fonction a maintenant été ajoutée, capable de surveiller autant de OUTQ étrangères que souhaité, afin d'expédier des fichiers spoules par le biais de DirectFax.

## **5.1.2 Conditions pour les fichiers spoule \*SCS**

Le fichier spoule \*SCS doit avoir, comme attribut, **10** ou **12 CPI**. Un transfert correct des fichiers spoule n'est, avec 15 CPI ou un mélange de 10 + 15 CPI, pas garanti par DirectFax, en raison des restrictions de l'OS/400! Une nouvelle possibilité d'expédition des fichiers spoule AFP ou PCL fait exception ici (voir la description spéciale).

## **Avec AutoFax:**

En outre, l'entrée spoule doit contenir, **des informations sur la destination** des pages de fax. Il peut s'agir d'un numéro de fax imprimé, d'une information clé (numéro client par exemple ) ou d'une ligne de commande.

Si la saisie spoule contient **plusieurs documents** pour différents destinataires, il est possible de **délimiter les pages** pour un destinataire. Si on travaille avec le numéro de fax imprimée ou avec un numéro client par exemple, cette information doit toujours se trouver à la **même place** soit sur toutes les pages ou alors seulement sur la première avec la possibilité de s'assurer qu'il s'agit de la page 1 (= vérification des conditions, par exemple le numérotage de pages ou une constante texte claire).

## **5.1.3 Faxer des fichiers spoule avec la commande (FAXSPLF/SBMFAX)**

L'expédition de fax peut également être démarrée par une **commande fax** à partir du programme d'application lorsque l'application externe a créé un **fichier spoule**.

Commande **FAXSPLF** : 40 valeurs de paramètres peuvent être indiquées, si nécessaire, pour le contrôle de l'expédition. Une description de la commande se trouve plus loin dans ce chapitre.

Commande **SBMFAX :** Cette commande provenant du support fax de IBM a été reproduite dans DirectFax Ce chapitre comporte une description de SBMFAX.

## **5.1.4 Faxer des fichiers spoules par une interface API (CRTSPLFAX)**

Un appel de programme par une API peut également être utilisé à la place d'une commande fax.

Avec l'**API CRTSPLFAX**. Les paramètres de contrôle sont indiqués ici sous forme de valeurs individuelles et de champs de données.

Avec l'**API IBM R/DARS** à l'aide du programme QRLRSFAX. Nous avons adapté le programme d'exemples de IBM dans DirectFax.

Avec l'**API InfoStore (Solitas)** de DirectFax à l'aide du programme FAXEFSARC. L'option **7=Fax** permet de faxer le fichier souhaité à partir de la requête d'archive InfoStore.

## **5.1.5 Faxer un fichier (DirectFax Interface/CALL PGM)**

Dans les anciennes applications fax de l'iSeries, les textes et documents à faxer étaient lus dans un **fichier intermédiaire**. DirectFax propose également un grand nombre d'interfaces pour les anciennes applications. Le client peut ainsi passer rapidement dans DirectFax si le logiciel de télécopie utilisé jusqu'à présent est défaillant ou n'est plus commercialisé. Les variantes suivantes sont intégrées à DirectFax.

Interface DFI de DirectFax Interface DFI de DirectFax Une commande de configuration permet d'appeler périodiquement n'importe quel programme pour extraire le fichier intermédiaire et créer un fax. Des programmes existent dans les applications suivantes:

**DAVIS** (fichier TELEFAX)

**RATIOPLAN** (fichier TELEFAX)

**FAX400** (fichier TTXSENDE)

**Les appels de programme** d'autres applications fax ont été reproduits. Les fichiers intermédiaires sont alors utilisés ou les lignes de texte et les données fax sont transférés. Programmes existants:

**TOPCALL** CALL TL120R avec fichier source

**TTX** CALL TRxxxTTX

**GFC** CALL PGTELEX06

**GFC** CALL PGTELEXD10

**FAX400** CALL TTX005B

L'**API FAXMBR** remplace le service fax de IBM par **SNDDST**.

#### **Remarques:**

Si vous avez l'intention d'utiliser une de ces interfaces dans les anciennes applications fax, contactez le **service d'assistance téléphonique.** Il est impératif d'ajuster votre fichier intermédiaire et les paramètres indiqués. Si des écarts existent, les modifications de programme sont effectuées par le service d'assistance téléphonique. Vous trouverez les programmes sources de ces interfaces dans les fichiers QCLPSRC et QRPGSRC de la bibliothèque DIRECTFAX. Des informations sur les entrées pour les programmes y sont également disponibles.

## **5.2 Fonction AutoFax**

#### **Attention:**

La **fonction AutoFax n'est pas disponible** pour les utilisateurs et les programmeurs de **la version DirectFax Lite**!

#### **Remarque :**

Considérez l'introduction Premiers pas avec AutoFax (Guide) à la page 58.

Quand une application place un fichier spoule dans l'outq **DIRFAXPRT**, DirectFax vérifie d'abord si une définition AutoFax contrôlant l'expédition de ce fichier existe. Si aucune définition n'a été trouvée, DirectFax recherche une ligne de commande dans l'entrée spoule (cette méthode est décrite à la suite de la fonction AutoFax).

L'utilisation de la fonction AutoFax de DirectFax, ne nécessite aucune programmation si le travail d'impression contient le numéro de fax ou une zone (un numéro de client ou de fournisseur par exemple) permettant d'obtenir le numéro de fax dans un fichier. Ceci est possible si on tient compte de la restriction aux entrées spoule avec une CPI 10 ou 12, déjà mentionnée précédemment.

La fonction AutoFax peut être utilisée même si un numéro de fax ne figure pas pour chaque enregistrement de base client/fournisseur car de tels "cas" peuvent être dérivés sur une imprimante ou sur un numéro de fax standard.

AutoFax peut **traiter plusieurs fois un fichier spoule** pour, lors du deuxième traitement, envoyer par e-mail par exemple, des copies aux représentants des clients. Ceci est possible si le numéro du formulaire est une partie du filtre de Autofax et la SPLF contient également le deuxième destinataire. Vous trouverez plus de détails plus loin à *Menu Fichier, 4. actions spoule*.

Si les fonctions d'AutoFax ne suffisaient pas, il est possible de saisir dans les travaux d'impressions, les codes de contrôle nécessaires dans le programme d'application pour l'expédition des fax. Cette manière de procéder est décrite plus en détail dans la section *Programmation*.

Pour utiliser AutoFax, vous devez tenir compte des points suivants:

- dans la commande **CFGDIRFAX** (configurer DirectFax, voir menu FAXCNFG) ou dans la commande **CHGFAXVAL F4 F10** mettre le paramètre **AUTOFAX** à **\*YES**.

Dans la commande **STRDIRFAX** (démarrer le programme d'expédition de DirectFax, voir menu FAXOPR), le paramètre **FAKTOR** doit être supérieur à 0 (10 est conseillé).

L'application dont le travail d'impression doit être maintenant expédiée par fax, doit placer l'édition spoule **dans l'OUTQ DIRFAXPRT** et non dans la file d'attente d'impression normale. La méthode la plus sûre consiste à entrer "DEV (**DIRFAXPRT)** "et" OUTQ (\*DEV) "dans la commande OVRPRTF".

Pour le fichier spoule d'une application donnée, la commande **WRKATFDEF** permet de créer (Gérer les définitions d'AutoFax) une définition AutoFax indiquant où se trouve exactement le numéro de fax ou celui du client/fournisseur dans l'entrée spoule. Ce processus est expliqué plus précisément, plus loin.

## **5.2.1 Déroulement**

AutoFax analyse les fichiers spoule d'une application donnée et **recherche le numéro de fax** du destinataire. Ce numéro peut provenir d'une adresse de DirectFax, d'une liste de distribution, du texte imprimé dans le spoule ou de n'importe quelle base de données du système (Fichier des clients, par exemple). Les zones clés (numéro de client par exemple) extraites de spoule permettent l'accès à la base de données correspondante.

Une lettre de rappel provenant d'une comptabilité générale par exemple, peut être expédiée automatiquement à l'aide d'une définition d'AutoFax. Les numéros des destinataires se trouvent dans COMPTABILITÉ Clientèle. Les zones clés, comme par exemple le numéro client, sont contenus le plus souvent dans l'impression. AutoFax utilise ce numéro client pour accéder à Clientèle et y indique alors le numéro de fax correspondant à la définition. Les lettres de rappel des clients dépourvus de numéro de fax peuvent être envoyées sur une imprimante. La plus grande partie des lettres de rappel peut ainsi être expédiée par fax .

**La définition des clés** permet à AutoFax d'identifier un changement de page ou de fax, si bien que les documents à deux pages ou plus et les pages qui vont ensemble sont envoyés en une télécopie. On peut imaginer des applications dans lesquelles toute une liste doit être envoyée à un seul destinataire ou à une liste de distribution. .

**Tous** les ordres de fax peuvent être intégrés dans le texte à imprimer à l'aide de la définition d'AutoFax (par exemple ^B1=gras, ^U1=Soulignement, ^R1=Affichage inversé). Ceci permet d'intégrer des graphiques, différentes polices et d'utiliser toutes les autres possibilités de mise en page de DirectFax sans recourir à une programmation.

De plus, des lignes et des colonnes du document peuvent être effacées, insérées ou supprimées, selon les conditions, pour adapter le travail d'impression à un graphique de formulaire.

Des modifications peuvent être exécutées **sur l'interface spoule** dans le fichier spoule avant la prise en charge par DirectFax sans modifier ses programmes d'application, pour utiliser par exemple l'**AutoFax**. **Le programme Exit DIREXIT001** prévu à cet effet est livré sous forme de source RPG. Des séquences spéciales de contrôles d'impressions dans SPLF peuvent par exemple être utilisées dans les commandes de graphiques de DirectFax.

## **5.2.2 Gérer les définitions d'AutoFax (WRKATFDEF)**

**Remarque** : Le programme exige un écran ou une session 5250 avec 132 positions par affichage!

> La saisie de la commande **WRKATFDEF** (Gérer les définitions d'AutoFax ) ou le choix de l'option correspondante dans le menu de configuration 2 de DirectFax, affichent le masque suivant:

| 14:45:26       | 1/10/04                                                                                             |          | Gestion des Définitions AutoFax |             | <b>JPBOFR</b> |
|----------------|----------------------------------------------------------------------------------------------------|----------|---------------------------------|-------------|---------------|
| Début de liste |                                                                                                    |          |                                 |             |               |
| 8=Entête       | Indiquez vos options, puis appuyez sur ENTREE.<br>2=Modifier 3=Copier 4=Supprimer 5=Afficher filtre |          |                                 |             | 7-Renommer    |
|                | Op Définition Description<br>FACTURES Etablissement 001                                             |          |                                 |             | Actif<br>Ν    |
|                |                                                                                                    |          |                                 |             |               |
|                |                                                                                                    |          |                                 |             | Fin           |
| F3-Quitter     | F5-Réafficher                                                                                       | F6-Créer | F10-Config.                     | F12-Annuler |               |
|                |                                                                                                    | r,       |                                 |             |               |

*0009 - Gérer les définitions d'AutoFax (WRKATFDEF)* 

Le programme affiche la liste des définitions disponibles. Une définition est caractérisée par un nom et un filtre de fichier spoule explicites. Il est possible de paginer cette liste à l'aide des touches haut/bas pour l'afficher. Une position peut également être sélectionnée directement dans la liste en entrant un nom à "Début de la liste".

#### **Remarque :**

Cette commande ne peut être activée que si, dans la configuration de DirectFax, \***YES** est indiqué au paramètre AUTOFAX!

Pour traiter l'une des définitions affichées, une option peut être saisie dans la colonne gauche.

## **Description des options**

#### **2=Modifier**

La définition affichée dans le masque qui suit peut être modifiée. Ce processus est décrit plus en détails dans la section Entrer la définition d'AutoFax. L'écran doit être adapté ou configuré pour un affichage de 132 caractères x 27 lignes.

#### **3=Copier**

La définition existante est copiée. Le nom de la nouvelle définition doit être entré dans une fenêtre.

#### **4=Supprimer**

La définition d'AutoFax est supprimée. Une demande de confirmation de la suppression s'affiche sur la fenêtre qui suit. Le processus peut être arrêté avec la touche F12.

#### **5=Afficher le filtre**

Le filtre de la définition du fichier spoule s'affiche. Le filtre du fichier spoule est décrit de manière plus détaillée dans la section Configuration d'AutoFax.

#### **7=Renommer**

L'option 7 permet d'attribuer un nouveau nom à une définition d'AutoFax.

### **8=Enregistrement d'en-tête**

Modifie la description générale de la définition et permet de désactiver.

### **Description des touches de fonction**

#### **F3=Quitter**

Le programme est arrêté

#### **F5=Réafficher**

L'affichage de la définition existante est réactualisé.

#### **F6=Créer**

Cette fonction permet de saisir une nouvelle définition. Vous trouverez d'autres détails dans la section "Saisie de définitions d'AutoFax".

### **F10=Configurer AutoFax**

Cette fonction définit les critères de sélection pour AutoFax. Vous trouverez d'autres détails à Configuration d'AutoFax

### **F12=Annuler**

Le programme retourne au masque précédent.

## **5.2.3 Configuration d'AutoFax (Touche F10)**

Les critères permettant d'identifier clairement un fichier spoule pour AutoFax, puis de l'analyser sont fixés ici. Cette définition s'applique à toutes les définitions d'AutoFax.

Sur de nombreux systèmes, un fichier spoule est défini par son nom seulement. Dans ce cas, ne sélectionnez que le nom de fichier avec '/'. Si ce n'est pas le cas de votre système, vous pouvez choisir un autre attribut spoule comme le nom de programme, l'utilisateur, les données d'utilisateur, le nom de tâche et le type de formulaire et définir ainsi une clé explicite pour l'identification de vos fichiers spoule par AutoFax.

D'une manière générale les critères comme **le nom de fichier, le nom de programme et le type de formulaire suffisent amplement**.

## **5.2.4 Saisir une définition d'AutoFax**

F6=Créer permet de saisir une nouvelle définition et l'option 2 d'en traiter une déjà existante.

## **Conditions**

Avant de saisir une nouvelle définition d'AutoFax, créez **un modèle de fichier spoule** à l'aide de votre application et placez-le dans un OUTQ. Votre écran doit être en mesure d'afficher **132** positions de caractères.

#### **Fonctionnement du programme de définition**

Toutes les informations sur une définition d'AutoFax sont d'abord copiées dans une zone de données verrouillée par "££123456" (123456 = N° du travail). Si un autre programmeur essaie de travailler avec cette définition, il reçoit un message d'erreur. A la fin du traitement et après une demande de validation, toutes les informations de cette zone de données sont recopiées sous le nom de la définition originale. Si les modifications effectuées sur la définition ne doivent pas être enregistrées, la réponse négative à la demande de validation entraîne la suppression de la zone de données sans modification de la définition initiale.

La saisie d'une définition se fait par **les menus déroulants**, présents sur différentes applications de PC. Les noms de menu sont affichés en haut à gauche. La **souris permet d'**ouvrir un menu et de choisir l'option souhaitée en cliquant dessus.

Si vous ne disposez pas de **souris,** déplacez le curseur jusqu'à la ligne de menu avec **la touche de tabulateur** (-->|) et en actionnant encore la même touche, positionnez-le sur le menu suivant. La touche Entrée déroule le menu. Une option peut être sélectionnée à l'intérieur du menu en entrant le chiffre correspondant ou bien en positionnant à l'aide des touches de curseur et en utilisant la barre d'espacement (la méthode dépend du type du terminal ou de l'émulation que vous possédez). Les options bleues du menu inactives pour le moment ne peuvent pas être choisies.

Description détaillée des menus d'AutoFax et des fonctions des options:

## **5.2.4.1 Menu Fichier**

## **1. Ouvrir un fichier spoule (SO)**

Sélectionner cette option dés le début d'une nouvelle définition. Elle renvoie, après le choix de l'utilisateur et OUTQ etc. à l'affichage Gérer les fichiers spoule. Il est possible de sélectionner et d'ouvrir ici le fichier modèle précédemment créé avec l'option 1.

Tant que ce fichier spoule reste ouvert, son contenu reste lié à la définition et enregistré dans le fichier d'AutoFax. Lors du traitement suivant le contenu du fichier spoule s'affiche de nouveau automatiquement, ce qui signifie que vous devriez laisser l'entrée spoule toujours ouverte dans la définition!

Après avoir sélectionné un fichier spoule, entrez le nombre de pages imprimées à lire. La valeur donnée par le système suffit, dans la plupart des cas. Le fichier spoule est alors copié dans la zone de données pour l'AutoFax.

Si quelqu'un tente de sélectionner un fichier spoule dont les **attributs spoule** correspondent à une définition existante, un message d'erreur s'affiche et le fichier spoule n'est pas copié. On évite ainsi des définitions en double. Les **paramètres filtres** saisis dans la configuration d'AutoFax sont décisifs pour le contrôle.

Si vous modifiez une définition déjà existante, le programme reconnaît les attributs de fichier (nom de fichier, utilisateur...) qui ont changé. Une confirmation de suppression des définitions existantes est alors exigée par mesure de sécurité.

Le fichier ouvert apparaît à l'affichage.

#### **2. Fermer un fichier spoule (SC)**

Ferme le fichier spoule actuel et nettoie l'affichage. Le contenu du fichier spoule est supprimé de la zone de données de la définition actuelle. Pour pouvoir travailler de nouveau sur la définition, un fichier spoule doit être réouvert. La fermeture et la réouverture du fichier spoule sont nécessaires quand, par exemple, les attributs (Voir paramètres de filtre) ou le contenu du texte du fichier ont changé.

### **3. Modifier l'enregistrement de l'en-tête (HD)**

Il est possible de modifier la description générale de la définition d'AutoFax dans la fenêtre d'entrée qui s'affiche. Il est important que le paramètre soit réglé sur actif avec Y (=oui).

## **4. Actions spoule (SA)**

L'option 4 fait apparaître la fenêtre Entrer les actions spoule. Cette option est importante pour le traitement correct de données spoule dépourvues d'un numéro de fax ou d'une adresse e-mail. Le maintien du fichier spoule original est assuré ici.

### **Deuxième traitement**

AutoFax peut **traiter plusieurs fois un fichier spoule** pour, lors du deuxième traitement, envoyer par e-mail par exemple, des copies aux représentants des clients. Possible si le **numéro du formulaire** est une partie du filtre de Autofax et la SPLF contient également le deuxième destinataire. Cette fonction est désignée par F=FormsChange.

Le paramètre FORMTYPE dans le fichier spoule est modifié après le premier traitement et l'entrée du fichier dans OUTQ DIRFAXPRT. Puis le fichier est à nouveau sélectionné par Autofax mais traité à partir d'une autre définition. Cette deuxième définition basée sur le nom du formulaire modifié place le destinataire à une position différente de celle de la première définition. Cette fonction F=FormsChange du *fichier source spoule* est indiquée dans le paramètre *Retenir*. Le nom de formulaire souhaité doit être enregistré maintenant dans *Mettre dans OUTQ.* 

Si cette fonction ne suffit pas, il est posssible de recourir au programme EXIT ATFEXIT01 (source dans QCLPSRC dans DIRECTFAX). Le programme EXIT permet d'opérer d'autres modifications sur les attributs du fichier spoule (modifier USRDTA par exemple). Le programme source contient des indications sur le déroulement de ces opérations.

#### **Fichier source spoule**

#### **Mettre dans OUTQ Retenir O=Oui, N=Non, F=FormsChange (2ème traitement)**

Détermine le devenir de toutes les entrées spoule dans l'**OUTQ DIRFAXPRT** après la reprise des documents par AutoFax dans DirectFax. Les valeurs par défaut sont **\*DELET** et Retenir=N. Le nom d'un autre OUTQ peut être indiqué, si le fichier spoule doit être sauvegardé.

Si le SPLF doit changer de numéro de formulaire et doit être faxé à un autre destinataire après un deuxième traitement, le nouveau nom du formulaire doit être indiqué dans "Mettre dans OUTQ". **F**=FormsChange doit être indiqué à "Retenir".

#### **Imprimer les pages sans numéro de fax. dans la bibliothèque OUTQ Retenir O=Oui, N=Non**

Il est possible d'indiquer ici l'imprimante sur laquelle AutoFax doit imprimer les pages dépourvues de numéro de fax et d'adresse e-mail. Valeurs possibles:

**\*NONE** Les pages sans numéros de fax sont supprimées.

**\*FAXQ** Les pages sans numéro de fax sont placées dans la file d'attente de fax avec un message d'erreur pour l'utilisateur. Elles sont signalées par ? ? ? ? ? ? ? ?.

**Nom** Contient le nom d'un OUTQ dans lequel les pages sans numéros de fax sont placées pour être imprimées ultérieurement. Si le paramètre Retenir est mis ici sur Oui, ce nouveau travail d'impression se retrouve dans l'état \*HLD dans la file d'attente de sortie des travaux.

Remarque : Les fichiers spoule sans numéro de fax crées par Autofax ont pour des raisons techniques DIRECTFAX comme **nom de propriétaire**. Avec le code "U" à la position 145 de la zone de données FAXDTAARA dans DIRECTFAXF on peut émettre le nom du propriétaire du fichier spoule original dans le champ **USRDTA** (données utilisateur) pendant l'impression des pages sans numéro de fax.

### **5. Paramètre de fax (FP)**

Ce point de menu très important doit absolument être appelé et contrôlé! L'activation de ce point de menu fait apparaître la fenêtre 'Paramètres d'expédition de fax' dans laquelle tous les paramètres pour l'expédition de fax (imprimante de contrôle ou Résolution Haute par exemple) peuvent être définis. La signification de chaque paramètre est décrite plus loin dans la section "Paramètres internes de la ligne de commande". Entrées possibles:

### **Fax mixte**

**A** Si l'envoi du fax se fait par un modem (ou par Routeur ou TCU), toutes les fax mixtes sont à indiquer ici par A=Mixall.

N ou M N'est nécessaire que dans quelques cas rares (boîte de fax DCE). Si, par erreur, M a été indiqué pour un fonctionnement par modem, le logo d'en-tête et le texte spoule sortent séparés.

## **Fax copie**

**N** N est la valeur correcte. O ne doit pas être utilisé.

# **Ne pas tenir compte des indications de profil**

Le logo d'entête du profil d'utilisateur de fax est utilisé. N doit être également indiqué si un logo d'entête existe sur la deuxième page des paramètres de fax.

**O** Les indications du logo d'entête du profil et des paramètres de fax ne sont pas prises en compte. Les graphiques peuvent être insérés par F8 *Insérer une commande* avec le code ^gLOGONAME .

# **Imprimante contrôle**

L'impression de contrôle après l'expédition d'un fax n'est pas obligatoire.

\*DFT L'imprimante de contrôle du profil d'utilisateur de fax est utilisée.

\*WRKSTN Utile pour les sociétés dans lesquelles l'imprimante standard de l'utilisateur est sélectionnée à partir de la description de l'unité par\*WRKSTN du profil utilisateur de l'iSeries. DirectFax essaie de définir l'imprimante par le nom de tâche (=nom de l'unité) du fichier spoule. L'imprimante système (QPRTDEV) est utilisée, si dans la description de l'unité figure l'imprimante \*SYSVAL. Aucune imprimante de contrôle n'est utilisée, si pour Nom de tâche, il ne sagit pas d'une station de travail.

Nom Nom de l'imprimante de contrôle centrale.

#### 2. Deuxième page des paramètres de fax

#### **Nom d'utilisateur différent**

**\*OWNER** C'est la valeur standard. Le propriétaire du fichier spoule doit être aussi le propriétaire du fax.

**\*USRDTA** Le paramètre Données de l'utilisateur dans les attributs du fichier spoule procure le nom de l'utilisateur pour le fax. Ceci peut être utile quand des programmes par lots créent des fichiers spoule pour différents utilisateurs et qu'on veuille insérer un utilisateur donné par USRDTA.

**Nom** Nom défini de l'utilisateur pour toutes les fax de ctte définition d'Autofax.

**Poste comptable** 

**Expéditeur** 

**Expédition groupée** 

**Temps d'attente** 

**Optimiser** 

#### **Logo d'entête, Logo de pied**

**Nom** Ce graphique remplace le logo indiqué dans le profil utilisateur de fax. Le paramètre Ne pas tenir compte des indications de profil de la première page doit être mis sur N.

#### **Texte d'entête, Texte de pied**

**Nom** Les textes ne sont pas gérés en fonctionnement par modem (seulement possible avec la boîte de fax DCE en absence de fax mixte).

**Exclure fax** 

**Utiliser fonction APF** 

**Priorité e-mail**

#### **^CODES spéciaux**

Un ^CODE de la description des codes de la ligne de commande ^FAX peut, dans des cas particuliers, être entré ici. Le code ^ARCNAM(MAHN) attribue un nom d'archivage MAHN au fax rendant possible un contrôle spécial de la commande des fax sortants (voir plus de détails à *Interfaces d'archives pour fax sortants*). ^REF() est à indiquer ici si nécessaire pour la ligne d'objet d'un e-mail.

#### **6. Test d'expédition (ST)**

Cette option offre la possibilité de tester une fonction d'AutoFax qui vient juste d'être modifiée et dont la définition se trouve encore en zone de données. Lors d'un test d'expédition, la quantité souhaitée de pages de l'entrée spoule ouverte est "imprimée" dans l'Outq DIRFAXPRT de telle façon que la fonction d'AutoFax du programme de prise en charge du fichier spoule, en arrière-plan, analyse et traite cette entrée dans des conditions réalistes. Cette option interroge, dans une fenêtre, le nombre de pages à imprimer et offre la possibilité de mettre les fax de test retenues (\*HLD) dans la file d'attente de fax. **Ce test permet surtout de vérifier si la définition** 

l

**servant à trouver le numéro de fax de chacun des documents est correcte.**

## **Attention:**

Pendant la durée du test, ne pas quitter la définition concernée.

### **Remarque :**

Pour pouvoir l'exécuter rapidement, le test est placé dans la file d'attente de travail du sous-système QINTER (un SBMJOB est nécessaire pour des raisons techniques). Si JOBQ QINTER n'existe pas ou n'est affecté à aucun sous-système actif ou ne doit pas être utilisé, le paramètre correspondant peut varier avec la commande CHGFAXVAL ou être modifié en indiquant la jobq souhaitée en position 66 et sur une longueur 10 avec la commandeCHGDTAARA (data-area de la bibliothèque DIRECTFAXF).

## **7. Test de mise en page (LT)**

Cette option offre la possibilité de tester une fonction d'AutoFax qui vient juste d'être modifiée et dont la définition se trouve encore en zone de données. Lors d'un test de mise en page, un certain nombre de pages du fichier spoule avec un numéro de fax défini, sont "imprimées" dans l'Outq DIRFAXPRT, permettant à la fonction d'AutoFax du programme de prise en charge spoule, en arrière-plan, d'analyser et de traiter cette entrée dans des conditions réalistes. Cette option demande, dans une fenêtre, le numéro de fax, la taille des pages à imprimer et offre la possibilité de mettre les fax de test retenues (\*HLD) dans la file d'attente de fax. **Ce test permet surtout de vérifier si la définition des conditions et des commandes de fax insérées est correcte.**

### **Attention:**

Pendant la durée du test, ne pas quitter la définition concernée.

## **Remarque :**

Voir la remarque du paragraphe 6 Test d'expédition.

## **8. Quitter (E)**

Permet de quitter le programme et de retourner à l'affichage WRKATFDEF. Utilisez de préférence la touche F3 qui met d'autres options à votre disposition.

## **5.2.4.2 Menu numéro de fax**

Ce menu, le plus important dans la définition d'AutoFax doit être toujours appelé en premier lieu et travaillé avec soin! Des indications incomplètes génèreraient des messages d'erreur et des dysfonctionnements au cours du travail avec AutoFax!

## **1. Source du numéro de fax (SF)**

Dans la fenêtre **Source du numéro de fax**, il est possible de sélectionner l'origine du numéro de fax. Six options sont disponibles. Les quatre premiers points concernent toujours la totalité des entrées spoule expédiées à un numéro de fax sans distinction entre les documents. Les points 5 et 6 contiennent les fonctions plus importantes qui permettent une commande "intelligente" de l'expédition de documents structurés de la même façon à l'intérieur d'une entrée spoule.

## **1. Numéro de fax fixe**

Cette option permet d'entrer un numéro de fax fixe pour une expédition ultérieure. Le fichier spoule **complet** est alors toujours envoyé au même destinataire.

## **2. A partir de spoule (^h)**

Le numéro de fax est déjà contenu dans spoule avec l'indication ^h ou ^FAX. Cette option n'est utile que dans des cas exceptionnels, lorsque vous voulez intégrer les attributs ou les commandes de fax par AutoFax pour avoir à modifier le moins possible votre ancienne application.

## **3. A partir d'une adresse abrégée**

Ce menu permet d'entrer une seule adresse pour l'expédition de **la totalité** du fichier spoule à un destinataire déterminé.

## **4. A partir d'une liste distribution**

Le numéro du destinataire est obtenu à partir d'une liste de distribution déjà définie. Ceci est particulièrement utile pour des fax en masse. Le fichier spoule **complet** est alors expédié à chaque membre du groupe de la liste, l'un après l'autre.

## **5. A partir de la base de données**

Le numéro de fax ou l'adresse e-mail peut être recherché dans n'importe quelle base de données (par exemple la clientèle). Ceci permet de relier la comptabtilité ou la gestion des commandes à DirectFax pour, par exemple, expédier automatiquement des lettres de rappel ou des commandes sans programmation supplémentaire. L'option 5 affiche une fenêtre dans laquelle sont entrés le nom du fichier, le nom de la bibliothèque et le nom du membre. Attention aux remarques et aux conditions mentionnées au début de ce chapitre.

#### **Remarque :**

Si ce type de source est choisi, entrez dans les options **2 et 3** du même menu, lres indications pour définir d'une part les **zones clés** et d'autre part le champ avec **le numéro de fax** ou l'adresse e-mail dans le fichier de base de données.

## **6. A partir de spoule**

La source pour le **numéro de fax** est ici le texte imprimé dans le spoule. Si le fichier spoule contient le numéro de fax (ou l'adresse e-mail) sous forme de texte, utilisez cette information. AutoFax trie les travaux d'impressions suivant le changement de numéros de fax en fax individuelles (documents). Le positionnement du numéro de fax est donné à la fin de cette sélection.

On peut encore définir une **condition** (constante de texte). Celle-ci sert à la localisation claire du numéro de fax sur votre travail d'impression. Lors de l'analyse du fichier spoule, AutoFax compare, le texte de condition avec le travail d'impression. Si le texte n'est pas trouvé, aucun numéro de fax ne figurant sur la page actuelle. AutoFax interprète cette page alors comme une **page suivante** du fax précédent.

## **Remarque :**

Le **menu 3** *Champs de données* doit être sélectionnée avec le type de source 6 *A partir de spoule* pour définir l'emplacement du numéro de fax ou de l'adresse e-mail dans le spoule.

## **2. Champs clé (KF)**

La position et la longueur de la clé du fichier sont indiquées (pour source de fax = 5) à l'aide de la définition de zone clé. Une zone clé (par exemple  $N^{\circ}$ 

de mandants ou de sociétés) non contenue dans le fichier spoule peut être prédéfinie par une constante . Par des valeurs spéciales, comme \*USRDTA, par exemple, il est possible d'accéder au fichier de la base de données à l'aide d'informations provenant des attributs du fichier (données utilisateur ici). Autres valeurs possibles: \*FILNAM, \*PGMNAM, \*JOBNAM, \*USRNAM. Une condition (constante de texte) peut également être entrée pour l'information clé imprimée, pour par exemple ne sélectionner un numéro de client que si celui-ci est précédé par exemple du texte 'numéro de client'. Les zones clés déjà définies sont représentées en bleu à l'affichage.

**Remarque** : Ce menu n'est disponible que si Source du numéro de fax est égal à *A partir de la base de données*.

#### **3. Champs de données (DF)**

Les champs de données sont définis ici. Si *A partir de spoule* a été sélectionné, une boîte de dialogue de sélection du numéro de fax/adresse email et de positionnement dans le texte spoule est affichée.

**Remarque** : Pour les fichiers spoule où le **numéro de fax** ou **l'adresse e-mail** se trouvent **à la même position** dans le fichier spoule, une solution automatique est intégrée. Le programme analyse les données et les envoie ou non par fax ou par e-mail. La condition est que, dans la définition d'Autofax, seule l'adresse e-mail soit marquée pour l'extraction.

> Si la source choisie est *A partir de la base de données*, une liste des champs du fichier de la base de données est affichée.

> par les chiffres 1 à 5. Le numéro complet du fax peut être composé à partir de 1 =code du pays, 2 =indicatif local et 3 =Numéro de fax. En règle générale, le fichier de la base de données ne contient qu'un champ avec le numéro de fax accessible avec l'option 3. L'option 5 permet de sélectionner une adresse e-mail. L'option 4 permet en outre d'indiquer, pour une interpellation (^PA), un champ de base de données dont le contenu sera mentionné plus tard dans le compte rendu d'expédition (nom du client par exemple).

> Le menu 4 *Caractéristiques du fax* dans le menu Numéro de fax permet de faire apparaître des informations supplémentaires dans l'affichage de l'état de fax et dans le compte rendu d'expédition.

**Remarque** : Ce menu n'est disponible que si Source du numéro de fax est égal à *A partir de la base de données* ou *A partir de spoule*.

## **4. Identifiant fax (FK)**

Il est possible de sélectionner jusqu'à trois informations du fichier spoule et de les séparer par '/' pour l'affichage dans la file d'attente de sortie de fax.

Après avoir appelé ce menu, saisissez tout d'abord le code d'identification souhaité. Vous êtes invité à sélectionner dans le fichier spoule, le début et la fin du texte qui doit être pris plus tard dans l'exécution. Tenez compte cependant que dans l'affichage de l'état, sur 30 caractères, 19 au maximum peuvent être représentés.

## **5. Appl. Keys(AK)**

Deux Deux informations clés d'application du fichier spoule peuvent être transférées à DirectFax. Il peut s'agir d'un numéro client ou d'un numéro de commande. Ces valeurs clés sont enregistrées dans le fichier FAXSTAT en tant que champs de données. Le fichier logique FAXSTA14 gère ces 2 champs de données. Des applications offrant des possibilités d'affichage avec accès direct au fichier fax avec les enregistrements d'entête de toutes les fax sortants peuvent être programmées. Voir également le paramètre USER (utilisateur) dans la commande WRKFAXSTS (API/fonction spéciale Affichage état du fax).

Après avoir appelé ce menu, saisissez tout d'abord le code de la clé souhaitée. Vous êtes invité à sélectionner dans le fichier spoule, le début et la fin du texte qui doit être pris plus tard dans l'exécution. Tenir compte qu'une valeur clé ne peut comporter que 10 caractères au maximum.

## **5.2.4.3 Menu Affichage**

## **1. Display Spool Filter (FI)**

Ce menu affiche le filtre du fichier spoule actuel. Tous les attributs doivent être en concordance avec ce filtre pour qu'un fichier spoule pour AutoFax soit identifié. Si quelques attributs ne trouvent pas de concordance, configurez-les sur votre système avec la touche de fonction F10 dans l'affichage WRKATFDEF (Gérer les définitions d'AutoFax).

## **2. Display Attributes (DA)**

Il est possible de définir, dans une fenêtre, à l'aide du caractère '/', les attributs de fax qui dans l'écran doivent être représentés en couleur. Signification des sélections:

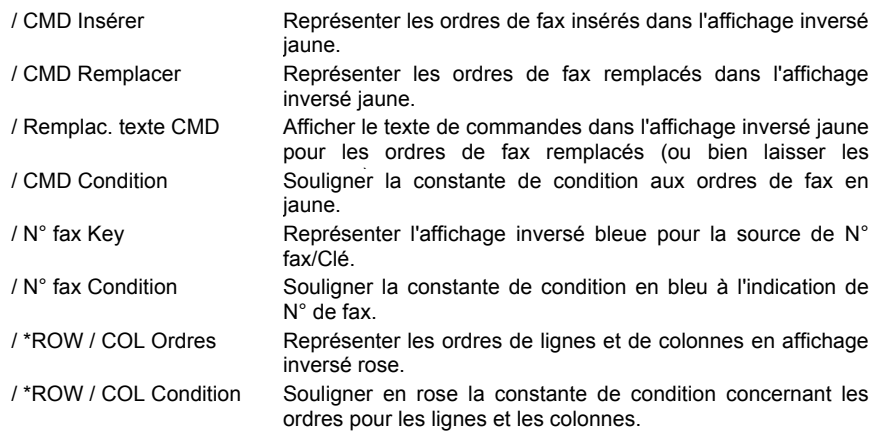

L'utilisation de la souris permet d'activer ou de désactiver le marquage devant la ligne (crochet). Pour la sélection souhaitée, en l'absence de souris, entrez un 'espace' (barre d'espacement) ou un '/' (slash) à l'aide du clavier. Après la fermeture de la fenêtre avec la touche Entrée, la représentation de l'affichage spoule est actualisée. Les marquages couleur pour les options sans '/' ne sont alors plus affichés.

## **3. Aperçu des commandes (DC)**

Affiche dans une fenêtre, la liste des commandes de fax se trouvant dans la définition actuelle, classées par pages, lignes et colonnes. Cette liste donne un meilleur aperçu quand beaucoup d'opérations ont été définies. Aucune option n'existe. L'affichage peut être déroulé ou fermé avec la touche Entrée.

Signification des colonnes:

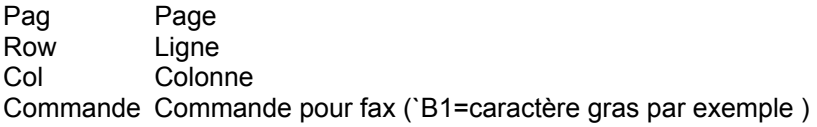

Ins Insérer O/N Condition Constante de comparaison pour vérification de la condition Ligne Première ligne de la vérification de la condition Col Début - colonne de la vérification de la condition Rel Condition relative (O) jusqu'à la ligne Dernière ligne de vérification de la condition jusqu'à la page Dernière page de vérification de la condition Nombre Nombre de lignes pour les commandes \* ROW/COL

## **4. Affichage de clé de fax (DK)**

Affiche une liste des champs clé définis, pour l'option "Source de numéro de fax = base de données". Cette liste ne sert qu'à une meilleure vue d'ensemble. Aucune option n'existe. L'affichage peut être fermé avec la touche Entrée.

Signification des colonnes:

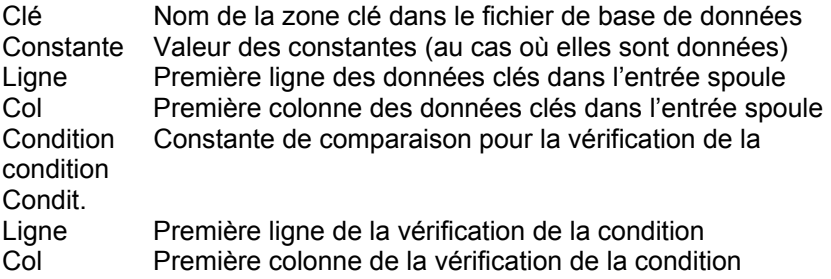

## **5. Affichage de l'état du fax (FS)**

Démarre la commande WRKFAXSTS et affiche la liste des fax qui n'ont pas encore été expédiés. Particulièrement utile après un test d'expédition ou de mise en page.

## **5.2.4.4 Ligne objet e-mails**

Maintenant il y a la possibilité dans Autofax, d'insérer une ligne objet pour emails avec les données du fichier spoule. Exemple :

```
Définition: ^REF(Facture &A2 du &D4 n° client &A1)
Objet: ^REF(Facture 78343 du 11.03.05 n° client 008001)
```
&A1+2 Application Keys (par ex. n° de client et de facture) &D1-9 Identifiants (infos spoules quelconques)

Jusqu'à présent uniquements les numéros 1-3 ont été disponibles pour les identifiants, maintenant il y a 9 identifiants. Comme toujours, uniquement les identifiants 1-3 sont insérés dans le champ Interpellation et représentés comme information dans WRKFAXSTS et dans le protocole d'envoi.

La ligne objet préparée est limitée sur 50 caractères. Les caractères en surnombre sont coupés sans avertissement. En cas ou aucune ligne objet indiquée dans Autofax, le programme mail utilise la ligne constante REF du texte mail standard (fichier ££COVER).

Si une ligne objet est désirée, **^REF(...)** doit être indiqué dans la définition d'Autofax à la 2<sup>ème</sup> page des paramètres de fax, tout en dessous face à *^Codes spéciaux*.

La ligne objet peut aussi être générée par un programme EXIT. Ceci peut être nécessaire par exemple, si le texte objet doit contenir des données variables, qui ne peuvent pas être extrait du texte spoule. Exemple :

Définition: ^REF(\*PGM\*BIBLA/PGM1) Objet: ^REF(Facture 78343 du 11.03.05 – à l'attention de Madame Arp)

Explications:<br>\*PGM\* Code pour programme EXIT BIBLA/PGM1 Nom qualifié de programme (Bibl/Programme)

```
Les 3 paramètres suivants sont transmis au programme EXIT 
P1=Nom de la définition Autofax (10A) 
P2=Ligne objet vide (50A) 
P3=Structure de données (2000A) 
    001-0550 = 11 x 50 caractères (groupe champ) 
                Elements 1-9 = Identifiants 1-9 
                Elements 10-11= Application Key 1+2 
    551-2000 = réservé/non utilisé
```
Avec le nom de la définition Autofax, les données spoule dans le groupe champ et eventuellement un accès sur un fichier base de données, le programme peut enchaîner le texte objet avec les variables et le placer dans le paramètre Ligne objet. Autofax va alors transmettre l'objet sous forme d'une instruction ^REF(Text) au traitement ultérieure.

## **5.2.4.5 Adresse de l'expéditeur pour e-mail**

L'adresse e-mail de l'expéditeur se définit soit de façon globale dans la configuration (CFGFAXMAIL), soit de façon personnalisée à l'utilisateur dans le profil fax (WRKFAXPRF). Autofax a été amélioré de telle sorte que maintenant, il est possible de puiser l'adresse de l'expéditeur dans le fichier spoule.

Attention: Il n'est possible de prélever l'adresse e-mail de l'expéditeur dans le spoule qu'en prélevant simultanément l'adresse e-mail cible à partir du fichier spoule.

> Après avoir déterminé la source de l'adresse e-mail en positionnant le curseur dans **Autofax**, le menu Numéro de fax et Champs de données offre la possibilité de cliquer sur l'option Expéditeur e-mail. Le choix de l'adresse de l'expéditeur s'effectue à nouveau en positionnant le curseur au début et à la fin. Il est possible d'indiquer une condition.

> Dans le menu *Display*, l'option *Display FAX Key* permet de contrôler la définition **\*EMSND\*** et éventuellement de l'effacer par le biais de l'option 4.

> Lorsque le fichier spoule ne contient aucune adresse d'expéditeur à l'emplacement déterminé, c'est l'adresse expéditeur standard qui est prélevée dans le profil de fax ou dans la configuration. Il en va de même lorsque la condition fixée dans Autofax concernant le prélèvement de l'expéditeur n'est pas pertinente. Aucun message n'est émis.

## **5.2.4.6 Description des touches de fonction**

## **F3=Quitter**

Arrête le programme après une demande de confirmation.

**F4=Choix** 

## **F6=Créer**

## **F8=Commande pour fax**

Cette touche de fonction importante permet l'insertion de commandes pour fax (^gGRAFIK, ^F0011 etc. par exemple) dans le fichier spoule ouvert.

#### **Avant d'actionner F8, positionnez le curseur à l'endroit souhaité dans l'entrée spoule**

Vous trouverez plus de détails sur ce sujet un peu plus loin dans le paragraphe "Insérer les commandes de fax avec F8".

## **F9=Appel direct**

Affichage d'une fenêtre dans laquelle des appels directs peuvent être indiqués. Ces appels directs permettent d'accéder plus rapidement aux menus déroulants. Les commandes sont indiquées entre parenthèses dans les menus: paramètre de fax (**FP**) ou Quitter (**E**), par exemple.

## **F10=Actions**

La touche F10 positionne le curseur dans la barre de menu. On peut aussi utiliser pour cela la touche de tabulateur.

### **F12=Annuler**

Cette touche arrête la sélection en cours.

## **F19=à droite**

Déplace l'affichage de 100 positions vers la droite

## **F20=à gauche**

Déplace l'affichage de 100 positions vers la gauche

#### **F21=Ligne de commande**

Ouvre une fenêtre dans laquelle une commande système peut être enregistrée.

## **5.2.4.7 Insérer des commandes fax avec F8**

Les commandes de fax sont ici des codes spéciaux (commençant par **^**) qui modifient le travail d'impression de l'entrée spoule (mise en relief des mots par un caractère gras ou un souligné par exemple ).

Des textes supplémentaires (**T E L E F A X** par exemple) **peuvent aussi être insérés** à la place (**T E L E F A X)**. Lorsque la commande est entrée, sa position apparaît dans l'affichage "inversé jaune".

#### **Exemple**

Manière de procéder pour souligner un mot du texte à expédier par fax:

- 1. Curseur sur le premier caractère du mot + Touche F8.
- 2. Entrer dans la fenêtre la commande ^U1 (=–activer soulignement) et DF (validation, la position est maintenant marquée en jaune).
- 3. Positionner le curseur après le mot + Touche F8.

4. Entrer dans la fenêtre la commande ^U0 (=désactiver soulignement) et DF (validation, la deuxième position est maintenant marquée en jaune également).

## **Supprimer/modifier une commande existante**

En positionnant le curseur sur le caractère jaune et après validation, la commande peut être **modifiée** ou **supprimée** par la touche Entrée.

Après avoir positionné le curseur sur la position souhaitée et appuyé sur la **touche F8**, une fenêtre avec les possibilités d'entrées suivantes s'affiche:

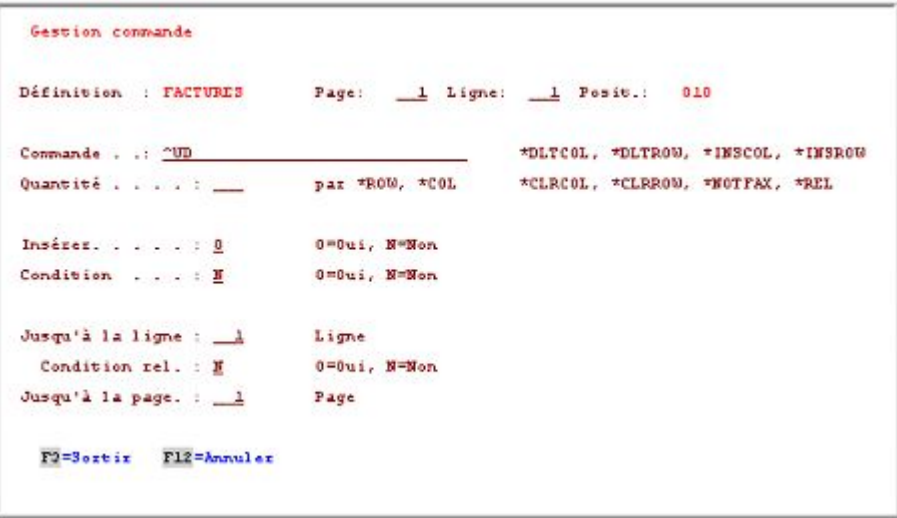

*0010 - Fenêtre F8 Gestion de commande* 

#### **Page**

Indique la page de départ pour la commande. La page où le curseur était positionné après activation de F8 est prise en général.

#### **Ligne**

Indique la ligne de départ pour la commande. La ligne où le curseur était positionné après activation de F8 est prise en général.

#### **Commande**

Champ d'entrées pour les codes de fax, commandes de fax et texte supplémentaire. Voici une liste (extrait) de codes de fax utiles ainsi que des commandes pour lignes et colonnes:

Explication: CPI Caractères par pouce.

LPI Lignes par pouce.

#### **Codes généraux de fax**

Les codes suivants sont applicables partout dans les textes de fax:

- Insérer un graphique  $\sim$  ^qNAME
- Insérer la date (date d'expédition) ^UD
- Insérer l'heure (heure d'expédition) <sup>^UT</sup>
- Insérer le numéro de fax ^UN
- Caractères gras activé /inactivé ^B1 / ^B0
- Souligné activé /inactivé ^U1 / ^U0
- Affichage inversé activé /inactivé ^R1 / ^R0

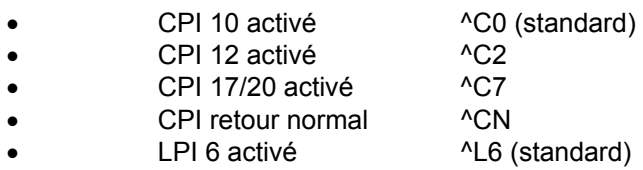

LPI 8 activé  $^{\prime}$ L8

LPI retour normal ^LN

### **Codes dans les fax mixtes**

**Le symbole de l'euro** a été inséré **dans les polices** de DirectFax. Pour pouvoir l'utiliser, le caractère du symbole de l'euro doit être saisi à la position 86 de la data-area FAXDTAARA Le code Hex, x'9F' (symbole de l'euro à partir de la V4R4) peut y être saisi.

Les codes de fax suivants ne sont valables que pour les fax mixtes.

**Changement de police** sur : ^Fxxxx (xxxx= N° selon la liste suivante)

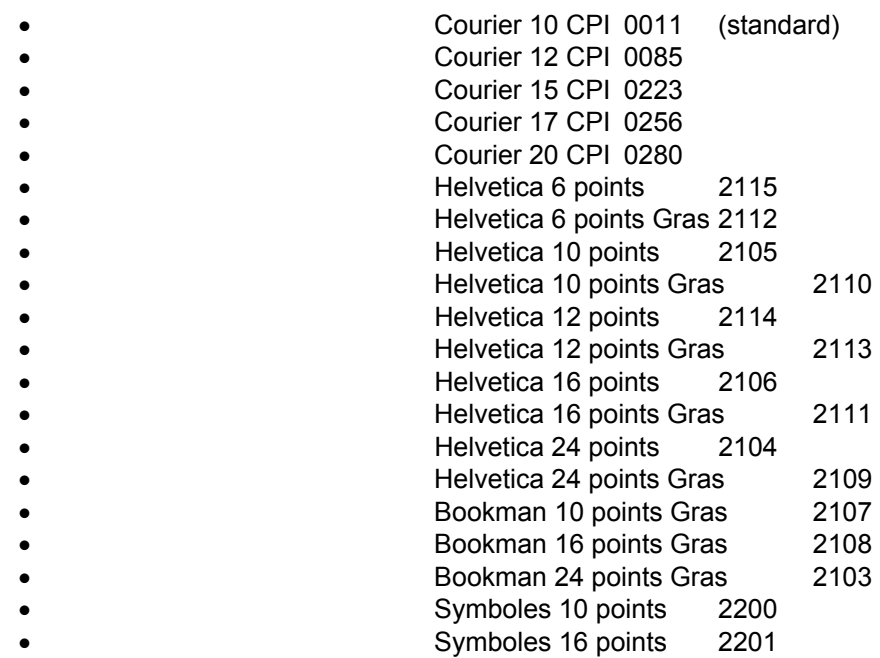

Insérer **le graphique** à une position ^gNAME (x, y) x et y en mm

- CPI Fixation sur 0199 pixels ^Cfxx
- CPI-Fixation automatique<sup>^</sup>CFA
- CPI Fixation retour à la normale ^CFN
- LPI 1 9 activé <sup>^</sup>Lx (LPI6 standard)
- LPI automatique  $^{\wedge}$ LA
- Commande de lignes et d'encadrement en mm
- $^{\wedge}B(x1,y1,x2,y2,LT,LD)$
- Marge gauche en mm ^Lmxx
- Positionnement du texte en mm  $\Delta P$  (x, y)
- Commandes de format orienté paysage x, y=mm  $^{\wedge}Q$   $^{\wedge}Q$  (x, y) ^Q\* ^QN
	- Mettre la barre de tabulation en mm  $A$ t (a, b, c, d, e, f, g, d, e, f, g, d, e, f, g, d, e, f, g,  $A$ h, i)
- Saut du tabulateur sur ^t ^ttt ^t5

## **Commandes de lignes et de colonnes (Supprimer, Insérer)**

A l'aide de ces ordres de fax les lignes et colonnes de l'entrée spoule peuvent être supprimées ,insérées ou on peut aussi les effacer (espace). On peut en outre, ne pas faxer certaines parties, par exemple des pages de garde:

- Supprimer la ligne \*DLTROW
- Insérer une ligne \*INSROW
- Vider une ligne \*CLRROW
- Supprimer la colonne \*DLTCOL<br>Insérer une colonne \*INSCOL
- Insérer une colonne
- Vider une colonne \*CLRCOL
- Ne pas expédier la page par fax \*NOTFAX

## **Nombre**

Indique le nombre de lignes ou de colonnes qui doivent être supprimées, insérées ou effacées par une commande ROW/COL. D'autres commandes laissent le champ vide. Si vous avez indiqué \*DLTCOL, vous devez entrer le nombre maximum de lignes possibles par page (72), afin que la fonction "Supprimer les colonnes" traite toutes les lignes.

## **Insérer**

**O=Oui** (O=valeur par défaut) indique que la commande fax doit être insérée. Si un texte est inséré, le reste de la ligne est déplacé vers la droite au cours de l'exécution. Une commande ^ étant supprimée du texte spoule après avoir été identifiée, rien n'est modifié dans le reste de la ligne. **N=Non** indique que le texte suivant est remplacé de la longueur de la commande dans la ligne de l'entrée spoule. Utile pour remplacer des mots par réécriture dans le spoule.

## **Condition**

**O=Oui** La commande de fax ne peut être exécutée que si l'une des conditions est remplie. Par condition, on entend une constante dans le texte de l'entrée spoule que le programme d'AutoFax cherche avant d'exécuter la commande. Si O=Oui a été indiqué ici, l'éditeur demande la position de départ et la position finale de la condition matérialisée chacune par la position du curseur et validées par la touche Entrée. **N=Non** la commande est **toujours** exécutée.

## **Jusqu'à la ligne**

Donne le numéro de la ligne de la page dans l'entrée spoule jusqu'à laquelle AutoFax doit chercher la condition. En général, la ligne du début est toujours prise et est la seule à être contrôlée. Si cependant, la ligne du début est 5 par exemple et 'jusqu'à la ligne' 10, AutoFax recherche des constantes de condition données de la ligne 5 à la ligne 10.

## **Condition relative**

**O=Oui** Indique que la commande relative à la ligne de condition est insérée, c.àd. que si la condition n'est remplie que dans la ligne 10 (voir l'exemple précédent), la ligne où la commande doit être insérée se déplace aussi en conséquence (ici sur sur 10). **N=Non** (valeur par défaut) indique que la commande est insérée là où elle a été définie même si la condition s'applique à une autre ligne. Si la vérification de la condition n'aboutit pas, aucune commande n'est insérée.

## **Jusqu'à la page**

Si un programme d'application imprime ou peut imprimer plus d'une page par client/fournisseur et que les commandes de fax doivent se répéter sur les pages suivantes, il est possible d'indiquer ici le dernier numéro de pages. Cela évite au destinataire l'entrée répétée de commandes pour la deuxième page du document et les suivantes. Valeur par défaut choisie 'Jusqu'à la page' = Page de départ.

## **5.3 Premiers pas avec AutoFax (Guide)**

## **Remarque :**

Pour les étapes décrites ici, une **autorisation** de niveau plus élevé que celle de l'utilisateur normal de DirectFax est nécessaire. Vous devez posséder dans votre profil de DirectFax l'autorisation spéciale **\*SECOFR** ou être enregistré en tant que **QSECOFR**.

## **Tâche**

Vous souhaitez envoyer automatiquement un fichier spoule avec DirectFax. Comme vous n'avez pas l'intention de programmer et que le document contient déjà le numéro de fax, vous souhaitez utiliser AutoFax.

## **5.3.1 Conditions**

Pour pouvoir utiliser AutoFax, les conditions suivantes doivent être satisfaites:

- Vous avez une version normale de DirectFax (pas une version Lite).
- La fonction AutoFax doit être **activée** (voir plus loin).
- La création ou la modification des définitions d'AutoFax exige **un terminal** ou un PC **avec 27 x 132** caractères.
- **Un modèle d'entrée spoule** peut être utilisé pour une création unique d'une définition d'AutoFax dans une OUTQ**.** Comme le contenu de l'entrée spoule et la définition d'AutoFax sont enregistrés ensemble, lors de modifications ultérieures la présentation de la liste peut automatiquement s'afficher à nouveau aussitôt après.
- L'entrée spoule est constituée du **flot de données \*SCS**.
- Le document dans le fichier spoule contient **un numéro de fax** ou **une information clé** (numéro de client ou de fournisseur) dans une position fixe (ligne/colonne) permettant à AutoFax d'accéder directement à un fichier de base de données pour obtenir le numéro de fax.
- L'entrée spoule possède **un attribut** ou **une combinaison** d'attributs (Nom de fichier spoule, nom de programme, type de formulaire, données utilisateur par exemple) qui la distinguent de tous les autres fichiers spoule. Il ne peut pas exister deux fichiers spoule ayant en même temps une structure interne différente de listes et des attributs identiques dans AutoFax.
- L'application qui crée ("imprime") le fichier spoule doit rediriger à l'aide d'une commande **OVRPRTF** (paramètres **DEV** et **OUTQ)** le fichier spoule vers l'interface de DirectFax. Le nom de l'imprimante et de la file d'attente de sortie est généralement **DIRFAXPRT**. L'entrée spoule doit être dans l'état **RDY** et l'OUTQ dans l'état **RLS**.

## **Activer AutoFax**

Si la fonction AutoFax n'a jusqu'à présent pas encore été utilisée, vérifiez si elle est activée. Entrez à cette fin la commande suivante:

## CHGFAXVAL Touches F4 et F10

Sur la troisième page, le paramètre *Activer la fonction d'AutoFax* doit être sur **\*YES**.

## ENDDIRFAX

Attendez que le sous-système de DirectFax soit arrêté.

## STRDIRFAX Touche F4

Pour le paramètre *Facteur pour test fichier spoule* indiquez **10**. Indiquez 10 à la place de 0. L'interface du fichier spoule de DirectFax (OUTQ DIRFAXPRT) est maintenant activée. Appuyez sur Entrée pour redémarrer DirectFax.

## **Configurer AutoFax**

AutoFax doit être paramétré correctement une fois. L'attribut ou la combinaison d'attributs qui distinguent un fichier spoule de tous les autres sont définis.

Sur un terminal 27 x 132 ou un PC, entrez la commande suivante et validez:

## WRKATFDEF

Le programme *Gérer les définitions d'AutoFax* s'affiche. Appuyez maintenant sur la touche F10=Configuration. Une fenêtre avec les lignes d'entête *F10=AutoFax-Config.* et *Sélection du fichier spoule* s'affiche.

Selon le type de terminal, la représentation des boutons de sélection peut être différente. Des barres obliques remplacent parfois les boutons. Les lignes sélectionnées sont marquées. Selon le type du terminal, une sélection peut être modifiée par la souris, la barre d'espacement ou par l'entrée d'une barre oblique.

Vous devez définir une fois, ici parmi les 6 attributs, *nom de fichier, utilisateurs, données utilisateur, nom de tâche, nom de programme, type de formulaire,* ceux qui doivent être utilisés pour distinguer les différents fichiers spoule. Une combinaison *de nom de fichier, nom de programme et type de formulaire* suffit très souvent.

L'attribut *Données d'utilisateur* doit parfois être ajouté pour pouvoir distinguer certains fichiers spoule. Selon votre logiciel d'application, l*e nom de fichier* et *le type de formulaire* suffisent. Vous seul, savez comment vos fichiers spoule se distinguent les uns des autres.

Après avoir choisi les paramètres appropriés à votre structure, validez. La configuration est terminée.

## **5.3.2 Exemple 1 - Créer une définition d'AutoFax simple**

Ici sont décrites les différentes étapes de création d'une définition d'AutoFax simple vous permettant de commencer à utiliser les vastes possibilités d'AutoFax. Le processus d'accès à un fichier de base de données par une zone clé et d'obtention du numéro de fax avec AutoFax est présenté cidessous.

#### **Modèle d'entrée spoule**

Avez-vous un modèle d'entrée spoule dans une OUTQ ? Si oui, vous pouvez commencer. Nous partons du principe, dans cet exemple très simple, que le numéro de fax se trouve sous forme de "texte" dans le fichier spoule.

### **Démarrer le programme de définition**

Au cas où vous ne vous trouveriez pas déjà dans le programme de définition d'AutoFax, démarrez comme dans la configuration avec la commande:

## WRKATFDEF

#### **F6=Créer une définition d'AutoFax**

Appuyez sur la touche *F6=Créer*. Une fenêtre avec 3 champs d'entrées apparaît. Entrez un nom qui convienne pour la définition et une brève description. Le caractère *Actif* doit se trouver sur **Y**.

#### **Menu déroulant et options de menu:**

Après validation, un écran presque vide s'affiche. 3 menus déroulants figurent en haut à gauche. Ceux-ci peuvent être déroulés selon le type du terminal avec la souris ou la touche de tabulateur et la touche d'entrée.

Les **options de menus** peuvent être sélectionnées selon le type de terminal ou de l'émulation 5250 à l'aide de la souris ou par le positionnement du curseur et la barre d'espacement. Il est parfois nécessaire d'entrer le numéro de l'option (sans la touche Entrée).

#### **Ouvrir le fichier spoule**

Sélectionnez le premier menu *File* et là la première option *Ouvrir fichier spoule.*

Il est possible de modifier dans la fenêtre suivante les critères de sélection pour une recherche rapide de votre modèle de fichier spoule et avec la touche Entrée de faire apparaître un affichage proche de celui de la commande WRKSPLF. Choisissez votre fichier spoule et sélectionnez-le avec **1.**

La touche Entrée ouvre une nouvelle fenêtre dans laquelle un nombre de pages est proposé. Si toutes les pages de l'entrée spoule présentent la même structure, le nombre 1 suffit. Dans le cas contraire, choisissez comme modèle le nombre 3, par exemple. Après validation vous vous trouvez de nouveau dans le programme de définition d'AutoFax et vous voyez la première page de votre modèle d'entrée spoule.

#### **Sélectionner la source du numéro de fax**

Déroulez le deuxième menu et choisissez l'option **1** *No. de fax Source*. Dans la fenêtre suivante, choisissez l'option **6** *Spoule*.

#### **Définir la position du numéro de fax**

Sélectionnez dans le deuxième menu l'option *Zones de données.* Vous pouvez encore choisir un numéro de fax ou une adresse e-mail.

Sélectionnez 1 numéro de fax. Dans la ligne d'état apparaît alors la remarque *Définir avec le curseur la position de départ du numéro de fax.* Placez le curseur sur le premier caractère du numéro de fax dans votre entrée spoule et validez. La remarque *Définir avec le curseur la position de fin du numéro de fax* apparaît. Placez le curseur sur la dernière position possible du numéro de fax dans votre entrée spoule (20 caractères maximum).

#### **Vérification de la condition**

Après validation, vous devez décider dans une petite fenêtre, si vous voulez combiner **vérification de la condition** et prise du numéro du fax du texte. Une vérification de la condition est toujours nécessaire, quand les **pages suivantes** ont une structure de listes différente ou que le numéro de fax n'est imprimé qu'à la page 1 d'un document.

### **Définir la position de la condition**

Choisissez **Y** pour **Oui** et on vous demande de fixer la position de départ de la condition avec le curseur. Une **condition** est une constante (mot ou chiffre) dans le fichier spoule qui n'est imprimé que s'il s'agit de la première page du document. Cela peut être par exemple le mot "N° de fax" ou par exemple une numérotation de pages (page 1).

Après avoir défini la **position de départ** avec le curseur et validé, vous indiquez **la position finale** que vous validez de même avec le curseur et la touche Entrée. Le numéro de fax et la condition sont ensuite **marqués** (en bleu sur les écrans couleur, sinon en affichage inversé ou souligné).

**Le travail de définition le plus important est maintenant terminé.** 

#### **Vérifier les paramètres de fax**

Les réglages des paramètres d'expédition sont à contrôler maintenant et, si nécessaire, à modifier dans le menu *Fichier,* option 5 *Paramètres de fax*. A=Mixall est la valeur correcte pour *les fax mixtes.* La fenêtre avec les paramètres d'expédition comporte deux pages.

#### **Nous pouvons maintenant exécuter un test**

#### **Test d'expédition**

Par le menu *File* et l'option 6 *Essai d'envoi*, il est très facile de tester la définition d'AutoFax. On vous demande seulement - si le fax de test doit être retenue ce qui est fortement recommandé - et combien de pages du fichier spoule doivent être expédiées par fax.

## **Déroulement du test**

AutoFax imprime les pages souhaitées de votre modèle de fichier spoule, encore une fois dans la zone de données, comme le ferait votre application, et place l'entrée spoule dans l'Outq DIRFAXPRT. DirectFax récupère le fichier spoule et vérifie si une définition d'AutoFax lui correspond. Celle-ci se trouve encore dans la zone de données d'AutoFax, mais elle est tout de même identifiée et utilisée pour le traitement de l'entrée spoule. Tout ce que vous avez sélectionné ou paramétré dans la définition d'AutoFax va maintenant être utilisé.

#### **Résultat du test**

Restez dans l'affichage en cours du programme de définition d'AutoFax. Vous pouvez contrôler le résultat du test d'expédition sur le menu *Display* et l'option 5 Afficher état fax.

Si après quelques minutes le fax de test apparaît dans l'affichage de l'état, vérifiez le numéro de fax dans la colonne de droite et regardez le contenu de fax à l'aide de l'option 5*=Afficher*.

Avec l'option 8*=Données d'expédition*, vous changez le numéro de fax sur votre numéro de fax interne. Le résultat du test apparaît peu après.

#### **Retour à AutoFax**

Avec la touche F3=Quitter, vous quittez l'affichage de l'état de fax et retournez dans le programme de définition.

### **Enregistrer la définition**

F3=Fin arrête le processus de définition d'AutoFax. La fenêtre suivante sert de sécurité et peut être normalement validée par Entrée. AutoFax sauvegarde maintenant toutes les données (les pages de début du modèle d'entrée spoule aussi) de la zone de données dans le domaine affecté habituellement aux fichiers si bien que la nouvelle définition est maintenant disponible sur le système.

## **5.3.3 Exemple 2 – Définition d'AutoFax avec accès à la base de données et caractéristiques du fax**

Différentes étapes sont décrites pour expliquer comment utiliser un **numéro client** dans le spoule pour obtenir le numéro de fax à partir d'un fichier indexé de la base de données. Voir les étapes décrites dans le premier exemple. Le numéro client peut être remplacé par un numéro fournisseur ou une autre valeur de clé variable.

## **Sélectionner la source du numéro de fax**

Déroulez le deuxième menu et choisissez l'option **1** *Source du numéro de fax*. Dans la fenêtre suivante, choisissez l'option **5** *A partir de la base de données*. Une fenêtre pour l'entrée du **nom du fichier**, de la bibliothèque et du membre s'ouvre. Indiquez la **bibliothèque,** placez le curseur sur Nom de fichier, puis appuyez sur **F4.** Il est très important que le fichier sélectionné soit un fichier indexé physique ou logique dans lequel le numéro client est la clé. Le nom du membre est à 99% \*FIRST. Indiquez toujours une bibliothèque définie et jamais \*LIBL!

#### **Zones clés**

Déroulez à nouveau le deuxième menu et sélectionnez maintenant l'option **2** *Champs clés*. La fenêtre suivante affiche une liste de toutes les zones clés de votre fichier de base de données. La suite dépend des indications notées dans **chaque** zone clé. Si une zone clé n'est pas affectée, l'accès au fichier au cours de la phase d'exécution peut être impossible!

Nous partons dans cet exemple de 2 zones clés. La première clé correspond à un numéro de mandant (N° de société) dont la valeur est toujours "01". La deuxième clé est le numéro client.

## **Sélectionner la première zone clé (numéro du mandant)**

Cliquez sur la première zone clé. Autofax demande si **une valeur constante** doit être utilisée. Comme notre exemple utilise un numéro de clé défini, indiquez **O**=Oui. La valeur 01 (sans guillemets ou") est indiquée dans la fenêtre suivante. Des valeurs spéciales comme \*BLANK (blanc) ou \*USRDTA (valeur issue des données utilisateur) sont également possibles pour d'autres applications. Validez la fin de la première clé avec Entrée.

## **Sélectionner la deuxième zone clé (numéro du client)**

Déroulez à nouveau le deuxième menu et sélectionnez à nouveau l'option **2** *Zones clés*. Cliquez sur la deuxième zone clé dans la fenêtre suivante. AutoFax demande à nouveau si une valeur constante est utilisée. Comme il s'agit ici d'un numéro client, c'est-à-dire d'une **valeur variable**, indiquez **N**=Non.

A la place d'une nouvelle fenêtre, s'affiche en bas dans la ligne d'état *Définir avec le curseur la position de départ de la zone clé!* Positionnez maintenant le curseur sur la première position du numéro client dans le texte spoule affiché. Si le numéro client est numérique dans le fichier et affiché avec les zéros supprimés dans le fichier spoule, comptez la position gauche en commençant par la droite.

Lorsque le curseur est correctement placé, validez et *Définir avec le curseur la position de fin de la zone clé!* apparaît dans la ligne d'état*.* Positionnez le curseur sur la dernière position du numéro client, puis validez.

### **Vérification de la condition**

Après validé, vous devez décider dans une fenêtre, si vous voulez combiner prise du numéro client du texte avec **vérification de la condition**. Une vérification de la condition est toujours nécessaire, quand les **pages**  suivantes ont une structure de listes différente ou que le numéro client n'est imprimé qu'à la page 1 d'un document.

### **Définir la position de la condition**

Choisissez **O** = **Oui** et fixez la position de départ de la condition avec le curseur. Une **condition** est une constante (mot ou chiffre) dans le fichier spoule qui n'est imprimé que s'il s'agit de la première page du document. Cela peut être par exemple le mot "N° client" ou par exemple un numéro de pages ("Page 1"). Ne choisissez pas le numéro client comme condition car il représente une variable et non une constante!

Après avoir défini la **position de départ** avec le curseur et validé, vous indiquez **la position finale** que vous validez de même avec le curseur et la touche Entrée. Le numéro client et la condition sont ensuite **marqués** (en bleu sur les écrans couleur, sinon en affichage inversé ou souligné).

#### **Champs de données**

Nous avons défini jusqu'à maintenant toutes les zones clés mais pas encore déterminé à partir de quels champs de données du fichier le numéro de fax doit être pris.

Déroulez à nouveau le deuxième menu et sélectionnez l'option **3** *Zone de données*. La fenêtre suivante affiche une liste de tous les champs de votre fichier de base de données. Vous pouvez définir jusqu'à 5 champs avec les options 1..5. **L'option 3** pour le champ avec **le numéro de fax** est obligatoire.

Si dans votre base de données, l'indicatif du pays, l'indicatif local et le numéro de fax sont enregistrés séparément, les options 1 et 2 doivent également être utilisées. 4=Nom est facultatif (le contenu du champ serait affiché plus tard dans la colonne de droite de la liste d'attente de fax en tant qu'information supplémentaire, voir option Caractéristiques du fax. 5=e-mail coche le champ avec l'adresse e-mail (s'il existe).

#### **Le travail de définition des zones clés est terminé.**

## **Caractéristiques du fax**

Il peut être utile d'afficher, des détails sur le contenu du fax comme information supplémentaire dans la colonne de droite de la liste d'attente de fax pour permettre à l'utilisateur d'identifier immédiatement le destinataire ou le numéro de commande sans devoir passer par l'option 5.

Trois éléments (mots ou chiffres) peuvent être définis par le positionnement du curseur comme lors de la définition des conditions. Au cours de l'exécution, les caractères extraits du fichier spoule et séparés par "**/"** forment une chaîne de caractères. Sur les 30 caractères maximum possibles, seuls 19 peuvent être affichés dans WRKFAXSTS.

Pour définir une caractéristique, appelez l'option Caractéristiques du fax dans le deuxième menu et indiquez un chiffre 1..3 pour le numéro de l'élémént. Puis, selon l'invitation, marquez le début/la fin des mots/chiffres dans la ligne d'état.

## **Clés d'application**

Il peut être utile de définir une ou deux zones clés internes avec lesquelles un de vos programmes d'application pourrait accéder au fichier logique FAXSTA14 de DirectFax pour obtenir l'état d'un fax. Ce pourrait être le numéro client et le numéro de commande ou le numéro fournisseur et le numéro du bon de commande. Chaque zone clé peut contenir 10 caractères. Les zones clés du fichier FAXSTA14 peuvent être affichées avec DSPFD. Le processus de définition des 2 clés est le même que celui des caractéristiques du fax. Les clés d'application sont affichées dans WRKFAXSTS si vous appuyez 2x sur la touche F11.

## **5.4 Programmer l'expédition automatique de fax**

Une expédition de fax automatique impossible à réaliser avec la fonction d'AutoFax décrite plus haut ou bien soumise à certaines mesures de sécurité particulières peut être effectuée après quelques modifications du programme d'application. Condition: CPI 10 ou 12 comme mentionné pour les entrées spoule.

Sous certains conditions, il est possible de transférer une ligne de contrôle **^FAX** avec **OVRPRTF** dans le paramètre **USRDFNDTA**. L'avantage est, que la sortie de l'impression ne doit pas être modifiée. Le fichier spoule ne doit être qu'un seul document, car aucun regroupement n'est possible. Si vous voulez utiliser cette méthode, vérifiez avec OVRPRTF F4, F10 et F11, si le paramètre *Données définies par utilisat* USRDFNDTA existe (ceci dépend de la version de l'OS/400). Avec la description suivante des codes dans la ligne de contrôle ^FAX vous pouvez alors les transférer simplement avec OVRPRTF.

## **5.4.1 Ligne de commande ^FAX dans l'entrée spoule**

#### **Modifications de programme**

Il est nécessaire d'indiquer d'une part le nom du **destinataire du fax dans la ligne 1,** et d'autre part **la délimitation des pages** de fax **allant ensemble**. L'application doit, en outre, envoyer l'impression à faxer, dans la file d'attente (OUTQ) **DIRFAXPRT**. D'autres codes de fax pour la mise en page de l'impression peuvent être ajoutés.

L'indication

#### **^FAX(MAHN100) ^DIAL(346358)**

dans la ligne 1 de la première page du destinataire suffit, car les autres paramètres sont lus à partir d'un fichier à l'aide du nom de définition MAHN100.

## **Utilisation de paramètres externes**

La commande **WRKFAXPAR** "Gestion paramètres SPL DirectFax" (option 4), du menu de configuration 2, peut être utilisée pour saisir et modifier les paramètres extérieurs de commande pour l'interface DIRFAXPRT. On peut éviter beaucoup de modifications de programme spécialement pour la préparation des fax mixtes avec formulaires car le réglage fin des paramètres de positionnement du texte et des graphiques est effectué à partir de l'extérieur.

## **Ligne de commande simple (exemple)**

Voici **la forme simple** de l'information destinataire dans la ligne 1 de chaque fax automatique:

#### **^FAX01234/56 78-11**

**^** comme début de code de contrôle

**FAX** comme code de contrôle pour le numéro de fax suivant

**01234/56 78-11** Le numéro de fax complet du destinataire

Les blancs entre les chiffres sont autorisés. Le numéro peut avoir jusqu'à 20 chiffres et contenir des séparateurs comme dans l'exemple. Il finit au début du paramètre suivant.

**Attention:** Une ligne commençant par **^FAX** est **une ligne de commande** qui n'est pas envoyée comme ligne de texte au destinataire. La ligne ne doit comporter que les codes de contrôle décrits dans cette section. Après analyse des paramètres, la **ligne** est **effacée** du document.

## **Ligne de commande pour paramètres externes (exemple)**

Voilà à quoi ressemble la **forme externe** de la ligne de commande :

#### **^FAX(LIEF100) ^DIAL(03456/346 358 )**

LIEF100 entre parenthèses est le nom externe d'une définition de paramètre. Derrière **^DIAL** se trouve entre parenthèses, le numéro de fax à composer. D'autres paramètres, décrits par la suite, peuvent être ajoutés. Les valeurs par défaut sont définies en général à l'extérieur dans la définition. Les définitions peuvent être saisies et mises à jour à l'aide de la commande WRKFAXPAR (menu FAXCNFG2). Le nom peut être choisi librement dans le cadre des règles pour les noms d'objet de l'iSerie. Les paramètres entrés dans la ligne de commande effacent les valeurs externes.

## **5.4.1.1 Paramètres dans la ligne de commande**

Dans la ligne de commande, il est possible selon les besoins, d'entrer d'autres paramètres à l'aide du code ^FAX pour, par exemple, contrôler le fax et pour contrôler l'impression, si ceci ne peut ou ne doit pas être commandé extérieurement:

Attention: Attention: Les codes imprimés en gras sont égalemnt autorisés dans le PC.

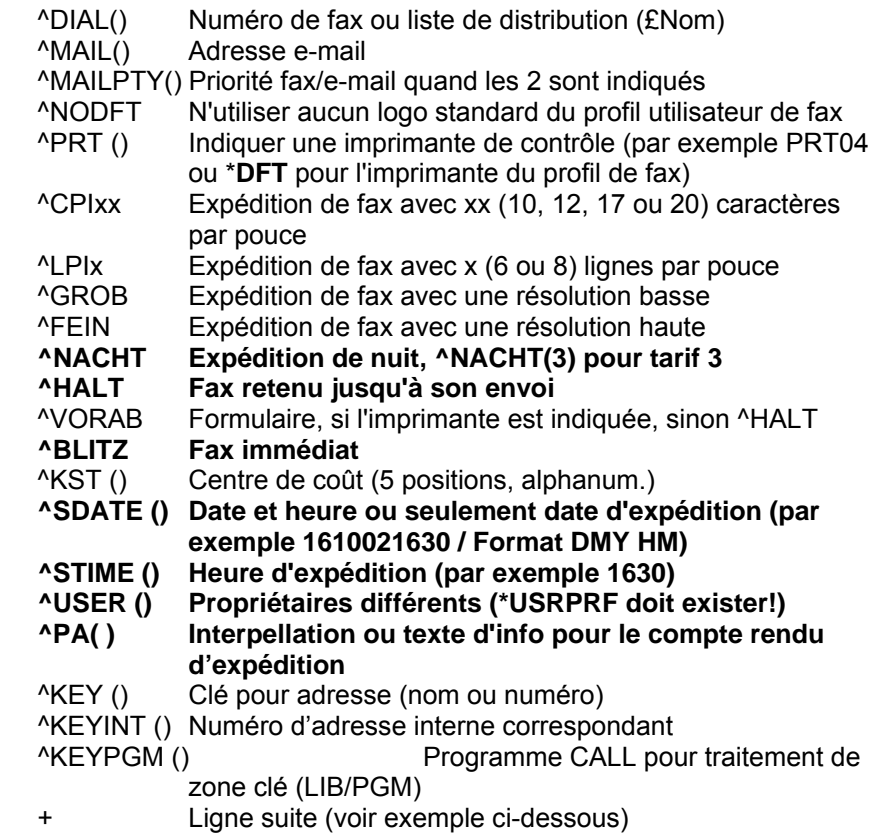

#### **Paramètres supplémentaires**

Attention: Attention: Autorisés sur PC, seulement si indiqué.

**^AKEYA()** et ^AKEYB() **Clé d'application** A et B peuvent avoir au maximum 10 positions chacune. Transmet à partir de l'application un numéro client/fournisseur/de commande. Le fichier logique **FAXSTA14** peut alors être utilisé pour accéder directement d'une application aux enregistrements de l'état dans DirectFax et pour suivre les documents de fax générés. Voir également le paramètre USER (utilisateur) dans la commande WRKFAXSTS (API/fonction spéciale Affichage état du fax).

**^FLINE** Permet d'indiquer une ligne de fax déterminée (par exemple ^FLINE2) utilisée par l'application pour expédier ses fax. La ligne indiquée doit naturellement exister et être active, dans le cas contraire les fax concernées ne peuvent pas être expédiées! Ce paramètre n'est utilisé que dans des cas exceptionnels.

**^MTQ()** Le paramètre "**M**OVE **T**O OUT**Q"** (^MTQ par exemple (Nom de bibliothèque/OUTQ) indique que le fichier spoule repris ne sera pas supprimé mais transféré dans l'OUTQ donné entre parenthèses. Il sera enregistré, avec l'instruction \*FAXSAV\*, dans le champ Données utilisateur et y restera jusqu'à sa suppression par un utilisateur ou son impression puis suppression automatique. Voir aussi ^SPLF(H). La ligne de commande ^FAX reste dans le spoule.

• Dans le code de contrôle **^NACHT (S)**, **)** (S) est interprété comme Expédier immédiatement sans priorité, sans restriction donc normalement (applicable par exemple dans logiciel R+H)

**^RNAME( )** Transmet à DirectFax, le nom du **Destinataire du fax** d'une longueur de 30 caractères au maximum (nom de client ou de fournisseurpar exemple), ce qui permet une recherche du nom du destinataire dans l'affichage de l'état de fax en voie d'expédition et dans l'historique des fax expédiées. Autorisé sur PC, également.

**^SPLF(H)** détermine avec l'indication **H=Hold** que le fichier spoule repris n'est pas supprimé automatiquement mais reste retenu dans OUTQ DIRFAXPRT. Il restera dans la data-area d'utilisateur avec l'instruction \*FAXSAV\* jusqu'à sa suppression par un utilisateur ou son transfert manuel dans un autre OUTQ. Voir aussi ^MTQ().

**^SHIFT** Peut être utilisé pour effectuer une **diminution de marge**. Exemple : **Exemple** : ^SHIFT5 déplace le texte dans chaque ligne de 5 positions vers la gauche. Si le bord gauche a moins de 5 positions, des caractères sont perdus! Une diminution de marge avec les risques qu'elle comporte peut être paramétrée dans la data-area FAXDTAARA à la position 146 avec les valeurs de '1' à '9'. 146 est normalement vide. Les textes de l'éditeur de DirectFax ne sont jamais déplacés.

**^HLGO( ), ^BLGO( ), ^HLGOF( ) et ^BLGOF( )** sont des paramètres pour le **logo d'entête** et **de pied standard** . Ils remplacent temporairement les indications dans le profil de l'utilisateur du télécopieur. Le nom du graphique souhaité est indiqué entre parenthèses.

- ^HLGO Logo d'entête (seul ce paramètre est possible sur PC)
- ^BLGO Logo de pied
- ^HLGOF Logo d'entête Page suivante (à partir de la page 2)
- ^BLGOF Logo de pied Page suivante (à partir de la page 2)

Dans l**'environnement PC** le code **^HLGO()** est si étendu qu'en cas de besoin le logo de la page suivante est indiqué avec. Exemples : Exemples: ^HLGO(LGO1:LGO2) ^HLGO(LGO1:\*NONE)

Restrictions : Le nombre de caractères entre parenthèses ne doit pas dépasser 10, deux points compris.

**^REF()** Permet un texte de 50 caractères au maximum pour **la ligne objet pour e-mails**. Le code **^UN** = numéro courant de fax est utilisé dans le texte de la ligne objet. Si aucun texte ^REF() n'a été indiqué, la ligne objet du e-mail est générée automatiquement. Pas de ^REF() sur PC, mais un texte objet de 48 caractères peut être saisi dans le champ Interpellation.

**^ATTACH()** pour **joindre des graphiques TIF** (conditions générales de vente par exemple) à un fax est utilisé à partir de la version 5 dans la ligne de commande ^FAX également. La syntaxe n'est que légèrement différente.

**Exemple** : ^FAX012345678 ^ATTACH(CHEMIN/FICHIER.TIF)

48 caractères sont possibles pour le chemin et le nom de fichier. Un nouveau fichier FAXST01 entretenu automatiquement a été ajouté dans DIRECTFAXF.

**^ARCNAM()** Un nouveau code **^ARCNAM()** est ajouté pour le contrôle de l'**interface d'archive** des **fax sortants**. Pour n'archiver que des fax Rappel par exemple, il est possible d'entrer ^ARCNAM(RAPPEL) dans la ligne de commande ^FAX. Si dans la commande CFGFAXARC *Configurer l'interface d'archive* F10 fax sortants dans mode d'archivage, M=Manuel est indiqué, seules les fax avec ^ARCNAM() dans le nom sont archivées. Dans la commande d'archivage, le nom d'archivage peut être attribué avec &ARCNAM. Dans Autofax, sur la page 2, le paramètre fax a été ajouté sous un champ d'entrée de 80 caractères pour des ^CODES spéciaux. ^ARCNAM(RAPPEL) peut y figurer.

**^MAILSND()** Adresse de l'expéditeur pour e-mail. Il existe un programme EXIT DIREXIT002, que vous pouvez appeler lorsque l'adresse e-mail de l'expéditeur n'est pas valide.

**^MAILCVR()** Modèle d'un fichier source pour le texte du corps de mail, par ex. pour des langues étrangères. Le fichier doit se trouver dans DIRECTFAXF.

**^MAILATT()** Type de fichier de la pièce jointe (T=TIF, P=PDF, X=Texte). Exemples de paramètres de mail :

^FAX ^MAIL(woi@toolmaker.de) ^MAILSND(info@meier.at) ^MAILCVR(#GERMAN) ^MAILATT(T)

Le **Client PC** DirectFax est doté d'une nouvelle fonction qui permet en présence d'une ligne de commande ^FAX d'indiquer une adresse e-mail supplémentaire, à laquelle une copie du fax est envoyé (par ex. pour l'employé du service vente ou la filiale). Exemple :

**^FAX0405591908 ^MAIL(info@client.fr) ^PA(vtrma@tms.fr)** Le code ^PA() est normalement destiné à des informations supplémentaires concernant le fax, il est utilisé ici pour la 2ème adresse e-mail.

#### **Exemple ^FAX**

^FAX040/55919-08 ^PA(commande 128759)^PRT (\*DFT) ^CPI17 ^FEIN + ^STIME (2200)^RNAME (Roussel) ^HLGO(LOGOAB)

Dans cet exemple, l'entrée Spoule est expédiée par fax en **17 CPI** avec **une résolution haute** à partir de **22:00 h** au numéro **0405591908**. Elle sera ensuite imprimée à l'aide de l'imprimante indiquée dans le profil utilisateur sous forme de **compte rendu de fax**. Dans le compte rendu d'expédition, apparaîtra **l'info supplémentaire** "Commande 128759". Dans l'affichage de l'état de fax, s'affichera "Roussel" comme **nom de destinataire**. Le logo d'entête standard du profil est remplacé par le graphique LOGOAB.

L'ordre des paramètres codés se trouvant après ^FAX importe peu, mais **^FAX doit se trouver au début.** Aucun blanc ne doit exister entre le paramètre ^ PRT, par exemple, et la valeur ' (\*DFT) '. Les blancs à l'intérieur de parenthèses (c.-à-d. les espaces vides qui se suivent) et entre les paramètres sont cependant autorisés. Les minuscules sont converties automatiquement en majuscules.

## **5.4.1.2 Délimitation des pages du fax (^T)**

Les caractères **^T** permettent de délimiter les pages du fax d'un destinataire. Ce code se trouve sur la dernière ligne de la dernière page du document faxé. Le code devient inutile à la fin du fichier spoule. Un fichier spoule contient plusieurs documents de fax. Cela signifie que si chaque page ou chaque groupe de pages de documents commence par le code ^FAX01234 et finit par ^T, les documents sont faxés séparément aux destinataires correspondants. Ce code n'est pas autorisé sur PC.

## **5.4.1.3 Expédier un fax à plusieurs destinataires (copies)**

 Un document comportant plusieurs codes ^FAX01234 (devant un code de fin ^T) est expédié en copie à chacun des numéros de fax donnés.

## **Exemple :**

^FAX012346436

^FAX0511678

^FAX739747664

Texte du document...

 $\wedge$ T

Dans l'exemple précédent, le texte du document est expédié en copie à 3 numéros de destinataires différents (avec le même contenu).

Ne pas oublier le code ^T, sinon 10 fax de 1 page chacune, deviennent 10 fax de 10 pages!

## **OVRPRTF OUTQ(DIRFAXPRT)**

Pour que le travail d'impression du programme d'application arrive dans la file d'attente DIRFAXPRT, une commande OVRPRTF avec les paramètres DEV(DIRFAXPRT) et OUTQ(\*DEV) doit être exécutée avant l'ouverture du fichier d'impression dans le programme.

## **Remarque**

D'autres codes de contrôle non mentionnés ici peuvent produire divers effets sur l'impression des fax (codes graphiques, mise en relief avec les caractères gras, souligné...). Ces codes de contrôle sont décrits dans une section spéciale.

## **5.4.1.4 Activer l'interface**

Le programme d'expédition de fax qui travaille en arrière plan et recherche les fax à expédier et les envoie ensuite au télécopieur, contrôle également la file d'attente de l'imprimante (OUTQ) DIRFAXPRT en indiquant les bons paramètres de démarrage. Le paramètre **FAKTOR** "Facteur pour test du fichier spoule" est activé par la commande **STRDIRFAX** et **la** touche F4 ou par l'option 1 du menu FAXOPR (voir également à Explication de la commande). La valeur du paramètre doit être supérieure à zéro.

## **5.4.2 Gérer les paramètres SPL externes**

La commande WRKFAXPAR se trouve dans le menu de configuration 2 (GO FAXCNFG2) option 4. Affichage de l'aperçu:

| $1/10/04$ 14:47:12<br>Afficher à partir de | Gestion paramètres SPL DirectFax                                                                 | <b>JPBOFR</b> |
|--------------------------------------------|--------------------------------------------------------------------------------------------------|---------------|
|                                            | Indiquez vos options, puis appuyez sur ENTREE.<br>2=Modifier 3=Copier 4=Supprimer 7=Renommer     |               |
|                                            | Définition Description<br>DEMO1 Beispiel MIX QUER Graphikhinterlegung FEIN NACHT                 |               |
|                                            | F3-Quitter F5-Réafficher F6-Créer F12-Annuler<br>(c) Toolmaker Software GmbH 2004, Version 5.35f |               |

*0011 - Aperçu après l'appel de WRKFAXPAR* 

Le programme affiche la liste des définitions disponibles. Une définition est désignée par un nom unique. La liste peut être feuilletée à l'aide de l'ascenseur vertical, si la totalité des lignes n'est pas visible à l'affichage. Une position peut également être sélectionnée directement dans la liste en entrant un nom à "Début de la liste".

Pour traiter l'une des définitions affichées, une option peut être saisie dans la colonne gauche.

## **Description des options**

#### **2=Modifier**

La définition affichée dans le masque qui suit peut être modifiée.

#### **3=Copier**

La définition existante est copiée. Le nom de la nouvelle définition doit être entré dans une fenêtre.

#### **4=Supprimer**

La définition est supprimée. Une demande de confirmation de la suppression s'affiche sur la fenêtre qui suit. Le processus peut être arrêté avec la touche F12.

#### **7=Renommer**

L'option 7 permet d'attribuer un nouveau nom à une définition d'AutoFax.

## **Description des touches de fonction**

#### **F3=Quitter**

Le programme est arrêté

#### **F5=Réafficher**

L'affichage de la définition existante est réactualisé.

#### **F6=Créer**

Cette fonction permet de saisir une nouvelle définition.

## **F12=Annuler**

Le programme retourne au masque précédent.

| 16/09/04 17:33:47<br>Gestion des paramètres DirectFax         | <b>JPBOFR</b>       |
|---------------------------------------------------------------|---------------------|
|                                                               | Page 1              |
| Indiquez vos options, puis appuyez sur ENTREE.                |                     |
| Non de la définition du paramètre FPNAME<br>DEMO              | Non                 |
| Description de la définition FPDESC                           | Max avec formulaire |
| Utiliser la définition Oui, Non, Test . FPACT<br>$\mathbf{0}$ | 0, N, T             |
| Remplacement interdit pour application . FPOVRP<br>m.         | Ū.                  |
| Envoyer les messages utilisateur Oui, No FPMSG<br>o           | 0, N                |
| Série de fax avec copie identique FPCPYX                      | 22                  |
| Numéro de fax FPDIAL                                          |                     |
| Clé (KA-, KD-, Numéro d'envoi) FPKEY                          |                     |
| Numéro clé interne FPINTN                                     |                     |
| M.<br>Utiliser inage standard du profil FPDFT                 | 0, N                |
| Mixfax: vide=non, M=MIX, A=MIXALL FPMIX<br>Α.                 | M, A                |
| Mixfax: vide-non, M-MIX, A-MIXALL FPROTA<br>S.                |                     |
| CPI/Colonnes par pouce FPCPI<br>نتت                           | 10, 12, 17, 20      |
| LPI/Lignes par pouce FPLPI                                    | 6, 8                |
| Résolution haute FPFINE<br>Q.                                 | Ü.                  |
| Imprimante protocole /00TO FPOUTO                             | Non                 |
|                                                               |                     |
| F5-Actualiser<br>F3-Sortir<br>F12-Annuler                     |                     |
|                                                               |                     |
|                                                               |                     |
|                                                               |                     |

*0012 - Page 1 d'une définition de paramètres externes* 

## **Description des des paramètres**

#### **Nom de la définition des paramètres (FPNAME)**

Nom de la définition: Il doit être composé exclusivement de lettres et de chiffres. Ce nom est le même que celui indiqué dans la ligne de commande ^FAX comme nom symbolique. **Exemple** :

Nom de la définition : **DEMO** 

Ligne de commande:  $^{\wedge}FAX(DEMO)^{\wedge}DIAL(...)$  ...

#### **Description de la définition (FPDESC)**

Texte descriptif pour la définition des paramètres

#### **Utiliser la définition (FPACT)**

O=Oui, N=Non, T=Test.

Pour T=Test une liste de contrôle est imprimée.

#### **Réécriture interdite pour l'application (FPOVRP)**

O=Oui signifie que les paramètres supplémentaires dans la ligne de commande du fichier spoule sont ignorés. Ce paramètre est normalement vide. L'effet des paramètres supplémentaires dans les lignes de commande est alors plus fort.

#### **Envoyer les messages utilisateur (FPMSG)**

O=Oui ou vide signifie que les messages sur l'état d'expédition du fax sont envoyés à l'utilisateur. N=Non supprime ces messages.

#### **Fax en série avec copies identiques (FPCPYX)**

Ce paramètre est prévu pour des cas particuliers et ne devrait plus être utilisé. O=Oui signifie que seul le contenu du texte du premier fax est enregistré car toutes les fax de la série ont le même texte.
#### **Numéro du fax (FPDIAL)**

Dans des **cas exceptionnels** (si le fichier spoule complet est toujours envoyé au même destinataire par exemple) le numéro de fax fixe peut être indiqué ici. Celui-ci est transmis à DirectFax par le paramètre ^DIAL() dans la ligne de commande.

#### **Clé**

Dans des **cas exceptionnels** (si le fichier spoule complet est toujours envoyé au même destinataire par exemple) la valeur fixe de la clé du fichier d'adresses peut être indiquée ici. Elle est transmise à DirectFax à l'aide du paramètre ^KEY() dans la ligne de commande.

#### **Clé interne (FPINTN)**

Dans des **cas exceptionnels** (si le fichier spoule complet est toujours envoyé au même destinataire par exemple) le numéro d'adresse fixe du fichier d'adresses peut être indiquée ici. Elle est transmise à DirectFax à l'aide du paramètre ^KEYINT() dans la ligne de commande.

#### **Utiliser logo standard du profil (FPDFT)**

N=Non supprime le logo d'entête du profil utilisateur de fax.

#### **Fax mixte (FPMIX)**

Ce paramètre peut être paramétré avec A=MIXALL ou rester vide, car en fonctionnement avec modem tous les fax sont des fax mixtes. Ce paramètre n'est utilisé que dans des cas particuliers (dans une ancienne boîte de fax DCE).

#### **Paysage (rotation de 90° ) (FPROTA)**

O=Oui indique que le fax est envoyé en format paysage.

#### **CPI/Caractères par pouce (FPCPI)**

Indique la densité des caractères. Valeurs possibles: 10, 12, 17 und 20. Si le paramètre n'est pas rempli, on utilise 10.

#### **LPI/Lignes par pouce (FPLPI)**

Indique la densité des lignes. 6 et 8 sont des valeurs possibles. Si le paramètre n'est pas rempli, on utilise 6.

#### **Résolution haute (FPFINE)**

O=Oui indique que le fax est expédié avec une résolution haute (meilleure qualité mais temps de transmission plus long). Sinon, résolution basse.

#### **Imprimante de contrôle/OUTQ**

Indiquez ici l'imprimante utilisée ou l'OUTQ, si vous souhaitez une impression de contrôle du fax expédié. Pas d'impression en l'absence d'indication.

| 16/09/04 17:40:15 |                                                 |  | Gestion des paramètres DirectFax | <b>JPBOFR</b>       |
|-------------------|-------------------------------------------------|--|----------------------------------|---------------------|
|                   |                                                 |  |                                  | Page 2              |
|                   | Indiquez vos options, puis appuyez sur ENTREE.  |  |                                  |                     |
|                   | Non de la définition du paranètre FPNAME DEMO   |  |                                  |                     |
|                   | Fax en arrêt/aperçu FPHOLD                      |  |                                  | 0. V                |
|                   | Priorité envoi N(uit), I(nnédiat), 1-5 T FPNIGH |  |                                  | N, B, 1, 2, 3, 4, 5 |
|                   | Date envoi FPSDAT                               |  |                                  |                     |
|                   | Heure envoi FPSTIM                              |  |                                  |                     |
|                   | Utilisateur éloigné FPUSER                      |  |                                  |                     |
|                   | Centre de coût FPCST                            |  |                                  |                     |
|                   | Infotext FPINFO                                 |  |                                  |                     |
|                   | Titre possonnel FPPA                            |  |                                  |                     |
|                   | Programme champs clé (LIB/PGM) FPKEYP           |  |                                  |                     |
|                   | Paranètre de contrôle page 1, ligne 1 . FPCOD1  |  |                                  |                     |
|                   | Paranètre de contrôle depuis page 2, lig FPCOD2 |  |                                  |                     |
|                   | F3-Sortir F5-Actualiser F12-Annuler             |  |                                  |                     |

*0013 - Page 2 d'une définition de paramètres externes* 

### **Description des paramètres**

#### **Fax retenu / formulaire (FPHOLD)**

Avec O=Oui le fax se trouve dans l'état Retenu (\*HLD) dans la file d'attente. L'utilisateur la libère à l'aide de la commande WRKFAXSTS et l'option 6 .

F=Formulaire permet de réaliser un formulaire que l'on ajoute à l'état Retenu.

#### **Priorité d'envoi (FPNIGH)**

Une priorité spéciale d'expédition peut être indiquée ici. Valeurs possibles:

B=Fax éclair (utilisation non conseillée ici!),

N=Fax de nuit (correspond au tarif n°1),

N° de tarifs 1-5 (voir Edition des périodes de taxation dans la commande EDTTIMTBL)

#### **Date d'expédition (FPSDAT)**

Détermine en cas de besoin, une date d'expédition fixée (non conseillé, il vaut mieux travailler avec les tarifs de nuit).

#### **Heure d'envoi (ZT)**

Fixe en cas de besoin, l'heure d'expédition du fax. Travaillez plutôt avec les tarifs de nuit.

#### **Nom d'utilisateur différent (FPUSER)**

Indique en cas de besoin, le nom de l'utilisateur sous lequel le fax apparaît dans la file d'attente. En général, c'est le propriétaire du fichier spoule qui est choisi.

#### **Poste comptable (FPCST)**

Un numéro de poste comptable de 5 caractères peut être indiqué ici. Cette information est mentionnée dans l'impression du compte rendu d'expédition (DSPSNDSTS).

#### **Texte d'information (FPINFO)**

Non utilisé.

#### **Interpellation (FPPA)**

Ce paramètre permet d'insérer une information supplémentaire dans le fax qui apparaît également sur le compte rendu d'expédition (DSPSNDSTS). Il est préférable de transférer cette information à DirectFax à l'aide du paramètre ^PA() dans la ligne de commande du fichier spoule.

#### **Programme de zone clé (FPKEYP)**

Non utilisé.

#### **Commande page 1, ligne 1 (FPCOD1)**

Ce paramètre comme le suivant FPCOD2 peut être d'une grande utilité pour insérer des paramètres de graphiques et de polices. 80 positions sont disponibles pour l'insertion des paramètres de commande dans le fichier spoule. Ils ne sont pas autorisés dans la ligne de commande ^FAX. La copie papier ci-dessous contient un bon exemple d'utilisation:

#### ^gBESTELL(1,1)^Q(1,1)^LM1^F0011^CF19^P(1,20)

Description page 1: ^gBESTELL(1,1)^Q(1,1)^LM1^F0011^CF19^P(1,20) Description page 1: Insérer le graphique BESTELL (COMMANDE) en position 1,1, donner l'orientation paysage au fax, placer la marge gauche sur 1, passer en police 11, CPI 19 Pixel pour chaque caractère, curseur sur la position 1,20.

^Q(1,1)^LMN^gBESTELL(1,1)^Q(1,1)^LM1^F0011^CF19^P(1,40) Description **page** 2:

^Q(1,1)^LMN^gBESTELL(1,1)^Q(1,1)^LM1^F0011^CF19^P(1,40) Description page 2: Revenir à l'orientation initiale du fax, remettre la marge gauche à sa position normale, insérer le graphique BESTELL (COMMANDE) en position 1,1, orientation paysage du fax, placer la la marge gauche sur 1, passer en police 11, CPI 19 Pixel pour chaque caractère, curseur sur la position 1,40.

### **Commande à partir page 2, ligne 1 (FPCOD2)**

Voir paramètre précédent. Actif à partir de la page 2 du fichier spoule.

## **5.5 Utiliser l'interface de DirectFax (DFI)**

Des fichiers de fax ou de télétexte produits par des logiciels d'application peuvent, avec très peu de programmation, être intégrés dans l'émission automatique de fax grâce à l'interface de DirectFax (DFI).

Pour cela, il vous suffit de **créer** un **simple programme d'impression** qui sélectionne les textes de fax du fichier existant et les imprime dans l'OUTQ DIRFAXPRT.

Des programmes d'exemples CL/RPG se trouvent dans la bibliothèque de DIRECTFAX dans les fichiers sources QxxxSRC. Le fichier QCLPSRC contient le membre **£INFO£** avec les informations sur les programmes. Les autres fichiers sources peuvent aussi contenir des données £INFO£ supplémentaires.

#### **Remarque :**

Si avant d'utiliser DFI vous ne copiiez paz tous les fichiers sources QxxxSRC dans la bibliothèque DIRECTFAXF, ceux-ci seraient perdus dans la version de mise à jour suivante du logiciel de DirectFax!

DFI utilise les possibilités décrites dans "Faxer automatiquement les fichiers spoule" en imprimant les textes à télécopier en tant que **Entrées spoule (listes)** dans **OUTQ DIRFAXPRT** d'où ils sont extraits par le programme fax, puis placés dans la file d'attente d'expédition.

#### **Manière de procéder**

1. **L'organisation du fichier** et **les descriptions du format des enregistrements** du fichier fax, télétexte en question doivent être présents. Il faut savoir comment les textes sont transférés dans le fichier, comment ils sont désignés et comment ils doivent être signalés à la fin de l'extraction. Contactez le service d'assistance téléphonique si nécessaire.

2. Créez un programme d'interface approprié à partir des programmes d'exemples existants pour traiter le fichier de fax et imprimer dans une liste les textes avec **la ligne de commande ^FAX** correspondante.

3. Préparez un fichier test avec des textes de démonstration.

4. Avec la commande **CHGDFIPAR** modifiez les paramètres d'interface de DirectFax et entrez les paramètres nécessaires. L'interface ne doit cependant pas être déjà activée (**ACTIVE \*NO**). Indiquez également **^HOLD** entre parenthèses dans les paramètres supplémentaires (F10) pour que les fax de tests ne soient pas tout de suite expédiées lorsque le télécopieur démarre.

5. La commande **CALL DIRECTFAX/DFIREAD** permet de sélectionner le fichier test et de l'imprimer. Les entrées spoule créées sont transférées dans l'OUTQ DIRFAXPRT puis placées dans la file d'attente de fax lorsque le télécopieur est en service.

6. Si nécessaire, corrigez les erreurs et procédez à de nouveaux tests.

7. Si tout se passe sans incident, réglez avec **CHGDFIPAR** les paramètres sur le "véritable" fichier, activez l'interface et réglez les paramètres supplémentaires (**F10**).

8. Le programme de fax fonctionnant à l'arrière plan finira de lire **le DFI** à intervalles définis et reprendra les fax.

### **5.6 Fax automatique de fichier spoule sans dialogue (CRTSPLFAX-API)**

Un fax peut être créé et expédié par un CALL à partir d'un programme d'application à l'aide de quelques paramètres sans nouvelle intervention de l'utilisateur. Créée pour le système d'archives **R/DARS**, cette interface peut être utilisée à partir de toutes les autres applications.

**Des programmes d'exemples** pour CL et RPG avec explications se trouvent dans le fichier **QAPISRC** dans la bibliothèque DIRECTFAX.

**CRTSPLAX** a été développé pour pouvoir traiter des fichiers spoules hors de l'environnement **QPRTJOB**. Dans le cas de ces SPLF, seuls le nom, l'utilisateur et le numéro de fichier sont généralement connus, le numéro de tâche quant à lui manque. Si le paramètre Numéro de tâche n'est pas complété et s'il s'agit d'une tâche portant le nom QPRTJOB, DirectFax recherche automatiquement le numéro de tâche adéquat. Au paramètre Numéro de fichier spoule, on peut saisir soit le numéro du fichier, soit la mention \*LAST.

Attention : Si un numéro de fichier spoule est indiqué, le fichier spoule sera également traité sous ce numéro, peu importe si le nom de fichier spoule concorde ou pas. Le journal des tâches comporte des informations concernant les paramètres SPL transmis et ceux effectivement utilisés.

Une fonction "Page de garde" permet l'insertion automatique d'une page de garde à l'aide d'indications à définir librement (paramètres de remplacement par exemple). ^&FAXNAM, ^&FAXSND etc.). La commande STRSEU permet de créer, dans DIRECTFAXF, un membre ££COVER dans un fichier source du nom de l'utilisateur. Une page de garde générale peut être saisie dans le membre ££COVER dans le fichier ££COVER de DIRECTFAXF. Celle-ci sera insérée si, sous le nom de l'utilisateur actuel aucun membre ££COVER n'est trouvé.

Une valeur de retour restitue soit un code d'erreur ou le numéro indiqué pour le fax. Voir les exemples dans QAPISRC.

A partir de la version 5.15, la commande CRTSPLFAX contrôle également les fichiers spoule PCL si la licence pour le convertisseur **PCL** existe.

Pour toutes questions, appelez le service d'assistance téléphonique de Toolmaker.

### **5.7 Expédier le fichier spoule avec la commande FAXSPLF**

La commande **FAXSPLF** permet d'expédier un fichier spoule complet avec page de garde sans dialogue. Cette commande utilise de façon interne, l'interface R/DARS décrite plus haut et la fonction Page de garde.

Vous pouvez entrer la commande FAXSPLF et F4 pour saisir les paramètres souhaités ou appeler cette commande avec les paramètres correspondants partir d'un **programme CL dans une application**.

En cas de besoin, les valeurs de paramètres autorisées peuvent être affichées avec la touche F4. Les copies papier de tous les paramètres sont représentées ci-dessous. Certaines propriétés peuvent être signalées.

A partir de la version 5.15, la commande FAXSPLF contrôle également les fichiers spoule PCL si la licence pour le convertisseur **PCL** existe.

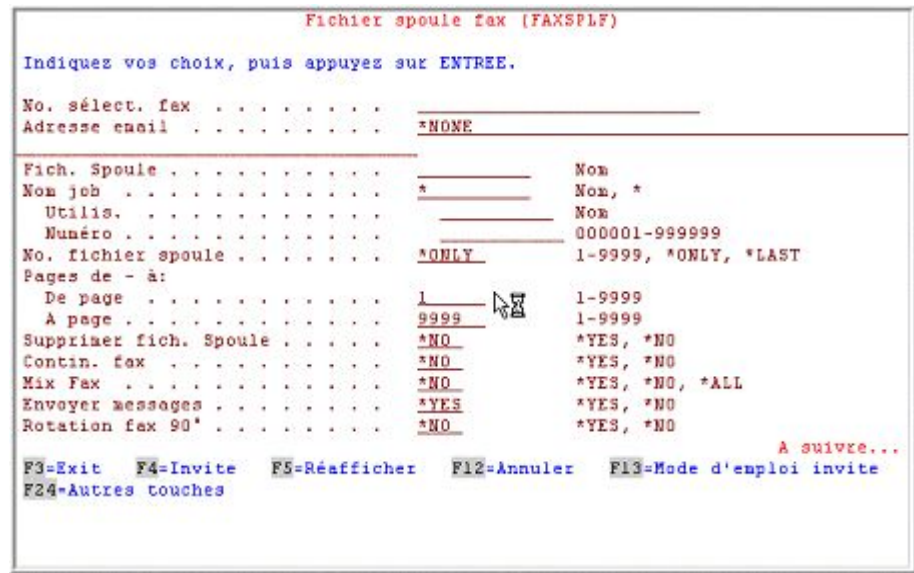

*0014 - Commande FAXSPLF (page 1)* 

L'option pages de/à pour les fichiers spoule de AFPDS doit rester sur les valeurs par défaut 1-9999.

**FAXSPLF** a été développé pour pouvoir traiter des fichiers spoules hors de l'environnement **QPRTJOB**. Dans le cas de ces SPLF, seuls le nom, l'utilisateur et le numéro de fichier sont généralement connus, le numéro de tâche quant à lui manque. Si le paramètre Numéro de tâche n'est pas complété et s'il s'agit d'une tâche portant le nom QPRTJOB, DirectFax recherche automatiquement le numéro de tâche adéquat. Au paramètre Numéro de fichier spoule, on peut saisir soit le numéro du fichier, soit la mention \*LAST.

Attention : Si un numéro de fichier spoule est indiqué, le fichier spoule sera également traité sous ce numéro, peu importe si le nom de fichier spoule concorde ou pas. Le journal des tâches comporte des informations concernant les paramètres SPL transmis et ceux effectivement utilisés.

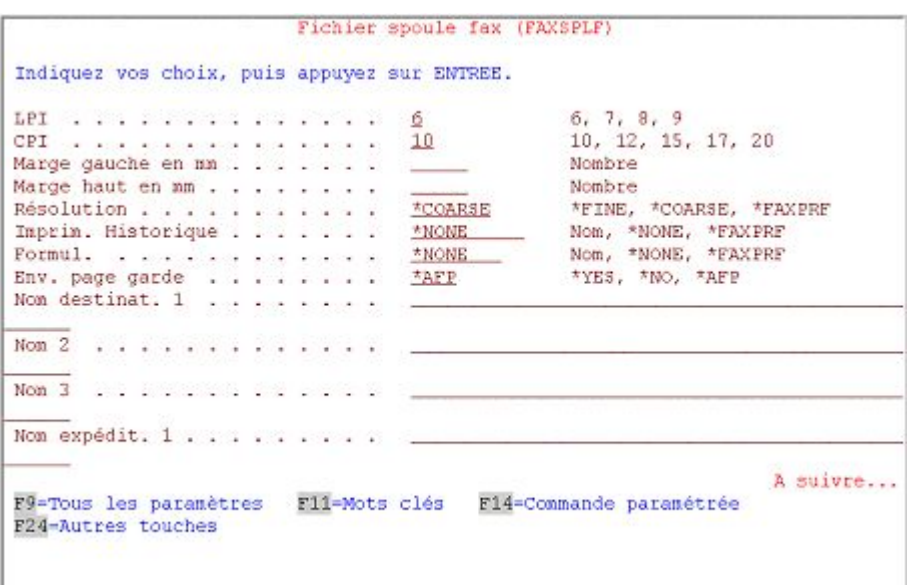

*0015 - Commande FAXSPLF (page 2)* 

Valeurs pour le paramètre **Marge gauche** (MARGIN):

Un nombre positif de 1..99 règle la marge standard dans le fax mixte de 15 millimètres sur la valeur donnée en millimètres.

Un nombre négatif de 1..-9 déplace le texte du nombre de caractères donnés vers la gauche. Sans aucune considération pour les caractères se trouvant trop loin à gauche.

Le paramètre **Marge supérieure** (MARGINTOP) a été ajouté dans la version 5. Le contenu du spoule (lignes de texte) peut ainsi être déplacé vers le bas laissant la place pour le logo. Pour éviter un saut de page non souhaité, il peut être nécessaire d'utiliser une LPI plus grande. Une modification d'échelle automatique est impossible.

Pour améliorer l'ensemble des proportions de l'écriture, il est possible de choisir **CPI 15** en plus de CPI 10, 12, 17 et 20 (police 0223) et **LPI 7**. Les modifications précédentes concernent les fax MIX et la version complète de DirectFax (des restrictions existent dans Lite).

Le paramètre **COVER** page de garde commande avec **\*YES** l'insertion d'une page de garde. Si la valeur reste sur **\*NO,** le fichier spoule est traité comme un fichier normal \*SCS (le changement de police AFP et le recouvrement sont ignorés). Pour les fichiers spoules AFP, la version 5.51 comporte aussi dès maintenant la fonction de page de garde (indiquer \*YES). Si un fichier spoule AFP doit être expédié sans page de garde, il faut compléter par \*AFP.

|                                                       |            |  |  |  |  |  |  | Fichier spoule fax (FAXSPLF)                                  |  |
|-------------------------------------------------------|------------|--|--|--|--|--|--|---------------------------------------------------------------|--|
|                                                       |            |  |  |  |  |  |  | Indiquez vos choix, puis appuyez sur ENTREE.                  |  |
| $N$ on 2 $\ldots$ $\ldots$ $\ldots$ $\ldots$ $\ldots$ |            |  |  |  |  |  |  |                                                               |  |
| Non $3$ , and a series are a series of $4$            |            |  |  |  |  |  |  |                                                               |  |
| Titre fax                                             |            |  |  |  |  |  |  |                                                               |  |
| Connent.                                              |            |  |  |  |  |  |  |                                                               |  |
| Commentaire étendu                                    |            |  |  |  |  |  |  |                                                               |  |
| Envoi de nuit $\ldots$ , , , , , , , ,                |            |  |  |  |  |  |  | *YES, *NO, *SCD, 1, 2, 3<br>$*N0$                             |  |
|                                                       | Date envoi |  |  |  |  |  |  | Heure, *IMMED<br>Heure envoi *IMMED<br>*IMMED<br>Date, "IMMED |  |
|                                                       |            |  |  |  |  |  |  |                                                               |  |

*0016 - Commande FAXSPLF (page 3)* 

Le paramètre **CMX** *Autre commentaire* d'une longueur maximum de 256 caractères est inséré automatiquement dans **Page de garde**. ^&CMX060 dans le texte de page de garde définit la position du début et la largeur du texte (60 caractères ici). La largeur peut avoir de 40 à 80 caractères, la valeur standard est 60.

Le paramètre **HEADER Ligne d'entête / Logo** fonctionne comme suit.

Les valeurs **\*NONE** et **\*FAXPRF** laissent le contrôle à l'automatique permettant ainsi au logo indiqué dans **Profil** d'être inséré. La valeur **\*NODFT** en désactivant l'automatique empêche l'envoi par fax d'un logo standard. L'indication d'un nom de logo permet d'insérer celui-ci dans le fax à la place du logo standard du profil. Le paramètre Ligne d'entête / Texte doit toujours être sur \*NONE. Les **textes d'entête n'existent pas** dans les fax MIX.

| Indiquez vos choix, puis appuyez sur ENTREE. |               |                                |
|----------------------------------------------|---------------|--------------------------------|
| Entête:                                      |               |                                |
| Logo                                         | *NONE         | Valeur alpha, *NONE            |
| Texte                                        | *NONE         | Valeur alpha, *NONE            |
| Pied de page ::                              |               |                                |
| Logo                                         | *NONE         | Valeur alpha, *NONE            |
| Texte                                        | *NONE         | Valeur alpha, *NONE            |
| Centre de coût                               | *FAXPRE       | Valeur alpha, "FAXPRF, "NONE   |
| Utilizateur                                  | *CURRENT      | Valeur alpha, *CURRENT         |
| Expedit. CSI                                 | *FAXPRE       |                                |
| Optimiser mix                                | $+NO$         | Nom, *NO                       |
| Envoi groupé , , , , , , , , , ,             | $*_{NQ}$      | Temps d'attente en sec, *NO    |
|                                              |               |                                |
| F9=Tous les paramètres<br>F24-Autres touches | F11-Mots clés | Fin<br>F14-Commande paramétrée |

*0017 - Commande FAXSPLF (page 4)* 

Les indications données sur le paramètre HEADER (entête) dans le masque précédent sont valables pour le paramètre **BOTTOM** logo de pied**.**

#### **Accusé de réception dans le programme CL**

La commande **FAXSPLF** retourne à l'utilisateur, dans l'accusé de réception, le **numéro d'ordre du fax** composé de 7 caractères. Le message FAX1146 est reçu immédiatement après la commande FAXSPLF avec la ligne suivante dans un programme CL:

RCVMSG MSGTYPE(\*LAST) RMV(\*NO) MSGDTA(&MSGDTA) + MSGID(&MSGID)

La variable &MSGDTA contient, à partir de la position **31** dans la longueur **7,** le **numéro d'ordre du fax**. Ce numéro d'ordre permet à une application, si nécessaire, d'accéder au fichier FAXSTAT dans DIRECTFAXF pour donner l'état de l'expédition. Il est également conseillé de vérifier MSGID FAX1146 afin d'identifier des accusés de réception erronés (autre MSGID).

Une **signature numérique** n'est insérée dans le fax que si une entrée de signature configurée dans la commande WRKSGNCFG est saisie ici. Ceci vaut également pour l'entrée standard \*DEFAULT. Une licence spéciale pour signatures est nécessaire.

### **5.8 Interfaces de FAX400**

Les interfaces les plus importantes pour passer de la solution Ehrhardt & Partner à DirectFax sont disponibles.

### **Fichier TEXTEIN (Programme TTX005B)**

L'application range, comme toujours, le document dans le fichier TEXTEIN et appelle le programme TTX005B avec CALL. Le programme TTX005B livré par DirectFax qui transmet le fax à DirectFax est maintenant exécuté.

Vous trouverez tous les détails dans le fichier source QRPGSRC dans la bibliothèque. DIRECTFAX dans les données info sur TTX005B.

### **Fichier TTXSENDE (DFIFAX400)**

L'application livre le document comme toujours dans le fichier FAXSENDE (EXPEDITION FAX). L'interface DFI de DIRECTFAX viendra l'y chercher. Vous trouverez les détails dans les fichiers sources QRPGSRC/QCLPSRC dans la bibliothèque DIRECTFAX dans les données info sur DFIFAX400.

### **Fichier spoule issu de OUTQ FAXSST**

Le **transfert de fichiers spoule** à partir d'applications avec £ \* ..**ligne d'entête** venant de OUTQ FAXSST est possible. La fonction est activée par le caractère **£** dans FAXDTAARA dans la bibliothèque DIRECTFAXF à la position 156. Le nom FAXSST doit être indiqué (2 fois) à la place de DIRFAXPRT dans la configuration de DirectFax. Par le champ des données FAX400TM dans la bibliothèque DIRECTFAXF, il est possible d'utiliser la conversion automatique tarif de nuit/heure. L'heure indiquée pour l'expédition du fax (02:00 h) de la ligne d'entête du FAX400 peut être changée en tarif de nuit 1 (02:00-05:00 h). Le tarif de nuit (2) est pris pour 21 heures. D'autres détails sont donnés par le service d'assistance téléphonique

### **Transfert d'adresses**

Pour le passage **de FAX400** sur DirectFax, la définition du transfert **FAX400ADR** permet le transfert d'adresses issues de TTXADR dans le fichier FAXTRF (commande WRKUSRTRF**)**. La définition du transfert d'adresses ne se trouve que dans une installation d'un nouveau client et doit toujours être d'abord vérifiée, éventuellement corrigée et alors seulement exécutée.

### **Reprise des listes de distribution**

Utilisez la commande **TRFTTXRSL** pour le transfert de **listes** de **FAX400**  sur DirectFax. La condition est le transfert d'adresses mentionné précédemment! La commande peut transférer

- toutes les données.
- seulement les données d'un utilisateur ou
- une liste unique

Comme dans DirectFax, aucune liste de distribution utilisateur n'existe, quelques restrictions sont à observer. Contactez le service d'assistance téléphonique.

## **5.9 Faxer des fichiers spoules AFP et PCL**

### **Attention:**

Les possibilités décrites dans ce chapitre n'existent pas dans DirectFax **version Lite**.

## **5.9.1 Faxer des fichiers spoule AFP par Host Print Transform (HPT)**

Une nouvelle interface a été intégrée pour faxer des **fichiers spoule AFP** par Host Print Transform. Le fichier AFP SPLF est automatiquement transformé en fichier TIF et celui-ci transformé à son tour en fax ou en attachement de mail. Polices et graphiques sont utilisés de l'environnement de l'iSeries et non de DirectFax. Le temps de préparation souvent d'envergure pour faxer des documents AFP est ainsi supprimé. Cette interface est limité aux possibilités pour **AFP Host Print Transform** dans le système d'exploitation de IBM.

#### L'option 8 Polices compatibles AFP du SSP doit être installé.

Dans la commande CHGFAXVAL le paramètre **AFPCVT** *AFP Convertisseur Version* a été inséré, où cette interface peut être activée avec la valeur **\*HPT**. Le paramètre **AFPPCL** *Activer l'interface AFP/PCL (AFPPCL)* doit être sur **\*YES**. Une automatique insère toutes les bibliothèques QFNTxxxx dans la liste de recherche bibl. de la tâche FAXMIX, pour pouvoir trouver toutes les polices disponibles sur le système.

A partir de la version 5.51, il est possible de déterminer globalement la fonction de **rotation et d'ajustement** du fax, au cas où la fonction automatique ne fournit aucun résultat probant. Les signes aux positions **493** et **494** dans la zone de données **FAXDTAARA2** commandent la conversion comme suit :

**Attention**: dans la version 5.52, ces signes ont été modifiés !

#### **Position 493 (ajustement)**

' ' = Automatique (ajustement si nécessaire) 'N' = Sans ajustement (réduction) 'L' = Ajuster de telle sorte à adapter le document dans la longueur (hauteur) 'W' = Ajuster de telle sorte à adapter le document dans largeur 'P' = Ajuster de telle sorte à adapter le document à la page 'R' = Ajustements en raison de la résolution (Resolution)

#### **Position 494 (rotation)**

' ' et '1' = Automatique (rotation si nécessaire) '0' = Aucune rotation '2' = Rotation de 90°

Exemple : CHGDTAARA DTAARA(DIRECTFAXF/FAXDTAARA2 (493 2)) VALUE('L0')

### **5.9.2 L'ancienne méthode pour faxer des fichiers spoules AFP**

Remarque : Si vous ne pouvez appliquer la nouvelle méthode décrite ci-avant à l'aide de Host Print Transform, veuillez lire les paragraphes suivants pour faxer selon l'ancienne méthode.

> Les fichiers spoule AFP à structure complexe contiennent en particulier des graphiques superposés et des polices diverses. Une intégration dans DirectFax est possible par une analyse du texte du document et de la structure avec ses changements de police et les insertions de graphique.

> Le texte du document AFP est utilisé pour l'affichage et la recherche du numéro de fax (AutoFax). La structure graphique sert de base à l'insertion de commandes de graphique et de changement de police de DirectFax.

#### **Important:**

DirectFax reconnaît les noms et numéros des graphiques AFP et des polices et considère que des graphiques et des polices correspondants DirectFax de même nom existent. Les polices et les objets graphiques du système IBM ne peuvent pas être traités par DirectFax!

### **Activer la fonction AFP**

La fonction doit être activée une seule fois avec le caractère **'A'** à la position **153** de la data-area **FAXDTAARA** dans **DIRECTFAXF**!

### **Conversion du flot de données en données \*SCS**

Lors de la conversion du flot de données AFP en un courant de données \*SCS, la partie texte des données AFP est sélectionnée et expédiée par fax. Cela entraîne éventuellement des changements de polices, des pertes de graphiques ou de formulaires. De plus des superpositions involontaires peuvent se produire si des largeurs différentes de caractères sont utilisées.

Le résultat d'une telle conversion en \*SCS correspond à peu près à l'affichage d'un fichier AFP dans DSPSPLF.

Les changements d'écritures, les graphiques ou les formulaires peuvent être insérés par la définition de la fonction AutoFax.

### **Utilisation du flot de données initial AFP**

Lors de l'utilisation du flot de données AFP, les séquences de commandes correspondantes du fichier spoule sont sélectionnées et transformées par le processus de mixage dans le format graphique correspondant de DirectFax. Chacun de ces fax est automatiquement un fax mixte.

La résolution de l'imprimante, les graphiques, les formulaires et les types d'écriture du flot de données AFP ne correspondant pas toujours à ceux de DirectFax, un léger flou peut apparaître dans l'image envoyée.

Graphiques et formulaires doivent être disponibles dans DirectFax sous forme de graphiques, scannés ou sélectionnés dans DirectFax par transfert de fichier BMP.

Si l'identificateur de police, de graphique ou le nom de formulaire utilisé ne correspond pas à celui de DirectFax, il est possible d'attribuer à chaque nom d'objet AFP(Font, PAGSEG, OVL), un nom alias au moyen du programme WRKFAXALI.

Si les écritures que vous utilisez n'existent pas dans DirectFax, contactez

Les fonctions AFP suivantes sont utilisées:

- Diverses polices
- Formulaire de recouvrement (\*OVL)
- Graphiques (\*PAGSEG)
- Lignes (mot clé LINE DDS)
- Boîtes (mot clé BOX DDS)

• Rotations (0 °, 90 °, 180 °, 270 °)

### **Expédition par AutoFax**

La fonction AutoFax offre la possibilité d'expédier des flots de données AFP au moyen du programme de définition (WRKATFDEF). Un "Y" est entré dans la définition du fichier correspondant, dans le menu "Fichier" et "Paramètre fax" sur la deuxième page de l'affichage, dans "Utiliser les fonctions AFP".

Si ce paramètre est à "N", les données AFP sont converties en \*SCS lors du transfert dans DirectFax.

Lors de l'utilisation des fonctions AFP (Fonctions avancées d'impression) toutes les commandes de DirectFax insérées par "F8=Commande de Fax", par exemple, *sont ignorées*.

Si lors "d'actions spoule" une imprimante est indiquée pour les pages sans numéro de fax, celles-ci sont imprimées comme fichier AFP. Les formulaires ou les autres fonctions graphiques ne sont pas perdus lors de l'impression.

### **Expédition manuelle avec WRKSPLFAX**

Les fichiers AFP peuvent être également être expédiés par la commande WRKSPLFAX. Utilisez l'option 1=Faxer comme pour les fichiers spoule habituels.

 $1/10/04$  14:59:41 Affichage attributs fichier spool **JPROFR** Ob . . . . . . . . : CITRIXJPB1 Fichier . . . . . : QSYSPRT<br>Otilisateur . . . : JPBOFR No. fichier. . . . : 00001<br>Numéro . . . . . . : 018443 dot. Numéro de pages. . . . :  $\overline{1}$ numero de pages....: 1<br>LPI ........: 6,0 Longueur page....: 66 Lignes<br>CPI ........: 10,0 Largeur page ....: 132 Colonne Inserez vos choix, puis appuyez sur ENTREE. Rotation de 90° / Paysage. . . . BNO \*NO, \*YES Envoyer avec LPI  $\ldots$ ,  $\frac{6}{12}$ <br>avec CPI  $\ldots$ ,  $\frac{6}{12}$ 6, 8, (9/Paysage)<br>10, 12, 17, 20 avec  $CPI$  . . . . . . Envoyet pages (de/à). Envoyer pages  $(\text{de}/\text{d})$ , ....  $\frac{1}{\text{MNO}}$ <br>Saut de page après entête ...  $\frac{\text{MNO}}{\text{MMS}}$ <br>Ignorer caractère de contrôle  $\frac{\text{A} \text{V}}{\text{A} \text{MMS}}$  $1 - 1$  $*_{\rm{NO}}$  ,  $*_{\rm{YES}}$ \*NO, \*YES P3-Quitter F5-Affichage fichier F6-Texte début F12-Annuler<br>(c) Toolmaker Software GmbH 2004, Version 5.35f

*0018 – Afficher les attributs du fichier spoule* 

Si le fichier choisi est un fichier AFP, le paramètre supplémentaire "Envoyer le flot de données AFP" apparaît. Si ce paramètre est à "\*YES", DirectFax utilise les données AFP pour l'expédition. Dans le cas contraire, le flot de données AFP est converti en \*SCS. Les fonctions graphiques sont alors perdues.

Lors de l'utilisation du flot de données AFP, les indications pour LPI, CPI, codes de contrôle ne sont pas prises en compte.

### **Utilisation de noms alias pour les objets AFP**

DirectFax distingue trois sortes d'objets AFP:

- Les polices \*FONT
- Les segments graphiques \*PAGSEG
- Les formulaires \*OVL

Les noms d'objet utilisés ou n'existant pas dans le flot de données AFP peuvent être reliés, avec un nom alias, à des objets utilisables par DirectFax. Utilisez la commande WRKFAXALI.

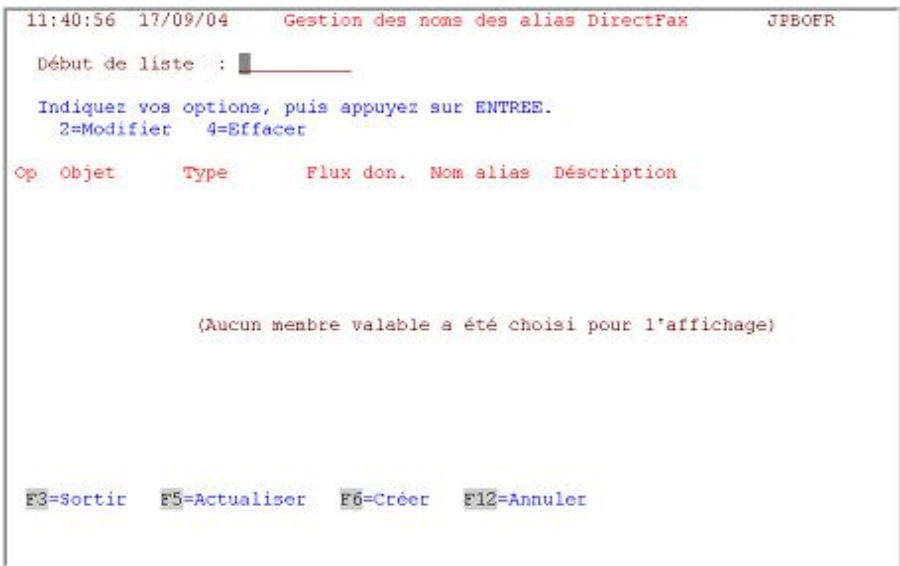

*0019 - Les noms Alias* 

Avec "F6=créer", d'autres noms alias peuvent être créés. Ces noms sont valables sur l'ensemble du système et non pas seulement pour certains types de documents.

Pour le flot de données AFP, \*AFPDS doit toujours être indiqué comme flot de données.

Noms d'objet possibles : \*FONT, \*OVL et \*PAGSEG

Les noms d'objet correspondent aux noms d'objet AFP originaux ou aux écritures AFP. Pour \*OVL ou \*FONT, un graphique doit exister sous le nom alias dans DirectFax (voir WRKFAXGRF). Pour les objets de type \*FONT, le nom alias donné doit être une police de DirectFax.

### **5.9.3 Faxer des fichiers spoule PCL**

Des fichiers spoules au format \*USERASCII qui contiennent le flux de données PCL peuvent être faxés à l'aide du convertisseur PCL natif de DirectFax. Vous trouverez de plus amples informations à ce propos dans le chapitre 23 à la fin du manuel.

## **5.10 Faxer des documents Office (flot de données \*ADVSCS)**

#### **Attention:**

Les possibilités décrites dans ce chapitre n'existent pas dans DirectFax **version Lite**.

Une fonction permettant d'expédier par fax les documents d'Office vision tels qu'ils sont (y compris les changements de police, les positions hautes / profondes, les insertions de graphiques) a été intégrée. Le fichier Spoule est directement sélectionné et interprété, comme un flot de données AFP.

### **Activer la fonction OFC/\*ADVSCS**

La fonction doit être activée une seule fois avec l'identificateur **'O'** (O / pas zéro ) en position **147** de la data-area **FAXDTAARA** dans **DIRECTFAXF** !

### **Conversion en un flot de données \*SCS**

Dans chaque programme de dialogue EDTSNDOFC et WRKSPLFAX, un paramètre "Utiliser APF" précédé de \*YES/Y est activé. Il peut permettre aussi, dans certains cas, à l'utilisateur de supprimer la fonction avec\*NO/N. Lors du transfert de fichiers spoule de l'OUTQ DIRFAXPRT, il y a toujours des tentatives de traiter le flot de données ADVSCS si la fonction est active.

### **Utilisation du flot de données initial \*ADVSCS**

Tout se passe comme dans le paragraphe précédent avec AFP, c.-à-d. que les polices et les graphiques doivent être disponibles ou être entrés dans le tableau d'alias.

## **5.11 Expédier des fax par lots avec SBMFAX**

DirectFax utilise la commande **SBMFAX** pour faxer des documents par lots à partir d'une application. Cette commande est une copie de la commande IBM de même nom et gère ses fonctions \*SPLEXIST, \*GENFAXSPL et \*FAXOFCDOC.

Les fichiers spoule avec le flot de données SCS (\*SCS) et le flot de données étendu SCS (OfficeVision/OV) sont gérés. Les changements de police dans les documents OV sont identifiés à condition qu'une police correspondante dans DirectFax existe. L'indication alias autorise le choix, le cas échéant, de polices identiques.

Des applications qui jusqu'à présent utilisaient la commande SBMFAX d'IBM peuvent faxer les documents par DirectFax sans modification du programme.

Ce document décrit les fonctions de SBMFAX et signale les paramètres non gérés et supplémentaires. L'utilisateur de la commande SBMFAX d'IBM doit à l'aide de la description suivante pouvoir juger s'il peut utiliser

immédiatement la commande SBMFAX de DirectFax, si de petites modifications sont nécessaires ou si une autre interface dans DirectFax peut répondre à ses besoins.

## **5.11.1 Fonctions disponibles**

La commande SBMFAX de DirectFax a été créée dans le cadre d'un projet dans lequel seules les fonctions fax utilisant l'envoi par lots ont été copiées.

Si dans la description suivante, des fonctions ou des paramètres sont déclarés non disponibles ou ignorés et que vous en ayez abolument besoin, contactez le service d'assistance téléphonique de Toolmaker. D'autres fonctions peuvent être expliquées ou des valeurs de paramètres peuvent être inscrites ultérieurement dans la commande.

#### **Type (TYPE)**

Seul **\*BCH** (traitement par lots) est disponible. \*INT (Interactif/Dialogue) n'est pas exploité ici. DirectFax offre de nombreuses possibilités d'envoyer des textes, des fichiers spoule dans un dialogue (EDTSNDFAX, EDTSNDOFC, WRKSPLFAX par exemple).

#### **Options (OPTION)**

Ce paramètre définit la fonction de base de la commande SBMFAX.

**\*SPLEXIST** (expédier les fichiers spoule existants) est disponible (par défaut).

**\*GENFAXSPLF** (créer et expédier des fichiers spoule) est disponible.

**\*FAXOFCDOC** (faxer les documents d'OfficeVision) est disponible.

\*PRTSCNFAX (faxer les copies papier) n'est pas disponible car il s'agit d'une fonction interactive. Dans DirectFax, une copie papier peut être aisément expédiée avec la commande FAXSPLF.

\*FAXRCVFAX (expédier des fax reçus) n'est pas disponible ici. DirectFax propose l'affichage d'une boîte de dialogue pour l'expédition d'un fax reçu (WRKINCFAX).

### **5.11.2 Description des paramètres**

Ci-dessous chaque paramètre de la commande SBMFAX de Directfax est décrit et les valeurs disponibles ou non sont expliquées.

#### **Méthode pour la sélection du destinataire (DSTSELMTH)**

**\*EXT** et **\*NONE** sont acceptés. Le transfert du numéro de fax du destinataire doit se faire dans le paramètre **TO (à)** (voir description plus loin).

\*DEST, \*IDEN, \*BOTH et \*DIST ne sont pas disponibles.

#### **Destinataire (DEST), code (ID) et liste de distribution (DST), Methode de la sélection des entrées (ENTSELMTH) et entrée (ENTRY)**

Ces paramètres ne sont pas disponibles. S'ils sont indiqués, pour chacun seules les valeurs \*NONE ou \*DEFAULT (pour le paramètre ENTSELMTH) sont acceptées.

#### **Description (TEXTE)**

Ce paramètre peut être indiqué mais est ignoré par DirectFax.

**Remarque** : Dans la version 5.51, les paramètres ID, DST et ENTRY ont été allongés et ouverts de 10 à 32 positions. Le contenu des paramètres **DEST**, **ID** et **TEXT** (description) est repris maintenant comme information supplémentaire dans le fax, pour autant que DEST et ID ne soient pas complétés par \*NONE. Les informations sont présentées dans le format DEST:ID:TEXT dans le champ *Interpellation* XCHPA dans le fichier FAXSTAT. Si aucune adresse e-mail n'existe, les 19 premières positions de ce champ de texte sont affichées dans WRKFAXSTS dans la colonne de droite. La saisie de caractères dans le champ *Destinataire* : \_\_\_ (Nom), permet d'effectuer une recherche et de filtrer la liste des fax.

#### **Envoyer à (TO)**

Ce paramètre permet principalement de transmettre **le numéro de fax**. Il est, en outre, possible d'indiquer une à trois lignes de texte de 40 caractères chacune, entre guillemets, apparaissant comme lignes d'adresse (AN) sur la page de garde, s'il en existe une (voir paramètre CRTCVRP).

#### **DE (FROM)**

En outre, si nécessaire, il est possible d'indiquer une à trois lignes de texte de 40 caractères chacune, entre guillemets, apparaissant comme lignes d'expéditeur sur la page de garde, s'il en existe une (voir paramètre CRTCVRP).

La valeur spéciale \*PROFILE n'est pas utilisée.

### **Titre (TITLE)**

Si nécessaire, il est possible d'indiquer une ligne de texte de 40 caractères entre guillemets apparaissant comme ligne de titre sur la page de garde, s'il en existe une (voir paramètre CRTCVRP).

La valeur spéciale \*PROFILE n'est pas utilisée.

#### **Commentaire (COMMENT)**

Si nécessaire, il est possible d'indiquer une ligne de texte de 40 caractères entre guillemets apparaissant comme ligne de commentaire sur la page de garde, s'il en existe une (voir paramètre CRTCVRP).

La valeur spéciale \*PROFILE n'est pas utilisée.

#### **Fichier spoule (FILE)**

**Nom du fichier spoule** à faxer.

#### **Nom de travail, utilisateur, numéro**

Ces paramètres indiquent la tâche créée par le fichier spoule. La valeur spéciale **\*** indique que le fichier de la tâche actuelle a été créé (par défaut).

#### **Numéro du fichier spoule (SPLNBR)**

Indique le numéro du fichier spoule. \*ONLY (par défaut) indique la présence d'un fichier spoule, aucun numéro n'est nécessaire. \*LAST indique que le fichier spoule avec le numéro le plus élevé doit être choisi pour être faxé.

### **Description du fax (FAXD)**

Ce paramètre n'est pas disponible. S'il est indiqué, seule la valeur \*ANY ou un nom quelconque sont possibles. \*PROFILE n'est pas autorisé.

#### **Mode de transmission (MODE)**

Définit la **qualité** (résolution) du fax transmis.

**\*PROFILE** (par défaut) indique que la résolution définie dans le profil utilisateur de DirectFax est utilisée.

**\*FILE** indique la résolution fine (200 x 200 dpi)

**\*NORMAL** indique que l'expédition du fax doit se faire avec une résolution normale (basse, 200 x 100 dpi).

#### **Créer une page de garde (CRTCVRP)**

Ce paramètre définit si une page de garde doit être envoyée par fax.

**\*PROFILE** (par défaut) est ignoré, aucune page de garde n'est faxée.

**\*YES** indique qu'une page de garde est faxée.

**\*NO** aucune page de garde n'est faxée.

#### **Fichier impression pour page de garde (CVRPRTF)**

Ce paramètre est ignoré. Dans DirectFax existe une gestion-page de garde basée sur un texte global ou orienté utilisateur sous la forme d'un membre source (fichier ££COVER dans DIRECTFAXF).

#### **Envoyer un accusé de réception (SNDACK)**

Indique si des messages d'expédition ou d'erreur ont été signalés à l'émetteur. A \*PROFILE le paramétrage système de DirectFax est possible.

#### **Type de confirmation (ACKTYP)**

Ce paramètre n'est pas utilisé car DirectFax n'envoie que des messages en télétexte (avec SNDMSG).

#### **Code utilisateur (MALUSR)**

Ce paramètre n'est pas utilisé car DirectFax n'envoie de messages qu'au propriétaire du fax.

#### **Adresse (MALADR)**

Ce paramètre est ignoré.

#### **Heure d'expédition (SNDTIME)**

La valeur standard \*CURRENT indique que ce fax est envoyé normalement sans indication d'heure. Une heure représentant l'heure d'expédition au plus tôt, peut être indiquée. Si l'heure est inférieure à l'heure actuelle, l'expédition ne démarre que le lendemain; à moins qu'une autre date d'expédition n'ait été indiquée.

#### **Remarques:**

Il est conseillé de n'utiliser ce paramètre que dans des cas exceptionnels et d'exploiter à la place le paramètre SCHEDULE (expédition de nuit). Les tarifs de nuit permettent d'organiser l'expédition des fax de façon plus souple et moins contraignante pour le système.

#### **Date d'expédition (SNDDATE)**

La valeur standard \*CURRENT indique que ce fax est envoyé normalement sans indication de date. Si une date est indiquée, l'expédition démarre au plus tôt le jour-même. Voir les remarques à SNDTIME.

#### **Document (DOC)**

Nom du document OfficeVision à envoyer par fax. Le nom peut comporter 8+3 caractères (format DOS, DOKUMENT.DOC par exemple).

#### **Dossier (FLR)**

Indique le dossier où se trouve le document à envoyer par fax. 80 caractères maximum peuvent être utilisés.

#### **Fichier de fax et bibliothèque (FAXFILE)**

Non disponible.

#### **Membre du fax (FAXMBR)**

Non disponible.

#### **Commande pour la création du fax (COMMAND)**

La commande de création du fichier spoule à faxer est indiquée ici en combinaison avec la fonction \*GENFAXSPL dans le paramètre OPTION. La commande peut comporter jusqu'à 500 caractères.

#### **Fichier spoule à envoyer par fax (PGMSPLF)**

Nom du fichier spoule créé à l'aide de la commande indiquée précédemment et à envoyer par fax.

#### **Conversion d'un courant de données d'imprimante (TRANSFORM)**

Ce paramètre n'est accepté qu'avec la valeur spéciale \*NO car Directfax n'utilise aucun Host Print Transform.

#### **Champ personnalisé 1 (USRDFNFLD1) Champ personnalisé 2 (USRDFNFLD2)**

Dans ces deux champs peuvent être saisis des informations texte (n°client / n°de commande ou nom) utiles comme information supplémentaire pour identifier le fax dans l'affichage de l'état d'expédition ou dans l'historique. 20 caractères maximum peuvent être utilisés par paramètre. Dans la suite du processus d'expédition, ces champs sont reliés et enregistrés dans le champ XCHPA du fichier FAXSTAT. Les 30 premiers caractères sont imprimés dans le compte rendu d'expédition (DSPSNDSTS) de DirectFax. Seuls 19 caractères peuvent être représentés dans l'état d'expédition et l'historique.

\*BLANK (par défaut) indique un champ vide.

### **5.11.3 Paramètres supplémentaires de DirectFax**

Quand la commande SBMFAX de DirectFax a été affichée par F4 et consultée, la touche F10 peut encore faire apparaître 20 autres paramètres utilisables du domaine des fonctions de DirectFax.

De nombreuses possibilités sont offertes pour la présentation des fax, avec impression orientée paysage ainsi que superpositions de graphiques et même possibilité d'envoi du document par e-mail.

#### **Adresse Email (EMAIL)**

Si la fonctionnalité e-mail est activée et testée dans DirectFax, un document peut être envoyé par e-mail en supprimant le numéro de fax et en indiquant l'adresse e-mail correcte. Si le numéro de fax et l'adresse e-mail sont indiqués en même temps, le caractère de priorité décide dans la configuration e-mail de faxer le document ou de l'envoyer par e-mail.

#### **Surface de page: de la page, à la page (PAGERANGE)**

Si seule une partie du fichier spoule (1 page par exemple) doit être envoyée par fax, la surface de page est délimitée ici.

#### **Supprimer le fichier spoule (DLTSPLF)**

\*YES indique que le fichier spoule après son transfert dans le système DirectFax est supprimé. \*NO laisse le fichier spoule dans l'OUTQ.

#### **Retenir le fax (HLDFAX)**

\*YES retient le fax dans la file d'attente et la met dans l'état \*HLD vérification. Le fax y reste jusqu'à-ce qu'un utilisateur la libère avec l'option 6 après l'avoir contrôlée. \*NO met le fax dans l'état *Prêt.*

#### **Fax mixte (MIX)**

\*NO (par défaut) indique que DirectFax gère la valeur système *Modem de fax. (MIXALL)* qui définit le type de fax générée. Les valeurs spéciales \*YES et \*ALL ne sont importantes qu'avec une boîte de fax DCE.

#### **Rotation de 90° du fax (ROTATE)**

\*NO expédie le fax en format Portrait. \*YES tourne le fax de 90° et l'envoie en format paysage. Le nombre de lignes du fax en format paysage est limité. Si vous souhaitez faxer en format paysage une page de 66 lignes d'impression, indiquez un 9 pour le paramètre LPI (lignes par pouce) et au moins 17 pour CPI (caractères par pouce). Sinon les lignes dépassent la page.

#### **LPI Lignes par pouce (LPI)**

Définit la densité des lignes. La valeur par défaut est de 6 lignes par pouce. 8 et 9 LPI sont également possibles. Avec 9 LPI et 17 CPI, il est possible de faxer des pages de 72 lignes.

#### **CPI Caractères par pouce (CPI)**

Définit la densité des caractères. La valeur par défaut est de 10 caractères par pouce. 12, 17 et 20 CPI sont également possibles.

#### **Marge gauche mm (MARGIN)**

Ce paramètre est normalement vide. La marge gauche du fax est alors de 15 mm. Tout nombre indiqué définit la marge en mm.

#### **Imprimante de protocole (OUTQ)**

Indiquez ici le nom de l'imprimante utilisée ou l'OUTQ, si vous souhaitez une impression du fax expédié. \*FAXPRF indique que l'impression de contrôle sera effectuée par l'imprimante définie dans le profil utilisateur de fax. \*NONE empêche l'impression de compte rendu.

#### **Formulaire (FORM)**

Le nom d'un formulaire de fax doit être indiqué ici. La fonction Superposition de formulaires de DirectFax mêle des recouvrements avec le texte du fichier spoule et exécute une commande de page 1 et de page suivante. Les graphiques d'entête et les graphiques de pied ne doivent pas être confondus. \*FAXPRF signifie que l'indication sur les formulaires contenue dans le profil utilisateur de fax doit être utilisée. \*NONE n'insère aucun formulaire.

#### **Expédition de nuit (SCHEDULE)**

Ce paramètre permet de commander une expédition aux heures creuses. Cinq catégories de tarifs différents peuvent être indiqués.

\*YES Tarif de nuit 1

\*NO Expédition normale, pas de tarif de nuit

\*SCD Date et heure de l'expédition (voir SNDTIME, SNDDATE)

1 Tarifs de nuit 1 à 5

\*FAXPRF Tarif de nuit comme indiqué dans le profil utilisateur

La commande EDTTIMTBL permet de définir librement le jour et l'heure où sont appliqués les tarifs de nuit.

#### **Ligne d'en-tête: Logo, texte (HEADER)**

Un logo d'entête différent de celui du profil utilisateur ou un graphique occupant toute la page peuvent être indiqués ici. La fonction texte d'entête n'est utilisée que par la boîte de fax DCE.

#### **Ligne de pied de page: Logo, texte (BOTTOM)**

Un logo de pied de page différent de celui du profil utilisateur de fax peut être indiqué ici. La fonction texte de pied de page n'est utilisée que par la boîte de fax DCE.

#### **Poste comptable (CST)**

Si nécessaire, un poste comptable différent de celui du profil utilisateur peut être indiqué ici (longueur 5 caractères).

#### **Utilisateur (USER)**

En cas de besoin, un nom d'utilisateur différent de celui du fichier spoule peut être indiqué ici. Propriétaire du fax.

#### **Expéditeur CSI (CSI)**

Une caractéristique du fax différente de celle du profil utilisateur du télécopieur peut être indiquée ici.

#### **Optimisation de MIX (OPTIMIZE)**

Ce paramètre n'est pas disponible actuellement.

#### **Expédition groupée (GRPSND)**

En cas de besoin, un nombre de secondes peut être indiqué ici. Pour une expédition groupée (expédition de plusieurs fax à un même destinataire) avec les valeurs systèmes de DirectFax sur \*ALL ou \*REQ, ce nombre définit le temps d'attente nécessaire au programme de contrôle pour vérifier si d'autres fax sont prêtes pour le même destinataire.

## **5.12 Faxer à partir de l'archive InfoStore (Solitas)**

L'option **7=Fax** permet de faxer un fichier spoule (flot de données SCS) à partir de la **requête d'archive InfoStore**. Un affichage permettant l'entrée du numéro de fax ou l'adresse e-mail et, en cas de besoin, la saisie d'informations sur la page de garde apparaît alors.

Le fonctionnement, la configuration et le maniement de l'interface de DirectFax pour l'expédition de fax à partir de l'archive InfoStore sur l'AS/400 ou l'iSeries sont décrits ci-dessous.

Dans la version actuelle, il est possible de faxer des fichiers spoule SCS normaux à partir de l'archive. L'expédition par fax de fichiers TIF n'est pas encore possible.

## **5.12.1 Configuration InfoStore**

A l'aide de la commande **EDTEFSDFT** de InfoStore, le paramètre *User-Exit pour l'option 7=Fax* doit être ajusté à la troisième page sur le nom de programme **FAXEFSARC**.

Si vous avez défini un champ d'index **FIRMA (SOCIÉTÉ)** dans votre Archive InfoStore et que vous souhaitiez l'utiliser pour le contrôle du paramètre de fax (contrôle du logo par exemple), vous pouvez trouver **le numéro interne de champ. de la société** grâce aux étapes suivantes (nécessaire dans la section suivante):

ADDLIBLE EFS

**WRKARCD** 

Option 8=Saisir les champs d'index devant l'archive.

Option 5= Entrer l'affichage devant le champ FIRMA.

Relevez et notez la valeur numérique à "Numéros de champs internes".

## **5.12.2 Configuration de DirectFax**

Deux possibilités.

- 1. en se basant sur le **code d'archive**.
- 2. en se basant sur **le numéro** ou **le nom de la société**.

Dans la source du programme **FAXEFSARC,** au début du programme, il est possible de définir, en collaboration avec le service d'assistance téléphonique, quelques paramètres dans le fichier **QCLPSRC**, bibliothèque **DIRECTFAX**.

Si vous souhaitez travailler avec le code archive, vous devez, dans la source, mettre le paramètre **&NRFIRMA** à **0** (zéro).

Si vous souhaitez utiliser les deux variantes, indiquez **le numéro interne** du champ d'index FIRMA, que vous avez extrait de InfoStore, dans le paramètre **&NRFIRMA** de la source.

Puis, convertissez la source avec l'option 14 ou CRTCLPGM et **la bibliothèque de destination EFS**. Il est très important que la toute dernière version de FAXEFSARC/\*PGM se trouve dans la bibliothèque **EFS**. Il est conseillé de copier (sauvegarder) la source de **FAXEFSARC** dans une bibliothèque personnelle (client) pour ne pas prendre le risque de perdre ses modifications au cours d'une mise à jour ultérieure de DirectFax. Si en mettant à jour une **nouvelle version de InfoStore**, l'**objekt FAXEFSARC** de EFS est perdu, restaurez-le avec CRTCLPGM dans EFS.

**Le logo de société** souhaité basé sur le code archive ou le nom/numéro de la société doit être contenu dans la commande **WRKFAXGRF.** Le nom du graphique commence toujours par un #. Puis vient le nom d'archive (£ARCHIV1) ou le nom/numéro de la société (£1 ou £TMS).

Les **paramètres de fax** nécessaires sont saisis avec la commande **WRKFAXPAR**. Le nom de la saisie commence toujours par un £. Puis vient le nom d'archive (£ARCHIV1) ou le nom/numéro de la société (£1 ou £TMS).

Une définition de paramètres dans la commande **WRKFAXPAR** peut, sur la page1 ressembler à ceci 1:

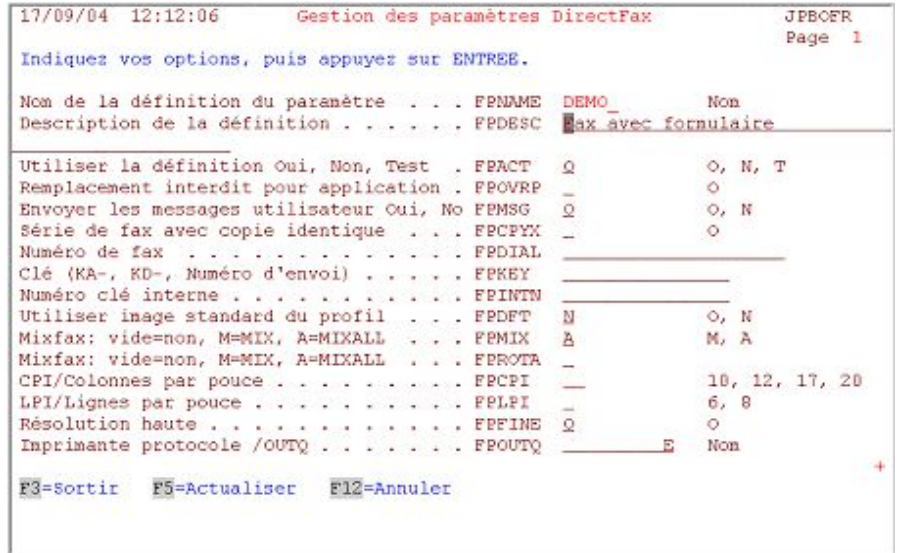

*0020 - Paramètres fax, page 1* 

La touche *de pagination* vous mène à la deuxième page 2 où se trouvent d'autres paramètres:

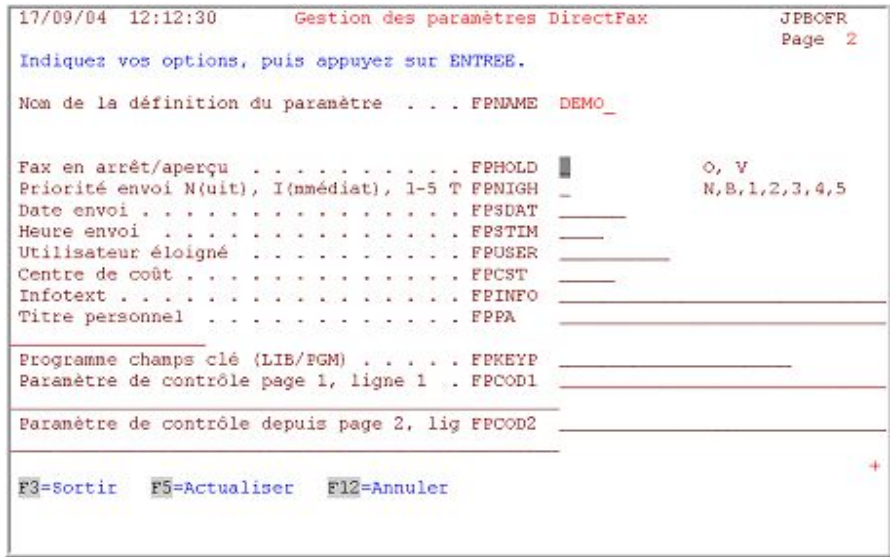

*0021 - Paramètres fax, page 2* 

Après l'appel de la commande WRKFAXPAR, une nouvelle définition de paramètre peut être créée avec F6. Le paramètre FPACT doit être positionné à O=OUI (actif).

La plupart des paramètres se comprennent d'eux-mêmes. Seules quelques remarques particulières sont nécessaires:

### **Texte info (FPINFO) pour l'identifiant/CSI**

Si nécessaire, indiquez ici l'identifiant différent (CSI) de la société. Ce texte de 20 caractères maximum apparaît dans la bannière du fax ou à gauche dans le champ expéditeur. Si rien n'est entré, le programme prend le CSI par défaut dans la configuration.

#### **Interpellation (FPPA) pour le paramétrage des marges**

Ce champ peut être utilisé pour définir la marge gauche. Si rien n'est indiqué, la marge standard de 15 mm est utilisée. Si la marge doit être inférieure ou supérieure à 15mm, indiquez à gauche une valeur à 2 caractères, 05 ou 20. La saisie -5 entraîne la disparition, à gauche, de 5 caractères dans le fichier d'impression, même si des caractères sont présents! Evitez donc les valeurs négatives.

#### **Paramètres non disponibles**

FPOVRP, FPCPYX, FPDIAL, FPKEY, FPINTN, FPDFT, FPMIX FPKEYP, FPCOD1, FPCOD2

### **5.12.3 Préparer une page de garde**

Une page de garde informant le destinataire de l'expédition d'un fax peut précéder le document d'une archive à faxer (facture par exemple).

A l'aide de la commande EDTFAX (puis Entrée) la page de garde ££COVER peut être éditée dans la bibliothèque DIRECTFAXF du fichier ££COVER.

### **5.12.4 Faxer à partir d'archive**

L'option **7=Fax** permet de faxer le fichier souhaité à partir de la requête d'archive InfoStore. Un affichage permettant l'entrée du **numéro de fax** et, en cas de besoin, la saisie d'informations sur la page de garde apparaît alors. F9 permet d'étendre l'affichage.

Une **adresse e-mail** peut remplacer un numéro de fax. L'envoi de e-mails par DirectFax doit avoir été au préalable correctement configuré et testé comme décrit dans le chapitre 17 *Fonction e-mail* du manuel de DirectFax!

### **5.13 API FAXMBR en remplacement du service de fax IBM par SNDDST**

Tant que OfficeVision/400 pouvait fonctionner dans la version actuelle de l'OS/400, il était possible d'utiliser le service de fax d'IBM. Un document OV/400 était envoyé par SNDDST à un serveur qui l'expédiait en fax au destinataire indiqué dans le document.

Dans DirectFax, une interface API a été créée pour effectuer cette tâche. Le membre à partir duquel le document OV/400 a été généré est transféré au programme FAXMBR1 de DirectFax.

Il suffit simplement de remplacer, dans le programme d'application, cette commande:

SNDDST TYPE(\*DOC) TOUSRID((FAX IBMMAIL)) + DSTD(&MEMBER) CFMDEL(\*YES) USRID(FAXUSER + DERKASF3) DOC(&MEMBER) FLR(SNDFAX)

par ces lignes:

#### ADDLI BLE DI RECTFAX POSI TI ON (\*LAST) MONMSG CPF2103 CALL PGM(FAXMBR1) PARM('\*LIBL' FAXELOG + &MEMBER '010')

#### **Signification des paramètres dans CALL FAXMBR1:**

- 1. Bibliothèque du fichier source
- 2. Nom du fichier source
- 3. Nom du membre
- 4. Déplacement de la première ligne de texte derrière le logo d'entête (3 caractères)

#### **Contenu du membre:**

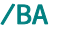

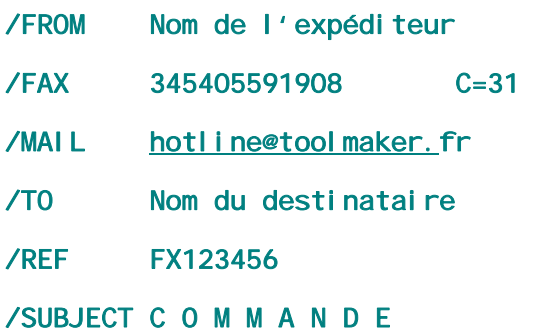

#### /EA

#### **Déroulement:**

Le programme FAXMBR1 analyse d'abord les données d'adresse dans le membre (/BA.../EA) et imprime une liste dans l'OUTQ DIRFAXPRT. Le paramètre /MAIL facultatif peut remplacer ou compléter /FAX.

Dans la ligne 1 du fichier spoule se trouve la ligne de commande ^FAX avec les données de fax (n° de fax, nom du destinataire etc.). DirectFax contrôle l'OUTQ et transfert le fichier spoule sous forme de fax dans la fiche d'attente de sortie de fax (affichage avec WRKFAXSTS).

Les paramètres de la ligne de commande sont complétés par les paramètres de la commande CHGDFIPAR F4 F10 ^NACHT1 ^CPI12 ^HLGO(LOGO1) par exemple.

Le programme FAXMBR1 et le fichier d'impression DIRECTFAX doivent se trouver dans la bibliothèque DIRECTFAX. Il est possible de corriger les lignes qui "débordent" du fax avec CHGPRTF DIRECTFAX/DIRECTFAX F4.

#### **Programme source FAXMBR1**

Si des modifications ont été effectuées dans le programme source FAXMBR1 dans DIRECTFAX/QRPGSRC, envoyez la source au service d'assistance téléphonique. Dans tous les cas, copiez (sauvegardez) la source modifiée dans une bibliothèque personnelle car elle pourrait être écrasée lors de l'installation d'une nouvelle version de DirectFax.

## **5.14 Surveillance des OUTQ alternatives**

Jusqu'à présent, DirectFax était limité à la surveillance de l'**OUTQ DIRFAXPRT**. Une fonction a maintenant été ajoutée, capable de surveiller autant d'OUTQ étrangères que souhaité, afin d'expédier des fichiers spoules par le biais de DirectFax.

Le motif était de trouver une solution au problème de l'existence de nombreux fichiers spoules créés dans le cadre de l'application sous un même nom et des attributs identiques. On pouvait modifier uniquement l'imprimante ou l'OUTQ. En raison des attributs identiques pour tous les fichiers SPLF, Autofax n'aurait pu être mis en œuvre sans cette nouvelle fonction.

#### **Déroulement**

Le sommaire de l'OUTQ à surveiller est vérifié toutes les minutes. Si l'OUTQ se trouve en statut de RLS, le **type de formulaire** ou le paramètre Données de l'utilisateur sont **modifiés** pour **tous** les fichiers spoules trouvés et ils seront ensuite tous **transmis vers OUTQ DIRFAXPRT**. De par la modification du type de formulaire, Autofax est maintenant capable de distinguer des SPLF extérieurement identiques.

#### Pré-requis

Les OUTQ alternatives doivent être créées à l'aide de **CRTDEVPRT** dans la bibliothèque **QUSRSYS** et ne peuvent pas être reliées à un programme actif d'impression. **Tous** les fichiers spoules sont traités (même ceux en attente, aucune sélection n'a lieu). L'OUTQ doit se trouver en statut de **RLS**.

#### **Paramétrage**

Une OUTQ devant être surveillée par DirectFax est créée comme suit :

#### CRTDEVPRT DEVD(Name) DEVCLS(\*VRT) TYPE(3812) MODEL(1) ONLINE(\*NO) FONT(11)

Sous l'entrée *Nom*, il convient d'indiquer le **nom** univoque de **l'unité**, qui sert également de nom pour la OUTQ.

**Attention**: L'OUTQ ne peut pas avoir été créée par le biais de la commande CRTOUTQ, sans quoi la surveillance ne fonctionne pas.

> Dans le nouveau **fichier FAXOUTQ**, les noms des OUTQ et le type de formulaire ou le paramètre **Données de l'utilisateur** sont indiqués dans DIRECTFAXF. **WRKFAXOUTQ** est le nom de la commande servant à gérer ce fichier. Exemple de saisie dans le fichier FAXOUTQ :

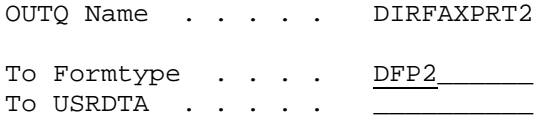

Dans notre exemple, OUTQ DIRFAXPRT2 fait l'objet d'une surveillance. Dans le paramètre FORMTPYE, tous les SPLF sont modifiés en DFP2 et déplacés vers la OUTQ DIRFAXPRT. C'est là qu'Autofax se charge du traitement.

Afin de pouvoir traiter un fichier spoule à partir d'une telle OUTQ, et en présence d'un **modèle de fichier spoule**, il faut d'abord modifier une seule fois et manuellement le type de formulaire (FORMTYPE) en nouveau type souhaité. Ensuite, on crée la **définition Autofax** et on importe ce modèle de fichier spoule. Plus tard, dans l'entreprise de production, la modification du type de formulaire est réalisée automatiquement.

Après la première configuration de la fonction, DirectFax doit être à nouveau démarré à l'aide de la commande **ENDDIRFAX RESTART (\*YES)**.

# **6.0 Autres possibilités de commande pour l'expédition de fax.**

#### **Attention:**

Les fonctions de mélanges (**fonctions MIX**) décrites dans cette section n'existent pas dans la version DirectFax **Lite.** Certaines techniques de mixage sont employées de façon interne pour expédier des fax par Modem.

### **6.1 Fax mixtes et formulaires**

La fonction "MIXFAX" de DirectFax vous permet de fusionner des éléments graphiques avec le texte saisi par l'utilisateur et de les superposer (semblable aux Fonds de page ou 'Overlays' dans AFP) et aussi de choisir parmi un grand nombre de polices différentes. De nombreuses possibilités de mise en page des textes de fax vous sont ainsi offertes:

- Vous pouvez imprimer le texte avec des formulaires préfabriqués (scanner par exemple des feuilles entières de papier à lettres).
- Vous pouvez, à l'aide des codes de contrôle ^F, utiliser de nombreuses polices différentes
- Vous pouvez utiliser des symboles spéciaux
- Vous pouvez créer des tableaux à l'aide de tabulateurs (instruction ^t)
- Vous pouvez dessiner des lignes et des encadrements (instruction ^B)
- Vous pouvez passer de l'orientation portrait à l'orientation paysage de la page de fax. (instruction ^Q)
- Vous pouvez imprimer le texte orienté paysage (instruction ^Q ())
- Vous pouvez intégrer des logos qui peuvent aussi se superposer aux lignes de texte (interdit dans les fax "normales")
- Vous disposez d'instructions permettant d'optimiser le processus de combinaison des fax en série
- Vous pouvez insérer des fichiers TIF

## **6.1.1 Désigner les fax comme fax mixtes**

Il est important de signaler que le document est un fax mixte, quand vous utilisez la commande MIX dans l'ancienne boîte de fax DCE. Sinon toutes les fax sont automatiquement des fax mixtes (MIXALL).

La fonction est activée par **^MIX** ou **^MIXALL dans la première ligne du document**. Au contraire de ^MIX, **^MIXALL** formate les pages de fax de façon à ce que les logos d'entête et de pied de page donnés dans le profil d'utilisateur de fax soient inclus dans le processus de mixage et se répètent sur chaque page.

Possibilités d'insertion pour fax mixtes:

## **6.1.2 Insérer un formulaire (^FORM)**

Vous pouvez superposer avec la commande **^FORM(xxx)** un formulaire déjà défini avec votre texte de fax. xxx représente le nom formulaire, il peut avoir jusqu'à 8 caractères. Les formulaires sont créer à l'aide de la commande **WRKFAXFRM**. Ils peuvent contenir des graphiques, des lignes, des encadrements ou des constantes. Vous trouverez des indications sur la

création et la gestion des formulaires dans le chapitre **GÉRER LES FORMULAIRES (WRKFAXFRM)**, PAGE 199.

## **6.1.3 Sélection de polices (^Fxxxx)**

DirectFax propose **20** types différents de polices. **Courier** avec 10, 12, 15, 17 et 20 CPI (polices 0011, 0085, 0223, 0256 et 0280) ainsi que **des polices proportionnelles** avec des tailles différentes (polices 2103-2115). En outre, 2 jeux de polices-symboles sont proposés.

Il est possible à tout moment, à l'aide de **^CN** de revenir à la police initiale du fax (^CN signifie **CPI normal**) ).

Les polices **suivantes** sont à votre disposition dans le fax mixte:

(Les polices non mentionnées ici sont disponibles dans la liste de toutes les polices de DirectFax affichée avec WRKFAXFNT)

Courier 10 CPI (^F0011)

Courier 12 CPI (^F0085)

Courier 15 CPI (^F0223)

Courier 17 CPI (^F0256)

Courier 20 CPI (^F0280)

Helvetica 6 points (^F2115)

**Helvetica 6 points gras (^F2112)** 

Helvetica 10 points (^F2105)

**Helvetica 10 points gras (^F2110)** 

Helvetica 12 points (^F2114)

**Helvetica 12 points gras (^F2113)** 

Helvetica 16 points (^F2106)

**Helvetica 16 points gras (^F2111)** 

Helvetica 24 points (^F2104)

# **Helvetica 24 points gras (^F2109)**

**Bookman 10 points gras (^F2107)** 

## **Bookman 16 points gras (^F2108)**

# **Bookman 24 Points Gras (^F2103)**

Symbole  $(2 \times \sqrt{m}) \mathcal{L}(\sqrt{m})$  10 Points (^F2200)

Symbole  $(2 \times N)$   $\omega$   $\alpha \& \# \Box$  16 Points (^F2201)

Vous pouvez sans aucun problème ag $\operatorname{randir}$  ou minimiser une ligne

sans problème

Aperçu :

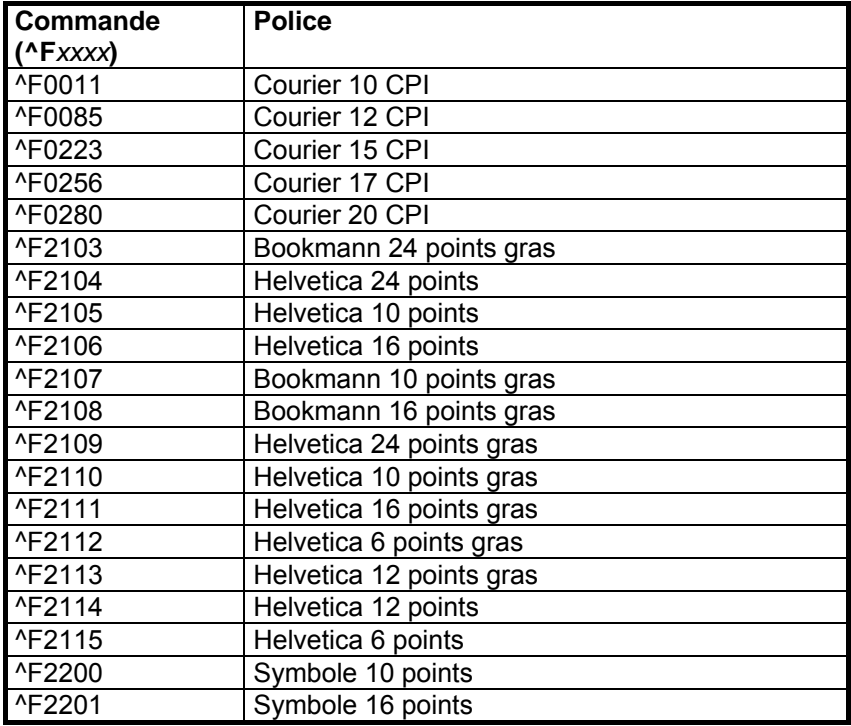

#### **Remarque**

Si dans le texte un numéro de police non exploité ou une commande de police mal codifiée ont été choisis, le programme envoie un avertissement à l'utilisateur et continue le travail avec la police actuellement active.

### **Signes convertis**

T

Tableaux des polices et symboles normaux dans une représentation hexadécimale:

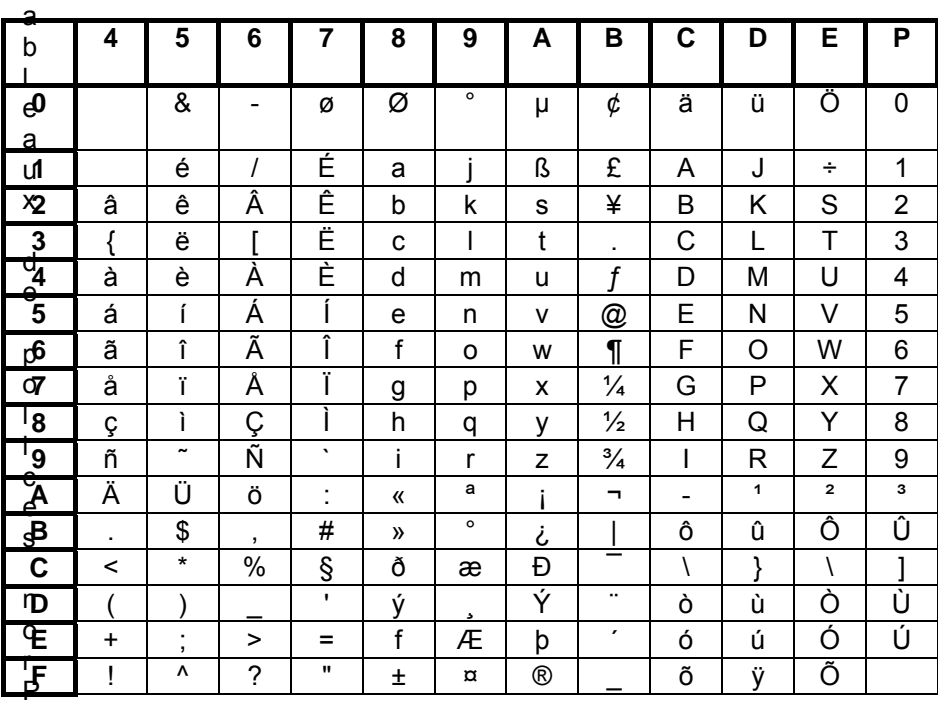

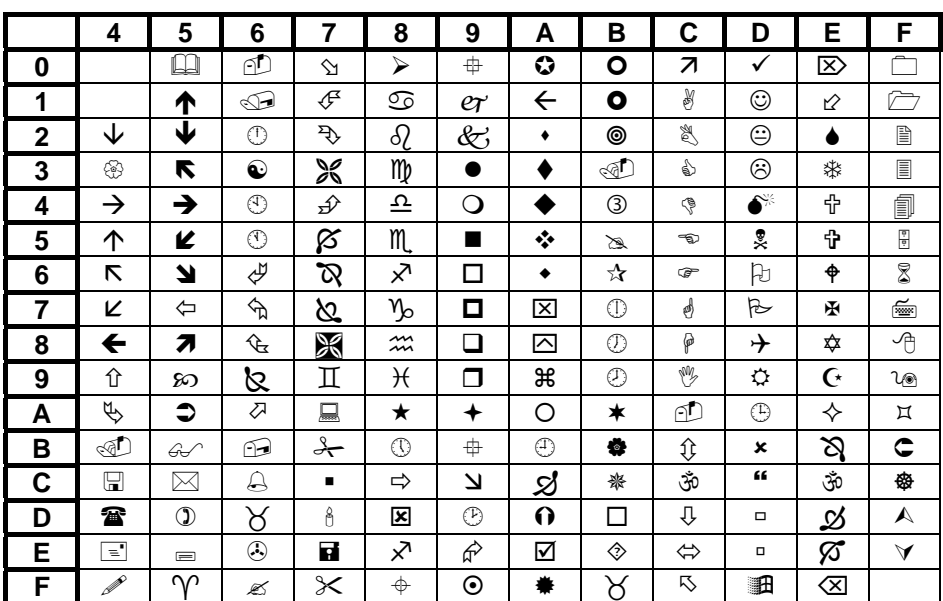

**Manière de procéder: Choisissez le symbole souhaité dans le tableau du bas. Retenez ses coordonnées (par exemple** Å **= A1) et prélevez dans le tableau du haut le caractère à utiliser (A1 = ß). Vous écrirez alors dans le texte: ^F2200x, ^F2200ß).**

## **6.1.4 Modifier les interlignes (^Lx)**

Pour les différentes polices, il est possible d'adapter automatiquement les interlignes **variables (**lignes par pouce / LPI) par **^L1** à **^L9** ou bien par **^LA**.

Pour la mise en page de votre texte, sachez que l'éditeur de DirectFax règle toujours les interlignes sur **la police du début de la ligne**. Si vous choisissez un peu plus loin dans la ligne une police plus grande, cela peut mener à un chevauchement avec la ligne précédente. Pour éviter cela, choisissez au début de la ligne la plus grande police que vous avez l'intention d'utiliser. Vous pouvez, aussitôt après, entrer de nouveau le caractère initial. Exemple :

*^F2104^F2105Pour votre ^F2104entière satisfaction..........*

### **6.1.5 Définition de CPI pour tableaux/chiffres avec une police proportionnelle (^CFx)**

Comme les polices de 2103 à 2115 sont **des polices proportionnelles**, il peut arriver que lors de la création de textes de fax **avec tableaux de chiffres** (alignés à droite) des problèmes de visualisation apparaissent malgré l'utilisation de tabulateurs car les chiffres et les caractères ont des largeurs différentes.

Des commandes CPI peuvent corriger ce problème. Elles fixent la largeur des polices proportionnelles à une largeur déterminée permettant ainsi un alignement exact.

Commandes **CPI** disponibles:

- **^CFxx** (CF01..CF99) définit le nombre de pixels par caractère
	- **^CFA** choisit automatiquement une largeur de caractère optimale

**^CFN** permet de revenir à l'état normal précédent (variable de largeur de caractère)

## **6.1.6 Commande Positionner (^P)**

La commande **^P** dans le texte permet de déterminer la position d'écriture actuelle, donc le curseur virtuel. Le texte qui suit la commande de position, se place à l'endroit souhaité sur la page de fax actuelle. Les variantes de positions suivantes sont disponibles :

- **^P (xxx,yyy)** positionne le curseur sur les coordonnées X, Y en millimètres (X= colonne en millimètres, Y= ligne en millimètres)
- **^P(\*, yyy) ^P(xxx, \*)** positionne dans une colonne / une ligne inchangée (\*)
- **^PS** enregistre les coordonnées actuelles du curseur pour une utilisation ultérieure
- **^P(S, S)** positionne sur la colonne / la ligne enregistrée auparavant ^PS
- **^P(N,yyy) ^P(xxx,N)** positionne sur la colonne / la ligne entrée en dernier

#### **Exemple**

^PS^P(50,150)Ce texte commence à la coordonnée 50/150 mm.

^P(S,S)Ce texte se trouve à la position enregistrée précédemment avec "PS"

#### **Remarque**

Si dans le texte une mauvaise position est indiquée ou si la commande a été mal codifiée, le programme envoie un avertissement à l'utilisateur et continue le travail dans la position jusque-là active.

### **6.1.7 Commande pour les lignes et l'encadrement (^B)**

Avec les codes correspondants, vous pouvez à volonté, dessiner des lignes horizontales et verticales de différentes épaisseurs ou des encadrements rectangulaires dans le texte de fax, pour souligner particulièrement certains paragraphes ou créer d'autres effets. Voici la syntaxe de cette commande :

#### **^B(x1,y1,x2,y2,LT,LD)**

**LT** Type de ligne (1..8)

**x1/y1** coordonnées du coin supérieur gauche de la ligne/encadrement

**x2/y2** coordonnées du coin inférieur droit de la ligne/encadrement

- 1  $\sim$   $\sim$   $\sim$   $\sim$   $\sim$   $\sim$   $\sim$  $2$  \_\_\_ \_\_ \_\_ \_\_ \_\_  $3$   $-$ 4 \_ \_ \_ \_ \_ \_ \_ \_ \_ \_ \_ \_ \_ \_ \_ 5 . . . . . . . . . . . . . . . . . . . . .  $6 -$  \_ \_ \_ \_ \_ \_ \_ \_ \_ \_ \_ \_ \_ 7 \_ \_ \_ \_ \_ \_ \_ \_ \_ \_ \_ \_ \_ 8 .. . .. . .. . .. . .. . .. . .. . .. . ..
- **LD** Epaisseur de la ligne en pixels (1..99)

#### **Exemple 1**

^B(30,50,170,50,1,8)

trace une ligne horizontale d'épaisseur 8 (environ 1mm d'épaisseur) dont les coordonnées vont de 30mm à partir de la gauche et 50mm par rapport au haut jusqu'à 170mm à partir de la gauche et 50mm par rapport au haut. Dans les commandes pour lignes, les deux coordonnées d'Y (ligne horizontale) ou les deux coordonnées de X (ligne verticale) doivent être les mêmes.

#### **Exemple 2:**

^B(30,50,170,200,5,3)

trace **un rectangle** en pointillé fin d'épaisseur 3 et de coordonnée (le coin supérieur gauche) allant de 30mm à partir de la gauche et 50mm par rapport au haut à la coordonnée (le coin inférieur droit) allant de 170mm à partir de la gauche et 200mm par rapport au haut.

#### **Remarque**

Si dans le texte, une commande d'encadrement avec des coordonnées ou un code inexact est indiquée, le programme envoie un avertissement et n'exécute pas la commande.

## **6.1.8 Tabulateurs (^t)**

De façon standard, une grille de tabulation (placée à environ un pouce du bord gauche) avec a 9 tabulateurs. Les tabulateurs peuvent être modifiés par les codes de contrôle suivants :

#### **Tabulateurs habituels :**

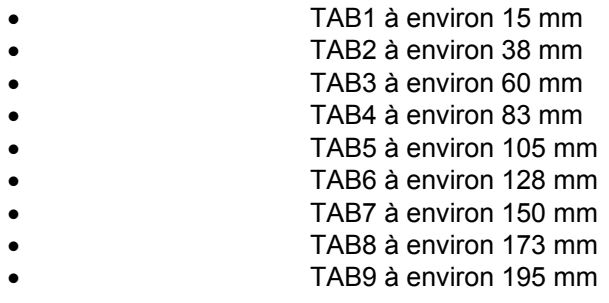

#### **Zone possible de tabulation:**

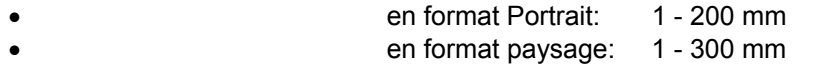

Un TAB non valable entraîne un message ERRMSG(69), le TAB restant inchangé.

Si un TAB non valable est codifié, un message ERRMSG(70) apparaît. Cela ne peut se produire que lors du passage du format portrait au format paysage.

#### **Exemple**

- **^t5(\*)** Mettre le tabulateur 5 sur la position de curseur
- **^t3(N)** Mettre le tabulateur 3 sur la position normale
- **^t2(millimètre)** Mettre le tabulateur 2 sur la position millimètre
- **^t(21,52,83,,,129)** Mettre les tabulateurs 1-9 sur la position millimètre
- **<sup>^</sup>tN** Mettre tous les tabulateurs en position normale

Avec les codes de contrôle suivants, vous vous déplacez dans le texte avec les tabulateurs :

- **^t1 ^t9** passe au tabulateur de 1 à 9
	- **^t***(blank)* Passe au tabulateur suivant (à droite)
	- **^ttt(blanc)** saute de n tabulateurs vers la droite

#### **Exemple**

- <sup>1</sup>t4 Passe au tabulateur 4<br><sup>1</sup>t passe au tabulateur su
	- passe au tabulateur suivant (à droite)
- ^tttt se déplace de 4 tabulateurs vers la droite à partir d'ici
	- ^t5(\*) met le tabulateur 5 sur la position du curseur actuelle
- ^t5(N) Remet le tabulateur 5 en position normale
	- ^t5(156) met le tabulateur 5 sur 156 millimètres
- ^t(21,67,83,,,120) met Tab1 sur 21mm, Tab2 sur 67mm, Tab3 sur

 83 mm et Tab6 sur 120 mm. Les autres tabulateurs restent inchangés inchangés.

• ^tN met tous les 9 tabulateurs en position normale

#### **La ligne suite**

Si on entre **^+** à la fin d'une ligne**,** la ligne suivante continue sur la position où se trouve **^**. Il ne se produit donc aucun saut de ligne.

## **6.1.9 Format paysage(^Q)**

Texte en format paysage La commande **^Q** permet de passer en format paysage ou de revenir au format portrait. A chaque fois se produit un **saut de page** sauf au début de la première page.

## **6.1.10 Écriture verticale (^Qx)**

Texte en écriture verticale. La commande **^Q\*** permet l'écriture à 90 degrés à partir de la position actuelle ou le retour à la direction d'écriture précédente. La commande **^QN** permet, après avoir écrit un mot vertical, de revenir à la position de départ ("pivot") et de continuer à écrire normalement.

A l'aide de **^Q(x,y)**, il est possible d'entrer les coordonnées XY (en mm) du point à partir duquel l'écriture verticale doit commencer, par exemple  $^{\circ}Q(150,10)$ .

## **6.1.11 Marge gauche (^LMx)**

Marge gauche Le code de contrôle **^LMxxx** permet de régler la marge gauche à xxx millimètre. **^LM\*** règle la marge sur la position actuelle du curseur alors que **^LMN** redonne à la marge sa largeur normale.

### **6.1.12 Insertions de graphiques**

Si un logo est intégré à un fax, le créateur du document doit réserver une place pour qu'il ne se produise pas de superpositions de texte et de graphique.

Si à la place d'un logo, un graphique de formulaire (formulaire de bon de livraison par exemple) est intégré au texte du fichier spoule, un ajustement est nécessaire comme lors de l'impression d'un formulaire pré-imprimé.

L'ajustement peut se limiter au positionnement du graphique. Le travail d'ajustement de formulaires au texte peut être plus important pour des formulaires complexes.

Si un fax d'essai montre de fortes distorsions entre le texte et le formulaire sur le côté droit et en bas, le graphique du formulaire doit être refait. On pourrait, par exemple, à l'aide de cette télécopie, calculer le pourcentage maximal de distorsion horizontale et verticale, puis étirer ou comprimer le graphique dans un programme graphique du PC.

## **6.1.13 Positionner les graphiques dans les fax mixtes ^gLOGO(x,y)**

Les logos et autres graphiques peuvent être positionnés à n'importe quel point de la page du document **à l'aide de coordonnées** comme par exemple **^gLOGO(100,150)**. Dans l'exemple, le coin supérieur gauche du graphique est mis sur la position 100 mm horizontalement (l'axe X) et 150 mm verticalement (l'axe Y). Les coordonnées sont toujours calculées par rapport à un format de page DIN A4.

#### **Remarque :**

Le coin supérieur gauche d'un graphique (un logo de société au milieu de la page par exemple) n'est pas absolument identique au logo, mais l'espace vide à gauche du logo appartient au graphique. Vous pouvez, si vous le désirez produire à l'aide de l'éditeur de graphiques, une copie du graphique dans lequel vous pouvez transférer le logo du milieu de la page vers la gauche (move).

Si vous travaillez avec les fax mixtes, chaque logo utilisé est transformé une seule fois en type d'objet **\*USRSPC** et est enregistré dans la bibliothèque DIRECTFAXF. Cela se passe **automatiquement** lors de la première utilisation dans un fax mixte, ce qui allonge le temps de préparation lors de la première utilisation.

Lors des **changements de logo,** l'ancien espace utilisateur est supprimé automatiquement et un nouveau automatiquement créé. Userspaces offrent lors du traitement des fax mixtes l'avantage d'une vitesse considérable.

## **6.1.14 Insérer /joindre des fichiers TIF (^ATTACH)**

Les documents archivés enregistrés comme graphiques en format TIF peuvent être expédiés avec DirectFax. A cet effet, la commande suivante doit être entrée quelque part dans le texte:

### ^ATTACH FOLDER/SUBFOLDER/FILE.TIF

Le code ^ATTACH entraîne toujours un changement de page. Le fichier TIF est ensuite extrait du dossier indiqué, si nécessaire décompressé, son échelle est modifiée et il est inséré comme graphique de DirectFax dans le fax mixte.

### **6.1.15 Amélioration des performances pour des fax en série**

Le publipostage exige une présentation parfaite et doit être expédié le plus souvent en très grande quantité. L'inconvénient d'une telle réalisation, qui contient beaucoup de polices et de graphiques différents, est que le **processus de mixage** nécessite une capacité plus importante du processeur iSeries et par conséquent, beaucoup plus de **temps de préparation** que pour un fax de texte.

Pour les machines plus anciennes ou très chargées, le temps nécessaire au mixage peut être plus long que le temps de transmission du fax au destinataire. De plus, lorsque le programme de préparation doit travailler pour deux lignes ou plus, les lignes ne sont, le plus souvent, pas utilisées complètement par les fax mixtes.

Deux méthodes vous permettent d'optimiser le processus.

## **6.1.15.1 Optimiser les combinaisons (^OPT)**

Plus le document contient de **lignes de texte constantes,** plus l'optimisation du processus de mixage est avantageux. En général, seuls l'adresse et l'interpellation sont variables. Le texte publicitaire lui-même a le plus souvent le plus grand nombre de lignes et reste constant.

#### **Codage**

**L'optimisation du mixage** par DirectFax se fait par l'utilisation du code **^OPT (nom**) dans la **première ligne du texte** du fax publicitaire. Le nom d'une longueur **maximale de 8 caractères** doit être conforme aux règles des noms d'objets de l'iSeries. Il est utilisé pour les fichiers de travail et les "espaces utilisateurs" (**\*USRSPC)** créés par le programme de mixage pour la réalisation de l'optimisation (Pour le moment encore dans le QTEMP).

#### **Déroulement**

L'optimisation commence par le 2ème fax qui a le même nom dans le code OPT. DirectFax compare, ligne après ligne, les fax 1 et 2 puis 1 et 3 etc. Les mêmes lignes sont notées comme constantes et forment une combinaison finie. Les lignes différentes sont mixées pour chaque fax. Si un fax se trouve sans code OPT, elle est transformée en données graphiques, sans influencer l'optimisation précédente. Une ligne de fax jusqu'à là identifiée comme constante qui présente des différences dans un fax est considéré comme variable et sera dorénavant mixée pour chaque nouveau fax. Le temps de mixage s'allonge légèrement, mais tout se déroule automatiquement sans intervention extérieure.

#### **Restrictions**

Certaines restrictions sont à observer lors de l'optimisation du mixage. Les lignes variables doivent être des lignes de texte pur, sans graphiques et sans traits. La dernière ligne constante avant une ligne variable ne doit contenir aucun changement de police qui aurait un effet sur les variables dans la ligne, les codes ^Fxxxx pour les changements de police doivent se trouver dans la ligne variable elle-même! Par sécurité, il est recommandé d'expédier au moins 3 fax test "optimisés" à son propre numéro de fax.

#### **Remarque :**

L'optimisation du mixage exécutée avec peu de lignes de texte constantes dans le document prend plus de temps pour le contrôle qu'elle n'en économise. L'optimisation de mixage ne doit pas être effectuée dans un tel cas.

## **6.1.15.2 Prémixage (PREMIX/^PRE)**

Si les **fax de nuit** sont produits quelques heures avant le début de l'expédition (en fin d'après-midi, par exemple ), il est possible de lancer immédiatement le processus de mixage de façon à ce que tout soit prêt lorsque l'opération d'expédition elle-même commence. La vitesse maximale d'expédition peut ainsi être atteinte sur tous les télécopieurs disponibles.
# **Codage**

Ce prémixage (PREMIX) peut être réglé globalement pour tous les fax avec la commande **CHGFAXVAL** ou individuellement avec la commande **^PRE dans la première ligne de texte** d'un document.

#### **Déroulement**

Le prémixage n'empêche pas l'expédition des fax qui doivent être immédiatement expédiées. Un système de priorité expédie d'abord les fax importants avant de commencer un prémixage. Le prémixage avec la priorité 60 ne gêne en rien le travail du jour de l'iSeries 79 - 80 dans Bibl. DIRECTFAXF avec '99' ou modifiée par l'indication d'un autre chiffre que 60**.** 

### **Remarque :**

Si le prémixage doit être arrêté pendant l'expédition du fax (sans ENDDIRFAX avec redémarrage), il est possible à l'aide de la commande CHGFAXVAL de régler le paramètre PREMIX sur \*NO (le programme de mixage contrôle ce paramètre avant chaque nouveau mixage).

### **Fax d'essai**

Il est vivement conseillé de s'expédier **un fax d'essai** chaque fois afin de s'assurer que le fax a exactement l'aspect que l'on souhaite.

# **6.1.16 Réduction de mémoire pour des fax en série à partir du PC (COPYFAX)**

Pour des **fax en série identiques à partir du PC, une optimisation de la consommation de mémoire** sur l'iSeries est possible. Si on calcule 100 KB par page de fax, une série de fax de 10.000 pages aurait besoin de 1 GB de mémoire en quelques jours. L'utilisation de la fonction COPYFAX permet de réduire de 10% la consommation. Cette économie n'est possible que pour des fax en série **identiques**. Ce n'est plus le cas, si chaque fax a une interpellation différente. COPYFAX ne peut plus réduire la consommation de mémoire.

La fonction peut être activée par le caractère "**C**" à la position **87** dans la data-area FAXDTAARA et Redémarrage de DirectFax. Quand après cela, sur le PC, des fax en série avec une **liste de distribution** sont créés avec toutes un **contenu identique,** un fax complet est généré sur l'AS/400 pour le 1er document seulement. Pour les fax suivants, seuls les enregistrements d'entête sont indiqués dans le fichier FAXSTAT (1 KB/Fax environ).

Lors de l'expédition des fax en série, une copie du contenu du premier des fax en cours de traitement est réalisée, puis supprimée dès l'expédition. Cependant les fax avec des erreurs d'expédition (mauvais numéro de fax par exemple) utilisent de la mémoire qui ne redevient disponible qu'après suppression. Le premier fax de la série ne peut pas être supprimée car son contenu doit toujours rester disponible pour les fax suivants.

# **6.2 Code de contrôle dans le texte de fax**

Des variables peuvent être insérées ou des fonctions activées dans le texte du fax à l'aide de codes de contrôle commençant tous par le symbole spécial  $^{\circ}$  ( $^{\circ}$  =Hex '5F')

# **6.2.1 Codes de contrôle pour des valeurs Date, Heure,…**

Des codes de contrôle DirectFax qui seront remplacés lors de l'expédition du fax par la valeur correspondante, peuvent être entrés dans les textes de fax. Chaque code commence par **^** suivi *de "***U***x"* où*"x"* représente l'une des variables décrites ci dessous:

- **^UD** Date de création du fax en format JJ.MM.AA
- **^UT** Heure de création du fax en format HH:MM:SS
- **^UA** Interpellation (interpellation) dans les fax en série
- **^UN** Votre propre numéro de fax interne
- **^UC** Votre identifiant CSI
- **^UX** Champ de texte du profil utilisateur de fax (applicable pour le nom de l'utilisateur par exemple, si celui ci est indiqué dans le profil de la façon dont il doit apparaître dans un fax)
- **^UM** Nom d'un membre / fichier spoule dont est issu le document de fax
- **^UF** Destinataire du fax. Quand une adresse a été choisie, le ^UF contient la clé et le numéro de fax ou seulement le numéro de fax (exemple: PETERS/0405591908). PETERS/0405591908). Lors de la création du fax, le codage est traité de telle façon que des modifications ultérieures du destinataire du fax n'ont ici plus aucun effet!
- **^UR** Ligne pour l'objet du fax (seulement pour l'éditeur de DirectFax dans les commandes EDTSNDFAX et WRKSPLFAX). L'objet est contenu dans le fichier FAXSTAT comme champ XCHREF.
- **^UE** Adresse e-mail de l'expéditeur du paramètre EMAIL du profil utilisateur de fax

La ligne contenant ces codes doit tenir compte de la longueur des données entrées.

# **6.2.2 Codes d'attribut (polices, mises en relief, etc.)**

Dans le texte du fax, des codes de contrôle pour modifier l'écriture peuvent être entrés. Ainsi, par exemple dans les programmes d'application qui crééent des fax (listes, factures, bons de commande, lettres d'avertissement,…), ou dans les éditeurs qui ne gèrent pas certains attributs (dans l'OV/400 affichage inversé=Reverse par exemple) les effets suivants peuvent être déclenchés. Chaque code commence par un "^" (Hex 5F) suivi d'une lettre et d'un chiffre ou d'un autre caractère.

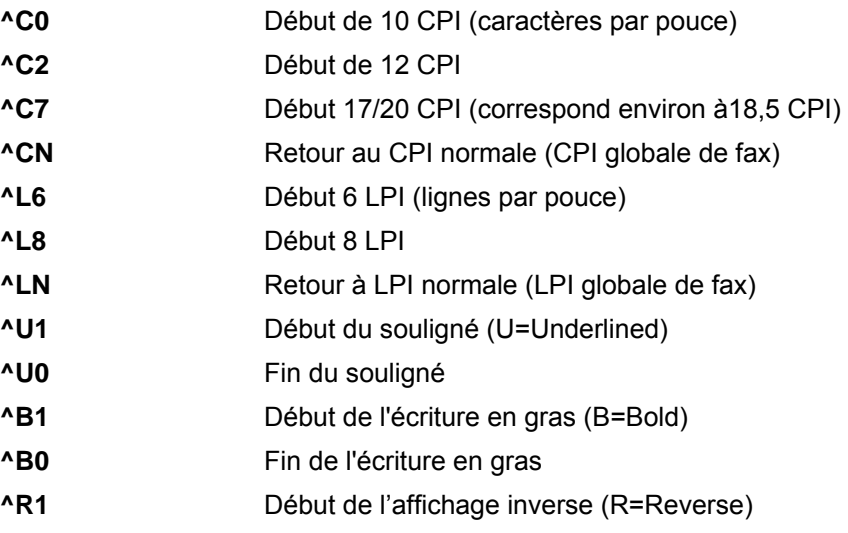

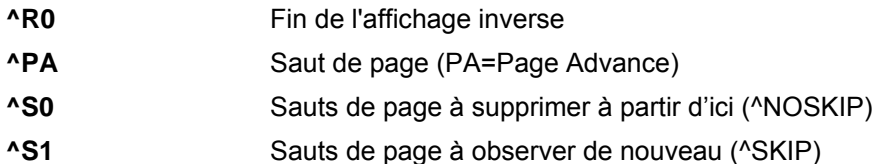

**Restrictions: Restrictions:** ^CN ne peut pas permettre le retour à la normale quand la densité du caractère est passée à 10 ou 12 CPI dans un fax paramétré globalement à 17 ou 20 CPI.

La fonction spéciale **^S0** ou **^NOSKIP** (aucun saut) permet la **compression** de fax composées de longues listes ou de documents volumineux avec de nombreuses pages à moitié vides ou avec beaucoup de place inutilisée. Le temps de transmission est réduit .et les besoins en papier moindres Ce code doit se trouver dans le texte de fax. Dans le programme **WRKSPLFAX,** lors de l'expédition d'entrées spoule par fax, il est possible avec la touche F6 "Entrer début de texte", de créer par exemple un texte préliminaire avec le nom NOSKIP composé d'une seule ligne avec le code ^NOSKIP (^ suivi de NOSKIP en majuscules ou S0). La fonction NOSKIP peut être désactivée à nouveau avec ^S1 ou ^SKIP quelque part dans le document.

#### **Remarque**

Veillez à ce que la ligne contenant ce code ne soit pas imprimée ou expédiée par fax.

# **6.2.3 Codes de contrôle pour les champs de données des adresses abrégées**

Tous les champs de données des adresses de base peuvent commencer par **^&Nom du champ** dans le texte de fax permettant ainsi de créer un texte de fax avec des variables de remplacement pour les fax séries (actions publicitaires par exemple ). Exemple :

^&!kanam1 ^&KAKURZ> /^&%KAINTN

^&KANAM2

^&KASTR

^&>KALKZ ^&+>"-" ^&</KAPLZ ^&KAORT

^&KAPA" Madame, Monsieur,"

Les **codes de contrôle** suivants <>!%/ peuvent être utilisés en plus des paramètres de données (exemples ci-dessus):

ATTENTION : Ces codes de contrôle spéciaux ne sont pas exploités sur le PC.

- **!** Insérer les données sans déplacer le reste de la ligne
- **>** Ne pas insérer de blanc après les données (justifié à droite)

**<** Placer les données dans le champ justifié à gauche (le code postal par exemple )

**%** Supprimer les 0 de tête, ne pas effacer la valeur 0

**/** Supprimer les 0 de tête, valeur 0=vide

**-** Ignorer les paramètres quand dans les paramètres précédents des données se trouvaient dans la ligne

**+** Insérer des paramètres quand dans les paramètres précédents des données se trouvaient dans la ligne

**"..."** Données constantes entre "..." remplacent le champ vide

Les codes de contrôle peuvent être ajoutés au nom de champ ou être utilisés entre & et le nom de champ. Pour ".." ajout obligatoire au nom des champs. Exemples :

^&!KANAM1 ou ^&kanam1!

Pour délimiter le paramètre pour le reste de texte, laissez au moins un blanc derrière; le nom de champ peut être écrit en majuscules ou minuscules.

^&KAPA" Madame, Monsieur,"

Cette variante met automatiquement la constante entre "..", si la data-area KAPA est vide.

^&>KALKZ ^&+>"-" ^&</KAPLZ ^&KAORT

Cette combinaison fonctionne comme suit: **^&>KALKZ** représente l'indicatif du pays. **>** contrôle que les données suivantes (tiret ou code postal) ne sont pas séparées par un blanc (position justifiée à droite) **^&+>"-"** vérifie par **+**, si des données existaient dans le champ précédent (KALKZ), si oui, le caractère – ("Constante") est inséré, dans le cas contraire, rien n'est ajouté. Le caractère **>** veille à la justification à droite. **^&</KAPLZ** indique le code postal qu'il place dans le champ justifié à gauche par les codes de contrôle **<** , puis supprime par les codes de contrôle **/** tous les 0 placés devant. **^&KAORT** sélectionne la localité du champ KAORT. La ligne terminée se présente comme suit: D-22111 Hamburg ou 22111 Hamburg.

Voici une liste de tous les noms des champs d'adresses de base :

- **KAKURZ** Clé de l'enregistrement, adresse, k004712
- **KAMCD** Matchcode
- **KAINTN** Numéro interne de l'enregistrement(important pour doublon)
- **KANAM1** Nom
- **KANAM2** 2. ligne de nom

**KAAP** Interlocuteur

- **KASTR** Rue
- **KAPLZ** Code Postal
- **KAORT** Ville
- **KALKZ** Code pays
- **KAVORW** Indicatif local

#### **KATEL** Numéro de téléphone

- **KAFAX** Numéro de fax
- **KAKENN** Identifiant CSI

#### **KAPA Interpellation**

- **KAFID** Identifiant du transfert de données issues d'une autre base de données.
- **KAPRIV** Nom utilisateur pour les adresses privées
- **KAADRS** Code P/G (privé / groupe)
- **KAADRG** Nom du groupe d'adresses
- **KAAINF1** Champ supplémentaire d'info 1
- **KAAINF2** Champ supplémentaire d'info 2

Lors du transfert des données d'adresses d'une base de données utilisateur dans les adresses de base, parallèlement une **liste de distribution** pouvant être utilisés plus tard pour l'élaboration de fax en série, peut être créé.

DirectFax peut fournir le fichier des **codes pays** grâce à un champ spécialement constitué. Si ce champ contient l'indicatif international, le contenu numérique du numéro de fax sera placé devant.

# **6.2.4 Codes graphiques dans le texte de fax pour les signatures, les logos, etc.**

#### **^gNAME**

Il est possible d'insérer des graphiques dans le fax, en plus des logos d'entête standard issus du profil d'utilisateur. Un code est positionné à la place correspondante dans le texte. Le code commence par "^" (Hex '5F') suivi de *"gXXXXXXXXXX", "X"* représentant le nom du graphique. **"g" doit être écrit en minuscules** et **le nom du graphique en lettres majuscules**. Exemple :

Sincères salutations

^gUNTERHW

**L'utilisateur doit posséder une autorisation pour le graphique**. Il peut s'agir d'une autorisation collective (\*PUBLIC) ou d'une autorisation spéciale (limitée à l'utilisateur). Pour savoir comment sont attribués ces droits, voir le chapitre "Gérer les autorisations pour Logo/Graphiques".

Excepté dans les fax mixtes (MIXFAX), le **graphique totale** inséré couvre **toute la largeur du fax**. Seules dans les fax mixtes, des textes variables peuvent se trouver près du graphique. Naturellement le fichier de graphique peut contenir un texte constant à côté d'un logo, si le texte a été scanné.

Si **les codes graphiques** sont utilisés dans les **documents d'OfficeVision** et que le code ne se trouve pas à la fin du texte, souvenez vous que si le code n'a besoin que d'une ligne, le graphique, pour l'éditeur OV/400, lui a une longueur inconnue si bien que des sauts de pages imprévus peuvent se produire dans le fax. Pour parer à cela, laissez un nombre suffisant **de lignes vides après le code** (le nombre de lignes vides doit être calculé une seule fois, lors de la création du graphique et signalé). Veuillez lire à ce sujet FORMAT DU DOCUMENT FAX (CHAPITRE 4.3.1, PAGE 23). et INSERTIONS DE GRAPHIQUES (CHAPITRE 6.1.12 PAGE 106)

D'autres codes de contrôle pour les graphiques :

#### **Remarque :**

**Les codes suivants (HLGO, BLGO, HTXT, BTXT, HLGOF, BLGOF) doivent être entrés dans la première ligne de texte du document!**

#### **^HLGO (logo d'entête)**

Le code HEADERLOGO désactive le logo d'entête standard issu du profil et **insère** le graphique donné entre parenthèses.

#### **^BLGO (logo de pied de page)**

Le code BOTTOMLOGO remplace le logo standard de pied de page.

#### **Remarque :**

Les textes d'entête et de pied de page sont ignorés dans les fax mixtes! Seuls des logos sont autorisés.

#### **^HLGOF (logo d'entête de la page suivante)**

Le même logo d'entête est utilisé de façon standard sur toutes les pages. Le code du logo d'entête de la page suivante permet un changement à partir de la page 2. Avec ^HLGOF (\*NONE), aucun logo n'est inséré à partir de cette page. Avec ^BLGOF (nom) un autre logo d'entête peut être inséré à partir de la page 2.

### **^BLGOF (le logo de pied de la page suivante)**

Le même logo de pied de page est utilisé de façon standard, sur toutes les pages. Le code du Bottomlogo de la page suivante permet un changement à partir de la page 2. Avec ^BLGOF(\*NONE), aucun logo n'est inséré à partir de cette page. Avec ^BLGOF (nom) un autre logo de pied peut être inséré à partir de la page 2.

# **6.2.5 Codes de contrôle pour la libération du fax (^SIGN et ^FREE)**

Dans certaines entreprises et services publics, des documents ne peuvent être expédiés qu'avec la signature de **deux** personnes autorisées. Pour une meilleure sécurité DirectFax exige **trois** signatures.

Le code **^SIGN(Nom)** placé dans le texte du fax à la position où la signature doit être inscrite active la fonction d'autorisation. Le code ^SIGN ne peut être utilisé que si le nom d'un graphique de signature est indiqué dans le profil utilisateur du télécopieur. Si aucun graphique de signature ne doit être inséré, **^FREE(Nom)** est utilisé.

Le fax est alors rangée dans la file d'attente dans l'état *\*HLD Libération attendue*, puis une pré-impression est effectuée si une imprimante de contrôle a été indiquée. Ce formulaire peut être supprimé par le caractère "A" à la position 88 de la data-area FAXDTAARA. L'utilisateur indiqué entre parenthèses (qui n'est pas l'auteur du fax) peut, avec l'option 6, libérer le fax après vérification du contenu.

^SIGN1(NAMEA) ^SIGN2(NAMEB) ^SIGN3(NAMEC)

^SIGNx() accompagnés d'un nombre (x=1..3) indiquent que la libération doit se faire selon un ordre donné. La personne 2 ne peut par exemple ne donner son accord que si la personne 1 a donné le sien.

#### ^SIGN(NAMEA) ^SIGN(NAMEB) ^SIGN(NAMEC)

Si aucun chiffre n'est indiqué derrière ^SIGN, l'ordre dans lequel la libération est exécutée importe peu. 3 noms au maximum peuvent être utilisés. Un nom utilisé 2 fois n'est compté qu'une fois. A partir du quatrième nom, la fonction n'est plus active, le code ^SIGN(Nom) devient ?SIGN(Nom) dans le texte et aucune signature n'est insérée.

Après la libération, DirectFax remplace le code par le **graphique de signature**, qui se trouve dans le profil d'utilisateur chez le signataire du fax.

Pour le processus **de libération,** choisissez **l'option 6** dans l'affichage de la file d'attente de fax (WRKFAXSTS). L'utilisateur reconnaît de telles fax au texte d'état. Ces fax sont toujours rangés au tout début de la file d'attente. L'option 6 affiche une fenêtre dans laquelle figurent les noms des personnes autorisées à signer et dans laquelle **le caractère de libération X** est exigé. Si l'utilisateur lui-même n'est pas autorisé à la libération, les champs d'entrées sont bloqués.

Si l'une des personnes autorisées à signer est absente, u**ne personne mandatée** ayant une autorisation correspondante (procuration), peut effectuer la libération; une modification du graphique de signature est proposée. Avec N=Non, le **graphique** de signature prévu à l'origine est conservé. Il n'est pas possible de revenir sur une libération activée cependant, l'utilisateur autorisé peut arrêter le fax avec l'option 3.

#### **Autorisation de signature de fax de l'iSeries dans WRKFAXSTS avec \*SIGN et l'option "66"**

Pour pouvoir expédier des fax de l'iSeries dans l'état *\*HLD Libération attendue,* le programme **WRKFAXSTS** et la commande correspondante ont reçu l'extension **\*SIGN**.

Si dans le champ Sélection utilisateur, la valeur \*ALL est remplacée par **\*SIGN** et la touche de validation activée, seules sont affichés les fax dont l'utilisateur connecté attend une **autorisation**.

L'option "**66"** peut alors démarrer le processus de libération. Tout d'abord, le contenu du fax est affiché comme avec l'option F5 et l'affichage spoule peut être quitté avec F12 ou la touche Entrée. La fenêtre permettant la libération des fax s'ouvre avec l'option 6.

Un interrupteur spécial empêche la création d'un formulaire de fax en attente de la libération avec ^SIGN(Nom). Le caractère 88=A (affichage à la place de formulaire) dans la data-area FAXDTAARA empêche la création automatique d'un formulaire malgré l'indication d'imprimante (Papier économisé).

### **Autorisation de signature des fax de l'AS/400 sur le PC du Client (PREMIX)**

Les fax de l'AS/400 se trouvant dans l'état *\*HLD Libération attendue* ne sont dotées d'un graphique signature que lorsque l'autorisation permet d'indiquer clairement le graphique à utiliser. Ces fax sont difficilement lisibles sur le PC et peuvent gêner le travail de l'utilisateur qui contrôle.

DirectFax a été modifié pour que les fax en attente d'être libérées soient déjà préparées à recevoir un graphique. Le fax libéré après contrôle du graphique de signature passe encore par le processus de mixage avant d'être expédié.

Il est important que **\*REQ** figure dans la commande **CHGFAXVAL** F4 pour le paramètre "Premix pour tous les fax", la valeur **\*ALL** est également admise. \*NO empêche le processus PREMIX.

Attention: Le processus PREMIX n'est exécuté que quand le programme de mixage (FAXMIX) n'a pas d'autres tâches plus importantes à effectuer. Prévoir un peu de temps pour PREMIX.

#### **Profil utilisateur du télécopieur et graphique de signature**

L'utilisation de **^SIGN** suppose que toutes les personnes autorisées à signer aient un **graphique de signature** dans leur profil d'utilisateur de DirectFax au paramètre **ULOGO**. Pour donner une procuration à une autre personne pour l'**exécution de libération,** ajouter le nom de la personne mandatée avec l'option 8-Autorisation et l'option F6 dans le profil des autorisations de signature et un **X** à **SGN**.

### **^FREE(Nom)**

Ce code qui fonctionne comme ^SIGN(Nom), n'insère cependant aucun graphique de signature.

#### **^SIGN**

Ce code (sans nom et sans parenthèses derrière) insère tout simplement le graphique de signature de l'utilisateur actuel (propriétaire du fax) qui se trouve dans son profil, comme si on avait indiqué ^gUNAME. Il convient avant tout aux documents de base utilisés par tous les utilisateurs.

### **^SIGN(\*CURRENT,X,Y)**

Cette variante du code ^SIGN combine l'insertion du graphique avec le positionnement X/Y. \*CURRENT représente l'utilisateur actuel (le propriétaire du fax). La combinaison suivante est aussi possible: La combinaison suivante est aussi possible: **^SIGN2(CASALS,110,\*)** insère la signature de monsieur CASALS à 110 millimètres à gauche de la ligne actuelle (caractère \*) après libération du fax par monsieur Casals, 2ème signataire.

# **6.2.6 Codes de contrôle pour la sécurité (^EXC)**

Le code <sup>^</sup>EXC dans la **première** ligne de texte d'un document, génère une télécopie exclusivement personnelle qui ne sera vue et traitée que par le propriétaire. Dans la file d'attente de fax, les quatre derniers chiffres du numéro étant non identifiables, l'accès à d'autres utilisateurs est interdit (\*FAXOPR et QSECOFR également).

L'unique possibilité pour l'utilisateur QSECOFR de supprimer ce fax (fax éventuellement oublié par le propriétaire) consiste à l'effacer à l'aide de la commande RMVFAXMBR; l'impression de contrôle n'est alors pas effectuée.

Lors d'une expédition en bonne et due forme, l'impression de contrôle est exécutée si l'utilisateur a indiqué une imprimante de contrôle et le contenu du fax devient visible pour les personnes étrangères (fichier spoule ou imprimante)

Pour des raisons de sécurité, le code ^EXC (exclusif) supprime immédiatement les fax protégés du fichier FAX après leur expédition. Les fax normaux restent encore visibles quelques jours (voir également ^RET0).

# **6.2.7 Codes de contrôle pour une libération d'espace disque (^RET0)**

**RET0** (Retenu=0 Nombre de jours de stockage=0), ce code peut être utilisé dans la **première** ligne de texte pour supprimer les contenus de fax immédiatement après l'expédition. Cela épargne énormément de capacité de mémoire, spécialement pour le publipostage. Veiller à ce que la réorganisation automatique des fichiers FAX et MIXT4P libère vraiment l'espace disque lors du redémarrage (Restart) à minuit.

# **6.2.8 Codes de contrôle pour l'identification de l'expéditeur (^CSI)**

L'identifiant de l'expéditeur (CSI) qui apparaît dans le journal de réception du destinataire du fax est défini de façon standard, avec la commande CHGFAXCSI puis transmis au destinataire. Si seule l'indication \*SYSVAL est présente dans le profil utilisateur du télécopieur, cet identifiant apparaît aussi dans l'entête du fax.

Il est cependant possible à l'aide du code **^CSI(Identifiant)** d'entrer, dans la première **ligne du document,** une indication personnelle qui remplace alors les données du profil.

Lors de l'utilisation de ces fonctions, le CSI standard devrait rester général et ne contenir par exemple aucun nom mais seulement un numéro de fax international ("33 +49 ").

# **7.0 Tâches de l'utilisateur pour gérer l'expédition des fax**

Après la création d'un fax, il est possible d'afficher et de modifier son état actuel, avant et après l'expédition.

# **7.1 Gérer les fax déjà expédiés ou en voie d'expédition**

Il est possible de voir et de retravailler les fax aussi bien sur un Terminal iSeries que sur un PC. L'autorisation est paramétrée dans le profil utilisateur du télécopieur (voir paramètre *Restrictions*).

# **7.1.1 Gérer l'état des envois sur une station de travail (WRKFAXSTS)**

La commande **WRKFAXSTS** permet de consulter la file d'attente de fax actuel et l'historique (liste des fax déjà expédiés). Seul le propriétaire correspondant a accès aux fax eux-mêmes. Des exceptions peuvent être accordées par la commande WRKFAXPRF *Gérer les profils utilisateur du télécopieur et autorisations*.

|   | B=Gérer droits | 2-Modifier 3-Copier 4-Supprimer 5-Afficher        |                          | 7=Renonmer  |                        |
|---|----------------|---------------------------------------------------|--------------------------|-------------|------------------------|
|   |                |                                                   | Groupe/ Centre Autres    |             |                        |
|   |                | Profil Description<br>SDEMOABT Pour les démos     | Départem. de coût droits | DEMO1       |                        |
| 2 |                | *ANY Tous les autres utilisateurs                 |                          |             |                        |
|   |                | QSECOFR Officier de sécurité<br>QUSER Groupe Démo | $--->$ SDEMOABT          | <b>*GRP</b> | *SECOFR<br><b>KGRP</b> |
|   |                |                                                   |                          |             |                        |
|   |                |                                                   |                          |             |                        |

*002 - Paramètres de la commande WRKFAXSTS* 

La commande d'appel WRKFAXSTS possède sept paramètres.

#### **Fax pour utilisateur (USER)**

Définit lors du démarrage du programme si tous les fax ou seulement ceux d'un utilisateur donné, doivent être affichés. La valeur \* concerne l'utilisateur actuel. Si **\*SIGN** est indiqué, seuls les fax signalés en attente de **signature** par un utilisateur connecté sont affichés (fonction ^SIGN).

**API/Fonction spéciale Affichage des fax de l'application:** La commande *WRKFAXSTS USER(FX#0034567)* appelle l'affichage d'état et le positionne de telle façon que l'utilisateur peut contrôler et afficher le fax de numéro d'ordre 34567 (affichage de fax de PC avec WRKFAXSTS possible seulement avec un terminal IBM 3489). Peu importe que le fax soit

expédié ou non. Cette fonction spéciale est utile pour un **programme d'application** qui a trouvé le code de fax nécessaire (numéro d'ordre du fax) en accédant au fichier FAXSTA14 **Clé de l'application et affichage**  propose maintenant à l'utilisateur l'affichage d'état directement avec WRKFAXSTS.

# **Service (GROUP)**

Définit, lors du démarrage du programme si toutes les fax ou seulement ceux d'un groupe déterminé d'utilisateurs doivent être affichés. Les groupes d'utilisateurs comme l'utilisateur sont gérés par la commande WRKFAXPRF. Le nom d'un groupe d'utilisateurs commence toujours par le caractère dollar ("\$"). Vous trouverez indications dans le chapitre **GÉRER LES PROFILS UTILISATEURS ET LES GROUPES DE DIRECTFAX (WRKFAXPRF)**, PAGE 168.

#### **Numéro d'appel (DIAL)**

Définit, lors du démarrage du programme, si tous les fax ou seulement ceux d'un numéro déterminé doivent être affichés. Seuls les chiffres sont comparés. L'indication est traitée de manière générique: Seules les positions entrées ici sont comparées; lorsque le numéro est plus long que le numéro entré ici et que les positions données correspondent, le fax apparaît dans la liste.

#### **Nom du destinataire (NOM)**

Définit lors du démarrage du programme, si tous les fax ou seulement ceux adressés à une personne déterminée doivent être affichés La recherche s'effectue à partir de modèles si bien que tous les fax dont l'entrée destinataire contient le caractère indiqué apparaissent dans la liste. Le champ Nom de destinataire est rempli pour un fax individuel quand une adresse est utilisée pour l'envoi ou si dans l'affichage *Gérer l'état d'expédition de DirectFax*, un destinataire est manuellement saisi avec l'option 8=Données d'expédition.

### **Options (OPTIONS)**

Cette indication s'adresse à l'utilisateur de fax qui travaille encore avec l'ancienne version 1 de DirectFax. Elle détermine, si on doit travailler avec la nouvelle liste d'options conforme SAA ou avec les anciennes options connues **\*OLD**.

#### **Lancement des listes d'affichage (START)**

L'ordre de tri dans l'affichage *Gérer l'état d'expédition de DirectFax* s'appuie sur l'affichage WRKSPLF divisé en 3 groupes dans lesquels le tri est fait d'après le numéro d'ordre. Le groupe 1 rassemble les fax prêtes à être expédiées, le groupe 3 contient les fax retenues et dans le groupe 2 sont regroupées toutes les autres fax à envoyer (groupe de fax tarif de nuit).

**START(\*TOP)** affiche le début de la file d'attente de fax et **START(\*BOT)** la fin.

### **Aperçu (VIEW)**

Le paramètre **VIEW(\*STATUS)** affiche tous les fax "actuels" pas encore expédiés ou supprimés. **VIEW(\*HISTORY)** affiche toutes les fax déjà expédiés ou supprimés. Il est également possible de passer dans l'affichage *Gérer l'état d'expédition de DirectFax* avec la touche F11.

Le masque suivant s'affiche après l'entrée de la commande WRKFAXSTS ou après avoir choisi l'option correspondante dans le menu utilisateur de DirectFax:

| 1/10/04 15:06:23 Gestion de l'état des envois DirecFax                                  | Etat fax: ACTIF   |                                 | <b>JPBOFR</b> |
|-----------------------------------------------------------------------------------------|-------------------|---------------------------------|---------------|
|                                                                                         | Départem: 'ALL    |                                 |               |
| Sélection utilisateur *ALL Choix fax: *ALL                                              |                   |                                 |               |
| Indiquez vos options, puis appuyez sur ENTRE Destinat.: *ALL                            |                   |                                 | (Nom)         |
| 2-Editer 3-Suspend. 4-Supprimer 5-Afficher 6-Libérer<br>B=Info envoi 9=Imprimer 12=Mail |                   |                                 | 7-Inage       |
| Séq. Utilisateu Prochain essai                                                          |                   | Info destin.                    |               |
| A No.fax (Expedit.) Date Heure Pt Etat envoi Non, Data, o. Nr.                          |                   |                                 |               |
| 12 JPBOFR 15 Préparation                                                                |                   | 0388484698                      |               |
|                                                                                         |                   |                                 |               |
|                                                                                         |                   |                                 | Fin           |
| F3=Quitter F5=Réafficher F10=Historique<br>F12-Annuler F13-Retenir util.                | F14-util. libérer | $F11=Vue$<br>F24-Autres touches |               |
|                                                                                         |                   |                                 |               |
| (c) Toolmaker Software GmbH 2004, Version 5.35f                                         |                   |                                 |               |

*0023 - Affichage Gérer l'état d'expédition de DirectFax aperçu 1* 

Le masque montre les fax en attente pour l'expédition. La liste est divisée en 3 groupes dans lesquels le tri est fait d'après le numéro d'ordre. Le groupe 1 rassemble les fax prêtes à l'envoi, le groupe 3 contient les fax retenues et dans le groupe 2 sont regroupées toutes les autres fax à envoyer (groupe de fax tarif de nuit).

Dans le cas d'un grand volume d'entrées, il est possible de positionner la file d'attente sur le numéro souhaité en entrant un numéro d'ordre au début de la liste ou de positionner en fin de liste avec F18. L'entrée de 1 ou F17 affiche à nouveau le début de la liste.

# **Critères de Selection**

En haut de l'affichage se trouvent les champs de sélection suivants: **Sélection utilisateur, service/département, numéro de fax, destinataire**. Les valeurs que vous entrez dans ces champs servent à la sélection: La liste ne contient que les fax correspondant à ces critères de sélection. Le contenu de ces critères de sélection correspond aux paramètres de commande de WRKFAXSTS décrits un peu plus haut dans ce chapitre. Si aucun fax ne répond aux critères de sélection, l'affichage reste vide.

Remarque : En présence de critères de sélection, un maximum de 5.000 enregistrements sont compulsées. Dans la zone de données FAXDTAARA position 124, une valeur à 2 chiffres permet une influence externe. La saisie de '10' augmente le nombre de blocs à 10.000. Un blanc réinitialise le chiffre standard à 5.000.

### **Etat du fax:**

L'état du programme d'expédition de fax s'affiche à coté du début de liste. Instructions possibles :

### **ACTIF**

Le programme d'expédition est actif et prêt à expédier, par modem, aux destinataires les fax de la file d'attente selon les priorités données.

#### **NON actif**

Le programme d'expédition est arrêté, aucun fax n'est expédié, le programme doit être démarré avec STRDIRFAX (option1).

### **RETENU**

Bien que le programme d'expédition soit actif, toute la file d'attente des fax est retenue, **aucun fax n'est donc transmis**. La commande **RLSFAXQ**  **\*ALL** permet de libérér la file d'attente. **HLDFAXQ \*ALL** est la commande de retenue**.** Si DirectFax est arrêté avec ENDDIRFAX, puis redémarré, l'état "Retenu" disparaît automatiquement. Voir également Retenir les fax d'un utilisateur avec F13 (USRHLD) un peu plus loin.

# **RECEPTION**

Un fax vient d'arriver.

#### **Le programme vient de s'arrêter**

La commande ENDDIRFAX venant d'être démarrée, aucun fax n'est plus expédié et le programme de transmission est arrêté.

### **Redémarrer**

La fonction Restart (redémarrer) est active. Le programme de moniteur a arrété le programme d'expédition et essaie maintenant un redémarrage.

### **Description des données affichées**

#### **N° d'ordre du fax**

N° d'ordre du fax pour une bonne identification de l'entrée du fax. Le numéro est attribué automatiquement par le programme de fax.

#### **Utilisateur**

Nom de l'expéditeur de fax.

#### **Tentative suivante**

Date et heure de la prochaine tentative d'expédition.

### **Pty - priorité**

Priorité avec laquelle le fax est traité par le programme d'expédition.

### **État d'expédition**

Remarque sur l'état de l'entrée de fax. Instructions possibles :

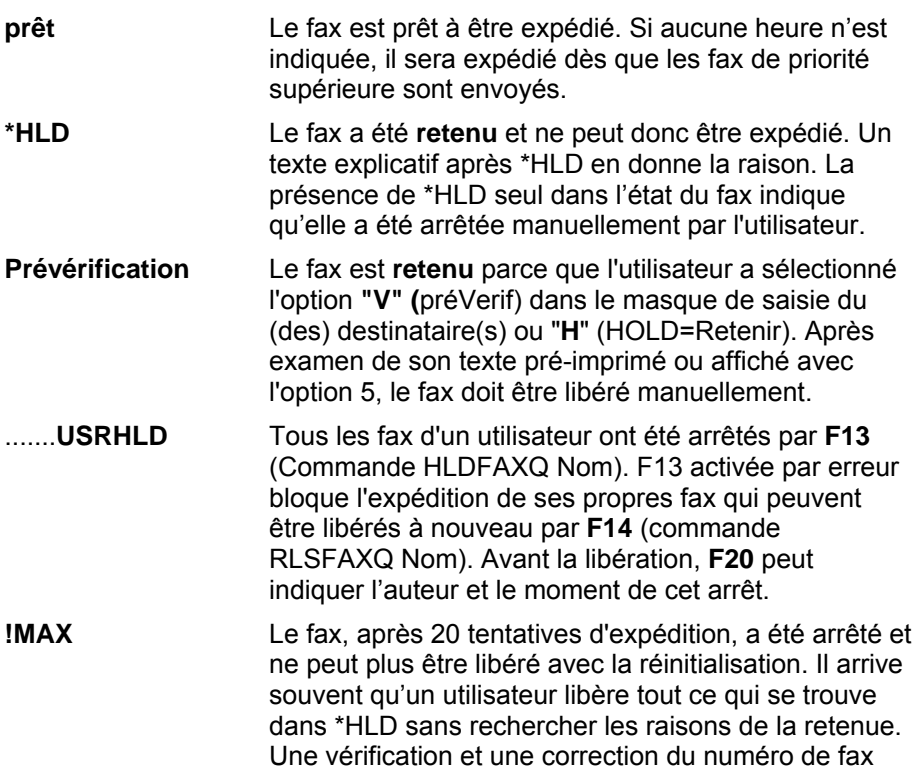

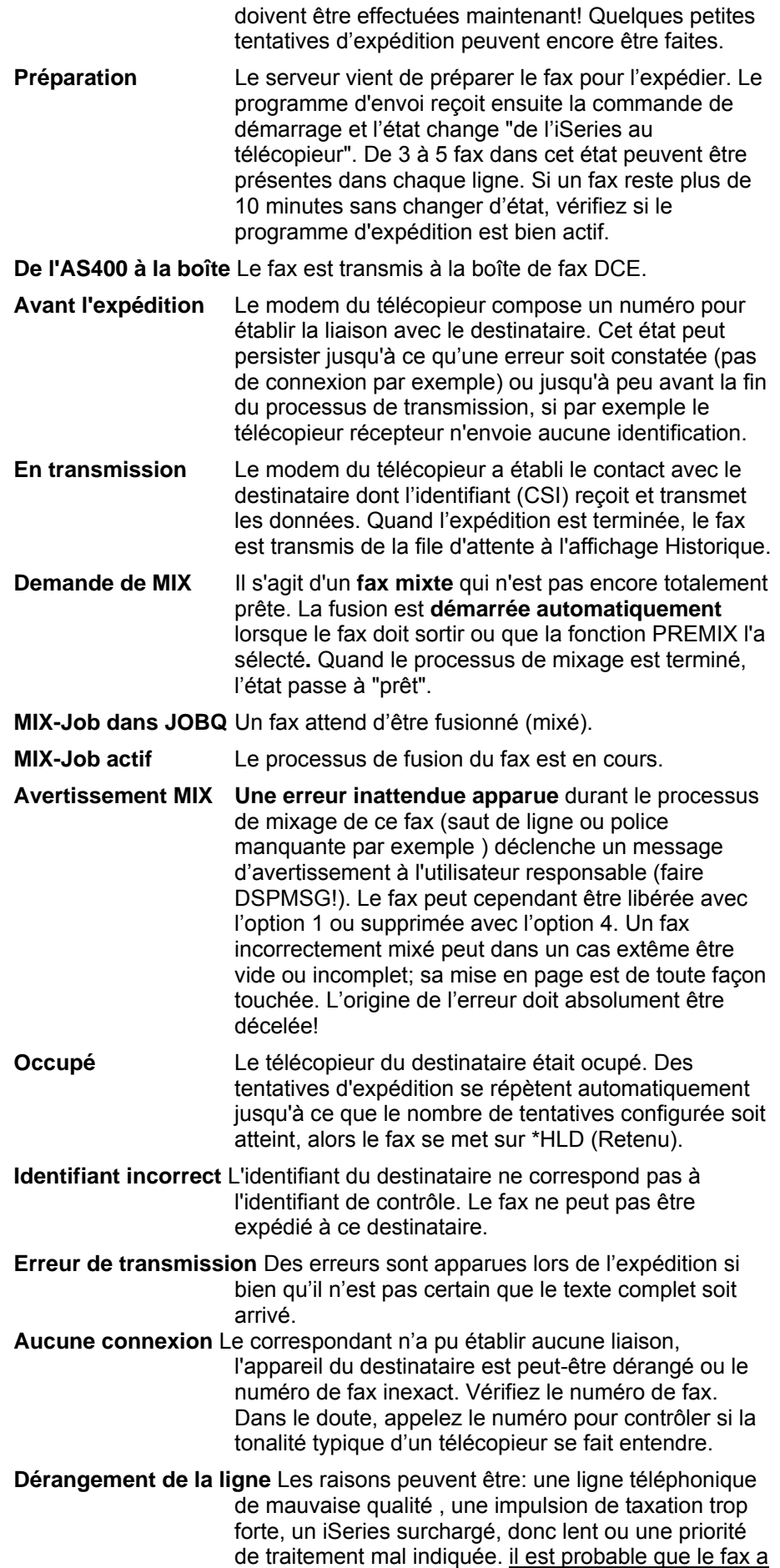

été complétement ou en partie expédiée! L'analyse du fichier FAXHIST (commande DSPFAXHST) permettra de déterminer le responsable de l'interruption de la ligne: le télécopieur du destinataire ou le modem du fax. Si de telles erreurs apparaissent souvent, contactez le service d'assistance téléphonique.

- **Aucune tonalité** Problème technique avec la ligne du télécopieur (Telecom ou l'installation téléphonique). Si toutes les télécopieurs signalent cette erreur, vérifiez immédiatement le branchement des câbles du télécopieur et de la prise téléphonique (TAE6). L'erreur apparaît de manière isolée si par exemple, peu de lignes réseau sont disponibles ou la libération de la ligne réseau prend beaucoup trop de temps. Entrez le cas échéant des impulsions intervalle dans la configuration (P ou W).
- **Télécopieur destinataire :Incompatibilité** Incompatibilité avec le télécopieur destinataire Une personne a décroché au bout de la ligne ou un répondeur s'est déclenché, mais pas de télécopieur.
- **Erreur ^gLOGO** Un graphique au moins a été utilisé sans autorisation dans le fax (une signature par exemple). Afficher le fax avec l'option 5 et rechercher "?**g"**. Trouver la cause du message d'erreur, supprimer le fax et le recréer. Si un fax est libéré avec cette erreur, le graphique n'est pas expédié.
- **Erreur ^SIGN/FREE** La fonction d'autorisation de signature souhaitée ne peut pas être exécutée parce que, par exemple, le graphique de la signature d'un utilisateur autorisé n'est pas indiquée dans le paramètre ULOGO du profil. Procédez comme pour l'erreur ^gLOGO.
- **Problème de fax**une erreur non identifiable est apparue. Le programme a arrêté le fax. Il n'est pas posible de déterminer si le fax est parvenu chez le destinataire partiellement ou complète. Des données graphique fausses ou des signaux étrangers sur la ligne du destinataire peuvent provoquer cet état, de manière fréquente, pour un fax déterminé. Si les incidents persistent, contactez le service d'assistance téléphonique.
- **Probl. d'envoi/xx** Le fax n'a pu être expédié ou seulement partiellement. La cause est inconnue car en raison d'un dérangement temporaire de la communication entre le programme et le modem du télécopieur, le message d'erreur n'est pas arrivé. Le nombre après **/** donne l'état du télécopieur précédent (**20**=le télécopieur a démarré l'expédition, **24**=le télécopieur a reçu l'identifiant CSI du correspondant).
- **Libération attendue** Le fax est retenu et attend d'être libérée par une personne autorisée à signer (autorisation de signature). Cet état s'affiche si le fax contient le code de contrôle ^SIGN(Nom). Les fax dans cet état sont triés au début de la file d'attente.
- **Préparation d'un e-mail** Le document est préparé par le programme e-mail de DirectFax et envoyé par e-mail.
- **Erreur e-mail** Une erreur apparaît dans l'envoi d'un e-mail. L'option 8 permet de corriger l'adresse e-mail et de libérer le document.

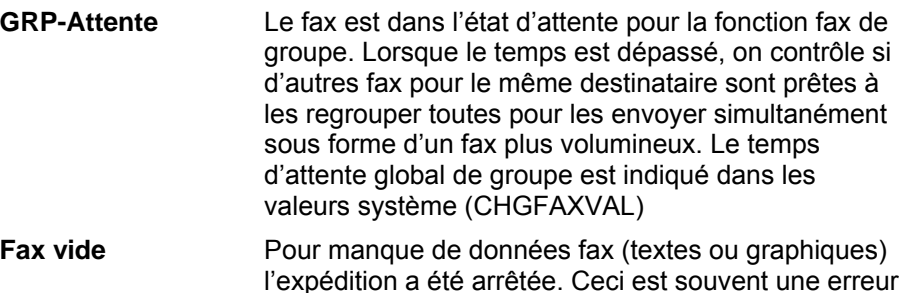

# **Information sur le destinataire**

Indiquez ici le nom, la clé d'adresse, l'interpellation ou le numéro de fax du destinataire. Le programme décide lequel de ces renseignements doit apparaître: Il examine les champs dans l'ordre donné en haut. Le premier champ dans lequel il trouve une indication s'affiche.

dans l'application qui a généré le fax.

**F11** affiche les colonnes suivantes:

| Sélection utilisateur *ALL Choix fax: *ALL                                              |                   | Etat fax: ACTIF<br>Départem: "ALL |                   |
|-----------------------------------------------------------------------------------------|-------------------|-----------------------------------|-------------------|
| Indiquez vos options, puis appuyez sur ENTRE Destinat.: *ALL                            |                   |                                   | (Nom)             |
| 2-Editer 3-Suspend. 4-Supprimer 5-Afficher 6-Libérer<br>B=Info envoi 9=Imprimer 12=Mail |                   |                                   | 7-Inage           |
| Séq. Utilisateu Prochain essai                                                          |                   | Info destin.                      |                   |
| A No.fax (Expedit.) Date Heure Pt Etat envoi<br>12 JPBOFR 15 Préparation                |                   | 0388484698                        | Nom, Data, o. Nr. |
|                                                                                         |                   |                                   |                   |
| F3=Quitter F5=Réafficher F10=Historique                                                 |                   | $F11=Vue$                         | Fin               |
| F12-Annuler F13-Retenir util.<br>(c) Toolmaker Software GmbH 2004, Version 5.35f        | F14-util, libérer | F24-Autres touches                |                   |

*0024 - Affichage Gérer l'état d'expédition de DirectFax aperçu 2* 

# **Dernière tentative**

Indique la date et l'heure de la dernière tentative d'expédition commencée ou infructueuse.

#### **Tentatives actuelles / en totalité**

Indique le nombre total de tentatives d'expédition de ce fax. Le premier nombre peut être remis manuellement sur zéro ou sur le maximum (libérer / retenir le fax).

### **Type**

Donne le genre donc l'origine du fax. La liste suivante indique comment les types de fax ont été produits et s'il est possible de les modifier:

**FAX** Créée manuellement à l'aide de l'éditeur de DirectFax (DFE) (le texte de fax peut être corrigé avec l'option 2=Modifier);

**OFC** Créée avec Office Vision par l'option 3 (le texte OFC peut être corrigé avec l'option 2=Modifier; les documents OFC expédiés par fax à l'aide de l'instruction RUN sont de type SPL);

**SEU** Créée avec SourceEntryUtility (programme de licence IBM) (le texte de fax peut être corrigé avec l'option 2=Modifier);

**GRF** Expédition test de graphiques en fax immédiat (non modifiable) créé avec l'option 1=faxer dans le programme WRKFAXGRF (travailler les graphiques avec DirectFax);

**SPL** Document repris d'une entrée spoule; il peut s'agir d'un document OFC imprimé ou de n'importe quelle liste d'un OUTQ (l'option 2 =Modifier est dans ce cas ignorée car aucun fichier ou document n'est directement accessible);

**PCF** Créée sur un PC avec un programme de texte et repris dans DirectFax comme graphique (non modifiable excepté le numéro de fax et le temps d'expédition car le fax se présente comme un graphique).

# **Pages Doc/Exp.**

Nombre de pages du fax. L'indication apparaît en 2 colonnes : le nombre total de pages et - après l'expédition du fax – le nombre de pages expédiées.

#### **Résolution**

Résolution avec laquelle le fax est expédiée : **H=Haute, B=Basse.**

#### **Imprimante**

Indique l'imprimante de contrôle ou signale par \*NONE qu'aucune impression de contrôle n'est demandée. L'imprimante peut être supprimée ou modifiée à l'aide de l'option de modification. Si le fax a été créé par un utilisateur de PC avec DirectFax/PC, l'imprimante de contrôle doit être une imprimante compatible PCL5.

#### **Numéro de fax**

Cette colonne montre toujours le numéro à composer dans la fenêtre 2. Cette information peut également être modifiée par l'option 8=Données d'expédition

### **Description des options**

#### **1=Réinitialiser**

Un fax se trouvant après plusieurs tentatives d'expédition infructueuses retenue dans la file d'attente ou retenue manuellement avec l'option 3 peut être réinitialisée. Il sera à nouveau tenté de transmettre le fax. La réinitialisation n'a de sens que si la cause de l'échec des transmissions (un mauvais numéro d'appel par exemple) a été corrigée. Un fax signalé par **!MAX** ne peut pas être réinitialisée car la limite absolue a été atteinte (20 tentatives ratées). Le numéro de fax doit être changé ou le fax supprimé.

#### **2=Editer**

L'option 2 permet de modifier le texte (si disponible). Les textes de fax créés à partir d'entrées spoule, par des utilisateurs de PC avec DirectFax/PC ou avec OV/400 ne peuvent pas être modifiés.

#### **3=Retenir**

Le fax ne sera expédié que lorsqu'il aura été libéré avec l'option 6.

#### **4=Supprimer**

Le fax est supprimé de la file d'attente. Dans **l'affichage de l'historique**, la fonction **4=supprimer** supprime définitivement les données déjà expédiées ou les fax sélectionnées pour la suppression.

#### **5=Afficher**

Le contenu du fax s'affiche. Les fax de série avec codes de contrôle pour champs de données s'affichent sous une forme préparée avec les données clients/fournisseurs. Les fax de PC ne peuvent pas être affichées.

#### **6=Libérer**

Un fax jusqu'ici retenu peut être expédié.

#### **7=Affichage**

Cette fonction afficher le contenu d'un fax produit avec DirectFax/PC sur une station de travail IBM 3489.

### **8=Données d'expédition**

Tant que le fax ne se trouve pas encore dans le processus d'expédition, l'option 8 peut modifier les données d'expédition (numéro du destinataire, priorité par exemple).

# **9=Imprimer**

Le texte de fax est imprimé.

#### **12=e-mail**

Permet, si l'iSeries est configuré en serveur de courrier électronique, le routage par courrier électronique d'un fax de sortie.

#### **16=Nb. + lib.**

Cette sélection sert à l'autorisation de signature (^SIGN) en cas de fax sous statut "\*Attend autorisation HLD". Tel dans l'option 5, s'affiche d'abord le contenu du fax et ensuite la fenêtre réservée à l'autorisation de signature (option 6). Cette sélection facilite le travail en cas de nombreux fax à libérer.

### **20=Mix-Export**

Le système crée un graphique de DirectFax à partir du fax mixte prêt à être expédié. Celui-ci peut être traité avec la commande WRKFAXGRF (être exporté en tant que graphique de bitmap pour une application de PC par exemple).

### **30=Réexpédier**

L'option **30** *Réexpédier* dans l'affichage Historique (après F10) permet de réexpédier un fax déjà envoyé. Lorsque l'option a été déclenchée, le masque pour modification des données d'expédition apparaît. Actions possibles :

- Touche Entrée: Fax libérée et réexpédiée
- **F12**: **F12**: Le fax reste retenu dans la file d'attente.
- **Modification**: **Modification**: Corriger le numéro de fax et d'autres paramètres, puis réexpédier le fax avec Entrée.

#### **Options spéciales pour les cas exceptionnels**

**66**=Voir contenu de fax et libérer la signature **88**=Remettre l'état MIX sur demande MIX, car le graphique a été modifié ultérieurement.

### **Description des touches de fonction**

#### **F3=Quitter**

Le programme d'affichage d'état de fax est arrêté.

### **F5=Réafficher**

L'affichage des entrées de fax en attente et l'état du programme d'expédition de DirectFax sont actualisés. Il est préférable d'actualiser avec F17 (début) quand le début de la file d'attente de fax est affichée. Avec F5, des déplacements de l'affichage peuvent se produire si la premier fax est mis par erreur dans un autre groupe.

### **F10=Historique**

Les fax déjà expédiées ou manuellement supprimées s'affichent dans l'ordre décroissant de date d'expédition. Options encore possibles: 5=Afficher, 7=Masque, 9=Imprimer, 30=Réexpédier. La date d'expédition de / à est une possibilité de recherche supplémentaire. L'option 30 ne peut servir qu'aux fax pas encore supprimées et dont l'état est encore*...* /*Affichage possible.*

**Le contenu** des fax expédiées et supprimées peut encore être affiché 3 jours au moins avant que les données ne soient supprimées. La réorganisation a lieu automatiquement lors du redémarrage de DirectFax à minuit, et n'est effectuée qu'une fois par jour (même si DirectFax doit être redémarré plusieurs fois). Le texte d'état de chaque fax indique avec *Affich. possible* la présence des contenus de fax. L'indication *aucun aff.* signale que les textes et données graphiques ont déjà été supprimés. Il est possible de stocker plus longtemps les contenus de fax avec la commande CHGFAXVAL.ce qui demande naturellement énormément de capacité de mémoire.

### **F11=Aperçu**

Passe au masque et montre des informations supplémentaires (voir plus haut). Une autre pression sur F11 retourne au masque précédent.

### **F12=Annuler**

Le programme est arrêté.

#### **F13=Retinir utilisateur/USRHLD**

Empêche temporairement d'autres expéditions de fax de l'utilisateur enregistré sans arrêter le programme d'expédition (peut être à nouveau libéré avec F14). L'indication **USRHLD** apparaît sur tous les fax de cet utilisateur. Cette touche est utile à l'utilisateur qui doit agir vite pour corriger une erreur avant que l'expédition ne commence. Malheureusement, cette touche est parfois pressée par erreur, à la place de F3. F20 peut déterminer l'utilisateur qui a arrêté la file d'attente et quand il l'a arrêtée.

### **F14=Liberer utilisateur**

Libère la file d'attente de l'utilisateur actuel, temporairement **arrêtée** (avec F13) permettant de poursuivre l'expédition des fax. Voir remarques à F13.

#### **F17/18=Début / Fin**

**F17** affiche la **première page** de la file d'attente de fax en tenant compte d'une sélection éventuelle de l'utilisateur. **F18** montre la **dernière page** de la file d'attente de fax en tenant compte de la sélection éventuelle de l'utilisateur. Si vous observez le début de la file d'attente dans le but d'examiner le déroulement de l'expédition, il est préférable d'utiliser F17 au lieu de F5.

### **F20=Etat d'utilisateur**

Affiche, pour un contrôle, la liste de toutes les files d'attente de fax arrêtées. Il est possible de savoir qui a arrêté quelle file d'attente et quand cela a eu lieu. Voir F13.

### **F21=Ligne de commande**

Une fenêtre pour l'entrée d'une commande s'ouvre. L'utilisation de la touche F21 peut être bloquée pour quelques utilisateurs ou pour des groupes d'utilisateurs dans le profil d'utilisateur de fax: le paramètre SECF21 du profil d'utilisateur de fax. Vous trouverez d'autres instructions sur le blocage de la touche F21 dans le chapitre PROFILS UTILISATEURS ET AUTORISATIONS, PAGE 168.

# **7.1.2 Impression de fax non expédiés (PRTDIRFAX)**

La commande **PRTDIRFAX** qui permet **d'imprimer des fax non expédiés sous forme de documents** (sans titre de contrôle de DirectFax) peut imprimer des fax avec des numéros manquants ou incorrects, pour être envoyés **par courrier**. Ce processus d'impression peut être déclenché avec l'option 10 de la commande WRKFAXSTS. Au premier appel après le démarrage du programme WRKFAXSTS, le nom d'une **définition de réécriture** pouvant contenir toutes les indications d'impression nécessaires est demandé (imprimante, file d'attente de sortie des travaux, type de formulaire, commande spécialisée, CPI etc.). De telles définitions OVRPRTF, que l'on souhaite envoyer par poste, peuvent être créées avec la commande WRKOVRPRT pour toutes sortes de documents de fax (Voir le menu GO FAXCNFG2). Si des types de fax différents doivent être imprimés, quitter WRKFAXSTS avant de le rappeler à nouveau afin de pouvoir indiquer le nom de définition OVRPRTF suivant.

# **7.1.3 Statistique d'expédition (DSPSNDSTAT)**

Cette **statistique** peut être affichée ou imprimée avec DSPSNDSTA et permet de surveiller le bon fonctionnement des expéditions à l'heure et à la journée. L'historique de DirectFax (mais pas les fax en attente pour l'expédition) est évaluée. Si aucun paramètre n'est entré, le jour actuel s'affiche en heures sur l'écran. Avec une version multiLine, il est possible de surveiller les expéditions de chacune des lignes de fax et de déceler plus facilement les défaillances d'un modem. Si la commande est appelée avec F4, diverses options et paramètres de contrôle peuvent être indiqués.

# **7.2 Commande CHKFAX - Contrôle DirectFax Entrée et sortie**

Cette commande peut être insérée dans le programme de démarrage de l'utilisateur, par exemple, afin de contrôler si d'une part des fax sortants avec messages d'erreurs exigent une intervention ou si des fax attendent d'être libérés et d'autre part si de nouveaux fax sont arrivés. Les nombreux paramètres de contrôle dans une commande permettent de contrôler, d'afficher des messages et d'agir pour un travail plus efficace.

La commande peut être appelée dans le dialogue à partir du menu FAX ou FAXOPR ou exécutée par lot. Des vérifications au choix de l'utilisateur ou de l'opérateur sont exécutées. Un affichage ou une action ne se produisent que si une tâche doit être réalisée. Une action peut consister par exemple à appeler automatiquement la commande WRKFAXSTS, si des fax avec des erreurs demandent une intervention de l'utilisateur concerné.

|                                              | Contrôle DirectFax (CHKFAX) |                                                    |
|----------------------------------------------|-----------------------------|----------------------------------------------------|
| Indiquez vos choix, puis appuyez sur ENTREE. |                             |                                                    |
| Utilisateur $\star$                          |                             | $Norm.$ *                                          |
| Signatures (validation):                     |                             |                                                    |
| Contrôler                                    | $+125$                      | $*YES$ , $*NO$                                     |
| Si existant                                  | *NORK                       | *WORK, *INFO, *MSG                                 |
| Fax sortants ouverts:                        |                             |                                                    |
| Contrôler                                    | *HLD                        | *ALL, *HLD, *NO                                    |
| Si existant                                  | *NORK                       | *WORK, *INFO, *MSG                                 |
| Nouveaux fax reçus:                          |                             |                                                    |
| Contrôler                                    | *NEW                        | *ALL, *NEW, *ASSIGN, *NO                           |
| Si existant                                  | *INFO                       | *WORK, *INFO, *MSG                                 |
| Prog. contrôle:                              |                             |                                                    |
| Contrôler * NO                               |                             | *YES, *NO                                          |
| Si inactif                                   | *INFO                       | *START, *INFO, *MSG                                |
| Etat file attente:                           |                             |                                                    |
| Contrôler $\frac{1}{100}$                    |                             | *USR, *SYS, *ALL, *NO                              |
| Si retenu<br>$\sim$ 100 $\sim$<br>ne o       | *INFO                       | *RLS, *INFO, *MSG                                  |
|                                              |                             | Fin                                                |
| F3=Exit F4=Invite                            |                             | F5=Réafficher F12=Annuler F13=Mode d'emploi invite |
| F24-Autres touches                           |                             |                                                    |
|                                              |                             |                                                    |
|                                              |                             |                                                    |

*0025 - CHKFAX- Paramètres exemples pour un utilisateur de fax* 

| Indiquez vos choix, puis appuyez sur ENTREE. |          |                                                                      |
|----------------------------------------------|----------|----------------------------------------------------------------------|
| Utilisateur $\star$                          |          | $Norm.$ *                                                            |
| Signatures (validation):                     |          |                                                                      |
| Contrôler                                    | MQ       | $*YES, *NO$                                                          |
| Si existant                                  | * INFO   | *WORK, *INFO, *MSG                                                   |
| Fax sortants ouverts:                        |          |                                                                      |
| Contrôler                                    | $*_{NQ}$ | *ALL, A*HLD, *NO                                                     |
| Si existant                                  | *INFO    | *WORK, *INFO, *MSG                                                   |
| Nouveaux fax reçus:                          |          |                                                                      |
| Contrôler                                    | $*_{NO}$ | *ALL, *NEW, *ASSIGN, *NO                                             |
| Si existant                                  | *INFO    | *WORK, *INFO, *MSG                                                   |
| Prog. contrôle:                              |          |                                                                      |
| Contrôler                                    | N        | *YES, *NO                                                            |
| Si inactif                                   | *INFO    | *START, *INFO, *MSG                                                  |
| Etat file attente:                           |          |                                                                      |
| Contrôler * NO                               |          | *USR, *SYS, *ALL, *NO                                                |
| Si retenu                                    | *INFO    | *RLS, *INFO, *MSG                                                    |
|                                              |          | Fin                                                                  |
|                                              |          | F3=Exit F4=Invite F5=Réafficher F12=Annuler F13=Mode d'emploi invite |
| F24-Autres touches                           |          |                                                                      |

*0026 - CHKFAX – Données exemples pour l'opérateur de fax* 

# **Description des valeurs d'entrée lors de la vérification**

# **\*NO**

Cette vérification ne doit pas être exécutée.

#### **\*YES**

Cette vérification doit être exécutée.

### **Fax de sortie \*ALL / \*HLD**

**\*ALL** pour vérifier, si l'utilisateur a des fax à expédier. **\*HLD** pour vérifier si les fax retenus doivent être encore modifiées.

### **Fax d'entrée \*ALL / \*NEW / \*ASSIGN**

**\*ALL** pour vérifier, si l'utilisateur a reçu des fax. **\*NEW** pour vérifier si l'utilisateur a reçu et pas encore ouvert de nouveaux fax et **\*ASSIGN** pour contrôler les fax d'entrée qui n'ont pas encore été affectés à un utilisateur.

### **Etat file d'attente \*USR / \*SYS / \*ALL**

On vérifie, si la file d'attente de sortie de fax est retenue. Avec **\*USR**, seule la file de l'utilisateur est examinée. Avec **\*SYS**, la vérification est positive, si le programme d'expédition de DirectFax ne peut expédier aucun fax. Avec **\*ALL** on examine, si pour un utilisateur quelconque, la file d'attente de sortie de fax est retenue.

### **Description des actions possibles**

L'action n'est démarrée que si le résultat de la vérification correspondante est positif. Si le résultat est négatif, rien ne se déclenche.

### **\*WORK**

Le programme de dialogue permettant de traiter les erreurs constatées du fax est lancé. Cette option n'est pas possible dans le travail en lot (Batch).

### **\*INFO**

Une nouvelle information s'affiche dans la ligne de l'état. Cette n'a aucun sens dans le travail en lot (Batchjob).

### **\*MSG**

Un message est envoyé à l'utilisateur qui avait démarré la commande. Cette option est judicieuse si, par exemple, la commande est exécutée dans le travail par lots.

#### **\*START**

DirectFax est démarré.

### **\*RLS**

La liste d'attente de sortie est libérée.

# **7.3 Prévérification et journal d'impression**

**La prévérification et le journal d'impression** sont effectués par DirectFax sur deux fichiers d'imprimante qui s'appellent **FAXVORAB** et **FAXPROTO.**

Les paramètres d'impression peuvent être corrigés globalement avec la commande CHGPRTF dans ces fichiers. Il existe, d'autre part, une possibilité plus simple d'intervenir dans le processus d'impression, avec la commande **WRKOVRPRT** (gérer remplacements) (voir le paragraphe *Contrôler les formulaires et les impressions de contrôle).*

Les impressions de prévérification et les journaux de fax qui ne viennent pas d'OV/400 ou de fichiers spoule, sont imprimés avec un déplacement de 6 caractères vers la droite entraînant l'apparition d'une marge à gauche. Pour un format de papier d'imprimante DIN A4 (par exemple le laser), imprimez avec 12 CPI afin qu'aucun caractère ne soit coupé à droite.

**La ligne qui dépasse** dans la prévérification et dans l'impression de contrôle devient problématique quand le programme de fax insère ses propres lignes d'info (par exemple ^gLOGO1) et ses titres qui modifient les sauts de pages d'OfficeVision ou de l'entrée spoule. Le programme d'impression a été conçu pour qu'il n'y ait **aucune page vide inutile ou sauts de page imprévus**. Il arrive cependant que la page imprimée ellemême soit déplacée ou que la pagination du document original soit ignorée. La ligne de débordement (Overflow) est réglée dans le PRTF's sur 65 (pas sur 66, à cause de la logique d'impression: exécuter le saut de page généralement avant l'impression de la ligne).

# **8.0 Réception de fax**

Dans la configuration CFGDIRFAX de DirectFax, le paramètre INCPRT définit si DirectFax doit accepter les fax reçus et comment les transférer. La réception de fax peut être utilisée épisodiquement ou généralement pour produire des logos et des signatures.

# **8.1 Remarques pour la réception de fax**

La réception de fax présente beaucoup d'aspects. Il n'est, par exemple pas logique, d'abandonner un télécopieur normal et de charger l'iSeries de la réception et de l'impression de données graphiques sans utiliser simultanément les avantages de la distribution électronique des fax d'entrée.

La solution au problème de distribution **automatique de fax** reçus est un vaste sujet de nature matérielle et logicielle. Voir dans le chapitre 9 le paragraphe correspondant.

# **8.2 Réception de fax pour l'utilisateur d'une station de travail (WRKINCFAX)**

Le fax reçu reçoit un n° d'ordre transmis par un message. Les données techniques reçues ainsi que la date et l'heure sont enregistrées dans le fichier FAXINCH. La commande WRKINCFAX (Gérer les fax reçus) permet d'afficher une liste des fax reçus et de saisir une description de chaque fax.

# **Autorisation de gérer les fax reçus**

Dans le profil utilisateur, il est possible d'interdire à un utilisateur de gérer les fax reçus ou de limiter l'autorisation à ses propres fax. Le profil standard \*ANY définit cette autorisation, si l'utilisateur n'a pas de profil propre. Si ce profil n'existe pas, l'utilisateur est limité aux fax qui lui sont attribués. L'utilisateur peut donner à d'autres personnes, des autorisations sur ses fax pour des fonctions déterminées (supprimer par exemple un fax entrant) avec l'option 8 dans la commande WRKFAXPRF (même principe que pour les fax de sortie).

Après avoir activé la commande **WRKINCFAX** (Gérer les fax reçus) ou choisi l'option correspondante, le masque suivant apparaît:

| 15:12:47 | 1/10/04                              | Gestion des fax reçus                                                                                                    | <b>JPBOFR</b>             |
|----------|--------------------------------------|----------------------------------------------------------------------------------------------------|---------------------------|
|          | Numéro : _____<br>Utilisateur : *ALL | Nom, *ALL, *NONE Dépar.: *ALL                                                                                                    | Etat. : ALL ALL, NEW, OP! |
| 10000003 |                                      | Indiquez vos options, puis appuyez sur ENTREE.<br>1-Faxer 2-Modifier 3-Mode graphique 4-Supprimer 5-Afficher<br>6=Impr. 8=Attributs 9 = Transmettre 10=Note 11=Sauvegarde<br>Op No.Séq. Utilisateu Description - - - - - B-Date - Heure Et. Sélec.dest PAO<br>DirectFax Unterschrift 15/01/03 10:17 OPN |                           |
|          |                                      |                                                                                                    |                           |
|          |                                      |                                                                                                    | Fin                       |

*0027 - Affichage Gérer les fax reçus (WRKINCFAX)* 

Le programme affiche la liste des fax existants reçus. Cette liste peut être feuilletée à l'aide de l'ascenseur vertical. Il est possible également de la positionner en entrant un numéro à "Début de liste".

Dans le programme **WRKINCFAX** *Gérer les fax reçus* se trouve le champ de sélection *groupe / département*. Si on travaille dans le profil utilisateur DirectFax avec les groupes/départements et si les fax sont attribués aux utilisateurs, il est possible de limiter la liste des fax affichés aux membres d'un département en entrant le nom du département.

# **Description des données affichées**

### **N° de fax**

N° d'ordre de fax donné par le système aux fax reçus.

### **Utilisateur**

Propriétaire du fax. Les fax reçus n'ont tout d'abord aucun propriétaire. Il doit être affecté. Elles doivent être classées, (cf. chapitre CONSIDÉRATIONS SUR LA RÉCEPTION DE FAX ET LA DISTRIBUTION DE FAX REÇUS, PAGE 201), OU bien automatiquement ou alors manuellement par un administrateur à l'aide du choix 9 (transférer). Si l'administrateur utilise la station de travail IBM 3489, il peut aussi laisser afficher le contenu du fax avant de le classer. La même fonction ("afficher le contenu ") est aussi à sa disposition s'il utilise la variante PC commande WRKINCFAX (voir chapitre FAX REÇUS , PAGE 348. Le classement fait de l'utilisateur, le propriétaire du fax et son profil d'utilisateur est inscrit dans cette colonne.

# **Description**

Commentaire sur le fax. Tout d'abord l'identifiant de l'émetteur TSI envoyé par le télécopieur émetteur (en règle générale, numéro de fax/téléphone). Le contenu du fax ne pouvant être affiché, la description devrait, immédiatement après l'identification du fax, être entrée sous forme de commentaire avec l'option 2=modifier. Pour les logos reçus, cela peut-être, par exemple, une indication sur son aspect. Si un utilisateur a saisi une note sur ce fax (option 10=Note), la remarque "\*NOTE" apparaît après la description.

# **E-Date et heure**

Date et heure de réception.

# **Sts – État**

Les fax reçus peuvent avoir deux états :

- NEW Nouveau non encore ouvert
- OPN Ouvert (imprimé, affiché)

# **Numéro appelé**

Affiche l'information du numéro appelé reçue (=Collect Party Number). Il s'agit d'une chaîne de caractères composée de chiffres de 0 à 9 et de symboles spéciaux \* et #. Cette information peut être utilisée pour la distribution automatique de fax reçus. Voir la section *Distribution automatique fax reçus*.

### **Pag - Nombre de pages**

Indique la taille du fax reçu. On compte environ 50 Kilo-octets par page DIN A4.

Une option peut être entrée dans la colonne gauche pour le traitement d'un fax reçu.

# **Description des options**

### **1=Faxer**

Le fax reçu peut être expédié à n'importe quel fax normal. Après l'entrée de '1', le numéro de fax est demandé dans le masque suivant.

### **2=Modifier**

Une nouvelle description peut être entrée dans le masque suivant.

### **3=Transfert du graphique**

Cette fonction permet de convertir et d'importer le fax reçu pour l'utiliser dans DirectFax. On utilise pour cela la commande TRFFAXGRF **reprendre sous forme de graphique** qui est décrit dans un paragraphe qui lui est propre (CHAPITRE 6.12, PAGE ).

### **4=Supprimer**

Les données **graphiques** et la description du fax sont supprimées. Une confirmation de suppression est aussitôt demandée. Le processus peut être annulé ici avec la touche F12.

### **5=Afficher**

Cette fonction n'est disponible que pour les utilisateurs d'une station de travail IBM 3489. Le contenu du fax reçu s'affiche.

### **6=Imprimer (PCL/IPDS)**

Cette option appelle la commande **PRTINCFAX** (imprimer les fax reçus) qui permet d'imprimer l'information graphique reçue sur une imprimante PCL5 ou IPDS. La commande est décrite plus précisément un peu plus bas.

### **8=Attributs**

### **9=Transférer**

Le fax reçu est affecté à un ou plusieurs utilisateurs qui deviennent le propriétaire. Si dans l'affichage suivant plusieurs utilisateurs sont indiqués, le fax apparaît plusieurs fois dans l'affichage, affecté à chaque fois à un autre utilisateur (colonne *Utilisateur*). Chaque copie recevant un n° d'ordre de fax, il n'est plus possible de savoir qu'il s'agit de copie. Les notes qui les accompagnent ne sont pas toujours copiées.

#### **10=Note**

Cette fonction permet d'ajouter une note au fax.

#### **11=Archive**

#### **12=e-mail**

permet, si l'iSeries est configuré en serveur de courrier électronique, le routage par courrier électronique d'un fax reçu.

Fonctions spéciales pour l'Administrateur L'option **90**=*Recommencer la distribution du fax entrant* permet de recommencer la distribution automatique du fax entrant, après élimination d'une erreur par par exemple. L'option **91** permet de mettre manuellement un fax sur OPN et l'option **92** , de le remettre sur NEW afin de corriger des états incorrects.

# **99=Rgz - Réorganiser**

Si lors de la tentative d'affichage d'un fax sur un écran IBM 3489 ou dans la reprise d'un fax reçu comme **graphique** des difficultés apparaissent, il est possible avec cette option de restaurer le code T4 du fax.

# **Description des touches de fonction**

#### **F3=Quitter**

Le programme est arrêté

### **F5=Réafficher**

L'affichage est actualisé, c.-à-d. lu à nouveau à partir du fichier. Les entrées faites auparavant sont perdues.

### **F6=Accepter graphique**

**F12=Annuler** 

# **8.2.1 Transférer des fax reçus à l'aide de la commande de l'iSeries SNDINCFAX**

Cette commande permet de réorienter un fax reçu sur n'importe quel numéro de fax interne ou externe. Le fax étant un pur fichier graphique, elle est expédiée telle quelle, en fax immédiat, au numéro de fax donné. Les paramètres suivants sont exigés après l'entrée de la commande SNDINCFAX et F4 ou après la sélection d'un fax d'entrée avec l'option 1=Faxer dans le programme WRKINCFAX (gérer les fax reçus)

# **Description des paramètres**

### **Numéro du fax reçu (INCNBR)**

Entrer ici le N° d'ordre interne du fax reçu.

### **Numéro de fax (ANWAHL)**

Le dernier numéro de fax utilisé s'affiche. Celui-ci peut être confirmé ou modifié. Il s'agit en règle générale du numéro du télécopieur interne voisin.

# **8.2.2 Imprimer des fax reçus à l'aide de la commande de l'iSeries PRTINCFAX**

Imprimer les fax reçus à l'aide de la commande de l'iSeries (PRTINCFAX) sur des imprimante PCL5 ou IPDS. Étant donné la résolution élevée (7,7 lignes/mm **x** 8 colonnes/mm) et la fonction graphique exigeante dans l'OS/400, beaucoup plus d'opérations sont nécessaires provoquant des répercutions défavorables sur les temps de réponse de l'iSeries. N'utilisez donc cette commande que pour des traitements par lots. L'impression avec l'imprimante IPDS doit rester une exception.

**L'impression de contrôle PCL5** est maintenant disponible en option pour tous les **fax mixtes de l'iSeries**. L'impression PCL5 donne le document identique à l'original faxé (avec les graphiques).

### **Description des paramètres**

#### **Numéro du fax reçu (INCNBR)**

Entrer le N° d'ordre du fax reçu.

#### **Imprimante (PRTDEV)**

Entrer le nom de l'imprimante pour l'impression.

#### **Type d'imprimante (PRTTYP)**

Ce paramètre est déjà occupé par \*PCL. \*IPDS peut être utilisé dans des cas exceptionnels (attention à la charge du système!).

#### **Remarque :**

L'imprimante indiquée auparavant doit posséder les fonctionalités **nécessaires à l'impression de graphiques**, sinon l'impression est impossible ou des dysfonctionnements apparaissent. La façon dont l'imprimante est reliée à l'AS / 400 peut aussi parfois amener des problèmes (Twinax, réseau, adaptateur d'Y, connexion du terminal de l'écran, émulateur du PC, TCP/IP, serveur d'impression etc.). Des pages vides peuvent s'éditer, si l'un des composants logiciel ou matériel utilisé pour l'impression est mal configuré ou si le flot de données est modifié ou filtré en raison de son contenu.

### **Mettre dans la file d'attente de tâches (JOBQ)**

Entrées possibles

**\*YES** La commande d'impression est exécutée en traitement par lots (recommandé)

**\*NO** La commande d'impression est exécutée interactivement

#### **Description de la tâche travail (JOBD)**

Nom de la description de la tâche pour le traitement par lots. Dans la description de la tâche, un sous-système pour le traitement peut être défini, par exemple.

### **Biblio (LIB)**

Nom de la bibliothèque pour la description de la tâche (paramètre JOBD).

# **9.0 Travaux de gestion**

**L'expédition pure des textes de fax** est effectuée par un programme de fond. Il contrôle régulièrement la file d'attente de fax et expédie les fax à envoyer par le modem fax.

# **9.1 Tâches quotidiennes**

Quelques tâches sont à exécuter en routine.

# **9.1.1 Démarrer DirectFax (STRDIRFAX)**

Après avoir entré la commande **STRDIRFAX** (démarrer DirectFax) et appuyé sur la touche F4 ou l(option correspondante dans le menu opérateur de DirectFax (FAXOPR) le masque suivant s'affiche.

#### **Remarques:**

Si DirectFax doit démarrer **automatiquement**, entrez simplement la commande **STRDIRFAX** dans un programme de démarrage (par exemple QSTRUP) car les paramètres sont utilisés automatiquement avec le dernier réglage manuel. Veillez à ce que le sous-système **QCMN** soit déjà actif au moment de l'exécution de la commande.

Le **démarrage automatique** peut également être effectué avec la commande **ADDFAXAJE** en liaison avec le sous-système **QBATCH** en utilisant la description de tâche **STRDIRFAX** dans la bibliothèque de **DIRECTFAX**.

| Indiquez vos choix, puis appuyez sur ENTREE.<br>Priorité prog. contrôle FAX<br>Intervalle |                                               |                                                                                                    |     |
|-------------------------------------------------------------------------------------------|-----------------------------------------------|----------------------------------------------------------------------------------------------------|-----|
|                                                                                           |                                               |                                                                                                    |     |
| Fact. p/test spoule<br>Fact. p/test PC<br>Démarrer moniteur<br>Heure fin $(si$ inactif)   | 20<br>10<br>10<br>90<br><b>AYES</b><br>000000 | 20, interv.: 10-70<br>10, interv.: 05-30 secondes<br>10, 0=aucun test, interv.01-9!<br>00, 0=aucun test, interv.01-9!<br>*YES, *NO<br>Heure<br>Heure |     |
| Heure fin (définitif)<br>Commande de fin                                                  | 000000                                        |                                                                                                    |     |
| Priorité progr. envoi                                                                     | 10                                            | 15, interv.: 10-40                                                                                                    |     |
| Priorité prog.transfert spoule<br>Priorité progr. MIX<br>Priorité progr.transfert PC      | $50 -$<br>50<br>r (<br>50                     | 50, interv.: 20-90<br>50, interv.: 20-90<br>50, interv.: 20-90                                                                                       |     |
| Priorité serveur email                                                                    | 50                                            | 50, interv.: 20-90                                                                                                    | Fin |
| F3=Exit F4=Invite F5=Réafficher<br>F13-Mode d'emploi invite                               |                                               | F12=Annuler<br>F10=Autres paramètres<br><b>F24-Autres touches</b>                                                                                    |     |

*0028 - Affichage démarrer DirectFax* 

### **Description des paramètres**

# **Programme de contrôle de fax prioritaires (FAXPRTY)**

La priorité **20** est proposée (valeurs possibles de **10 à 70**). Elle détermine le

déroulement du travail en le comparant à d'autres dans le système des programmes en marche. Plus le chiffre est petit et plus le programme de fax est traité de façon prioritaire par le système d'exploitation. L'opérateur de système, en tant que responsable du déroulement de travail, doit valider ce chiffre.

# **Intervalle (INTERVAL)**

Pour indiquer le temps **(entre 5 et 30 secondes)** attendu par le programme de fax avant d'examiner à nouveau la file d'attente d'expédition de fax. Plus ce temps est court, plus le système est chargé. Plus le temps est long, plus le temps d'attente pour l'expédition d'un fax immédiat est long également. L'intervalle proposé est de 10 secondes.

### **Facteur p/test spoule (FAKTOR)**

Valeurs possibles **entre 0 et 95**. Le test de fichier spoule signifie l'examen périodique de la file d'attente d'imprimante virtuelle DIRFAXPRT dans laquelle les applications de PC peuvent ranger certains documents et des listes pour une expédition-fax automatique. si la valeur est 0, aucun contrôle de cette file d'attente n'est exécuté, l'interface étant inactive. Le facteur détermine la fréquence avec laquelle le contrôle des fax à expédier est exécuté dans la file d'attente. L'indication 10 signifie que tous les 10 intervalles, par exemple, un contrôle de la file d'attente est effectué. Le facteur recommandé est 10. Vous trouverez d'autres informations à ce sujet à "Expédier automatiquement des fichiers spoule".

Le facteur détermine aussi la fréquence avec laquelle on s'adresse à une DFI active (**interface DirectFax**).

#### **Facteur p/test PC (PCFAKT)**

Valeurs possibles **entre 0 et 95**. Test de fichier de fax de PC correspond au contrôle périodique du fichier d'interface dans laquelle il est possible de transférer, à partir du PC, certains documents pour une expédition. Si la valeur est 0, aucun examen du fichier n'est exécuté, l'interface étant inactif. Plus le chiffre est petit, plus la machine est chargée. Une entrée supérieure à zéro n'est judicieuse que si le logiciel supplémentaire "Liaison-PC" est activé (option soumise à licence). Le facteur 90 est recommandé dans certains cas. Les fax transférés par le PC sont signalés directement via une DTAQ pour une prise en charge immédiate. Un contrôle périodique n'est utile qu'à de grands intervalles de temps.

#### **Démarrer moniteur (MONITOR)**

Le programme moniteur est une fonction à l'intérieur du programme FAXSSTEUER. Il surveille l'état du programme d'expédition et de la (des) ligne(s) fax. Si le programme d'expédition reste bloqué, le programme moniteur reconnaît la situation et intervient. Une description suit plus loin. \*YES ou \*NO peuvent être entrés ici. \*YES active le moniteur.

# **Moment de l'arrêt (si inactif) (CHKTIME) Moment de l'arrêt (définitif) (ENDTIME)**

Ces paramètres facultatifs permettent de définir la fin de la transmission automatique de fax à une heure déterminée. Le temps peut être indiqué avec 4 ou 6 chiffres avec ou sans séparateur (Exemple 2000 ou 20:00:00). Pour expédier des fax à nouveau, la transmission doit être redémarrée à l'heure donnée avec STRDIRFAX.

Pour arrêter le programme de fax automatiquement il existe 2 paramètres pour l'heure. Le paramètre **CHKTIME (heure de l'arrêt si inactif)** détermine l'heure à partir de laquelle le programme de fax doit s'arrêter quand tous les fax sont expédiés.

Le paramètre **ENDTIME (heure de l'arrêt définitif)** détermine l'heure à laquelle le programme de fax est arrêté définitivement. Combinaisons possibles:

CHKTIME + ENDTIME vide ou 000000:

Le programme de fax ne s'arrête pas automatiquement. La commande ENDDIRFAX ou ENDSBS DIRECTFAX peut être utilisée pour l'arrêter.

Indiquer CHKTIME, ENDTIME vide ou 000000 :

Le programme de fax s'arrête automatiquement, si 8 heures après CHKTIME, aucun fax n'est prêt pour l'envoi. (Par FAXDTAARA Heure 51 – 52, un autre nombre d'heures que 08 peut être entré.)

CHKTIME vide ou 000000, entrer ENDTIME:

Le programme de fax s'arrête automatiquement avec ENDTIME.

CHKTIME + ENDTIME entrés, ENDTIME > CHKTIME :

Le programme de fax s'arrête automatiquement, si entre le temps CHKTIME et ENDTIME aucun fax n'est présenté à l'expédition. Tout s'arrête définitivement à ENDTIME.

#### **Remarque :**

Quand CHKTIME est atteint, attendre 50 intervalles au moins (1 intervalle d'environ 10 secondes selon STRDIRFAX) après l'expédition du dernier fax pour que l'arrêt automatique soit activé. Ainsi le contrôle d'inactivité n'a lieu qu'environ toutes les 10 minutes. (A l'aide de FAXDTAARA Heure 53 - 54, un autre nombre d'intervalles entre 01 et 99 peut être entré dans certains cas particuliers

### **Commande de fin (ENDOPT)**

256 positions sont disponibles pour une commande qui sera exécutée après la fin (réglée sur l'heure) du programme de transmission de fax. Il peut s'agir d'une commande MSG ou d'un commande SUBMIT. La commande est facultative.

#### **Priorité du programme envoi (PTYSND)**

La priorité **15** est proposée (valeurs possibles de **10 à 40**). Le programme d'expédition utilise directement le modem et ne doit pas être ralenti par rapport aux autres programmes du système. Plus le chiffre est petit et plus le programme de fax est traité de façon prioritaire par le système d'exploitation. Si le chiffre choisi est trop élevé (mauvaise priorité), il peut arriver que des dysfonctionnements apparaissent lors de l'expédition de fax (dérangements de ligne et de communication par déficit d'approvisionnement de données du modem fax / des erreurs "Host underrun"). Sur les systèmes régulièrement surchargés, une priorité 10 peut s'avérer nécessaire.

### **Priorité du programme de transfert SPL. (PTYSPL)**

La priorité **50** est proposée (valeurs possibles de **20 à 90**). Le programme de transfert spoule contrôle l'OUTQ DIRFAXPRT et transfert les documents de texte de cette interface dans DirectFax.

# **Priorité du programme Mix (PTYMIX)**

La priorité **50** est proposée (valeurs possibles de **20 à 90**). Le programme MIX combine des graphiques et des documents textes. Cela nécessite une grande routine MI.

### **Priorité progr.transfert PC (PTYPC)**

La priorité **50** est proposée (valeurs possibles de **20 à 90**). Le programme de transfert de PC contrôle l'interface de DirectFax/PC et transfert ses fichiers graphiques de fax PC dans DirectFax.

#### **Priorité programme d'envoi e-mail (PTYMAIL)**

La priorité **50** est proposée (valeurs possibles de **20 à 90**). Le serveur e-mail de DirectFax prépare les documents de fax pour un envoi par e-mail et transfert les données à l'API de l'iSeries.

#### **Configurer la boîte de fax (CFGBOX)**

Ce paramètre supplémentaire visible après avoir appuyé sur la touche F10 et avoir paginé n'est valable que pour la boîte de fax DCE utilisée auparavant.

Après l'entrée du paramètre et la validation, le programme de transmission de fax démarre à l'arrière plan.

**Remarque** : Dès le **démarrage** du **sous-système** de DirectFax, la liste d'attente de tâches DIRECTFAX de la bibliothèque DIRECTFAX est supprimée à l'aide de **CLRJOBQ**!

# **9.1.2 Arrêter DirectFax (ENDDIRFAX)**

### **Arrêter DirectFax (ENDDIRFAX)**

La commande ENDDIRFAX (Arrêter DirectFax) arrête la transmission automatique de fax en cours qui se déroule en l'arrière plan. A partir de là, aucun fax ne sera expédié avant le redémarrage de DirectFax par la commande STRDIRFAX.

Un temps d'attente qui peut aller de 60 à 999 secondes (valeur standard: 120 secondes = 2 minutes) peut être indiqué à l'appel de la commande d'arrêt. Le programme d'expédition de fax en train de transmettre des fax reçoit l'instruction de ne commencer aucune autre transmission. Le programme reçoit la commande d'arrêt, au plus tard à la fin du temps d'attente. A la fin d'un autre temps d'attente, le sous-système de DirectFax arrête immédiatement.

#### **Remarque**

Le temps d'attente ne doit pas être trop court en particulier lors de l'utilisation de fax mixtes, les mixages pourraient alors éventuellement être arrêtés de façon anormale dans le sous-système de DirectFax. DirectFax peut aussi être arrêté de façon contrôlée à partir des programmes CL à l'aide de ENDSBS DirectFax ou PWRDWNSYS.

# **9.1.3 Surveillance de la ligne fax (Moniteur)**

Le programme moniteur peut être utilisé pour une surveillance automatique. Il fonctionne comme une fonction à l'intérieur du programme de contrôle de fax et vérifie régulièrement le programme d'expédition et le modem fax. Si le programme d'expédition s'arrête dans l'état ICFW, le programme moniteur peut intervenir et essayer de régler la situation.

Le programme de surveillance peut être activé par **\*YES** dans le paramètre **MONITOR** lors du démarrage de DirectFax (STRDIRFAX).

Après une intervention du programme moniteur, le fax concerné est dans l'état "Retenu" (\*HLD). Si une accumulation de problèmes de cette sorte se produit, vérifiez le matériel **Hardware** ou la **configuration .** Vérifiez alors minutieusement toutes les composantes concernées comme pour une installation. De la même façon, vérifiez la configuration de fax (option). Réfléchissez à ce qui a été modifié dans le système en dehors du domaine des fax qui aurait pu avoir des répercutions sur les fax (d'autres lignes DFÜ, par exemple). Prenez contact avec le service d'assistance téléphonique (Tél. : 040-5591962).

# **9.1.4 Imprimer les comptes rendus d'expédition/des listes de postes comptables (DSPSNDSTS)**

La commande **DSPSNDSTS** (imprimer l'état d'expédition) permet **l'édition et le nettoyage** du fichier d'état de DirectFax et du fichier de travail FAX. Elle imprime automatiquement **une liste des postes comptables** ainsi qu'**une fenêtre de statistiques** dans les versions multiLine.

Après l'entrée de la commande ou après le choix de l'option correspondante du menu opérateur de DirectFax, le masque suivant s'affiche :

| Indiquez vos choix, puis appuyez sur ENTREE.                                                             | Impr. Historiques envois Fax (DSPSNDSTS) |                            |                       |     |
|----------------------------------------------------------------------------------------------------|------------------------------------------|----------------------------|-----------------------|-----|
| Date début impr<br>Date fin impr<br>and and account<br>Choix utilisat.<br>Suppression fax (Archive=*ARC) | *ALL<br>NQ                               | Date<br>Date.<br>Nom, *ALL | *NO, *DLT, *ARC, *YES |     |
| F3=Exit F4=Invite F5=Réafficher<br>F13-Mode d'emploi invite                                              | <b>F24-Autres touches</b>                | F10-Autres paramètres      | F12=Annuler           | Fin |
|                                                                                                    | 讼                                        |                            |                       |     |

*0029 - Imprimer l'état d'expédition* 

### **Description des paramètres**

#### **Impression de la date, à partir de (FROMDATE)**

Entrez ici la date de départ pour les données de la liste de contrôle. La date peut être saisie avec ou sans séparateur.

Un **nombre pour l'année** plus petit que **40** est interprété comme 20xx au lieu de 19xx

### **Impression de la date, jusqu'à (TODATE)**

Entrez ici la date de fin des données pour la liste de contrôle. La date peut être saisie avec ou sans séparateur.

Format comme pour "de la date" (FROMDATE).

### **Utilisateur (USER)**

La valeur par défaut **\*ALL** peut, si nécessaire, être remplacée par un nom d'utilisateur pour limiter les comptes rendus des fax expédiés par cet utilisateur.

# **Désirez vous supprimer ce fax ? Archiver/\*ARC (DELAFTER)**

Si les enregistrements d'état doivent être supprimés après le listing, entrez **\*YES.** Avec \*YES les données sont irrémédiablement supprimées du fichier FAXSTAT. Cependant la place n'est réellement libérée que par une réorganisation avec la commande RGZFAXFIL. **\*NO** est pris par défaut.

Remarque : Le programme comporte une fonction spéciale, qui après saisie des valeurs de paramètres ci-après supprime de l'historique tous les fax qui ne sont pas pourvus d'une date d'expédition.

> FROMDATE 010190 TODATE 010190 USER \*ALL DELAFTER \*YES

La touche **F10** propose les paramètres supplémentaires suivants:

# **Téléphone Coût de unité (COÛTS)**

Contient le coût de l'unité téléphonique. La valeur affichée peut être modifiée selon les besoins (voir plus bas).

### **Symbole monétaire (SYMBOL)**

Contient le symbole monétaire (par exemple EUR) des coûts de l'unité mentionnés précédemment. La valeur affichée peut être modifiée selon les besoins (voir plus bas).

# **Compte rendu d'expédition**

Le **compte rendu d'envoi** contient les renseignements suivants:

- la période d'expédition de fax;
- le n° d'ordre du fax donné par le système;
- le nom de l'utilisateur qui a envoyé le fax;
- l'adresse et le nom du destinataire;
- le numéro de fax du destinataire ou son adresse e-mail;
- L'allocution ou l'objet du fax; La date et l'heure de l'expédition
- la date et l'heure d'expédition ainsi que l'indication de priorité du fax

### **Durée de la transmission**

Dans la colonne **"ZT"**, la durée **de l'expédition** est indiquée **en secondes**. C'est le temps entre le début de la transmission à la boîte et la confirmation de la boîte au programme d'expédition. Si un fax est expédié plusieurs fois pour cause de "ligne occupée" ou d'autres problèmes, cette valeur augmente en conséquence. A la fin de la liste figure le **total des secondes.**
# **Unités téléphoniques (comptage des taxes)**

Le **nombre d'unités téléphoniques** est indiqué dans la colonne "**TE**", quand des impulsions de comptage ont été reçues du réseau téléphonique (Attention: Configuration spéciale! Possible uniquement avec RNIS ou une licence spéciale).

## **Vitesse de transmission**

Dans la colonne **"FaxV"** est indiquée **la vitesse de transmission du fax en "bauds"** (bits par seconde). Elle est généralement de 14 400 bauds.

Si la qualité de la ligne est **trop mauvaise** ou que l'appareil du destinataire ne supporte pas cette vitesse normale, la transmission se fait à une vitesse de **9.600 ou 7.200**. Une vitesse inférieure à 9600 indique des problèmes de transmission.

# **Affectation à la ligne de fax**

Tout à fait à droite, à côté de la colonne **"Pty"** s'affiche sous **"B"** le numéro de ligne, **le dernier** utilisé pour l'expédition de ce fax (n'est valable que pour la version multiLine).

# **Liste des postes comptables**

La liste des postes comptables contient les renseignements suivants:

- la **durée** d'expédition des fax
	- une **ligne du total** par poste comptable avec
		- Poste comptable
		- le nombre de fax
		- la durée de l'envoi en minutes
		- le nombre d'unités téléphoniques
		- les coûts de fax
- au-dessous du total, une conversion **des minutes en heures**
- les coûts par unité téléphonique avec le symbole monétaire

Contrairement au compte rendu d'expédition, **aucune restriction d'utilisateur** n'existe ici**,** ainsi même si le contrôle d'expédition n'est imprimé que pour un utilisateur déterminé, la liste de postes comptables contient toujours toutes les données de la période indiquée.

Les coûts de l'unité téléphonique sont enregistrés en tant que paramètres dans la commande DSPSNDSTS **comme valeurs par défaut**. Ils peuvent être affichés à l'aide de la commande **F10** et être modifiés. Une correction définitive peut être effectuée par les commandes suivantes:

# CHGCMDDFT CMD(QUSRSYS/DSPSNDSTS)<br>NEWDFT('KOSTEN(0,06) SYMBOL(EUR)') NEWDFT('KOSTEN(0,06)

# CHGCMDDFT CMD (DIRECTFAX/DSPSNDSTS) NEWDFT('KOSTEN(0,06) SYMBOL(EUR)')

**Statistique de la boîte fax** 

La statistique de la boîte fax n'est produite que quand, pendant la période donnée, la version de multiLine était active et les fax ont été expédiés à partir de deux boîtes et plus. La liste contient les renseignements suivants :

- la **durée** d'expédition des fax
	- une **ligne du total** par numéro de boîte avec
		- le numéro de la boîte
		- le nombre de fax
		- la durée de l'envoi en minutes
		- le nombre d'unités téléphoniques
		- les coûts de fax
	- au-dessous du total, une conversion **des minutes en heures**, les **coûts par unité téléphonique** avec le symbole monétaire

**Les arrondis** peuvent entraîner **de légères différences** entre les totaux et la liste détail des postes comptables. Cette statistique permet d'**estimer la charge** des lignes de fax travaillant en parallèle.

# **Statistique d'expédition (DSPSNDSTAT)**

La statistique d'expédition obtenue par la commande DSPSNDSTAT permet également d'estimer le rendement de la ligne. Une représentation par heure des résultats d'expédition y figure également.

# **9.2 Echange de données par e-mail (SAVOBJPCD/RSTOBJPCD)**

La commande **SAVOBJPCD** de DirectFax permet de transmettre un objet, un groupe d'objets ou tous les objets d'une bibliothèque dans un répertoire commun (Dossiers partagés) d'un fichier du PC. Ce fichier peut être joint à un e-mail.

La commande **RSTOBJPCD** permet de restaurer à nouveau un tel fichier du PC. Il est ainsi possible de recevoir ou d'expédier les corrections urgentes de programme ou les données de l'iSeries via e-mail par Internet. En cas de besoin, contactez le service d'assistance téléphonique.

# **9.3 Répertoire des noms et adresses fax**

DirectFax offre la possibilité de créer un répertoire d'adresses des destinataires de fax. La saisie des noms et numéros de fax peut, comme décrit dans ce paragraphe, être faite manuellement ou être effectuée par transfert à partir d'un fichier de base de données utilisateur (voir le chapitre correspondant de ce manuel).

L'utilisation **des adresses de DirectFax** présente bien des avantages pour l'expédition d'un fax car à la place d'un numéro de fax long, un nom plus court ou une adresse choisie dans une liste offrent beaucoup plus de confort et de sécurité. En outre, plusieurs adresses peuvent être regroupées (liste de distribution, diffusion). La gestion des groupes de numéros abrégés est décrite dans le paragraphe *Groupes de numéros abrégés* (page 151)

Les adresses de DirectFax sont à la disposition de tous les utilisateurs de DirectFax, qu'ils travaillent sur une station de travail iSeries ou sur un microordinateur. Quand un utilisateur de PC utilise les informations d'adresses de DirectFax (affiche, traite, supprime ou utilise pour l'expédition de fax), les données sont chargées directement par l'iSeries et sont actualisées dans l'iSeries.

Suivant qu'il travaille sur une station de travail iSeries ou sur un PC, l'utilisateur a différentes possibilités pour gérer les adresses et les listes de distribution. Celles-ci sont décrites dans les paragraphes suivants séparément pour chacun des groupes d'utilisateurs.

#### **Remarques sur la zone clé (doublons):**

Les adresses ont une zone clé de 15 caractères alphanumériques permettant des doublons. Si malheureusement le nom DUPONT est utilisé comme clé, par exemple, beaucoup d'autres adresses répondront certainement à celle-ci.

Un **n° d'ordre interne est ajouté** pour distinguer les clés identiques (doublon). Si on ne travaille qu'avec des adresses saisies manuellement, les clés doubles ne permettent de sélectionner l'enregistrement correct que dans une boîte de dialogue. Les données utilisateur automatiquement transférées à partir de fichiers de base étrangers (commandes WRKUSRTRF et EXCUSRTRF) reçoivent lors de la mise à jour un nouveau numéro interne. Cela peut entraîner des problèmes lors de la création manuelle de groupes de destinataires (distributeurs de fax) et de l'impression du compte rendu d'expédition.

Nous vous recommandons **d'éviter les clés doubles**. Utilisez autant que possible comme clé, un numéro de client ou de fournisseur unique. DirectFax est paramétré de telle façon qu'une adresse déterminée peut être retrouvée même si le numéro interne est différent, à condition qu'aucun doublon (d'autres adresses avec la même zone clé) n'existe. Pour des problèmes particuliers, contactez le service d'assistance téléphonique.

# **9.3.1 Gérer les listes de distribution sur les stations de travail iSeries (WRKFAXKA)**

Après avoir saisi la commande WRKFAXKA (Gérer les adresses de DirectFax) ou choisi l'option correspondante du menu utilisateur de DirectFax, le masque suivant s'affiche:

|                     | Afficher à partir adresse.                                                                       |  |                            |
|---------------------|--------------------------------------------------------------------------------------------------|--|----------------------------|
|                     |                                                                                                  |  |                            |
|                     | Indiquez vos options, puis appuyez sur ENTREE.                                                   |  |                            |
|                     | 2=Modifier 3=Copier 4=Supprimer 5=Afficher 7=Renommer                                            |  |                            |
| Adresse abrégée Non |                                                                                                  |  | Cpo Ville                  |
|                     | k00005 Hermann Meier *DEMO*                                                                      |  | D 25527 Feriendorf 25      |
|                     | _ k04733 Blisabeth Mahler *DEMO*                                                                 |  | D 12283 Zuffenstadt        |
|                     | k08001 Theo Schulze *DEMO*                                                                       |  | D 89005 Bergisch Stumpftal |
| k4711 Michel Marx   |                                                                                                  |  |                            |
|                     | _ k99999 Toolmaker HOTLINE                                                                       |  | Epfig<br>D 22455 Hamburg   |
|                     | DEMO DEMOFAX Empfaenger D 86916 Kaufering                                                        |  |                            |
|                     | HOTLINE Toolmaker HOTLINE                                                                        |  | D 22455 Hamburg            |
| $-$ TM              | Toolmaker Software GmbH D 86916 Kaufering                                                        |  |                            |
|                     |                                                                                                  |  |                            |
|                     |                                                                                                  |  |                            |
|                     |                                                                                                  |  |                            |
|                     |                                                                                                  |  |                            |
|                     | F3-Quitter F5-Réafficher F6-Créer F12-Annuler<br>(c) Toolmaker Software GmbH 2004, Version 5.35f |  |                            |

*0030 - Gérer les adresses* 

Le programme affiche la liste d'adresses disponible. Cette liste peut être feuilletée à l'aide de l'ascenseur vertical. Au départ*,* la liste affiche adresse (clé), nom et code postal/ville. Si un matchcode est entré à "Début de listes Matchcode", la première colonne "Adresse" passe à "Matchcode" et la liste est triée d'après les matchcodes à partir du nom ou de la partie de nom souhaité.

## **Description des champs d'entrée et options possibles**

## **Début de listes d'adresses**

A la saisie d'un critère de recherche la liste d'adresses se positionne de nouveau par rapport à ce critère. Si l'affichage du Matchcode était actif, on passe dans l'affichage d'adresses.

## **Début de listes Matchcode**

A la saisie d'un critère de recherche, la liste des Matchcode alphanumérique est à nouveau positionnée. Si l'affichage d'adresses était actif, on passe dans l'affichage du matchcode.

# **Options (colonne gauche)**

L'une des options suivantes peut être entrée dans cette colonne pour traiter une adresse affichée:

## **2=Modifier**

L'enregistrement de base contenant les données du destinataire de fax s'affiche sur le masque suivant et peut être modifié. Ce processus est décrit plus en détails dans le paragraphe Saisir les adresses.

# **3=Copier**

L'enregistrement de base est copié. Dans un autre masque, les champs de données d'anciens enregistrements sont affichés avec la possibilité d'entrer une nouvelle adresse (clé).

## **4=Supprimer**

L'enregistrement de base des adresses est supprimée. Une confirmation de suppression est aussitôt demandée. Le processus peut être annulé ici avec la touche F12.

## **5=Afficher**

L'enregistrement de base avec les données du destinataire du fax s'affiche sur le masque suivant.

## **7=Renommer**

La notion clé (adresse) d'un enregistrement de base peut être rebaptisée. Les champs de données sont affichés sur un autre masque avec la possibilité d'entrer la nouvelle clé.

# **Description des touches de fonction**

## **F3=Quitter**

Le programme "Gérer les adresses" est arrêté.

# **F5=Réafficher**

L'affichage de l'enregistrement de base est remis à jour. Les options éventuellement saisies sont supprimées.

# **F6=Créer**

Une nouvelle adresse peut être saisie avec cette fonction. Vous trouverez plus de détails dans le paragraphe Saisir Adresses.

# **F12=Affichage précédent**

Le programme retourne au masque précédent.

## **Saisir une adresse**

La touche F6=Créer permet de créer une nouvelle adresse et l'option 2 de modifier un enregistrement déjà présent. Le masque suivant s'affiche:

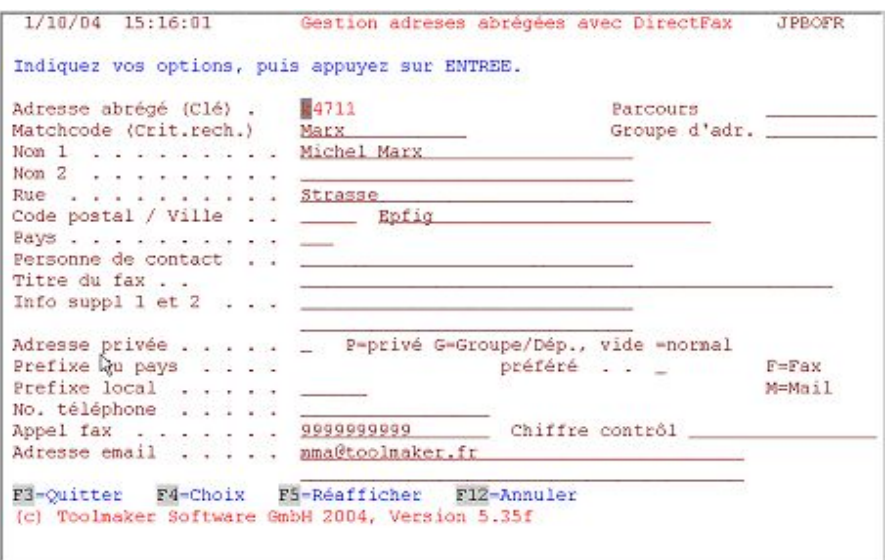

*0031 - Modification d'adresse* 

# **Description des champs**

## **Adresse**

Clé de l'enregistrement de base. Il peut s'agir d'un nom, d'une partie de nom ou d'une abréviation. Il est important que le mot commence par une lettre (A-Z) suivie par une combinaison de lettres/nombres. 1-15 caractères possibles. Voir remarque sur les clés doubles au début de cette section.

# **Transfert à partir du chemin d'accès** *XXXXX*

Cette instruction avec un nom de chemin signifie que ces données ont été prises dans un fichier de base utilisateur. Les modifications effectuées sur les adresses peuvent être perdues lors d'un nouveau transfert des données, si elles n'ont pas été également entreprises simultanément dans le fichier utilisateur original.

## **Matchcode**

L'entrée d'un matchcode représente une alternative à la clé de l'enregistrement pour la recherche du numéro de fax correct, un nom de famille ou le nom de l'entreprise, par exemple.

**Nom** 1 **Nom 2 Rue Code postal / Ville** 

Saisir les informations correspondantes dans ces champs.. Le champ "Nom 2" est facultatif.

# **Pays**

L'indicatif du pays permet de trouver l'indicatif téléphonique du destinataire du fax du pays correspondant. Un nouvel indicatif de pays doit avoir été complété dans le tableau (voir le paragraphe "Gérer l'indicatif de pays" plus loin dans ce manuel).

# **Identifiant de contrôle**

Cet identifiant de contrôle (CSI) assure la sécurité de la transmission des textes. Si un identifiant alphanumérique se trouve dans ce champ, le fax ne sera transmis que si les caractères correspondent au CSI du télécopieur destinataire (cette fonction ne devrait pas être utilisée).

## **Adressage personnel**

Il est possible d'entrer ici un texte tel que: "Cher monsieur," comme interpellation pour les fax en série. Dans un texte de fax en série, à la place d'une interpellation, est indiqué un **code de contrôle** (^UA) qui sera remplacé avant l'expédition par l'interpellation pour chaque destinataire.

## **Adresse privée P/G**

Les adresses saisies manuellement peuvent être identifiées par Personnel/Privé. **Les adresses privées (P))** ne peuvent être modifiées et utilisées que par le propriétaire, **les adresses de groupe (G)** peuvent être modifiées et utilisées par le propriétaire et les personnes qui ont reçu son autorisation. Cette caractéristique n'est pas proposée lors du transfert automatique de données des fichiers utilisateur. Si une adresse automatiquement transmise doit être transformée en adresse privée, le nom de chemin d'accès doit être vide en haut à droite (touche Champ d'entrées). Lors de l'affichage des modifications effectuées, ce champ de caractéristiques est à votre disposition.

# **Liaisons commutées**

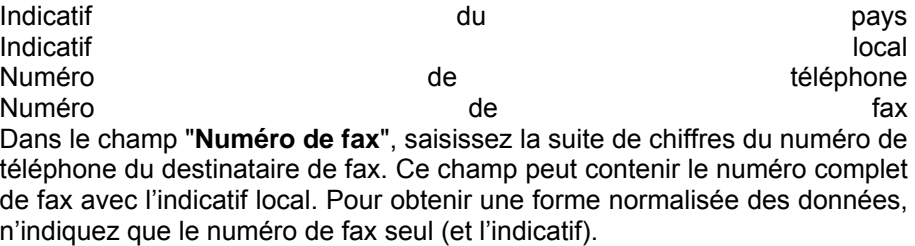

L'**indicatif local** est entré dans le champ correspondant, au dessus, alors que l'indicatif du pays, éventuellement nécessaire, est saisi sous forme de la caractéristique du pays en haut dans l'adresse. Les chiffres dans les champs de données peuvent être séparés par des symboles spéciaux (par exemple "/" ou "-") ou des blancs pour un confort optique car pour la numérotation seuls les chiffres sont utilisés.

# **Description des touches de fonction**

## **F3=Quitter**

Le programme est arrêté

## **F5=Réafficher**

L'affichage est actualisé à partir du fichier de base. Les données entrées ou modifiées pas encore sauvegardées avec la touche ENTREE, sont effacées.

# **F12=Affichage précédent**

Le programme retourne à l'affichage précédent. Les entrées pas encore sauvegardées se perdent.

# **9.4 Listes de distribution**

Pour organiser l'envoi répété **de fax en série** à de nombreux destinataires, DirectFax offre la possibilité de former des groupes de destinataires enregistrés sous un nom spécial. Des adresses existantes mais aussi des numéros de fax peuvent y être regroupés.

Lors du transfert de données d'adresses d'une base de données utilisateur dans la base d'adresses, parallèlement peut être créé **une liste de distribution** pouvant être utilisées plus tard pour l'élaboration de fax en série.

# **9.4.1 Gérer les listes de distribution sur une station de travail (WRKFAXKWG)**

L'entrée de la commande WRKFAXKWG (gérer les listes de distribution de DirectFax) ou l'option du menu utilisateur de DirectFax correspondant, affichent le masque suivant :

| Indiquez vos options, puis appuyez sur ENTREE.        |  |  |
|-------------------------------------------------------|--|--|
| 2-Modifier 3-Copier 4-Supprimer 5-Afficher 7-Renommer |  |  |
| Groupe de destin Description                          |  |  |
| £DEMO1 Exemple de groupe                              |  |  |
| £PFADDEMOPFAD1 *GEN 020403 QSECOFR                    |  |  |
|                                                       |  |  |
|                                                       |  |  |
|                                                       |  |  |
|                                                       |  |  |
|                                                       |  |  |
|                                                       |  |  |
|                                                       |  |  |
|                                                       |  |  |
|                                                       |  |  |
|                                                       |  |  |

*0032 - Gérer les listes de distribution* 

Le programme affiche les listes de distribution existantes. Une liste de distribution est caractérisée par un nom commençant par le symbole spécial **"£"** et une remarque (commentaire). La liste peut être feuilletée à l'aide de l'ascenseur vertical, si la totalité des lignes n'est pas visible à l'affichage. Une position peut également être sélectionnée directement dans la liste en entrant un nom à "Début de la liste".

Les noms des listes de distribution commençant par **£PFAD…** ont été automatiquement générés en transférant les enregistrements issus des bases de données utilisateur (commandes WRKUSRTRF /EXCUSRTRF) (reconnaissables dans texte commençant avec **\*GEN**). Les modifications de ces informations sont supprimées lors de la réactualisation suivante du chemin.

Une option peut être entrée dans la colonne gauche pour traiter une des listes affichées.

# **Description des options**

#### **2=Modifier**

La liste de distribution disponible s'affiche dans un masque suivant et peut être modifiée. Ce processus est décrit plus en détail dans le paragraphe Liste de distribution.

## **3=Copier**

La liste de distribution enregistrée est copiée. La liste des destinataires de fax copiée s'affiche tout en permettant d'entrer un nouveau nom.

## **4=Supprimer**

La liste de distribution est supprimée. Une confirmation de suppression est aussitôt demandée. Le processus peut être annulé ici avec la touche F12.

# **5=Afficher**

La liste de distribution choisie s'affiche dans le masque suivant.

## **7=Renommer**

La liste de distribution choisie peut être rebaptisée. Les destinataires de fax de l'anciennne liste s'affichent tout en permettant d'entrer un nouveau nom.

# **Description des touches de fonction**

# **F3=Quitter**

Le programme "Gérer les listes de distribution" est arrêté.

## **F5=Réafficher**

L'affichage de la liste est réactualisé. Les options éventuellement saisies sont supprimées.

# **F6=Créer**

Un nouvelle lsite de distribution peut être saisie à l'aide de cette fonction. Vous trouverez d'autres détails plus loin, dans le paragraphe Listes de distribution.

## **F12=Annuler**

Le programme retourne au masque précédent.

# **Entrer un nom de liste de distribution**

La touche F6=Créer permet d'entrer un nouveau nom de liste de distribution et l'option 2 permet de modifier une liste existante. Le masque suivant s'affiche:

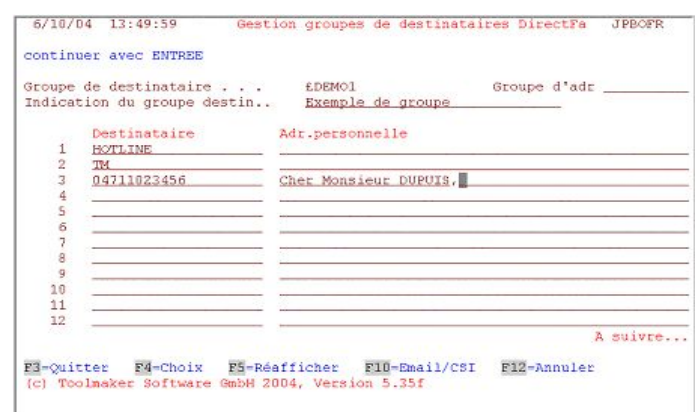

*0033 - Modifier une liste de distribution* 

A côté du nom et de la désignation de la liste, s'affiche une liste regroupant les destinataires des fax de ce groupe.

# **Description des champs**

## **Destinataire**

Pour identifier le destinataire, entrez le numéro de fax ou un nom alias. Le numéro de fax est utilisé, si aucun enregistrement de base n'existe. L'utilisation d'un alias suppose qu'une adresse avec un numéro de fax correspondant ait été enregistré. Si le nom alias est inconnu, cherchez-le avec la touche F4= Guide utilisateur.

# **CSI (identifiant de contrôle)**

Le champ spécial CSI est normalement vide et ne s'affiche qu'avec F10. Entrez ici la chaîne de caractères de comparaison, si pour des raisons de sécurité avant la transmission du texte de fax l'identifiant du télécopieur récepteur doit être vérifié. Cette indication efface et remplace alors un identifiant de contrôle déjà présent dans la base d'adresses. Seul le nombre de caractères entrés ici à partir de la gauche est comparé. Si les identifiants ne correspondent pas, le fax n'est pas expédié (Evitez autant que possible d'utiliser cette fonction). Les chiffres affichés dans la marge de droite sont des clés d'enregistrements internes.

## **Adressage personnel**

Un texte d'interpellation tel que, par exemple, "Cher Monsieur DUPUIS" peut être saisi ici comme titre p**our les fax en série** . Dans le texte d'un fax en série, à la place de l'interpellation, est indiqué un code de contrôle (^UA) qui sera remplacé au moment de l'envoi par ce texte associé au destinataire.

## **Remarques:**

Après avoir sélectionné les adresses souhaitées ou avoir entré les numéros de fax, la liste de distribution doit être sauvegardée. Appuyez **2** fois sur la touche Entrée pour vérifier les modifications effectuées, puis pour les afficher à nouveau. En cas de messages d'erreur, toutes les corrections doivent être effectuées complètement avant de pouvoir enregistrer. Les touches F3 et F12 doivent être utilisées avec prudence pour ne pas effacer toutes les entrées faites jusqu'ici. Il vaut mieux supprimer une ligne d'adresse fausse afin d'enregistrer les autres données.

## **Description des touches de fonction**

## **F3=Quitter**

Le programme est arrêté Les entrées pas encore sauvegardées se perdent.

# **F4=Choix**

Renvoie dans l'affichage d'adresses disponibles où les adresses souhaitées peuvent être trouvées et transférées au distributeur avec l'option 1.

## **F5=Réaffichage**

L'affichage est actualisé, c.-à-d. lu à nouveau à partir du fichier. Les données entrées ou modifiées pas encore sauvegardées avec la touche ENTREE, sont effacées.

## **F10=Identifiant de contrôle (CSI)**

Permet de passer de l'affichage d'une ligne à l'affichage 2 lignes où se trouvent des champs d'entrée supplémentaires, comme CSI, par exemple .

# **F12=Affichage précédent**

Le programme retourne à l'affichage précédent. Les entrées pas encore sauvegardées se perdent.

# **9.5 Transfert d'adresses à partir d'autres applications (WRKUSRTRF)**

Souvent les bases de données de l'iSeries contiennent **des adresses** et des **numéros de téléphone et de fax.** Il est tout à fait naturel de vouloir utiliser ces données dans DirectFax. Cela est réalisable sans programmation, **en convertissant** les données souhaitées **dans la structure de fichier de DirectFax avant de les importer.**

#### **Remarque**

Le fichier à partir duquel les données sont transférées doit contenir une **description de champ**. **Les fichiers du système IBM/36 ne peuvent pas être traités.**

La façon de définir et d'effectuer **un transfert** des données issues d'un fichier utilisateur est décrite ci-dessous. Un telle définition peut être utilisé ultérieurement pour la réactualisation des données transférées.

Le masque suivant s'affiche, après avoir entré la commande WRKUSRTRF (Gérer le transfert des données utilisateur) ou choisi l'option correspondante dans le menu Opérateur de DirectFax:

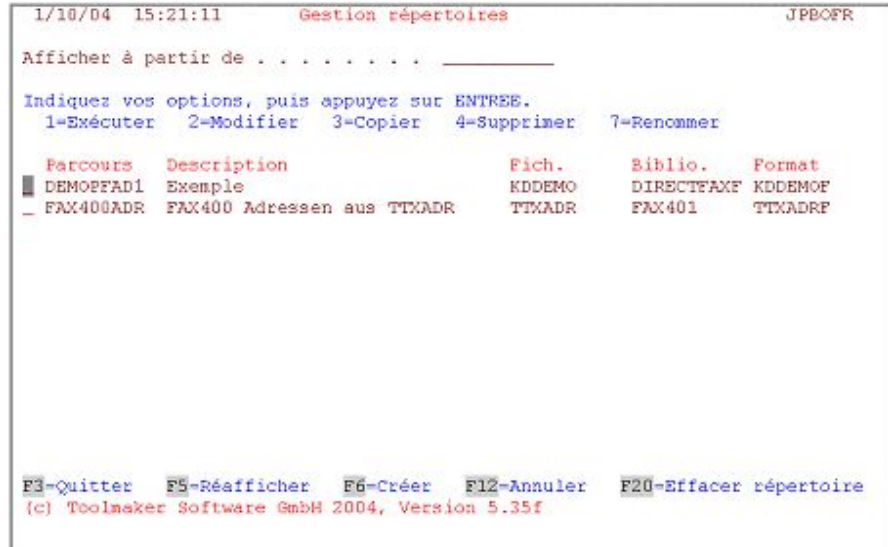

#### *0034 - Gérer les chemins d'accès de DirectFax*

Le masque affiche une liste des définitions de transfert déjà existants. Un transfert est caractérisé par un nom et une description (commentaire). Il se rapporte à un format d'enregistrement dans un fichier de base de données. La liste des transferts existants (Subfile) peut être affichée à partir d'un nom de transfert en le saisissant dans la zone "Afficher à partir de". Les options suivantes peuvent être démandées :

# **Description des options**

## **1 =Exécuter**

Le transfert des données d'un fichier de base utilisateur est exécuté comme défini dans le transfer. Le programme supprime d'abord automatiquement tous les enregistrements de base existants du même nom de transfert dans le fichier de base de DirectFax.

Une liste de distribution pouvant servir plus tard à envoyer des fax en série, peut être créé **parallèlement** au transfert. Un masque additionnel est affiché : Avec l'option "\*YES" , une liste de distribution portant le nom £PFAD concaténé avec le nom du transfert (par exemple £PFADTEST) est automatiquement créé. Une éventuelle liste de même nom déjà existante sera supprimée. Elle sera supprimée également avec "\*NO" car son contenu deviendrait de toute façon inutilisable à la suite du nouveau transfert (à cause des numéros d'enregistrement internes modifiés). La tâche de transfert peut, sur le masque suivant, être placée en JOBQ, avec la touche F19 (traitement par lot) pour que l'exécution soit immédiate. D'autres détails à la touche F19.

## **2=Modifier**

Le paramétrage du transfert défini s'affiche et peut être modifié. Voir le paragraphe Définir le transfert.

# **3=Copier**

La description du transfert existant est copiée sous un nouveau nom. L'identifiant du nouveau transfert sera indiqué dans le masque suivant. Les enregistrements transférés précédemment avec cette définition sont conservés sans être modifiés dans le fichier d'adresses. Ils peuvent, si nécessaire, être supprimés avec la commande CLRUSRTRF ou la touche F20.

# **4=Supprimer**

La description du transfert est supprimée. Une confirmation de suppression est aussitôt demandée. Le processus peut être annulé ici avec la touche F12. Les enregistrements transférés précédemment avec cette définition sont conservés sans être modifiés dans le fichier d'adresses. Ils peuvent, si nécessaire, être supprimés avec la commande CLRUSRTRF ou la touche F20.

# **7=Renommer**

L'identifiant du transfert existant reçoit un nouveau nom. Dans le masque suivant, la touche F12 permet d'entrer le nouvel identifiant ou d'interrompre son changement. Les enregistrements transférés précédemment avec cette définition sont conservés sans être modifiés dans le fichier d'adresses. Ils peuvent, si nécessaire, être supprimés avec la commande CLRUSRTRF ou la touche F20.

# **Description des touches de fonction**

# **F3=Quitter**

Le programme "Gestion des transferts d'adresses" est arrêté.

## **F5=Réafficher**

La liste des chemins de transferts existants est actualisée. Les options éventuellement saisies sont supprimées.

## **F6=Créer**

Cette fonction permet de définir un nouveau chemin de transfert. Voir le paragraphe Définir le transfert.

## **F12=Affichage précédent**

Le programme retourne au masque précédent.

## **F19=Soumission par lots**

Cette touche n'est active que si on a choisi l'option 1 "Exécuter" et le programme affiche et demande la liste de distribution. F19 soumet la commande **EXCUSRTRF** avec SBMJOB en file d'attente pour une exécution en arrière-plan (batchjob/traitement par lots). Si on appuie sur la touche Entrée au lieu de F19, le transfert d'adresses est exécuté immédiatement.

## **Remarque**

Si les transferts prédéfinis doivent être exécutés **automatiquement** la nuit, un **programme CL** devra être créé et sera démarré par exemple en fin de journée avec CALL, ou mis en JOBQ par SBMJOB. L'exemple de programme CL suivant actualise d'abord les transferts de nom "hwtest" et "kddemo", puis réorganise les fichiers concernés pour éviter une accumulation excessive d'enregistrements supprimés.

PGM MONMSG CPF0000 EXCUSRTRF TRFID(hwtest) KWG(\*no) EXCUSRTRF TRFID(kddemo) KWG(\*yes) RGZPFM FILE(DIRECTFAXF/FAXKA) RGZPFM FILE(DIRECTFAXF/FAXKWG00) ENDPGM

Si l'erreur "*CPF4128 Objets nécessaires au fichier FAXKAxxx ne sont pas disponibles"* apparaît aussi dans la journée et non pas seulement pendant la sauvegarde des données, la réorganisation automatique du fichier FAXKA peut être désactivée avec 85=N dans la data-area FAXDTAARA après un transfert des adresses du fichier utilisateur.

## **F20=supprimer les données du transfert**

La commande CLRUSRTRF "Supprimer les enregistrements transférés du fichier utilisateur" permet de supprimer tout enregistrement appartenant à une définition de transfert du fichier d'adresses. Il est également possible de supprimer du fichier, les enregistrements de descriptions de transfert déjà supprimées ou rebaptisées. La commande CLRUSRTRF ne modifie pas la description du transfer.

## **Définir le transfert**

La touche F6=Créer permet de saisir un nouveau transfert et l'option 2 de modifier un transfert déjà présent. Le masque suivant s'affiche:

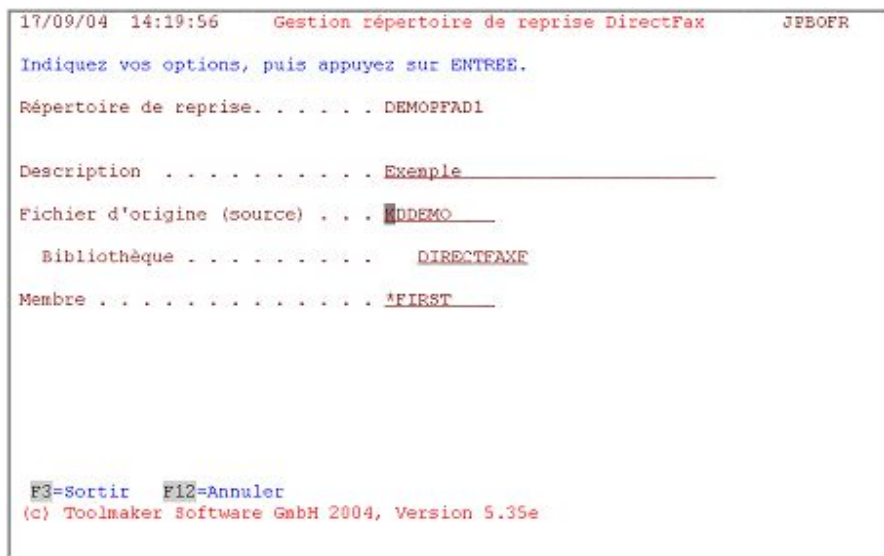

*0035 - Indications du fichier du transfert* 

# **Description des paramètres**

## **Source de reprise**

Entrez ici un nom d'une longueur de 10 caractères au maximum. Pour une création, ce nom ne doit pas déjà exister comme identifiant de transfert. Il doit commencer par une lettre suivie d'une combinaison de chiffres et de lettres.

# **Description**

Commentaire de description du transfert.

# **Fichier de base de données**

Nom du fichier physique ou logique de la base de données utilisateur dont les données doivent être transférées dans la base d'adresses de DirectFax.

## **Bibliothèque**

Nom de la bibliothèque où est enregistré le fichier de la base de données.

## **Membre**

Nom du membre (Member) dans le fichier de la base de données à partir duquel les enregistrements doivent être extraits.

Après la saisie des noms nécessaires et la validation, le programme analyse le fichier et affiche les noms de format d'enregistrements trouvés. L'option **1** permet de choisir le format d'enregistrement souhaité. Si nécessaire, le processus de définition peut être arrêté à tout moment avec la touche F12.

# **Transfert – Sélectionnner les champs**

Le masque suivant apparaît après la sélection du format avec 1 et la validation:

|                                                                                                    |                                                             |                                                                                       |                                                                                                    | Inserez le nom pour les champs suivants, puis appuyez sur ENTREE.                                                                                                    |                                  |                                                                                  |
|----------------------------------------------------------------------------------------------------|-------------------------------------------------------------|---------------------------------------------------------------------------------------|----------------------------------------------------------------------------------------------------|----------------------------------------------------------------------------------------------------|----------------------------------|----------------------------------------------------------------------------------|
| Adresse abr. (Clé<br>Nom $1$<br>$Rue$ , , , , , , ,<br>Lieu.<br>Préfixe<br>$No.$ $fax.$ $\ldots$ $\ldots$<br>Titre<br>Pers, de contact.<br>Champ info $1.$ |                                                             | <b>RENUMM</b><br><b>KDNAME</b><br>KDSTR<br>KDORT<br>KDEAXN<br><b>KDANRE</b>           | U/L<br>(15)<br>$\overline{\phantom{a}}$<br>(30)<br>(30)<br>(30)<br>(6)<br>(17)<br>(48)<br>(30)<br>(30) | Matchcode<br>Nom $2 - 1 - 1$<br>Cong postal<br>Indicatif pays. .<br>No. téléphone KDTELN<br>$CST$ ,,,,,,,,<br>Préfixe (a-Z/*ALL<br>Groupe d'adresse.<br>Champ info $2.$ | KDSUCH<br><b>KDPLZ</b><br>KDLAND | U/L<br>(15)<br>(30)<br>(5)<br>(3)<br>(17)<br>(17)<br>(1)<br>(10)<br>(30)<br>(80) |
| Nom de cha Type<br><b>KDNUMM</b><br>KDSUCH<br>KDTITL<br>KDNAME<br>KDSTR<br><b>KDLAND</b><br>KDPLZ<br>F3=Sortir                                             | Packé<br>Alpha<br>Alpha<br>Alpha<br>Alpha<br>Alpha<br>Alpha | 5<br>20<br>15<br>30<br>25<br>$\overline{\mathbf{3}}$<br>5 <sub>1</sub><br>F12=Annuler | Long Dec Texte<br>$\Omega$<br>$KD-NE$ .<br>Suchbegriff<br>Titel<br>Name<br>Stra e<br>Land<br>PLZ       |                                                                                                    |                                  |                                                                                  |

*0036 - Indications de champ du transfert* 

Dans la moitié supérieure du masque, il est possible d'entrer dans chaque description de champ du fichier de base DirectFax, les **noms de champs** issus du fichier utilisateur correspondant.

Une liste des descriptions des champs du fichier utilisateur s'affiche dans la moitié inférieure du masque. Cette liste peut être feuilletée à l'aide de l'ascenseur vertical.

# **Description des champs**

Le nombre se trouvant derrière la désignation des champs représente la longueur des champs dans le fichier de base de DirectFax. Si un champ de données plus court est transféré à partir du fichier utilisateur, les données sont justifiées à gauche et le reste est inoccupé. Si les données reprises sont plus longues, la partie dépassant à droite est coupée.

## **Adresse abr. (Clé) (15)**

Zone clé **du fichier d'adresses de DirectFax**. Les données de ce champ doivent être unique et commencer par une lettre pour pouvoir plus tard distinguer les numéros de fax des clés d'adresses. Comme les clés des fichiers utilisateur sont fréquemment numériques, le programme de transfert insère automatiquement un **k** comme premier caractère de la désignation abrégée, lorsqu'un champ numérique (par exemple le numéro de fournisseur) du fichier d'utilisateur est indiqué comme champ de transfert.

## **Matchcode (15)**

Ce champ doit contenir un code alphanumérique commençant par le nom de famille ou le nom de l'entreprise. Le programme d'affichage d'adresses de DirectFax propose des possibilités de recherche avec des zones clés mais aussi avec le matchcode d'où l'importance particulière de ce champ.

## **U/L (Majuscule/minuscule)**

Pour le transfert automatique, il se peut que les zones clés d'adresse et le matchcode doivent être convertis en minuscules (bas de casse) ou majuscules (haut de casse) dans la colonne **U/L**. **U**=Upper conversion en majuscules, **L**=Lower en minuscules. **U**=Upper conversion en majuscules, **L**=Lower en minuscules. Si rien n'est indiqué, le transfert du fichier utilisateur est effectué directement sans aucune conversion. La commande CVTADRKEY (décrite plus loin) permet d'effectuer plus tard ces conversions de majuscules/de minuscules.

**Nom 1 Nom 2 Rue Ville Code postal Code pays (3)** 

Ces champs d'adresse trouvent le plus souvent une correspondance unique dans le fichier utilisateur car ils sont standardisés par le nom et la longueur. Le champ "Nom 2" est facultatif. Les autres champs, lors du transfert, doivent être remplis.

# **Indicatif local (6)**

Si le fichier utilisateur contient un champ séparé avec l'indicatif ou préfixe local de téléphone, celui-ci peut être repris ici. Généralement, comme le numéro de téléphone ou le numéro de fax contiennent déjà l'indicatif, rien n'est entré dans ce champ.

# **Numéro de téléphone (17) Numéro de fax (17)**

Les champs alphanumériques correspondants du fichier utilisateur peuvent être transférés ici. Les champs avec un symbole spécial ou des blancs entre les chiffres du numéro ne posent aucun problème, puisque seuls les chiffres sont utilisés pour composer le numéro.

# **Identifiant fax (17)**

Cet identifiant fax (CSI) assure la sécurité de transmission du texte. Si dans ce champ du fichier de base de DirectFax, se touve un identifiant alphanumérique, le fax ne sera expédié que si les caractères correspondent au CSI du télécopieur destinataire. En général, le fichier utilisateur ne contient aucune donnée correspondante pour ce champ. Si malgré tout un champ de données est présent, demandez-vous si un contrôle de sécurité est vraiment souhaité dans chaque cas.

# **Interpellation (48)**

Si le fichier de base utilisateur contient un champ de texte avec une interpellation pour le destinataire (par exemple "Cher monsieur DUPUIS,"), transférez-le ici. Ce texte sera utilisé plus tard lors de l'expédition de fax en série dans lesquels à la place d'un titre dans le texte du fax un code de contrôle (^UA) pourra être entré.

# **Préfixe (a-Z/\*ALL) (1)**

Lors du transfert dans la base d'adresses d'un champ numérique (numéro client, par exemple) défini comme zone clé, pour des raisons techniques, une **lettre constante (préfixe) est placée devant,** rendant la clé alphanumérique. Cette lettre doit être saisie ici. Lettres possibles: de **"a"** à **"z"** et de **"A"** à **"Z"**. **"k"** est pris automatiquement, si rien d'autre n'est spécifié.

Il est possible d'insérer cette lettre préfixe devant toutes les zones clés (Adresse/KA et Matchcode/MC) en entrant l'indication **\*ALL** derrière le préfixe. Cela permet par exemple, **les regroupements par département** des données utilisateur (séparation des enregistrements clients / fournisseurs).

Si l'indication **\*KEY** remplace \*ALL, la lettre de préfixe ne peut être entrée que devant la clé d'adresses (qu'elle soit numérique ou alphanumérique).

# **Description de la liste des champs du fichier utilisateur**

## **Nom du champ**

Entrez le nom correspondant du champ dans la partie supérieure du masque de DirectFax pour transmettre sans erreur les données du fichier utilisateur dans le champ du fichier de base de DirectFax.

# **Type**

Indique s'il s'agit d'un champ numérique ou alphanumérique (champ de caractères). Les champs numériques peuvent être enregistés par zone, comprimés ou sous forme binaire.

# **Longeur**

L'indication de longueur définit si les données de champ du fichier utilisateur conviennent au champ correspondant de DirectFax.

# **Déc (décimales)**

Indique pour les champs numériques le nombre de caractères après la virgule. Les champs numériques ne sont pas traités lors du transfert.

# **Texte**

Texte de description du fichier utilisateur.

L'ascenseur vertical permet de dérouler la liste des descriptions de champs, situées en dehors de l'écran. Le curseur reste lui dans le partie supérieure du masque.

Le processus de définition de champ peut être arrêté à tout moment avec la touche F3, les modifications et les entrées nouvelles sont alors supprimées. F12 permet de revenir à chaque fois au masque précédent ou au paragraphe.

# **Transfert – sélectionner les enregistrements**

|                 |                 |             | Inserez comparaisons, appuyez sur ENTREE. Pour chaque nouveau groupe -> OR<br>Rélations: EQ, NE, LE, GE, LT, GT |
|-----------------|-----------------|-------------|----------------------------------------------------------------------------------------------------|
| AND/OR          | Champ<br>KDFAXN |             | Valeur (champ, chiffre ou 'caract<br>Test<br>$\mathbf{r}$<br>NE                                                 |
| 2<br>2          |                 |             | <b>START</b>                                                                                                    |
| ٢<br>s          |                 |             |                                                                                                    |
| 6               |                 |             |                                                                                                    |
| Nom de cha Type |                 |             | Long Dec Texte                                                                                                  |
| KDNUMM          | Packé           | 5           | $\Omega$<br>KD-Nr.                                                                                              |
| KDSUCH          | Alpha           | 20          | Suchbeariff                                                                                                    |
| KDTITL          | Alpha           | 15          | Titel                                                                                                    |
| KDNAME          | Alpha           | 30          | Name                                                                                                    |
| <b>KDSTR</b>    | Alpha           | 25          | Stra e                                                                                                    |
| <b>KDLAND</b>   | Alpha           | 3           | Land                                                                                                    |
| KDPLZ           | Alpha           | 5           | PLZ                                                                                                    |
| F3=Sortir       |                 | F12=Annuler |                                                                                                    |

*0037 - Sélection des enregistrements du fichier utilisateur* 

Il est possible de définir, en entrant des commandes de comparaison dans la moitié supérieure de l'image, une sélection d'enregistrements du fichier utilisateur (sélection).

Une liste des descriptions des champs du fichier utilisateur s'affiche dans la moitié inférieure du masque. Cette liste peut être feuilletée à l'aide de l'ascenseur vertical.

## **Description des champs**

Les entrées dans la partie supérieure du masque sont facultatives. Rien n'est à indiquer ici, si tous les enregistrements du fichier utilisateur doivent être transférés. Définir ici la sélection des enregistrements contenant un numéro de fax, les seuls à être transférés dans DirectFax (ce qui serait en soi très logique).

## **Champ**

Indiquez ici le nom du champ du fichier utilisateur à contrôler. Il doit être extrait de la liste affichée dans la partie inférieure du masque.

#### **Opérateur**

L'opérateur de comparaison est défini par un code de 2 caractères . Entrées possibles:

- **EQ** EQUAL (égal)
- **NE** NOT EQUAL (différent)
- **LE** LOWER OR EQUAL (plus petit ou égal)
- **GE** GREATER OR EQUAL (plus grand ou égal)
- **LT** LOWER THAN (plus petit que)
- **GT** GREATER THAN (plus grand que)

## **Valeur (champ, chiffre ou 'charactère')**

Un autre champ du fichier utilisateur ou une constante peuvent être indiqués comme condition. **Le type de champ ou de constante doit correspondre au type de champ de données précédent**. Si à Champ, un champ de données numériques a été entré, seul un champ numérique de condition ou une constante numérique (un nombre sans guillemets) peuvent être choisis. Dans le cas d'un champ alphanumérique, indiquez soit un champ alphanumérique de condition ou une constante entre guillemets. Les valeurs à comparer doivent avoir la même longueur.

## **ET/OU**

Si d'autres conditions sont nécessaires, définir dans la première colonne la liaison entre la condition de cette ligne et celle de la ligne précédente. Entrées possibles:

**ET** relation ET. L'enregistrement du fichier utilisateur n'est sélectionné que si les deux conditions sont remplies.

**OU** relation OU. L'enregistrement du fichier utilisateur est sélectionné si l'une des deux conditions est remplie.

Six conditions peuvent être définies au maximum.

## **Exemples**

1. Seuls les enregistrements du fichier de base de données utilisateur contenant un numéro de fax dans le champ "KDFAXN" doivent être transférés.

Solution : KDFAXN NE '

2. Seuls les numéros de fournisseur de 100500 à 100999 du fichier de base de données utilisateur doivent être transférés dans le champ LFNUMM, les enregistrements avec 'L' étant placés dans le champ LFSTAT.

Solution :

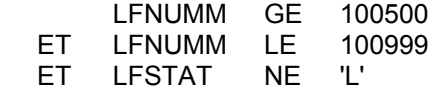

La liste des descriptions des champs (en bas du masque) peut être paignée par l'ascenseur vertical, si l'écran ne peut contenir toutes les lignes. Le curseur reste lui dans le partie supérieure du masque.

Le processus de définition de champ peut être arrêté à tout moment avec la touche F3, les modifications et les entrées nouvelles sont alors supprimées. F12 permet de revenir à chaque fois au masque précédent ou au paragraphe.

La touche Entrée permet d'enregistrer la définition de la sélection saisie dans le fichier du chemin de transfert. La liste des chemins existants s'affiche à nouveau.

Pour utiliser la définition qui vient d'être créée ou modifiée, entrez un 1="Exécuter" devant la ligne correspondante de la liste des transferts. Le programme de transfert des données est activé. Il efface avant tout les enregistrements existants, restes d'une utilisation précédente de ce transfert, puis analyse la définition du transfert et transmet les données des champs des enregistrements du fichier utilisateur dans le fichier d'adresses de DirectFax.

Une fois transférés, les enregistrements des données utilisateurs peuvent être actualisés à l'aide de l'option 1 "exécuter" et donc transférés à nouveau. La commande **CLRUSRTRF PFADID (nom)** (mettre à blanc les données utilisateurs transférées) ou la touche F20 permet de supprimer les enregistrements superflus d'un transfert et \*ALL supprime tous l**es transferts** du fichier. Seuls restent les enregistrements saisis manuellement car ils ne contiennent aucun nom de transfert. Le fichier ne devrait servir à rien d'autre pendant la maintenance (mise à blanc) et le transfert des données utilisateur.

Comme le fichier de base de DirectFax permet **les clés dupliquées**, plusieurs enregistrements peuvent exister dans le fichier avec la même clé (adresse abrégée ici). Si la clé n'est pas unique pour un fax, le programme affiche les enregistrements existants afin de demander la sélection.

# **9.5.1 Majuscules-minuscules dans la fonction de recherche d'adresses (CVTADRKEY)**

Pour le transfert automatique des données d'adresses des bases de données utilisateur, il est possible d'indiquer dans la définition de transfert à U/L, que les zones clés, adresses et matchcodes, soient convertis en majuscules ou minuscules. **U**=Upper conversion en majuscules, **L**=Lower en minuscules. Sans indication, aucune conversion n'est effectuée.

La conversion de l'ensemble en minuscules, par exemple facilite considérablement la recherche du bon destinataire adéquat car les erreurs d'écriture s'en trouvent réduites dans le champ de recherche.

# **Conversion ultérieure avec CVTADRKEY**

La commande CVTADRKEY, permet de modifier les données d'adresses déjà enregistrées dans le fichier d'adresses de DirectFax. Cela est possible avec le nom de transfert.

Nom ne modifie que les enregistrements d'adresses portant ce nom de chemin \*ALLPATH

\*ALLPATH convertit tous les enregistrements d'adresses transférés par les définitions

de chemin.

\*OTHER Modifie toutes les adresses manuellement saisies (sans nom de chemin) \*ALLADDR

- \*ALLADDR Modifie tous les enregistrements d'adresses
- \*LOWER Convertit les majuscules en minuscules.
- \*UPPER Convertit les minuscules en majuscules.

La conversion peut être indiquée séparément pour chacune des zones clés, adresses et mots de recherche.

# **9.5.2 Créér une liste de distribution (KWG) à partir d'un fichier (CRTKWGFF)**

Pour un fax en série, CALL CRTKWGFF permet de convertir un simple fichier de base de données (Nom INPUT) avec un numéro de fax en position 1-20 en une liste de distribution avec le nom £SERIE£. Vous trouverez d'autres détails dans le membre CRTKWGFF du fichier source QRPGSRC dans la bibliothèque DIRECTFAX. Les bibliothèques DIRECTFAX et DIRECTFAXF doivent exister en format \*LIBL. Il vous est possible de copier le programme source dans une bibliothèque personnelle pour l'adapter ou le modifier.

# **9.6 Gérer les codes pays (WRKFAXLKZ)**

La commande WRKFAXLKZ dans DirectFax permet de centraliser la gestion des indicatifs de numéros de fax d'autres pays. Pour faire correspondre l'indicatif du pays utilisé dans la saisie des adresses (code pays) à celui des immatriculations de voitures, un enregistrement dans le fichier des indicatifs de pays doit exister.

# **Utilisation correcte**

Avant utilisation des adresses abrégées de Directfax il convient de répondre à la question : Les numéros de fax utilisés (enregistrés dans la première ligne du fichier de base) sont-ils déjà complets avec indicatif de pays et indicatif local compris? Si OUI, aucun numéro d'indicatif de pays ne doit se trouver dans le fichier des codes pays. Ceux qui y figurent déjà doivent être supprimés manuellement. Les enregistrements des codes de pays peuvent naturellement rester dans le fichier.

**Raison :** Si une adresse contient le numéro de fax complet et le code pays avec l'indicatif de pays, le programme de fax place l'indicatif de pays devant le numéro de fax ce qui entraîne naturellement lors de l'expédition le message "aucune connexion" car l'indicatif est composé deux fois.

#### **Suppression des zéros placés devant**

Quand l'indicatif du pays (0043 par exemple) et l'indicatif local (07455 par exemple) sont utilisés en même temps, les zéros placés devant sont généralement supprimés (sauf pour l'Italie). Il en est tenu compte dans tous les programmes de DirectFax à partir de la version 3.30. Les exceptions (Italie actuellement) dans le fichier des codes pays sont indiquées par le code et l'indicatif. Si elles ne sont pas signalées, les zéros placés devant sont supprimés lors de la combinaison de l'indicatif de pays et de l'indicatif local. Si le champ Indicatif contient un zéro, le zéro devant l'indicatif local est conservé.

Après la saisie de la commande **WRKFAXLKZ** ou l'appel de l'option correspondante du menu utilisateur de DirectFax, le masque suivant s'affiche:

| 1/10/04<br>15:23:28                             | Gestion des indicatifs des pays DirectFax | <b>JPBOFR</b> |
|-------------------------------------------------|-------------------------------------------|---------------|
| Afficher à partir de                            |                                           |               |
| Indiquez vos options, puis appuyez sur ENTREE.  |                                           |               |
| 2-Modifier<br>4-Supprimer                       |                                           |               |
| Description                                     | Préfixe                                   |               |
| A Autriche                                      | 0043                                      |               |
| Belgique                                        | 0032                                      |               |
| BRA Brésil                                      | 0055                                      |               |
| CAN Canada                                      | 001                                       |               |
| Suisse<br>CH                                    | 0041                                      |               |
| CHI Chili                                       | 0056                                      |               |
| COL Colombie                                    | 0057                                      |               |
| Allemagne<br>$-D$                               | 0040                                      |               |
| DK Danemark                                     | 0045                                      |               |
| E Espagne                                       | 0034                                      |               |
| _ EGY Egypte                                    | 0020                                      |               |
| $-$ F<br>France                                 | 0033<br>公                                 |               |
| FL Liechtenstein                                | 0041                                      |               |
| GB Royaune Uni                                  | 0044                                      |               |
| F3-Quitter F5-Réafficher                        | F6-Créer<br>F12-Annuler                   |               |
| (c) Toolmaker Software GmbH 2004, Version 5.35f |                                           |               |
|                                                 |                                           |               |

*0038 - Gérer les codes des pays* 

Le programme affiche la liste des codes de pays existants. Un code est caractérisé par une description et le numéro de l'indicatif de fax. Cette liste peut être feuilletée à l'aide de l'ascenseur vertical. On peut aussi positionner la liste en entrant un signe de pays à "Début de liste".

# **Description des champs**

# **Codes de pays**

Le signe du pays se compose de 1 à 3 lettres et correspond à l'immatriculation des véhicules.

# **Description**

Indique le pays.

## **Indicatif local**

Indique l'indicatif du fax pour la correspondance avec l'étranger. L'indicatif placé à gauche est composé de 1 à 6 chiffres.

Une option peut être entrée dans la colonne gauche pour traiter un signe de pays.

# **Description des options**

# **2=Modifier**

La description et le numéro de l'indicatif peuvent être modifiés à dans le masque suivant.

# **4=Supprimer**

Le signe du pays est supprimé du fichier. Une confirmation de suppression est aussitôt demandée. Le processus peut être annulé ici avec la touche F12. Si F4 est annulée, le signe du pays initial est restauré.

# **Description des touches de fonction**

# **F3=Quitter**

Le programme est arrêté

# **F5=Réafficher**

L'affichage est actualisé, c.-à-d. lu à nouveau à partir du fichier. Les options entrées auparavant sont annulées.

# **F6=Créer**

Un nouveau signe de pays (signe et numéro de l'indicatif) peut être saisi dans le masque suivant.

# **F12=Affichage précédent**

Le programme retourne à l'affichage précédent. Les entrées pas encore sauvegardées se perdent.

# **9.7 Gestion des fichiers sources et des masques de fax**

Pour créer des fax à l'aide de la commande EDTSNDFAX, les utilisateurs de stations de travail de l'iSeries se servent d'un fichier source dans lequel ils enregistrent le texte du fax. Cette section décrit comment produire et gérer les fichiers source de fax et les masques**.**

# **9.7.1 Créer un fichier source de DirectFax (CRTFAXSRCF)**

Les fichiers source servent à l'enregistrement des textes de fax qui doivent être saisis par l'éditeur de DirectFax (DFE) et au stockage des modèles (masques) pour les fax. La commande CRTFAXSRCF permet de créer un nouveau fichier source vide dans la bibliothèque DIRECTFAXF (**F pour** Fichiers). Si vous utilisez le point du menu de configuration 2 de DirectFax, tous les paramètres excepté le nom du fichier, sont déjà prêts. Le masque suivant s'affiche alors:

| Nom fichier source<br>Dans biblio<br>an accuracy of the contractor of<br>Long.enreg.<br>Texte | 92<br>'Faxtext for                        | <b>Nom</b><br>Nom<br>Nombre                |
|-----------------------------------------------------------------------------------------------|-------------------------------------------|--------------------------------------------|
| Droits généraux (*PUBLIC)<br>Editer droits                                                    | *ALL<br>$\cdot$ $\cdot$ $\cdot$<br>$-OM*$ | *ALL, *CHANGE, *USE, *EXCLUDE<br>*YES, *NO |
| F3=Exit F4=Invite<br>F24-Autres touches                                                       | F5=Réafficher<br>F12=Annuler              | Fin<br>F13=Mode d'emploi invite            |

*0039 - Créer un fichier source DirectFax* 

Indiquez le nom du fichier source. Si le fichier est prévu pour un utilisateur spécifié, utilisez soit son nom ou celui de son département. N'utilisez pas de noms avec FAX ou DIRFAX afin d'éviter des interférences avec les fichiers de base de DirectFax déjà existants. Le nom de bibliothèque et le texte peuvent être modifiés.

Si le fichier source doit pouvoir être utilisé et traité plus tard par tous les utilisateurs sans aucune restriction, entrez \*ALL à "Autorisations générales". Si le fichier est limité à un seul utilisateur, saisissez ici \*EXCLUDE et \*YES à " Modifier les autorisations". Dans ce dernier cas, exécuter la commande EDTOBJAUT après la création du fichier pour autoriser tous les accès à ce fichier. Un utilisateur doit saisir \*ALL pour entrer de nouveaux textes de fax.

# **Attention:**

Le fichier source ainsi créé ne doit être ni rebaptisé, ni copié sous un autre nom afin d'éviter des perturbations dans le déroulement du programme (CPF4135). Il est préférable de créer un nouveau fichier source vide et de copier tous les membres souhaités, manuellement avec PDM ou en bloc avec la commande CPYF et les paramètres MEMBER (\*ALL) et TOMBR (\*FROMMBR).

# **9.7.2 Modifier et ré-enregistrer les masques**

Les masques sont **des modèles de texte standard**, servant de structure au texte de fax à créer. Les textes de masques peuvent être enregistrés dans le fichier **MASQUE DE FAX** de la bibliothèque DIRECTFAXF depuis l'éditeur de DirectFax (DFE) et modifiés ultérieurement comme suit:

**1.** Choisissez **l'option 1 du menu fax**, comme pour produire un fax.

**2.** Indiquez un **nouveau nom** au texte de DirectFax (RELANCE, par exemple).

**3.** A **Nom du formulaire** (masque), indiquez le nom souhaité du masque existant et à modifier et validez.

**4.** L'éditeur affiche le texte de masque permettant d'entreprendre les **corrections nécessaires**.

**5.** Appuyez alors sur **F3** ou sur **F23** (dans l'ancien éditeur) et sauvegardez de nouveau le masque sous l'ancien nom **avec l'option** Remplacer =O.

**6.** Appuyez **deux fois sur F3** pour quitter le programme et revenez au menu.

# **9.8 Profils utilisateurs et Autorisations**

Chaque utilisateur de DirectFax doit être enregistré (possibilité de regrouper les utilisateurs ou de saisir un enregistrement avec \*ANY). Cet enregistrement définit les autorisations dont dispose l'utilisateur pour gérer DirectFax ainsi que les informations données dans son affichage écran (son environnement de travail). Ce chapitre décrit la gestion des profils utilisateurs ainsi que d'autres sujets relatifs à la sécurité.

# **9.8.1 Gérer les profils utilisateurs et les groupes de DirectFax (WRKFAXPRF)**

Un type de profil utilisateur peut être créé pour chaque utilisateur de DirectFax. Tous les paramètres importants pour le travail avec DirectFax y sont enregistrés.

# **Profils de groupes pour une gestion plus facile**

Pour faciliter la gestion des utilisateurs de fax, créez des **profils de groupes**  auxquels vous renvoyez chaque utilisateur qui se connecte. Un profil de groupe pour le département des achats, par exemple, peut être utile car ce département expédie la plupart du temps des fax paramétrés de façon identique.

Si une modification du nom du logo d'entête du fax s'avère ultérieurement nécessaire, une seule modification dans le profil de groupe est répercutée immédiatement sur tous les membres du groupe.

Les noms des profils de groupes commencent toujours par **un signe de dollar (\$).** Le profil de groupes est toujours saisi en premier et en principe est traité comme un utilisateur normal. Il contient tous les paramètres de réglages (Logos, autorisations, restrictions etc.) correspondant au département ou au groupe d'utilisateurs.

On crée un enregistrement de profil pour **le premier** utilisateur qui renvoie aux réglages du profil de groupes à chaque paramètre avec **la valeur** \*GRP. Seules les valeurs individuelles comme par exemple le nom du logo de signature sont indiquées directement.

Ce **profil modèle** sera alors testé par l'utilisateur jusqu'à ce que tout soit en ordre. Il sera ensuite copié par le responsable informatique à l'aide de l'option 3. Un appel permet de créer **jusqu'à 10** profils pour les membres du groupe/département. Seuls les paramètres individuels sont, si nécessaire, à corriger dans chaque profil.

Si, par exemple, \$VENTES est entré dans le profil SAVARIN en tant que groupe / département et \*GRP dans le paramètre *Logo d'entête standard*, le programme fax extrait, de l'enregistrement de profil \$VENTES, le nom du graphique réel pour le logo d'entête.

# **Gérer les profils**

Après la saisie de la commande WRKFAXPRF (gérer les profils utilisateurs de DirectFax) ou la sélection de l'option correspondante du menu utilisateur de DirectFax, le masque suivant s'affiche:

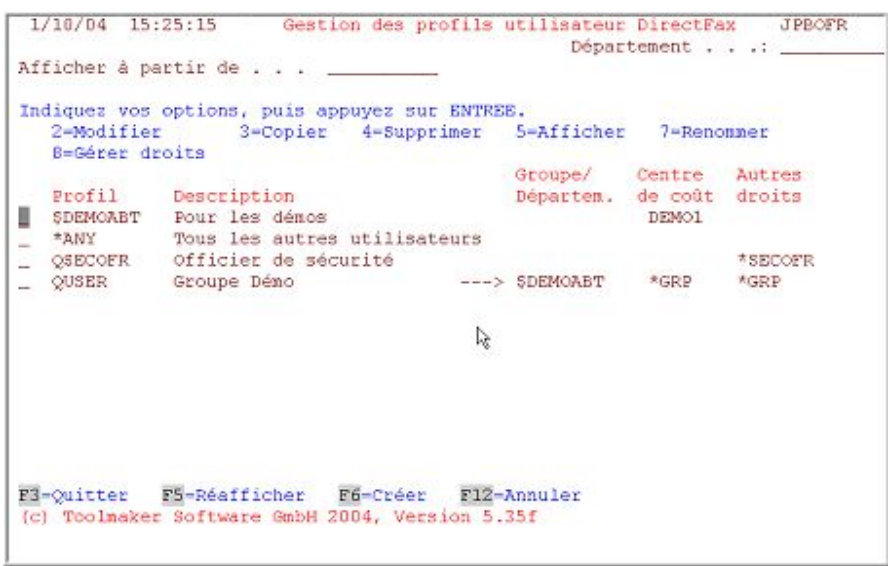

*0040 - Gérer le profil utilisateur de DirectFax* 

Le programme affiche la liste des profils déjà existants. Un profil est caractérisé par le nom d'utilisateur et une brève description. La liste peut être positionnée par l'entrée d'un nom ou d'une partie de nom à "Début de liste". A gauche devant la colonne "Code utilisateur", les options suivantes peuvent être sélectionnées:

# **Description des options**

# **2=Modifier**

Le profil affiché peut être modifié. Voir plus loin dans le paragraphe Entrer le profil utilisateur de DirectFax.

# **5=Afficher**

Le profil s'affiche, les champs sont protégés

# **4=Supprimer**

Le profil est supprimé. Une confirmation de suppression est aussitôt demandée. Le processus peut être annulé ici avec la touche F12.

# **Description des touches de fonction**

## **F3=Quitter**

Le programme "Gérer les profils utilisateur " est arrêté.

# **F5=Réafficher**

L'affichage des profils existants est réactualisé. Les options éventuellement saisies sont supprimées.

## **F6=Créer**

Cette fonction permet de créer un nouveau profil. Les détails se trouvent un peu plus loin dans le paragraphe Entrer le profil utilisateur de DirectFax.

## **F12=Affichage précédent**

Le programme retourne au masque précédent.

## **Entrer le profil utilisateur de DirectFax**

La touche F6=Créer permet d'entrer un nouveau profil utilisateur de DirectFax, l'option 2 d'en modifier un déjà existant et l'option 5 de l'afficher. Le masque suivant s'affiche:

|                                              |  |  | Profil utilisateur (CHGFAXPRF) |                                                  |
|----------------------------------------------|--|--|--------------------------------|--------------------------------------------------|
| Indiquez vos choix, puis appuyez sur ENTREE. |  |  |                                |                                                  |
| Profil utilis. > QSECOFR Nom, "ANY           |  |  |                                |                                                  |
| Texte 'Officier de sécurité'                 |  |  |                                |                                                  |
|                                              |  |  |                                | Autoris.spéciales *SECOFR *GRP, *SECOFR, *FAXOPR |
| Profil groupe:                               |  |  |                                |                                                  |
| Nom                                          |  |  | *NONE                          | Nom, "NONE, *SAME                                |
| Protection                                   |  |  | $*_{\rm NO}$                   | $*YES, *NO$                                      |
| Centre de coût                               |  |  | $\mathcal{F}$                  | Valeur alpha, *GRP, *SAME                        |
| Entête standard:                             |  |  |                                |                                                  |
| $object \ldots \ldots \ldots \ldots$         |  |  | *LOGO                          | *TXT, *LOGO, *GRP, *NONE                         |
| Non.                                         |  |  | DEMOLOGO                       | Nom, *GRP                                        |
| Pied de page standard:                       |  |  |                                |                                                  |
|                                              |  |  |                                |                                                  |
| Objet                                        |  |  | *NONE                          | *TXT, *LOGO, *GRP, *NONE                         |
|                                              |  |  |                                | Nom, *GRP                                        |
| Logo signature                               |  |  | *NONE                          | Nom, "NONE, *SAME                                |
|                                              |  |  | D.                             |                                                  |
|                                              |  |  |                                | A suivre                                         |
| F3=Exit F4=Invite F5=Réafficher F12=Annuler  |  |  |                                | F13=Mode d'emploi invite                         |
| F24-Autres touches                           |  |  |                                |                                                  |
|                                              |  |  |                                |                                                  |
|                                              |  |  |                                |                                                  |

*0041 - Profil utilisateur de fax, page 1* 

L'option 2 =Modifier permet d'afficher et de modifier les données existantes du profil. La touche **F6=Créer** affiche un masque vide. Entrez immédiatement le nom du profil souhaité ou \*ANY (pour un profil standard). Ce nom qui ne peut pas encore être enregistré dans le fichier de profil doit être un code utilisateur connu du système (à l'exception de \*ANY et \$Groupe)

## **Description des champs d'entrée**

## **Profil utilisateur de fax (USRPRF)**

Nom de l'utilisateur et du profil DirectFax. Il doit concorder avec le nom du profil utilisateur sous lequel il est enregistré dans l'iSeries. Autres valeurs possibles:

*\*ANY :* La valeur spéciale \*ANY est utilisée pour créer un profil standard auquel le programme DirectFax se réfère quand un utilisateur n'a pas encore son propre profil.

*\$nnnnnnnnn :* Si vous utilisez le symbole de dollar comme premier caractère, le profil utilisateur de fax en traitement est **un profil de groupe**. Vous trouvez d'autres explications sur les profils de groupe au début de ce chapitre.

# **Description (TEXTE)**

Un commentaire de profil peut être composé de 30 caractères au maximum.

## **Autorisations spéciales (SPCAUT)**

Dans ce champ, vous pouvez donner aux utilisateurs les droits particuliers dont ils ont besoin pour leur travail quotidien. Valeurs possibles:

*\*NONE :* L'utilisateur n'ayant pas **d'autorisations spéciales** peut utiliser toutes les fonctions pour ses propres fax mais pas pour les fax étrangers.

*\*SECOFR :* L'utilisateur peut se servir de toutes les commandes de DirectFax, indépendamment des autorisations spéciales, définies dans son profil utilisateur iSeries.

*\*FAXOPR :* L'entrée de **\*FAXOPR** donne à cet utilisateur **toutes** les autorisations de l'affichage "Gérer la file d'attente de DirectFax " dont dispose aussi QSECOFR (n'est pas valable pour le profil \***ANY).**

*\*NOSND :* Entrez la valeur spéciale **\*NOSND** (ne pas expédier) dans ce champ pour les cas où un utilisateur de DirectFax qui produit des fax doit les faire contresigner par **son supérieur** avant expédition. L'utilisateur peut créer des fax, déclencher la création d'un formulaire, afficher ses propres fax dans la file d'attente, puis les supprimer mais n'est pas autorisé à modifier ou expédier. Seul un autre utilisateur disposant de l'autorisation nécessaire (\*FAXOPR par exemple) peut corriger ces fax et les expédier. Si une imprimante de contrôle standard est indiquée dans le profil utilisateur de fax, un **formulaire** est créé automatiquement après l'entrée du destinataire de fax et le fax est retenu **(\*HLD Vérification)**. Si l'indication d'imprimante manque, le fax n'est pas imprimé mais retenu.

*\*GRPOPR :* L'utilisateur peut exécuter toutes les fonctions de traitement de fax de tous les membres de son département.

*\*GRP :* L'utilisateur a les mêmes autorisations que le profil de groupe auquel il est affecté (voir le champ *Profil de groupe*)

*\*SAME:* Modification du profil utilisateur de fax: les autorisations spéciales ne sont pas modifiées.

## **Profil groupe (GROUP)**

Si vous voulez relier le profil utilisateur de fax en traitement à un profil de groupe, entrez ici le nom du profil de groupe. Vous trouvez d'autres explications sur les profils de groupe au début de ce chapitre. Valeurs possibles de ce champ:

*\$nnnnnnnnn :* Nom du profil de groupe à relier (le profil de groupe de DirectFax doit **toujours commencer** par le signe \$ ).

*\*NONE:* L'utilisateur n'est relié à aucun profil de groupe.

*\*SAME:* Modification du profil utilisateur de fax: Pas de modification, si un profil de groupe est relié.. Si aucun profil de groupe n'est relié, aucune nouvelle liaison ne sera créée.

#### **Protection**

\*YES protège les champs et \*NO , non La protection concerne l'entrée de noms de groupe dans un des dialogues d'un des programmes de DirectFax(par exemple WRKFAXSTS).

# **Poste comptable (COSTLOC)**

On peut entrer ici **un poste comptable alphanumérique ayant de 1 à 5 positions** qui se retrouve dans une liste de coûts par poste lors de contrôle d'imprimante d'expédition. (VOIR AUSSI **IMPRIMER LES COMPTES RENDUS D'EXPÉDITION/DES LISTES DE POSTES COMPTABLES (DSPSNDSTS)**, PAGE 143)

# **Entête standard (DFTHDR)**

L'entête de fax est automatiquement placée au début de la première page d'un fax. L'entrée dans ce champ définit le type d'entête de fax indiquée dans le champ suivant. Entrées possibles:

*\*TXT :* Un membre est indiqué dans le fichier DIRECTFAXF/FAXTEXTE, dans le champ *Entête standard de fax, nom*. Le contenu de ce membre est envoyé automatiquement avant le texte de l'utilisateur. Le texte peut aussi contenir une instruction ^g qui renvoie à un graphique. Dans ce cas, le graphique est aussi expédié par fax.

*\*LOGO :* Un graphique de DirectFax est entré dans le champ *Entête de fax standard, nom*. Il est expédié automatiquement avant le texte d'utilisateur.

*\*GRP :* Renvoie au contenu du même champ dans le profil de groupe.

*\*NONE :* Aucune valeur n'est indiquée, aucun texte d'entête standard n'est expédié.

#### **Entête de fax standard**

Nom du texte ou du graphique qui doit être envoyés automatiquement avant le texte d'utilisateur. Entrées possibles:

*Nom :* Si la valeur \*TXT est entrée dans le champ *Entête de fax standard, type*, ce nom renvoie à un membre dans le fichier source TEXTES DE FAX de DirectFax de la bibliothèque DIRECTFAXF. Si la valeur \*LOGO est indiquée dans le champ *Entête de fax standard, type*, le nom renvoie à un fichier graphique de DirectFax. L'utilisateur doit être autorisé à utiliser le logo (VOIR AUSSI "**BLOQUER CERTAINES FONCTIONS AU PROPRIÉTAIRE D'UN FAX**", PAGE 187).

L**e texte d'entête** peut si nécessaire, contenir un appel de graphique (instruction ^a).

VOUS TROUVEREZ DES INDICATIONS POUR LA CRÉATION ET LA GESTION DES FORMULAIRES DANS LE CHAPITRE **GÉRER LES GRAPHIQUES DE DIRECTFAX (WRKFAXGRF)**, PAGE 190. VOUS TROUVEREZ DES INDICATIONS POUR LA CRÉATION ET LA GESTION DES FICHIERS SOURCES DE FAX DANS LE CHAPITRE **GESTION DES FICHIERS SOURCES ET DES MASQUES DE FAX, PAGE 166**.

*\*GRP :* Renvoie au contenu du même champ dans le profil de groupe.

# **Pied de page standard (type et nom) (DFTBOT)**

Le pied de page de fax standard est expédié automatiquement après les entrées de l'utilisateur sur la dernière page.

Toutes les indications qui se trouvent dans le paragraphe précédent concernant "L'entête de fax standard" sont aussi valables pour les pieds de pages de fax.

## **Logo signature (SIGNLOGO)**

L'indication *Logo de signature* renvoie à un graphique DirectFax. Ce graphique est traité comme la signature de l'utilisateur. Elle peut être insérée à la position indiquée par ^SIGN dans le fax. Les instructions ^SIGN(), ^SIGN1() et ^SIGN2() donnent également accès à cette valeur. L'utilisateur doit être autorisé à utiliser le logo.

L'ascenseur vertical vous permet de passer à la page 2:

|                                                 | Profil utilisateur (CHGFAXPRF) |                                      |          |
|-------------------------------------------------|--------------------------------|--------------------------------------|----------|
| Indiquez vos choix, puis appuyez sur ENTREE.    |                                |                                      |          |
| Impr. protocole:                                |                                |                                      |          |
| Note: "The annual and a series are a series and | *NONE                          | Nom, "GRP, "NONE, "SAME              |          |
| Protection $^{\star}$ MO                        |                                | $\star$ GRP, $\star$ YES, $\star$ NO |          |
| Impr. protocole graph. PCLS:                    |                                |                                      |          |
| Non and an annual communications                | *NONE                          | Nom, *GRP, *NONE, *PRTDEV            |          |
| File d'attente de sortie                        | *SAME                          | Nom, *GRP, *DEV, *SAME               |          |
|                                                 | <b>KSAME</b>                   | Nom, *GRP, *LIBL, *SAME              |          |
| Résolution haute/basse:                         |                                |                                      |          |
| Paramétrage                                     | *DFT                           | *GRP, *FEIN, *GROB, *DFT             |          |
| Protection                                      | NQ                             | *GRP, *YES, *NO                      |          |
| DFE DirectFax-Editor:                           |                                |                                      |          |
| Fich. source                                    | *PRV                           | Nom, "GRP, "PRV, "USER               |          |
| Protection                                      | *NO                            | *GRP, *YES, *NO                      |          |
|                                                 |                                |                                      | A suivre |
| F3=Exit F4=Invite F5=Réafficher F12=Annuler     |                                | F13=Mode d'emploi invite             |          |
| F24-Autres touches                              |                                |                                      |          |

*0042 - Profil utilisateur de fax, page 2* 

## **Imprimante de contrôle / file d'attente de sortie des travaux, nom (PRTDEV)**

 L'entrée d'un code d'imprimante ou d'une **file d'attente de sortie des travaux** permet l'impression automatique du texte lors de l'expédition du fax correspondant. Entrées possibles:

*Nom :* Nom de l'imprimante ou de la file d'attente de sortie des travaux sur laquelle l'impression de contrôle est exécutée.

*\*GRP :* Renvoie au contenu du même champ dans le profil de groupe.

*\*SAME:* Modification du profil utilisateur de fax: la valeur paramétrée auparavant reste la même.

*\*NONE :* Aucune valeur n'est indiquée, le fax est transmis mais ne sera imprimé que si l'utilisateur lui même indique une imprimante.

**Ne jamais entrer DIRFAXPRT ici!** 

#### **Protection**

Définir ici, si l'utilisateur peut ou ne peut pas modifier l'imprimante proposée lors de l'expédition de fax.

#### **Imprimante de contrôle graphique PCL5, Nom (PCLDEV)**

Cette indication concerne les fax expédiés par les utilisateurs de PC à partir d'applications de PC. Les impressions de contrôle de tels fax ne peuvent être produits que sur une imprimante compatible PCL5. Cette imprimante doit être connectée à l'AS / 400 (par exemple avec Access de client / 400). Entrées possibles:

*Nom :* Nom d'une imprimante compatible PCL5 connectée à l'iSeries.

*\*PRTDEV :* Renvoie à l'imprimante indiquée sous *Imprimante de contrôle*.

*\*GRP :* Renvoie au contenu du même champ dans le profil de groupe.

*\*SAME:* Modification du profil utilisateur de fax: la valeur paramétrée auparavant reste la même.

*\*NONE :* Aucune valeur donnée, aucune impression de contrôle n'est exécutée pour les fax de PC.

## **Imprimante de contrôle graphique PCL5, file d'attente de sortie des travaux**

File d'attente de sortie des travaux dans laquelle l'impression de contrôle doit être placée. Entrées possibles:

*Nom :* Nom de la file d'attente de sortie des travaux à utiliser.

*\*DEV : \*DEV :* La file d'attente de sortie de travaux porte le même nom que l'imprimante.

*\*GRP :* Renvoie au contenu du même champ dans le profil de groupe.

*\*SAME:* Modification du profil utilisateur de fax: la valeur paramétrée auparavant reste la même.

#### **Imprimante de contrôle graphique PCL5, bibliothèque**

Nom de la bibliothèque dans laquelle la file d'attente de sortie des travaux est enregistrée.

## **Résolution (haute/basse) (RESOL)**

Paramétrage de la résolution standard de la transmission de fax. Entrées possibles:

*\*DFT :* L'expédition se passe comme défini dans le masque à "Entrer le destinataire". Si rien n'est entré, le fax est expédié de façon normale (**résolution basse)** même si elle contient des logos scannés avec une résolution haute.

*\*FEIN / \*FINE :* La valeur "H=résolution Haute" est proposée à l'utilisateur pour l'expédition du fax. Il peut, s'il y est autorisé, modifier celle-ci en "B" (Voir le champ suivant).

*\*GROB / \*COARSE :* La valeur "B=résolution Basse " est proposée à l'utilisateur pour l'expédition du fax. Il peut, s'il y est autorisé, modifier la valeur en "H" (Voir le champ suivant).

*\*GRP :* Renvoie au contenu du même champ dans le profil de groupe.

*\*SAME:* Modification du profil utilisateur de fax: la valeur paramétrée auparavant reste la même.

## **Résolution (haute/basse), Protection**

Indiquez ici, si l'utilisateur peut modifier ou non la valeur proposée de la résolution pour l'expédition de fax.

L'ascenseur vertical vous permet de passer à la page 3:

| DFE DirectFax-Editor:                       |  |  |               |                          |
|---------------------------------------------|--|--|---------------|--------------------------|
|                                             |  |  | DIRECTFAXE    |                          |
| $Biblio.$ $$ $$ $$ $$                       |  |  |               | Nom, *GRP, *PRV, *NONE   |
| Protection                                  |  |  | $+10$         | $*$ GRP, $*$ YES, $*$ NO |
| DFE DirectFax-Editor:                       |  |  |               |                          |
| Membre                                      |  |  | *PRV          | Nom, *GRP, *PRV, *NONE   |
| Protection                                  |  |  | *NO           | 60                       |
| Destinat, sur ler écran                     |  |  | *NO           | *GRP, *YES, *NO, *SAME   |
| Modèles:                                    |  |  |               |                          |
| Fichier Source                              |  |  | *DFT          | Nom, *GRP, *DFT, *SAME   |
| Protection                                  |  |  | *NO           | *GRP, *YES, *NO.         |
| Modeles:                                    |  |  |               |                          |
| Biblio.                                     |  |  | *DFT          | Nom, *GRP, *DFT, *SAME   |
|                                             |  |  | *NO           | *GRP, *YES, *NO          |
| Modèles:                                    |  |  |               |                          |
| Non.                                        |  |  | <b>ABLANK</b> | Nom, *GRP, *BLANK, *SAME |
| Protection                                  |  |  | *NO           | *GRP, *YES, *NO          |
|                                             |  |  |               | A suivre                 |
| F3=Exit F4=Invite F5=Réafficher F12=Annuler |  |  |               | F13=Mode d'emploi invite |

*0043 - Profil utilisateur de fax, page 3* 

# **Indications sur l'éditeur de DirectFax (DFESRCF, DFESRCL, DFEMBR)**

Les 3 indications Éditeur de DirectFax concernent le fichier source de fax proposé par DirectFax à l'utilisateur pour la création de ses fax. Si \*YES est indiqué dans le champ *Protection de champ*, l'utilisateur ne peut pas modifier lors de la création / expédition des fax. Il est possible d'effectuer les mêmes entrées dans les champs<br>Fichier **band dans** les champs **band de la contract de la contract de la contract de la contract de la contract d**<br>Source **Fichier** source source **Bibliothèque** 

Nom de membre. Possibilités d'entrées pour ces champs:

*Nom :* Nom de la bibliothèque / du fichier source / du membre

*\*GRP :* Renvoie au contenu du même champ dans le profil de groupe.

*\*PRV :* La dernière valeur utilisée par l'utilisateur est proposée à nouveau

*\*BLANK :* Aucune valeur n'est proposée, l'utilisateur doit entrer une valeur à chaque fois.

*\*SAME:* Modification du profil utilisateur de fax: la valeur paramétrée auparavant reste la même.

*\*NONE :* L'utilisateur ne peut pas utiliser la fonction EDTSNDFAX.

# **Indication de destinataire dans le masque 1 (DFEPIC1)**

Lors de l'expédition d'un fax avec l'aide de l'éditeur de DirectFax l'utilisateur n'indique le destinataire qu'après la saisie du texte de fax. Ce champ permet de saisir les indications sur le destinataire dans le premier affichage "Sélectionner le fichier de DirectFax". Vous réduisez ainsi les affichages que l'utilisateur doit traiter au moment de l'expédition de fax. En outre, existe une bonne possibilité de saisir les valeurs réelles de l'adresse dans le masque (^&KANAM1 par exemple) avant le traitement de texte. Entrées possibles:

*\*NO :* Si l'utilisateur active la commande EDTSNDFAX, l'expédition de fax se fait en 3 étapes (Affichages): 1. Nom pour le nouveau texte ainsi que nom du masque, 2 Entrée du texte, 3 Entrée du destinataire et autres indications d'expédition (Imprimante de contrôle, résolution etc.).

*\*YES :* Si l'utilisateur active la commande EDTSNDFAX, s'affiche "Sélectionner le fichier de DirectFax". Dans cet affichage, il peut entrer le nom sous lequel il souhaite enregistrer le nouveau texte de fax ainsi que le masque à utiliser comme modèle pour le nouveau fax. Des champs d'entrée qui apparaîtraient autrement seulement après l'entrée du texte sur un affichage séparé s'affichent déjà ici: Destinataire, CPI / LPI, Imprimante de contrôle, Résolution etc. L'expédition du fax ne nécessite ainsi que 2 étapes: 1. 1 Nom du nouveau texte ainsi que nom du masque et les informations sur le destinataire, 2 Entrée du texte. En quittant l'éditeur de DirectFax avec F3, l'utilisateur doit confirmer si le fax doit être expédié maintenant, étant donné que les indications de destinataire et d'expédition sont déjà définies.

*\*GRP :* Renvoie au contenu du même champ dans le profil de groupe.

*\*SAME:* Modification du profil utilisateur de fax: la valeur paramétrée auparavant reste la même.

# **Modèles (DFEMSKF, DFEMSKL, DFEMSKM)**

Les trois indications pour les modèles de l'éditeur de DirectFax (DFE) concernent le(s) fichier(s) source de fax dans le(s)quel(s) les modèles de fax sont enregistrés. Si \*YES est indiqué dans le champ *Protection de champ*, l'utilisateur ne peut pas modifier lors de la création / expédition des fax. Il est possible d'effectuer les mêmes entrées dans les champs **Fichier** source source

**Bibliothèque** 

 Nom de membre. Si rien n'est entré, les valeurs standard pouvant être définies par la commande CHGFAXDFT, sont appliquées à l'éditeur de DirectFax. Possibilités d'entrées pour ces champs:

*Nom :* Nom de la bibliothèque / du fichier source / du membre

*\*DFT :* Renvoie à la valeur correspondante parmi les valeurs standards définies par la commande CHGFAXDFT.

*\*GRP :* Renvoie au contenu du même champ dans le profil de groupe.

*\*PRV :* La dernière valeur utilisée par l'utilisateur est proposée à nouveau

*\*BLANK :* Aucune valeur n'est proposée, l'utilisateur doit entrer une valeur à chaque fois.

*\*SAME:* Modification du profil utilisateur de fax: la valeur paramétrée auparavant reste la même.

L'ascenseur vertical vous permet de passer à la page 4:

| Nom groupe adresses abrégées:               |  |  |                 |                                |
|---------------------------------------------|--|--|-----------------|--------------------------------|
| NOR                                         |  |  | *NONE           | Nom, *GRP, *NONE, *SAME        |
| Protection                                  |  |  | $*_{\text{NO}}$ | *GRP, *YES, *NO                |
| Document/fonction OfficeVision              |  |  | *PRV            | Nom, $*$ GRP, $*$ PRV, $*$ CMD |
| Dossier                                     |  |  | * PRV           | Valeur alpha, *GRP, *PRV       |
| Créat. dossier bloquée                      |  |  | $*_{\rm NO}$    | *GRP, *YES, *NO, *SAME         |
| Programme saisie SEU:                       |  |  |                 |                                |
| Nom fich. source                            |  |  | *NONE           | Nom, *GRP, *PRV, *USER         |
| Protection                                  |  |  | *NO             | *NO                            |
| Programme saisie SEU:                       |  |  |                 |                                |
| Biblio.                                     |  |  | DIRECTEAXE      | Nom, *GRP, *PRV, *NONE         |
| Protection                                  |  |  | *NO             | *NO                            |
| Programme saisie SEU:                       |  |  |                 |                                |
| Membre                                      |  |  | *PRV            | Nom, "GRP, "PRV, "NONE         |
| Protection                                  |  |  | *NO             | 大阪○                            |
| Fax nuit standard .                         |  |  | $+MO$           | *GRP, *YES, *NO, 1-5, *SAME    |
|                                             |  |  |                 | A suivre                       |
| F3=Exit F4=Invite F5=Réafficher F12=Annuler |  |  |                 | F13=Mode d'emploi invite       |
| F24-Autres touches                          |  |  |                 |                                |

*0044 - Profil utilisateur de fax, page 4* 

# **Nom Liste de distribution (ADRGROUP)**

Pour limiter l'affichage d'adresses, il est possible d'indiquer le nom d'une liste de distribution. Si un nom d'une liste de distribution est entré ici et que la protection du champ est positionnée à "\*YES", l'utilisateur ne pourra utiliser que les adresses appartenant à ce groupe. Avantage de cette fonction : Avantage de cette fonction : Des adresses de clients et de fournisseurs, par exemple, peuvent être enregistrées de manière séparée dans un fichier. Les succursales éloignées travaillant sur le même système de fax peuvent disposer d'une zone d'adresses limitées à leur domaine.

Remarque complémentaire: Pour le transfert automatique d'adresses utilisateurs de ses propres fichiers de base de données (WRKUSRTRF), l'utilisateur peut donner un nom de liste de distribution à chaque définition de transfert.

# **Document/fonction OfficeVision (OVDOC) Dossier (OVFLR)**

Trois possibilités différentes existent pour créer des documents à l'aide du programme Office Vision/400 d'IBM : a) la commande EDTSNDOFC, b) l'instruction \*run, c) l'entrée du numéro de fax dans les détails du document. Les champs du profil d'utilisateur de fax évoqués ici traitent des possibilités a) et b)**.**

Pour créer des fax avec le programme Office Vision/400 d'IBM, entrez des indications dans ce champ et dans le champ suivant *(Répertoire pour Office Vision*). Elles définissent le répertoire DirectFax dans lequel les fax sortants sont enregistrées. Si le champ ne contient aucune indication, les valeurs standard de la commande CHGOFCDFT (valeurs standard pour Office vision) sont appliquées. Entrées possibles:

*Nom du document :* Le nom d'un document entré ici sera automatiquement proposé à l'utilisateur pour l'édition à chaque fois qu'il activera la commande EDTSNDOFC. Le document et le répertoire à indiquer dans le champ suivant doivent déjà exister (*Répertoire pour* Office Vision).

*\*PRV :* Quand l'utilisateur active la commande EDTSNDOFC, le document utilisé la fois précédente avec cette dernière lui est proposé.

*\*BLANK :* La commande EDTSNDOFC ne proposant aucun document à l'utilisateur, celui-ci doit lui même entrer un nom.

*\*NONE :* L'utilisateur n'est pas autorisé à expédier de fax à l'aide de la commande EDTSNDOFC.

*\*CMD :* Dans le champ *Nom de répertoire* doit se trouver la commande à utiliser à la place de EDTSNDOFC. WRKDOC, par exemple, pour passer directement dans le traitement de texte ou STROFC 6 pour sauter dans le menu de traitement de texte d'Office Vision.

*\*SAME:* Modification du profil utilisateur de fax: la valeur paramétrée auparavant reste la même.

*\*GRP :* Renvoie au contenu du même champ dans le profil de groupe.

# **Fichier source pour SEU (SEUSRCF) Bibliothèque pour SEU (SEUSRCL) Membre source (SRCMBR)**

Trois paramètres peuvent être indiqués ici pour la commande **EDTSNDSEU**, si le programme SEU d'IBM doit être utilisé pour DirectFax, (éditer et expédier les fax avec SEU). Si aucun paramètre n'est entré, appliquez les valeurs standard de la commande **CHGSEUDFT**. Des noms ou des valeurs spéciales (\*USER, \*PRV, \*LIBL, \*CURLIB, \*NONE) peuvent être utilisés. La valeur spéciale \*NONE interdit l'utilisation de la commande EDTSNDSEU. Si \*YES est indiqué dans le champ Protection de champ, l'utilisateur ne peut pas effectuer de modifications lors de la création / expédition des fax..

L'ascenseur vertical vous permet de passer à la page 4:

| F21-Ligne commande bloquée  |  | *NO                                                                  |  | *GRP, *YES, *NO, *SAME       |          |
|-----------------------------|--|----------------------------------------------------------------------|--|------------------------------|----------|
| Restriction avec WRKFAXSTS  |  | *NO                                                                  |  | *GRP, *YES, *OWN, *NO, *SAME |          |
| Restriction avec WRKSPLFAX  |  | $+MO$                                                                |  | *GRP, *YES, *OWN, *NO, *SAME |          |
| Restriction avec WRKINCFAX  |  | $*NO$                                                                |  | *GRP, *YES, *OWN, *NO, *SAME |          |
| Restriction avec HLDFAXQ    |  | $*_{NQ}$                                                             |  | *GRP, *YES, *OWN, *NO, *SAME |          |
| Faxbox dédiée (Multiline)   |  | * ANY                                                                |  | *GRP, *ANY, $1-8$ , *SAME    |          |
| Non formulaire Mixfax       |  | *NONE                                                                |  | Nom, *GRP, *NONE, *SAME      |          |
| Ligne entête (CSI)          |  | *SYSVAL                                                              |  | Valeur alpha, *GRP           |          |
| garder texte fax (jours)    |  | *SYSVAL                                                              |  | 00-99, *SYSVAL, *GRP, *SAME  |          |
| convers, caract, spec./BOX; |  |                                                                      |  |                              |          |
| Type table conversion       |  | $*$ NONE                                                             |  | *GRP, *NONE, *CHAR           |          |
| table conv.                 |  | *SAME                                                                |  | Ség.chiffres, Nom, *SAME     |          |
| Convers. caract. spec./MIX: |  |                                                                      |  |                              |          |
| Type table conversion       |  | *NONE                                                                |  | *GRP, *NONE, *CHAR           |          |
| table conv.                 |  | *SAME                                                                |  | Séq.chiffres, Nom, *SAME     |          |
|                             |  |                                                                      |  |                              | A suivre |
|                             |  | F3=Exit F4=Invite F5=Réafficher F12=Annuler F13=Mode d'emploi invite |  |                              |          |

*0045 - Profil utilisateur de fax, page 4* 

## **Fax nuit standard (DFTNIGHT)**

DirectFax gère jusqu'à cinq "groupes de tarifs". Ils sont basés sur les tarifs actuels mais peuvent cependant, être configurés avec la commande EDTTIMTBL. Ce paramètre définit si un certain groupe de tarifs pour l'expédition d'un fax doit être proposé de façon standard à l'utilisateur. Entrées possibles:

*\*YES :* Dans le masque *Entrer le destinataire,* un "N" est toujours proposé à l'utilisateur pour le fax de nuit. Cela correspond au groupe de tarifs 1. La caractéristique proposée peut être modifiée.

*\*NO :* Avec \*NO (par défaut), l'utilisateur est libre de choisir l'expédition de nuit.

*1-5:* Un des groupes de tarifs (voir la commande EDTTIMTBL) est paramétré ici pour l'heure d'expédition standard. Il peut cependant en modifier la valeur lors de l'expédition.

*\*GRP :* Renvoie au contenu du même champ dans le profil de groupe.

\**SAME:* Modification du profil utilisateur de fax: la valeur paramétrée auparavant reste la même.

# **Ligne de commande F21 bloquée (SECF21)**

La touche F21 est disponible dans beaucoup d'affichages de DirectFax. L'activation de cette touche fait apparaître une fenêtre avec une ligne de commande dans laquelle l'utilisateur peut démarrer des commandes OS/400. **\*YES** bloque cette touche.

## **Restriction avec WRKFAXSTS (SECSTS)**

Ce paramètre limite l'affichage des fax dans *Gérer l'état d'expédition de DirectFax* (WRKFAXSTS). Entrées possibles:

*\*NO :* L'affichage n'est pas limité. L'utilisateur peut voir tous les fax de tous les utilisateurs dans la liste. Il ne peut cependant activer les autres fonctions (Afficher, Retenir, Libérer etc.) que sur ses propres fax. S'il bénéficie cependant de l'autorisation spéciale \*SECOFR, \*FAXOPR ou \*GRPOPR, il peut aussi gérer les fax d'autres utilisateurs.

*\*OWN :* L'utilisateur ne peut gérer que ses propres fax avec la commande WRKFAXSTS. Les fax d'autres utilisateurs ne sont pas affichés sur son écran.

*\*YES :* Restriction complète. L'utilisateur ne peut pas utiliser la commande WRKFAXSTS. Il ne peut gérer aucun fax sortant. Pas même les siennes.

*\*GRP :* Renvoie au contenu du même champ dans le profil de groupe.

*\*SAME:* Modification du profil utilisateur de fax: la valeur paramétrée auparavant reste la même.

## **Restriction avec WRKSPLFAX (SECSPL)**

Ce paramètre limite, pour cet utilisateur, les fichiers de sortie dans l'affichage *Gérer tous les fichiers spoule* (WRKSPLFAX). Entrées possibles:

*\*NO :* L'affichage n'est pas limité. L'utilisateur peut voir et expédier par fax, tous les fichiers de sortie pour lesquels il a l'autorisation OS/400.

*\*OWN :* La commande WRKSPLFAX ne permet à l'utilisateur que l'expédition par fax de ses propres fichiers de sortie.

*\*YES :* Restriction complète. L'utilisateur ne peut pas utiliser la commande WRKSPLFAX.

*\*GRP :* Renvoie au contenu du même champ dans le profil de groupe.

*\*SAME:* Modification du profil utilisateur de fax: la valeur paramétrée auparavant reste la même.

# **Restriction avec WRKINCFAX (SECINC)**

Ce paramètre limite, pour cet utilisateur, l'affichage *Gérer les fax reçus* (WRKINCFAX). Entrées possibles:

*\*NO :* L'affichage n'est pas limité. L'utilisateur peut voir tous les fax reçus de tous les utilisateurs. S'il y est autorisé (manuellement par un administrateur ou par le routage automatique), il peut aussi les gérer (expédier par fax, réorienter, ajouter des remarques, etc.). Si son profil utilisateur de DirectFax contient l'autorisation spéciale \*SECOFR ou \*FAXOPR, l'utilisateur peut aussi gérer des fax reçus qui ne lui sont pas destinées.

*\*OWN :* Avec la commande WRKINCFAX, l'utilisateur ne peut voir et gérer que les fax qui lui sont destinées.

*\*YES :* Restriction complète. L'utilisateur ne peut pas utiliser la commande WRKINCFAX.

*\*GRP :* Renvoie au contenu du même champ dans le profil de groupe.

*\*SAME:* Modification du profil utilisateur de fax: la valeur paramétrée auparavant reste la même.

## **Restriction avec HLDFAXQ (SECHLDQ)**

Les touches F13 et F14 ou les commandes HLDFAXQ et RLSFAXQ permettent de retenir et de libérer la file d'attente des fax en partance. Ce paramètre permet d'abord, de définir si l'utilisateur est autorisé à exécuter ces fonctions et si oui, peut-il le faire sur tous les fax de la file d'attente ou seulement sur les siennes.

Si toute la file d'attente de fax doit être retenue, entrez la commande avec le paramètre **HLDFAXQ** \***ALL** sur la ligne de commande. Ce barrage peut être levé à nouveau avec **RLSFAXQ \*ALL**. Les deux commandes ne sont actives que le temps où le programme de fax lui même est actif et l'effet de blocage cesse automatiquement lors de la remise en marche du programme!

Entrées possibles:

*\*NO :* L'utilisation de la commande n'est pas limitée. En entrant la commande HLDFAXQ ou RLSFAXQ, l'utilisateur peut saisir dans le paramètre USER n'importe quel utilisateur, service ou \*ALL.

*\*OWN :* L'utilisateur ne peut retenir / libérer que ses propres fax dans la file d'attente à l'aide des commandes HLDFAXQ ou RLSFAXQ.

*\*YES :* Restriction complète. L'utilisateur ne peut pas utiliser les commandes HLDFAXQ / RLSFAXQ.

*\*GRP :* Renvoie au contenu du même champ dans le profil de groupe.

*\*SAME:* Modification du profil utilisateur de fax: la valeur paramétrée auparavant reste la même.

## **Boîte de fax (multiLine) (FAXLINE)**

Ce paramètre n'est valable que si vous exploitez plus d'un modem de fax ("version multiLine" de DirectFax). Il permet d'attribuer à l'utilisateur une ligne de fax déterminée. Une modification devient immédiatement efficace, ainsi les fax de cet utilisateur en attente d'être expédiées sont directement concernées, si le code ^FLINE ne leur avait pas affecté d'indication de ligne au moment de leur création.

Entrées possibles:
*\*ANY :* Une qualité d'expédition optimale est atteinte car les fax de cet utilisateur sont transmis automatiquement sur la prochaine ligne de fax libre.

*1..8:* Attribution fixe à l'une des lignes de fax de 1 à 8. Les fax de cet utilisateur sont envoyées sur la ligne entrée ici si le code ^FLINE ne leur avait pas attribué de ligne au moment de leur création.

*Avantage:* permet de calculer les taxes des groupes d'utilisateurs d'installation téléphonique ou postes individuels.

*Inconvénient :* qualité d'expédition optimale impossible à atteindre pour une circulation importante de fax. Une ligne peut être surchargée et une autre insuffisamment utilisée.

*\*GRP :* Renvoie au contenu du même champ dans le profil de groupe.

*\*SAME:* Modification du profil utilisateur de fax: la valeur paramétrée auparavant reste la même.

#### **Nom de formulaire pour le fax mixte (FORM)**

Indiquez ici le nom d'un formulaire (par exemple "COMM" pour "confirmation de commande"). Ce formulaire est alors automatiquement "mêlé" au texte du fax et expédié avec. Cette fonction ressemble à la fonction "Overlay" d'AFP. L'instruction ^FORM () utilisée dans un fax permet de remplacer le formulaire du profil d'utilisateur.

Ne pas indiquer ici le nom d'un graphique. **Les formulaires** sont gérés par la commande **WRKFAXFRM**. Lisez les remarques dans le chapitre correspondant.

Si un formulaire est indiqué pour un utilisateur, aucun logo d'entête et de pied de page (Paramètres DFTHDR et DFTBOT) ne doit être entré.

Entrées possibles:

*Nom de formulaire :* Nom du formulaire à utiliser. Les formulaires sont gérés avec la commande WRKFAXFRM . L'utilisateur doit être autorisé à traiter le formulaire en question (option 10 dans l'affichage WRKFAXFRM). Vous trouverez d'autres instructions dans le chapitre sur les formulaires de fax.

*\*NONE :* Un formulaire n'est pas automatiquement utilisé. Il doit être demandé explicitement dans le texte de fax à l'aide de la fonction ^FORM ().

*\*GRP :* Renvoie au contenu du même champ dans le profil de groupe.

*\*SAME:* Modification du profil utilisateur de fax: la valeur paramétrée auparavant reste la même.

#### **Identifiant pour ligne d'entête (CSI)**

Identifiant de l'expéditeur imprimé dans les fax envoyées par celui-ci. Entrées possibles: Entrées possibles:

*Valeur indéfinie:* Cette valeur apparaîtra comme identifiant de l'expéditeur sur les fax expédiés par celui-ci. Ne pas utiliser de caractères spéciaux, ni de trémas qui pourraient gêner l'expédition.

*\*SYSVAL :* Utilisez l'identifiant fixé par la commande CHGFAXCSI pour **la ligne de fax 1**.

*\*GRP :* Renvoie au contenu du même champ dans le profil de groupe.

*\*SAME:* Modification du profil utilisateur de fax: la valeur paramétrée auparavant reste la même.

### **Stocker les textes de fax (RETAIN)**

Nombre de jours de stockage d**es textes de fax** expédiés ou supprimés manuellement. Ce paramètre ne concerne que les **contenus** de fax. L'information concernant l'état des fax est sauvegardée jusqu'à ce que les fichiers de fax soient réorganisés indépendamment de ce paramètre (voir la commande DSPSNDSTS avec le paramètre DELAFTER \*YES pour supprimer ainsi que la commande RGZFAXFIL pour réorganiser)

Remarque : Remarque: L'affichage des fax expédiés se fait avec la commande WRKFAXSTS. Confirmer ensuite avec la touche F10=Historique.

Entrées possibles:

*Nombre :* Nombre de jours de stockage des textes de fax avant leur suppression. Valeurs autorisées:0-99. 0 signifie que le contenu est supprimé immédiatement après l'expédition du fax (conseillé seulement pour le publipostage).

*\*SYSVAL :* Le nombre de jours où les textes de fax doivent rester disponibles a été fixé par la commande CHGFAXVAL (paramètre RETAIN). La valeur standard (par défaut) est de 3 jours.

*\*GRP :* Renvoie au contenu du même champ dans le profil de groupe.

*\*SAME:* Modification du profil utilisateur de fax: la valeur paramétrée auparavant reste la même.

*\*YEAR et \*PERM:* Un nombre maximum de 99 jours **de stockage des contenus de fax** peut être configuré au niveau du système. Dans des cas particuliers, le paramètre RETAIN a été étendu aussi au niveau des profils utilisateurs de fax. Les valeurs **\*YEAR** (366 jours) et **\*PERM** (10 ans) peuvent être indiquées. Ce paramétrage ne doit être effectué que par quelques utilisateurs dont l'importance des contenus de fax exige une durée de stockage supérieure à 99 jours. Pour la plupart des fax, utilisez, en cas de besoin, un outil d'archivage et activez l'interface automatique d'archivage de DirectFax.

## **Conversion de symboles spéciaux / boîte (TRANSLBOX)**

Ce paramètre spécial permet de corriger dans le profil utilisateur de fax, à l'aide d'un petit tableau de conversion, les caractères mal reproduits de textes multilingues contenant de nombreux caractères spéciaux de pays. Il est possible d'entrer ici directement un tableau contenant 20 caractères au maximum ou le nom d'un champ de données. Ce paramètre est valable pour la conversion des fax normaux de texte par une boîte de fax DCE (pour les fax mixtes utilisez le paramètre TRANSLMIX).

Pour la 1. valeur **\*CHAR** on doit entrer dans la 2. valeur le tableau entre guillemets, l'entrée des signes à convertir doit toujours se passer par paires, par exemple 'äàöò'( Ordre : caractères à convertir, caractères de remplacement, etc.).

Pour la première valeur \***DTAARA,** indiquez dans la deuxième valeur, un nom de champ de données de longueur maximale de 10 positions dans la bibliothèque DIRECTFAX. dans la bibliothèque DIRECTFAX. DTAARA d'une longueur de 256 caractères contient les caractères à convertir dans les positions 1 à 50 et les caractères de remplacement de 51 à 100.

| Sce spéc. Tél/fax:<br>Choix No. tel./fax<br>No. préselect. service<br>Logo entête pg.suiv. MIXALL<br>Logo pied pg.suiv. MIXALL<br>Logo ent./pied aussi sur PC<br>Adresse email<br>Type envoi préféré<br>Langue | *NONE<br>*SAME<br>*DFT<br>*DFT<br>*SYSVAL<br>*NONE<br>*SYSVAL<br>SYSVAL | *GRP, *NONE, ''0'', *ALL<br>Valeur alpha<br>Nom, *GRP, *DFT, *NONE, *SAME<br>Nom, *GRP, *DFT, *NONE, *SAME<br>*GRP, *SYSVAL, *YES, *NO<br>Valeur alpha, "GRP, "NONE<br>*GRP, *SYSVAL, *FAX, *MAIL<br>Nom, *GRP, *SYSVAL, *SAME |
|----------------------------------------------------------------------------------------------------|-------------------------------------------------------------------------|----------------------------------------------------------------------------------------------------|
| F5=Réafficher<br>F3=Exit F4=Invite<br>F24-Autres touches                                                                                                    | F12=Annuler                                                             | Fin<br>F13-Mode d'emploi invite                                                                                                    |

*0046 - Profil utilisateur de fax, page 5* 

## **Conversion de symboles spéciaux / mixage (TRANSLMIX)**

Ce paramètre est utilisé pour la conversion des textes dans les fax mixtes et fonctionne comme le paramètre décrit auparavant TRANSLBOX.

### **Service tél. et fax spécial (SRVPRV)**

Pour utiliser un **fournisseur téléphonique privé**, indiquez avec le paramètre **SRVPRV** (Service, fournisseur**),** une option (caractère distinctif) et un numéro d'indicatif de service. Tous les numéros de fax commençant par les caractères donnés (par exemple avec 0), seront précédés de cet indicatif. Cela permet une affectation par utilisateur mais aussi par poste comptable du fournisseur de lignes téléphoniques à des fins de contrôle et de réduction de coûts. **\*ALL** active la fonction de manière globale.

## **Logo d'entête et de pied de pages suivantes MIXALL (DFTHDRF)**

**\*DFT,** placé par défaut dans les 2 paramètres, signifie que comme jusqu'à présent avec MIXALL, le logo d'entête et de pied apparaît sur toutes les pages. **\*NONE** indique qu'aucun logo d'entête ou de pied n'est inséré à partir de la deuxième page. L'indication d'un nom de **graphique déterminé** signifie que le graphique donné est inséré dès la page 2 dans le fax. **\*GRP**  renvoie aux indications du profil de groupe attribué à l'utilisateur.

#### **Remarque :**

Ces deux paramètres n'agissent que sur les fax utilisant la technique MIXALL. Ils permettent de traiter de manière particulière les pages suivantes (à partir de la page 2). Cette fonction peut aussi être activée par les codes ^HLGOF () et ^BLGOF () dans la première ligne de texte d'un document.

## **Logo ent./pied aussi sur PC (LOGOPC)**

Ce paramètre permet de garantir que le logo du profil sera transféré de la même façon dans les fax de DirectFax/PC (venant de documents de Word ou de tableurs Excel par exemple) que dans les fax de l'iSeries. Ce paramètre se trouve de façon standard sur **\*SYSVAL**. On renvoie ainsi à la valeur système de DirectFax de même nom placé sur \*NO. Avec \***YES**, la fonction est activée. Avec \***NO**, elle est inactive. \***GRP** renvoie aux données du profil de groupe.

#### **Remarque :**

L'utilisation de cette fonction n'est pertinente que si tous les documents du PC sans exception laissent au logo la place dont il a besoin. Sinon, des superpositions se produiraient. Cette fonction activée génère un processus de mixage important sur l'iSeries.

## **Adresse email**

Indique l'adresse e-mail de l'expéditeur utilisateur. L'adresse e-mail de la configuration CFGFAXMAIL est utilisée, si aucune adresse n'est indiquée. La syntaxe suivante permet d'ajouter le nom de l'expéditeur à l'adresse:

' "Nom" <nom@domaine.xx>'

Cette adresse e-mail est aussi utilisée quand la fonction *Envoyer les messages fax par e-mail à l'utilisateur* est activée (voir valeur de paramètre \*MAIL dans la commande WRKFAXMSG). Si l'adresse e-mail fait défaut, aucun accusé de réception de fax ne peut être envoyé à l'utilisateur (par email).

## **Mode d'expédition privilégié**

Indique en cas de besoin le mode d'expédition privilégié \*FAX ou \*MAIL. La valeur standard \*SYSVAL renvoie au paramétrage dans la commande de configuration CFGFAXMAIL.

### **Langue**

Définit au niveau utilisateur, en cas de besoin, la langue de tous les écrans des programmes de dialogue à l'aide d'une abréviation DEU, ENG, FRA ou ITA. La valeur standard \*SYSVAL renvoie au paramétrage de la langue dans les valeurs système de DirectFax. La langue est définie de façon centralisée dans la commande CHGFAXVAL de DirectFax.

## **Description des touches de fonction**

#### **F3=Quitter**

Le programme est arrêté

## **F5=Réafficher**

L'affichage est actualisé à nouveau. Les valeurs saisies ou modifiées pas encore sauvegardées par la touche ENTREE sont effacées.

## **F12=Affichage précédent**

Le programme retourne au masque précédent. Les données non encore sauvegardées par la touche ENTREE sont perdues.

# **9.8.2 Autorisations DirectFax (Commande WRKFAXSEC)**

Chaque utilisateur de DirectFax peut gérer ses **propres fax dans la file d'attente de fax**, c.-à-d. les afficher, les modifier et les supprimer si aucune restriction n'a été faite par la valeur de paramètre \*NOSND dans le profil d'utilisateur de fax ou une restriction par les règles de signatures (Explications à \*NOSND, voir Saisir / modifier le profil d'utilisateur de fax).

A l'aide de la commande **WRKFAXSEC**, un utilisateur de fax peut donner à d'autres utilisateurs le droit de travailler sur ses fax. La commande n'est pas disponible dans un menu, mais peut être appelée par l'option 8 =Autorisation dans la liste des profils utilisateur de fax (commande WRKFAXPRF). Avant d'utiliser ces possibilités, lisez attentivement les remarques suivantes.

## **Autorisations élargies (\*FAXOPR, \*GRPOPR, \*SECOFR)**

Pour autoriser un utilisateur à gérer **toutes l**es fax dans la file d'attente de fax (WRKFAXSTS) (autorisation de QSECOFR), entrez la valeur spéciale **\*FAXOPR** dans le profil utilisateur de fax (voir les remarques au chapitre précédent). Dans ce cas, aucune entrée n'est à effectuer avec la commande WRKFAXSEC. Une autorisation collective d'un groupe d'utilisateurs peut être donnée à un utilisateur avec la valeur spéciale **\*GRPOPR.** La valeur spéciale **\*SECOFR** permet de donner une autorisation totale sur toutes les commandes de DirectFax à un utilisateur**.**

## **Autorisations fax limitées (\*NOSND)**

Entrez la valeur spéciale \***NOSND** (ne pas expédier) dans le profil utilisateur de fax pour les cas où un utilisateur de DirectFax qui produit des fax doit les faire contresigner par son supérieur avant expédition (voir les remarques au chapitre précédent).

## **Règle pour les signatures**

Une restriction de libération apparaît lorsque la règle sur les signatures est activée sur le code **^SIGN (xxx) / ^FREE (xxx)**. Seules les personnes autorisées à signer peuvent alors libérer un fax.

**Attribution de droits** signifie que le propriétaire d'un fax (l'utilisateur qui l'a produit) donne aux autres le droit de traiter ses fax (afficher, modifier, supprimer). Cependant, ces autorisations doivent être attribuées par une personne autorisée (le droit spécial \*SECOFR est nécessaire).

Après l'entrée de la commande WRKFAXSEC, s'affiche le masque suivant:

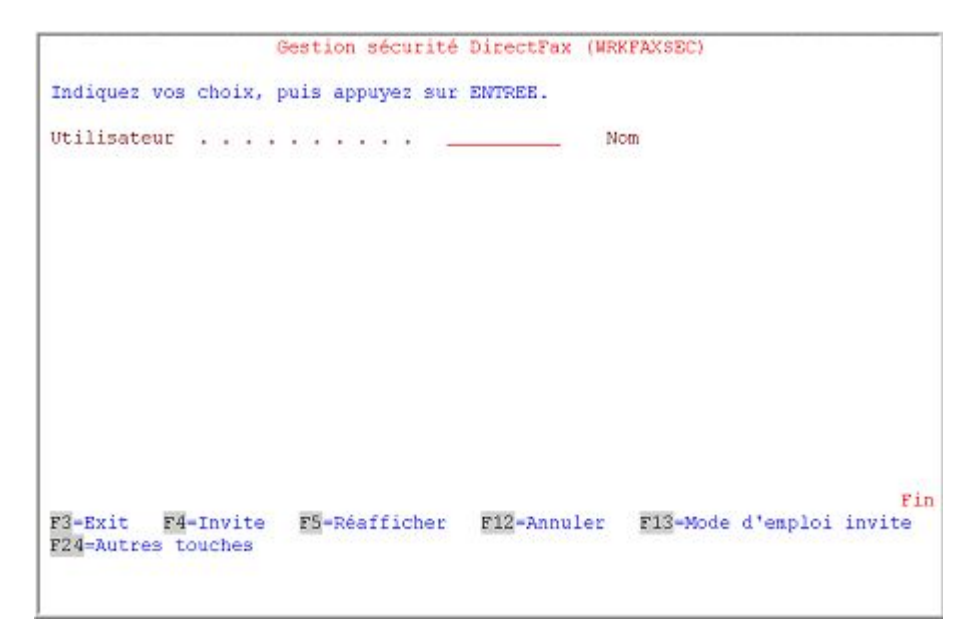

*0047 - Définir les droits* 

## **Description des paramètres**

#### **Utilisateur (UTILISATEUR)**

Indiquez ici le nom de l'utilisateur qui souhaite accorder des droits à d'autres utilisateurs de DirectFax sur ses fax (C'est pratiquement le propriétaire).

Après la saisie du nom et la validation, apparaît le masque suivant:

| Utilisateur                    |                  |             | Fax en sortie<br>PRT CHG CHG DLT RLS RES CHG SGN |         |                   |   |       |         |                         | Fax recus    | DSP DLT TRF SND CHG |     |  |
|--------------------------------|------------------|-------------|--------------------------------------------------|---------|-------------------|---|-------|---------|-------------------------|--------------|---------------------|-----|--|
|                                |                  | DSP NBR TXT |                                                  |         | HLD.              |   |       | ADR FRE |                         | PRT RGZ      |                     |     |  |
| <b>SPGMR</b><br><b>OSECOFR</b> | $X$ $X$ $X$<br>x | $X -$       | $\mathbf{x}$                                     | x<br>×. | X<br>$\mathbf{x}$ | X | X X X |         | $\overline{\mathbf{x}}$ | $\mathbf{x}$ | $\mathbf{x}$        | X X |  |
|                                |                  |             |                                                  |         |                   |   |       |         |                         |              |                     |     |  |
|                                |                  |             |                                                  |         |                   |   |       |         |                         |              | R                   |     |  |

*0048 - Liste des droits utilisateur* 

Le masque montre la liste des utilisateurs déjà présents et les droits qui leur sont accordés. De nouveaux utilisateurs peuvent être ajoutés avec la touche F6 ou être supprimés par un blanc (la touche Correction). L'utilisateur reçoit un droit quand la lettre "X" est entrée à la fonction correspondante ou en est privé par un blanc dans la colonne correspondante.

Les fonctions suivantes sont disponibles dans la file d'attente **pour les fax sortants** :

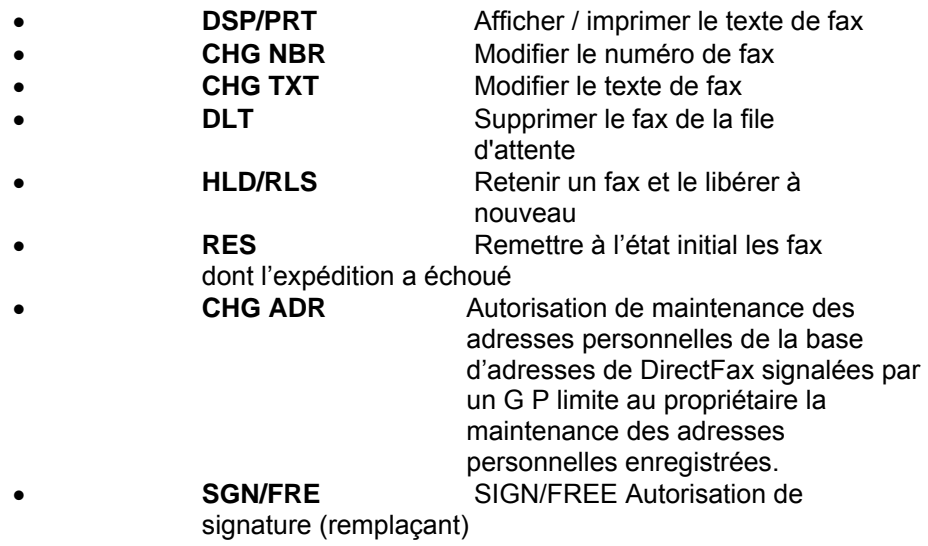

Les fonctions suivantes **relatives aux fax reçus** sont disponibles dans la file d'attente:

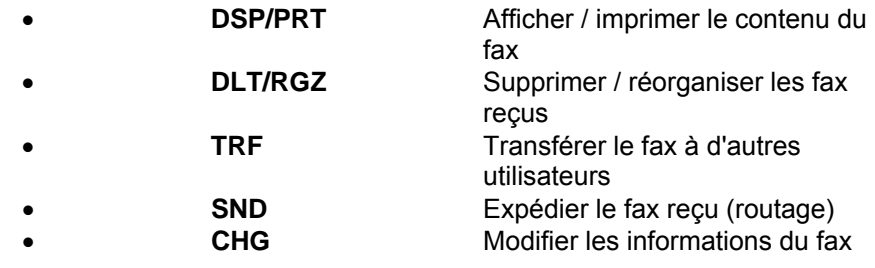

## **Utilisateur et colonnes de fonction**

Dans la colonne "Utilisateur", une valeur spéciale et une liste de noms peuvent être entrées. Les autorisations suivantes peuvent être attribuées ou retirées en combinaison avec les colonnes de fonction:

#### **Utilisateur Fonct. Autorisation**

**\*PUBLIC X** Autorisation collective pour tous les utilisateurs non mentionnés dans cette liste<br>\*PUBLIC Refusé à Refusé à tous les utilisateurs non cités (\*PUBLIC sans X, le même effet commme l'indication manquante \*PUBLIC) **Nom X** Autorisation pour ce nom d'utilisateur indépendamment de l'indication \*PUBLIC  **Nom \_** Pas d'autorisation pour ce nom d'utilisateur, même si \*PUBLIC X est indiqué.

# **9.8.3 Bloquer certaines fonctions au propriétaire d'un fax**

Un utilisateur peut basiquement, en tant que propriétaire, exécuter toutes les fonctions sur les fax qu'il a lui même produits (modifier, afficher, libérer, supprimer).

Cette autorisation peut être limitée par différentes dispositions et fonctions.

L'autorisation spéciale \*NOSND dans son profil ne permet à l'utilisateur que d'afficher et de supprimer ses propres fax mais pas de les modifier ou de les libérer.

Le code ^SIGN (xxx) / ^FREE (xxx) définit la restriction de l'autorisation de l'expédition. Seules les personnes autorisées à signer peuvent alors libérer un fax.

Le propriétaire d'un fax peut attribuer à d'autres utilisateurs des droits à des fonctions sur les fax reçus et en partance se trouvant dans la file d'attente. Ceci est possible avec l'option 8=Autorisations dans l'affichage du profil (WRKFAXPRF). F6 permet d'insérer le nom d'un autre utilisateur et X indique les fonctions pour lesquelles il a l'autorisation.

Il est possible de limiter ici les droits du propriétaire sur ses propres fax en ajoutant son nom. Il ne peut alors exécuter que les fonctions marquées d'une croix. Le programme d'autorisations vérifie toujours en premier lieu, dans la liste, la présence ou non d'un enregistrement portant le nom d'un utilisateur avant d'accorder au propriétaire tous les droits sur le fax.

# **9.8.4 Gérer les autorisations sur les logos/graphiques (WRKLGOSEC)**

Pour que les logos et les graphiques (par exemple les signatures) ne soient pas utilisés sans contrôle, des autorisations collectives ou individuelles doivent être données pour chaque logo.

Après l'entrée de la commande WRKLGOSEC et de la touche F4 ou après l'entrée de l'option '8' (éditer l'autorisation) dans le programme WRKFAXGRF apparaît le masque suivant:

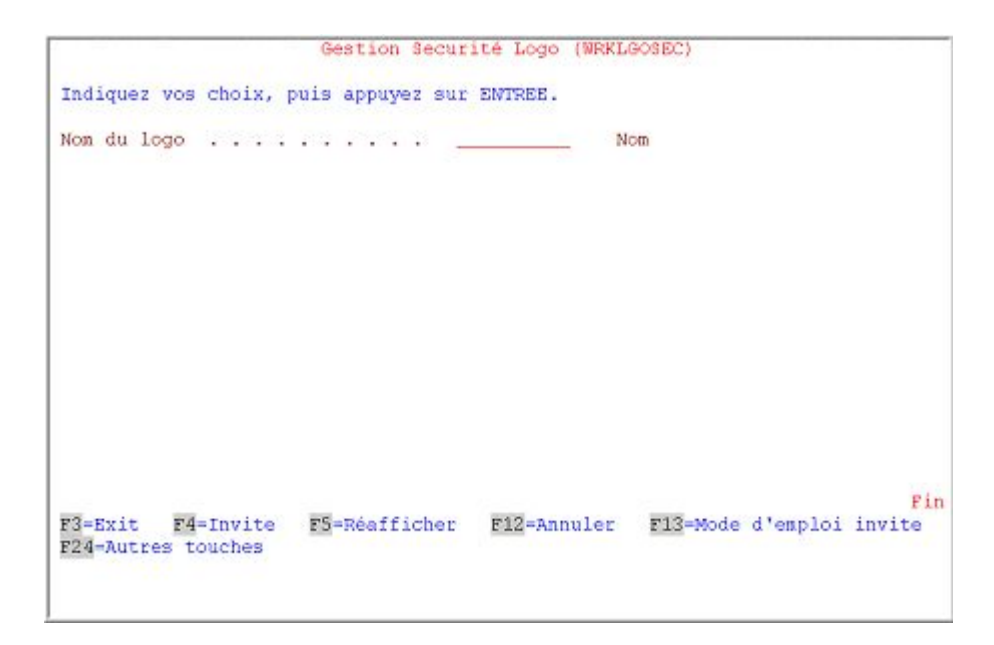

*0049 - Accorder des droits pour les logos* 

## **Description des paramètres**

## **Nom du logo (LOGO)**

Indiquez ici le nom du fichier d'une longueur de 10 caractères au maximum avec les données graphiques pour lesquelles des droits doivent être accordés ou modifiés.

Après la saisie du nom et la validation, apparaît le masque suivant:

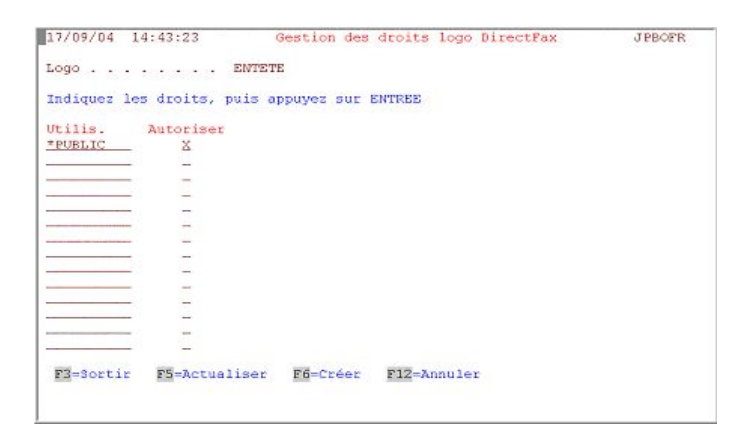

*0050 - La liste des droits pour les logos* 

Le programme affiche la liste des droits déjà accordés pour ce logo. **F6=Créer** permet de modifier les autorisations ou d'en insérer de nouvelles.

## **Description des champs**

#### **Utilisateur et utilisation**

Dans la colonne "Utilisateur", une valeur spéciale et une liste de noms peuvent être entrées. Les autorisations suivantes peuvent être données ou retirées dans la colonne "Utilisation"":

#### **Utilisateur Utilisation Autorisation**

**\*PUBLIC X** Autorisation collective pour tous les utilisateurs non mentionnés dans cette liste **\*PUBLIC \_** Refusé à tous les utilisateurs non cités (\*PUBLIC sans X, le même effet commme l'indication manquante \*PUBLIC) **Nom X** Autorisation pour ce nom d'utilisateur indépendamment de l'indication \*PUBLIC **Nom Pas d'autorisation pour ce nom d'utilisateur, même si** \*PUBLIC X est indiqué.

#### **Exemples :**

- 1. Tous les utilisateurs peuvent utiliser ce logo (solution : entrer X à \*PUBLIC
- 2. Seuls deux utilisateurs peuvent utiliser ce logo Solution : entrer X devant les deux noms sur la liste)
- 3. Deux utilisateurs seulement ne peuvent pas utiliser le logo Solution : PUBLIC avec X et les deux noms d'utilisateur entrés sans X)

#### **Description des touches de commande**

#### **F3=Quitter**

Le programme est arrêté.

#### **F5=Réafficher**

L'affichage des autorisations est réactualisé. Noms et

droits non sauvegardés dans le fichier sont supprimés.

#### **F6=Créer**

Un masque vide pour l'entrée de nouveaux noms et autorisations s'affiche. Si le nombre de lignes vides ne suffit pas, déroulez le masque avec l'ascenseur vertical.

#### **F12=Affichage précédent**

Retour à l'affichage précédent; les données non sauvegardées par la touche Entrée sont perdues.

## **9.9 Graphiques, signatures et logos**

DirectFax permet de mixer des **logos de société**, **des signatures** et autres graphiques dans les fax. Le terme graphique est utilisé par la suite pour représenter cela. Les graphiques sont enregistrés dans les fichiers **FAXGLGH** et **FAXGLGO** de l'iSeries. Les données des masques ne sont transmises à la boîte de fax que si elles sont réellement nécessaires. DirectFax ne scanne pas systématiquement les masques et "ne grave pas" systématiquement EPROM pour les graphiques**.**

Cette partie du manuel traite de la gestion des graphiques sur le système.

#### **Rendre disponibles les graphiques pour DirectFax**

Pour utiliser un graphique dans DirectFax, scannez et transférez le modèle sur l'iSeries. Différentes possibilités:

1. Expédier le logo ou **la signature par fax** au modem fax et avec l'option 3 (commande TRFFAXGRF) le transférer comme graphique dans DirectFax (Avantage : flexibilité, aucun souci technique, approprié aux signatures. flexibilité, aucun souci technique, approprié aux signatures. Inconvénient: Inconvénient: le graphique peut être éventuellement flou).

2. Traiter la représentation graphique **sur un scanner dans un PC**, avec un éditeur de graphique, si nécessaire (par exemple Paintbrush de MS-Windows) et l'enregistrer comme **graphique bitmap monochrome** (.bmp) avec une résolution **de 200 dpi** (196 exactement) dans un répertoire commun ou dans l'IFS sur l'iSeries. Transférer avec les commandes **CVTFRMBM P** ou **CVTFRMSTMF** (Avantage: graphique très net, inconvénient : besoin d'un scanner et d'un logiciel graphique).

**Conseil : Conseil :** Le graphique Bitmap doit avoir **1728 pixels** dans la largeur (DIN A4). La commande de conversion CVTFRMBMP malgré le maintien de toutes les propriétés peut refuser le fichier graphique, mais elle permet d'ouvrir le fichier BMP avec **PAINT**, de le modifier et de le réenregistrer.

3. De simples formulaires peuvent aussi "être insérés" autour du texte à l'aide d'un programme de graphiques du programme d'application. Un fax mixte contenant un texte modèle (par exemple le bon de commande, rappel etc.) est alors produite sur l'iSeries. Le contenu du fax mixte est converti avec l'option 30 (Mixexport) dans un fichier bitmap et est transmis dans un répertoire partagé sur le PC. Autour du texte sont alors insérés traits, titres et logos créant ainsi un nouveau formulaire. A la fin du traitement graphique, tout le texte est supprimé pour ne laisser que le nouveau formulaire. Le graphique sera alors transmis selon la méthode 2 à l'AS / 400 (Avantage: un graphique très net, le formulaire convient à 100 % au texte, Inconvénient : gros travail d'édition du graphique et besoin d'un logiciel graphique

# **9.9.1 Gérer les graphiques de DirectFax (WRKFAXGRF)**

Après l'appel de la commande WRKFAXGRF (gérer les graphiques de DirectFax) ou le choix de l'option correspondante apparaît le masque suivant:

| 1/10/04 15:33:39                                                                                                    |                                                     | Gestion images DirectFax                                                                                                    | <b>JPPOFR</b>                                                            |
|----------------------------------------------------------------------------------------------------|-----------------------------------------------------|----------------------------------------------------------------------------------------------------|--------------------------------------------------------------------------|
| Afficher à partir de                                                                                                    |                                                     |                                                                                                    |                                                                          |
| Aus. Inage<br>AUTO Ein lustiges Auto<br>-9<br>تغيث<br><b>DEMOUNTER</b><br>$\overline{\phantom{a}}$<br>FIRMAKOPF<br>÷<br>TESTTFR | Description<br>DEMOLOGO DirectFax-Demo-Logo<br>KOPF | Indiquez vos options, puis appuyez sur ENTREE.<br>6=Impr. 7=Renommer 8=Gérer droits 12=Mail<br>DEMO BS1 Bestellschein-Teil Variante 1<br>DEMO BS2 Bestellschein-Teil Variante 2<br>DirectFax Demo-Unterschrift<br>Briefkopf Frankreich | 1-Faxer 2-Editer 3-Copier 4-Supprimer 5-Afficher image<br>13=Description |
|                                                                                                    |                                                     | F3-Ouitter F5-Réafficher F6-Transférer image<br>(c) Toolmaker Software GmbH 2004, Version 5.35f                                                                                                    | F24-Autres touches                                                       |

*0051 - Gérer les graphiques de DirectFax* 

Le programme affiche la liste des graphiques déjà transférés. Cette liste peut être feuilletée à l'aide de l'ascenseur vertical. Une position peut également être sélectionnée directement dans la liste en entrant un nom à "Début de la liste".

Pour traiter un graphique, entrez une option dans la colonne gauche.

### **Description des options**

#### **1=Faxer**

Le graphique peut être expédié par fax à n'importe quel numéro. Cette option sert à tester un nouveau graphique, par exemple un logo repris d'un fax reçu. Dans une image suivante (c.-à-d. dans la commande : SNDGRFFAX), on peut entrer le numéro interne d'un télécopieur normal. Le texte de description peut aussi être expédié avec le fax.

#### **2=Modifier**

L'option 2 appelle la commande EDTFAXGRF **(**modifier le graphique de fax) qui permet de corriger sur un écran tout à fait normal, un graphique scanné, pour enlever par exemple des ombres indésirables. Cette commande est décrite plus loin dans une section spéciale. CHAPITRE 6.15, PAGE 229.

Remarque : Lorsqu'on édite des graphiques DirectFax par le biais de la commande WRKFAXGRF option 2, le programme vérifie automatiquement la présence sur le PC d'un serveur actif **DirectMedia**. Dans l'affirmative, se produisent alors la conversion en format TIF, le transfert vers le PC et l'ouverture du programme Paint permettant d'éditer le graphique. Après la sauvegarde du graphique éventuellement modifié, celui-ci est automatiquement réécrit. Dans la zone de données FAXDTAARA2, aux positions 496-515, on peut indiquer si nécessaire le nom de l'éditeur graphique souhaité. Si ces positions ne sont pas complétées (Default), le programme Windows Paint s'ouvre.

#### **3=Copier**

Le graphique est copié à l'intérieur du fichier **FAXGLGO**. Un nom pour le graphique copié doit être entré dans le masque suivant. Le processus peut être annulé ici avec la touche F12.

#### **4=Supprimer**

Le graphique est supprimé du fichier de DirectFax. Une confirmation de suppression est aussitôt demandée. Le processus peut être annulé ici avec la touche F12.

#### **5=Afficher**

Cette fonction affiche les graphiques de DirectFax sur un écran IBM 3489 (plus de détails dans le chapitre 15).

#### **6=Imprimer**

Imprime le graphique sur une imprimante compatible PCL5 (HP LaserJet, Lexmark etc.par exemple).

#### **7=Renommer**

Permet de donner un autre nom à un graphique. Le nouveau nom doit être indiqué sur le masque suivant. En cas d'erreur, le processus peut être interrompu avec la touche F12.

#### **8=Autorisations**

Passage à la commande **WRKLGOSEC** qui permet de gérer les utilisateurs autorisés pour ce graphique. Ce processus est décrit dans un paragraphe spécial du manuel.

#### **12=e-mail**

Permet de transmettre un graphique de DirectFax par courrier électronique, si l'iSeries est configuré comme serveur d'e-mail.

#### **13=Description**

Une nouvelle description peut être entrée dans le masque suivant.

#### **14=Bitmap**

La commande **CVTTOBMP** (Convertir le graphique en graphique bitmap) est appelée. Elle permet de convertir un graphique fax en un fichier BMP, TIF ou PDF et de l'enregistrer dans un répertoire IFS. Il peut être retravaillé sur le PC avec le logiciel de graphique correspondant et être transféré plus tard (voir F6 plus bas)

## **Description des touches de fonction**

### **F3=Quitter**

Le programme est arrêté

### **F5=Réafficher**

L'affichage est actualisé, c.-à-d. lu à nouveau à partir du fichier. Les options entrées auparavant sont annulées.

### **F6=Transférer un graphique**

Cette fonction permet de transférer un graphique dans le système de DirectFax. F6 affiche un menu qui contient les options suivantes:

1. **Transférer un graphique à partir du fichier PC dans IFS** . La commande **CVTFRMSTMF** est décrite plus loin.

2. **Transférer le graphique d'un fax reçu** . Cette fonction permet de convertir et d'importer un fax reçu auparavant pour son utilisation dans DirectFax. La commande **TRFFAXGRF**, Transférer un fax sous forme de graphique utilisée est décrite plus loin.

## **F12=Affichage précédent**

Le programme retourne à l'affichage précédent. Les entrées pas encore sauvegardées se perdent.

#### **F23=Autres options**

Pour rechercher dans la liste des options ci-dessus.

#### **F24=Autres touches**

Pour rechercher dans la liste des touches de commande ci-dessous.

# **9.9.2 Convertir un graphique IFS (CVTFRMSTMF)**

Avec la touche **F6** (prise en charge de graphique) et l'option **1** ou en entrant la commande **CVTFRMBMP** et la touche **F4,** un graphique de PC peut être repris dans DirectFax. A l'inverse, un logo de fax peut être converti par la commande **CVTTOSTMF** en graphique bitmap (voir l'option 14 dans WRKFAXGRF).

Si un PC avec MS-Windows est connecté à l'iSeries, il vous est possible de récupérer les graphiques du PC pour vos logos de fax. Il faut que le graphique après sa création par un éditeur de graphique quelconque soit enregistré sous forme monochrome en format Bitmap (BMP) dans un répertoire IFS de l'iSeries. Paint Brush de MS-Windows peut être par exemple utilisé comme éditeur de graphique.

Après l'entrée de la commande CVTFRMSTMF, s'affiche le masque suivant:

| Format            |  |                     |  |  | *TIFF           | *TIFF, *BMP       |
|-------------------|--|---------------------|--|--|-----------------|-------------------|
| Non image         |  |                     |  |  | Nom.            | ٠                 |
| Description       |  |                     |  |  |                 |                   |
| Espace vide avant |  |                     |  |  |                 | 0-100 Millimètres |
| Espace vide après |  | the street accuracy |  |  |                 | 0-100 Millimètres |
| Etalonner image   |  |                     |  |  | $-0$ K $+$      | *YES, *NO         |
| Remplacer image   |  |                     |  |  | $*_{\text{NO}}$ | *YES, *NO         |
|                   |  |                     |  |  |                 |                   |

*0052 - Convertir un graphique* 

## **Description des paramètres**

#### **Fichier de flot de données**

Nom du fichier PC dans l'IFS de l'iSeries avec indication complète du chemin d'accès.

## **Format**

Type du graphique \*BMP pour Bitmap ou \*TIFF pour le format TIFF.

## **Nom du graphique (GRFNAM)**

Définit le nom du graphique dans DirectFax. Pour utiliser ce logo, entrez plus tard ce nom dans le profil utilisateur de DirectFax ou dans le fax (avec ^gNAME).

## **Description (GRFBEZ)**

Brève description (commentaire) du graphique.

## **Espace vide avant (VOR)**

Indique, si besoin, en millimètres, un espace blanc devant le graphique.

## **Espace vide après (NACH)**

Indique, si besoin, en millimètres, un espace blanc après le graphique.

## **Échelle pour le graphique**

Indique si le graphique doit être ajusté à la page ou transféré sous sa forme originale.

## **Remplacer un graphique(REPLACE)**

\*YES s'assure qu'un graphique déjà présent est supprimé avant de procéder à la conversion. \*NO empêche la suppression.

Après la saisie des paramètres nécessaires et la validation avec la touche ENTREE, les données graphiques sont converties et transférées dans le fichier de DirectFax. Avant de pouvoir être utilisé sous le nom entré ici, le logo ou le graphique doit être libéré pour tous les utilisateurs autorisés ou une partie d'entre eux avec la commande **WRKLGOSEC** (Gérer les droits sur les logos et les graphiques) ou avec l'**option 8** dans le programme W**RKFAXGRF** (gérer les graphiques de DirectFax). Reprendre un Fax sous forme de graphique (TRFFAXGRF)

## **9.9.3 Transfert d'un fax sous forme de graphique (TRFFAXGRF)**

Avec la touche **F6=Transfert de graphique** et **l'option 2** ou en entrant la commande **TRFFAXGRF** et la touche **F4,** un fax reçu précédemment peut être transférée sous forme de graphique dans DirectFax.

Une signature qui doit être utilisée comme graphique dans un fax est représentée proprement sur une feuille de papier blanc avec beaucoup de contraste (écriture noire), dans la taille et la position qu'elle aura plus tard sur le fax. La distance en millimètres du point noir le plus proche du bord supérieur du papier et la longueur du graphique lui-même, doivent être mesurées. Ces données doivent être notées pour un transfert ultérieur.

Le modèle graphique une face est expédié par un télécopieur normal au modem fax. Choisir la résolution **HAUTE**.. Le modem fax enregistre l'appel et passe les données graphiques reçues en format T4 au programme de fax. Un numéro d'ordre d'entrée de fax est indiqué et sera publié dans un message (à QSYSOPR ou à d'autres) ("Fax enregistré sous le numéro x dans FAXINC"). Ce numéro important doit être noté.

Après l'entrée de la commande TRFFAXGRF, apparaît le masque suivant:

|                                                                                   | Indiquez vos choix, puis appuyez sur ENTREE. |                                                                     |
|-----------------------------------------------------------------------------------|----------------------------------------------|---------------------------------------------------------------------|
| Nom image $\ldots$ , $\ldots$ , $\ldots$<br>Description image                     |                                              | Nom                                                                 |
| Numèro du fax reçu<br>Marge supérieure<br>Hauteur de l'image<br>Espace vide avant | 0                                            | Nombre<br>2-300 Millimetre<br>5-300 Millimètre<br>0-100 Millimètres |
| Espace vide après                                                                 |                                              | 0-100 Millimètres                                                   |
| F3=Exit<br>$F4 = Invite$<br>F24-Autres touches                                    | F5=Réafficher F12=Annuler                    | Fin<br>F13=Mode d'emploi invite                                     |

*0053 - Transférer des fax sous forme graphique* 

#### **Description des paramètres**

#### **Nom du graphique (GRFNAM)**

Définit le nom du graphique dans DirectFax. Pour utiliser ce logo, entrez plus tard ce nom dans le profil utilisateur de DirectFax ou dans le fax (avec ^gNAME). Il doit s'agir d'un nouveau nom.

#### **Description du graphique (GRFBEZ)**

Brève description (commentaire) du graphique.

## **Numéro du fax reçu (INCNBR)**

Indiquez ici, le numéro d'ordre attribué au fax reçu sous lequel les données graphiques sont enregistrées dans le fichier FAXINC.

### **Marge supérieure (START)**

Définit la distance en millimètres entre le bord supérieur du papier et le premier point noir du graphique. Entrez la distance exacte (1-2 millimètres de moins si nécessaire) pour que le programme de transmission localise exactement le bord du graphique. Indiquez 2 millimètres au minimum et 300 millimètres (=30 cm) au maximum. Si la valeur est inexacte, le graphique n'est pas identifié ou seulement de façon partielle.

### **Longueur du graphique (LONGUEUR)**

Définit la longueur (hauteur), en millimètres, du graphique à transférer. Ajoutez 1-2 millimètres, si c'est nécessaire. Si une valeur inexacte est indiquée ici, le graphique n'est que partiellement transféré.

### **Espace vide avant (VOR)**

**Ce paramètre n'est utilisé que dans les cas exceptionnels et est représenté en règle générale par zéro ou un blanc.** Il définit l'espace blanc (lignes vides) devant le graphique et fera partie du graphique de fax. Une valeur en millimètres comprise entre 0 et 100 est indiquée ici indépendamment de la distance entre le graphique sélectionné et le bord supérieur du papier. 5 millimètres sont conseillés.

### **Espace vide après (NACH)**

**Ce paramètre n'est utilisé que dans les cas exceptionnels et est représenté en règle générale par zéro ou un blanc.** Il définit l'espace blanc (lignes vides) après le graphique et fera partie du graphique du fax. Une valeur en millimètres comprise entre 0 et 100 est indiquée ici indépendamment de la distance entre le graphique sélectionné et le bord inférieur du papier. 5 millimètres sont conseillés.

Après l'entrée des paramètres nécessaires et la validation, les données du graphique reçus (du fichier FAXINC) sont converties et transférées dans le fichier FAXGLGO.

## **Autorisations**

Avant de pouvoir être utilisé sous le nom entré ici, le logo ou le graphique doit être accessible à tous les utilisateurs autorisés ou à une partie d'entre eux grâce à la commande **WRKLGOSEC** (Gérer les autorisations sur les logos et les graphiques) ou à l'**option 8** dans le programme W**RKFAXGRF**  (gérer les graphiques de DirectFax Une autorisation est accordée automatiquement à l'utilisateur qui exécute le transfert. Une autorisation est accordée automatiquement à l'utilisateur qui exécute le transfert.

## **9.9.4 Créer un graphique DirectFax (Instructions)**

#### **Remarque :**

Pour les étapes décrites ici, une **autorisation** de niveau plus élevé que celle de l'utilisateur normal de DirectFax est nécessaire. Vous devez posséder dans votre profil de DirectFax l'autorisation spéciale **\*SECOFR** ou être enregistré en tant que **QSECOFR**.

## **Tâche**

Vous souhaitez créer un graphique pour DirectFax ou en corriger un ancien (un logo d'entête ou une signature par exemple). Dans les deux cas, vous avez une feuille contenant le graphique correct.

### **Etape 1 - Vérifier le modèle du graphique et l'expédier par fax**

Le graphisme sur la feuille de papier doit être noir sur blanc. Si nécessaire, faites à l'aide d'une bonne photocopieuse, à partir d'un dessin en couleur une copie noir et blanc bien nette .

Expédiez le modèle par fax avec votre télécopieur normal en **résolution haute au modem fax**. Notez l'heure. Un mauvais fonctionnement peut être dû à:

- le numéro de fax composé est inexact.
- le programme d'expédition de DirectFax n'est pas en marche (option 1 dans GO FAXOPR).
- DirectFax n'est pas configuré pour recevoir des fax (option 1 dans GO FAXCNFG, \*FILE ou \*DTR à indiquer pour le contrôle de la réception de fax).
- le modem fax est paramétré sur *Expédier* s*eulement (*option 12 dans GO FAXCNFG, voir le paramètre *Contrôle des modems 1- 8*, la position pour le modem doit être vide ou \_ ).

## **Etape 2 – Récupérer le fax reçu**

Appeler l'option **9** *Gérer les fax reçus* dans le menu Opérateur avec GO FAXOPR. Une liste des fax reçus s'affiche. La dernière ligne devrait être le fax attendu avec le graphique.

Comparez les données dans les colonnes **Date E** et **Heure**. Si nécessaire, vérifiez la taille **avec l'option** *8 Attributs* (1 page DIN A4 fait environ 40-80 000 octets). Si le fax reste introuvable, entrez **\*ALL** en haut à *Fax pour l'utilisateur* et appuyez sur **F18** (le fax reçu a été éventuellement déjà affecté à un autre utilisateur). Malheureusement, un affichage du contenu de fax n'est possible que sur des terminaux spéciaux (3489 ou sur PC avec le logiciel DirectFax-PC).

## **Etape 3 - Créer le nouveau graphique**

Si vous avez trouvé le fax dans l'affichage, entrez l'option **3,** *Transfert du graphique* et validez. Les champs d'entrée dans la commande affichée maintenant *TRFFAXGRF Transfert de fax sous forme de graphique* ont la signification suivante:

## **Nom du** *graphique* **(GRFNAM)**

Indiquez ici le nom pour *le graphique*. Utilisez des lettres et des chiffres mais pas de symboles spéciaux. Si vous modifiez *un graphique* déjà existant, indiquez d'abord ici un type de nom de travail (NOUVEAU LOGO par exemple) pour ne pas détruire le graphique existant toujours utilisé!

## **Description du** *graphique* **(GRFBEZ)**

Corrigez le texte affiché entre apostrophes.

## **Numéro du fax reçu (INCNBR)**

Ce numéro d'ordre de fax est déjà attribué correctement.

## **Début du** *graphique* **à partir de (START)**

Prenez **une règle** millimétrée. Sur **la feuille de papier** que vous aviez envoyée par fax au modem, mesurez la distance entre le bord supérieur du papier et le premier point noir du graphique. 8 mm serait une bonne valeur. Saisissez ce chiffre ici au début.

## **Longueur du** *graphique* **(LONGUEUR)**

Sur **la feuille de papier** que vous aviez envoyée par fax au modem, mesurez la distance entre le premier point noir du graphique et l'endroit où le graphique finit ou doit finir. 35 mm serait une bonne valeur. Saisissez ce chiffre ici à Longueur.

## **Espace vide avant (VOR)**

Ne rien entrer d'autre ici que 0 (zéro)!

## **Espace vide après (NACH)**

Ne rien entrer d'autre ici que 0 (zéro)!

### **Remarque :**

**Notez** sur un papier les chiffres en millimètres entrés précédemment.

Validez. Le programme extrait du fax reçu la partie que vous avez délimitée et crée un graphique DirectFax affecté au nom que vous avez donné.

Le message d'état apparaît à la fin.

#### *Fax reçu xxxxx transféré comme logo / graphique*

## **Etape 4 – Expédier et vérifier le nouveau graphique**

Quittez le programme avec F3 et choisissez l'option **8** du menu opérateur *Gérer les graphiques et les autorisations*.

Recherchez dans la liste affichée des graphiques existants, le nom que vous avez donné précédemment à votre nouveau graphique. L'option **1 =Faxer** permet d'expédier le nouveau graphique à votre télécopieur pour un contrôle.

**Comparez la feuille originale** avec le graphique sur le fax. Contrôler les points suivants :

- Si le graphique est oblique, vous devez recommencer malheureusement, à partir de l'étape1.
- Si le graphique est un peu coupé **en haut, réduire le premier** chiffre de quelques millimètres et ajoutez la différence au deuxième chiffre.
- Si le graphique est un peu coupé en **bas**, ajoutez quelques millimètres **au deuxième chiffre**.
- Si une partie de la ligne du compte rendu d'expédition du fax doit apparaître **au-dessus du graphique**, augmentez le **premier** chiffre et soustrayez la différence au deuxième chiffre.

## **Attention:**

**Supprimez** le graphique faxé non utilisable à l'aide de l'option 4 *Supprimer*, quittez ce programme avec F3 et retournez à l'**étape 2**. Exécutez à nouveau le transfert du graphique en utilisant les valeurs en millimètres corrigées.

## **Etape 5 – Vérifier le nom et l'autorisation**

Si le graphique envoyé par fax est parfait**,** donnez-lui un nom correct à l'aide de l'option **7** *Renommer.* Si un ancien graphique porte ce nom, arrêtez d'abord le programme de fax avec ENDDIRFAX ou avec l'option 2 de GO FAXOPR, et, dans le programme *Gérer les graphiques et les autorisations,*  supprimez l'ancien graphique avec l'option **4** et rebaptisez-le avec l'option **7**. Indiquez maintenant un nom **au nouveau** graphique avec l'option 7. Indiquez maintenant un nom **au nouveau** graphique avec l'option 7.

Allez jusqu'au nouveau graphique à l'aide de l'option **8 Autorisations** dans la commande *Gérer les autorisations Logos de fax*. **F6** permet par **X** de saisir le n**om de l'utilisateur** ou de donner l'autorisation collective par **X \*PUBLIC**. Si vous avez créé un graphique de signature, indiquez ici un nom seulement par X. Les noms incorrects sont supprimés par effaçage et validation.

**Redémarrez** le **programme d'expédition** DirectFax (STRDIRFAX ou GO FAXOPR option 1), si vous aviez dû l'arrêter.

**Testez** le plus vite possible le nouveau graphique en créant un fax que vous envoyez à votre télécopieur normal.

## **9.9.5 Afficher/Imprimer les graphiques de DirectFax (DSPFAXGRF)**

Les graphiques de DirectFax peuvent être affichés, imprimés, ou mis sous forme de caractères dans un fichier de sortie avec la commande DSPFAXGRF.

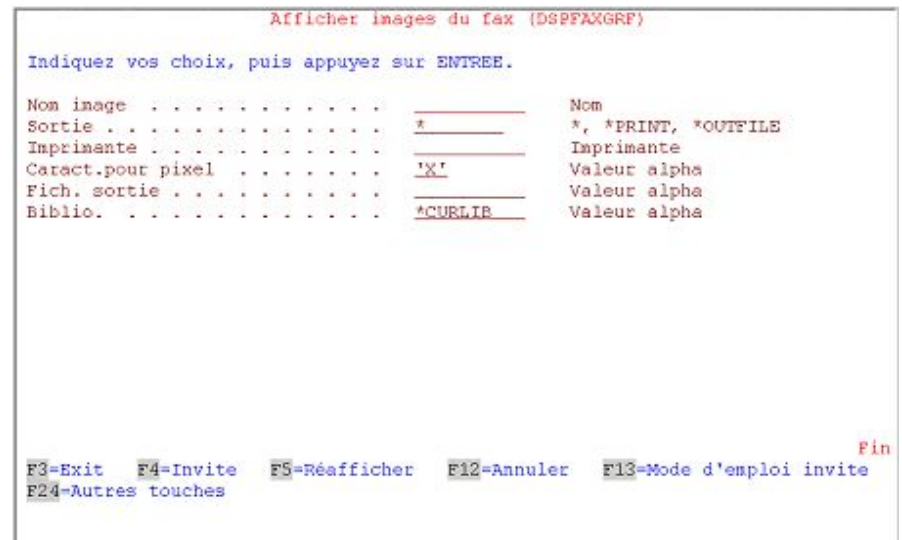

*Affichage de graphiques de fax (DSPFAXGRF)* 

#### **Description des paramètres**

## **Nom du graphique (GRFNAM)**

Nom du logo pour l'affichage ou l'impression

#### **Sortie (OUTPUT)**

Entrées possibles

**\*PRINT** Imprime le graphique sur une imprimante IPDS. Remarque: Remarque: l'impression est réduite pour des raisons d'ordre technique (échelle 1:1,09).

- Affiche le graphique sur l'écran. L'utilisation du programme d'affichage, correspond à l'affichage dans QUERY / 400 (programme IBM)
- **\*OUTFILE** Met le graphique dans un fichier sortie

#### **Imprimante (PRTDEV)**

Nom de l'imprimante pour l'impression. L'imprimante donnée doit être une imprimante IPDS. Ce paramètre est seulement nécessaire pour l'impression OUTPUT (\*PRINT).

### **Caractères pour pixel (CHAR)**

Un caractère est entré ici pour la sortie OUTPUT (\*OUTFILE) ou OUTPUT (\*) qui représente dans l'affichage ou le fichier suivant, un pixel du graphique.

## **Fichier de sortie (FILE)**

Si la sortie OUTPUT(\*OUTFILE) est sélectionnée, indiquez ici le fichier récepteur de sortie. Le fichier est créé automatiquement par le système. Il s'agit ici du même fichier que celui utilisé par l'éditeur de graphique de DirectFax comme fichier de travail lors du processus d'édition. Le fichier de sortie ne peut actuellement pas être réintégré dans le processus d'édition.

## **Biblio (LIB)**

Nom de la bibliothèque pour le fichier récepteur de sortie pour l'édition OUTPUT (\*OUTFILE).

## **9.10 Gérer les formulaires (WRKFAXFRM)**

Dans DirectFax, **Formulaire** représente un graphique spécial créé à partir d'une **définition de formulaire**. Un graphique pleine page scanné peut également représenter le masque d'un formulaire et être mêlé au texte d'un fichier spoule. Cette section présente des formulaires et non des graphiques simples comme des logos par exemple.

Un formulaire peut être composé de plusieurs graphiques et mixé avec un texte constant. Il peut contenir des lignes et des cadres et avoir une apparence différente sur la première page du fax de celle des autres pages.

3 possibilités pour pouvoir utiliser un formulaire:

- explicitement en entrant ^FORM (nom du formulaire) dans la première ligne du texte
- en entrant un formulaire dans le profil utilisateur de fax.
- en l'entrant dans une définition d'AutoFax

Un nom de formulaire peut avoir une longueur maximale de **8 caractères**. DirectFax utilise les deux dernières positions pour différencier la première page d'un formulaire de fax des pages suivantes. Dans un formulaire, il est possible d'utiliser toutes les commandes disponibles pour les fax mixtes.

#### **Première page et pages suivantes**

Si un formulaire est défini (\*FIRST) pour la première page et (\*SECOND) pour les pages suivantes, la définition \*FIRST sera superposée à la première page et la définition \*SECOND à toutes les pages suivantes. La définition d'un formulaire de page de garde (\*COVER) est possible, mais les pages de garde ne sont actuellement pas encore utilisées.

#### **Avantages de l'utilisation de formulaires**

Pour l'expédition d'un document, le formulaire placé à l'aide du profil utilisateur de fax et des paramètres correspondants de la définition d'AutoFax ou par le code ^FORM () dans la première ligne de texte est alors complété par les données variables de texte. Cette technique permet de mixer en une fraction de temps, un fax en série contenant de nombreux changements de police et des graphiques insérés et n'ayant seulement qu'un petit domaine variable, au début: l'adresse et l'interpellation. L'utilisation du formulaire permet d'éviter tous les travaux répétitifs et de gagner ainsi beaucoup de temps tout en allégeant la charge de la machine.

La commande WRKFAXFRM vous permet de passer dans l'affichage *Gérer les définitions de formulaire*:

| 15:37:00                   | 1/10/04                                                                                          | Gestion définitions formulaires                            |                                                  |                          | <b>JPBOFR</b> |            |
|----------------------------|--------------------------------------------------------------------------------------------------|------------------------------------------------------------|--------------------------------------------------|--------------------------|---------------|------------|
| Début de liste             |                                                                                                  |                                                            |                                                  |                          |               |            |
| 1=Faxer<br>Op Formul. Page | Indiquez vos options, puis appuyez sur ENTREE.<br>S=Afficher image 7=Renommer<br>DEMOFORM *FIRST | 2=Modifier<br>Description<br>Beispielformular mit DEMOLOGO | 3-Copier 4-Supprimer<br>8=Entête 10=gérer droits |                          | 1             | T4<br>*YES |
| F3-Quitter                 | F5-Réafficher                                                                                    | F6-Créer                                                   | F12-Annuler                                      | í,<br>F23-Autres options |               | Fin        |

*005 - Affichage Gérer les définitions de formulaire* 

Pour créer une nouvelle définition, entrez dans le programme de dialogue de la commande WRKFAXFRM à l'aide de F6, un nom (d'une longueur de 8 positions au maximum) et sélectionnez **F,** par exemple, pour \*FIRST (= première page). L'éditeur de DirectFax démarre alors automatiquement et la définition peut être saisie. Exemple :

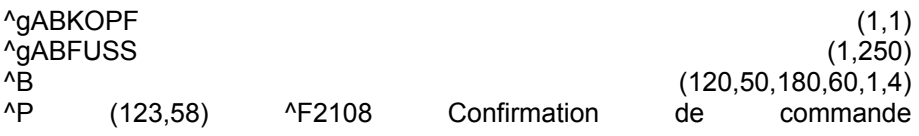

La définition de formulaire précédente détermine les points suivants : - Insérer graphique ABKOPF au coordonnée 1,1

- Insérer graphique ABFUSS au coordonnée 1,250
- Dessiner un rectangle de 120,50 à 180,60 avec ligne 1 et 4 pixel
- Positionner sur 123,58 (à l'intérieur du rectangle)
- Passer sur police 2108 Bookman 16 points gras'
- écrire "Confirmation de commande" (donc dans le rectangle)

Cette technique permet également de créer un formulaire complet dans lequel les lignes nécessaires sont générées par la commande ^B().

D'autres remarques sur les instructions que vous pouvez entrer, se trouvent dans la section **FAX MIXTES ET FORMULAIRES** , PAGE 99.

Lorsque le formulaire est défini et sauvegardé, il est converti avec **l'option 14** en code **T4** et sauvegardé dans un espace utilisateur qui permet l'édition rapide lors de l'expédition du fax.

#### **Accorder l'autorisation de formulaire**

L'option 10 accorde à des utilisateurs individuels ou à tous (\*PUBLIC) l'autorisation d'utiliser les formulaires.

## **9.11 Considérations sur la réception de fax et la distribution de fax reçus**

#### **Attention:**

La **distribution automatique de fax reçus** n'est pas possible pour les utilisateurs de la version **Lite de** DirectFax!

DirectFax peut non seulement expédier des fax mais peut en recevoir également et qu'il range dans un fichier de l'iSeries. Il est cependant important de savoir qu'un fax reçu est représenté sous forme de graphique et ne contient pas d'informations textes directement lisibles et exploitables.

Pour pouvoir afficher sur **l'écran** un fax reçu, il faut un terminal spécial (IBM 3489, par exemple, avec affichage d'image) ou un PC avec le logiciel PC facultatif DirectFax (payant).

Un fax reçu peut naturellement être imprimé avec une imprimante **graphiques**. Utilisez au choix l'une des imprimantes compatibles PCL5 connectée à l'iSeries ou une imprimante de PC avec le logiciel PC DirectFax.

Caractéristiques de la réception de fax avec DirectFax:

- Si l'expédition de fax est intensive, un problème de capacité peut apparaître avec le modem de fax. La ligne peut être occupée de façon ininterrompue par l'expédition de fax et atteindre votre modem de fax est alors impossible. Il serait judicieux de prévoir une autre ligne réservée à la réception.
- Si les fax reçus sont seulement imprimés sans être distribués ni affichés sur le PC, les ressources de l'iSeries sont très peu utilisées. Cette tâche pourrait être exécutée bien plus simplement avec un télécopieur traditionnel.

**Le renvoi automatique** d'un fax au bon destinataire par e-mail peut être fait avec DirectFax en mettant le nom de l'utilisateur-destinataire sur le fax ou en le copiant sous le nom du destinataire (utilisateur).

Dans les deux cas, le contenu graphique du fax ne sera ni transmis, ni expédié ni sauvegardé ailleurs. Il reste dans le fichier de réception et sera simplement attribué à un nouveau propriétaire **(nom de l'utilisateur)** ou les données sont copiées à l'intérieur du fichier FAXINC et sont attribuées à un autre utilisateur. Grâce au renvoi automatique l'utilisateur affiche un aperçu des fax reçus et peut alors consulter ou imprimer le contenu.

La **distribution électronique** automatique des fax reçus ne **peut être exécutée** par DirectFax que si certaines conditions sont remplies au niveau de l'installation téléphonique ainsi que dans votre organisation.

Le contenu du fax n'étant qu'une information graphique il ne peut pas être utilisé pour la distribution automatique. La seule **information lisible** est l'identifiant (**CSI**) transmis **par le correspondant** qui peut cependant être modifié à tout moment ou être différent de télécopieur à télécopieur au sein même de l'entreprise. Dans certains cas cependant, la distribution automatique à partir du CSI transmis peut être utile. DirectFax gère le processus dans la commande WRKFAXDTR avec la **fonction \*CSI** (voir cidessous).

Dans une **installation téléphonique**, chaque collaborateur a une ligne directe. Ce numéro connu des partenaires commerciaux permet une liaison directe et sûre. Si chaque collaborateur disposait en plus d'**un numéro pour une ligne de fax**, la distribution automatique de fax entrants pourrait ainsi être réalisée **directement**.

**Dans les installations téléphoniques numériques** actuelles, il est possible de mettre en place des postes virtuels et de dévier les appels de ces téléphones automatiquement sur un numéro collectif. Un modem fax peut alors effectuer la réception. Il est cependant important que l'installation téléphonique transmette le numéro d'appel direct original au modem fax.

Plusieurs installations de DirectFax où cela a été réalisé à l'aide d'un routeur de fax RNIS existent déjà. Le RNIS est particulièrement bien adapté parce que la transmission numérique d'informations contient à la base déjà la transmission du numéro de l'appelant et celui de l'appelé. Cela n'est pas possible avec un modem analogique.

Si votre installation téléphonique ne vous permet pas de réaliser cela, vous pouvez envisager l'installation **d'une connexion de RNIS séparée** (Euro RNIS) avec par exemple 100 numéros d'appel directs.

## **Dial-Tone-Routing (DTR) et information sur le numéro appelé**

Le procédé de renvoi automatique des fax reçus est appelé dans DirectFax **Dial Tone Routing** (Abrégé **DTR**). Cela signifie que les tonalités déterminent la distribution. Le numéro d'appel direct reçu par la boîte est indiqué ici **comme information sur le numéro appelé**.

## **Activer le traitement des fax reçus**

**\*DTR dans le paramètre INCPRT** de la commande de configuration (CFGDIRFAX) donne l'ordre à DirectFax d'accepter les fax d'entrée et de déclencher simultanément un transfert automatique.

Il est alors possible d'attribuer les fax d'entrée à un utilisateur déterminé pour **l'affichage avec DirectFax/PC,** de les imprimer sur une imprimante PCL5 définie ou de les expédier à un numéro de fax défini. Un message peut parallèlement être envoyé à un utilisateur iSeries ou, si celui-ci n'est pas actif à ce moment là, à un remplaçant. Un transfert est également possible par email.

# **9.12 Gérer la distribution automatique des fax reçus (WRKFAXDTR)**

### **Attention:**

La **distribution automatique de fax reçus** n'est pas possible pour les utilisateurs de la version **Lite de** DirectFax!

La commande **WRKFAXDTR** permet de gérer les informations pour la distribution. Le masque suivant s'affiche après l'entrée de la commande ou la sélection de l'option correspondante dans le menu de configuration 2:

| Indiquez vos options, puis appuyez sur ENTREE.<br>2=Modifier 3=Copier 4=Supprimer 7=Renommer |                                                       |                                                                                         |  |
|----------------------------------------------------------------------------------------------|-------------------------------------------------------|-----------------------------------------------------------------------------------------|--|
| Infos sélection dest Destinataire<br>$*$ NONE<br>*OTHER<br>: CENTRAL                         | <b>GENERALITES</b><br><b>AUTRES</b><br><b>OSECOFR</b> | Commentaire/description<br>Transmission fax entrés *CSI<br>Sans CSI<br>Fax de Toolmaker |  |
|                                                                                              |                                                       |                                                                                         |  |
|                                                                                              |                                                       |                                                                                         |  |

*0056 - Gérer les informations de n° appelé :: vers WRKFAXDTR* 

Le masque affiche une liste des saisies existantes. Cette liste peut être feuilletée à l'aide de l'ascenseur vertical. Un positionnement est possible en saisissant l'argument dans l'un des champs de début de liste. Selon l'entrée, l'affichage commute sur une autre représentation de colonnes et un autre classement.

## **Description des options**

## **2=Modifier**

L'entrée des informations des numéros appelés s'affiche pour modification. Vous trouverez des détails plus loin dans cette section.

## **3=Copier**

Les données de distribution pour l'info. n° appelé est copiée. La nouvelle information de distribution est saisie dans un masque suivant. Les chaînes de caractères autorisées sont indiquées plus bas dans "Saisir/modifier les infos n° appelé").

## **4=Supprimer**

L'information du n° appelé est supprimée. Une demande de confirmation de la suppression s'affiche. En cas d'erreur, le processus peut être interrompu avec la touche F12.

## **7=Renommer**

L'information du n° appelé est renomée. La nouvelle information de distribution est saisie dans un masque suivant. Les chaînes de caractères autorisées sont indiquées plus bas dans "Saisir/modifier les infos n° appelé").

## **Description des touches de commande**

### **F3=Quitter**

Le programme est arrêté

#### **F5=Réafficher**

La liste affichée des informations de numéros appelés est actualisée et les options éventuellement entrées sont donc effacées.

#### **F6=Créer**

Cette fonction permet d'entrer une nouvelle information de dsitribution. Une description plus précise se trouve dans le chapitre le 6.18.1.

#### **F12=Affichage précédent**

Le programme retourne au masque précédent.

#### **Saisir/modifier les informations de n° appelés**

La touche F6=Créer permet de créer une nouvelle information et l'option 2, d'en modifier une déjà existante. Le masque suivant s'affiche:

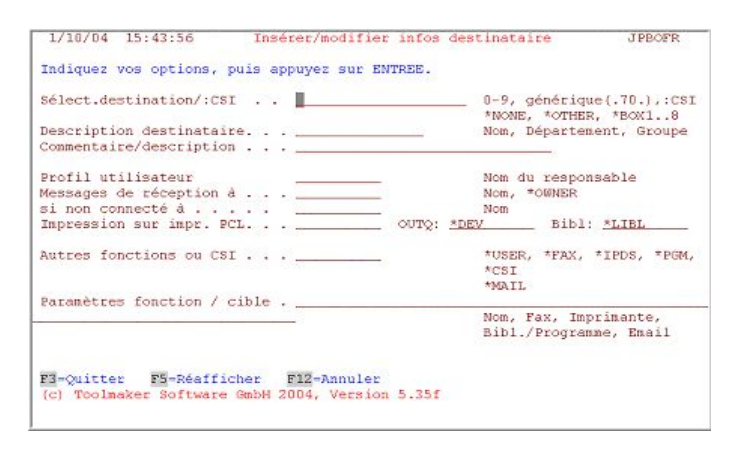

*0057 - Saisir/modifier les informations du n° appelé CHGFAXDTR* 

## **Description des champs**

#### **Information n° appelé / :CSI (zone clé)**

Selon la méthode employée, le numéro appelé ou le CSI reçu précédé de **':'**  peuvent être entrés dans ce champ. Ci-dessous sont décrits les paramètres de la solution la plus complexe. Vous trouvez les détails de la méthode CSI à la description du paramètre "Transfert de Fax" au-dessous de la valeur spéciale \*CSI.

Il s'agit d'une sorte de **numéro de poste supplémentaire**. Ce numéro interne attribué lors de l'installation d'après un schéma déterminé est ensuite transmis aux partenaires commerciaux (client / fournisseur). Naturellement l'attribution du numéro doit être **unique**.

Grâce à une hiérarchie il est possible, dans une grande organisation, de réagir rapidement aux modifications et à la transmission d'informations de distribution fausses. Si par exemple le numéro non connu "201013" apparaît dans un fax en entrée, il est possible à l'aide de la saisie **générique** " **201** ", d'obtenir que tous les numéros non attribués commençant par 201 soient quand même transférés au département / ou service approprié. Le point "**.**" est utilisé comme caractère générique car le caractère "**\***" peut être un élément de la chaîne de caractères reçue.

La valeur spéciale **\*OTHER** en tant qu'entrée d'information de distribution permet de diriger tous les numéros impossibles à attribuer vers un destinataire déterminé qui décide alors d'après l'affichage du fax à qui celuici doit être transféré.

La valeur spéciale **\*NONE** comme donnée de distribution permet de diriger tous les fax d'entrée reçus ne pouvant pas être attribués vers un destinataire déterminé qui décide alors d'après l'affichage du fax du fax à qui celui-ci doit être destiné. Il est possible aussi utiliser une combinaison avec la fonction spéciale \*CSI.

#### **Remarque :**

**\*NONE** devrait toujours se trouver comme info, quand dans la configuration le paramètre \*DTR dans INCPRT est géré (même si les configurations techniques du matériel n'existent pas pour le transfert de fax (Dial-Tone-Routing/DTR)!

Les valeurs spéciales **\*BOX1**, \*BOX2..8 offrent sur une version multilignes de DirectFax la possibilité d'exécuter un transfert de fax à partir du numéro de ligne connu. Si par exemple, 2 lignes de fax sont actives (l'une pour la société A et l'autre pour B), les expéditeurs peuvent envoyer leurs fax sur la ligne des sociétés concernées permettant ainsi de séparer les sociétés.

Maintenant aussi le syntaxe **\*BOX:**nom de ligne est supporté (nom de ligne voir dans WRKFAXLIN).

### **Description du destinataire**

Indiquez un nom au choix. Il doit être saisi mais pas nécessairement unique. La description du destinataire à l'aide d'une expression "parlante" doit permettre de retrouver rapidement les informations de numéro appelé si le numéro est inconnu. Il peut s'agir selon la structure des sociétés et la taille de l'organisation du nom d'utilisateur, du département, du numéro de bureau, du nom de groupe ou de description de matériel.

## **Commentaire / description**

Si la description seule du destinataire ne suffit pas, entrez un texte explicatif.

## **Profil utilisateur**

Nom du profil utilisateur à qui doit être attribué le fax d'entrée Cet utilisateur est alors le propriétaire du fax avec tous ses droits. Il peut consulter sa boîte de réception de fax sur son PC et traiter le fax affiché.

### **Message de réception à (Champ 1) si non connecté (Champ 2)**

Indiquez ici la valeur spéciale \***OWNER, s**i le propriétaire du fax donné dans le paramètre précédent, doit recevoir un message de l'iSeries. **Le nom de l'utilisateur** peut aussi être mentionné directement. Indiquez, dans le champ 2, le nom de la personne à avertir, au cas où l'utilisateur ne serait pas momentanément connecté au système. Si seul un nom est indiqué ou si le premier utilisateur n'est pas connecté, le message est, de toutes façons, mis dans la file d'attente correspondante. Si aucun nom n'est entré, aucun message n'est envoyé.

## **Impression sur impr. PCL (Nom, OUTQ, Bibl.)**

Le fax entrant (il s'agit toujours d'un fichier graphique) peut être imprimé automatiquement sur une imprimante compatible PCL5 connectée à l'iSeries. La conversion du contenu du fax en code T4 en un flot de données ASCII imprimable représente une charge de calcul importante, car le code T4 à forte compression, doit être décompressé et son échelle modifiée.

### **Remarques:**

L'impression ne réussit que si l'imprimante accepte **le langage de contrôle** PCL5 et que l'environnement servant au transfert sur l'imprimante, (le programme d'impression iSeries, le réseau, les serveurs d'impression ou les adaptateurs), **laisse passer le flot de données** sans essayer de le convertir. Si cela ne fonctionnait pas avec une imprimante déterminée (l'imprimante n'édite que des pages vides ou des "hiéroglyphes") utilisez une imprimante adaptée ou un type d'imprimante configuré autrement. Si aucune imprimante PCL n'est disponible, effectuez l'impression manuelle sur une imprimante directement connectée à un PC. L'impression \*IPDS n'est pas recommandée comme solution permanente.

## **Fonction supplémentaire ou \*CSI**

## **Paramètre de fonction/destination**

L'attribution faite précédemment à un propriétaire et l'impression PCL suffisent la plupart du temps. Il est cependant possible de paramétrer une fonction supplémentaire ou une fonction spéciale. Une valeur spéciale et un paramètre de fonction peuvent déclencher les actions suivantes:

## **\*USER**

Cette fonction affecte le fax à un utilisateur, si le profil utilisateur n'a pas été entré plus haut. Elle produit **une copie** du fax reçu et la transfère à l'utilisateur indiqué à **Paramètre de fonction/destination**. Aucun message d'information n'est envoyé.

#### **\*FAX**

Cette fonction **transfère** le fax reçu à un **télécopieur**. On doit saisir à **Paramètre de fonction/ destination** le numéro de fax (0405591908 ou 233i par exemple) vers lequel le fax reçu doit être retransmis.

#### **\*IPDS**

Transfert sur une imprimante IPDS. L'utilisation de cette fonction n'est pas recommandée à cause de la charge excessive qu'elle produit sur le système. A **Paramètre de fonction/destination,** entrez l'identifiant d'imprimante (par exemple PRT15), une imprimante compatible pour les graphiques, disposant de capacité de mémoire suffisante et configurée \*IPDS.

### **\*PGM**

Transfert à un programme utilisateur. A **Paramètre de fonction/ destination,** entrez le nom de programme qualifié (par exemple BIB1 / PROG22). Le programme est appelé avec CALL. Les paramètres passés au programmes sont **:**

N° fax entrée: 5 caractères / alphanum. Info n° appelé : 20 caractères / alphanum. Descript.dest.: 15 caractères / alphanum.

#### **\*CSI**

Cette fonction spéciale permet d'informer le destinataire sur l'identifiant (CSI) reçu de l'expéditeur. Le paramètre de fonction doit être vide et la clé tout à fait en haut du masque (information n° appelé) doit contenir \*NONE. Description du principe de fonctionnement :

**Exemple :** Les paramètres suivants se trouvent dans le fichier FAXDTR:

#### Information de distribution Fonction Paramètres

1. **\*NONE \*CSI \_\_\_\_\_\_\_\_**

#### 2. **:+49405591908\*USER** CAZALS

### 3. **\*OTHER \*USER** MAMERE

Un fax avec le CSI '+49405591908' est reçu, par exemple. Comme DirectFax n'est pas paramétré sur DTR, le programme trouvera la première entrée \*N**ONE (**aucune info DTR) avec la fonction spéciale \***CSI.**

Puis, une nouvelle tentative d'accès au fichier FAXDTR est effectuée avec la clé CSI '**:+ 49405591908**' et l'entrée ':+49405591908' est trouvée. Le transfert (ici à l'utilisateur CAZALS) est déterminé ici par cette entrée.

Si l'accès est impossible (parce que l'identifiant est inconnu), le programme récupère la définition de transfert dans le champ \***OTHER** (ici attribution à l'utilisateur MAMERE).

#### **\*MAIL**

Transfert par courrier électronique, si l'iSeries est configuré en serveur email. Entrez l'adresse électronique complète du destinataire dans **Paramètre de fonction/ destination.**

### **\*DOM**

Transfert à un serveur Lotus Domino pour la distribution à un utilisateur Lotus Notes. A cet effet, entrez ici dans **Paramètre de fonction/Destination** le transfert à faxin@dirfaxin. DIRFAXIN est un domaine dans **DirectFax Connector** pour **Lotus Notes**. Voir les remarques à ce sujet dans le chapitre correspondant de ce manuel (mots-clés : Base de données Mail-In Faxin, Domaine Dirfaxin, Inbound). A la différence de \*MAIL, \*DOM transmet le fax entrant avec une ligne objet au serveur Domino.

Structure de la ligne objet:

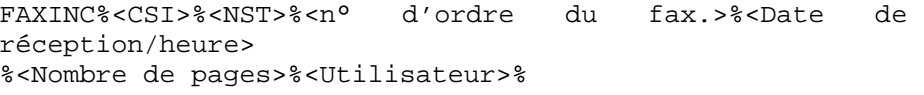

**Exemple** Exemple : FAXINC%%968151%29.04.2002 17:33%08%HGR%

## **Description des touches de commande**

## **F3=Quitter**

La création / la modification de la saisie de l'information de n° appelé sont arrêtées et le programme quitté.

#### **F5=Réafficher**

Les modifications faites jusqu'à maintenant sont ignorées et les données originales s'affichent de nouveau.

## **F12=Affichage précédent**

Le programme revient au masque précédent sans enregistrer les créations /modifications effectuées.

## **9.13 Interface d'archive pour fax reçus**

Les fax reçus peuvent être transmis automatiquement ou manuellement en format TIF à un logiciel d'archivage.

# **9.13.1 Licence**

L'archivage des fax reçus et sortants constitue une **fonction supplémentaire** de DirectFax, à partir de la version 5.xx nécessitant un **mot de passe** spécial (Licence avec code de produit DF450AR) sur l'iSeries. Les clients passés de la version 4.01 à 5.xx et possédant une licence permanente pour la version 4.01 peuvent continuer à utiliser cette fonction.

Un nouveau **code de licence** pour l'accès à l'archivage est nécessaire dans les situations suivantes:

- quand vous souhaitez utiliser l'archivage pour la première fois
- après le passage à un autre système iSeries (modification du n° de série)
- après le passage ou un nouvel équipement d'un nouveau modèle

**Aucune saisie** de mot de passe n'est nécessaire pour l'exécution d'une installation réactualisée dans la version 5. La commande **CHKDIRFAX**  permet d'afficher les fonctions activées dans la ligne d'état (**AR=1** signifie: un code de licence existe pour l'archivage).

**Remarque** : **STRDIRFAX** ne peut être exécutée, si dans la configuration (CFGFAXARC) le paramètre Mode d'archivage est sur **I** (pour la réception) ou sur **A** (toutes les télécopies sortantes) et si aucune licence pour l'archivage n'existe.

## **9.13.2 Déroulement**

Le processus d'archivage se déroule en trois étapes:

1- Conversion du fax d'entrée en format TIF ou PDF et édition du fichier dans un répertoire.

2- Démarrage de la commande d'archivage (produit étranger) avec transfert des paramètres de données.

Suppression du fichier TIF et du fax d'entrée si cela est souhaité.

## **9.13.3 Configuration**

La commande **CFGFAXARC** permet de configurer l'interface. Les paramètres suivants doivent être indiqués une seule fois, dans la boîte de dialogue :

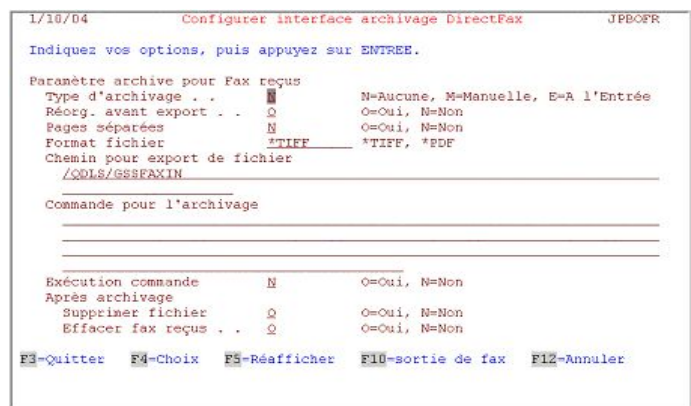

*0058 - -Interface d'archivage* 

## **Mode d'archivage**

Détermine la méthode de l'archivage.

- **M** Archivage manuel avec l'option 11 dans la commande WRKINCFAX
- **E** Archivage automatique après réception
- **N** Non, archivage bloqué

### **Rèorg avant l'export**

Déclenche avec O=OUI une réorganisation intensive du Code T4 reçu pour éviter des problèmes lors de la conversion TIF. Avec N=Non, aucune réorganisation de T4 n'est effectuée

#### **Pages séparées/fichier**

Définit si dans des cas exceptionnels, (avec Solitas, par exemple) un fichier PC est créé pour chaque page dans IFS.

- **N** Non, pas de création de fichier pour chaque fax entrant
- **O** Oui, un fichier est créé dans l'IFS pour chaque fax reçu (Solitas, nom du fichier: DF0004711\_n.tif (n=numéro de page))

## **Format de fichier**

Définit le format du fichier PC produit par le fax reçu.

**\*TIFF** Format TIF

**\*PDF** Format PDF (Acrobat-Reader)

#### **Chemin pour export fichier**

Indique **le chemin dans l'IFS** pour l'archivage. Pour le système de fichier de répertoire EBCDIC de l'iSeries, **QDLS**/ doit être placé au début**. Exemple** pour le répertoire ARCHIV: **QDLS/ARCHIV** Si le chemin est incorrect ou que le répertoire n'existe pas, **un message d'erreur** apparaît lors de l'exécution et l'archivage n'a pas lieu!

#### **C**<sup>2</sup> <sup>22</sup>**ommande pour l'archivage**

Entrez ici la commande pour l'archivage du fax d'entrée. Les documents du système d'archivage (concernant les produits étrangers) indiquent la commande et les paramètres à utiliser.

DirectFax met à disposition les codes suivants pour les valeurs de paramètres :

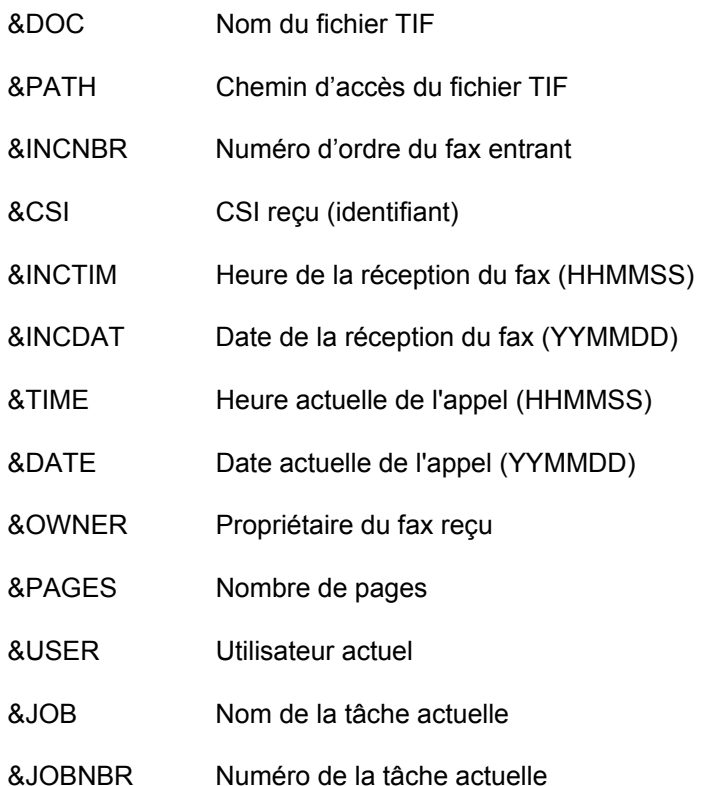

**Exemple d'utilisation dans une commande d'archivage** :

## **ARCTIFF** FILE('&DOC ') PATH('&PATH ') KEY1('FAX&INCNBR ') KEY2('&INCDAT ')

## **Appel individuel d'archivage**

Définit si dans des cas exceptionnels, (avec Solitas, par exemple) une commande d'archivage doit être exécutée pour chaque page.

- **N** Non, la commande n'est pas appelée qu'une fois par fax entrant (même si la sortie de pages séparées avait été indiquée par un oui).
- **O** Oui, la commande est appelée une fois pour chaque fax (avec Solitas par exemple)

#### **Supprimer fichier**

Avec l'indication **O=Oui**, le fichier PC créé dans le répertoire indiqué cidessus est supprimé à la fin de l'archivage. Avec **N=Non,** le fichier est conservé après archivage.

#### **Supprimer fax entrant**

**O=Oui** supprime le fax d'entrée du fichier d'entrée FAXINC de DirectFax à la fin de l'archivage. N=Non, le **fax d'entrée** reste dans le fichier jusqu'à sa suppression manuelle. L'indication O=Oui ne doit être utilisée qu'après des tests détaillés de l'interface et des tests de restauration des fax archivés!

**Pour l'archivage des fax d'entrée**, **une API liée** à la fonction \*PGM **et** l'appel du programme CL ARCINCDTR permettent un contrôle d'archivage ciblé et non plus global ou manuel. L'entrée se fait dans la commande *Distribution automatique des fax reçus WRKFAXDTR* .

## **9.14 Interface d'archive pour fax sortants**

Les fax sortants peuvent être transmis automatiquement ou manuellement en format TIF ou PDF à un logiciel d'archivage correspondant. Seules sont traitées les fax mixtes expédiées.

**Remarque** : Remarque: Dans le fonctionnement avec modem, tous les fax sont des fax mixtes, avec une boîte de fax DCE, il peut également s'agir de fax texte qui ne peuvent pas être archivés.

# **9.14.1 Licence**

L'archivage des fax reçus et sortants constitue une **fonction supplémentaire** de DirectFax, à partir de la version 5.xx nécessitant un **mot de passe** spécial (Licence avec code de produit DF450AR) sur l'iSeries. Les clients passés de la version 4.01 à 5.xx et possédant une licence permanente pour la version 4.01 peuvent continuer à utiliser cette fonction.

Un nouveau **code de licence** pour l'accès à l'archivage est nécessaire dans les situations suivantes:

- quand vous souhaitez utiliser l'archivage pour la première fois
- après le passage à un autre système iSeries (modification du n° de série)
- après le passage ou un nouvel équipement d'un nouveau modèle

**Aucune saisie** de mot de passe n'est nécessaire pour l'exécution d'une installation réactualisée dans la version 5. La commande **CHKDIRFAX**  permet d'afficher les fonctions activées dans la ligne d'état (**AR=1** signifie: un code de licence existe pour l'archivage).

**Remarque** : **STRDIRFAX** ne peut être exécutée, si dans la configuration (CFGFAXARC) le paramètre Mode d'archivage est sur **I** (pour la réception) ou sur **A** (toutes les fax sortants) et si aucune licence pour l'archivage n'existe.

# **9.14.2 Déroulement**

Le processus d'archivage se déroule en trois étapes:

Conversion du fax d'entrée en format TIF ou PDF et édition du fichier dans un répertoire.

2- Démarrage de la commande d'archivage (produit étranger) avec transfert des paramètres de données.

3- Suppression du fichier PC si souhaité.

# **9.14.3 Configuration**

La commande **CFGFAXARC,** validation et la touche **F10** permettent de configurer l'interface pour le fax sortant. Les paramètres suivants doivent être indiqués une seule fois, dans la boîte de dialogue :

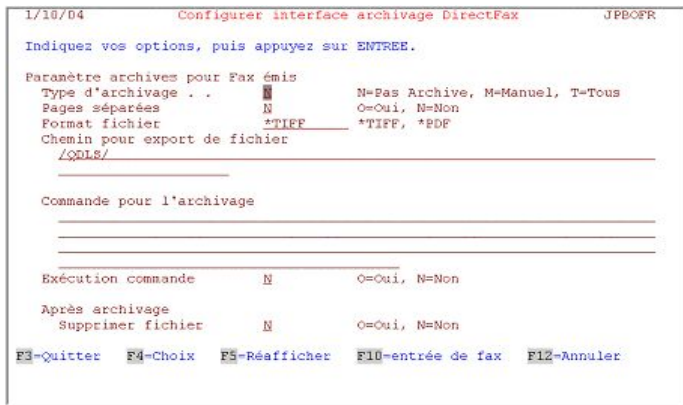

*0059 - -Interface d'archivage* 

## **Type d'archivage**

Détermine la méthode de l'archivage.

- **N** Non, archivage bloqué
- **M Archivage manuel avec l'option** 11 dans la commande WRKFAXSTS et archivage **automatique** des fax avec un nom d'archivage issu du code ^ARCNAM()
- **A** Archivage automatique de tous les fax après leur expédition réussie.

## **Pages séparées**

Définit si dans des cas exceptionnels, (avec Solitas, par exemple) un fichier PC est créé pour chaque page dans IFS.

- **N** Non, pas de création de fichier PC pour chaque fax sortant
- **O** Oui, un fichier est créé dans l'IFS pour chaque fax reçu (Solitas, nom du fichier: DF0004711\_n.tif (n=numéro de page))

## **Format fichier**

Définit le format du fichier PC produit à partir du fax MIX.

**\*TIFF** Format TIF

**\*PDF** Format PDF (Acrobat-Reader)

## **Chemin pour export fichier**

Indique **le chemin dsans l'IFS** pour l'archivage. Pour le système de fichier de répertoire EBCDIC de l'iSeries, **QDLS**/ doit être placé au début**.**

**Exemple** pour le répertoire ARCHIV: **QDLS/ARCHIV** 

Si le chemin est incorrect ou que le répertoire n'existe pas, un message d'erreur apparaît **lors de l'exécution** et l'archivage n'a pas lieu!

## **Commande pour l'archivage**

Entrez ici la commande pour l'archivage du fax de sortie. Les documents du système d'archivage (concernant les produits étrangers) indiquent la commande et les paramètres à utiliser.

DirectFax met à disposition les codes suivants pour les valeurs de paramètres :

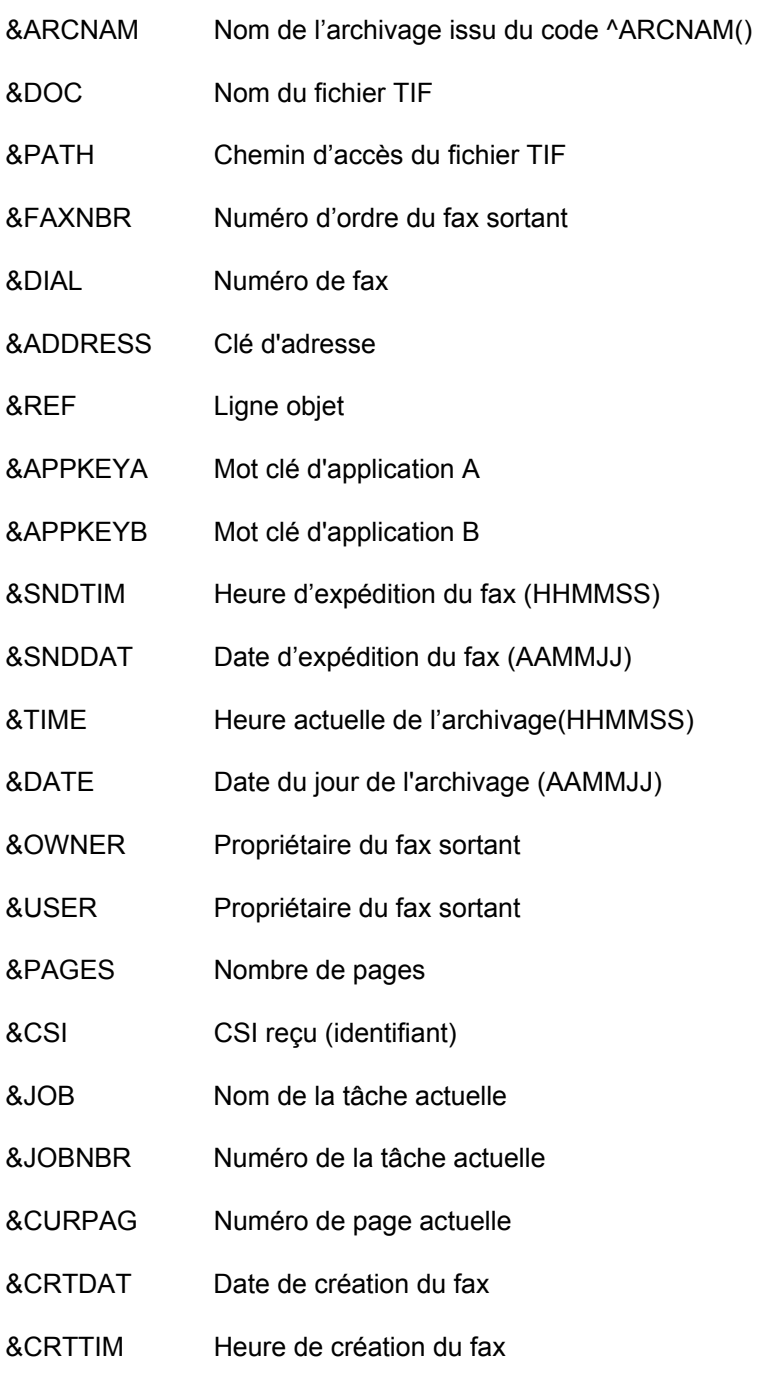

**Exemple** pour l'utilisation des variables dans une commande archive :

## ARCTIFF FILE('&DOC') PATH('&PATH') KEY1('FAX&FAXNBR') KEY2('&SNDDAT')

## **Appel individuel d'archive**

Définit si dans des cas exceptionnels, (avec Solitas, par exemple) une commande d'archivage doit être exécutée pour chaque page.

- **N** Non, la commande n'est appelée qu'une fois par fax sortant (même si la sortie de pages séparées avait été indiquée par un oui).
- **O** Oui, la commande est appelée une fois pour chaque fax (avec Solitas par exemple)

## **Après archivage Supprimer fichier**

Avec l'indication **O=Oui**, le fichier TIF ou PDF créé dans le répertoire indiqué ci-dessus est supprimé à la fin de l'archivage. Avec **N=Non,** le fichier est conservé dans IFS après archivage.

## **9.14.4 Archivage ultérieur de fax sortants**

Selon la configuration de l'archivage automatique des fax sortants, les fax sont transférés à partir de maintenant à l'interface d'archivage après leur expédition par SBMJOB (QBATCH).

Les fax se trouvant dans l'historique et encore affichables peuvent être archivés plus tard en appelant une commande. Le processus décrit maintenant peut également être utilisé selon la configuration d'un archivage manuel (mode d'archivage **M**), si seules les fax sortants d'un utilisateur défini doivent être archivées.

Les fax sortants archivés une fois possèdent un identifiant interne et ne sont pas prises en compte lors d'un réarchivage.

## **Procédure à suivre:**

A l'aide de la commande **CHGFAXVAL** de F4 sur la page 2, vérifiez le paramètre *Stocker les contenus des fax* (RETAIN) et notez le chiffre du jour.

La commande **DSPSNDSTS** de F4 démarre l'impression d'un compte rendu d'expédition. Indiquez à cet effet, comme paramètre *Impression de la date,* la date du jour à laquelle on soustrait le chiffre du jour du paramètre **RETAIN** 

Pour le paramètre *Impression à la date,* indiquez la date.

Laissez *Sélection des utilisateurs* sur \*ALL ou indiquez le nom de l'utilisateur dont les fax doivent être archivés.

A *Supprimer les fax ? Archiver* , indiquez **\*ARC** pour l'archivage ultérieur des fax sortants.

Dès le démarrage de la commande, un compte rendu d'expédition de la période indiquée est imprimé et l'archivage des fax sortants pas encore archivés est effectué (avec un contenu texte/graphique).

# **9.14.5 Archivage spécial (^ARCNAM)**

Un nouveau code **^ARCNAM()** a été ajouté pour le contrôle de l'**interface d'archive** des **fax sortants**. Pour n'archiver que des fax Rappel par exemple, il est possible d'entrer ^ARCNAM(RAPPEL) dans la ligne de commande ^FAX.

Si dans la commande CFGFAXARC *Configurer l'interface d'archive* F10 fax sortants dans mode d'archivage, M=Manuel est indiqué, seules les fax avec ^ARCNAM() dans le nom sont archivées.

Dans la commande d'archivage, le nom d'archivage peut être attribué avec &ARCNAM.

Dans **Autofax**, sur la page 2, le paramètre fax a été ajouté sous un champ d'entrée de 80 caractères pour des ^CODES spéciaux. ^ARCNAM(RAPPEL) peut y figurer.

## **9.14.6 Exemple 1 Interface d'archive (sortie)**

Normalement, un produit tiers est mis en œuvre pour l'archivage des fax. Il assure le transport du document dans les archives et permet également de retrouver celui-ci.

Ce mode d'emploi décrit, sur base d'un exemple, la manière dont **l'interface d'archivage DirectFax pour les fax sortants** peut être utilisée avec un programme écrit soi-même. Le fichier PC créé par DirectFax (TIFF ou PDF) dans le système de fichiers IFS est renommé de telle sorte à ce qu'il comporte une clé (n° de fournisseur) et la date d'envoi dans son appellation. Simultanément, un fichier protocole est écrit contenant diverses informations, que Dataxpress ou SQL peuvent ultérieurement exploiter pour retrouver un fax déterminé.

Remarque : Pour pouvoir utiliser l'interface d'archivage, une licence particulière est nécessaire (code produit : DF450AR).

## **9.14.6.1 Déroulement d'un archivage**

Après l'envoi concluant du fax ou du mail, le contenu graphique est placé dans l'IFS de la machine iSeries en tant que fichier TIFF ou PDF, et de là, traité par le biais d'une commande d'archivage.

# **9.14.6.2 Configuration**

Le type d'archivage (manuel ou automatique) est paramétré dans la configuration (CFGFAXARC, F10 fax sortant).

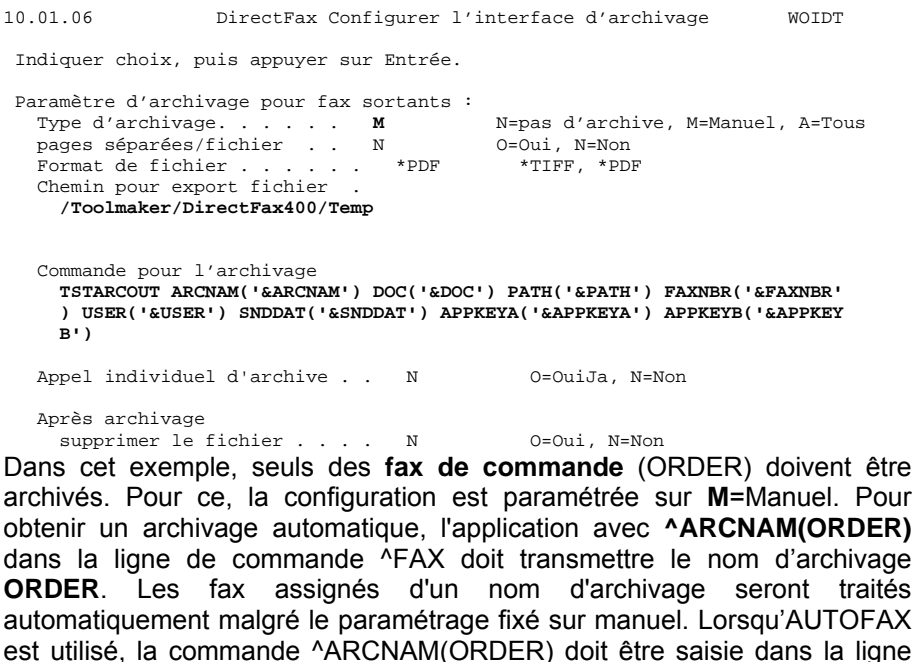

correspondante destinée aux ^Codes spéciaux, à la page 2 des paramètres de fax.

Le dossier « Temp » déjà existant sous **Toolmaker/DirectFax400** fait office de **chemin pour l'export de fichiers** dans IFS (pas dans QDLS !).

Pour l'archivage, c'est la commande **TSTARCOUT** à auto-écriture, qui est indiquée. Les paramètres de la commande sont complétés par des **variables** prédéfinies par DirectFax (consulter à ce propos la liste dans le manuel au chapitre 9.14.3). Les variables doivent toutes être enfermées entre des guillemets simples (exemple : '&ARCNAM').

## **9.14.6.3 Commande TSTARCOUT**

TSTARCOUT est la commande d'archivage, simple, à auto-écriture, citée cidessus.

Vous trouverez la source de la commande dans le fichier QCMDSRC dans la bibl. DIRECTFAX. Elle se présente comme ceci :

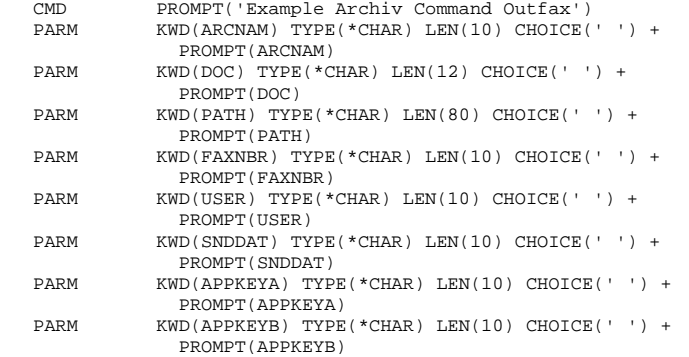

L'avantage d'une commande intercalée est de pouvoir respecter correctement les longueurs de paramètres. La solution d'un texte pour paramètre n'a pas été retenue, car les noms parlent d'eux-mêmes.

## **9.14.6.4 Programme CL TSTARCOUT**

Le programme CL TSTARCOUT accepte tous les paramètres de la commande et entraîne 2 choses.

- 1. Déplacement et renommage du fichier PC.
- 2. Ajout d'un enregistrement au fichier journal

Vous trouverez la source du programme dans le fichier QCLPSRC dans la bibl. DIRECTFAX.

Outre les définitions des variables et les lignes de traitement des erreurs, la source comporte les lignes importantes suivantes :

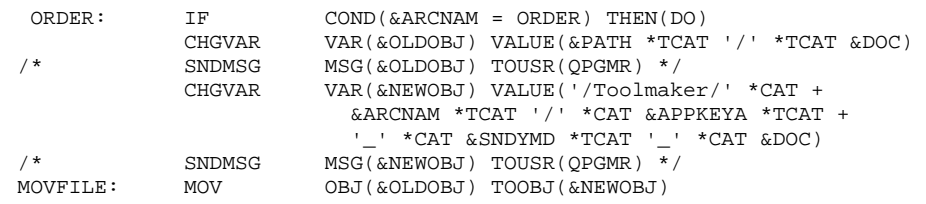
Lorsque le nom de l'archivage est **ORDER**, le chemin et le nom de fichier pour le lieu de stockage actuel (&OLDOBJ) et pour le répertoire de destination souhaité (&NEWOBJ) s'enchaînent.

Dans cet exemple, le répertoire de destination souhaité s'appelle ORDER (est compris dans la variable &ARCNAM) et se situe dans le dossier /Toolmaker. Vous pouvez créer le **répertoire ORDER** à l'aide de la commande suivante :

## MD DIR('/Toolmaker/ORDER')

La ligne **MOVFILE** : incite, avec la commande **MOV**, au déplacement et au renommage du fichier PC créé par DirectFax avec le contenu du fax (TIF ou PDF).

Les lignes marquées de /\* et \*/ sont inactives et servent à l'analyse des contenus de variables en phase de test.

## **9.14.6.5 Programmes RPG ADDARCOUT**

Ce petit programme RPG ajoute une fiche au **fichier journal ARCOUTP** dans la bibl. DIRECTFAXF contenant tous les paramètres transmis. Ceci permet de retrouver ultérieurement n'importe quel fax par des noms abrégés ainsi que l'emplacement de sauvegarde du fichier PC. Les outils et les méthodes permettant de retrouver fax ou fichier ne sont pas décrits ici.

Vous trouverez la source du programme dans le fichier QRPGSRC dans la bibl. DIRECTFAX.

## **9.14.6.6 Remarques importantes**

Les sources décrites ci-avant présentent uniquement le principe d'un archivage à auto-écriture. Elles peuvent être modifiées à volonté, afin de sauvegarder davantage ou d'autres informations concernant le fax ou encore de rendre le nom du fichier PC encore plus parlant. Il serait possible de prélever les fichiers à partir de l'IFS sur un PC et de les graver sur CD de façon mensuelle ou annuelle.

**Attention**: Si vous souhaitez utiliser les fichiers membres sources et le fichier ARCOUTP pour une solution individuelle, vous devez d'abord copier toutes les sources dans une bibliothèque propre, modifier les noms et adapter les contenus à votre objectif. Des sources situées dans la bibl. DIRECTFAX pourraient être écrasées par une mise à jour de DirectFax !

## **9.14.7 Exemple 2 Interface d'archive (&REF)**

Normalement, un produit tiers est mis en œuvre pour l'archivage des fax. Il assure le transport du document dans les archives et permet également de retrouver celui-ci.

Ce mode d'emploi décrit, sur base d'un exemple, la manière dont **l'interface d'archivage DirectFax pour les fax sortants** peut être utilisée avec un programme écrit soi-même. Dans ce cas, le fichier PC créé par DirectFax (TIF ou PDF) dans l'IFS est **déplacé et renommé**. Dans cet exemple, le nom est indiqué par l'application dans la ligne de commande ^FAX par la mention ^REF () (par ex. "Facture 12345").

Des connaissances en programmation sont requises pour CL.

Remarque : Pour pouvoir utiliser l'interface d'archivage, une licence particulière est nécessaire (code produit : DF450AR).

## **9.14.7.1 Déroulement d'un archivage**

Après l'envoi concluant du fax ou du mail, le contenu graphique est placé dans l'IFS de la machine iSeries en tant que fichier TIFF ou PDF, et de là, traité par le biais d'une commande d'archivage.

## **9.14.7.2 Configuration**

Le type d'archivage (manuel ou automatique) est paramétré dans la configuration (CFGFAXARC, F10 fax sortant).

10.01.06 DirectFax Configurer l'interface d'archivage WOIDT Indiquer choix, puis appuyer sur Entrée. Paramètre d'archivage pour fax sortants :<br>Type d'archivage...... M N=pas d'archive, M=Manuel, A=Tous Type d'archivage. . . . . . **M** N=pas d'archive, M=Manuel, A=Tous pages séparées/fichier . . N O=Oui, N=Non Format de fichier . . . . . . \*PDF \*TIFF, \*PDF Chemin pour export fichier . **/Toolmaker/DirectFax400/Temp** Commande pour l'archivage **TSTARCOUT2 ARCNAM('&ARCNAM') DOC('&DOC') PATH('&PATH') FAXNBR('&FAXNBR ') USER('&USER') SNDDAT('&SNDDAT') REF('&REF') ARCPATH('Toolmaker')**  Appel individuel d'archive . . N O=OuiJa, N=Non

Après archivage

supprimer le fichier . . . . N 0=Oui, N=Non Dans cet exemple, seuls des fax portant un nom d'archivage doivent être archivés. Pour ce, la configuration est paramétrée sur **M**=Manuel. Les fax sans nom d'archivage ne seront pas archivés.

Pour obtenir un archivage automatique, l'application avec **^ARCNAM(FAXARC)** dans la ligne de commande ^FAX doit transmettre le nom d'archivage **FAXARC**. Lorsqu'AUTOFAX est utilisé, la commande ^ARCNAM(FAXARC) doit être saisie dans la ligne correspondante destinée aux ^Codes spéciaux, à la page 2 des paramètres de fax.

Le dossier « Temp » déjà existant sous **Toolmaker/DirectFax400** fait office de **chemin pour l'export de fichiers** dans IFS (pas dans QDLS !).

Pour l'**archivage**, c'est la **commande TSTARCOUT2** à auto-écriture, qui est indiquée. Les paramètres de la commande sont complétés par des **variables** prédéfinies par DirectFax (consulter à ce propos la liste dans le manuel au chapitre 9.14.3). Les variables doivent toutes être enfermées entre des guillemets simples (exemple : '&ARCNAM').

Le chemin cible peut être déterminé à l'avance par le paramètre ARCPATH; il ne peut comporter devant ni derrière aucune barre oblique (celles-ci sont insérées automatiquement).

## **9.14.7.3 Commande TSTARCOUT2**

TSTARCOUT2 est la commande d'archivage, simple, à auto-écriture, citée ci-dessus.

Vous trouverez la source de la commande dans le fichier QCMDSRC dans la bibl. DIRECTFAX. Elle se présente comme ceci :

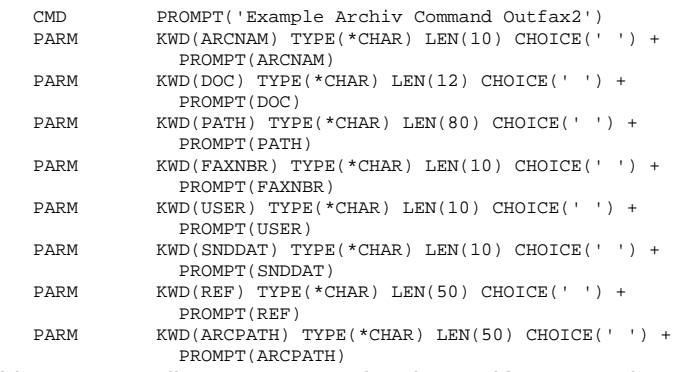

L'avantage d'une commande intercalée est de pouvoir respecter correctement les longueurs de paramètres. La solution d'un texte pour paramètre n'a pas été retenue, car les noms parlent d'eux-mêmes.

## **9.14.7.4 Programme CL TSTARCOUT2**

Le programme CL TSTARCOUT2 accepte tous les paramètres de la commande et entraîne le déplacement et le renommage du fichier PC.

Vous trouverez la source du programme dans le fichier QCLPSRC dans la bibl. DIRECTFAX.

Outre les définitions des variables et les lignes de traitement des erreurs, la source comporte les lignes importantes suivantes :

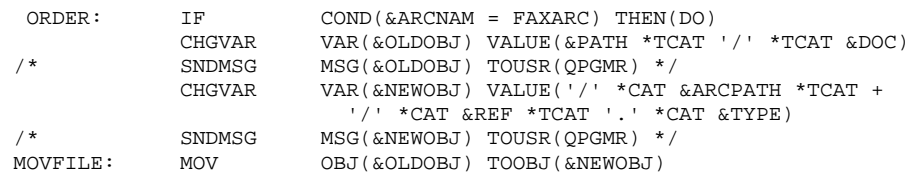

Lorsque le nom de l'archivage est = **FAXARC**, le chemin et le nom de fichier pour le lieu de stockage actuel (&OLDOBJ) et pour le répertoire de destination souhaité (&NEWOBJ) s'enchaînent.

Le nom du fichier doit être formé du paramètre &REF (objet) plus la terminaison (PDF ou TIF).

**Attention**: L'application doit garantir que chaque objet ou nom de fichier soit univoque. Sans quoi, des fax déjà archivés seraient écrasés !

Le répertoire de destination souhaité provient de la commande par le paramètre &ARCPATH.

La ligne **MOVFILE** : incite, avec la commande **MOV**, au déplacement et au renommage du fichier PC créé par DirectFax avec le contenu du fax.

Les lignes marquées de /\* et \*/ sont inactives et servent à l'analyse des contenus de variables en phase de test.

## **9.14.7.5 Remarques importantes**

Les sources décrites ci-avant présentent uniquement le principe d'un archivage à auto-écriture. Elles peuvent être modifiées à volonté, afin de sauvegarder davantage ou d'autres informations concernant le fax ou encore de rendre le nom du fichier PC encore plus parlant. Il serait possible de prélever les fichiers à partir de l'IFS sur un PC et de les graver sur CD de façon mensuelle ou annuelle.

**Attention**: Si vous souhaitez utiliser les fichiers membres sources pour une solution individuelle, vous devez d'abord copier toutes les sources dans une bibliothèque propre, modifier les noms et adapter les contenus à votre objectif. Des sources situées dans la bibl. DIRECTFAX pourraient être écrasées par une mise à jour de DirectFax !

## **9.15 Expédition de fichiers TIF par fax avec ^ATTACH**

Une interface a été ajoutée pour expédier avec DirectFax, **les fichiers TIF**du groupe 2, 3 et 4 sous forme de membre d'un document de fax.

Une pagination **est déclenchée** par un **ordre attaché** dans un fax mixte et le fichier TIF d'une ou de plusieurs pages est mixé dans le document.

Le fichier TIF doit être enregistré dans le système de fichier IFS **de l'**iSeries et être un **graphique noir et blanc**. L'échelle du graphique TIF est modifiée afin de permettre le traitement de résolutions et de tailles de pages différentes.

La conversion du fichier TIF et la modification de l'échelle représentent beaucoup de travail dont la durée peut atteindre une ou plusieurs minutes par fax selon la puissance du processeur. Les graphiques bidimensionnels cryptés TIF demandent particulièrement beaucoup de capacité.

La commande suivante permet d'insérer un fichier TIF dans un document à expédier par fax et déclenche automatiquement une pagination:

## ^ATTACH FOLDER/SUBFOLDER/FILE.TIF

La commande ne peut être utilisée que **dans un fax mixte**.

## **9.16 Supprimer l'expédition de fax et réorganisation des fichiers**

Les fichiers le plus souvent convertis dans la bibliothèque DIRECTFAXF sont réorganisés automatiquement dès le démarrage du sous-système (particulièrement au redémarrage à minuit) et ainsi débarrassés des enregistrements supprimés.

Il s'agit des fichiers FAXE, MIXT4P, MIXG3P, FAXHIST et des fichiers du convertisseur PCL, PCLT4P, PCLTXTP et FAXAPF.

Avec le paramètre RETAIN *Stocker les contenus des fax*dans la commande CHGFAXVAL réglé sur un très grand nombre de jours, vous souhaitez le stockage très long du contenu des fax et êtes ainsi prêt à accepter l'utilisation de la capacité de stockage. Il vous est possible de réduire le nombre de jours, si vous avez besoin de plus d'espace de stockage. Le démarrage de la réorganisation automatique de DirectFax libère en 2 jours maximum le stockage inutile.

Les fichiers principaux **FAXSTAT** (Fax sortants-Enregistrements d'entête) et **FAXINC** (Fax entrants-Fichiers) ne sont pas supprimés automatiquement.

Leur nombre peut s'accroître considérablement en cas d'une activité fax très intense. La réorganisation n'a de sens que si auparavant les enregistrements inutiles ont été supprimés.

La commande **DSPSNDSTS** permet d'imprimer un compte rendu d'expédition et de **supprimer** en même temps de l'historique, des **fax sortants** anciennes et inutiles à l'aide d'un délimiteur de temps et du paramètre DELAFTER(\*YES) .

Un enregistrement à QSECOFR ou à **\*ALLOBJ Autorisations** est obligatoire pour les travaux de réorganisation.

La commande **RMVFAXMBR** permet de supprimer un très grand nombre de fax non expédiées (des restes du publipostage par exemple qui, à cause d'un mauvais numéro, sont restées dans l'état \*HLD). Différents paramètres de sélection sont proposés en démarrant la commande avec F4. Un contrôle de suppression est automatiquement imprimé.

La commande **RMVINFAX** permet de supprimer d'anciens fax reçus inutiles maintenant. Avec RMVINFAX FAXNBR(\*ALL) DATE(010102), toutes les fax reçus avant le 1.1.2002 à partir des fichiers FAXINC et FAXINCH sont supprimées.

La commande **RMVOLDMBR** permet de supprimer, en se basant sur une date, un membre d'un fichier source. DirectFax Editor utilise des fichiers sources pour stocker des textes de fax. Ces fichiers portent, le plus souvent, le même nom que l'utilisateur connecté.

Les fichiers doivent être **réorganisés** pour libérer **l'espace mémoire** après la suppression des enregistrements. Ceci est possible avec les outils de fournisseurs externes qui ciblent le système ou recherchent les fichiers d'une bibliothèque qu'ils réorganisent s'ils contiennent des enregistrements supprimés.

Dans DirectFax, la commande **RGZFAXFIL** réorganise tous les fichiers de DIRECTFAXF. La réorganisation avec indications de temps programmées (WRKJOBSCDE) et les autorisations \*ALLOBS se déroule la nuit quand le sous-système DirectFax est arrêté et qu'aucun fichier fax n'est utilisé.

## **9.17 Corriger ultérieurement la priorité d'expédition pour fax en série (CHGFAXPTY)**

Une correction globale ultérieure (tarif de nuit) de la priorité d'expédition de fax en série en se basant sur le nom de l'utilisateur est possible avec la commande **CHGFAXPTY**. Un fax en série de 1000 fax, par exemple, placé dans la file d'attente sans tarif de nuit, bloque l'expédition en cours de fax individuelles pour un long moment. Utilisez fax immédiat dans ce cas. Avec CHGFAXPTY Nom d'utilisateur et l'indication du tarif de nuit souhaité (1..5) le responsable système peut modifier toutes les fax d'un utilisateur et remettre l'activité fax à la normale.

La commande CHGFAXPTY servant à la correction ultérieure de priorités de fax dans WRKFAXSTS a été dotée de 2 nouvelles priorités. 0=fax normal, 9=fax immédiat.

## **9.18 Modifier graphique du bannière de fax**

L'entête de fax (bannière fax) a été remodélé dans 5.50. Le numéro d'ordre de fax a maintenant 7 chiffres et la police Courier a été remplacée par une police proportionelle. Ainsi un affichage de données étendu est possible. Le modèle de graphique pour la bannière stocké dans le répértoire suivant :

#### **/Toolmaker/Directfax400/system**

Il existent 3 fichiers pour faxer :

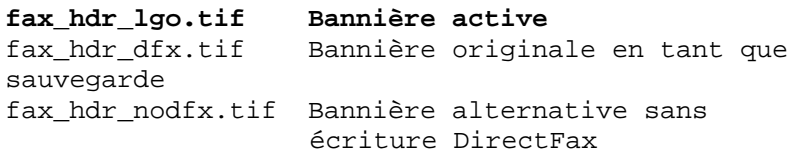

A l'aide d'un programme graphique, vous pouvez modifier le fichier *fax\_hdr\_lgo.tif* ou *fax\_hdr\_nodfx.tif* sur le PC et transformer ce fichier modifié en bannière active en le copiant sur le nom *fax\_hdr\_lgo.tif*.

Le fichier *fax hdr dfx.tif* sert de sécurité pour la bannière originale fournie par Toolmaker et ne peut être ni modifié, ni supprimé.

L'**entête** des protocoles PCL DirectFax a été remodélé aussi. Les fichiers s'appèllent :

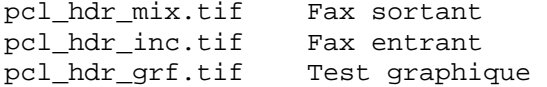

# **10.0 Editeurs de DirectFax**

Différents éditeurs sont disponibles pour créer des fax; ils sont présentés en détail ci-après.

## **10.1 L'éditeur de DirectFax**

L'éditeur de DirecFax peut être utilisé pour la création de fax et de masques de fax. Ce paragraphe décrit le travail avec l'éditeur de DirectFax.

L'éditeur de DirectFax démarre et l'écran suivant s'affiche après la saisie des valeurs des paramètres et la validation:

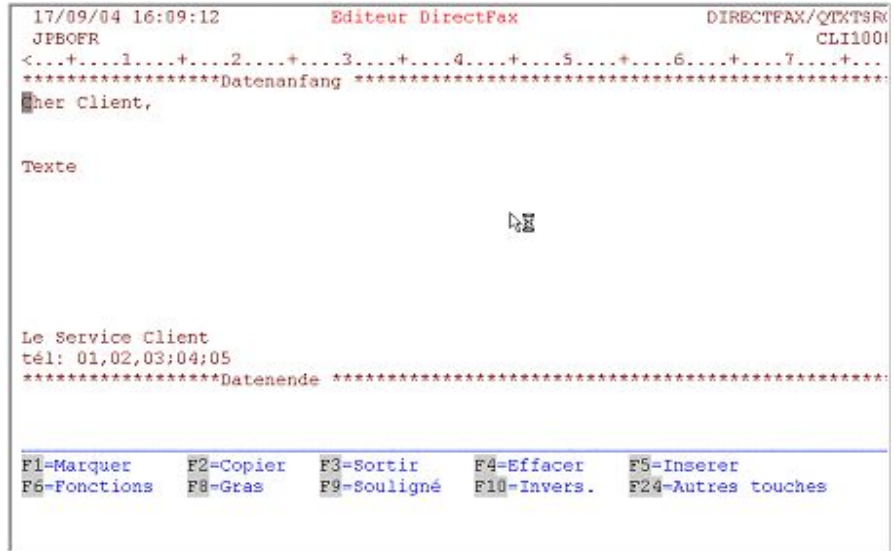

*0060 - Editer un fax*

## **Informations générales sur l'éditeur de DirectFax**

Entre les lignes \*\*\*\*\* **Début de données** \*\*\*\*\* et \*\*\*\*\* **Fin de données** \*\*\*\*\*, un texte quelconque peut être entré. Les touches de fonction permettent d'ajouter des lignes vides ou de supprimer des lignes inutiles. L'utilisation de certains codes de contrôle (**codes de contrôle dans le texte de fax),** permet de prévoir des variables aux endroits souhaités du texte (**date, heure, interpellation, numéro d'ordre de fax, un CSI ainsi que graphiques et logos, champs de données des bases d'adresses)**.

Lors de la mise en page du texte, n'oubliez pas les **ligne d'entêtes et les lignes de pieds de page** intégrés automatiquement avant l'expédition du fax mais invisibles ici. L'utilisateur de l'éditeur doit avoir connaissance du contenu de ces lignes supplémentaires.

Le maniement de l'éditeur de DirectFax est facile à apprendre. Toutes les fonctions mentionnées en bas de l'écran sont activées par les touches de commandes habituelles. La touche F24 affiche d'autres touches de fonctions en cas de besoin.

L'éditeur démarre toujours dans le mode "Réécriture" ", signifiant que les caractères entrés remplacent le texte déjà existant. Avec la touche **"Insérer"** (â), le mode est commuté si bien que les caractères entrés déplacent le texte existant dans une ligne vers la droite à partir de la position du curseur, aussi longtemps qu'il reste de la place. Après la validation, on retourne automatiquement en mode "Réécriture".

## **Description des touches de fonction**

## **F1=Marquer**

La ligne de texte sur laquelle le curseur se trouve est sélectionnée pour les opérations suivantes de copie ou de déplacement. Selon le modèle de l'écran, la ligne est représentée avec des séparateurs de colonnes ou en bleu. Si une deuxième ligne se trouvant au-dessous est aussi sélectionnée, toutes les lignes se trouvant entre elles le sont également et traitées comme un bloc, puis affichées comme la première ligne. Avec F13 ou lorsque les copies sont terminées, tous les marquages disparaissent à nouveau.

## **F2=Copier**

Les lignes sélectionnées auparavant avec F1 sont copiées après la ligne où F1 a placé le curseur. Les marquages sont ensuite supprimés.

## **F3=Quitter**

Le programme Editeur est quitté et le masque final contenant le texte à enregistrer dans le fichier apparaît. Il est encore possible de saisir ici un texte de fax plus court, plus descriptif. Après validation, le texte est placé dans le fichier souhaité. **F3** arrête le processus d'enregistrement du texte. Si F3 a été pressé par erreur dans l'éditeur, **F12** peut arrêter l'action de F3 et le traitement du texte de fax peut être poursuivi.

## **F4=Supprimer**

La ligne sur laquelle le curseur se trouve est supprimée. Toutes les lignes se trouvant au-dessous glissent vers le haut.

## **F5=Insérer**

La **position de curseur** actuelle est décisive pour l'effet de F5.

**>** Si le curseur se trouve au **milieu d'une ligne de texte,** la ligne est **coupée** au niveau de la position de curseur. Le caractère au dessus du curseur et tout ce qui se trouve à droite du curseur est repoussé une ligne plus bas permettant d'insérer des mots dans l'espace vide. F6 et l'option 1 peuvent reformater le paragraphe.

**>** Si le **curseur** se trouve en **début de ligne,** une ligne vide est insérée à la hauteur du curseur.

**>** Si le **curseur** se trouve **à la fin d'une ligne,** une ligne vide est insérée audessous du curseur. Le curseur reste chaque fois à la même place.

## **F6=Fonctions**

Appelle le sous-menu suivant:

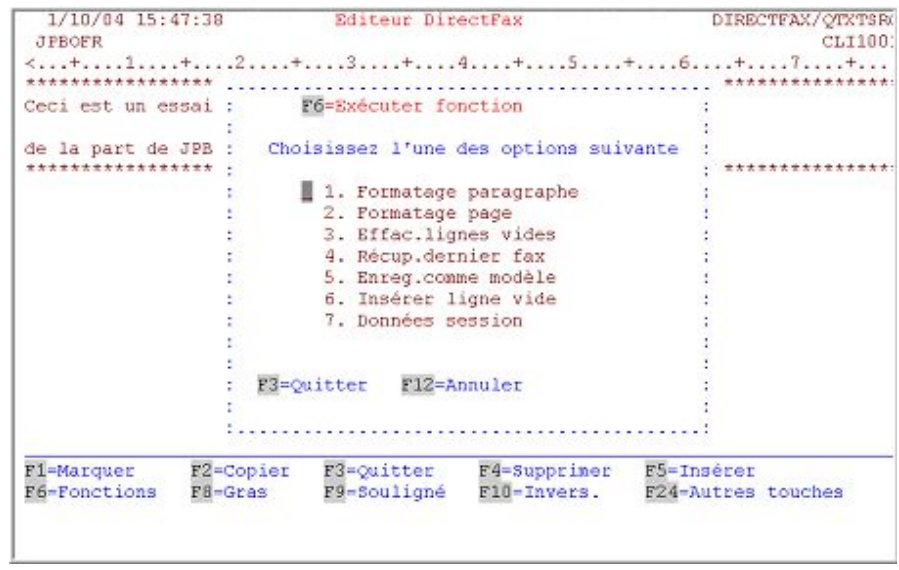

*0061 - F6=Exécuter la fonction - Options* 

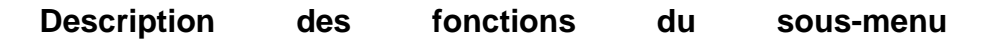

#### **Formater le paragraphe**

Sélectionne automatiquement le paragraphe dans lequel se trouve le curseur et utilise les indications de session de la marge gauche et droite pour formater le texte à nouveau. Un paragraphe est un bloc de texte qui commence par une ligne vide et finit par une ligne vide. Une partie du texte sélectionnée auparavant est formatée.

#### **Formater les pages**

Insère des lignes de séparation dans le texte pour afficher le saut de page probable.

#### **Supprimer des espaces vides**

Supprime toutes les lignes vides à la fin du document. Cette suppression peut également se faire lors d'un enregistrement automatique du texte.

#### **Remplir la dernière fax**

Va chercher le contenu du fax créé auparavant par l'utilisateur. Les saisies de texte déjà faites sont écrasées (réécriture) après avertissement.

#### **Enregistrer comme masque**

Permet d'enregistrer le texte créé sous forme de masque (modèle de texte et de format) dans le fichier MASQUE DE FAX.

#### **Insérer ligne vide**

Insère un plus grand nombre de lignes vides à la fin du texte pour saisir un texte plus long. **F5** permet à tout moment d'insérer une ligne**.** Les lignes vides inutiles en fin de texte sont supprimées automatiquement lors de la sauvegarde.

#### **Indications de session**

Affichent dans une fenêtre les indications de session (marge gauche et droite par exemple) pour une modification. Description à F18=Indications de session.

### **F8=Gras**

La ligne s'affiche de façon plus intense à l'écran à partir du mot sur lequel le curseur se trouve. Le destinataire du fax reçoit ce passage de texte édité en caractères gras et mis ainsi en relief. Si seul un mot doit être affiché en gras, appuyez sur la touche **F11** immédiatement après avoir appuyé sur F8. Si une partie de phrase doit être imprimée en caractères gras dans la ligne, mettez le curseur sur ou après le dernier mot à mettre en relief, puis appuyez sur la touche F11.

## **F9=Souligner**

La ligne apparaît soulignée à l'écran à partir du mot sur ou devant lequel le curseur se trouve. Le destinataire du fax reçoit ce passage de texte souligné et mis ainsi en relief. Si seul ce mot doit être souligné, appuyez sur la touche **F11** immédiatement après avoir appuyé sur F8. Si une partie de phrase doit être soulignée dans la ligne, mettez le curseur sur ou après le dernier mot à mettre en relief et appuyez sur la touche F11.

## **F10=Affichage inversé**

La ligne est représentée inversée (reverse video) sur l'écran à partir du mot sur ou devant lequel le curseur se trouve. Pour le destinataire de fax, ce passage de texte est particulièrement souligné par la représentation négative. Si seul ce mot doit être affiché inversé, appuyez sur la touche **F11**  immédiatement après avoir appuyé sur F8. Si tout une partie de phrase doit être représentée inversée dans la ligne, mettez le curseur sur ou après le dernier mot à inverser et appuyez sur la touche F11.

#### **F11= Désactiver caractère gras, souligné, affichage inversé**

La mise en relief de mots ou parties de phrases faite auparavant à l'aide des touches F8, F9 et F10 est arrêtée par cette fonction. Cette touche peut aussi être utilisée pour supprimer ces mises en relief (particulièrement en début de ligne, le curseur doit se trouver sur **F11** devant le mot). Le recouvrement de l'octet d'attribut invisible (s'affiche comme un espace vide) devant le premier mot mis en relief par un blanc (barre d'espacement) constitue une autre méthode pour **supprimer les attributs .**

#### **F12=Annuler**

Arrête les fonctions encore ouvertes et retourne à l'étape précédente.

## **F13=Désactiver le marquage**

Tous les marquages faits avec F1 sont supprimés du texte.

#### **F14=Déplacer**

Les lignes sélectionnées auparavant avec F1 sont déplacées après la ligne sur laquelle le curseur se trouve. Les marquages sont supprimés.

#### **F15=Couper**

Partager l'écran en deux parties Le texte à éditer s'affiche en haut et en bas s'affiche le texte d'une autre fax. Les lignes de l'autre fax peuvent être sélectionnées et copiées en haut dans l'autre fax. **Suppression de partage :** une autre pression sur F15 lève à nouveau la division d'écran.

#### **Remarques**

La première activation de **F15** fait apparaître un masque permettant d'entrer **les noms du fichier/du texte de fax** souhaité**.** Il est possible, si nécessaire, à l'aide de la touche F4 d'afficher une liste d'options. Après avoir sélectionné le texte étranger et affiché l'écran divisé, il est possible, si le curseur se trouve dans la partie inférieure de lécran, de feuilleter les lignes affichées. Le programme insère automatiquement dans la marge gauche un numérotage de ligne qui permet un mouvement de curseur avec la touche **"Ligne suivante"** ou **"Tabulateur"** dans la zone inférieure **de l'écran**. Bien que cette colonne de numéros ressemble à un champ de données, **aucune entrée de caractère n'est possible**. Pour copier les lignes dans la partie supérieure, les sections de textes sont sélectionnées comme dans l'éditeur avec F1 et sont copiées avec F2.

#### **F16=Supprimer un bloc**

Un bloc marqué à l'aide de F1 (2 ou plusieurs lignes successives) est supprimé.

#### **F18= Session**

Le masque suivant s'affiche pour une modification des données de la session:

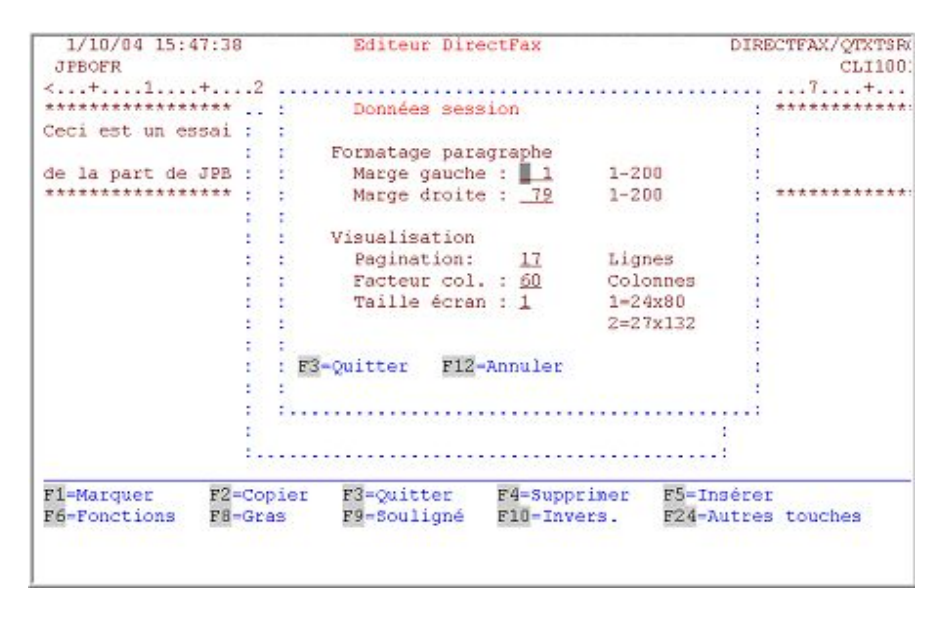

*0062 - F18= Session* 

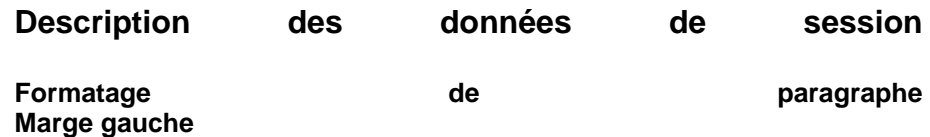

Définit la position de la marge gauche pour le formatage du paragraphe. La valeur par défaut est 1.

#### **Marge droite**

Définit la position de la marge droite pour le formatage du paragraphe. La valeur par défaut est 79.

#### **Affichage du masque Facteur de déroulement**

Définit en nombre de lignes, le déplacement vers l'avant ou vers l'arrière avec les touches de déroulement. Après le passage en mode Division (écran divisé) le facteur de déroulement s'adapte automatiquement, puis est restauré dans le masque normal.

#### **Facteur colonne**

Définit le nombre de colonnes (caractères) dont le texte à l'écran est déplacé lorsqu'on actionne les touches F19 (vers la gauche) et F20 (vers la droite).

#### **Taille de l'affichage**

Définit **par** 1=24x80 **la représentation** normale du texte sur l'écran (24 lignes x 80 colonnes). Il est possible de choisir la petite représentation de caractères **2=27x132** (27 lignes x 132 positions) sur un terminal adapté (ou PC configuré en conséquence).

#### **Remarques:**

**La largeur du texte** de l'éditeur de DirectFax peut être modifiée à tout moment **de** 80 **à 198 caractères**. Le texte est enregistré dans le fichier source (longueur de ligne 80) dans un format de ligne compact (^ +). Veillez à ce qu'au-dessus d'une certaine CPI, la largeur de texte tienne encore sur le papier! (^C7 = 17 CPI pour jusqu'à 132 positions, par exemple)!

#### **F24=Autres touches**

D'autres touches de fonctions sont affichées en bas de l'écran.

#### **Déroulement vertical du masque**

Ces touches permettent de se déplacer de haut en bas dans le texte du fax. Dans un écran divisé, la position de curseur détermine si on se déplace dans la moitié supérieure ou inférieure. Le champ d'entrée "Facteur de feuilleter" définit de combien de lignes on avance ou on recule.

Lorsque le texte de fax est saisi, l'édition est arrêtée avec la touche F3. Vous pouvez, dans l'affichage suivant, ajouter une description au fichier que vous venez de saisir. L'enregistrement dans le fichier source se fait en appuyant sur Entrée. Si vous appuyez **encore une fois sur F3, aucune sauvegarde** ne sera exécutée. Avec F12 vous retournez dans l'éditeur.

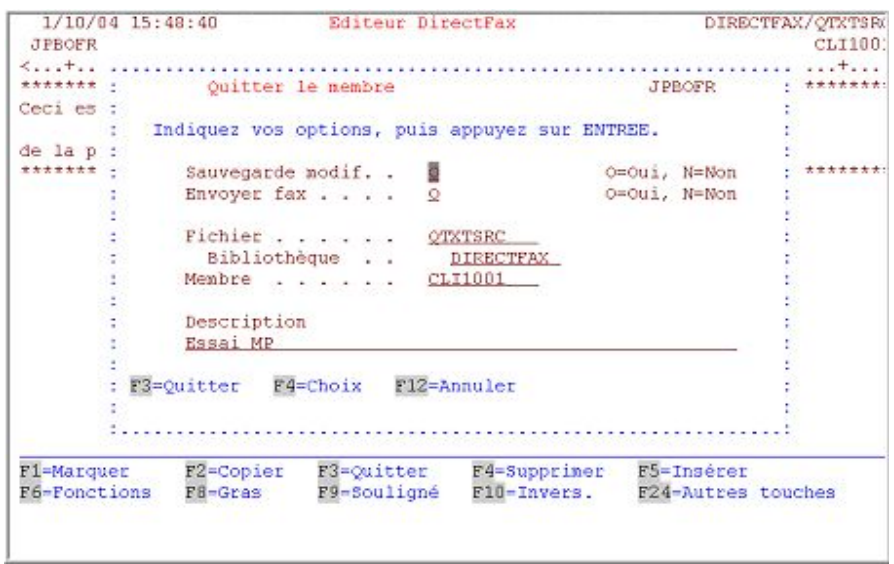

*0063 - Quitter le membre - Indications d'enregistrement après l'édition* 

# **10.2 Passer de l'ancien au nouvel éditeur de DirectFax**

Peut-être travaillez-vous depuis très longtemps déjà avec DirectFax mais avec l'ancien éditeur. L'ancien éditeur est reconnaissable au champ **Facteur de déroulement** en haut à droite de l'image d'édition. Il offre un nombre très limité de fonctions et il est recommandé de passer au nouvel éditeur ne serait ce que pour la sauvegarde de textes décrite par la suite.

#### **Sauvegarde de texte en cours**

Si la session avait été interrompue de façon anormale avec l'ancien éditeur, toutes les entrées de texte étaient perdues. Avec le nouvel éditeur, tous les textes sont récupérables jusqu'à la dernière validation. Si le programme s'arrête de façon anormale (par exemple lors d'une panne de courant), l'utilisateur concerné démarre l'éditeur à nouveau et reçoit aussitôt l'information que la session d'édition n'a pas été correctement arrêtée. Il peut alors décider de restaurer ou de rejeter les modifications du texte déjà faites.

#### **Activer le nouvel éditeur**

Le nouvel éditeur doit-il être mis à la disposition de tous les utilisateurs ou seulement de quelques-uns d'entre eux? Il s'agit d'une question d'expérience mais aussi de formation. Vous pouvez résoudre le problème d'une manière simple:

#### **Activer globalement pour tous les utilisateurs**  CHGDTAARA DTAARA(DIRECTFAXF/FAXDTAARA (179 1)) VALUE('1')

**Activer/désactiver individuellement pour chaque utilisateur**  Entrez **\*E1** dans le champ de texte **Description** du profil utilisateur de DirectFax (WRKFAXPRF). Avec **\*E0**, le nouvel éditeur est désactivé globalement pour cet utilisateur qui peut démarrer l'ancien éditeur.

Un nouveau client de DirectFax reçoit automatiquement le nouvel éditeur.

## **10.3 Editeur graphique de DirectFax**

**Informations générales sur l'éditeur graphique de DirectFax**  L'éditeur permet de traiter les graphiques existants. C'est important, lorsque par exemple un logo, n'a pas la qualité souhaitée.

Remarque : Lorsqu'on édite des graphiques DirectFax par le biais de la commande WRKFAXGRF option 2, le programme vérifie automatiquement la présence sur le PC d'un serveur actif **DirectMedia**. Dans l'affirmative, se produisent alors la conversion en format TIF, le transfert vers le PC et l'ouverture du programme Paint permettant d'éditer le graphique. Après la sauvegarde du graphique éventuellement modifié, celui-ci est automatiquement réécrit. Dans la zone de données FAXDTAARA2, aux positions 496-515, on peut indiquer si nécessaire le nom de l'éditeur graphique souhaité. Si ces positions ne sont pas complétées (Default), le programme Windows Paint s'ouvre.

> Des lignes / colonnes peuvent être ajoutées ou supprimées. Des domaines peuvent être copiés, déplacés, supprimés, remplis ou être représentés inversés. Presque toutes les fonctions sont commandées par **le curseur**.

Le maniement de l'éditeur s'apprend très facilement. Toutes les fonctions sont activées par les touches de fonctions normales. Celles-ci sont représentées en bas de l'écran. La touche F24 permet d'afficher des fonctions supplémentaires, si besoin.

La représentation d'un pixel peut être effectuée **par n'importe quel caractère**. Les graphiques fax sont représentés avec une résolution de 7,7 lignes/mm et 8 colonnes/mm environ. Veillez lors de l'édition à ce que, en raison de cette **résolution** n'apparaisse pas un graphique un peu déformé. Pour s'adapter aux besoins de chaque utilisateur, l'éditeur offre la possibilité d'un affichage de 80 ou 132 positions.

Dans le coin gauche supérieur, il est possible d'indiquer des numéros de lignes / colonnes pour régler l'affichage sur un point graphique déterminé.

#### **Edition**

La commande **EDTFAXGRF** (éditer les graphiques de fax) démarre l'éditeur graphique de DirectFax. L'éditeur peut modifier ou rectifier des graphiques reçus par un télécopieur traditionnel.

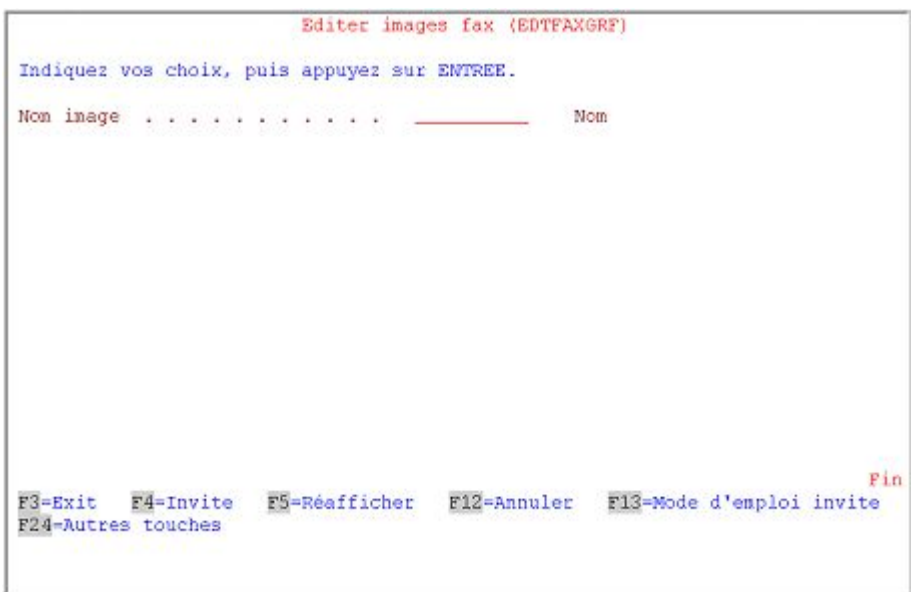

*0064 - Commande EDTFAXGRF* 

## **Description des paramètres**

#### **Nom du graphique (GRFNAM)**  Définit le nom du graphique qui doit être édité.

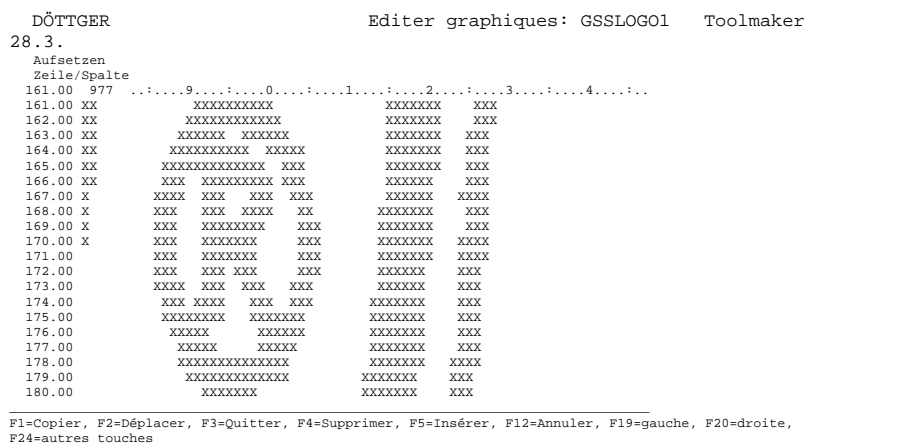

Affichage editer les graphiques(EDTFAXGRF) Reconnaissez vous le détail du logo de Toolmaker ? (le ® )

## **Description des touches de fonction**

## **F1=Copier**

La position du curseur forme le premier coin du bloc de données à copier. Après avoir actionné la touche de fonction, apparaît en bas de l'écran **"Copier quoi?".** Si le curseur est ensuite déplacé vers le coin d'en face du bloc de données et qu'on valide, la surface graphique définie ici apparaît **mise en relief.**

Après avoir marqué la surface, il est possible à l'aide du curseur et de la touche ENTREE de **définir** le point visé . Le point visé est toujours le coin gauche supérieur de la surface visée. La commande de copie peut être arrêtée avec F12. Pendant la copie, il n'est pas possible d'éditer.

## **F2=Déplacer**

Cette commande fonctionne comme la commande de copie, mais les pixels sont supprimés dans la zone de sortie après la copie.

## **F3=Quitter**

On quitte le programme éditeur et l'affichage "Sauvegarde des graphiques de fax" apparaît. (Voir plus loin le point "Quitter").

## **F4=Supprimer**

Supprime la ligne sur laquelle se trouve le curseur. Tout ce qui se trouve audessous de la ligne se déplace vers le haut. Tenez compte également de la touche F23.

## **F5=Insérer**

Une ligne vide est insérée après la ligne sur laquelle le curseur se trouve.

## **F12=Annuler**

Interrompt la commande utilisée (Copier, Déplacer etc.).

## **F13=Standard**

Renvoie à la commande CHGEDTDFT et modifie les valeurs standard pour l'éditeur. Les paramètres de cette commande sont décrits dans le chapitre "Configurer DirectFax ".

## **F14= Supprimer un champ**

Supprime un champ de données déterminé et le remplit après une demande de confirmation de sécurité avec ' '. Cette commande fonctionne de la même façon que F1=Copier.

### **F15=Surface inversée**

Inverse un domaine graphique déterminé après demande de confirmation. Cette commande fonctionne de la même façon que F1=Copier.

#### **F16=Bloc**

Remplit après demande de confirmation un domaine déterminé. Cette commande fonctionne de la même façon que F1=Copier.

#### **F17= Insérer des colonnes**

Insère des colonnes dans les graphiques La surface à droite du curseur se déplace alors vers la droite Attention à ne pas dépasser la largeur du graphique, les pixels peuvent être coupés s'ils dépassent la marge de 1728 colonnes.

#### **F18=Supprimer des colonnes**

Supprime des colonnes graphiques et déplace la surface à droite du curseur vers la gauche. La marge droite du graphique se vide. Tenez compte également de la touche F23.

## **F19=à gauche**

La surface affichée se déplace vers la gauche

#### **F20=à droite**

La surface affichée se déplace vers la droite

## **F21= Commande système**

Une fenêtre s'affiche dans laquelle des commandes pour le système IBM iSeries peuvent être entrées.

## **F23=Supprimer les lignes/colonnes vides**

Très pratique pour supprimer des colonnes et lignes vides inutiles (en haut à gauche et sous le graphique). F23 ouvre une fenêtre pour la saisie du nombre de lignes et colonnes vides à supprimer. Si les valeurs standard 9999 sont conservées, le graphique est déplacé vers le coin gauche en haut. La présence d'un pixel (x) dans une ligne ou colonne arrrête l'opération de suppression.

## **F24=Touches supplémentaires**

Montre en bas de l'écran d'autres touches de fonctions possibles.

#### **Déroulement vertical du masque**

Ces touches permettent de se déplacer dans le graphique. F7 / F8 peuvent aussi être utilisées.

#### **Fin**

Quand le traitement du graphique est terminé, vous appuyez sur F3=Quitter et le masque suivant pour **l'enregistrement du graphique** apparaît**:** 

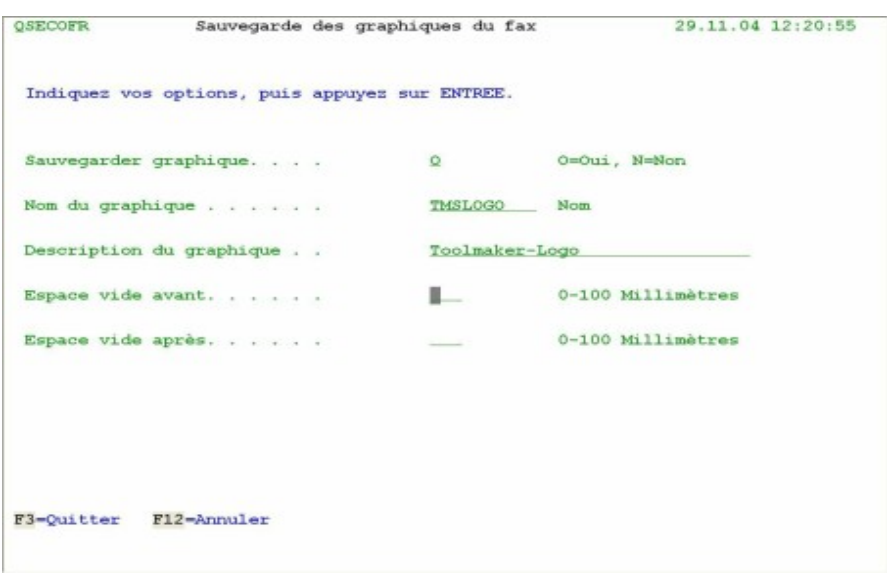

*0065 - Sauvegarde des graphiques de fax* 

## **Options:**

## **Sauvegarde du graphique**

**O=Oui** Sauvegarder les modifications **N=Non** Quitter l'éditeur sans sauvegarder

## **Nom du graphique**

Indication de logo pour la sauvegarde. Si ce logo n'existe pas encore, il est produit automatiquement.

## **Description du graphique**

Brève description du graphique

## **Nombre de lignes vides avant / après**

Indication des lignes vides en mm, avant ou après le graphique

## **Description des touches de fonction à l'affichage "Sauvegarder"**

**F3=Quitter**  Retourne à l'éditeur

**F12=Annuler**  Même fonction que F3

# **11.0 Installation**

## **Important!**

Un guide d'installation existe sur CD pour l'installation de chaque nouvelle version de DirectFax. N'utilisez surtout pas un vieux mode d'emploi ! De plus, Toolmaker propose ses dernières remarques sur la nouvelle version à (www.toolmaker.de). Ne suivez que les instructions indiquées dans le guide d'installation.

## **11.1 DirectFax Fonction logiciel partagé**

DirectFax est livré avec une **version limitée qui** permet d'expédier des fax même sans mot de passe. Appelée **Shareware (logiciel partagé) c**ette version donne aux personnes intéressées un petit "avant-goût" du programme et permet l'expédition de **5 fax par jour**. Le programme de contrôle s'arrête ensuite et certains points de menu sont bloqués. DirectFax peut être redémarré le lendemain.

L'éventail des fonctions du logiciel partagé englobe la **version** DirectFax **Lite.** Les fonctions AutoFax, distribution automatique des fax reçus, affichage de masques et commandes MIX ne sont pas accessibles si aucune licence valide n'a été saisie ou quand la durée du test est dépassée!

## **11.2 11.6 Supprimer DirectFax du système**

Si vous ne souhaitez absolument pas utiliser DirectFax et que vous vouliez le supprimer complètement du système, paramétrez toutes les activités avec DirectFax, quittez tous les affichages de menu de fax avec F3, assurez-vous que ni la bibliothèque de DirectFax, ni DIRECTFAXF ne soient accessibles, puis enregistrez-vous ensuite en tant que QSECOFR. Entrez enfin la commande suivante:

## **CALL DIRECTFAX/DROPDIRFAX**

Le programme se copie lui même dans la bibliothèque QUSRSYS et fait un redémarrage (Restart) par la file d'attente de travail permettant à toute l'action de suppression de se dérouler en arrière-plan. La suppression de tous les objets de DIRECTFAX peut durer de 10 à 15 minutes. Une affichage final à QSYSOPR apparaît dans la file d'attente de messages (le texte: - DIRECTFAX DROPPED - JOBLOG PRINTED-) - DIRECTFAX DROPPED - JOBLOG PRINTED-)

# **12.0 Version DirectFax Lite**

DirectFax Lite est une version de DirectFax aux fonctions limitées, mais très avantageuse au niveau prix.

Les composants de DirectFax/**PC** combinés à la version Lite peuvent recevoir la licence sans restriction de fonctions.

## **12.1 Restrictions dans DirectFax Lite**

Les fonctions suivantes **ne sont pas** disponibles dans la version de Lite:

La distribution automatique de fax d'entrée

La Fonction AutoFax (expédition automatique de fax sans programmation)

Les possibilités décrites dans ce manuel au chapitre *Créer des fax mixtes* pour la mise en page des documents de fax (fax paysage, choix de police, commandes de lignes et de cadres, positionnement du graphique)

L'expédition de fichiers spoule avec le flot de données \*AFPDS, \*USERASCII ou \*ADVSCS.

L'affichage de masques sur un écran 3489.

# **13.0 Configuration sur l'iSeries**

Après la première installation du matériel et du logiciel de DirectFax et après un changement de système, le QSECOFR ou un utilisateur avec des droits correspondant doit exécuter les points décrits par la suite.

## **13.1 Configuration de la connexion de DirectFax (CFGDIRFAX) Configuration de la connexion**

Attention: Commande de configuration utilisée avec l'ancien programme d'expédition. Si le paramètre **MIXALL** dans la commande CHGFAXVAL avec l'extension **\*EXT** a été transféré sur le nouveau programme d'expédition, utilisez la commande de configuration **WRKFAXLIN**. La description se trouve dans la section suivante.

> Après l'installation du modem, la ligne de communication peut être configurée. Il est important que le nom de ressource de la ligne correcte (CMN01, par exemple) soit connu et qu'aucune autre unité ne soit configurée sur cette ligne. La description de la ligne, si elle existe déjà, doit être sur l'état "attribuée".

Le thème des **fax internes** est traité à la fin de ce chapitre.

Après l'entrée de la commande CFGDIRFAX (configurer DirectFax) ou l'activation du menu de configuration correspondant de DirectFax, apparaît le masque suivant:

| Configuration DirectFax (CFGDIRFAX)                   |                                   |  |  |
|-------------------------------------------------------|-----------------------------------|--|--|
| Indiquez vos choix, puis appuyez sur ENTREE.          |                                   |  |  |
| Descr. ligne principale:                              |                                   |  |  |
| <b>BDTMF</b>                                          | *PULSE, *DTMF                     |  |  |
| Préfixe ligne principale<br>*NONE                     | Valeur alpha, *NONE               |  |  |
| Description comunication:                             |                                   |  |  |
| Description ligne<br>DIRECTEAX                        | Nom                               |  |  |
| Un, contrôle, $\ldots$ , $\ldots$ ,<br>DIRECTFAX Nom  |                                   |  |  |
| Unité<br>DIRECTEAX Nom                                |                                   |  |  |
| Nom resource CMN04                                    | Nom                               |  |  |
| DIRECTFAX Impression:                                 |                                   |  |  |
| Un. contrôle<br>DIREAXPRT                             | DIRFAXPRT                         |  |  |
| DIREAXPRT<br>$Impr.$                                  | DIRFAXPRT                         |  |  |
| Profil utilisateur DIRECTFAX                          | Nom                               |  |  |
| Comm. réception fax *DTR                              | *NONE, *FILE, *PC, Impr.-IPDS     |  |  |
| Activer fonction AutoFax<br>*YES                      | *NO, *YES                         |  |  |
| Activer fonction Email<br>不全部分                        | *YES, *NO                         |  |  |
| Intervalle recomposition<br>10                        | 1-60 minutes                      |  |  |
|                                                       | A suivre                          |  |  |
| F3=Exit F4=Invite F5=Réafficher                       | F10=Autres paramètres F12=Annuler |  |  |
| F13-Mode d'emploi invite<br><b>F24-Autres touches</b> |                                   |  |  |
|                                                       |                                   |  |  |

*0066 - Configurer DirectFax* 

## **Description des paramètres**

#### **Descr. ligne principale (DIALOPT)**

Au paramètre Mode de numérotation, doit être indiqué, lors de la composition du numéro du destinataire des fax si on utilise la **numérotation à impulsion** (\*PULSE) très courante encore ou **la numérotation multifréquence acoustique** (\*DTMF) . Cela dépend du réseau téléphonique auquel le modem-fax est connecté.

Le paramètre Numéro de ligne principale est important, si le modem-fax est branché sur une prise qui appartient à une installation téléphonique privée. Un chiffre doit d'abord être composé pour obtenir une ligne principale libre. Ce chiffre doit être entré ici, sinon **\*NONE** est conservé.

Si pour des raisons techniques, une **pause de numérotation** est nécessaire après le chiffre préfixe, faites suivre celui-ci des majuscules **"P" ou "W"**. Un test doit indiquer quelle lettre s'harmonise le mieux avec l'installation téléphonique (P signifie: pause de 4 secondes, W signifie: attendre la tonalité indiquant la ligne libre). Dans les installations téléphoniques numériques (par exemple Hicom de Siemens) qui gèrent des appareils secondaires analogiques, prendre \*DTMF pour le processus de numérotation mais aucun caractère de pause ne peut être utilisé!

Dans le cas d'une **installation téléphonique privée** avec une connexion réseau à l'aide d'un chiffre, il est possible d'effectuer des expéditions de fax aussi bien **externes** (avec prise de réseau) qu'i**nternes** (à l'intérieur de l'installation téléphonique). Voir remarques à la fin de cette section.

#### **Remarque :**

Si \*NONE est indiqué à Indicatif de ligne réseau, des dérangements peuvent se produire même si le modem-fax est connecté un poste supplémentaire et qu'une connexion réseau est nécessaire. Toutes les fax signalent alors l'erreur "occupé". Voir le paragraphe "Instructions de dérangement".

#### **Description communication (COMDEV)**

Les indications nécessaires ici comme description de ligne, unités de contrôle et unités sont déjà paramétrées correctement. Les entrées de description avec le nom DIRECTFAX sont produites par le programme de configuration ou font partie de la livraison.

Le nom de ressource est la désignation logique de la ligne de communication de l'interface V24 concernée. LIN011 représente la ligne 01 au port 1. Cette désignation doit être réglée correctement en fonction de l'installation matérielle.

## **Impression (PRTD)**

Les indications nécessaires pour les unités de connexion et l'imprimante sont déjà paramètrées correctement. Les entrées de description avec le nom DIRFAXPRT sont produites par le programme de configuration ou font partie de la livraison. Elles ne doivent pas être modifiées!

## **Profil utilisateur (USRPRF) )**

Indiquez ici le nom du profil utilisateur utilisé par le programme d'expédition de DirectFax. Le profil livré avec DirectFax est utilisé de façon standard.

## **Comm. réception fax (INCPRT)**

La réception de fax est possible avec le modemfax. Options:

**\*NONE** Empêche la réception de fax.

**\*FILE** Les fax reçus sont sauvegardés sous forme de données graphiques dans le fichier FAXINC et peuvent être édités manuellement avec l'option 6 dans la commande WRKINCFAX sur une imprimante IPDS comme graphique (avec une grande charge cependant pour la machine!) ou être transmis avec l'option 9 au PC. L'option 3 permet le transfert des données graphiques comme logo.

**\*DTR** Dial-Tone-Routing/DTR par les informations de distribution permet la distribution automatique de fax d'entrée. Le transfert des fax reçus est réglé par la commande WRKFAXDTR (distribution automatique de fax reçus). Nous recommandons la valeur spéciale \*DTR .

**Imprimante** Il est possible d'indiquer ici le code (par exemple PRT28) **d'une imprimante IPDS** (type IBM 4028, par exemple). Chaque fax recu est alors convertie automatiquement en une tâche par lots dans le flot de données IPDS et est imprimée comme graphique. L'imprimante doit avoir suffisamment de mémoire pour une page graphique (au minimum 2 Mb). La transformation IPDS est très gourmande et exige beaucoup de capacité de système. L'entrée d'une indication d'une imprimante **n'est pas recommandée**.

#### **Activer fonction AutoFax (AUTOFAX)**

La fonction d'AutoFax reprend les entrées spoule de la file d'attente DIRFAXPRT (voir ci-dessus) conformément aux indications faites dans la file d'attente de sortie de fax dans la commande **WRKATFDEF** (Gérer les définitions d'AutoFax). Cette fonction permet par exemple, sans avoir à programmer, la l'expédition automatique par fax d'impressions de commandes. \*YES active la fonction. \*NO désactive la fonction d'AutoFax. AutoFax n'existe pas dans DirectFax-Lite.

#### **Intervalle renumérotation (WWINTER)**

Un intervalle de 1 à 60 minutes peut être indiqué ici. C'est le temps qu'attend le programme avant de répéter une tentative d'expédition échouée pour un numéro déterminé. Une indication de 5 ou 10 minutes par exemple semble sensée.

#### **Quantité maximale de tentatives de sélection (MAXWAHL)**

**Entre 1 et 10** tentatives de numérotation peuvent être fixées à l'avance. Si, en raison de dérangements de ligne ou de ligne occupée, un fax n'est pas expédié, les tentatives seront répétées suivant la valeur indiquée. Le temps d'attente entre les tentatives est celui déterminé auparavant. 2 ou 3 tentatives semblent raisonnables.

Un nombre trop important alourdit les coûts car les problèmes de défaillance de la ligne (dérangements, crépitements étrangers) ne sont remarqués qu'après la connexion mais consomment des unités téléphoniques.

#### **Type de boîte de fax (BOXTYP)**

Ce paramètre n'est visible qu'après avoir appuyé sur la touche **F10** et avoir feuilleté une fois vers l'avant. Cette valeur de 2 chiffres détermine le type de modem-fax et le nombre de lignes de fax.

Valeur par défaut pour le fonctionnement d'un modem:

#### **M0**

Dans une version multiLignes (2 lignes de fax et plus), la 2ème position montre le nombre total de lignes. Pour 2 lignes, entrez M2, pour 5 lignes M5.

#### **Adaptations au bus PCI RISC (CHGPCI)**

Ce paramètre n'est valable que **pour la boîte de fax DCE** et ne devient visible qu'après avoir appuyé sur **la touche** F10 et déroulé une fois vers l'avant.

#### **Important:**

Tenez compte des remarques suivantes, si vous utilisez encore l'ancienne boîte de fax **DCE** et si DirectFax a été installé sur un nouveau **RISC** iSeries avec **Bus PCI** (modèles 150, 250, 170, 270, 6xx, 7xx, 8xx etc.par exemple):

**Les interfaces V.24 sur le bus PCI** des nouveaux modèles RISC sont des interfaces multi–contrôles qui possèdent des propriétés différentes de celles des interfaces V.24 traditionnelles sur le bus SPD. Cela peut mener à des dérangements lors de l'expédition de fax par une boîte de fax DCE ou la rendre impossible. Le paramètre CFGPCI permet d'éviter ces problèmes.

Il se trouve par défaut sur la valeur

**\*SAME** (pas de modification). Pour adapter la configuration DirectFax à un système de bus PCI placez une fois cette valeur sur

**\*PCI** , puis validez la configuration. La valeur \*PCI affecte certains réglages spéciaux dans différents champs de données de DirectFax. Si la valeur \*PCI a été choisie une fois par erreur, la valeur **\*SPD** peut restaurer l'ancien état (standard bus de SPD).

## **13.1.1 Expédier des fax en interne**

Il est possible d'effectuer des expéditions **internes** de fax avec des installations téléphoniques privées (avec prise de réseau sur 0 par exemple). Le réseau téléphonique n'étant pas sollicité, aucune unité de taxe n'est à payer. Ceci à condition que dans la version multiligne toutes les lignes de fax dépendent d'installations téléphoniques privées et que la connexion réseau s'effectue avec un chiffre. Pour paramétrer la sélection interne, appelez la commande de configuration CFGDIRFAX avec F4 (ou l'option 1 dans le menu FAXCNFG) et indiquez un 'I' devant le chiffre de connexion de réseau (par exemple 'I0').

Cette indication suffit pour les installations téléphoniques numériques modernes. Certaines installations téléphoniques privées nécessitent éventuellement l'indication 'I0W' ou 'I0P', la dernière lettre indiquant une pause brève (W=Attendre une tonalité de poste libre, P=Pause de 4 secondes) pour donner à l'installation téléphonique un peu de temps pour la connexion avec la ligne principale. Dans les exemples précédents, le chiffre 0 (zéro) a été octroyé à la prise réseau (99 ou n'importe quel autre chiffre peuvent également être utilisés). Dans le cas d'une version de fax multiLigne, la configuration doit être effectuée une fois pour chaque ligne avec le 'I' supplémentaire pour la sélection interne.

Si un document doit être expédié par fax en interne, le numéro de fax se compose du numéro de poste supplémentaire du télécopieur récepteur suivi de 'i'. Cela peut être un '**I'**majuscule ou minuscule.

Exemples : 12I **355i** 6020I

Aucun espace vide ou autres caractères n'est autorisé dans le numéro. Le I ne doit être suivi que de positions vides. Le numéro, 'I' compris, peut avoir 6 positions maximum.

Il est possible, après vérification minutieuse, d'utiliser une méthode basée sur les nombres de positions des numéros de postes supplémentaires. La commande suivante

CHGDTAARA DTAARA (DIRECTFAXF/FAXDTAARA (58 1)) VALUE ('3')

paramètre la longueur 3 (dans l'exemple) signifiant que tous les numéros de fax longs de 3 positions ou moins sont automatiquement identifiés comme numéros "internes". Cette méthode permet de composer explicitement un numéro externe très court en ajoutant un 'e'. Si vous avez d'autres questions, adressez vous à notre service d'assistance téléphonique.

## **13.2 Gérer les lignes de DirectFax (WRKFAXLIN)**

Après le passage dans le nouveau programme d'expédition avec extension dans la commande CHGFAXVAL (paramètre MIXALL = \*EXT), l'option 1 dans le menu FAXCNFG de la commande CFGDIRFAX dans **WRKFAXLIN**  est modifiée.

La nouvelle commande **WRKFAXLIN** permet de créer et de gérer des lignes de fax dans un programme de dialogue. Il est, en outre, possible d'identifier l'état de la ligne et d'afficher la satistique des fax reçus et expédiées.

La **licence principale** de DirectFax comporte la gestion d'**1** ligne de fax active. Pour activer d'autres lignes de fax, une licence payante pour chaque ligne supplémentaire est nécessaire. Si un nombre de lignes de fax supérieur au nombre de licences est activé, les programmes d'expédition correspondant démarrent, mais après contrôle des lignes supplémentaires activées, les tâches en surnombre sont arrêtées.

Il est possible, à partir du programme de configuration, d'arrêter, de modifier et de redémarrer une ligne de fax active sans devoir redémarrer le soussystème de DIRECTFAX.

**Remarque** : Pour le fonctionnement d'une ligne de fax avec le **routeur Bintec,** vous trouverez des instructions pour la configuration matérielle et de la ligne de fax à la fin du manuel dans le chapitre 24. Des informations pour la configuration de **W&T ComServers** se trouvent plus loin dans ce chapitre.

> Une commande intégrée dans le nouveau programme d'expédition permet de relier une ou plusieurs lignes à un **groupe**. Il est possible ainsi de contrôler la distribution de sortie de fax à partir de l'application ou du profil utilisateur de fax. Un contrôle des sociétés, des groupes ou des succursales peut être réalisé.

> Si nécessaire, enregistrez la circulation des données entre le programme d'expédition et les unités dans des **fichiers trace**. Ces fichiers textes de PC se trouvent dans le répertoire Toolmaker/DirectFax400/Debug/ dans **IFS** de l'AS400. En cas de problèmes, extrayez les fichiers du PC, comprimez-les et envoyez-les par e-mail au service d'assistance téléphonique. Il est également possible sur les nouveaux systèmes à l'aide de la commande WRKLNK et de l'option 5 de consulter directement les fichiers textes. Le nom du fichier contient le nom de la ligne et l'heure de démarrage de l'enregistrement. Un nouveau fichier est créé à chaque redémarrage d'une ligne fax. Les fichiers sont supprimés automatiquement dès que le nombre de jours paramétré dans la configuration est dépassé.

> Selon le type de ligne configurée et le type d'unité, **différents masques** sont affichés dans le programme de configuration (la configuration d'un modem à l'interface V.24 nécessite des paramètres différents de ceux d'un routeur Bintec dans le réseau TCP/IP).

> Le masque suivant apparaît après sélection du menu ou entrée de la commande WRKFAXLIN.

| <b>JPBOFR</b>             | Gérer les lignes DirectFax                                                                                                    |          |                                           | 17/09/04 16:16:03      |      |
|---------------------------|----------------------------------------------------------------------------------------------------|----------|-------------------------------------------|------------------------|------|
| Positionner sur           |                                                                                                    |          |                                           |                        |      |
| Op Non désignation<br>TCU | Faites votre choix evec la touche Entrée.<br>2=Modifier 3=Copier 4=Effacer 5=Afficher<br>8=Attributs 9=Démarrer 10=Terminer 11=Ltg. Status<br>FAXMODO1 DirectFax Line<br>Configuration TCU |          | Et. Modem<br>END *TELEJET<br>DEA *LANCAPI | Mode<br>*BOTH<br>*BOTH | Pool |
| F3=Sortir<br>$F18 - Fin$  | F5=Actualiser<br>F23-Autres données                                                                                                    | F6=Créer | F12=Annuler                               | F17-Début              | Pin  |

*0067 - Gérer les lignes de DirectFax* 

Le programme affiche la liste des lignes de fax configurées.

## **Description des champs d'entrée et options possibles**

#### **Afficher à partir de**

L'entrée d'un nom de ligne permet de positionner et d'afficher la liste.

## **Option**

L'une des options suivantes peut être entrée dans cette colonne pour effectuer une configuration de ligne:

## **2=Modifier**

L'entrée de configuration est affiché pour modification quand la ligne se trouve dans l'état END (fin) ou DEA (désactivé). Chaque affichage de la configuration est décrit en détails dans la section "Configurer la ligne de fax". Si la ligne est active, les données de configuration peuvent être affichées avec l'option 5.

#### **3=Copier**

L'enregistremenent de configuration est copié.

#### **4=Supprimer**

L'enregistrement de configuration est supprimée. Une confirmation de suppression est aussitôt demandée. Le processus peut être annulé ici avec la touche F12.

## **5=Afficher**

L'enregistrement de la configuration de la ligne est affiché et peut être consulté.

#### **8=Attributs**

Indique les propriétés de la ligne et une statistique sur les fax reçus et expédiées.

#### **9=Démarrer**

Démarre une ligne de fax précédemment arrêtée à condition que le soussystème et le programme de contrôle soient actifs.

#### **10=Arrêter**

Arrête ou contrôle une ligne de fax active (arrêt du programme d'expédition). L'option 2 permet de modifier les paramètres de configuration de la ligne et l'option 9 de redémarrer la ligne.

#### **11=Etat de la ligne**

Affiche l'état d'une ligne V.24 avec la commande WRKCFGSTS \*LIN.

#### **12=Compteur de remise à zéro**

Remet à zéro les champs de statistique. Une confirmation de suppression du compteur est aussitôt demandée. Le processus peut être annulé ici avec la touche F12.

## **14=Gérer le menu Tâche**

Affiche le menu Tâche du programme d'expédition dans le sous-système quand la ligne de fax est active.

#### **18=Terminal**

Active la ligne V.24 et démarre le programme STRITF du terminal de OS400. Le modem avec commandes AT peut être sollicité dans ce programme de dialogue.

## **19=Control Data**

Le Control Data Structure pour des paramètres de fax spéciaux peut être édité maintenant avec l'option 19. Ne jamais faire des modifications avant d'avoir consulter notre service de hotline. Actuellement des codes suivants sont valable dans position

- 01 ID interne de la ligne de fax (non modifiable)<br>02-03 Numéro de contrôle RNIS (utilisation interne)
- 02-03 Numéro de contrôle RNIS (utilisation interne)

04 réservé (nospeak)

- 05-06 "04" = utiliser l'identifiant de support RNIS Audio
- 07 réservé (dérangement de ligne)
- 08-11 Blocage temporaire de la ligne de fax (de à)

## **Blocage temporel d'une ligne fax**

Une ligne de fax peut être bloquer pour l'utilisation pour une certaine heure de jour ou de nuit. Ceci peut être necessaire dans un cas ou un des deux canals RNIS doit rester ouvert pour un autre appareil pendant la journée. Pour cela changer le Control Data Structure dans les positions 8-11 dans WRKFAXLIN avec l'option 19. Exemple :

**0618** La ligne est bloquée de **06** h de matin à **18** h le soir (dans WRKACTJOB le job montre DLY-15). Ne pas modifer les autres valeurs dans l'écran. Enregistrer avec la touche Entrée. Un redémarrage du job ou du sous-système n'est pas nécessaire. Heures comme par exemple **2208** (22 h à 08 h) sont supportées aussi.

## **Description des touches de fonction**

## **F3=Quitter**

Le programme "Gérer les lignes de DirectFax" est arrêté.

## **F5=Réafficher**

L'affichage des enregistrements de configuration existants est réactualisé. Les options éventuellement saisies sont supprimées.

#### **F6=Créer**

Cette fonction permet de configurer une nouvelle ligne de fax. Vous trouverez d'autres détails plus loin, dans le paragraphe "Configurer la ligne de fax".

## **F12=Annuler**

Le programme retourne au masque précédent.

## **F17=Début**

Positionne la liste des lignes de fax au début.

## **F18=Fin**

Positionne la liste des lignes de fax à la fin.

## **F23=Autres options**

Présente les options disponibles.

## **Configurer une ligne de fax**

La touche F6=Créer permet de configurer une nouvelle ligne de fax et l'option 2 de modifier un enregistrement déjà présent. Le masque suivant s'affiche:

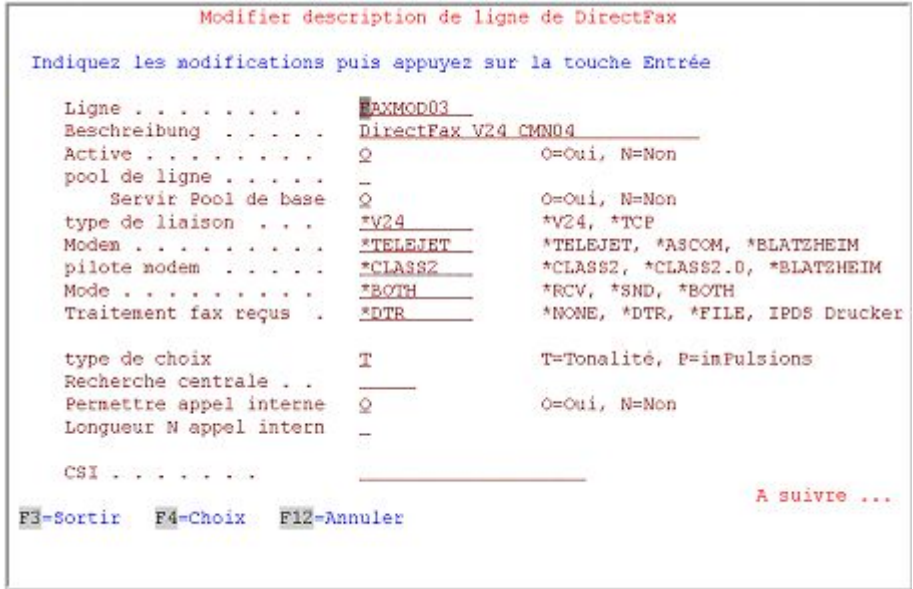

*0068 - Saisir/modifier une description de ligne – page 1* 

Le programme affiche le premier masque pour la configuration d'une ligne de fax. D'autres masques apparaissent lors de la saisie d'une nouvelle donnée après l'entrée des paramètres nécessaires et la validation. Dans le mode Modification, il est possible de se déplacer vers l'avant et vers l'arrière.

## **Description des champs**

**Ligne** 

Nom de la description de la ligne. Indiquez un nom d'objet de OS400. Indiquez un nom qui évoque immédiatement le type de ligne et comme dernier caractère, un numéro d'ordre évident comme, par exemple, FAXMOD01 (ligne 1, modem) ou BINTEC2 (ligne 2, routeur Bintec). Si la dernière position du nom est un chiffre, celui-ci est utilisé comme numéro de ligne dans la statistique d'expédition (commande DSPSNDSTAT).

#### **Description**

Description plus précise de la ligne de fax

#### **Active**

O=Oui, cette saisie de configuration est activée. Le programme d'expédition de la ligne de fax est déclenché au démarrage du sous-système. N=Non la ligne de fax n'est pas démarrée.

## **Pool de lignes**

Ce paramètre est normalement vide. La ligne de fax peut être reliée à un Pool (A...Z) seulement quand plusieurs lignes de fax sont exploitées en parallèle et sollicitées individuellement ou en groupes par le profil utilisateur de fax ou à partir de l'application (choisissez plutôt des lettres pour bien les distinger des numéros de ligne; des chiffres peuvent cependant être utilisés pour l'identification du Pool).

#### **Servir pool de base**

La valeur standard O=Oui indique que la ligne envoie également des fax n'appartenant pas à un pool de lignes. N=Non signifie que seules des fax avec l'identifiant du pool de cette ligne doivent être expédiées.

#### **Mode de connexion**

Connexions possibles:

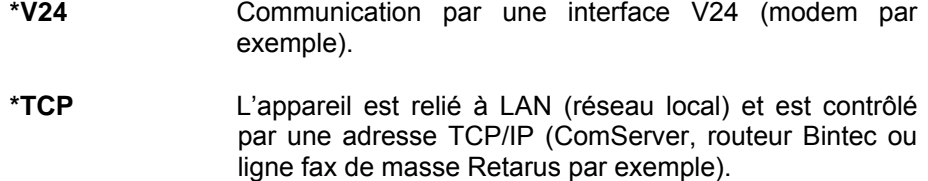

#### **Modem**

Indiquez le type de modem ou de routeur connecté.

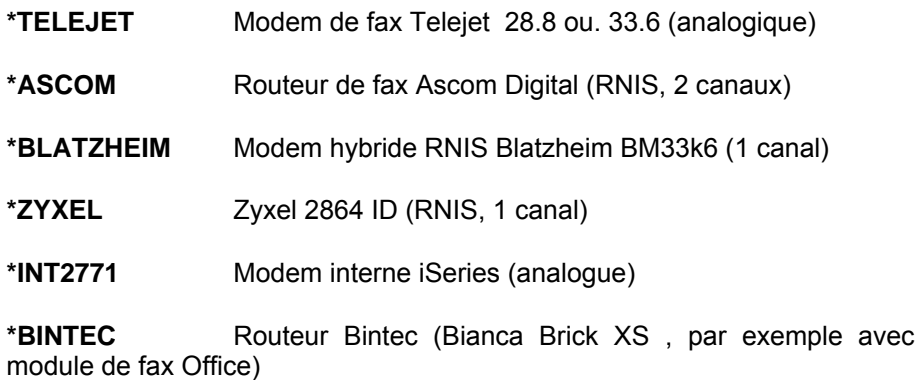

**\*RETARUS** Ligne pour fax de masse Retarus

#### **Pilote modem**

Indication du pilote de l'appareil mentionné précédemment:

#### **\*CLASS2** Classe 2 type de modem (Standard pourTelejet+Ascom)

**\*CLASS2.0** Class 2.0 type de modem

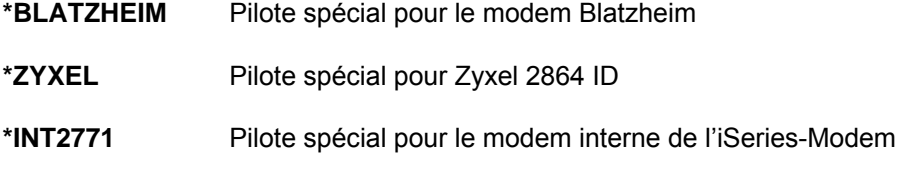

**\*CAPI** Pilote CAPI pour le routeur Bintec

#### **Mode**

Indique si les fax sont expédiées et/ou reçus.

\*RCV réception seulement

\*SND envoi seulement

\*BOTH Les deux opérations, réception et envoi (doivent absolument être précisées sur un modem de type \*RETARUS)

#### **Traitement des fax reçus**

Type de traitement des fax reçus:

- \*NONE Pas de traitement
- \*DTR Dial Tone Routing, Distribution automatique des fax reçus.
- \*FILE Enregistrement dans le fichier d'entrée de DirectFax.

Imprimante Sortie sur une imprimante IPDS ou PCL

## **Type numérotation**

- T Acoustique (rapide, procédé de numérotation numérique courant aujourd'hui)
- F aimpulsions (lent, utilisé très rarement encore pour la numérotation avec des modems analogues)

#### **Connexion réseau**

Quand le modem fonctionne sur une installation téléphonique privée, indiquez ici le code d'accès au réseau, 0 ou 99 par exemple. Si le modem est relié à une ligne principale, ce paramètre reste vide. Indiquez un P ou une virgule après le 0, si une pause est nécessaire pour une liaison analogique (0, par exemple).

## **Permettre appel interne**

O=Oui, N=Non. Si le modem fonctionne sur une installation téléphonique privée, le code d'accès au réseau précède automatiquement le numéro de fax. Pour expédier gratuitement des fax en interne sans passer par le réseau téléphonique externe, il ne faut pas chiffrer le code d'accès au réseau. Les numéros internes sont identifiables par le i placé à la fin (20i par exemple) ou la longueur (voir les paramètres suivants). Sur un modem de type \*RETARUS, ce paramètre doit être fixé sur N.

### **Longueur n° internes**

Définit la longueur des numéros internes.

#### **CSI**

Indiquez ici l'identifiant de la ligne de fax. Il se substitue au CSI central (voir la commande CHGFAXVAL, paramètre CSI), mais peut être remplacé par un identifiant personnalisé dans le profil fax. L'identifiant peut avoir une longueur de 20 positions et contenir le numéro de fax de l'expéditeur ou le nom de la société. Ne pas utiliser de caractères spéciaux, ni de trémas qui pourraient gêner l'expédition. Les caractères spéciaux dans l'identifiant sont particulièrement à éviter dans l'utilisation du modem interne car entraînent des dérangements dans la ligne.

#### **Suivant …**

Lors de la saisie d'une nouvelle description de ligne, la *Touche Entrée* permet de passer au masque suivant. Utilisez la touche *Vers le haut* pour modifier une ligne existante*.* Le masque suivant apparaît:

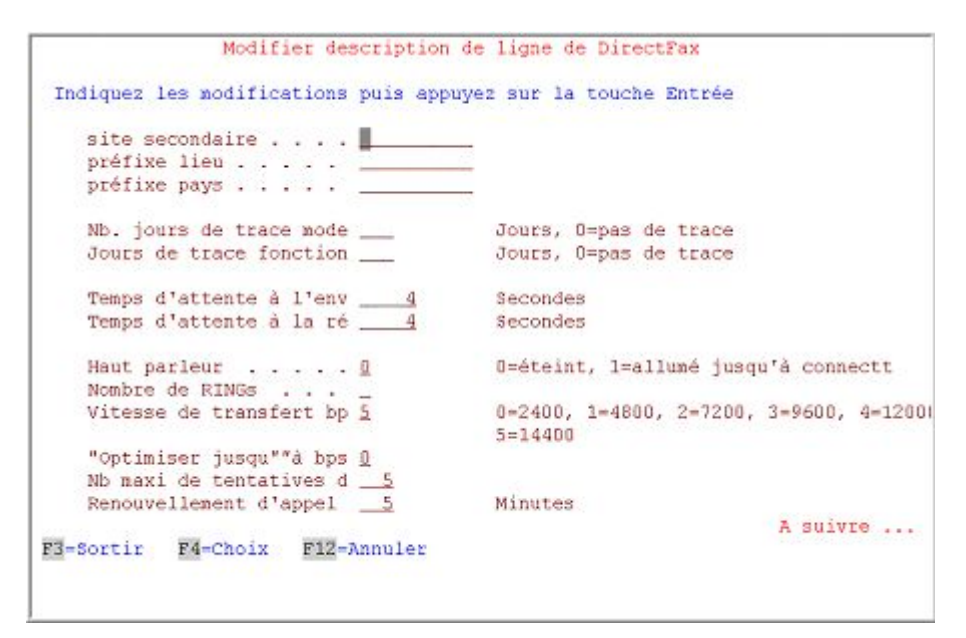

*0069 - Saisir/modifier une description de ligne – page 2* 

## **Description des champs**

## **Site secondaire Préfixe** local local local local local local local local local local local local local local local local local local local local local local local local local local local local local local local local local local local lo **indicatif pays**

A l'ouverture du marché du téléphone pour les communications locales, des problèmes de connexions sont apparus chez un fournisseur, quand pour un fax local, le prefixe local se trouvait dans le numéro de fax. Le fax pouvait être expédié, si le préfixe local était supprimé. Ces informations sont utilisées ici par le programme d'expédition comme filtres pour supprimer le code du pays ( 0049 par exemple) ou lle préfixe local (08191 par exemple). Le numéro de poste secondaire n'a qu'un caractère informatif.

## **Jours trace modem Jours trace fonction**

Des données d'analyse peuvent être enregistrées pour contrôler les fonctions du modem et pour l'analyse des erreurs. En entrant un nombre de jours de 1 à 999, (conseillé : trace modem 3 et trace fonction 0) le contrôle est activé et en même temps la durée de conservation des fichiers d'analyse défini. Dès l'expiration du nombre de jours correspondant, les données d'analyse sont supprimées automatiquement au démarrage de DirectFax. Les fichiers portent un nom composé du nom de la ligne fax et de la date et l'heure de démarrage. Ils sont enregistrés dans le répertoire IFS **Toolmaker/DirectFax400/Debug** comme fichiers textes PC et peuvent être consultés avec WRKLNK et l'option 5. Si des problèmes techniques apparaissent, ces fichiers peuvent être extraits du répertoire IFS, puis comprimés dans un ZIP archive et envoyés au service d'assistance (à contacter par téléphone préalablement).

## **Temps attente à l'envoi Temps attente à récept.**

Indique le temps en secondes que le programme doit attendre pour une expédition ou une réaction de réception sur le modem. La valeur standard est de 4 secondes.

#### **Haut parleur**

Commande le haut parleur dans le modem (si existant) qui permet d'écouter en même temps l'enregistrement de la connexion et le signal de la transmission.

0=désactivé (valeur standard)

1=activé jusqu'à la connexion (seule la numérotation est audible)

2=toujours activé

## **Nombre de sonneries**

Indique le nombre de sonneries que le modem doit attendre lors de l'entrée de fax avant de prendre l'appel. La valeur standard est 1. Peut être utilisé pour régler le comportement de plusieurs appareils sur une prise téléphonique.

## **Vitesse transfert bps**

Définit la vitesse fax maximale du modem Les chiffres 0 à 5 peuvent indiquer la vitesse en bits par seconde. La valeur par défaut est 14.400.

0=2.400

 $1=4.800$ 

2=7.200

3=9.600

 $4=12.000$ 

5=14.400

## **Optimisation jusqu'à bps**

Ce paramètre permet par un chiffre d'indiquer la vitesse maximale du fax qui peut être optimisée par un chiffre limite. L'optimisation doit permettre de réduire la quantité de données à expédier par la ligne. Un processeur de vitesse correspondant est nécessaire lors de l'expédition des fax. Si des interruptions inexpliquées intervenaient dans la circulation des fax, il faudrait en accord avec le service d'assistance, tout d'abord réduire progressivement ce paramètre, puis la vitesse baisserait d'elle même.

## **Nombre max. tentatives d'envoi**

Indique le nombre maximum de tentatives autorisées pour un fax avant qu'il ne soit arrêté et qu'une intervention de l'utilisateur soit nécessaire. De 3 à 5 sont habituelles.

## **Répétition de la numérotation**

Indique le temps d'attente en minutes avant de répéter une tentative d'expédition infructueuse. De 5 à 10 sont habituelles.

#### **Suivant …**

Lors de la saisie d'une nouvelle description de ligne, la *Touche Entrée* permet de passer au masque suivant. Utilisez la touche *Vers le haut* pour modifier une ligne existante*.* 

Le masque suivant s'affiche si le **type de connexion \*V24** a été sélectionné dans le premier masque**.**

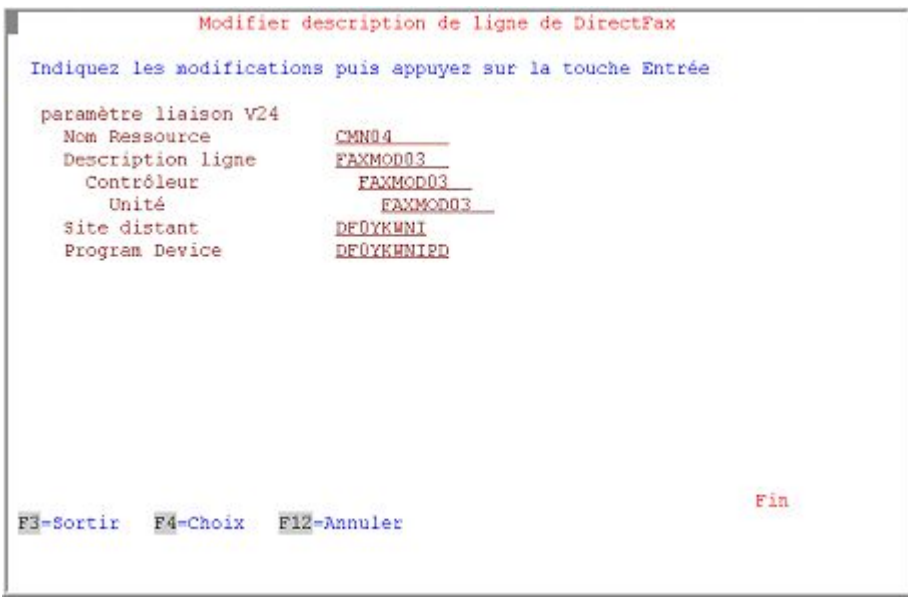

*0070 - Saisir/modifier une description de ligne – Paramètres de connexion V.24* 

#### **Paramètres connexion V.24**

Pour le fonctionnement d'un ligne modem avec une interface V.24 de l'AS400, 6 paramètres complets doivent être utilisés. Lorsque les paramètres sont enregistrés, les objets de configuration sont créés. Les noms doivent être des noms d'objets autorisés de l'OS/400.

## **Description des champs**

#### **Nom ressource**

Nom de la ligne de communication V.24 utilisée par DirectFax. La commande WRKHDWRSC \*CMN de IBM permet d'afficher les interfaces disponibles dans le système.

#### **Description de ligne Contrôleur Unité**

Ces 3 paramètres définissent les noms des objets de configuration à créer pour le fonctionnement de la ligne V.24. Noms habituels: DIRECTFAX ou DIRFAX01. Ces noms doivent être inédits. 3 noms identiques sont conseillés pour chacun.

## **Site distant**

Nom constitué de 8 caractères dans le système permettant d'identifier clairement la ligne. Il est possible d'utiliser les 8 premières positions du nom de la ligne si celles-ci identifient de manère unique la ligne parmi plusieurs lignes de fax.

## **Unité de programme**

Unité interne du programme de l'interface V.24. Il est conseillé d'utiliser le nom de la ligne.

**Suivant …** 

Lors de la saisie d'une nouvelle description de ligne, la *Touche Entrée* permet de passer au masque suivant. Utilisez la touche *Vers le haut* pour modifier une ligne existante*.* 

Le masque suivant s'affiche si le **type de connexion \*TCP** a été sélectionné dans le premier masque**.**

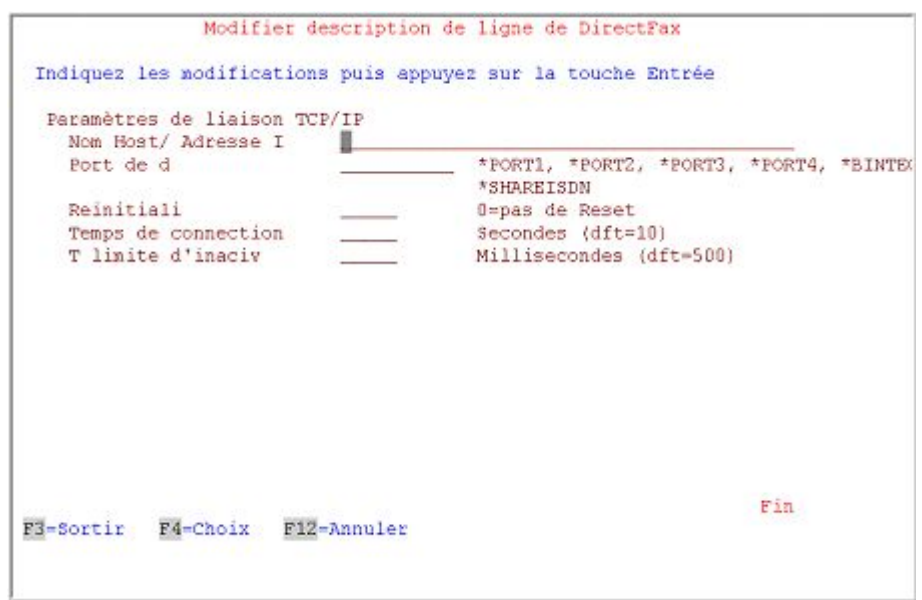

*0071 - Saisir/modifier une description de ligne – Paramètres de connexion TCP/IP* 

## **Paramètres de connexionTCP/IP**

Indiquez ici le numéro de port et le nom de l'hôte pour le fonctionnement d'un modem par W&T ComServer ou l'utilisation d'un routeur Bintec.

## **Description des champs**

#### **Adresse IP/Nom host**

Il est vivement conseillé d'indiquer ici le nom d'hôte de l'appareil et pas d'adresse IP. La connexion du nom de l'hôte avec l'adresse IP de l'unité peut être effectuée par l'entrée de CFGTCP dans le menu 10. L'indication directe d'une adresse IP peut entraîner des dérangements.

#### **Port de données**

Définit le port de données indiqué par le fabricant de l'appareil par lequel la circulation des fax se déroule. Un numéro de port ou une valeur spéciale peuvent être donnés. Si la communication a lieu par Internet, le numéro de port dépend de la configuration du routeur de votre correspondant.
#### **W&T ComServer**

**\***PORT1 8000

\*PORT2 8100

\*PORT3 8200

\*PORT4 8300

#### **Routeur Bintec**

**\***BINTEC 2662 (\*RCAPI autrefois)

#### **TCU/ShareRNIS**

\*SHAREISDN 6000

**Remarque** : Le port 3000 indiqué plus haut dans la copie papier a été utilisé dans un exemple de configuration d'un routeur Bintec avec accès par Internet et n'est pas une valeur par défaut!

#### **Reset Port**

Indique en cas de besoin, le numéro de port permettant à l'appareil d'effectuer une remise à zéro. N'utilisez cette fonction que dans des cas exceptionnels. La valeur par défaut est 0 ou vide.

#### **Temps attente**

Indique le temps maximum en secondes avant que l'appareil ne réponde à une tentative de connexion. La valeur par défaut est 10.

## **Limite du temps d'inactivté**

Indique le temps en millisecondes que le programme doit attendre pour recevoir d'autres données de l'appareil avant de libérer les enregistrements pour leur traitement. Valeur standard: 500 millisecondes (demi-seconde).

#### **Suivant …**

Lors de la saisie d'une nouvelle description de ligne, la *Touche Entrée* permet de passer au masque suivant. Utilisez la touche *Vers le haut* pour modifier une ligne existante*.* 

Le masque suivant s'affiche si comme **modem**, un **appareil RNIS** a été sélectionné dans le premier masque**.**

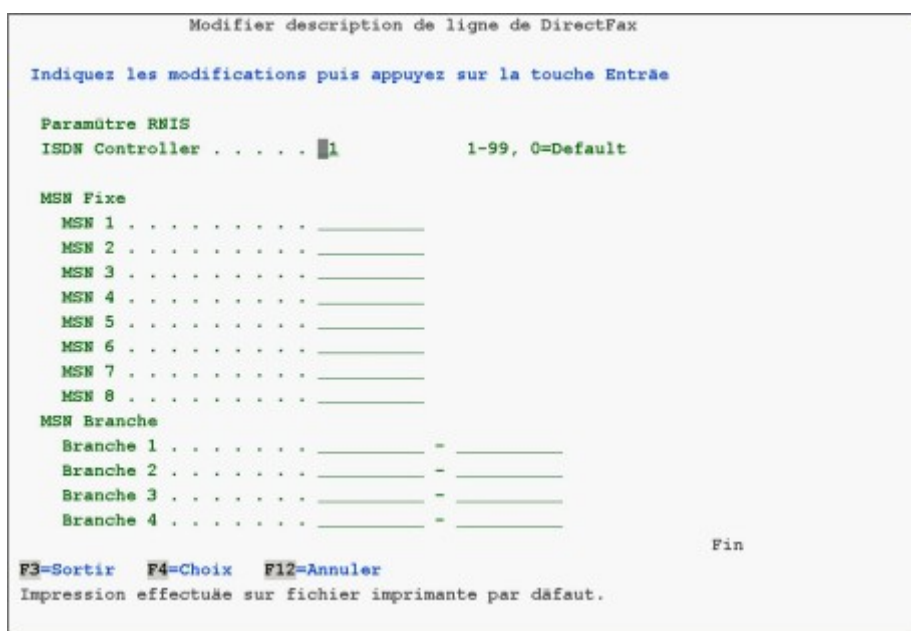

*0072 - Saisir/modifier une description de ligne – Paramètres RNIS (MSN Numéros d'appel mutiples)* 

## **Paramètres RNIS**

Des numéros MSN (numéros d'appel multiples) fixes ou des zones de numéros MSN peuvent être indiqués ici pour définir à quel appel le modem ou le routeur doit réagir au niveau du Bus S0 de la ligne RNIS. Si aucune indication n'est donnée, l'appareil accepte tous les appels tant que la réception de fax est autorisée. Ces indications concernent les installations DirectFax avec distribution automatique de fax d'entrée. Si des numéros ou zones MSN ont été définies dans la configuration modem ou routeur (configuration du matériel)

## **Description des champs d'entrées Contrôleur RNIS (1-99)**

Si vous travaillez avec une **TCU4** ou **TCU8,** indiquez ici un numéro de contrôleur sur la carte Scitel pour les contrôleurs supplémentaires RNIS (chaque contrôleur correspond à une ligne RNIS avec 2 canaux B). Exemple d'une TCU8 avec 4 contrôleurs RNIS sur une carte:

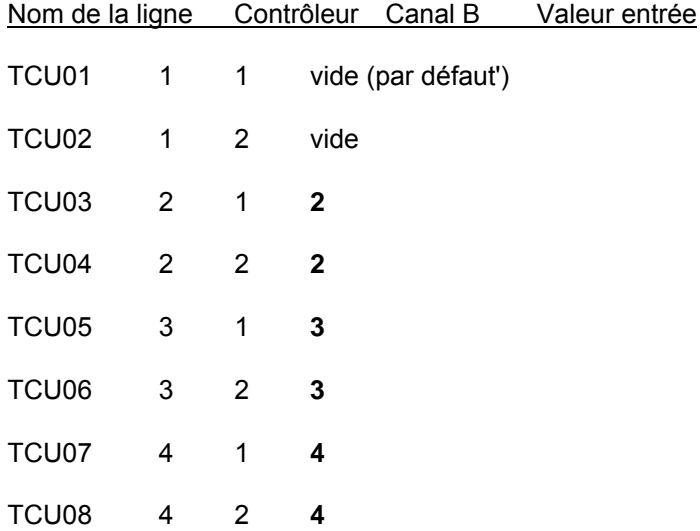

#### **MSN fixes**

8 MSN (numéro d'appel multiple) peuvent être indiqués ici.

#### **Plages MSN**

4 plages de numéros sous la forme **de – à** peuvent être indiquées ici. Exemple : Exemple : 001 – 500 (un appel du poste 255 est accepté, un appel de 605 non).

Le masque suivant s'affiche si le **type de modem \*RETARUS** a été sélectionné dans le premier masque :

DirectFax Leitungsbeschreibung ändern

Änderungen eingeben und Eingabetaste drücken.

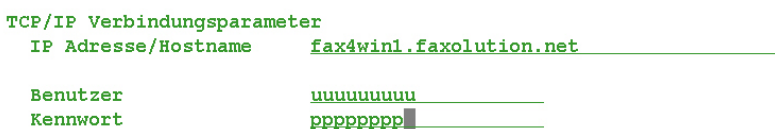

F3=Verlassen F4=Auswahl F12=Abbrechen Ende

*298 Paramétrages Retarus* 

#### **Paramètres de connexionTCP/IP**

Pour faire fonctionner une ligne Retarus, il convient d'indiquer ici le nom de l'hôte et le numéro de port.

#### **Description des champs**

#### **Adresse IP/Nom host**

Saisissez ici le nom de l'hôte que vous avez reçu de Retarus.

#### **Utilisateur**

Saisissez ici le nom d'utilisateur que vous avez reçu de Retarus.

#### **Mot de passe**

Saisissez ici le mot de passe pour l'utilisateur.

# **13.3 Modifier CSI personnel(CHGFAXCSI)**

Avec la commande **CHGFAXCSI** (modifier son propre CSI) et F4 ou après avoir choisi le menu de configuration de DirectFax correspondant, il est possible d'entrer ou de modifier son propre identifiant (identifiant de l'expéditeur). Il peut s'agir de la désignation de la firme, de son propre numéro de téléphone ou numéro de fax.

## **Description des paramètres**

## **CSI personnel (CSI)**

Après avoir entré la commande, un champ d'entrée dans lequel l'identifiant de 20 caractères au maximum est saisi entre guillemets s'affiche pour chaque ligne fax. Le CSI ne doit contenir aucun symbole spécial (n'utiliser en aucun cas le signe **"\*"** (étoile) qui pourrait causer des problèmes techniques).

Si on utilise son propre numéro de fax comme identifiant, il ne faut pas donner le numéro du modem-fax émetteur, mais le numéro du télécopieur qui recevra les fax.

# **13.4 Modifier les valeurs système de DirectFax (CHGFAXVAL)**

A l'aide de la commande CHGFAXVAL et de la touche F4, les points de paramétrage suivants s'affichent et peuvent être modifiés.

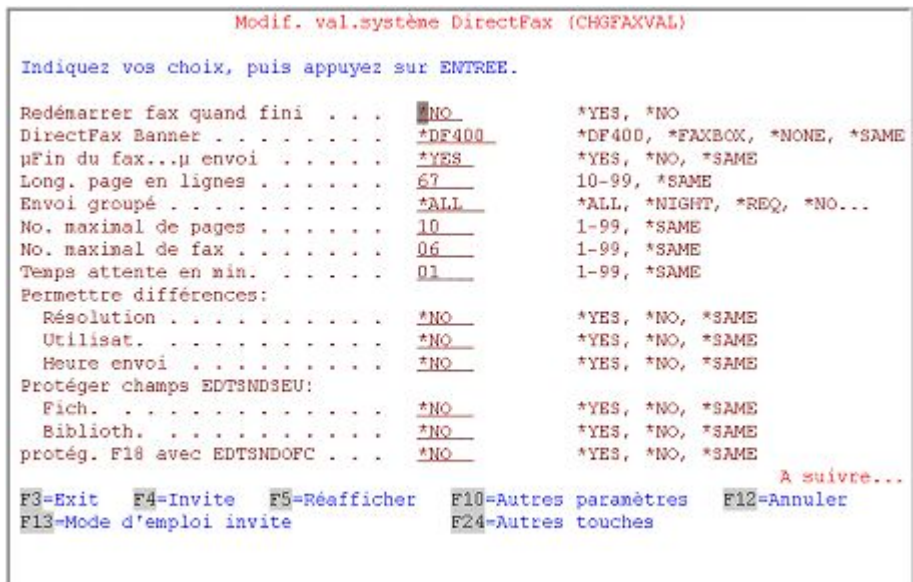

*0073 - Affichage "Modifier les valeurs système de DirectFax (CHGFAXVAL)", page 1* 

## **Signification des paramètres :**

## **Redémarrer le fax à la suite (RESTART)**

Avec \*YES, le programme d'envoi de DirectFax est arrêté (s'il était actif) et il est redémarré pour que les modifications effectuées par la suite puissent prendre effet. Avec \*NO (par défaut), les modifications ne seront actives qu'au prochain STRDIRFAX (par exemple, Restart à minuit).

#### **Bannière d'entête (BANNER)**

La ligne d'entête du fax est paramétrée de façon standard par le programme et reçoit identifiant, nombre de pages, date et heure. Le paramètre est alors réglé sur **\*DF400** par défaut. La "barre noire" initiale, générée par la boîte de fax DCE (et par elle seule!) est activée en haut et en bas par \*FAXBOX. Comme avec \*NONE, l'entête peut être complètement désactivée (boîte de fax DCE), l'entête de fax doit contenir lui même toutes les informations. \*SAME signifie que le paramétrage ne doit pas être modifié.

## **Fin du fax (EOFAX)**

Lors du réglage \*DF400 dans le paramètre précédent "... Fin du fax" est imprimé de façon standard sur la dernière page à droite en bas pour signifier au destinataire que la dernière page a été reçue.. Cette instruction peut être désactivée avec la valeur de paramètre \*NO.

#### **Hauteur page (lignes) (PAGELEN)**

Définit le nombre de lignes par page de fax pour texte de l'éditeur de DirectFax. Pour une taille de police normale, une page peut contenir 66 lignes. Ce paramètre n'a aucun effet sur des pages formatées de fichiers spoule ou de documents Office.

## **Envoi groupé (GRPSND)**

Une expédition groupée est un lot de plusieurs fax expédiés ensemble à un destinataire. Cette fonction est paramétrée de façon standard avec \*REQ (sur demande). Elle est activée globalement avec \*ALL, de façon limitée avec \*NIGHT et avec \*NO, elle est tout à fait inactive.

**Les fax immédiats** sont expédiés immédiatement sans être regroupés. On peut traiter les groupes individuellement à l'aide du paramètre de fax ^GRP (0) ). La valeur 0 entre parenthèses règle le temps d'attente du groupe sur zéro, le fax est alors exclu du regroupement. Une autre valeur, par exemple 10, met le temps d'attente de groupe sur 10 minutes, la valeur réglée du système est corrigée.

La fonction de fax groupées peut être réglée plus précisément encore à l'aide des paramètres suivants :

#### **Nombre max.pages (MAXPAGE)**

Le groupe peut être limité à un nombre maximal déterminé de pages. Le nombre par défaut est de 10 pages. Plus le nombre de pages est grand, plus le risque de répétition d'expéditions est grand, à cause d'erreurs de transmission. Même chose pour le paramètre suivant.

#### **Nombre maximale de fax (MAXFAX)**

Limite le nombre maximal de fax par groupe.

#### **Temps d'attente en minutes (WAIT)**

Est réglé de façon standard sur 3 minutes, le temps minimum qu'un fax doit rester dans la file d'attente de sortie avant que ne commence la recherche d'autres fax pour le même destinataire. Plus le temps est court et plus la probabilité de trouver d'autres fax est moindre et ainsi la possibilité de faire des économies de coûts également.

#### **Différences admises(ALWDIF)**

Lors de la vérification d'autres fax pour le même destinataire, il peut arriver qu'on découvre des fax distincts par certaines propriétés. On fixe par la suite les différences à accepter ou rejeter.

#### **Résolution**

avec \*YES (par défaut), le premier fax du groupe détermine la résolution (haute ou basse) Avec \*NO, au contraire, seules les fax ayant la même résolution sont regroupées.

#### **Utilisateur**

Avec \*NO (par défaut) seules les fax d'un utilisateur sont regroupées. \*YES lève la restriction.

#### **Date/Heure d'envoi**

Avec \*NO (par défaut) seules les fax prévues pour l'expédition à la même heure du jour ou de la nuit sont regroupées. \*YES lève la restriction si bien que les fax de nuit peuvent aussi être expédiés dans la journée.

## **Protéger champs EDTSNDSEU (PROSEU)**

**- Fichier** 

## **- Bibliothèque**

Avec \*NO (par défaut), aucune protection d'entrée n'existe pour ces champs. Avec \*YES, ces champs d'entrée peuvent être protégés

## **Protéger F18 avec EDTSNDOFC (PROF18)**

\*NO (par défaut) permet à l'utilisateur, dans la commande EDTSNDOFC, de déclencher la création d'un répertoire à l'aide de F18. Avec \*YES, la touche est bloquée, si rien d'autre n'est déterminé dans le profil .

En déroulant, on arrive à la page 2:

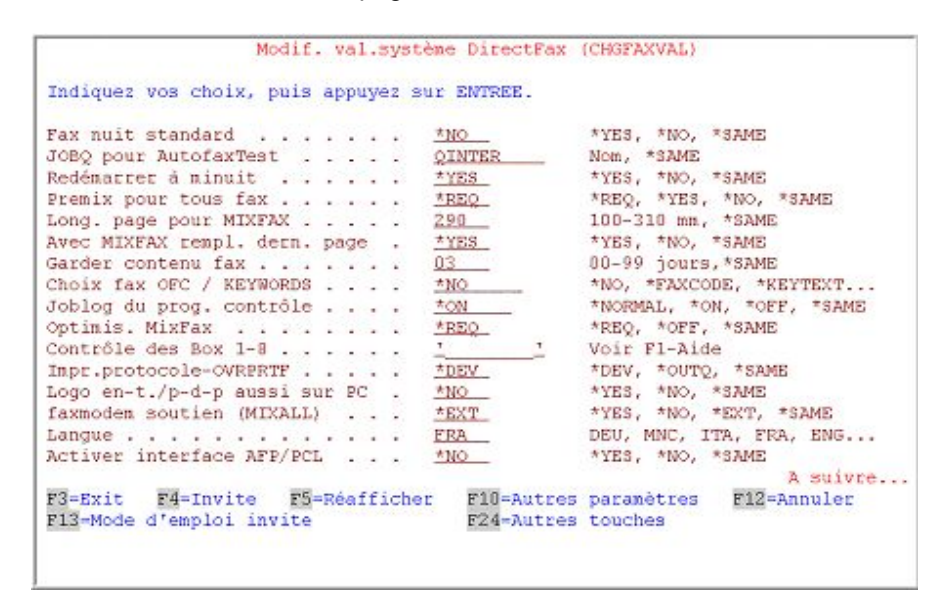

*0074 - Affichage "Modifier les valeurs système de DirectFax (CHGFAXVAL)", page 2* 

## **Fax nuit standard (DFTNIGHT)**

Avec \*NO (par défaut), l'utilisateur est libre de choisir l'expédition de nuit. Avec \*YES, un N est toujours proposé dans le masque *Entrer le destinataire*  à l'utilisateur pour le fax de nuit, ce que l'utilisateur peut naturellement modifier. Il est possible aussi de régler les fax de nuit dans le profil.

## **JOBQ pour test (JOBQATF)**

Lors des test de modifications venant d'être effectuées sur les définitions d'AutoFax dans la commande WRKATFDEF, le travail de test est mis de façon systématique dans la file d'attente de travail QINTER afin d'obtenir très vite un résultat. S'il n'est pas possible d'utiliser QINTER, une modification de la valeur par défaut peut se faire sur QBATCH par exemple. Remarque : Le travail de test doit être transféré pour des raisons techniques dans une file d'attente de travail et ne peut pas être exécuté directement.

## **Redémarrer à minuit (ALWRST)**

Le sous-système de DirectFax s'arrête automatiquement lors du changement de date (à 0:00 h.) et redémarre aussitôt après. Cet arrêt est nécessaire à cause de "l'amoncellement de déchets" pour une activité de longue durée. \*NO empêche ce redémarrage. Il en résulte que les tâches en cours dans le sous-système, après quelques jours deviennent de plus en plus lentes et demandent beaucoup de ressources systèmes. En outre, les réorganisations nécessaires de fichiers ne sont pas effectuées ..

#### **Premix pour tous fax (PREMIX)**

Avec \*NO, le mixage de fax n'est exécuté qu'au moment de l'expédition. \*REQ (Par défaut) permet au fax doté du code ^PRE dans la première ligne de texte d'être mixé à la première occasion possible. Le paramètre \*YES permet de mixer chaque fax le plus vite possible, en tenant compte des fax éventuellement plus importantes. Le prémixage est expliqué plus en détail dans le chapitre qui lui est consacré..

## **Longueur de page pour les fax mixtes (MIXLEN)**

Il est possible d'entrer ici la longueur de page des fax mixtes en mm. 305 mm constituent la valeur standard. Il faut tenir compte du fait que de trop longues pages peuvent amener, à la réception, à des réductions ou à des sauts de page involontaires. Les télécopieurs laser DIN A4 sont contraints naturellement à de telles mesures à la réception de longues pages ..

## **Remplir la dernière page de fax mixtes (FILLST)**

Il est irritant pour les destinataires avec des télécopieurs à rouleaux de papier de recevoir en dernière page quelques cm de papier qui sont souvent perdus. Avec \*YES (par défaut), la dernière page d'un fax mixte sera transmise en DIN A4. Avec \*NO, le fax est coupé directement après la dernière ligne ou le graphique .

## **Stocker le contenu des fax (RETAIN)**

Détermine, après l'expédition, le nombre de jours de stockage des contenus de fax (textes) dans les fichiers FAXE et MIXT4P avant leur suppression automatique. Le nombre standard est de 2 jours. Avec 0 (zéro), les textes sont immédiatement supprimés après l'expédition. Plus le nombre indiqué, entre 1 et 99, est grand, plus l'espace mémoire est grand et plus le temps d'attente pour le départ des fax est élevé.

#### **OFC : Récup.n° fax (RTVDOC)**

Avec \*NONE(par défaut), cette fonction spéciale d'Office Vision est désactivée.

Pour le transfert d'un document OFC, les mots clés de la description de documents sont utilisés à l'aide de \*KEYTEXT pour trouver le numéro du fax. Tous les mots clés sans ^ sont examinés. S'ils contiennent ^, ils sont identifiés et repris comme code de fax (par exemple ^NACHT).

\*FAXCODE permet de limiter le traitement aux seuls MOTS CLES portant le caractère ^ . Le numéro de fax doit être codé comme suit : ^FAX012345;. ^FAX012345;. D'autres codes de fax (par exemple ^NACHT) sont reconnus et repris. Vous trouverez d'autres explications sur cette fonction dans le chapitre **AVEC LE PROGRAMME ÉDITEUR DE TEXTE OFFICEVISION/400**®, PAGE 23.

## **Journal des tâches du programme de contrôle (JOBLOG)**

Avec la valeur par défaut \*NORMAL, un journal des tâches n'est imprimé que dans les cas exceptionnels. Avec \*ON le journal des tâches est activé. Avec \*OFF il est désactivé.

## **Optimiser MixFax (FAXOPT)**

Avec \*REQ (par défaut), l'optimisation du fax mixte est autorisée et avec ^OPT (nom), elle peut être demandée dans les documents. Avec \*OFF, l'optimisation n'est pas effectuée.

## **Commande des boîtes 1 - 8 (BOXCTL)**

Si on travaille avec plus d'une ligne fax,il est possible de régler ici des restrictions ou des extensions spéciales de fonctions. La valeur du paramètre se compose d'un mot de 8 positions, chacune représentant une ligne-fax.

'' ou vide signifie qu'aucune fonction n'étant activée, la ligne doit travailler normalement.(conformément à la configuration).

'S' signifie "Expédier seulement" (Send)

'R' signifie "Recevoir seulement" (Receive)

'B' ne permet d'expédier que les travaux de la file d'attente privée.

'C' supplément à .B' libère le destinataire.

Avec ' F ' la boîte de fax DCE, à la sonnerie (pour la réception), laisse le programme de fax décider s'il doit décrocher (recevoir) ou non. On évite ainsi les collisions dans les fonctionnements mixtes (expédition/réception sur la même boîte-fax).

' 0 ' (zéro) désactive une ligne sans arrêter le programme d'expédition.

Les modifications de ce paramètre deviennent actives, en fonctionnement normal, environ 1 minute après, sans devoir redémarrer le programme de fax.

Attention: Ce paramètre n'est actif que dans le programme d'expédition traditionnel. Après le passage du paramètre MIXALL à \*EXT (nouveau programme d'expédition) les entrées effectuées à BOXCTL sont ignorées. La commande se fait maintenant dans WRKFAXLIN dans la configuration de ligne correspondante.

## **Impression de contrôle OVRPRTF**

Avec \*DEV (valeur par défaut), le nom de l'imprimante pour l'impression de contrôle dans la commande OVRPRTF renvoie à l'unité. Avec \*OUTQ, le nom donné renvoie à l'OUTQ. Si vous travaillez principalement avec les files d'attente d'imprimante parce que les unités se trouvent sur des systèmes à distance (impression à distance), entrez \*OUTQ ici .

#### **Logo ent./pied aussi sur PC (LOGOPC)**

Ce paramètre permet de faire en sorte que le logo du profil soit pris en compte de la même façon dans les fax de DirectFax/PC (par exemple venant de documents de Word) que dans les fax de l'AS / 400.

Ce paramètre se trouve ici de façon standard sur **\*NO**. Avec **\*YES**, la fonction est activée pour tous les profils utilisateurs de DirectFax réglés dans le paramètre **du même nom** sur \*SYSVAL (valeur par défaut).

#### **Remarque :**

L'utilisation de cette fonction n'est pertinente que si tous les documents du PC sans exception laissent au logo la place dont il a besoin. Sinon, des superpositions se produiraient. Cette fonction activée génère un processus de mixage important sur l'iSeries.

## **Support modem-Fax (MIXALL) (MIXALL) .**

Le paramètre est réglé sur **\*YES** par défaut. Il est placé sur \*NO seulement si vous travaillez avec une ancienne boîte de fax DCE. \*YES signifie que toutes les fax créés sont des fax mixtes (mixage de graphique et de texte).

Une section de ce manuel explique le passage du hardware des anciennes boîtes de fax aux modems.

Le paramètre **MIXALL** été enrichi de la valeur \***EXT** (Extended). Elle permet de passer de l'ancien programme d'expédition au nouveau. Signification des valeurs à paramétrer:

\*NO pour la boîte de fax DCE, pas de technique globale MIX

\*YES gestion du modem, toutes les télécopies sont mixtes

#### **\*EXT Support modem étendu Nouveau programme d'expédition avec support supplémentaire du routeur Bintec et de W&T ComServer.**

Dès le premier passage à **\*EXT,** les paramètres de configuration enregistrés jusqu'à maintenant dans les champs de données sont convertis dans le fichier DFFAXLIN. Le menu 1 Configuration passe automatiquement de l'ancienne commande CFGDIRFAX F4 à la nouvelle commande **WRKFAXLIN**.

#### **Langue**

Commande la sélection de langues pour l'affichage des dialogues des programmes de DirectFax. \*SYSVAL dans le profil utilisateur de fax renvoie à ce paramètre. Les menus et les affichages de commandes ne sont pas concernés par cette sélection de langues. Avec l'indication \*SAME le paramétrage existant n'est pas modifié. Langues disponibles:

DEU Allemand

MNC Multinational/Suisse

ITA Italien

FRA Français

ENG Anglais

#### **Activer interfaces AFP/PCL**

\*YES doit être indiqué quand les interfaces sont utilisées pour le traitement des fichiers spoule AFP ou PCL. Même signification que le code A à la position 153 du champ de données FAXDTAARA.

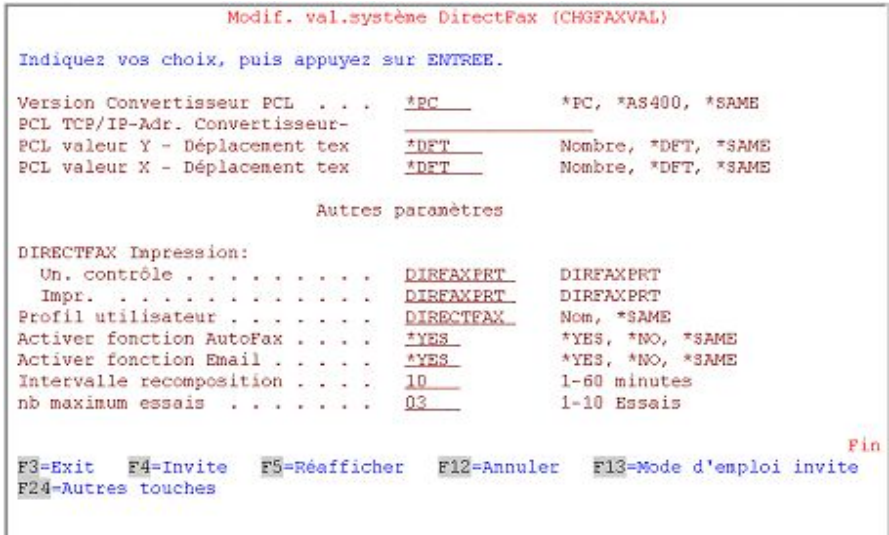

*0075 - Affichage " Modifier les valeurs système de DirectFax – paramètres supplémentaires* 

## **Version convertisseur PCL**

Si l'interface est autorisée pour le convertisseur natif PCL, ce paramètre doit rester sur \*AS400.

## **PCL Convertisseur PC Adresses TCP/IP**

Si l'ancien convertisseur externe PCL pouvant convertir \*USERASCII SPLF (format PCL) en un format fax est utilisé sur un PC, l'adresse fixe IP du convertisseur PC est indiquée ici.

## **PCL Valeur X Déplact texte PCL Valeur Y Déplact texte**

Si nécessaire et avec l'accord du service d'assistance, des coordonnées pour le déplacement du texte PCL peuvent être modifiées ici. La valeur par défaut est \*DFT.

La touche **F10** permet d'afficher **des paramètres supplémentaires**. Ils sont identiques à ceux de la commande CFGTDIRFAX et sont enregistrés au même endroit. Si vous travaillez avec le **nouveau programme d'expédition**  et la nouvelle commande de configuration **WRKFAXLIN,** les paramètres supplémentaires peuvent être modifiés ici après pression sur F10.

## **13.5 Paramétrer les périodes de tarification (EDTTIMTBL)**

La commande EDTTIMTBL du menu FAXCNFG option 4 autorise l'aménagement libre des périodes d'expédition ou des tarifs de nuit. Dans un programme de dialogue, on peut régler 5 zones de tarif, une **par jour ouvrable,** dans un rythme de demi-heures **avec X.**

On peut aussi entretenir pour chaque année, un tableau des jours fériés dans lequel, pour le jour férié, le numéro du jour de la semaine sera entré. Par exemple pour le 14 juillet 2004, 3 pour mercredi. L'affichage des tarifs permet une comparaison des tarifs tous les jours.

La désignation des 5 tarifs est issue de l'ancienne structure des télécoms et n'a aucune signification fonctionnelle. Vous pouvez utiliser le barème tarifaire de votre opérateur téléphonique ou créer votre propre répartition du temps.

#### **Optimisation des coûts des fax**

Le tarif le plus avantageux pourrait être entre 2 et 5 heures du matin. Mais, comme la moitié du pays pour les mêmes raisons choisit cette période horaire pour expédier ses fax, il faut s'attendre à un pourcentage d'erreurs plus élevé (occupé, dérangements de lignes, etc.).

Si vous devez expédier plus de 75 fax et que le rendement d'expédition est d'environ 25 fax à l'heure, la période tarif de nuit ne suffira pas. Le reste des fax ne sera expédié que la nuit suivante. Ce qui en général est inacceptable.

Pour éviter cela, on règlera **le tarif de nuit** sur une période plus longue en la faisant commencer avant 2 heures et terminer vers 9 heures par exemple. On bénéficie ainsi de la période tarifaire la plus avantageuse à laquelle il faut ajouter la période tarifaire plus élevée. Il est nécessaire de bien calculer le moment l'expédition et la priorité des fax pour mieux profiter des heures creuses. De plus, le nombre et la quantité des données des fax à expédier est différente chaque jour. Il serait judicieux de calculer de 150 à 200 fax quotidiens à expédier de nuit entre 23 et 9 heures.

**Les envois publicitaires**, autrefois expédiés automatiquement au tarif de nuit devraient peut-être être regroupés dans le groupe tarifaire 2 car aucun tarif préférentiel n'existe le week-end (à vérifier!).

Dans DirectFax, à côté du caractère **N** se trouvent les caractères de tarif de nuit **1-5** (1 correspond à N). Les utilisateurs ou les programmes d'application peuvent maintenant affecter les fax dans l'une des 5 zones de tarifs par exemple 2 =tarif 2, code ^NACHT (2). Dans le code de contrôle **^NACHT(S)**, (S) est interprété comme Expédition immédiate (aucune priorité mais aucune restriction, donc expédition normale)

#### **Exemple d'expédition régulière de fax publicitaires selon le niveau de prorité**

Vous souhaitez que vos fax normaux (confirmations de commande, rappels, etc.) soient expédiés immédiatement sans devoir utiliser la priorité fax immédiat. Cependant, vos fax en série (lettres publicitaires) doivent partir de façon régulière. Réglez dans la commande EDTTIMTBL, par exemple la catégorie de tarifs 5 sur 0-24 heures (entrer un X dans toutes les colonnes) et affectez les fax publicitaires avec le code ^NACHT5 à ce numéro 5. A période tarifaire identique, les fax de plus faible numéro de tarif sont envoyés en priorité. Un fax normal ou un fax affecté d'un petit numéro de tarif, prêts à partir, est envoyé comme un fax publicitaire au tarif 5.

**A retenir:** Qu'ils soient créés sur PC ou sur l'iSeries, les fax en série doivent **toujours** être placés dans la file d'attente fax avec un des groupes tarifaires 1-5. Il est possible ensuite de modifier les périodes tarifaires par la commande EDTTIMTBL et d'obtenir un effet immédiat sans devoir modifier manuellement une unique fax.

## **13.6 Priorité aux petits documents dans OUTQ DIRFAXPRT**

Il est possible d'attribuer une priorité moins grande aux gros fichiers spoule (à partir de100 pages, par exemple) dans OUTQ DIRFAXPRT pour laisser la priorité à de plus petits documents). Une expédition de plus de 100 pages, pouvant durer plus d'une heure jusqu'à ce que toutes les télécopies soient générées, pénalise naturellement l'envoi de petits documents.

**Condition**: Activer la fonction : FAXDTAARA dans l'identification DIRECTFAXF '6' en position 195 signifie, donner la priorité 6 aux fichiers spoule ayant plus de 100 pages (valeur par défaut), 196-198=200 signifie agir ainsi seulement à partir de 200 pages.

# **13.7 Modifier le mot de passe pour les fax immédiats (CHGPRIKEN)**

Pour pouvoir expédier, en priorité, un fax créé, l'utilisateur doit entrer un mot de passe. Ce mot de passe peut être modifié ici avec la commande CHGPRIKEN (modifier le mot de passe du fax immédiat). Après l'entrée de la commande ou après la sélection de l'option du menu de configuration correspondant dans DirectFax, l'ancien mot de passe est entré dans le premier paramètre et le nouveau, dans le deuxième paramètre. Les caractères saisis sont enregistrés dans la data-area PRIKEN.

Le mot est une combinaison libre de lettres et de chiffres de 1 à 5 caractères. L'ancien mot de passe livré avec DirectFax est "**QUICK**".

Si l'utilisateur de DirectFax en créant son fax n'entre pas le code **I** (fax immédiat) ni le mot de passe pour l'expédition immédiate, son fax est envoyé automatiquement dans l'ordre d'arrivée, au début de la **file d'attente d'expédition** (principe FIFO, first in/first out).

#### **Description des paramètres**

#### **Ancien mot de passe (OLDKENN)**

Entrez ici l'ancien mot de passe. Le champ d'entrée est invisible.

#### **Nouveau mot de passe (NEWKENN)**

Le mot est une combinaison libre de lettres et de chiffres de 1 à 5 caractères **à retenir!**

# **13.8 Gérer les messages d'expédition de fax (WRKFAXMSG)**

Ce programme permet de gérer les messages qui apparaissent pendant le travail avec DirectFax. Il définit aussi les textes et les destinataires. Les accusés de réception de fax et les messages d'erreur envoyés par défaut, avec **SNDMSG** à AS/400 ou à l'utilisateur de l'iSeries, peuvent également être transmis par **e**-**mail**.

Après l'entrée de la commande **WRKFAXMSG** (Gérer les messages de DirectFax) ou la sélection de la position correspondante dans le menu de configuration, le masque suivant s'affiche:

| 17/09/04       | 16:29:29                      | Gestion des nessages DirectFax                                                                  |    |              | JPBOFR                |
|----------------|-------------------------------|-------------------------------------------------------------------------------------------------|----|--------------|-----------------------|
|                |                               |                                                                                                 | 心図 |              |                       |
| 2=Modifier     | 4=Effacer                     | Indiquez vos options, puis appuyez sur ENTREE.                                                  |    |              |                       |
| FC Déscription |                               |                                                                                                 |    |              | 1, ID Util 2, ID Util |
|                | 00 FAX not sent a             |                                                                                                 |    |              |                       |
|                | 01 FAX sent &                 |                                                                                                 |    | *USER        |                       |
| 02 Box-CSI: &  |                               |                                                                                                 |    |              |                       |
|                | 05 Receive time: & seconds    |                                                                                                 |    |              |                       |
| 096            |                               |                                                                                                 |    |              |                       |
|                | 10 Transmit data &            |                                                                                                 |    |              |                       |
|                | 11 FAX not sent, no dial tone | 一区                                                                                              |    | *USER        | *LAST                 |
|                | 12 Wrong CSI &                |                                                                                                 |    | *USER        | *HOLD                 |
|                | 13 Busy, FAX held &           |                                                                                                 |    | *USER        |                       |
|                | 14 No connection &            |                                                                                                 |    | *USER        | *LAST                 |
|                | 15 FAX line error &           |                                                                                                 |    | <b>XUSER</b> |                       |
|                |                               | 16 Disconnection during transmission &                                                          |    | *USER        |                       |
|                | 17 Incompatible fax machine & |                                                                                                 |    | *USER        | *HOLD                 |
|                | 19 Transmission error &       |                                                                                                 |    | <b>XUSER</b> |                       |
| F3-Sortir      |                               | F5-Actualiser F6-Créer F10-Autres Paramètres<br>(c) Toolmaker Software GmbH 2004, Version 5.35e |    |              | F12-Annuler           |
|                |                               |                                                                                                 |    |              |                       |

*0076 - Gérer les messages de DirectFax* 

#### **Remarque**

Ce programme n'est normalement utilisé que pour modifier l**es destinataires des messages** . Les suppressions et les entrées de messages n'ont de sens que si le programme de DirectFax subit des modifications. Des messages supprimés réapparaissent à la prochaine mise à jour de DirectFax!

## **Description des champs**

## **Option (Colonne d'entrées avant FC)**

Pour le traitement d'un message affiché, entrez dans cette colonne l'une des options suivantes:

#### **2 = Modifier**

Cette option, après validation, fait apparaître un affichage permettant à l'utilisateur de corriger un texte et les destinataires de messages. Le texte peut être formulé autrement ou traduit dans une autre langue. Le symbole spécial & sert de caractère de remplacement pour des données variables introduites dans le message au moment de l'expédition.

On peut entrer de **0 à 9 noms d'utilisateurs ou valeurs spéciales** pour la réception du message (normalement il s'agit d'un nom ou d'une valeur spéciale).

En entrant **\*USER**, le message est envoyé à l'utilisateur qui a démarré l'action concernée ou qui est propriétaire du fax. **\*SYSOPR** place le message dans la file d'attente de l'opérateur système. Si un **nom d'utilisateur** est donné, le programme examine, si un profil d'utilisateur correspondant se trouve dans le système. Si le contenu du message ne doit pas être envoyé, n'entrez aucun nom et aucune valeur spéciale. N'entrez d'indications de destinataires que pour les messages importants. Cela évite à l'utilisateur d'être submergé de messages. Ne supprimez en aucun cas la saisie des messages!

La valeur spéciale **\*MAIL** autorise DirectFax à envoyer le message par email à l'adresse indiquée dans le profil utilisateur de fax. Important quand l'utilisateur sans session 5250 envoie des fax du PC. La condition est, d'une part que la fonction e-mail de DirectFax ait été installée et fonctionne (voir chapitre 17), et d'autre part qu'on travaille avec le nouveau programme d'expédition (CHGFAXVAL F4, Paramètre MIXALL sur \*EXT). Aucun e-mail n'est envoyé à l'utilisateur ne possédant d'adresse e-mail dans le profil fax (WRKFAXPRF, Paramètre EMAIL).

A l'aide de la valeur spéciale **\*HOLD** dans le champ Nom d'utilisateur 2 ou plus élevé, il est possible d'indiquer qu'à l'apparition de ce message aucune autre tentative d'expédition ne sera entreprise car une intervention de l'utilisateur est d'abord nécessaire (pour l'erreur "Pas de connexion", par exemple).

Avec la valeur spéciale **\*LAST** dans le champ Nom d'utilisateur 2 ou plus élevé, un message n'est envoyé à l'utilisateur que lorsque la dernière tentative de répétition de la numérotation a été infructueuse. Cette fonction est automatiquement activée par l'affichage 13 (occupé).

#### **4 = Supprimer**

Avec cette option, les messages superflus du fichier peuvent être supprimés. Une demande de confirmation de la suppression s'affiche sur la fenêtre qui suit. En cas d'erreur, le processus peut être interrompu avec la touche F12. Il est vivement déconseillé de supprimer des entrées de messages car à l'installation d'une nouvelle version de DirectFax, tous les messages manquants sont ajoutés! Laissez 1 champ utilisateur sur 10 vide si un message ne doit pas être envoyé.

## **Description des touches de fonction**

#### **F3=Quitter**

Le programme de gestion des messages s'arrête.

#### **F5=Réafficher**

L'affichage est actualisé. Les options entrées auparavant et les valeurs non sauvegardées par la touche ENTREE sont supprimées.

#### **F6=Créer**

Il est possible de saisir un code de messages avec texte et destinataires.

## **F10=Plier**

Cette fonction permet de passer d'une à deux lignes et vice versa. Lors de la présentation en deux lignes, tous les noms des utilisateurs entrés s'affichent (et pas seulement 1 et 2).

## **F12=Affichage précédent**

Le programme retourne au masque affiché auparavant.

#### **Déroulement vertical du masque**

L'ascenseur vertical permet de feulleter la liste des messages existants dans les fichiers mais situés en dehors de l'écran. Pour des raisons de place, aucune indication (+) n'est faite sur d'autres données en bas à droite.

# **13.9 Valeurs standard pour l'éditeur de DirectFax (CHGFAXDFT)**

La commande **CHGFAXDFT** permet de définir les valeurs standard pour l'affichage de la commande **EDTSNDFAX**. Le masque suivant apparaît:

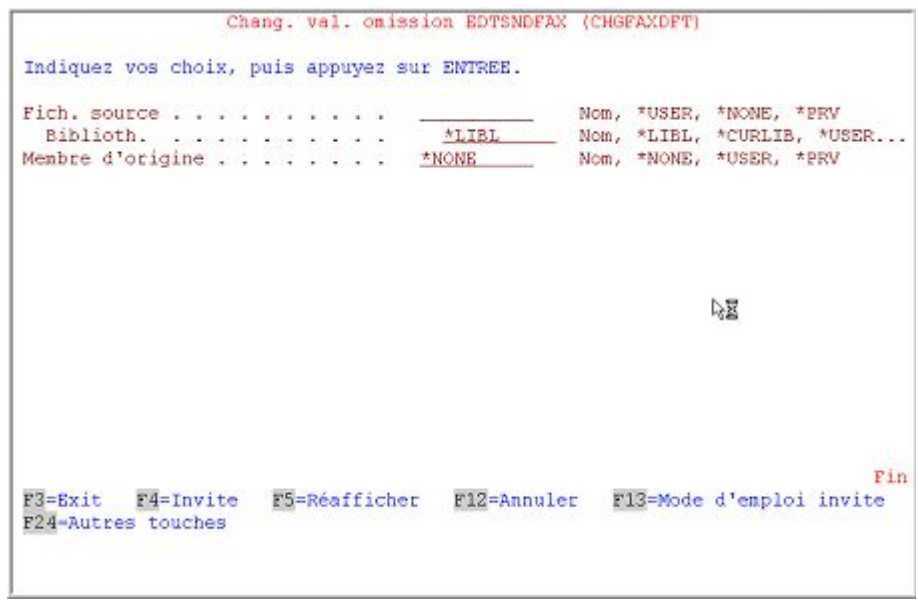

*0077 - Valeurs standard pour l'éditeur DirectFax* 

L'éditeur de DirectFax est décrit plus loin dans ce manuel. L'éditeur enregistre les textes saisis comme entrées dans les fichiers sources. Ici sont définis les paramètres permettant de démarrer automatiquement l'appel d'éditeur, quand rien n'est entré dans le profil utilisateur de DirectFax.

## **Description des paramètres**

## **Fichier source (SRCFILE)**

Entrées possibles pour un nom de fichier source:

**Nom** Entrer un nom d'utilisateur déterminé

**\*USER** Utiliser le code utilisateur comme nom de fichier

**\*PRV** Prendre le nom précédent

**\*NONE** Bloque l'utilisation de cet éditeur

#### **Bibliothèque**

Détermine le nom de la bibliothèque dans laquelle le fichier source se trouve. Entrées possibles pour un nom de bibliothèque:

**Nom** Entrer un nom de bibliothèque défini

**\*LIBL** La liste de la bibliothèque est utilisée

- **\*CURLIB** Prendre la bibliothèque actuelle
- **\*USER** Utiliser le code utilisateur comme nom de bibliothèque

**\*PRV** Prendre le nom précédent

**\*NONE** Bloque l'utilisation de cet éditeur

#### **Membre source (SRCMBR)**

Ce paramètre concerne le nom du texte du fax. Mêmes possibilités d'entrées que pour le nom de fichier source. Ne pas indiquer de nom fixe ici mais travailler avec \*PRV.

# **13.10 Valeurs standard: pour OfficeVision/400 (CHGOFCDFT)**

La commande CHGOFCDFT permet de fixer les valeurs standard pour l'affichage de la commande EDTSNDOFC. Le masque suivant apparaît:

| Document<br>Dossier                                                      | <b>MPRV</b><br>* PRV | Nom, *USER, *PRV       |                          |     |
|--------------------------------------------------------------------------|----------------------|------------------------|--------------------------|-----|
| Lignes par pouce $(LPI)$ $\overline{a}$<br>Charactères par pouce (CPI) _ |                      | 6, 8<br>10, 12, 17, 20 |                          |     |
| F3=Exit F4=Invite F5=Réafficher<br>F24-Autres touches                    | F12=Annuler          |                        | F13=Mode d'emploi invite | Fin |

*0078 - Valeurs standard pour Office Vision/400* 

Les textes de fax peuvent aussi être saisis avec l'éditeur d'**Office Vision** (OV / 400). Pour utiliser ce programme d'IBM vous avez besoin de la bibliothèque de produits correspondants (QOFC). L'éditeur OFC range les textes comme documents dans les répertoires. Ici sont définis les paramètres permettant de démarrer automatiquement l'appel d'éditeur, quand rien n'est entré dans le profil utilisateur de DirectFax.

## **Description des paramètres**

## **Document (SRCDOC)**

Ce paramètre concerne le nom du texte du fax. Ne pas indiquer de nom fixe ici mais travailler avec \*PRV Le nom utilisé lors de l'édition précédente s'affiche et peut si nécessaire être modifié. Il est possible également d'utiliser la valeur spéciale \*USER comme nom de document pour le code utilisateur.

## **Répertoire (SRCFLR)**

Un nom de répertoire d'une longueur de 80 caractères maximum peut être entré. Les valeurs spéciales (précédent) **\*PRV** et **\*USER** (code utilisateur) sont autorisées.

## **Lignes par pouce (LPI / lignes par pouce)**

**6 ou 8 lignes par pouce** peuvent être utilisées pour la densité du fax. Cette valeur apparaît par défaut dans le masque "Entrer le destinataire" après la saisie du document de fax. Il peut être modifié si nécessaire.

## **Caractères par pouce (CPI / Caractères par pouce)**

**10, 12, 17 ou 20 caractères** par pouce peuvent être entrés pour la densité horizontale du fax. Cette valeur apparaît par défaut dans le masque "Entrer le destinataire" après la saisie du document de fax. Il peut être modifié si nécessaire.

# **13.11 Valeurs standard pour SEU/400 (CHGSEUDFT)**

La commande **CHGSEUDFT** permet de fixer les valeurs standard pour l'affichage de la commande **EDTSNDSEU**. Le masque suivant apparaît:

| Document<br>Dossier                                               | <b>BERV</b><br>* PRV | Nom, *USER, *PRV       |                          |     |
|-------------------------------------------------------------------|----------------------|------------------------|--------------------------|-----|
| Lignes par pouce $(LPI)$<br>Charactères par pouce (CPI) _         |                      | 6, 8<br>10, 12, 17, 20 |                          |     |
| F3=Exit F4=Invite F5=Réafficher F12=Annuler<br>F24-Autres touches |                      |                        | F13=Mode d'emploi invite | Fin |

*0079 - Valeurs standard pour SEU/400* 

SEU est un éditeur source appartenant au système et habituellement utilisé pour les entrées des programmes. L'éditeur enregistre les textes saisis comme entrées dans les fichiers sources. Ici sont définis les paramètres permettant de démarrer automatiquement l'appel d'éditeur, quand rien n'est entré dans le profil utilisateur de DirectFax.

## **Description des paramètres**

## **Fichier source (SRCFILE)**

Entrées possibles pour un nom de fichier source:

**Nom** Entrer un nom d'utilisateur déterminé

**\*USER** Utiliser le code utilisateur comme nom de fichier

**\*PRV** Prendre le nom précédent

**\*NONE** Bloque l'utilisation de cet éditeur

#### **Bibliothèque**

Détermine le nom de la bibliothèque dans laquelle le fichier source se trouve. Entrées possibles pour un nom de bibliothèque:

**Nom** Entrer un nom de bibliothèque défini

**\*LIBL** La liste de la bibliothèque est utilisée

**\*CURLIB** Prendre la bibliothèque actuelle

**\*USER** Utiliser le code utilisateur comme nom de bibliothèque

**\*PRV** Prendre le nom précédent

**\*NONE** Bloque l'utilisation de cet éditeur

## **Membre source (SRCMBR)**

Ce paramètre concerne le nom du texte du fax. Mêmes possibilités d'entrées que pour le nom de fichier source. Ne pas indiquer de nom fixe ici mais travailler avec \*PRV.

# **13.12 Valeurs standard pour l'éditeur de graphiques (CHGEDTDFT)**

Les valeurs standards pour l'éditeur de graphiques (la commande: **EDTFAXGRF**) peuvent être fixées avec la commande **CHGEDTDFT** pour chaque utilisateur.

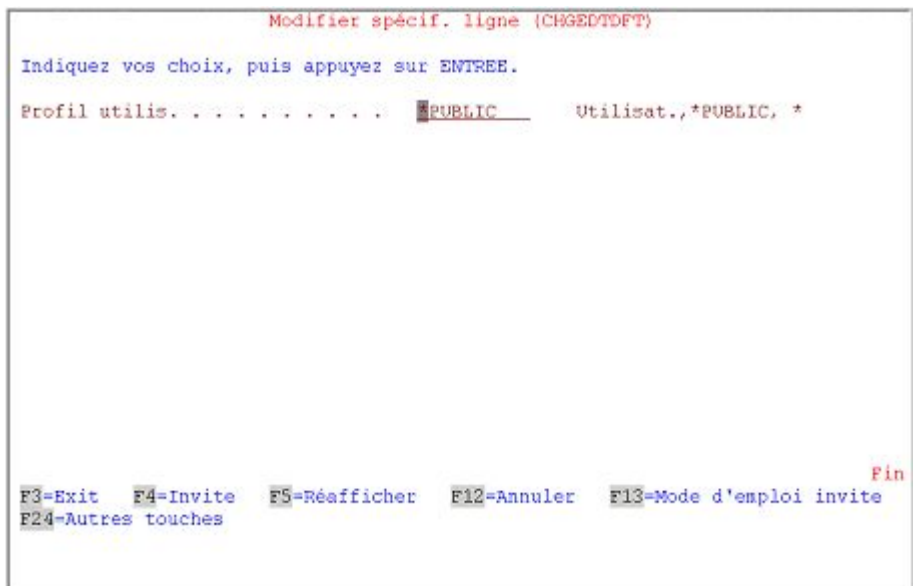

*0080 - EDTFAXGRF* 

L'éditeur permet l'édition des graphiques de DirectFax. Une description de l'éditeur de graphiques se trouve plus loin dans ce manuel.

## **Description des paramètres**

#### **Profil d'utilisateur**

L'utilisateur peut faire les entrées suivantes :

**Nom** Entrer un utilisateur déterminé

**\*PUBLIC** Fixe les valeurs standard

**\*** Prendre l'utilisateur actuel

## **Options:**

#### **Se déplacer dans l'affichage**

L'utilisateur peut faire les entrées suivantes :

- **P** Pour feuilleter la page d'écran entière
	- **H** Pour feuilleter une demi-page d'écran
		- **C** Pour feuilleter en fonction de la position du
			- curseur

**1-20** Pour feuilleter d'un nombre déterminé de lignes. Valeurs possibles: Valeurs possibles: 1 - 20 (132 positions par affichage), 1 - 17 (80 positions par affichage) Affichage

#### **Déplacer**

définit le nombre de colonnes par F19=à gauche et F20=à droite.

- **P** Pour déplacer de toute la largeur d'écran
- **H** Pour déplacer d'une demi-largeur d'écran
- **C** Pour déplacer en fonction de la position du curseur
- **1-999** Le nombre de colonnes dont il faut être déplacé

#### **Taille écran**

La taille de l'écran est fixée ici pour l'éditeur.

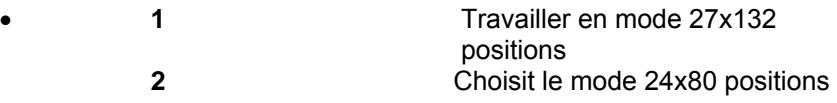

#### **Caractère pour la représentation des pixels**

Le caractère pour la représentation du graphique sur l'écran est défini ici.

#### **Type de mixage (copier / déplacer)**

Ce paramètre détermine comment la surface sélectionnée et visée se superpose par la copie ou par le déplacement.

**O** Recouvrement (recouvre la surface de destination). Exemple :

Sélectionnée Surface de destination Résultat

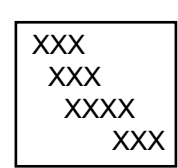

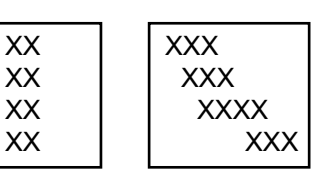

**M** Mixage la surface sélectionnée avec la surface de destination. Exemple :

Sélectionnée Surface de destination Résultat

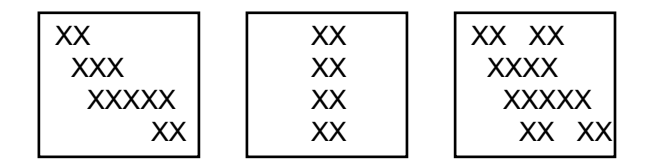

**I** Inverse (les pixels superposés sont représentés dans le résultat comme espace vide). Exemple :

Sélectionnée Surface de destination Résultat

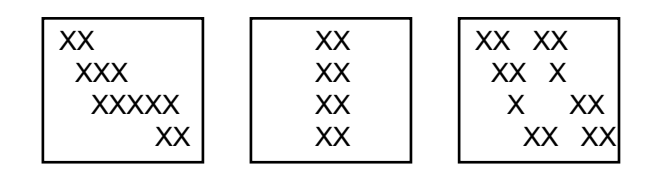

## **Remarque**

Toutes les valeurs standard modifiées par la commande CHGEDTDFT peuvent être modifiées par l'utilisateur à l'aide F13 dans l'éditeur de graphique.

## **Description des touches de fonction**

## **F3=Quitter**

Quitter le programme en sauvegardant les modifications

## **F12=Annuler**

Quitter le programme sans sauvegarder les modifications

## **13.13 Modifier la vitesse de la ligne (CHGSPEED)**

Cette commande n'est valable que pour la boîte DCE. Elle n'est d'aucune utilité pour le fonctionnement avec modem

Un automatisme installé dans le programme d'expédition active cette commande avec \*HIGH, quand la boîte-fax travaille encore à la vitesse 9.600 de telle façon que CHGSPEED n'est nécessaire que dans les cas exceptionnels (le plus souvent sur instruction du service d'assistance technique).

#### **Description des paramètres**

## **Modifier la vitesse de transmission de la ligne sur (TGTSPEED)**

**\*HIGH** (grande vitesse) correspondant à 19200 bauds est entré. Si la ligne et la boîte-fax doivent être réglées sur la vitesse la plus petite, entrez \*LOW (basse) qui correspond à 9600 bauds.

## **Numéro de ligne de la boîte-fax (BOXNR)**

Le numéro 1 est attribué à la ligne de la boîte de fax. Si plusieurs boîtes-fax sont exploitées sur cette machine (version multiLine de DirectFax), la commande doit être exécutée une fois pour chacune des lignes de boîtes de fax présentes et configurées.

# **13.14 Gérer l'impression de contrôle et la création du formulaire (WRKOVRPRT)**

La description suivante ne concerne pas les fax PC.

L'impression de contrôle et la création de formulaires sont commandées par les fichiers d'imprimantes (PRTF) **FAXVORAB** et **FAXPROTO.** Ces deux fichiers sont livrés dans la bibliothèque de DIRECTFAX. Ces fichiers doivent, d'abord être, copiés dans la bibliothèque DIRECTFAXF avant d'exécuter des modifications globales sur l'impression de contrôle et du formulaire avec CHGPRTF. Si les fichiers se trouvent dans DIRECTFAXF, les modifications sont reprises dans la version mise à jour de DIRECTFAX.

Les modifications globales sur les fichiers d'impressions ne suffisent souvent pas pour commander correctement les différents types d'imprimantes. Certains types ne reconnaissent aucune écriture de 12 caractères / pouce (CPI) et ne réagissent pas à un message d'erreur demandant une réponse.

Une extension du programme d'impression PRTFAXTXT a été créée pour la prise en charge automatique **des contrôles de fax** par des logiciels d'archivages étrangers. Il est possible d'imprimer à droite, à la hauteur du premier entête, le contenu du champ XCHPA du fichier FAXSTAT.

Il s'agit d'un champ d'info pouvant contenir l'interpellation pour des fax individuels et pour les fax créés à partir d'applications, des **informations supplémentaires** comme par exemple le numéro Client/Fournisseur ou le n° de commande. Possibilités de commande:

Dans la data-area FAXDTAARA position 185, il est possible avec

l'identifiant ..<sup>2"</sup> de toujours imprimer le contenu de XCHPA.

 Tout autre caractère qu'un blanc est interprété comme **un signe de comparaison** qui, s'il est placé à la position **1** de XCHPA entraîne l'impression du contenu de XCHPA dans le rapport.

A l'extension du numéro d'ordre de fax de 5 à 7 positions, le titre du compte rendu de fax a dû être modifié. Cela peut avoir des effets négatifs sur un archivage automatique des rapports de fax. Si vous employez un logiciel pour l'archivage automatique des fax de sortie, sur le compte rendu d'expédition, faites attention à la structure modifiée du titre.

Dans le programme d'impression de contrôle, pour obtenir une bordure, il est possible d'agrandir la marge gauche de 6 positions dans les fax d'Office Vision (OFC) et les fax d'applications (SPL) en entrant "06" à 49 - 50 du champ de données FAXDTAARA. Cette bordure existe, de façon standard, dans les fax de l'éditeur de DirectFax. Cette marge peut être supprimée en entrant "00" à cette position dans la data-area.

L'impression de contrôle se passant à la fin du processus de fax du programme de contrôle de DirectFax (FAXCTL) sous l'utilisateur DirectFax, le nom d'utilisateur (propriétaire du fax) est inséré dans le champ données utilisateur (USRDTA) des entrées spoule.

Le programme a été modifié de telle façon qu'une valeur du paramètre USRDTA dans la commande OVRPRTF est maintenant supérieure à la valeur standard dans le programme FAXCTL. Si USRDTA est utilisé pour soi par un logiciel de formulaire ou un logiciel de commande d'impression différent, il est possible d'entrer une valeur indéfinie dans la commande OVRTPRTF de l'imprimante concernée (voir menu FAXCNFG2) pour USRDTA.

La commande **WRKOVRPRT** permet de saisir et de mettre à jour les commandes de réécriture des fichiers d'impression pour chaque code d'imprimante (unité d'impression). Elle permet aussi de commander chaque impression de contrôle et de formulaire à l'aide des paramètres correspondant à l'unité, comme par exemple, le nom du formulaire, la police, etc.

Après l'entrée de la commande WRKOVRPRT (Gérer les commandes de réécriture) et une pression sur F4, il est possible avec le caractère de sélection de fichiers **V** ou **P**, de choisir le domaine souhaité (V=formulaire P=impression de contrôle). V=formulaire est choisi, si la commande est utilisée sans F4. Lorsqu'on appelle le menu, le point de menu décide du domaine utilisé. Dans le programme de dialogue, le masque suivant s'affiche:

| 17/09/04 16:32:15                | Gestion commandes de remplacement<br>Pour impression DirectFax VORAB                       | <b>JPBOFR</b> |
|----------------------------------|--------------------------------------------------------------------------------------------|---------------|
| Début liste par imprimante       |                                                                                            |               |
|                                  | Indiquez vos options, puis appuyez sur ENTREE.<br>2=Modifier 3=Copier 4=Effacer 7=Renommer |               |
| Imprim. Commande de remplacement | DEMOPRT99 OVRPRTF FILE(FAXVORAB) CPI(12) DRAWER(2) HOLD(*YES)                              |               |
|                                  |                                                                                            |               |
|                                  |                                                                                            |               |
|                                  |                                                                                            |               |
|                                  |                                                                                            |               |
|                                  | F3-Sortir F5-Actualiser F6-Créer F12-Annuler                                               |               |
|                                  | (c) Toolmaker Software GmbH 2004, Version 5.35e                                            |               |

*0083 - Gérer les commandes de réécriture (WRKOVRPRT)* 

Le masque affiche une liste des commandes de réécriture déjà disponibles. En haut, au-dessous de la ligne de titre, s'affiche le domaine d'action des commandes (formulaire ou impression de contrôle). La liste affichée peut être positionnée au-dessus du champ Début de liste. Options à sélectionner dans la colonne gauche.

## **Description des options**

#### **2=Modifier**

La commande de réécriture s'affiche et peut être modifiée. La touche F4=Guide utilisateur permet d'afficher la commande pour la traiter avec le support système. Une erreur dans la commande génère un message qui s'affiche en bas.

## **3=Copier**

La commande peut être copiée sur un autre identifiant d'imprimante. Le nouveau nom d'unité est exigé dans un autre masque.

#### **4=Supprimer**

La commande de réécriture pour l'imprimante est supprimée. Une confirmation de suppression est aussitôt demandée. En cas d'erreur, le processus peut être interrompu avec la touche F12.

## **7=Renommer**

Le nom de l'imprimante peut être modifié. Le nouveau nom est sollicité dans un autre masque.

## **Description des touches de fonction**

#### **F3=Quitter**

Le programme est arrêté

#### **F4=Guide utilisateur**

Affiche la commande avec la description et le paramètre. Si le champ des commandes est vide après pression sur F4, OVRPRTF FILE (FAX...) est insérée automatiquement avant que n'apparaisse l'affichage.

## **F5=Réafficher**

Actualise l'écran et affiche à nouveau les données du fichier. Les données non sauvegardées sont supprimées.

#### **F6=Créer**

Cette fonction permet d'entrer une commande de réécriture pour une nouvelle imprimante. Le nom de l'unité d'impression et la commande de réécriture souhaitée doivent être entrés dans un masque suivant. Après l'entrée du nom et une pression sur F4=**Guide utilisateur**, il est possible d'entrer sans problème, les paramètres du contrôle système.

### **F12=Affichage précédent**

Retourne au masque précédent sans sauvegarder les modifications.

# **13.15 Impression de contrôle pour fax de PC (impression PCL)**

Les imprimantes du fabricant Hewlett Packard (par exemple le type HP LaserJet) et d'autres imprimantes sont équipées du langage de contrôle d'imprimante PCL5. Si de telles imprimantes sont connectées à l'AS / 400 (dans le système, elles sont configurées comme imprimantes de postes de travail), elles peuvent être utilisées comme appareils de sortie des impressions de contrôle de fax de PC (issues par exemple de WORD, EXCEL etc.). Le programme de contrôle de fax remettra à l'AS / 400, un flot de données ASCII sous forme de fichier spoule.

Attention: Si l'imprimante choisie n'a pas de capacité PCL, il apparaîtra de grandes quantités d'erreurs dans les pages imprimées!

Paramètres de contrôle de l'impression PCL dans **les profils utilisateur** de fax:

Imprimante de comte rendu de graphiques PCL (PCLDEV) Nom, \*PRTDEV, \*NONE

Liste d'attente de sortie (OUTQ) Nom, \*DEV

Bibliothèque Nom, \*LIBL

Pour activer l'impression de contrôle PCL, il faut entrer au moins le nom d'une imprimante à capacité PCL ou renvoyer à l'aide de la valeur spéciale \*PRTDEV à l'imprimante de contrôle standard indiquée auparavant (paramètre PRTDEV) qui doit naturellement être aussi une imprimante PCL. Avec la valeur standard \*DEV à OUTQ, la file d'attente de sortie des travaux prend le même nom que l'unité d'impression. Un nom différent peut également lui être attribué. La valeur par défaut \*LIBL à Bibliothèque permet à l'OUTQ d'être retrouvé par la liste de recherche de la bibliothèque. Un nom fixe de bibliothèque peut être attribué.

Les paramètres sont remplis par \*NONE \*DEV \*LIBL dans chaque profil utilisateur (dans \*ANY ou dans les profils de groupe de DirectFax également). Par conséquent, si des imprimantes à capacité PCL sont connectées à l'AS / 400 et si vous souhaitez une impression de contrôle pour les fax de PC, les profils utilisateur de fax correspondants doivent être modifiés par la personne compétente.

L'activation globale de l'impression de contrôle PCL pour le groupe ou l'utilisateur, est inutile pour les fax en série de PC car aucune impression de contrôle n'est nécessaire pour des fax publicitaires. **L'impression de**  **contrôle PCL5** de fax PC peut être supprimée pour les **fax en série**. L'indication d'un tarif de nuit (1..5) dans la data-area FAXDTAARA position 193 supprime l'impression de contrôle après l'expédition du fax PC affecté au même tarif de nuit.

La préparation du processus d'impression comporte une conversion du graphique de T4 en bitmap, une transformation de 200 à 300 dpi (modification d'échelle) et la formation d'un flot de données d'imprimante PCL optimisé dans lequel les pages de format DIN A4 sont regroupées dans des blocs de données d'environ 500 Kilo-octets dans le fichier spoule. Toutes ces opérations sont effectuées par la commande de tâche FAXPC dans le sous-système DIRECTFAX.

L'impression PCL n'est réglable que globalement par le profil utilisateur fax et non individuellement par l'utilisateur. La capacité PCL d'une imprimante doit être jugée par un informaticien.

# **13.16 Réorganisation des fax reçus**

Une **réorganisation** globale **des fax reçus** peut être activée par la caractéristique 89 =R dans la data-area FAXDTAARA dans DIRECTFAXF. La réorganisation demande beaucoup de temps, mais elle peut préserver certains fax reçus de la transmission d'erreurs .

# **13.17 Choix de langues au niveau du menu et des commandes.**

DirectFax dans sa version 5.15 a été étendu pour permettre avec une bibliothèque de langues DirectFax (DIRFAXLENG par exemple) d'utiliser les menus et commandes dans la langue souhaitée dans son environnement de travail.

## **CRTLNGLIB**

Cette commande permet de créer des bibliothèques de langues DirectFax pour

DEU Deutsch ENG AnglaisFRA Français ITA Italien MNC Multinational/Suisse

. Cela n'est possible qu'avec un enregistrement à QSECOFR ou avec le profil utilisateur QSECOFR. Paramètres à indiquer:

## **LANGID**

Abréviation de la langue (voir liste précédente)

## **LIB**

Nom de la bibliothèque ou \*DEFAULT

Avec **\*DEFAULT,** le nom de la bibliothèque est composé à partir de "DIRFAXL" et de l'abréviation de la langue ENG, par exemple, Résultat: **DIRFAXLENG**. **DIRFAXLENG**. Si la bibliothèque n'existe pas, elle est créée. Si elle est déjà présente, son contenu est mis à jour.

Les différentes étapes permettant de créer une bibliothèque de langues DirectFax sont expliquées plus loin.

## **DLTLNGOBJ**

Cette commande libère la bibliothèque DIRECTFAX des objets langues (menus, commandes) pour permettre l'utilisation d'autres langues que la langue de base. QSECOFR est également nécessaire.

Attention: Après l'exécution de DLTLNGOBJ, DirectFax ne fonctionne que quand l'utilisateur a une des bibliothèques de langues dans **\*LIBL**. Peu importe où se trouve Bibl DIRFAXLxxx dans la liste de recherche de bibliothèque.

> Avant d'effectuer les suppressions dans DLTLNGOBJ, une bibliothèque de sauvegarde **DIRFAXSCMD** (commandes de sauvegarde) utilisée actuellement en interne par STRDIRFAX pour pouvoir exécuter les tâches dans le sous-système de DIRECTFA, est créée.

Remarque : La langue dans les programmes de dialogue est commandée à partir des profils DirectFax (WRKFAXPRF, Paramètre LANGID dans CHGFAXPRF).

## **Création d'une bibliothèque de langues DirectFax**

- 1. Se connecter avec QSECOFR
- 2. ENDDIRFAX
- 3. **CRTLNGLIB** F4 pour chaque langue souhaitée
- 4. **DLTLNGOBJ** F4 à exécuter **une fois** (suppression CMD+MNU dans la bibliothèque DIRECTFAX. DIRECTFAX. Entrez un \*YES pour confirmer.
- 5. **ADDLIBLE** DIRFAXLxxx (langue)
- 6. STRDIRFAX

## **Restauration des commandes et des menus dans DIRECTFAX**

- 1. Se connecter avec QSECOFR
- 2. ENDDIRFAX
- 3. **CRTLNGLIB** LANGID(**DEU**) LIB(**DIRECTFAX**)
- 4. STRDIRFAX

# **14.0 Version multilignes de DirectFax**

La description suivante concerne **le programme d'expédition traditionnel,** limité à **l'interface V.24** et **à 8 lignes de fax**. Le nouveau programme d'expédition pouvant également expédier des fax par TCP/IP sans limitation de lignes de fax est décrit dans le chapitre Configuration, paragraphe 13.2.

Avec DirectFax, **jusqu'à 8 lignes** peuvent être exploitées par des interfaces V.24 séparées. La ligne **1** est contenue dans la licence principale.

L'exploitation d'autres lignes de fax, en plus d'un matériel supplémentaire (interface V.24 et modem), exige une licence Toolmaker et un mot de passe avec le code produit DM400ML.

Les fonctions Multiline sont commandées par un menu spécial FAXM.

#### **Interfaces V.24**

Chacune des boîtes fonctionnant sur une ligne séparée, un nombre **équivalent d'interfaces V24 libres** doit être disponible sur le système. Lors de la connexion des modems, notez bien les noms des interfaces (par exemple Nom de ressources CMN01 ou LIN011) car ils serviront plus tard à la configuration.

## **Appel**

Le menu Multiline peut être affiché avec:

## GO FAXM

. A l'aide des menus 1 - 8, chacune des lignes de fax est **configurée** séparément.

## **14.1 Configuration de plusieurs lignes fax**

L'option 1 du menu FAXM permet de configurer **les paramétrages principaux.** Le nombre de lignes fax à activer et configurer est défini ici.

## **Valeurs standard**

Certaines valeurs **ne peuvent être fixées qu'ici**, dans les autres boîtes, elles sont seulement affichées. il s'agit de: **l'unité d'imprimante, le profil utilisateur, l'intervalle de répétition de la numérotation et des tentatives.**

## **Type de boîte**

Le paramètre supplémentaire **Boxtyp** (type de modem) n'est affiché qu'avec **F10** sur la deuxième page. Il est **très important** pour la libération des autres lignes.

Si une **seule ligne** fonctionne le type "M**0**" (!) doit être indiqué ici. pour **quatre** modems fax, la valeur "M4". L'indication "M2", par exemple, peut signifier que seules 2 lignes au total fonctionnent (la ligne principale et une ligne supplémentaire).

## **Description de la ligne de réseau**

La description de la ligne réseau **qui pourrait être différente pour chaque ligne** (à cause de lignes privées ou de lignes réseau différents) est, dans la pratique, la plupart du temps la même.

#### **Description de communication**

La description de la communication **doit être différente pour chaque ligne!** Comme les noms de description de ligne, d'unité de commande et d'unité doivent être distincts dans les 8 premières positions, nous proposons la désignation suivante: Description de communication: Description de communication:

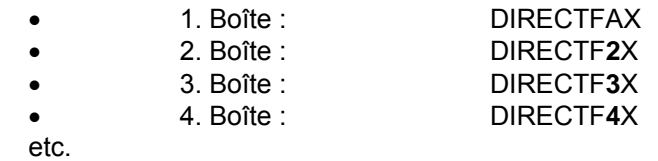

#### **Interface pour le matériel**

**Le nom de ressources** définit l'interface-matériel et est, bien entendu, différent pour chaque boîte. **Vérifiez minutieusement** ici l'endroit de la connexion de la boîte. Une erreur mène plus tard à des problèmes de communication inexplicables dans l'expédition de fax.

Après validation, la ligne concernée est **configurée.**

## **14.2 Déroulement de la transmission des fax de la version de multiLine**

## **Traitement**

**Le programme serveur** , qui surveille la file d'attente des textes à expédier par fax, prépare chaque fax libéré (état **"prêt"**) pour l'expédition (état "**en préparation")** et donne l'ordre d'expédier dans un **DATAQ** . **Les programmes d'expédition vont chercher les commandes d'expédition l'une après l'autre et les exécutent.** Ils envoient alors une confirmation au serveur et vont chercher la commande suivante.

#### **Utilisation maximum**

Pour que les **programmes d'expédition** puissent utiliser leurs boîtes respectives à plein, le programme serveur prépare en moyenne 3-5 fax par ligne pour que, lors **de l'expédition en masse,** 10-15 fax se trouvent dans l'état **"en préparation**".

## **Répétition de la numérotation**

Si un fax ne peut pas être expédié, il est traité conformément à la **répétition de la numérotation** programmée**.**

#### **Défaillance d'une boite-fax**

Si un modem tombe en panne, les expéditions de fax sur les autres lignes n'en sont pas affectées. Un modem en dérangement de manière durable doit être retiré de la configuration.

#### **Ligne de fax alternative**

Une ligne de fax alternative, peut être aménagée , dans la version de **Multiline** pour des numéros de fax déterminés. Si par exemple, le RNIS est utilisé avec le routeur numérique de fax ASCOM, des dérangements qui apparaissent chez les destinataires avec un identifiant incorrect ou des télécopieurs incompatibles, peuvent être évités avec cette fonction et l'utilisation d'un modem normal. La data-area FAXNRSARA dans la bibliothèque DIRECTFAXF peut prendre au maximum 50 numéros de fax de 20 positions. Le numéro de la ligne de fax alternative est déterminé (2.. 8) par la caractéristique en position 139 du champ de données FAXDTAARA En cas de questions, contactez le service d'assistance.

La fonction **ligne de fax alternative** est gérée à partir de la version 5 dans le nouveau programme d'expédition.

# **15.0 Support de l'écran IBM 3489 (Affichage graphique)**

Les fax reçus, les graphiques de DirectFax et les fax mixtes prêts (Mixfaxes) peuvent être affichées sur écran avec IBM 3489.

Vous trouverez les options sur l'affichage des masques dans les commandes WRKINCFAX *Gérer les fax reçus* (choix*5*), WRKFAXGRF *Gérer les graphiques de DirectFax* (choix 5) et WRKFAXSTS *Gérer la file d'attente de DirectFax* (état des fax de sortie, option 7).

*Le graphique* peut être affiché tourné, agrandi, et inversé. La souris permet d'activer les fonctions souhaitées.

Le *graphique* qui s'affiche avec des erreurs (des lignes verticales / codes barres), peut être réglé avec l'option 'R' (Réorg T4) (cette option non proposée dans la légende est disponible à partir de la version 2.23). Le *code graphique T4* est comprimé et décomprimé si bien que les erreurs de code disparaissent.

#### **Configuration du matériel**

Le contrôleur de la station de travail auquel l'écran d'IBM 3489 est connecté doit être un "Enhanced Local Twinax Workstation Controller" avec les dispositifs suivants: #6050, #2661, #9146 ou #9148. Les types plus anciens ne peuvent pas supporter l'écran et doivent être remplacés.

L'écran peut aussi fonctionner avec 5494 Remote Control Unit R 3.0 (ou suivant).

#### **Remarque**

Si la configuration ne convient pas, un message signale que le terminal n'est pas approprié à l'affichage de graphiques. Cela peut également se passer avec un PC avec une émulation 5250. Si vous avez acquis un DirectFax/PC et l'avez installé sur ce PC vous pouvez par Démarrage – Programmes – DirectFax appeler l'affichage de fax entrées ou sortis et afficher le contenu d'un fax graphique par un programme Windows.

#### **Contourner une fonction défaillante**

L'option 5 ou 7 *Affichage d'images* (sur des écrans 3489) dans les programmes WRKINCFAX, WRKFAXSTS et WRKFAXGRF peuvent être inactivées afin de contourner des fonctions défaillantes de la station de travail. L'option Affichage d'images qui entraîne des défaillances de communication sur des écrans différents de 3489, peut être désactivée en général en créant un champ de données fictif avec la commande suivante:

CRTDTAARA DTAARA(DIRECTFAXF/IMAGENO) TYPE(\*CHAR) LEN(1) TEXT('Blocage de l'affichage images')

# **16.0 Fournisseurs privé de téléphone**

Depuis l'ouverture du marché de la télécommunication à des fournisseurs privés, la tendance est de rechercher automatiquement, par Présélection ou Routeur à bas prix, le fournisseur le plus intéressant Ceci ne touche pas DirectFax. Ceci ne touche pas DirectFax.

Si après la présélection d'un fournisseur, soudainement des problèmes techniques apparaissaient (problèmes de circulation de fax à cause de restrictions -largeurs de bandes), sa société faisait faillite ou que vous ayez trouvé un fournisseur meilleur marché, vous pouvez paramétrer un numéro de fournisseur dans DirectFax pour un utilisateur (dans le profil utilisateur avec le paramètre SRVPRV) ou comme décrit ci-dessous de façon globale: Pour des probmlèmes techniques, vous pourriez utiliser le numéro 01033 (Telekom) pour éviter le processus de présélection. Pour des probmlèmes techniques, vous pourriez utiliser le numéro 01033 (Telekom) pour éviter le processus de présélection.

## **Configuration**

2 valeurs doivent être connues pour la configuration: Un signe de reconnaissance et le préfixe. Pour des connexions à distance, indiquez le signe de reconnaissance "0" et pour l'étranger "00". Si toutes les télécopies doivent être réacheminées de manière globale (communications locales et à distance), aucun signe de reconnaisssance n'est nécessaire (la valeur est alors blanc/vide).

Les valeurs sont sauvegardées et activées avec les commandes suivantes :

- 1. CHGDTAARA ARA(FAXCSI (451 25)) VALUE(´01033´)
- 2. CHGDTAARA ARA(FAXCSI (476 5)) VALUE(´0´)
- 3. ENDDIRFAX RESTART(\*YES)

Le numéro du fournisseur est enregistré avec la 1ère ligne. Avec la 2ème ligne, vous indiquez le signe de reconnaissance. La fonction est activée avec la 3ème ligne.

#### **Lignes de fax 2-8**

Si vous utilisez **la version de multiLine avec 2 modems-fax ou plus**, vous devez entrer les lignes 1. et 2. pour chaque boîte-fax. Le nom de champ de données doit être modifié pour chaque boîte-fax. FAXCSI2 concerne la boîte-fax 2, FAXCSI3 concerne la boîte-fax 3, etc...

#### **Désactivation**

Si vous voulez désactiver la fonction, entrez la commande suivante :

## **CHGDTAARA ARA** (**FAXCSI** (451 30)) **VALUE** (')

et faites ensuite ENDDIRFAX RESTART (\*YES)

# **17.0 Fonction e-mail (FAXMAIL)**

**FAXMAIL,** une **fonction supplémentaire** dans DirectFax est disponible à partir de la version 5.xx et nécessite un **mot de passe** spécial (Licence avec code de produit DF450EM) sur l'iSeries. Les clients passés de la version 4.01 à 5.xx et possédant une licence permanente pour la version 4.01 peuvent continuer à utiliser cette fonction.

# **17.1 Licence**

Un nouveau **code de licence** pour l'accès à FAXMAIL est nécessaire dans les situations suivantes:

- quand vous souhaitez utiliser FAXMAIL pour la première fois
- après le passage à un autre système iSeries (modification du n° de série)
- après le passage ou un nouvel équipement d'un nouveau modèle

**Aucune saisie** de mot de passe n'est nécessaire pour l'exécution d'une installation réactualisée dans la version 5. La commande **CHKDIRFAX**  permet d'afficher les fonctions activées dans la ligne d'état (**EM=1** signifie: un code de licence existe pour EMAIL).

**Remarque** : **STRDIRFAX** ne peut pas être exécutée, si dans la configuration (CHGFAXVAL) le paramètre EMAIL est sur \*YES et dans la configuration email (CFGFAXMAIL) le paramètre MAILSYS est sur \*DIRECTFAX et qu'aucune licence n'existe pour FAXMAIL.

> Grâce à FAXMAIL, DirectFax peut transmettre des documents-fax par e-mail avec TCP/IP. L'expédition ne s'effectue pas par le modemfax mais par un routeur existant ou un serveur e-mail dans le réseau.

> A partir de DirectFax 4.01, un SMTP propre au client libère DirectFax des instructions du service SMTP de l'iSeries.

# **17.2 Configuration minimale requise pour e-mail**

Pour envoyer des e-mails par **Internet**, une infrastructure technique appropriée est nécessaire. Vous avez besoin

d'un **routeur** (Bintec/Cisco) dans Ethernet LAN avec connexion RNIS

**ou** 

d'un **Serveur e-mail** personnel dans LAN (Exchange Server, par exemple)

Le **Mailrouting anonyme** (pour iSeries Host, au moins) doit être activé sur le serveur e-mail. A partir de DirectFax 4.02, le processus SMTP est géré par l'authentification.

Remarque : Les e-mails ne peuvent pas être envoyés par un modem fax.

# **17.3 ConfigurationTCP/IP**

Vous pouvez accéder au routeur ou au server e-mail avec **PING** ou sinon, une **route** (\*DFTROUTE) dans CFGTCP option 2 est nécessaire pour trouver dans le paramètre NEXTHOP la passerelle vers le réseau le plus proche.

Un **serveur de noms de domaine** est à configurer dans CFGTCP option 12 pour supprimer les noms des serveurs e-mails d'Internet (smtprelay.tonline.de, par exemple). Comme adresse Internet, il est possible d'indiquer l'adresse IP du routeur ou 194.25.2.129 par exemple.

# **17.4 Activer la fonction e-mail (CHGFAXVAL)**

**CHGFAXVAL** F4 F10 activent, sur la 3ème page dans le paramètre **EMAIL** avec **\*YES,** le **serveur e-mails** de DirectFax qui fonctionne sous le nom de tâche FAXMAIL dans le sous-système de DirectFax.

# **17.5 Configuration de l'interface e-mail (CFGFAXMAIL)**

La commande **CFGFAXMAIL** F4 de DirectFax permet d'effectuer les paramétrages de base.

|                                                                   |                                           | Adresse Email Postmaster ""Toolmaker France" <hotline@toolmaker.fr>'</hotline@toolmaker.fr> |
|-------------------------------------------------------------------|-------------------------------------------|---------------------------------------------------------------------------------------------|
| Priorité                                                          | *FAX                                      | *FAX, *MAIL                                                                                 |
| Email Datatype                                                    | $*$ TIFF                                  | *TIFF, *TEXT                                                                                |
| Format graphique pour l'expédi                                    | *PDF                                      | *TIFF, *PDF                                                                                 |
| Format de papier PDF<br>Reorg avant envoi email:                  | <b>MA4</b>                                | *A0, *A1, *A2, *A3, *A4                                                                     |
| Images                                                            | $*_{NQ}$                                  | $*YES, *NO$                                                                                 |
| Fax reçus                                                         | NQ                                        | *YES, *NO                                                                                   |
| Code Page specifiques de la pa:                                   |                                           |                                                                                             |
| Signe $\mu$ ] $\mu$                                               | $\mathbb{R}$                              | Valeur alpha                                                                                |
| "Signe $\mu^{m} \mu^{m}$                                          | $\pm \pi$ r                               | Valeur alpha                                                                                |
| Signe $\mu$ < $\mu$                                               | 1<1                                       | Valeur alpha                                                                                |
|                                                                   | $\rightarrow$ $\rightarrow$ $\rightarrow$ | Valeur alpha                                                                                |
|                                                                   |                                           | Messagerie *DIRECTFAX *DIRECTFAX, *DIRECTMAIL                                               |
|                                                                   |                                           | Fin                                                                                         |
| F3=Exit F4=Invite F5=Réafficher F12=Annuler<br>F24-Autres touches |                                           | F13-Mode d'emploi invite                                                                    |

*0084 - Configuration de l'interface fax-e-mail* 

#### **Administrateur des adresses e-mail**

Indiquez ici le nom de l'administrateur de l'adresse d'expédition des e-mails. "Nom de l'expéditeur" <Expéditeur@adresse-email.xxx> pour assurer que l'e-mail soit retourner à l'expéditeur correcte en cas ou l'email n'est peut pas être livrer.

**Remarque** : DirectFax ne peut pas contrôler les e-mails qui ne peuvent pas être remis au destinataire (car DirectFax peut seulement envoyer des e-mails et non recevoir des retours). Il est donc important d'indiquer l'adresse e-mail **de l'expéditeur** qui existe vraiment et est sollicitée quotidiennement (d'un PC-Client ou de DirectMail). Il est possible alors de contrôler les retours d'emails et de corriger les mauvaises adresses.
## **Priorité**

Indiquez ici la manière de contrôler le processus quand le numéro de fax et l'adresse e-mail existent en même temps.

Protocoles valides :

- **\*FAX** Le document est envoyé de préférence par fax
- **\*MAIL** Le document est envoyé de préférence par e-mail

### **Fichier mail**

Le e-mail peut contenir des informations textes ou des informations graphiques. Indiquez ici, si les informations textes de l'iSeries doivent être converties en graphique avant d'envoyer par e-mail.

Protocoles valides :

- **\*TIFF** Le fax est converti en graphique et envoyé en pièce jointe.
- **\*TEXT** Le fax est envoyé en tant que texte (si des informations textes existent). Le nombre de lignes de texte est repris 1:1 dans le e-mail. Les attributs (gras, souligné, etc.) ne sont pas utilisés.

### **Format de l'envoi**

Indiquez ici le format utilisé pour la conversion du fax en graphique.

Protocoles valides :

- **\*TIFF** Production d'un fichier TIFF
- **\*PDF** Production d'un document PDF

## **Format papier PDF**

Pour la conversion en PDF, paramétrez ici la taille du papier \*A0, \*A1...

### **Réorganisation avant l'envoi de e-mails**

Il est possible, avec ce paramètre, d'effectuer la réorganisation des graphiques ou des fax reçus avant d'expédier les fax par e-mail.

### **Caractères spécifiques du code page**

Les caractères correspondant à un environnement de travail international sont enregistrés ici et actualisés par l'administrateur.

### **Système e-mail**

Il est possible de paramétrer ici le système e-mail utilisé pour l'envoi de fax par e-mail.

Protocoles valides :

**\*DIRECTFAX** Utilisation des serveurs de DirectFax

**\*DIRECTMAIL** Utilisation des serveurs de DirectMail

### **boîte aux lettres de DirectMail/400**

Paramétrez ici le nom de la boîte aux lettres utilisée pour l'envoi de fax par le système e-mail de DirectMail.

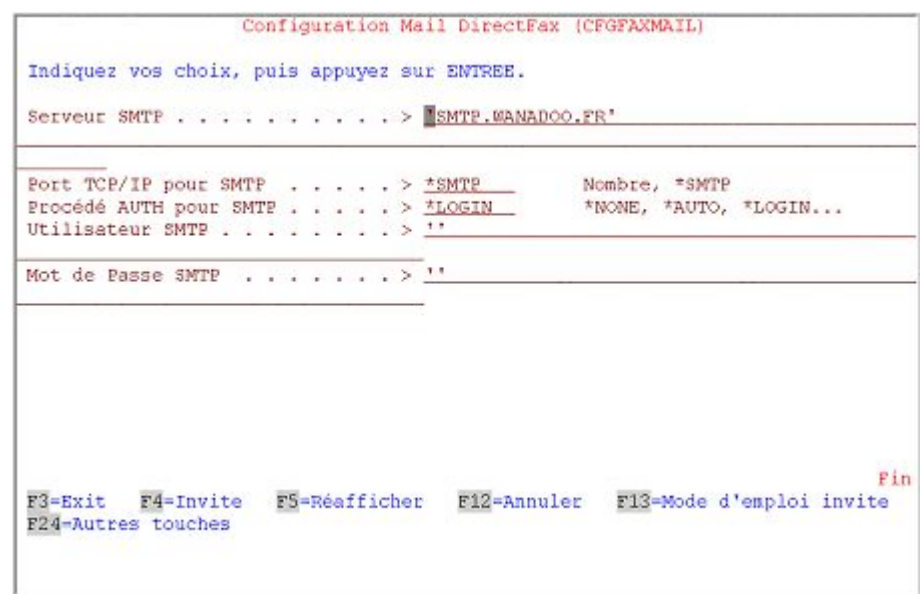

*0085 - Configuration de l'interface fax-e-mail 2ème page* 

## **Serveur SMTP (SMTPSRV)**

Donner le nom du serveur mail. Il peut s'agir du serveur d'un fournisseur (smtprelay.t-online.de, par exemple), d'un serveur interne (serveur e-mail1) ou de l'iSeries (hôte local) lui-même. La valeur spéciale \*AS400 est toujours possible mais non conseillée car il est impossible de contrôler l'envoi en bonne et due forme.

## **TCP/IP Port pour SMTP (SMTPPORT)**

**\*SMTP** Utilisation du port standard 25. Pour des cas exceptionnel, un port différent peut être indiqué ici.

## **Processus SMTP AUTH (SMTPAUTH)**

Si le serveur e-mail exige une authentification SMTP (connexion comme pour POP3), sélectionnez le processus de connexion ici. \*NONE signifie: Aucune authentification. \*AUTO confie à l'interface la tâche de définir le processus utilisé. Les autres valeurs de paramètres \*LOGIN, \*PLAIN et \*SCHLUND (1&1) imposent le processus souhaité.

## **Utilisateur SMTP (SMTPUSR)**

Quand une authentification est exigée, indiquez ici le nom de l'utilisateur ou du compte pour la connexion.

## **Mot de passe SMTP (SMTPPWD)**

Quand une authentification est exigée, indiquez ici le mot de passe pour la connexion.

Dans **FAXMAIL** un interrupteur a été inséré pour supprimer, avant la création du e-mail, la **bannière de fax** générée automatiquement (lignes d'entête de fax en haut sur chaque page) afin que la pièce jointe TIF ou PDF ne contienne que le document et aucune remarque sur DirectFax. Si besoin, mettre dans la data-area **FAXDTAARA2** dans la bibliothèque **DIRECTFAXF,** la caractéristique en position **461** sur **R**.

# **17.6 Textes standard dans le fichier ££COVER**

Différents membres sources sont utilisés pour avoir dans le fichier source ££COVER un texte standard dans la partie texte de l'e-mail. Le **contenu du fax** est **joint** au e-mail comme fichier PC.

Les membres exemples se trouvent dans le fichier source QAPISRC de DIRECTFAX. Vous pouvez copier ces membres avec PDM dans le fichier source ££COVER de votre bibliothèque DIRECTFAXF. Si le fichier ££COVER n'existe pas encore, vous pouvez le créer avec

CRTSRCPF FILE(DIRECTFAXF/££COVER)

. Voici la liste des membres utilisés :

££EMAILTXT Fax sortants comme texte

££EMAILTIF Fax sortants comme TIFF

££EMAILINC Fax reçus

££EMAILGRF Graphiques de fax

Des lignes spéciales au début du membre ££EMAILTXT définissent les caractères à l'intérieur de l'e-mail pour séparer chaque section de texte :

STR : ========== DirectFax/400 =====================

SEP: ========== DirectFax / 400 nouvelle page ============

END: ========== DirectFax / 400 fin de fichier ============

#### **Texte personnalisé**

Pour avoir plus de flexibilité dans la communication avec **plusieurs sociétés,** le nom du fichier est, maintenant indiqué comme suit dans **DIRECTFAXF** (rechercher toujours un **Membre** ££EMAILxxx):

Rechercher un **fichier** avec le nom de **l'utilisateur**. Si le membre n'est pas trouvé:

rechercher l'enregistrement contenant le nom de l'utilisateur dans le fichier profil utilisateur de DirectFax et prendre le profil groupe, \$FIRMA1, par exemple. Rechercher un **fichier** avec le nom du profil groupe sans \$, soit SOCIETE1. Si le membre n'est pas trouvé:

utiliser les textes standard dans ££COVER comme jusqu'à présent.

# **17.7 Envoi d'e-mails à partir de DirectFax**

Pour expédier par fax à partir de l'éditeur de **DirectFax**, de Office Vision, SEU ou WRKSPLFAX dans le menu utilisateur fax, il est possible dans le masque "Indiquer le destinataire" de passer avec **F10** à **Entrée d'une adresse e-mail**.

Une application peut, lors de la création d'un fichier spoule, insérer une ligne de commande avec une adresse e-mail. **^FAX ^MAIL(hotline@toolmaker.de)** . L'indication ^FAX est impérative!

Il est possible d'extraire une adresse e-mail dans **AutoFax** au lieu de prendre un numéro de fax dans le fichier spoule ou dans le fichier adresse.

L'**option 12** dans **WRKFAXSTS** ou **WRKINCFAX** permet d'envoyer par email un fax déjà créé.

Les fax reçus peuvent être expédiés par **la distribution automatique de fax reçus** à une adresse e-mail(Fonction \*MAIL).

## **17.8 Ligne objet de l'e-mail**

La **ligne objet** de l'e-mail est générée automatiquement quand aucun objet n'est transmis.

La description du membre est utilisée comme objet (longueur de 50 caractères) pour DirectFaxEditor (DFE).

Le code ^REF( ) (50 caractères au maximum) peut être utilisé pour l'expédition de fichiers spoule par OUTQ DIRFAXPRT avec la ligne de commande ^FAX.

Autofax offre la possibilité de générer pour le mail un objet variable (^REF) comprenant des données provenant du SPLF.

Sur PC, le champ Interpellation peut être utilisé pour l'objet e-mail (48 caractères au maximum).

Pour l'envoi manuel de e-mails avec l'option 12=Mail, l'objet doit être directement entré dans FAXMAIL.

## **17.9 Remarques spéciales**

### **T-Online**

Si on utilise T-Online comme fournisseur Internet, des restrictions absentes chez d'autres fournisseurs, existent dans le protocole SMTP. Des e-mails tests n'arrivent pas à la propre adresse e-mail, par exemple. Pour pouvoir travailler sans problèmes, il est nécessaire de se connecter une fois à T-Online sur la page Service à **serveur relais SMTP,** malheureusement payant aujourd'hui). Comme la URL de cette page peut changer, rechercher à l'aide de Google: smtp relayserver t-online.de

Utilisez ensuite "**smtprelay.t-online.de**" comme postrouteur dans les attributs SMTP.

### **Service de noms de domaine (DNS)**

Pour supprimer un nom d'hôte (peut être transformé en une adresse IP), indiquez dans le menu CFGTCP à l'option12 l'adresse IP d'un serveur de noms de domaine DNS (194.221.178.11 ou 194.25.2.129 par exemple). Si vous travaillez avec un routeur utilisant DNS, il est possible également d'indiquer l'adresse IP du routeur. **\*LOCAL** doit être sélectionné comme priorité de recherche.

### **Fichiers temporaires**

Pendant la création d'un e-mail, des fichiers temporaires sont mis dans les répertoires suivants de AS / 400 avant d'être supprimés à nouveau:

QDLS/FAXTMP Pour pièce jointe TIF (annexes) /FAXTMP pour fichiers MIME (dans les versions plus anciennes) **/Toolmaker/DirectFax400/Temp** (version actuelle)

Les fichiers reçoivent un nom composé à partir du numéro de tâche et de l'heure. Si les répertoires mentionnés en haut ne sont pas disponibles dans le QDLS ou dans l'IFS, DirectFax les produit automatiquement.

### **Adresse e-mail et priorité Fax/Mail**

Lors de l'utilisation **de la ligne de commande ^FAX** pour l'expédition automatique de fax de OUTQ DIRFAXPRT, il est possible d'entrer l'adresse d'e-mail **souhaitée avec ^MAIL ()**. Le paramètre **^MAILPTY (M)** permet de choisir (s'il y a présence simultanée de l'adresse de fax et l'adresse électronique) entre M=Mail ou F=Fax

Il est possible de définir maintenant une adresse électronique dans **AutoFax**. Le dialogue pour entrer le numéro de fax du fichier spoule, a été étendu dans le programme de définition (fonction 6 dans le sous-menu Source du numéro de fax). L'option *Champs de données* dans le menu *Numéro de fax* doit lui aussi être appelé pour pouvoir y définir la position du numéro de fax ou de l'adresse électronique au moyen du Curseur.

# **18.0 Listes**

Ci-après un résumé de toutes les commandes DirectFax sous forme de liste.

# **18.1 Commandes de DirectFax**

## **Remarque :**

Les commandes non mentionnées ici dans bibl. DIRECTFAX sont en général des commandes internes ou spéciales qui ne devraient pas être utilisées.

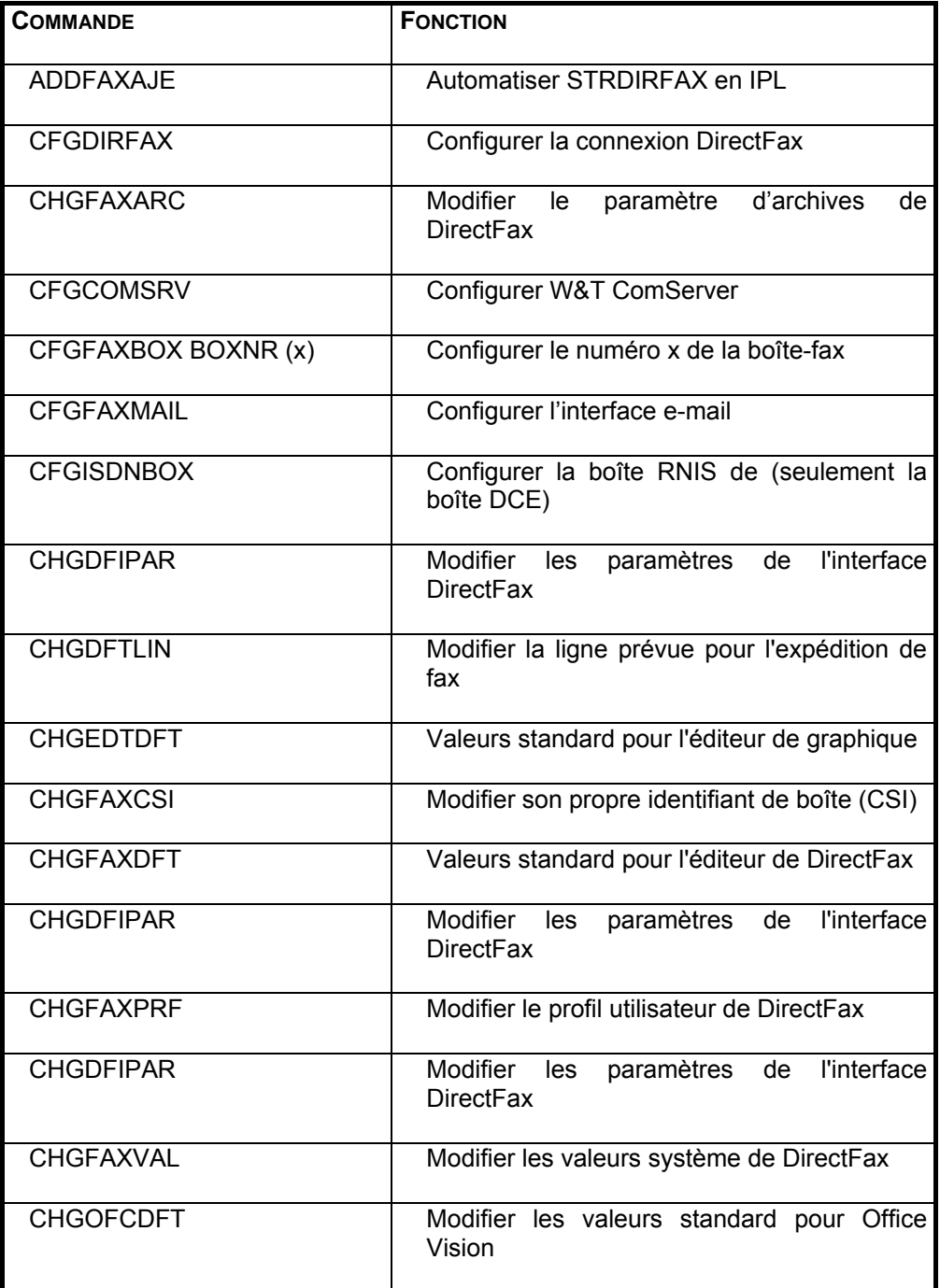

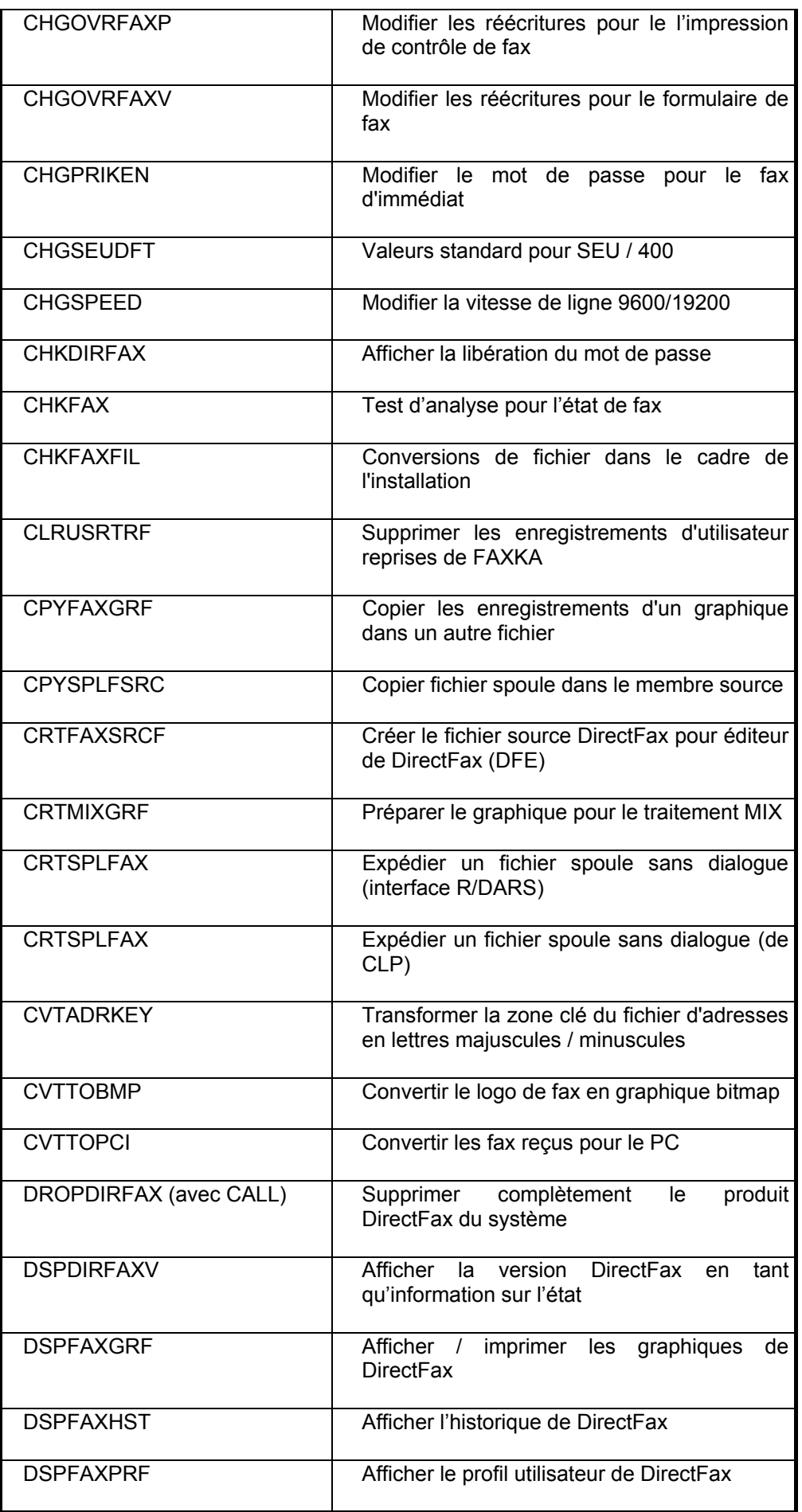

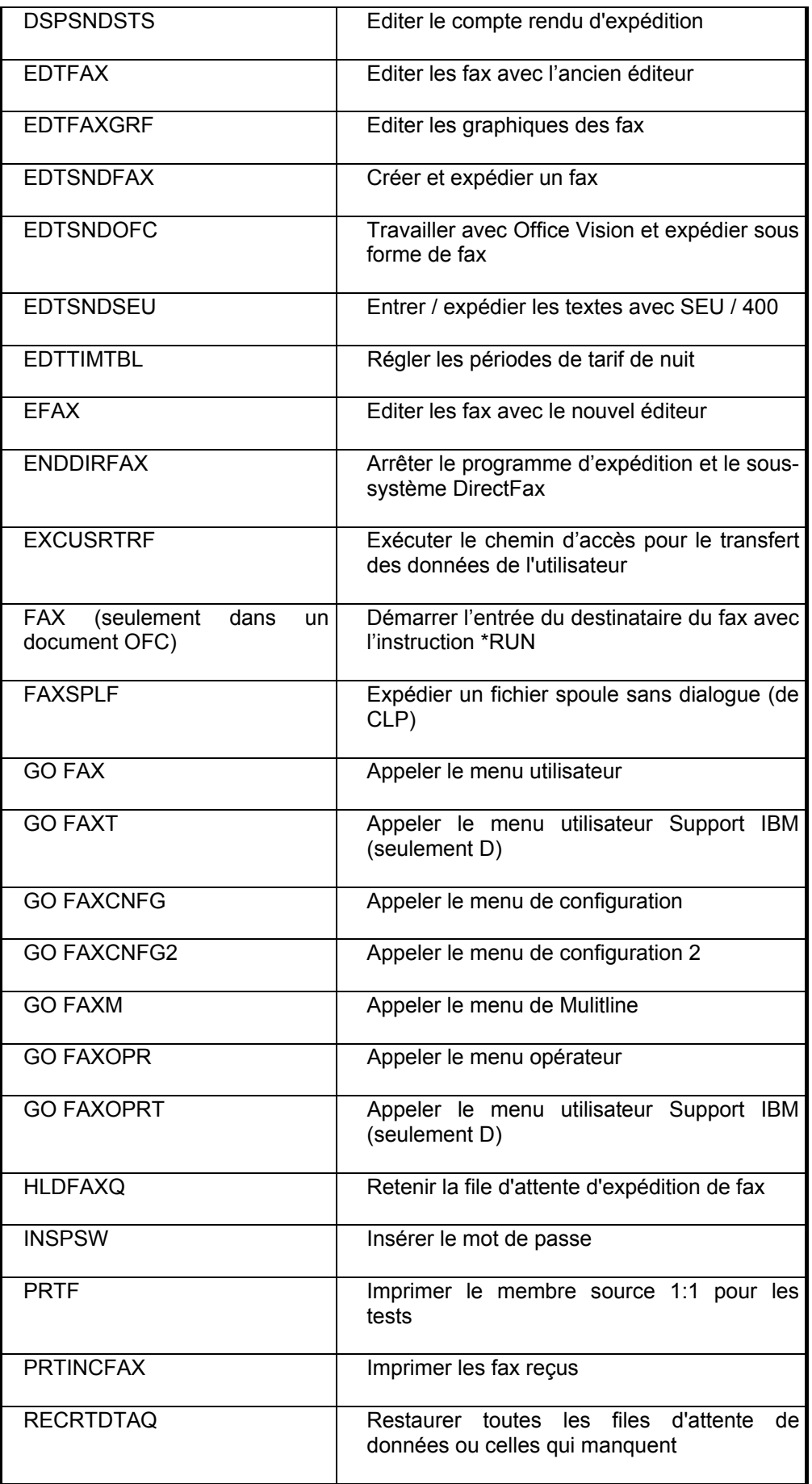

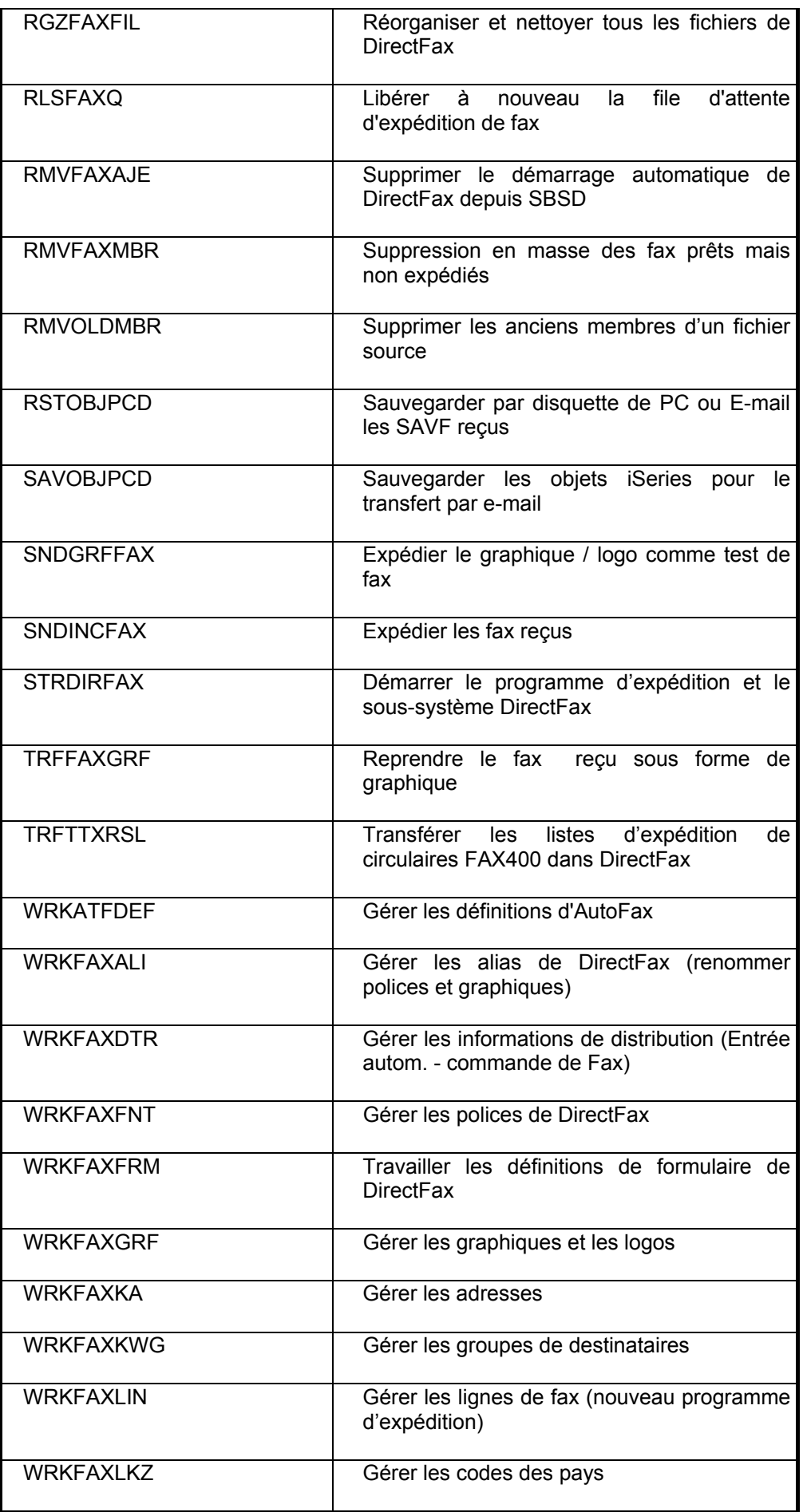

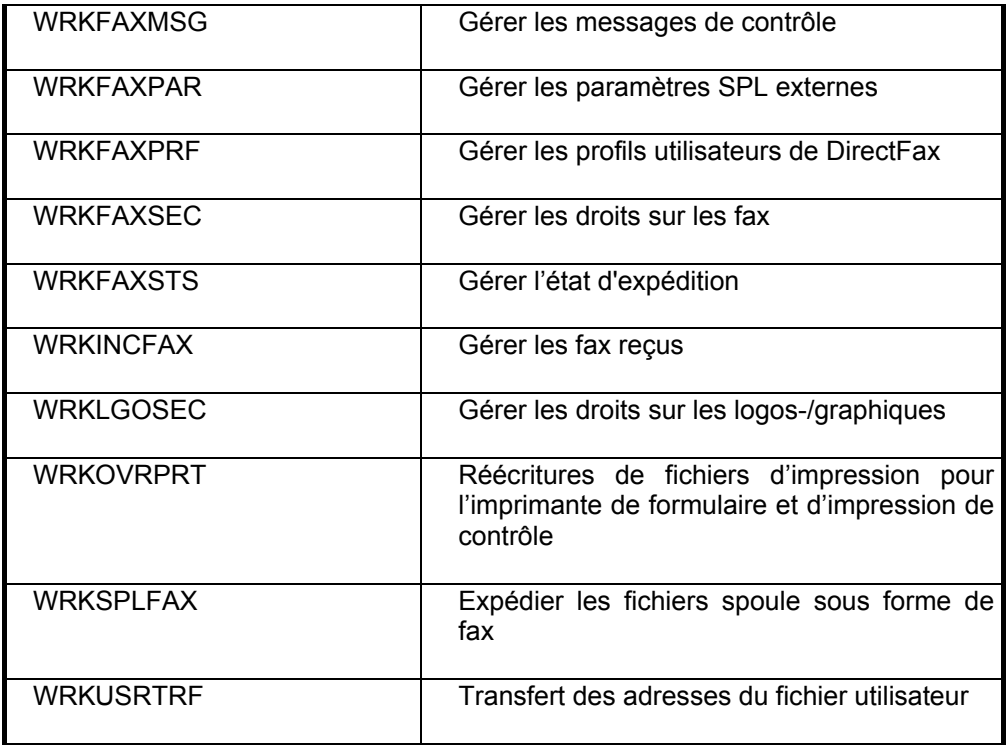

# **18.2 Menus de DirectFax**

5 menus sont disponibles dans DirectFax. Les menus et la commande correspondante sont représentés dans cette section. Ces commandes sont décrites en détail dans les chapitres.

Un menu est appelé par la commande **GO** nom de menu (par exemple GO FAX).

Les commandes qui se trouvent après les options de menu, peuvent aussi être entrées directement par le clavier avec la touche F4.

# **18.2.1 Menu de configuration (GO FAXCNFG)**

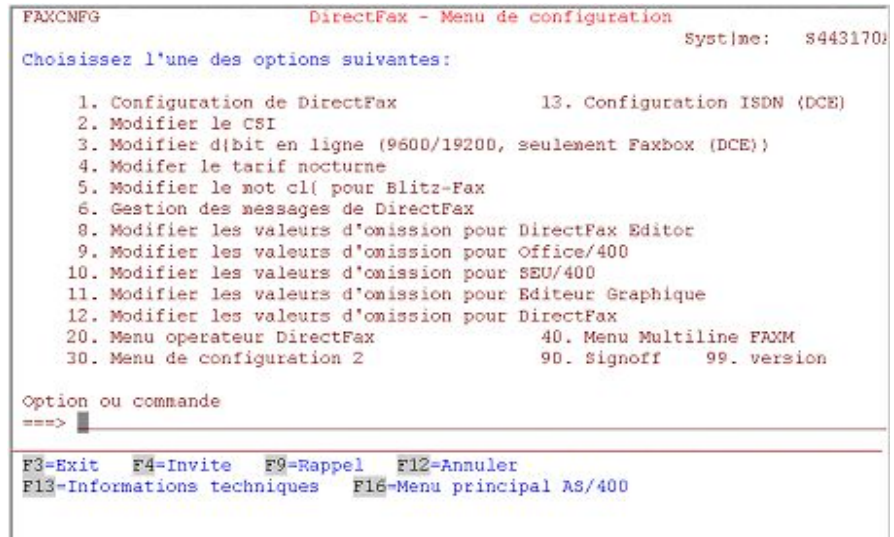

*0086 - Menu de configuration de DirectFax (FAXCNFG)* 

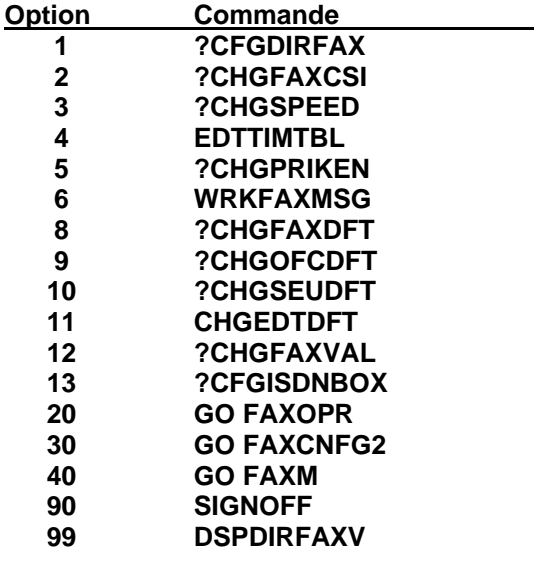

# **18.2.2 19.2.2 Menu de configuration 2 (GO FAXCNFG2)**

| FAXCNFG2           | DirectFax - Menu de configuration 2                              |                    |  |
|--------------------|------------------------------------------------------------------|--------------------|--|
|                    |                                                                  | Systime: \$4431701 |  |
|                    | Choisissez l'une des options suivantes:                          |                    |  |
|                    | 1. Distribution automatique des fax en entrie                    |                    |  |
|                    | 2. Archivage des tillcopies d'entrie configurent                 |                    |  |
|                    | 3. Gestion des difinitions AutoFax                               |                    |  |
|                    | 4. Gestion des param}tres externes SPL de DirectFax              |                    |  |
|                    | 5. Gestion des difinitions des formulaires                       |                    |  |
|                    | 6. Description des fichiers d'impression pour unit{s FAXVORAB    |                    |  |
|                    | 7. Description des fichiers d'impression pour unit{s FAXPROTO    |                    |  |
|                    | 10. Pr{parer les donn{es pour le texte du fax (DirectFax-Editor) |                    |  |
|                    | 11. e-Mail exp(dition configurer                                 |                    |  |
|                    | 20. Menu operateur DirectFax                                     |                    |  |
| 90. Signoff        |                                                                  | 99, version        |  |
| Option ou commande |                                                                  |                    |  |
| $=$ $-$            |                                                                  |                    |  |
|                    |                                                                  |                    |  |
|                    | F3=Exit F4=Invite F9=Rappel F12=Annuler                          |                    |  |
|                    | F13-Informations techniques F16-Menu principal AS/400            |                    |  |
|                    |                                                                  |                    |  |
|                    |                                                                  |                    |  |
|                    |                                                                  |                    |  |

*0087 - Menu de configuration 2 (FAXCNFG2)* 

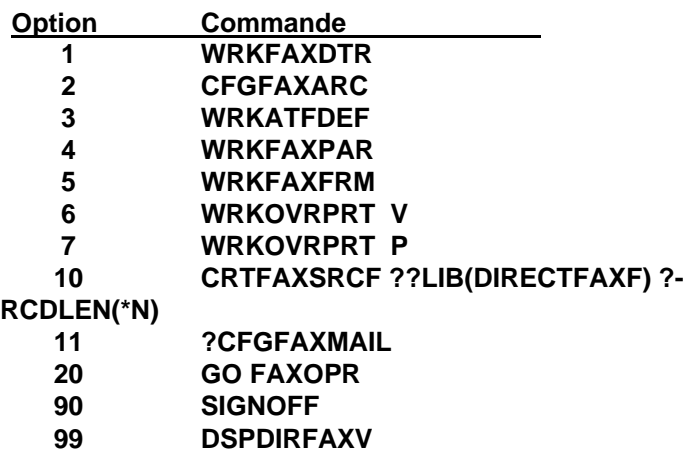

# **18.2.3 Menu opérateur (GO FAXOPR)**

| <b>FAXOPR</b> | Menu op{rateur DirectFax                                                                                                    |                                |
|---------------|----------------------------------------------------------------------------------------------------|--------------------------------|
|               | Choisissez l'une des options suivantes:                                                                                                    | Systime: \$4431702             |
|               | 1. Commencer transmission DirectFax                                                                                                    | 13. Suspendre file attente fax |
|               | 2. Terminer transmission DirectFax                                                                                                    | 14. Lib{rer file d'attente fax |
|               | 4. Gestion des adresses et utilisateurs<br>5. Imprimer protocole d'envoi<br>6. Tester l'(tat du programme du fax<br>7. Gestion profils utilisateur et autorisations<br>8. Gestion graphiques et autorisations<br>9. Gestion des fax relus<br>20. Menu utilisateur DirectFax |                                |
|               | 90. Signoff                                                                                                    | 99 version                     |
| $=$ $-$       | Option ou commande                                                                                                    |                                |
|               | F3=Exit F4=Invite F9=Rappel F12=Annuler<br>F13-Informations techniques F16-Menu principal AS/400                                                                                                    |                                |

*0088 - Le menu opérateur de DirectFax (FAXOPR)* 

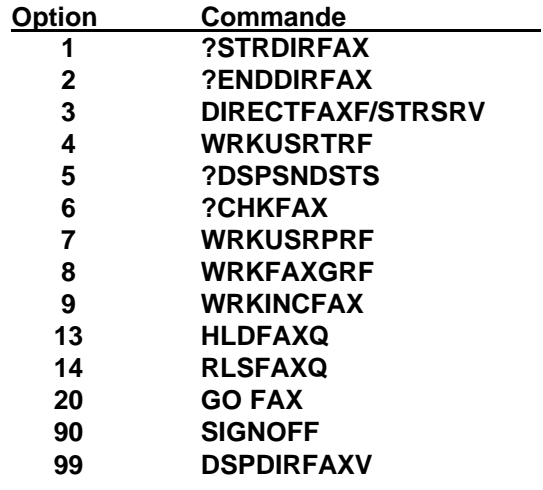

# **18.2.4 Menu utilisateur (GO FAX)**

| <b>FAX</b>         | DirectFax - Menu utilisateur                      |             |          |
|--------------------|---------------------------------------------------|-------------|----------|
|                    | Choisissez l'une des options suivantes:           | Système:    | S4444224 |
|                    | 1. Créer et envoyer un fax avec DirectFaxEditor   |             |          |
|                    | 3. Travailler avec OfficeVision et envoyer un fax |             |          |
|                    | 4. Creer et envoyer un fax avec SEU               |             |          |
|                    | 5. Manipuler et envoyer les fichiers spoule       |             |          |
|                    | 6. Tester l'état des Fax (envoyés et arrivés)     |             |          |
|                    | 7. Gestion des Fax envoyés                        |             |          |
|                    | 8. Gestion des Fax recus                          |             |          |
|                    | 9. Gestion des adresses abrégées                  |             |          |
|                    | 10. Gestion des groupes de destinataires          |             |          |
|                    | 11. Gestion des indicatifs de pays                |             |          |
| 90. Signoff        |                                                   | 99. version |          |
| Option ou commande |                                                   |             |          |
| $=$                |                                                   |             |          |
|                    |                                                   |             |          |
| $F3 = E$ xit       | F4=Invite F9=Rappel F12=Annuler                   |             |          |

*0089 - Menu utilisateur de DirectFax (FAX)* 

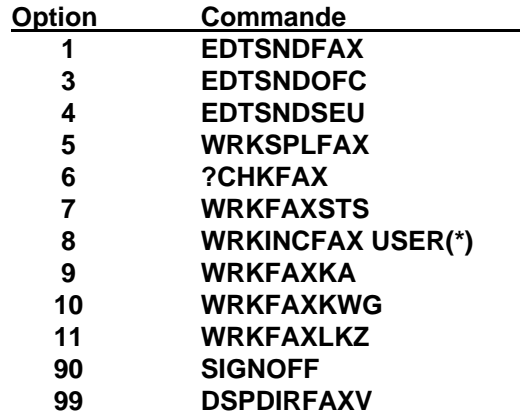

# **18.2.5 Menu de configuration -MULTILINE- (GO FAXM)**

| 11. Commencer transmission DirectFax<br>12. Terminer transmission DirectFax |
|-----------------------------------------------------------------------------|
|                                                                             |
|                                                                             |
|                                                                             |
|                                                                             |
|                                                                             |
|                                                                             |
|                                                                             |
|                                                                             |
| 20. Menu configuration DirectFax 30. Menu configuration DirectFax 2         |
|                                                                             |
|                                                                             |
| 99, version                                                                 |
|                                                                             |
|                                                                             |
|                                                                             |

*0090 - Menu de configuration -MULTILINE- (FAXM)* 

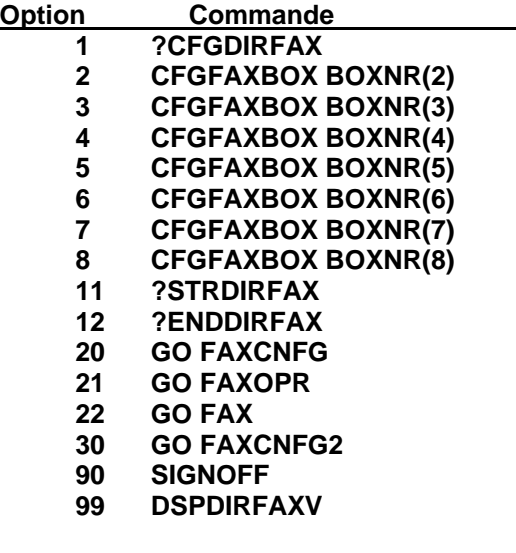

# **18.2.6 Menu Service (GO FAXSRV)**

Le menu **FAXSRV** contient toutes les commandes utilisées **en général** pour les analyses de problèmes dans le domaine de l'expédition de fax. FAXSRV née de l'expérience quotidienne du service d'assistance technique permet particulièrement aux informaticiens, sous la direction de l'assistance technique, d'appeler rapidement des commandes qu'ils n'utilisent normalement pas, à l'aide des paramètres appropriés. A partir de chaque menu de fax, il est possible de passer dans le menu Service à l'aide de l'option invisible 77.

Le menu FAXSRV **est protégé** et ne peut être utilisé qu'avec les autorisations \*ALLOBJ ou l'autorisation spéciale \*SECOFR de DirectFax. Le point de menu 77 est n'activé que si l'utilisateur possède les autorisations nécessaires. L'autorisation spéciale de DirectFax \*SECOFR devrait être donnée à au moins un Profil utilisateur responsable de fax dans son profil DirectFax. Cet utilisateur peut alors exécuter toutes les fonctions et commandes du domaine de DirectFax, sans avoir les droits \*ALLOBJ. Même les utilisateurs aux droits limités dans l'iSeries sur les options de menu, n'ont avec le droit spécial \*SECOFR (dans le domaine de DirectFax), aucun problème à répondre aux questions et à suivre les instructions de l'assistance technique.

# **18.3 Codes de contrôle et codes d'attributs de DirectFax**

## **Remarque**

La ligne de commande = ligne ^FAX dans l'entrée spoule de DIRFAXPRT

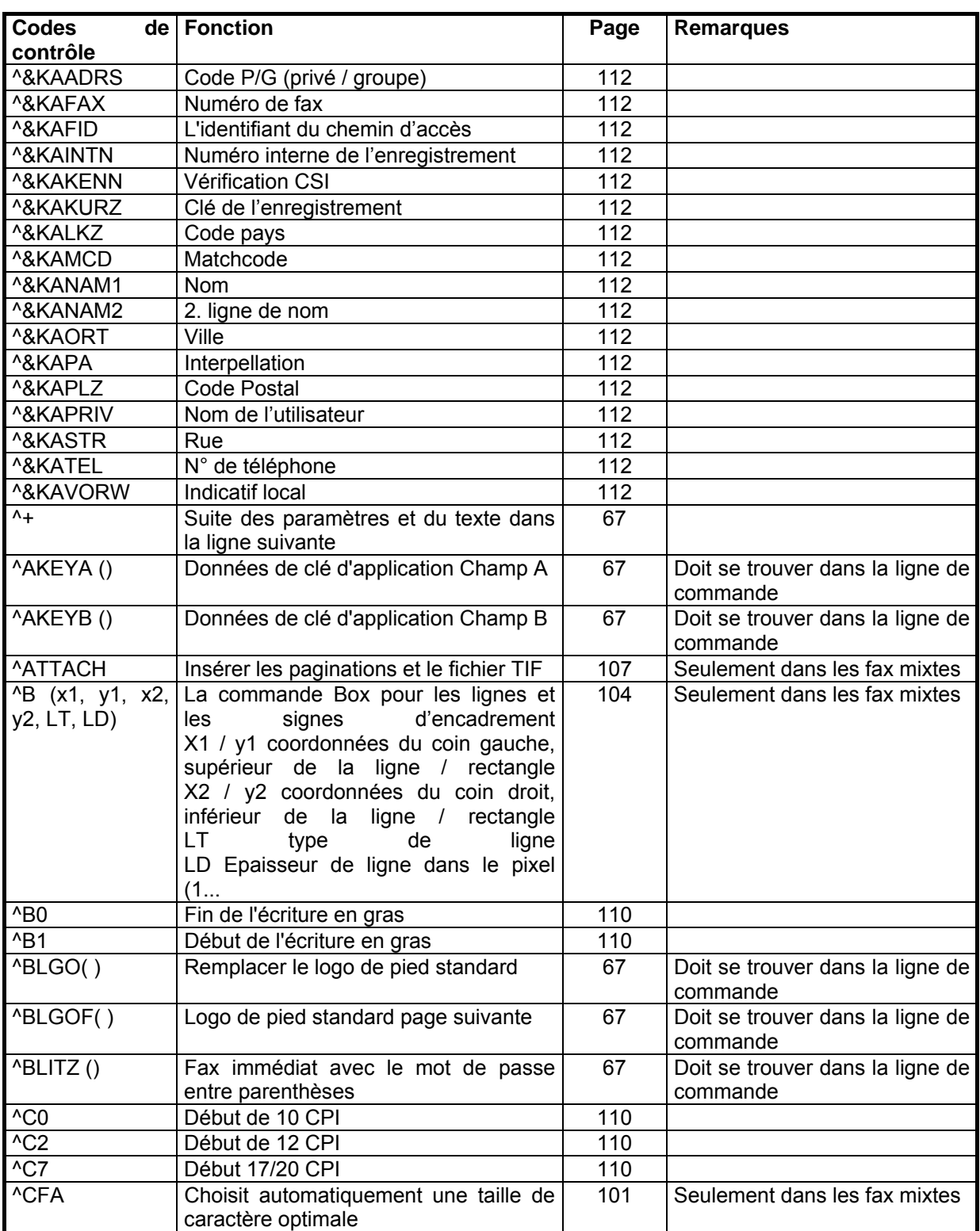

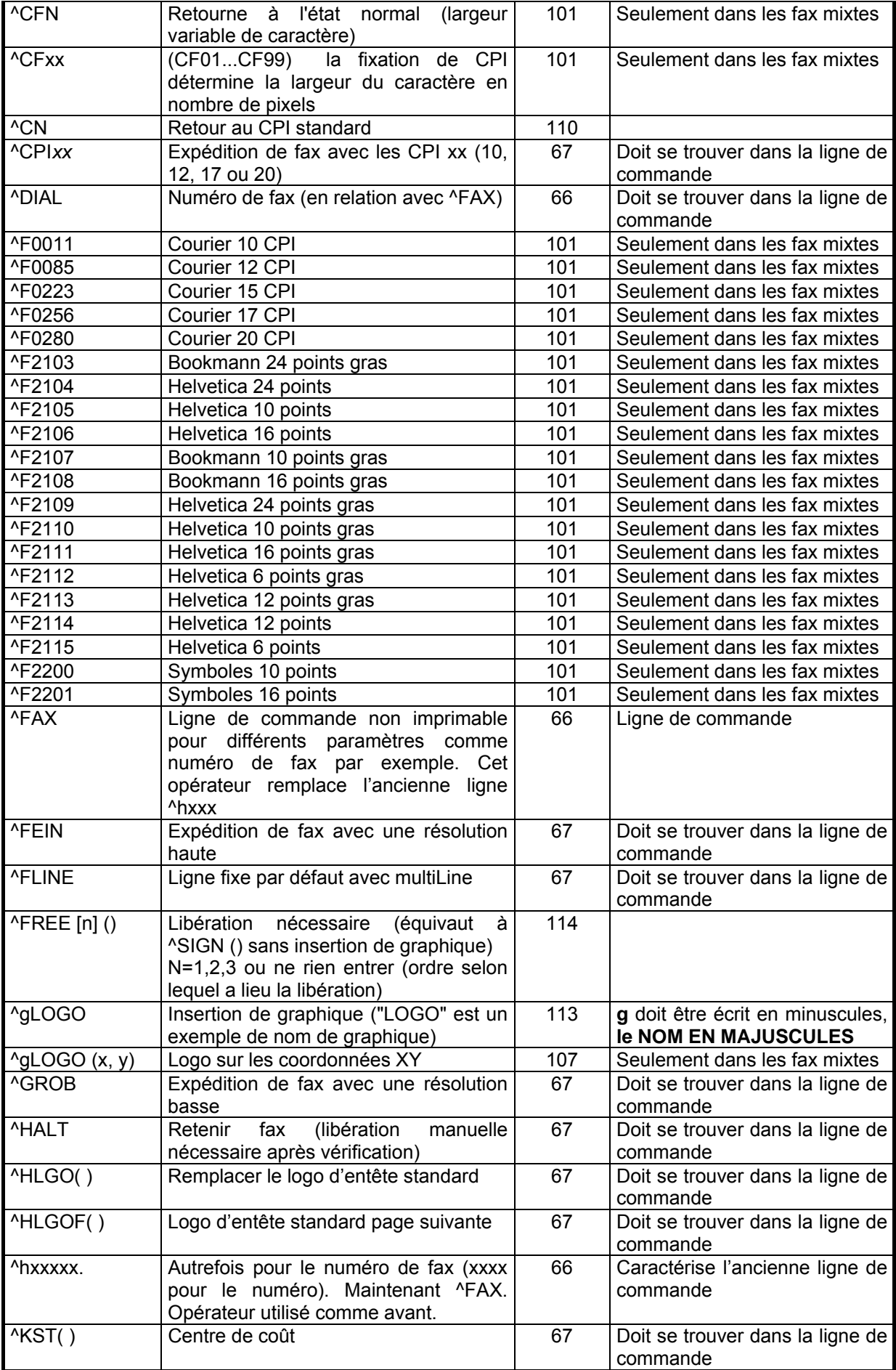

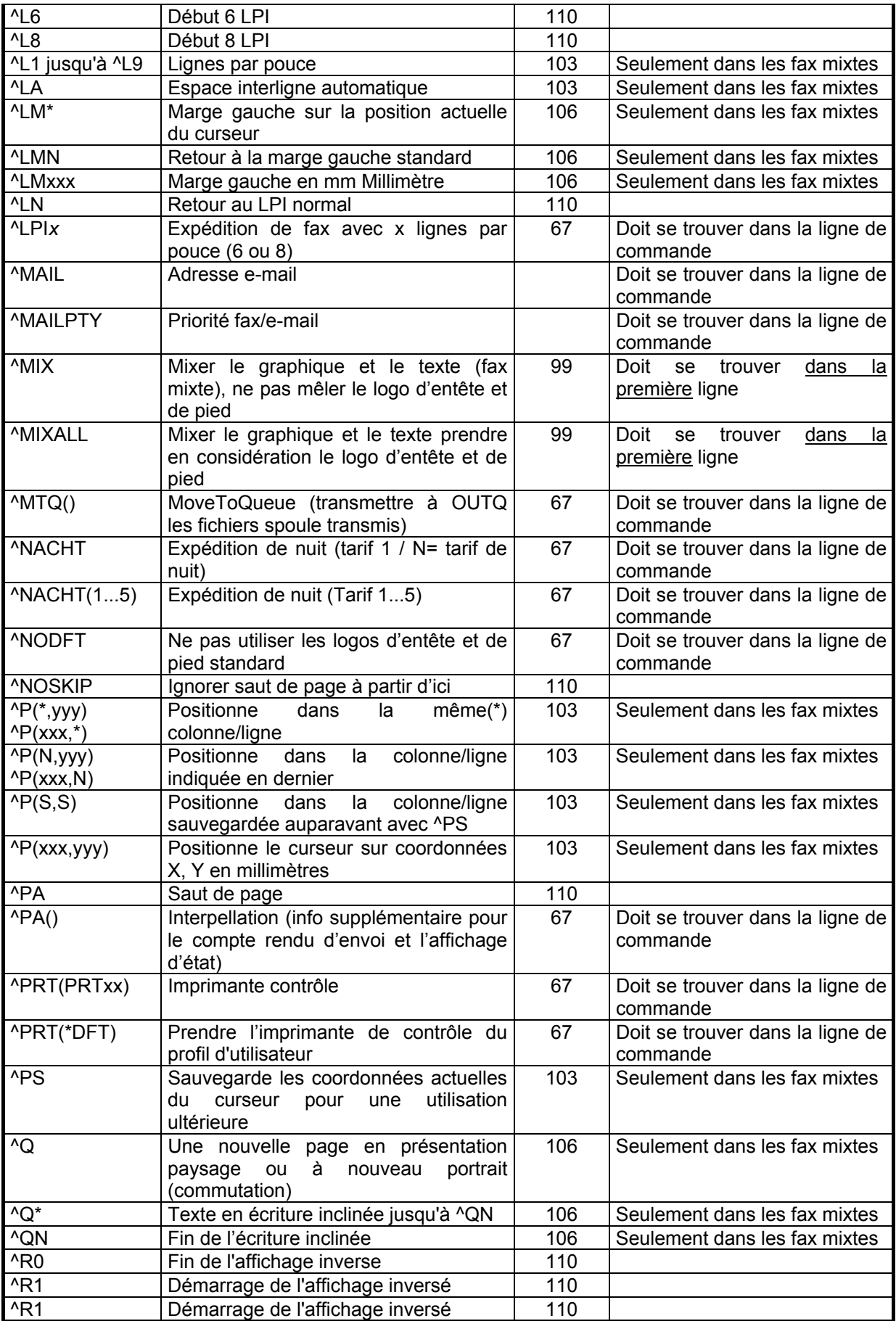

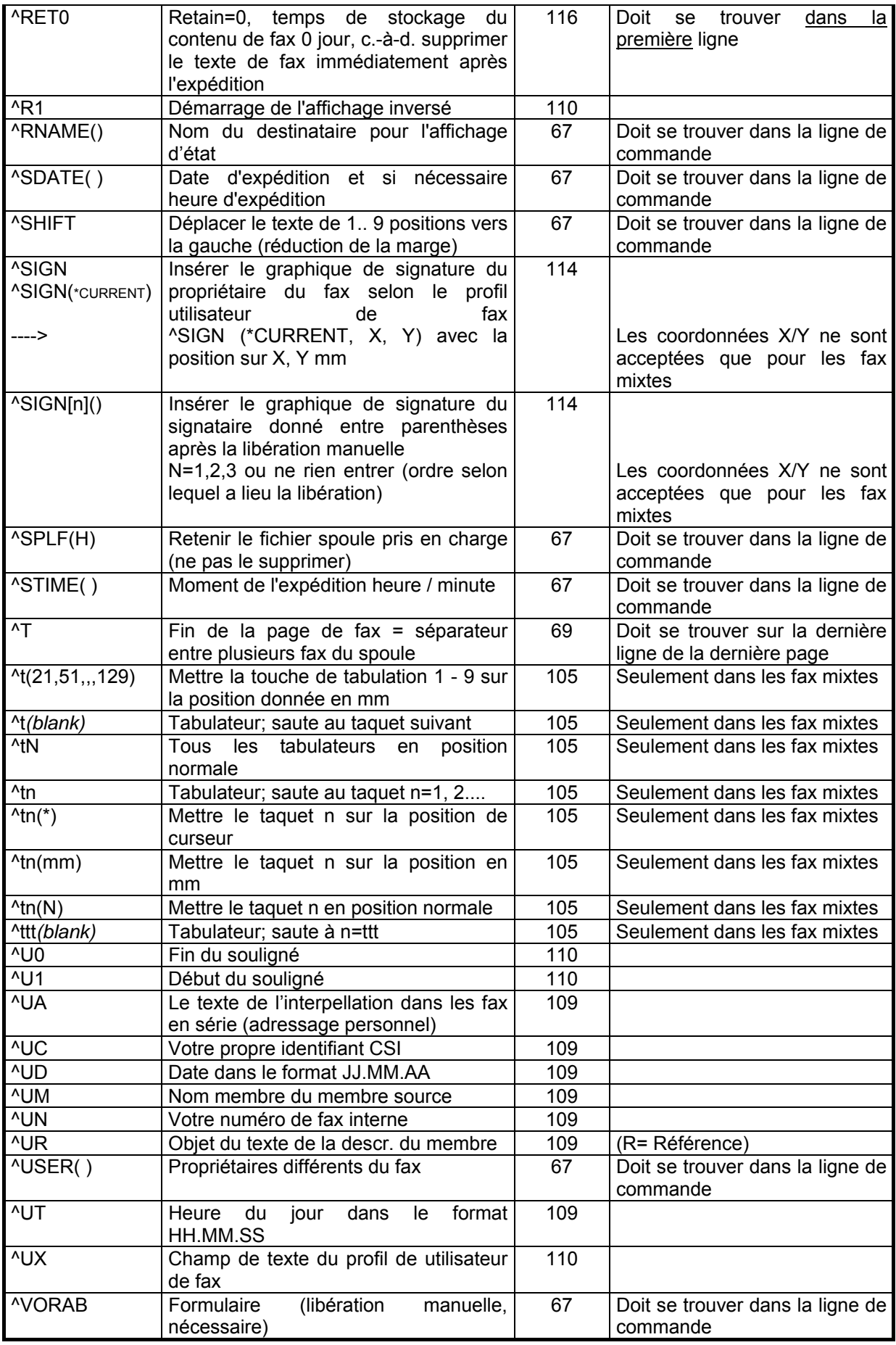

# **19.0 Rechercher et corriger les erreurs**

Si l'expédition de fax ne fonctionne pas, vérifiez certains points et exécutez quelques opérations fondamentales avant d'appeler le service d'assistance technique.

# **19.1 Remarques sur les dérangements**

L'une des conditions du bon fonctionnement du programme de communication est une installation correcte du logiciel et du hardware de DirectFax ainsi qu'une configuration correcte de la ligne. Vérifiez l'alimentation en courant du modem-fax. Les prises de câble doivent être bien branchées.

En cas de défaillances de fonction, recherchez tout d'abord avec DSPMSG dans la file d'attente QSYSOPR les **messages d'erreurs** d'un programme de DirectFax. Le modem-fax n'est peut-être pas alimenté en courant, un câble n'est pas bien branché ou a un faux contact. Pour la configuration du branchement de fax, un nom de ligne inexact (nom de ressource CMNxx) a été indiqué ou une autre application a été démarrée sous le même nom de ligne. Il est aussi possible qu'un IPL fonctionne alors qu'une autre description de ligne avec le même nom de ressources (CMNxx) a été démarrée automatiquement. Le dernier point peut être vérifié à l'aide de l'option menu 1 dans le MENU OS/400 "HARDWARE".

L'état du programme d'expédition de fax peut être surveillé dans le soussystème DIRECTFAX par l'affichage OS/400 **WRKACTJOB** . Si l'état est **ICFW** (ICF WAIT**),** le programme attend une réponse du modem. Si cet état dure longtemps sans changer et que, parallèlement, les fax en attente ne sont plus expédiées, une défaillance de la fonction est possible. Il faut alors essayer d'arrêter le programme de fond avec la commande ENDDIRFAX.

Pour rechercher d'autres erreurs, utilisez la commande **WRKCFGSTS \*LIN**. L'affichage doit contenir 3 inscriptions au nom de DIRECTFAX (LIND, CTLD, DEVD) qui doivent se trouver toutes 3 sur ACTIF lorsqu'elles sont actives. Si elles sont dans l'état désactivé, entrez dans la première ligne l'option 1 et poursuivez les ajouts avec F5. Si la ligne, la commande et l'appareil ne se mettent pas sur ACTIF, la cause peut se trouver sur une autre ligne de télécommunication utilisée par l'interface de DIRECTFAX (ressource LINxxx).

Il est possible avec la commande **WRKOUTQ DIRFAXPRT** de vérifier, si des fax à expédier se trouvent dans la file d'attente de sortie DIRFAXPRT. Ceux-ci ne seront expédiés que quand ils seront dans l'état RLS (libérés) et qu'aucune erreur ne sera signalée dans la colonne d'affichage "Données utilisateur."

Le programme de fond est arrêté par la commande ENDDIRFAX. Si après un certain temps, rien ne se passe, arrêtez DirectFax de façon anormale avec **ENDSBS DIRECTFAX \*IMMED** et redémarrez-le après avoir éliminé les éventuels problèmes matériels à l'aide de STRDIRFAX.

## **Erreur : tous les fax se mettent dans l'état "aucune tonalité ou aucune connexion"**

Il s'agit d'un problème avec la prise réseau. Examinez avant tout votre installation téléphonique et le poste auquel le modem-fax est connecté. Vérifiez que le câble TAE6 se trouve dans la bonne prise de téléphone.

Branchez un téléphone à la prise TAE6 et écoutez bien les bruits émis quand vous décrochez et quand vous connectez au réseau Contactez, si nécessaire, un technicien de téléphone compétent.

## **Erreur : tous les fax se mettent dans l'état "occupé"**

Il s'agit d'un problème avec la prise réseau. Examinez avant tout votre installation téléphonique et le poste auquel le modem-fax est connecté. Il est possible que le poste supplémentaire n'ait pas de "prise directe". Si ce problème se présente après l'installation d'une nouvelle version de logiciel de DirectFax ou après l'installation d'une nouvelle boîte-fax, vérifiez les points suivants:

Normalement la prise réseau est indiquée par 0 ou I0, pour une installation téléphonique privée, à l'aide de la commande CFGDIRFAX + F4 (ou GO FAXCNFG, option 1) dans le paramètre de ligne principale (sélection interne possible).

Si \*NONE est indiqué ici, DirectFax suppose que la boîte est connectée à une ligne principale et ne nécessite aucune prise réseau. Si cependant, la boîte est connectée à un poste privé et si la prise réseau est indiquée par le numéro de fax (par exemple 00405591908), tous les fax sur les nouvelles boîtes signalent l'erreur "occupé".

## **Aide:**

Entrer la commande suivante :

## CHGDTAARA DTAARA (DI RECTFAXF/FAXCSI (135 2)) VALUE('A.')

Entrez le 'A' et le point placé derrière car celui-ci bloque l'automatique.

Si on travaille avec plus d'une boîte-fax (version multi-lignes), entrer cette commande pour chacune des lignes configurées (du 2 au 8). Modifier le nom de champ de données FAXCSI pour la 2ème ligne en FAXCSI2, pour la 3ème ligne en FAXCSI3 etc.

Ensuite, DirectFax est arrêté avec ENDDIRFAX et redémarré à nouveau (RESTART \*YES).

Le problème vient de modifications dans le progiciel de la boîte-fax dans laquelle le temps d'attente à "Décrocher" a été réduit, ce qui peut générer une défaillance comme 'aucune tonalité de numérotation'sur les lignes principales, si le paramètre DTD ne se trouve pas sur 'B'.

## **Site web Toolmaker**

Sous www.toolmaker.fr vous trouverez dans le domaine *Logiciel, DirectFax, Support,* des remarques sur les problèmes connus et leur solution.

## **Service d'assistance téléphonique**

Si après examen des points cités ci dessus, vous n'avez toujours pas trouvé l'origine du problème, appelez le service d'assistance. Veillez à ce que les erreurs soient documentées sur papier et que les journaux de tâches ne soient pas supprimés.

# **19.2 Echanger des objets de l'iSeries par e-mail**

Le service d'assistance technique Toolmaker propose d'échanger rapidement et à des prix avantageux, des objets AS / 400 (fichiers ou programmes) par PC pour exécuter par exemple, des analyses d'erreurs ou de petites mises à jour**.**

## **Configuration requise**

• la fonction de dossier partagé ou une méthode équivalente pour échanger les fichiers de PC avec l'AS / 400 (sur le PC sous le lecteur 1: se trouvent les répertoires de l'iSeries **).** se trouvent les répertoires de l'iSeries **).** FTP peut également être utilisé pour la transmission.

## **Sauvegarder un objet de l'iSeries dans un fichier de PC (commande SAVOBJPCD)**

Vous avez un problème de logiciel et voudriez transmettre un fichier de contrôle au service d'assistance technique pour analyse. Prenez contact auparavant avec le service pour en discuter

L'objet (un fichier iSeries au nom de LOGFILE, par exemple ) est sauvegardé avec la commande SAVOBJPCD dans un répertoire commun. La commande fait partie du produit DirectFax (n'est ^pas une commande d'IBM) :

## SAVOBJPCD DOC (LOGFILE. SAV) FLR (DIRECTFA)

Pour DOC, utilisez un nom court, approprié pour le fichier de PC (ici LOGFILE.DAT). Le nom doit répondre aux règles DOS (8 + 3 positions, séparées par un point).

Le nom de répertoire DIRECTFA est l'exemple pour un répertoire AS / 400 du produit DirectFax et peut aussi être utilisé par un PC. Il sert ici seulement de transition pour le fichier de sauvegarde.

Après le démarrage de la commande, l'invite apparaît pour **SAVOBJ** avec certains paramètres fixes et d'autres à compléter comme indiqué:

## SAVOBJ OBJ(LOGFILE) LIB(DIRECTFAXF) OBJTYPE(\*FILE) TGTRLS(V3R2M0)

LOGFILE est ici le nom de l'objet, DIRECTFAXF est la bibliothèque. Le type d'objet importe peu, mais la version visée doit toujours être V3R2M0 pour les fichiers afin que le fichier de sauvegarde indépendamment de l'état de votre version, puisse être ouvert par le service d'assistance. Indiquez au moins la version la plus petite possible.

Après validation, l'objet est sauvegardé dans un fichier de sauvegarde, converti en fichier document et enregistré sous forme de fichier PC LOGFILE.DAT dans le répertoire DIRECTFA.

## **Expédier le fichier PC comme pièce jointe d'e-mail**

Vous pouvez maintenant copier le fichier LOGFILE.DAT avec l'Explorateur sur le disque local à partir du PC. Vous démarrez alors Outlook ou un logiciel de messagerie comparable et composez un e-mail pour **hotline@toolmaker.fr** . Puis vous ajoutez le fichier LOGFILE.SAV, le cas échéant comprimé avec WINZIP, à un e-mail avant d'expédier le tout.

## **Restaurer un fichier PC reçu par E-mail**

Si vous avez reçu un e-mail avec un fichier joint, après l'ouverture du e-mail dans Outlook, cliquez avec la souris sur le symbole de la pièce jointe. Une fenêtre de sauvegarde de fichier apparaît et vous pouvez placer le répertoire sur C: ou aussitôt sur l'iSeries. Le fichier est alors restauré sous la même forme qu'il avait sur le système source dans le dossier partagé (par exemple LOGFILE.DAV). Il doit être maintenant décomprimé et enregistré à nouveau dans la bibliothèque appropriée de l'iSeries selon les instructions du e-mail**.**

## **Sauvegarder à nouveau le fichier PC dans l'iSeries**

L'e-mail contient des instructions pour l'enregistrement dans la bibliothèque de l'iSeries du fichier PC restauré. Voici la commande:

## RSTOBJPCD DOC(LOGFILE.SAV) FLR(DIRECTFA)

Ici LOGFILE.SAV doit être remplacé par le nom réel du fichier PC et DIRECTFA par le répertoire que vous utilisez.

Après la conversion du fichier PC en un fichier protégé iSeries, un DSPSAVF s'affiche vous permettant d'en extraire le nom de la bibliothèque de sauvegarde et de voir les objets contenus.

La touche Entrée met fin à l'affichage et la commande RSTOBJ s'affiche avec certains de ses paramètres fixes. Il vous reste à compléter le nom de la bibliothèque de sauvegarde et à modifier, si besoin, le nom de la bibliothèque cible.

## RSTOBJ OBJ(\*ALL) SAVLIB(DIRECTFAXF) RSTLIB(Name)

A OBJ, \*ALL doit être indiqué, DIRECTFAXF est la bibliothèque donnée dans l'affichage DSPSAVF comme bibliothèque de sauvegarde. RSTLIB n'est indiqué que si la sauvegarde est effectuée dans une autre bibliothèque que l'originale.

# **20.0 Passage de la boîte fax DCE au fonctionnement avec modem**

**DirectFax** était utilisé les premières années avec une **boîte-fax DCE**  modèle **30** (9.600 bauds). Elle a été remplacée plus tard par la **boîte-fax 2- 30** (14.400 bauds) pour les connexions analogues et RNIS. DirectFax est livré depuis 1998 avec différents types de m**odems** (analogues et RNIS). Les boîtes-fax DCE ne sont plus livrées et leurs réparations coûtent très cher.

Ce document présente les configurations requises pour passer de DirectFax avec une **boîte-fax DCE** au Modem.

## **20.1 Configuration minimale requise pour un fonctionnement avec modem**

• Un modèle **RISC** iSeries avec une version V3R7 et plus de IBM.

**Remarque** : Remarque: Il est en général déconseillé d'utiliser DirectFax avec un modem sur une machine CISC (Ex: Modèle Fxx, 200, 3xx), car le réglage du modem nécessite une réaction rapide et le processus de mixage requiert des capacités supplémentaires du processeur. Ces machines plus anciennes sont souvent chargées à 100% et des dérangements dans la circulation des fax se produisent souvent.

- **Une version DirectFax** 3.02 ou plus élevée.
- **Un modem de fax asynchrone avec jeu de puces Rockwell**  (Telejet 28.8 ou 33.6, modem Toolmaker 33.6, routeur de fax numérique RNIS et selon les clients 1&1 SkyConnect 33.6, par exemple).

**Remarque** : Remarque: Le modem de fax IBM ne fonctionne naturellement pas sans problème sur l'iSeries (La puce Rockwell non compatible est le plus souvent responsable des problèmes car, sous le logo IBM, sont livrés les types de modems les plus différents). Le service d'assistance technique n'est pas en mesure pour des raisons de capacité, de tester les différents types de modems PC!

L'expédition de fax avec une boîte-fax DCE et un modem sur un iSeries **ne peuvent pas** fonctionner **simultanément**.

# **20.2 Particularités de l'expédition de fax avec modem**

- Toutes les télécopies doivent être créées sous forme de **Fax MIX**, le modem ne pouvant expédier que des codes T4 déjà prêts. Le processus de mixage nécessite un peu plus de capacité de la part du processeur de l'iSeries. Avec un paramètre de configuration tous les fax peuvent être transformés en fax mixtes (CHGFAXVAL MIXALL(\*YES)).
- **Les logos d'entête et de pied** sont gérés mais pas les **textes**.
- Les lignes de fax supplémentaires pour améliorer le rendement de fax nécessitent en plus d'interfaces V.24 libres, des codes de licences payantes. La licence principale contient **1** ligne de fax.
- La vitesse d'expédition atteinte dépend non seulement des propriétés de l'interface V.24, mais aussi de la charge de l'iSeries. Les modems permettent en général une vitesse de fax de 14.400 bauds. Ceci ne pouvant être atteint dans une situation réelle que si l'iSeries est à tout moment en mesure de fournir très rapidement des données à la mémoire intermédiaire de communication, de telle façon qu'il n'y ait pas de dépassement inférieur de capacité de la mémoire intermédiaire. DirectFax passe dans de telles situations automatiquement à la vitesse inférieure (12.000 bauds), mais essaie toutes les heures d'expédier une fois avec 14.400 bauds. Pour les machines plus anciennes, la caractéristique doit, à la position151 dans la data-area FAXDTAARA dans DIRECTFAXF être sur ,4' = 12.000 bauds.
- Le routeur de fax numérique RNIS (DFR) est utilisé comme un modem par DirectFax. Il possède deux canaux et nécessite une prise RNIS S0. Une prise principale RNIS (NTBA) est conseillée Pour utiliser les 2 canaux, une deuxième interface V.24 ainsi qu'une licence supplémentaire sont nécessaires. Le routeur numérique de fax est utile pour la **distribution automatique de fax reçus** ou pour le calcul des **taxes**. Il n'apporte, dans l'expédition, aucun avantage de vitesse par rapport à un modem analogue (sauf si on le compare au vieux modèle très lent à numérotation par impulsions). Des problèmes de connexion qui n'apparaissent pas avec les modems analogues, peuvent surgir pour des erreurs de configuration dans le domaine RNIS du récepteur de fax (problèmes d'identification).
- Un modem **analogique** ne permet pas de **calculer les taxes**. La boîte-fax DCE 30 avec cette option de taxes et la boîte-fax DCE 2-30 peuvent calculer les impulsions de taxes de 16kHz sur une prise principale Télécom et transmettre au programme d'expédition sur l'iSeries. Si une licence a été accordée par un mot de passe pour le calcul des taxes, les unités téléphoniques sont visibles dans l'état fax, affichage 2. Le routeur de fax numérique RNIS peut également à partir d'un certain niveau de progiciel compter les unités de taxes et les transmettre à l'iSeries.

# **20.3 Reconnaître le type de boîte à fax**

Il est souvent difficile pour l'utilisateur de déterminer quel type de boîte ou de modem Directfax est utilisé. Pour savoir s'il s'agit d'une boite DCE ou d'un modem, il suffit d'effectuer les étapes suivantes dans la configuration: (L'utilisateur doit pour cela avoir les droits \*ALLOBJ ou les autorisations de \*SECOFR de DirectFax):

## **GO FAXCNFG**

## **Appeler l'option 1 du menu**

### **Appuyer sur F10**

## **Dérouler la 2è page**

### **Vérifier le paramètre "Type de la boîte fax"**

### **Quitter la commande avec F12.**

Si le type de boîte est indiqué par un chiffre entre **30 et 38, il s'agit d'une boîte-fax DCE**. M0 jusqu'à M8, indiquent qu'un modem est utilisé.

Pour savoir plus précisément de quelle boîte-fax DCE il s'agit, il vous suffit d'exécuter les étapes suivantes:

#### **Entrez DSPFAXHST dans le champ de recherche F200 et appuyez sur F16**

Si une ligne commençant par 52 tout à gauche et contenant quelque part la chaîne de caractères DCE est trouvée, il s'agit **boîte-fax DCE 2-30 avec une vitesse de transmission de 14.400 bauds**.

Remplacer une boîte-fax DCE 2-30 par un modem, ne présente pas un avantage au point de vue vitesse car sur les modèles iSeries 7xx, il est possible de faxer à 14.400 bauds avec un modem.

# **20.4 Modifications dans le logiciel d'application**

Avant de passer de la boîte-fax au fonctionnement avec modem quelques points sont à vérifier:

- Si vous travaillez **avec des logos d'entête, de pied ou des logos signatures**, vérifiez que les fichiers spoule à expédier par fax laissent **suffisamment** de place aux graphiques. Si ce n'est pas le cas, des superpositions indésirables de graphiques et de textes se produisent. Les fichiers spoule expédiés manuellement avec l'option de menu 5 et la commande WRKSPLFAX sont particulièrement concernés.
- Pour travailler **avec des TEXTES d'entête et de pied** (Indication dans le profil de fax par exemple \*TXT et le nom de texte), réglez sur **logos d'entête et de pied**. Le fonctionnement avec modem ne reconnaît pas l'entrée \*TXT dans le profil.
- Le paramètre de commande **^MIX** est utilisé différemment avec un modem d'avec une boîte-fax. On ne devrait travailler qu'avec **^MIXALL**. Les indications de logo d'entête et de pied du profil sont alors inclues dans le processus MIX et la page entière du fax est traitée correctement sur l'iSeries. Avec <sup>^</sup>MIXALL, les logos d'entête et de pied sont insérés, de façon standard, sur chaque page. Dans le fonctionnement avec une boîte-fax sans MIX, le logo d'entête apparaît sur la page 1 et le logo de pied sur la dernière page du fax.
- Si les fax ne circulent qu'à partir du PC Client sur DirectFax, le fax arrive prêt sur l'iSeries et peut être expédiée sans aucune différence par un modem.

# **21.0 DirectFax PC-Client**

DirectFax PC-Client est un logiciel Windows pour créer des fax à partir de Word ou Excel qui seront expédiés ensuite du logiciel iSeries de DirectFax. Des fonctions pour la gestion des fax reçus et envoyés et la gestion des adresses et groupes de destinataires seront mises en place.

# **21.1 Licence**

DirectFax/PC, **une option** que vous pouvez acquérir en plus du logiciel iSeries a besoin **d'un mot de passe** particulier (licence avec le code produit DF450PC).

Un nouveau **code de licence** pour l'accès à FAXMAIL est nécessaire dans les situations suivantes:

- Quand vous souhaitez utiliser DirectFax PC-Client pour la première fois
- Le nombre d'utilisateurs avec licence ne suffit plus
- après le passage à un autre système iSeries (modification du n° de série)
- après le passage ou un nouvel équipement d'un nouveau modèle
- Après l'installation réactualisée de DirectFax sur l'iSeries des versions 2, 3 ou 4 à la version actuelle 5.xx de Directfax (de 3.14 ou 4.01 à 5.xx par exemple). La commande pour l'affichage de la version actuelle de DirectFax est: **DSPDIRFAXV**. **DSPDIRFAXV**.

**Aucune saisie** de mot de passe n'est nécessaire pour l'exécution d'une installation réactualisée dans la version 5. La commande **CHKDIRFAX**  permet d'afficher les fonctions activées dans la ligne d'état (**PC=1** signifie: un code de licence existe pour DirectFax/PC).

# **21.2 Installation DirectFax/PC – Remarques importantes**

Le logiciel fonctionne avec toutes les versions courantes Windows. Que des fax puissent provenir de logiciels PC d'autres fournisseurs est à vérifier cas par cas. Une nouvelle version Windows n'est pas forcément compatible car le fabricant a pu modifier les interfaces des pilotes. Consultez, le cas échéant, le site de Toolmaker ou appelez le service d'assistance.

Si vous avez installé une nouvelle version DirectFax (actualisée) sur l'**iSeries,** il **n'est pas** nécessaire de mettre à jour immédiatement la nouvelle version DirectFaxPC pour chaque Client Windows. Le logiciel de l'iSeries est compatible avec les anciennes versions DirectFax du Client.

Si, à l'inverse, vous souhaitez installer une nouvelle version DirectFaxPC sur un PC, l'installation iSeries de la version correspondante doit avoir été effectuée!. Sinon, des erreurs inexplicables peuvent apparaître sur le PC (il est possible que le nouveau PC-client ait besoin de fonctions de l'iSeries, encore inconnues dans DirectFax!).

DirectFax est livré sur un seul **CD**. Il contient les programmes pour l'iSeries et pour le PC.

Seul le logiciel PC pour MS Windows 3.1x est enregistré comme répertoire DIRECTFA (dans le système de fichier QDLS) sur l'iSeries.

Quand la communication entre PC et iSeries se fait par le protocole **TCP/IP,**  il est impératif d'installer DirectFax **TCPSERVER** décrit plus loin sur l'**iSeries**!

Si un client DirectFax a accès de l'extérieur à l'Intranet sur l'iSeries par un **pare-feu,** des problèmes peuvent surgir car tous les ports ne sont pas disponibles**.** La **restriction de port** peut être activée par les paramètres suivants du champ de données FAXDTAARA2 dans la bibliothèque DIRECTFAXF:

275-275=1 Activation de la restriction de port

276-280=05000 Premier numéro de port ( 05000 par exemple)

281-284=0050 Nombre de ports libres pour DirectFaxPC (50 par exemple)

Si la zone (nombre de ports libres) est trop petite, des erreurs de support peuvent apparaître. Si aucune restriction de port n'existe, laissez la zone 275-284 en blanc.

CHGDTAARA DTAARA(DIRECTFAXF/FAXDTAARA2 (275 10)) VALUE(' ')

# **21.3 Installer DirectFax TCPSERVER sur l'iSeries**

Si **DirectFax/PC** doit être utilisé **sous le protocole TCP/IP**, il est nécessaire d'effectuer, une fois **sur l'iSeries,** les travaux de configuration suivants.

### **Remarque**

DirectFax/PC doit, en tant qu'application, démarrer sur le PC, une application iSeries par le réseau TCP et exécuter avec celui-ci un échange de données dans les deux directions. Des indications manquantes dans le domaine de TCP sur le PC et sur l'iSeries peuvent rendre impossible une transmission de données.

Un enregistrement **QSECOFR** ou au moins aux droits QSECOFR est nécessaire pour effectuer les travaux suivants sur l'iSeries.

# **21.3.1 Configuration de l'iSeries avec CFGTCP**

Passez dans le menu TCP/IP de l'iSeries avec la commande **CFGTCP**.

Recherchez dans l'option **1,** l'**adresse IP de l'interface** par laquelle DirectFax doit communiquer avec les PC. Si votre machine possède plus d'une carte d'interfaces, vous devez choisir une adresse IP. TCPSERVER de DirectFax ne peut servir qu'une interface (une adresse IP).

Cette adresse IP doit être indiquée plus tard dans Administrateur lors de la configuration du PC-Client. Les PC qui se trouvent dans la zone réseau des autres adresses IP peuvent toutefois travailler avec TCPSERVER si des **saisies de routage** existent dans les routes (option menu 2).

Exemple d'une adresse IP:

#### **192.168.1.1**

Appelez le point menu **12** et vérifiez les indications **du domaine local** et **de l'hôte** local**.** Les noms peuvent être choisis librement, iSeries est également autorisé, mais évitez les caractères spéciaux.

**Exemple 1:** 

**Domaine local: TOOLMAKER.COM**

**Hôte local: S44P4711**

**Exemple 2:** 

**Domaine local: TMS**

**Hôte local: AS400**

Dans le menu **10** (table hôte de l'iSeries), le **nom d'hôte composé correct** doit être indiqué dans l'adresse IP sélectionnée en haut dans le menu 1! **2 exemples** (avec le concours du menu 12)

**Exemple 1:** 

**192.168.1.1 Nom de l'hôte: S44P4711.TOOLMAKER.COM** 

**Exemple 2:** 

**192.168.1.1 Nom de l'hôte: AS400.TMS** 

Chaque adresse IP peut comporter jusqu'à 4 noms. Un nom d'hôte simple en général. Mais DirectFaxPC exige le nom d'hôte composé du nom du domaine et du nom d'hôte.

L'option 2=Modifier et un "+" à suivant permettent d'insérer le nom demandé. Si l'adresse IP de votre interface iSeries n'est pas mentionnée, insérez-la avec l'option 1 à la table d'hôte.

Si votre iSeries possède plusieurs interfaces TCP/IP, **une** des adresses doit être **clairement** accessible par le nom d'hôte et de domaine. La présence de plusieurs adresses de même nom dans la table d'hôte (possible dans la méthode d'équibrage d'un serveur Web) conduit à des dérangements dans **DirectFax** 

### **Remarques**

Il faut insister sur le fait que les règles décrites précédemment doivent être impérativement respectées. TCPSERVER de DirectFax arrête dès le démarrage, si des entrées sont absentes dans CFGTCP!

Si votre configuration est trop différente des règles mentionnées ci-dessus, vous ne pouvez pas utiliser DirectFax PC-Client avec TCP/IP. Contactez, si nécessaire, le service d'assistance.

# **21.3.2 Configuration du TCPSERVER de DirectFax**

Vous pouvez, avec l'appel de programme suivant, faire exécuter **automatiquement** les étapes décrites en détail. Vous devez utiliser pour cela, QCTL comme sous-système de contrôle et QINTER comme soussystème interactif. QINTER est conseillé pour plusieurs raisons (performance, pas de restriction de nombre de tâche). N'utilisez jamais le sous-système DIRECTFAX ou QBATCH pour TCPSERVER!

**Commande de configuration** pour le TCPSERVER de DirectFax:

## CALL DIRECTFAX/CFGTCPFAX

Le programme exécute les étapes suivantes:

ADDSRVTBLE SERVICE(DFAXSERV) PORT(50000) PROTOCOL(TCP)

Une entrée de serveur TCP est ajoutée. Ce numéro de port 50000 doit correspondre au numéro de port du paramétrage TCP/IP de l'Administrateur dans DirectFax/PC. Les noms DFAXSERV et TCP doivent être indiqués en lettres majuscules!

ADDJOBQE SBSD(QINTER) JOBQ(DIRECTFAXF/TCPJOBQ) MAXACT(\*NOMAX) SEQNBR(777)

La liste d'attente des travaux TCPJOBQ dans la bibliothèque DIRECTFAXF est alors affectée au sous-système QINTER.

DIRECTFAXF/STRSRV

démarre la tâche TCPSERVER dans le sous-système QINTER.

Les commandes suivantes sont exécutées en plus par sécurité:

CRTDEVINTR DEVD(INTRADEV) RMTLOCNAME(INTRARMT)

ADDCMNE SBSD(QCMN) DEV(INTRADEV)

VRYCFG CFGOBJ(INTRADEV) CFGTYPE(\*DEV) STATUS(\*ON)

Elles ont normalement déjà été exécutées automatiquement lors de l'installation DirectFax. Ceci est utile quand, après passage à un nouveau iSeries, aucune installation DirectFax n'a été effectuée mais seulement un transfert des 2 bibliothèques DIRECTFAX et DIRECTFAXF.

# **21.3.3 Démarrage et contrôle du TCPSERVER**

Avant d'effectuer un démarrage manuel du TCPSERVER, vérifiez **l'état** du serveur à l'aide de **WRKJOB TCPSERVER**.

- Si aucune tâche n'est trouvée, le dernier démarrage automatique a raté ou une erreur se trouve dans la configuration TCP du système.
- Si un menu de tâche est affiché, vous pouvez vérifier avec l'option1, si l'état est sur Actif.
- Si une liste de tâches est affichée, une d'entre elles doit avoir l'état actif.
- Il est impossible d'avoir 2 tâches dans l'état actif.
- L'état JOBQ signifie que la liste d'attente de tâches n'est affectée à aucun sous-système ou est retenue.
- L'état OUTQ signifie que la tâche est terminée et le journal de tâches se trouve dans un OUTQ.

Tout va bien, quand **une** seule tâche avec le nom **TCPSERVER** est **active**.

**En cas de besoin, TCPSERVER peut être démarré manuellement avec** 

## DIRECTFAXF/STRSRV

**.** 

En cas d'échec, vérifiez à nouveau en détail les différentes étapes précédentes. Si, après vérification complète, vous n'avez trouvé aucune erreur, adressez-vous au service d'assistance.

Arrêtez la tâche TCPSERVER avec l'option 4=Fin et la touche F4 dans WRKACTJOB. Entrez ensuite \*IMMED. La commande ENDSRV joue le même rôle mais ne peut être utilisée que si la dernière action STRSRV est réussie.

# **21.3.4 Démarrage automatique du TCPSERVER**

**TCPSERVER de tâches doit toujours être actif**, quand les utilisateurs PC souhaitent exécuter des fonctions de DirectFax. S'il ne l'est pas, les utilisateurs PC reçoivent des messages tels que *ConnexionTCP avortée* ou *Serveur introuvable*.

Quand le sous-système QINTER ou le système complet est arrêté puis redémarré, s'assurez que TCPSERVER pour DirectFax est également redémarré.

Le démarrage **automatique du TCPSERVER de DirectFax** peut se faire par un démarrage automatique d'une entrée de tâche dans un soussystème. La commande **ADDTCPAJE** F4permet cela. Le sous-système QBATCH démarré en dernier est conseillé. Si un autre sous-système IBM est utilisé, il se peut que la tâche QTCPIP dans QSYSWRK ne soit pas encore terminée et le démarrage du TCPSERVERS échoue.

La commande DIRECTFAXF/STRSRV peut également être insérée dans le programme **QSTRUP** (120 secondes environ après la fin d'une DLYJOB).

Il est également possible de créer une tâche avec **WRKJOBSCDE** qui sera exécutée par la commande DIRECTFAXF/STRSRV au moment souhaité. Si TCPSERVER est déjà actif, un nouveau démarrage ne gêne en rien (le dernier programme démarré s'arrête automatiquement).

# **21.4 Installation sous Windows 95/98/NT/2000/XP**

Un DirectFax PC-Client universel existe pour toutes les versions Windows à partir de Windows 95. Le programme InstallShield identifie automatiquement la version Windows et installe les éléments correspondants.

Voir plus loin dans ce chapitre, les remarques spéciales pour Windows NT/2000/XP Terminal Server.

# **21.4.1 Autorisations/Admin**

Pour pouvoir procéder à l'installation sous Windows NT/2000/XP, connectez-vous à **Administrator**. Avant une installation sur un terminal serveur, activez un mode spécial (CHANGE USER /INSTALL) qui sera désactivé à la fin. Ceci est inutile, si SETUP.EXE n'est pas directement appelé (même chose pour les autres installations sous Windows), mais si l'installation est effectuée par **Panneau de configuration - Logiciel - Installation**.

La **première entrée du paramètre de configuration** dans Administrator de DirectFax nécessite également sous WinNT etc. les droits ADMIN, car exceptionnellement des fichiers système sont repris (fichier SERVICES par exemple).

# **21.4.2 Désinstallation de l'ancienne version**

Désintallez d'abord l'ancien logiciel avant d'installer une mise à jour de DirectFaxPC. Faites-le par **Panneau de configuration – Logiciel - Modifier/Supprimer (Désinstaller)**. Ceci est particulièrement nécessaire pour passer de la version 4.01 ou plus ancienne à la version actuelle 5.xx, car cette dernière utilise une autre version InstallShield.

# **21.4.3 Installation du logiciel de PC**

## **Panneau de configuration - Logiciel - Installation**

Sous WinNT, 2000 et XP, passez de préférence par Panneau de configuration - Logiciel - Installation. De cette façon, DirectFax est accessible à tous les utilisateurs de ce PC et pas uniquement à celui qui l'a installé! Procédez également de la même manière sous Win98 et Me. Si vous souhaitez suivre ces recommandations, appuyez sur la touche Arrêter dans le premier masque après avoir introduit le CD.

Insérez le CD actuel de DirectFax dans le lecteur du PC et démarrez (si non automatique) le fichier **InstDf.exe** par un double-clic.

Sélectionnez les composants nécessaires selon la demande du type d'installation, standard (DirectFax PC-Client uniquement) ou adapté (Programmes supplémentaires).

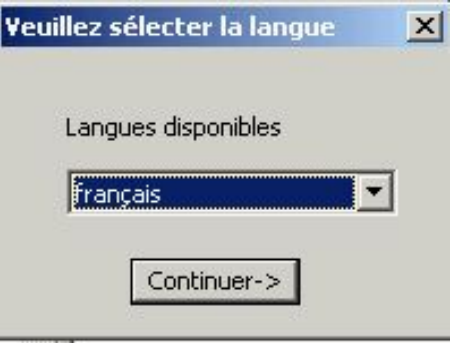

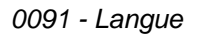
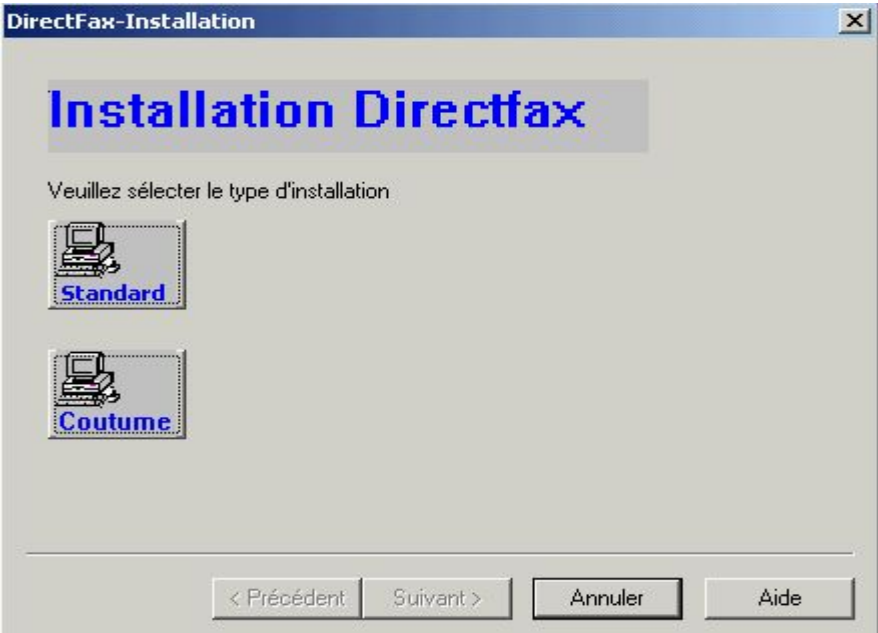

*00092 - Installation* 

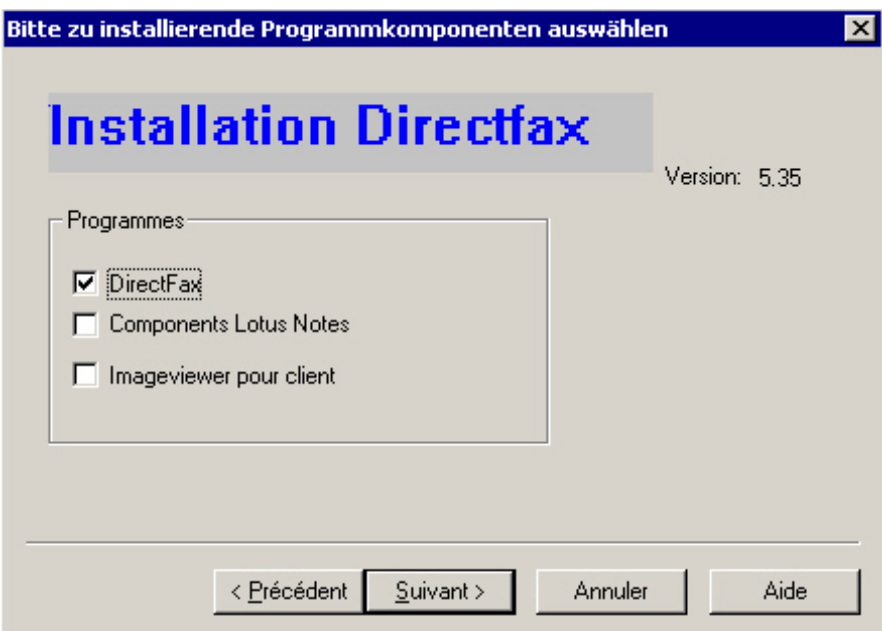

*0093 - Sélection Installation de DirectFax PC-Client* 

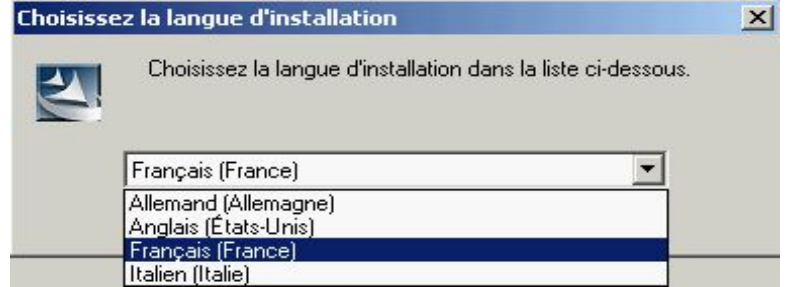

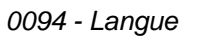

DirectFax Client est disponible en 3 langues. Choisissez ici la langue souhaitée, la langue standard étant l'allemand.

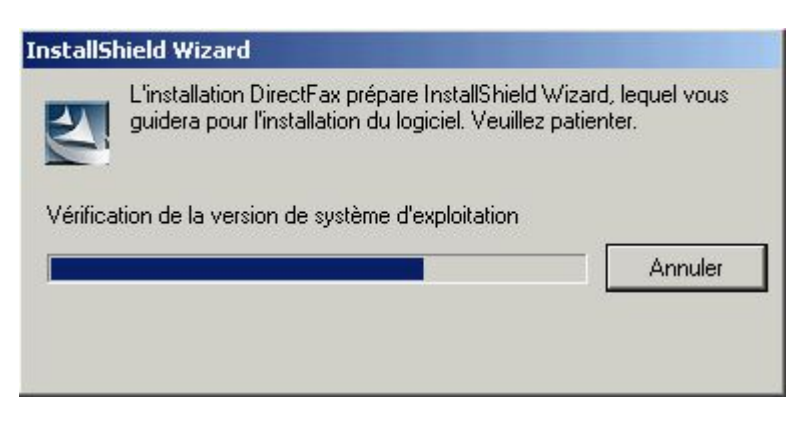

*0095 - Progression de l'installation* 

Installshield vérifie la version système d'exploitation et les conditions de l'environnement afin d'installer la version correcte des composants du système d'exploitation.

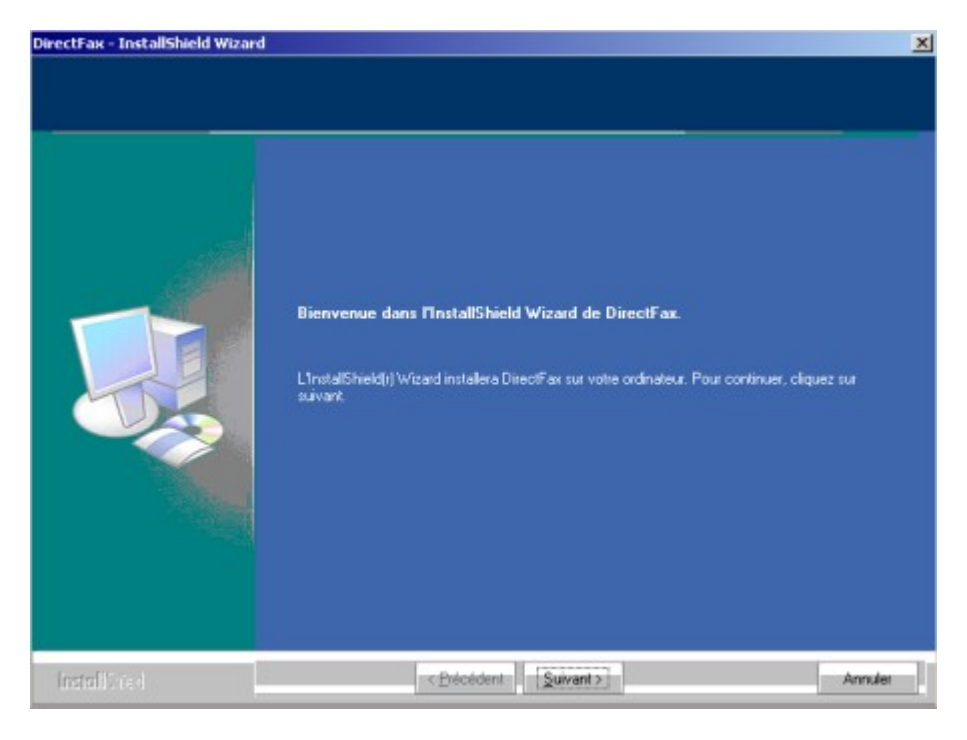

*0096 – Écran d'acceuil* 

Le processus d'installation est décrit étapes par étapes. Cliquez sur "Suivant" pour continuer.

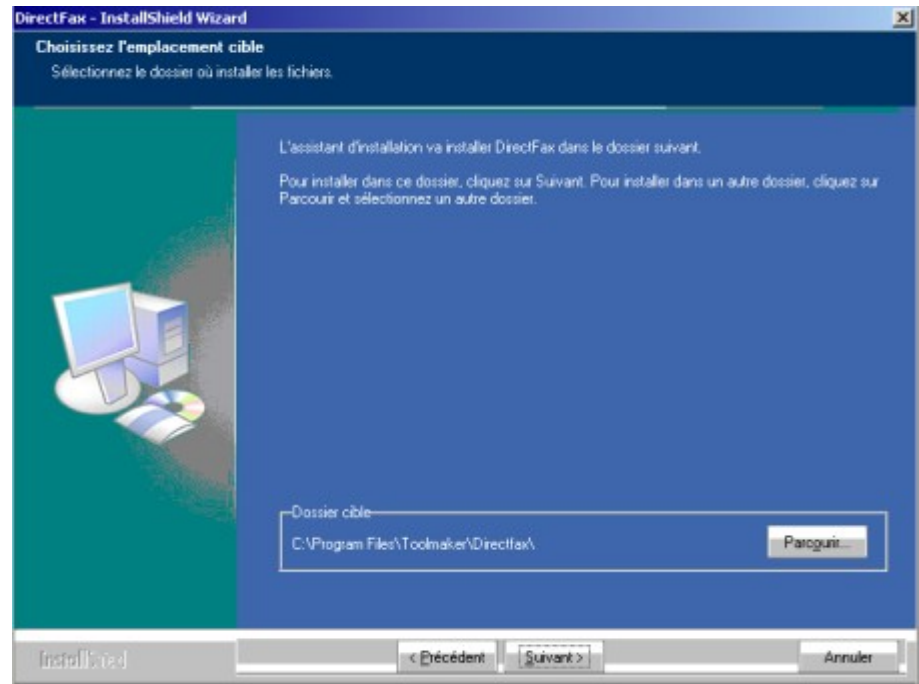

*0097 - Sélection de dossier* 

L'nstallation de DirectFax PC-Client copie les fichiers nécessaires dans le répertoire \Programme\Toolmaker\DirectFax.

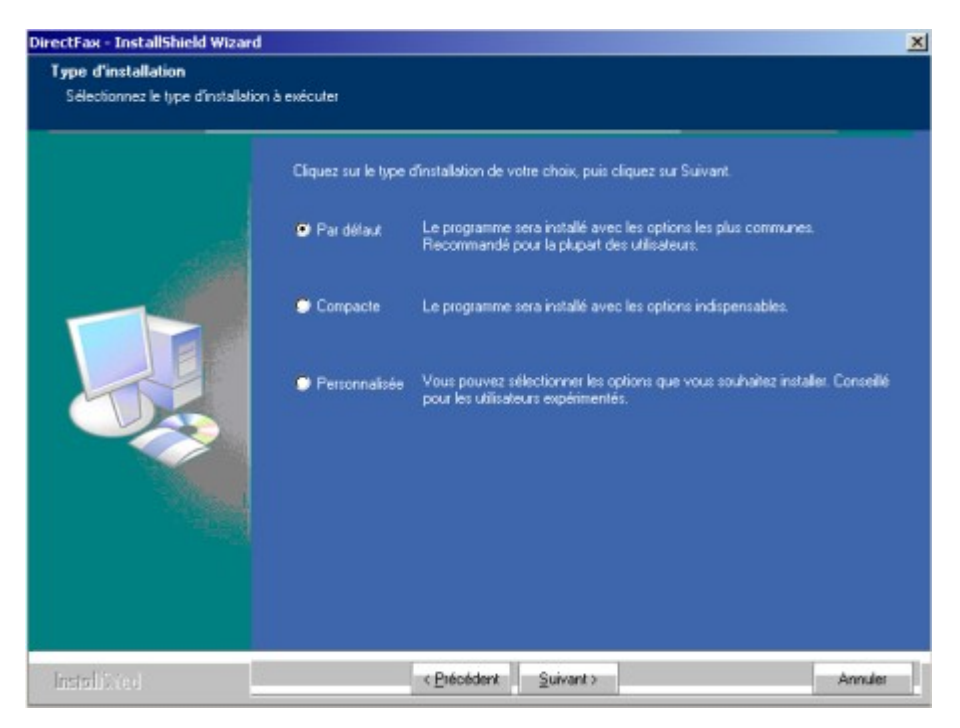

*0098 – Type d'installation* 

Sélectionnez "Défini par l'utilisateur" pour y installer les composants de programmes souhaités.

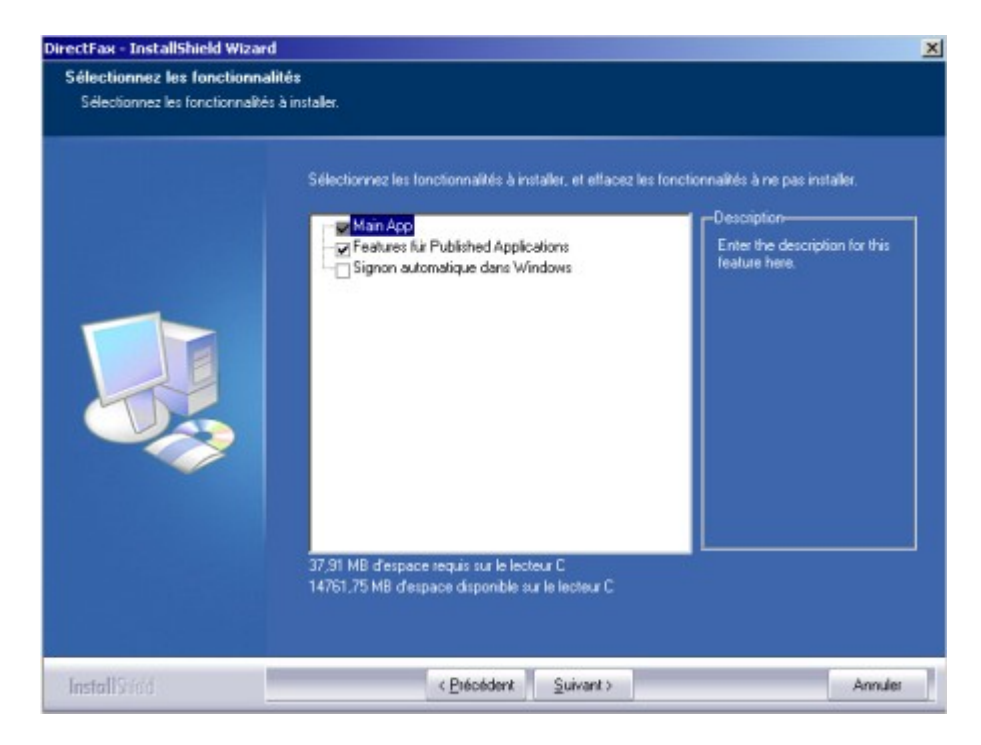

*0099 - Sélection des composants* 

# **Caractéristiques de Published Applications**

N'installez ces caractéristiques que si vous utilisez un environnement Citrix avec published Applications

# **Signon automatique dans Windows**

Cette fonction vous permet d'utiliser votre enregistrement Windows dans DirectFax Client également. La condition est que le nom utilisateur et le mot de passe soient identiques dans Windows et l'iSeries et que l'option correspondante ait été sélectionnée dans DirectFax Administrator.

Cette fonction peut poser problèmes dans des environnements Novell pour Single Signon dans l'environnemnt Novell. Nous recommandons donc de ne pas utiliser l'option dans ces environnements.

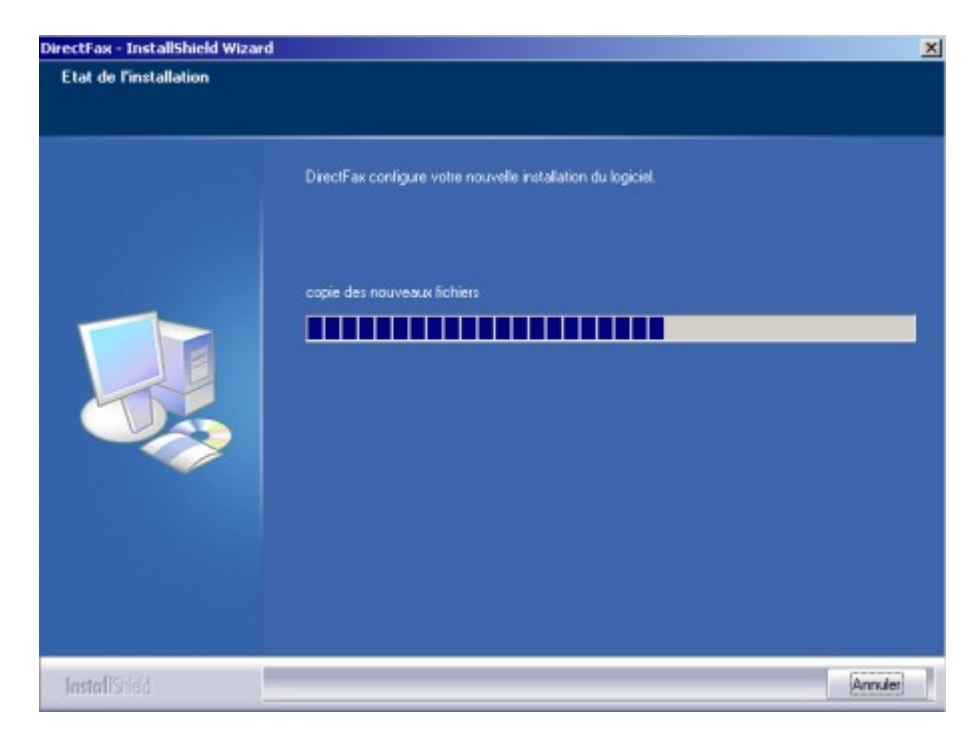

*0100 - Progrès de l'installation* 

Les fichiers nécessaires sont maintenant copiés.

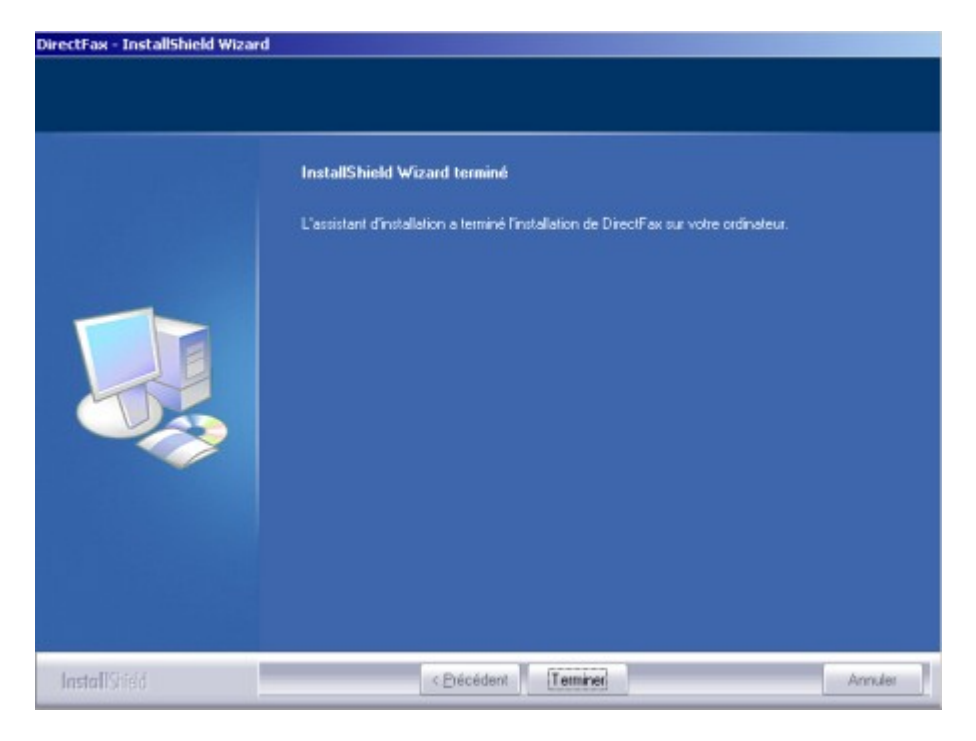

*0101 - Terminer l'installation* 

Cochez "Non" car cette fonction de mise à jour en ligne n'est pas encore implémentée.

Cliquez sur "Terminé" pour mettre fin à l'installation.

# **21.4.4 Installation Silent**

Pour installer DirectFax sur plusieurs PC dans un grand environnement, vous pouvez mettre en place une installation ne nécessitant aucune surveillance, en ajoutant au fichier Installation setup.exe le paramètre /r (setup.exe /r). Dans le répertoire Windows, vous trouverez après cette installation, le fichier setup.iss dans lequel sont enregistrés tous les paramètres adaptés ou pris en compte lors de l'installation. Vous pouvez maintenant copier ce fichier dans le répertoire d'installation de DirectFax, puis appeler l'installation commandée par paquets à l'aide de setup. exe /s. L'installation se fait alors sans intervention de l'utilisateur. Démarrez après le programme addserviceport.exe avec le paramètre DFAXSRV et 50000.

Si vous effectuez les paramétrages Administrateur une fois et exportez les entrées Registre sous

\\HKEY\_LOCAL\_MACHINE\Toolmaker\DirectFax\* ainsi que \\HKEY\_CURRENT\_USER\Toolmaker\DirectFax\*

chacune dans un fichier avec l'extension .reg, vous pouvez avec la commande regedit.exe /s nomfichier.reg faire entrer dans le même fichier par paquets comme l'installation Silent. Cela ne représente pas un gros travail avec la configuration de DirectFax. Il faut uniquement entrer l'ID utilisateur et le mot de passe, si vous ne pouvez pas utiliser un utilisateur standard pour l'accès sur votre système iSeries.

Dans le répertoire "silentsetup" sur le CD d'installation vous trouvez un fichier silentsetup.bat ainsi que des fichiers qui servent d'exemples pour une installation sans surveillance.

# **21.4.5 Installer le pilote d'imprimante (Win95/98/ME)**

Le pilote d'imprimante *Directfax for iSeries* est installé automatiquement à la fin du processus d'installation pour **Windows NT/2000/XP**. **Ceci n'est pas possible pour Windows 95, 98 et ME. Pour ces systèmes d'exploitation, l'installation du pilote d'imprimante doit être effectuée manuellement!**

Cette installation manuelle est décrite ci-dessous. Lancez l'installation par Démarrage – Paramétrages – Imprimante – Nouvelle imprimante:

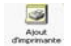

*0102 – Symbole de l'imprimante* 

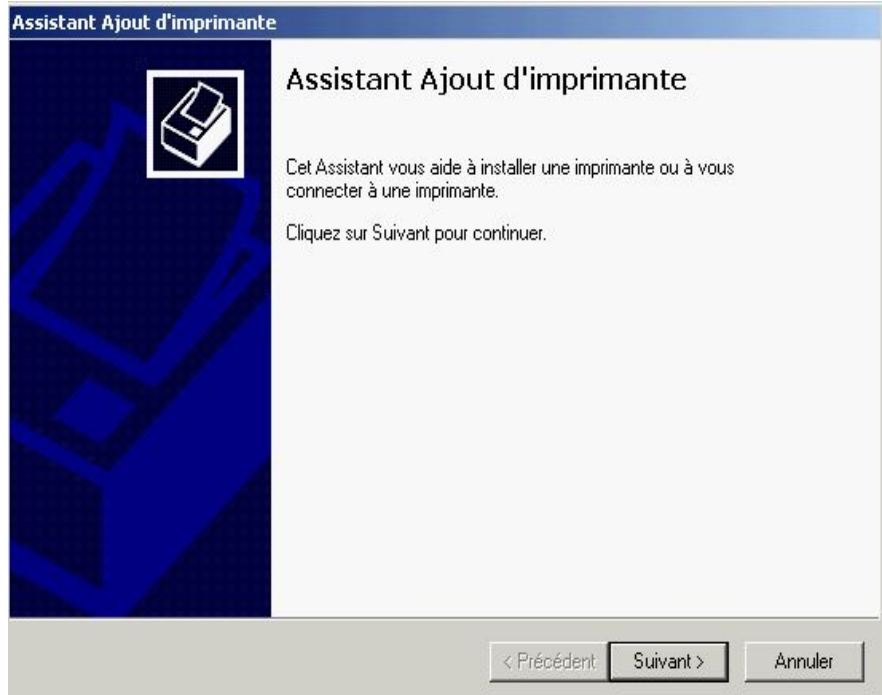

*0103 - Assistant pour l'installation de l'imprimante* 

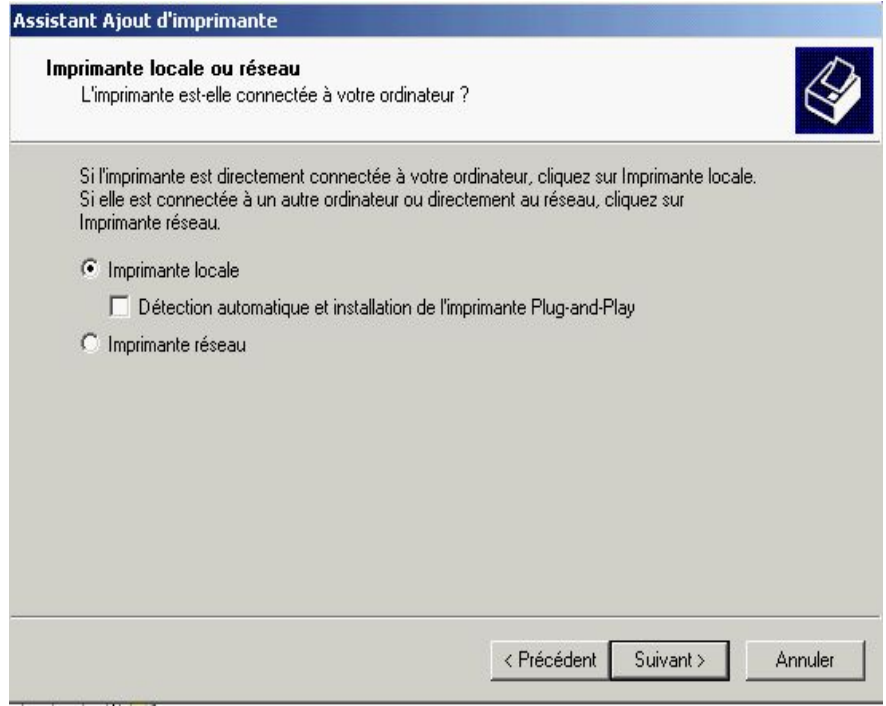

*0104 - Choix de l'imprimante locale* 

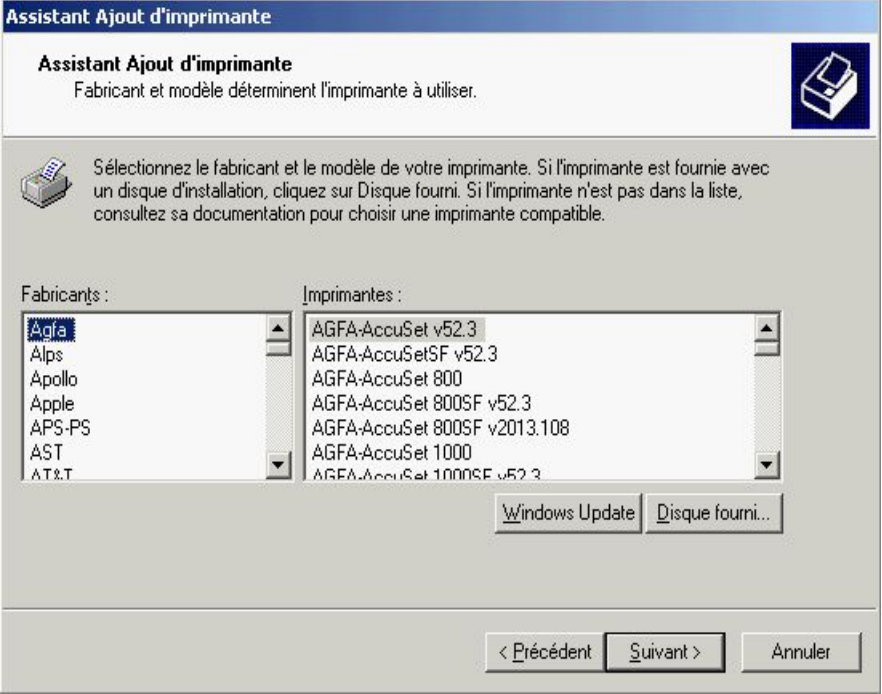

*0106 - Sélection Installation de Disquette* 

| Rechercher le fichier      |                                       |                          | ? x     |
|----------------------------|---------------------------------------|--------------------------|---------|
| Rechercher dans: Directfax |                                       | 中国首都                     |         |
| <b>IEMF</b>                |                                       |                          |         |
| 106<br><b>Historique</b>   |                                       |                          |         |
|                            |                                       |                          |         |
|                            |                                       |                          |         |
| Bureau                     |                                       |                          |         |
|                            |                                       |                          |         |
| Poste de travail           |                                       |                          |         |
|                            |                                       |                          |         |
| Favoris réseau             |                                       |                          |         |
| Nom de fichier :           | df95.inf                              |                          | Ouvrir  |
|                            |                                       |                          |         |
| Type:                      | Informations de configuration [".inf] | $\overline{\mathcal{R}}$ | Annuler |

*0107 - Sélection du répertoire pour le fichier .inf* 

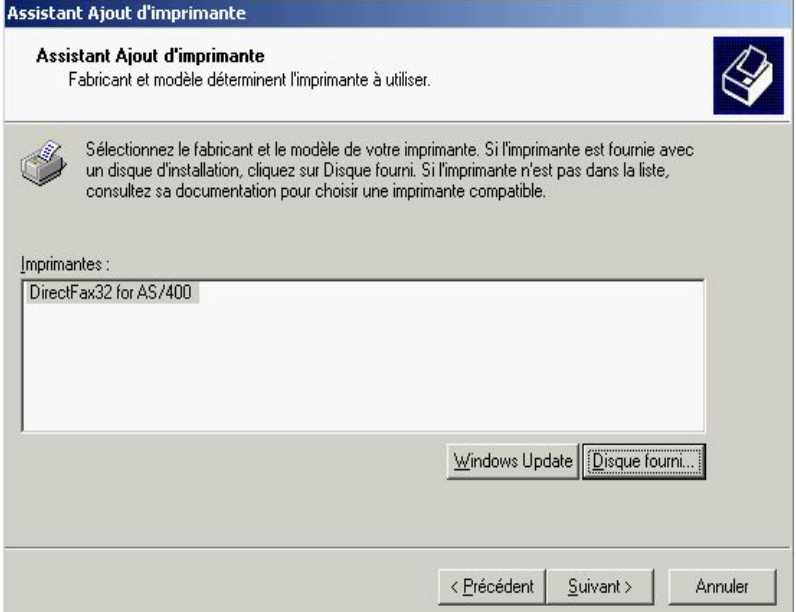

*0108 - Pilote de DirectFax* 

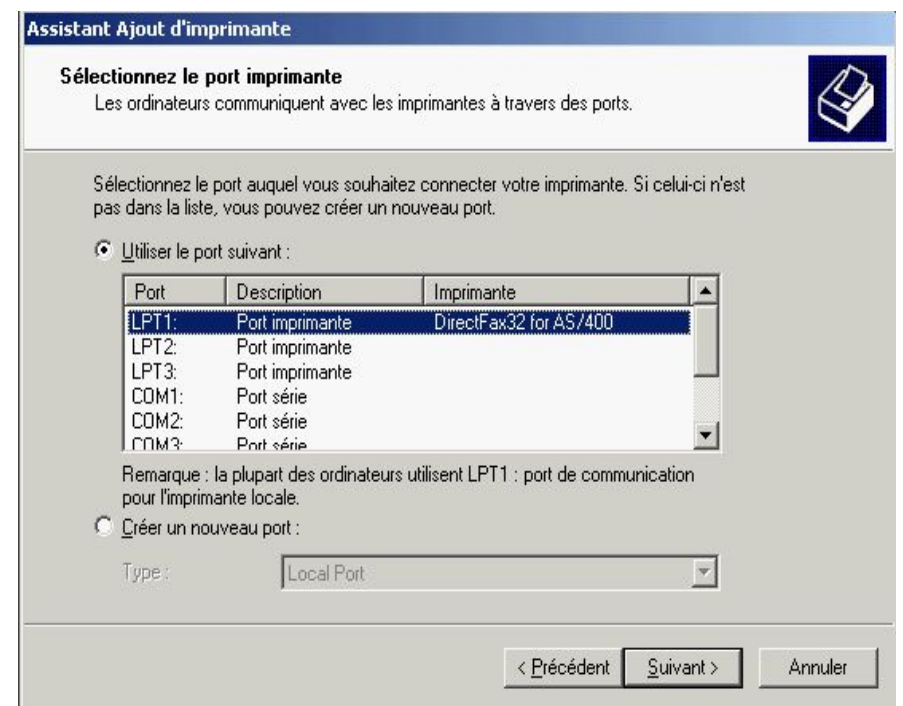

*0105 - Port local de l'imprimante* 

Il est possible que lors de cette installation, un CD d'installation de Windows 95 soit exigé pour charger ou mettre à jour les DLL supplémentaires.

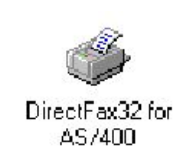

*0103 - Imprimante installée* 

# **21.5 Administrateur (Configuration)**

**Sur PC,** démarrez d'abord **DirectFax Administrateur** et sélectionnez le type de connexion **TCP/IP**. Sous WinNT/2000/XP, le premier appel de Administrator doit se faire sous Admin, car quelques fichiers système doivent être repris.

Appel de l'administrateur sous Windows

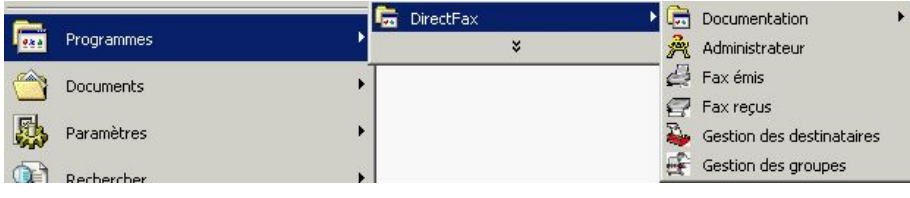

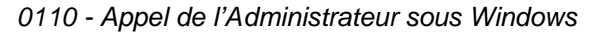

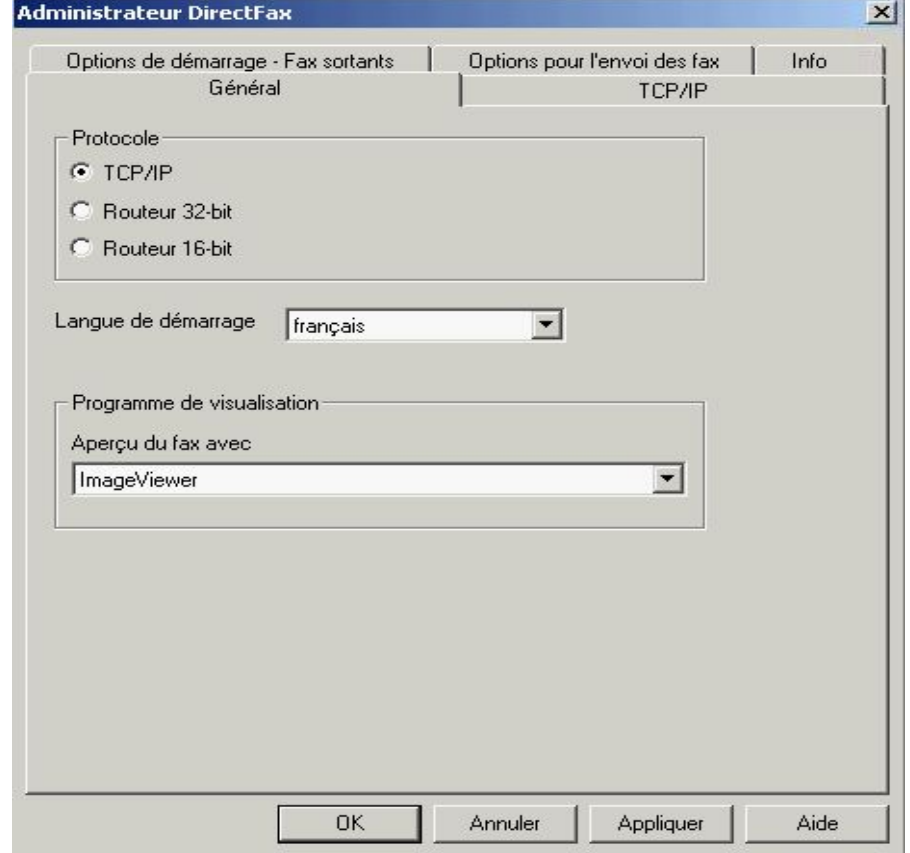

*0111 - Entrées générales d'Administrateur* 

#### **Protocole**

Vous pouvez choisir le protocole TCP/IP (protocole standard), ou utiliser le routeur 16 bits sous Windows 3.x ou le routeur 32 bits sous Windows 9.x/NT. Les routeurs correspondants doivent être installés et configurés sur votre système.

#### **Langue**

Seuls l'allemand et l'italien sont actuellement disponibles.

## **Nouvelle langue**

Choisissez ici la langue des fichiers Dll

### **Modifier les langues**

Modifiez ici la désignation de la langue

### **Par défaut**

Sélectionnez la langue souhaitée.

#### **Programme d'affichage**

Paramétrez ici l'afficheur que vous souhaitez utiliser pour visualiser la circulation des fax sur PC: le traditionnel View T4 ou le dernier développé plus performant.

Si vous utilisez TCP/IP comme protocole, cliquez sur le bouton TCP/IP.

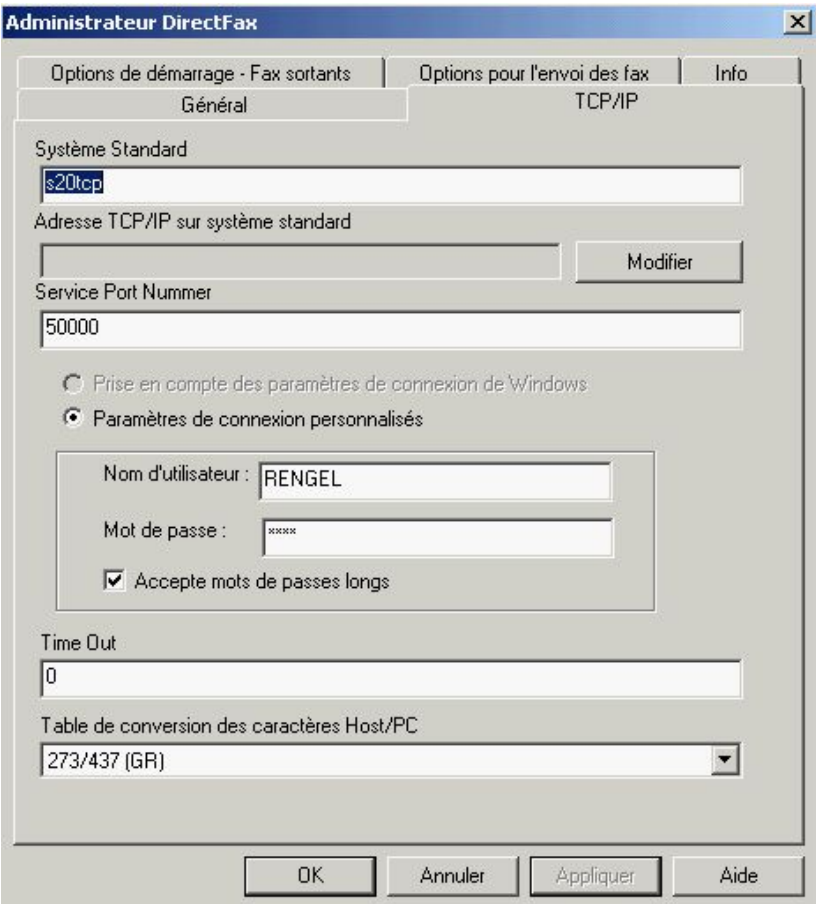

#### *0112 - Boîte de dialogue Administrateur*

Chaque paramètre affiché doit être vérifié et saisi attentivement.

#### **Système standard**

Le système standard correspond au nom d'hôte qui représente la résolution de l'adresse TCP/IP sous Windows.

#### **Adresse TCP/IP du système standard**

Indiquez ici l'adresse TCP/IP de votre iSeries, si après l'entrée du nom du système, vous sautez dans le champ suivant avec la touche tabulateur et qu'aucune adresse TCP/IP n'est affichée. Elle se trouve dans la menu CFGTCP, option 1.

#### **Service numéro de port**

Saisir **50000** pour le numéro de port. Indiquez bien le nombre correct de zéros. Ce numéro de port doit être le même que celui affiché dans la commande WRKSRVTBLE sur l'iSeries sous le nom DFAXSERV.

#### **Inscription/enregistrement**

Vous pouvez sélectionner 2 options:

Reprenez les informations d'inscription de Windows – quand le nom de l'utilisateur et le mot de passe de Windows sont identiques à ceux de l'iSeries et si l'option correspondante a été marquée lors de l'installation.

Valeurs d'inscription personnalisées – utilisez les valeurs suivantes pour le nom de l'utilisateur et le mot de passe.

#### **Nom d'utilisateur et mot de passe**

Si vous laissez ces deux champs vides, l'utilisateur doit entrer son profil utilisateur et son mot de passe à chaque appel des fonctions de DirectFax.

Si vous inscrivez un nom d'utilisateur, mais laissez le mot de passe vide, l'utilisateur ne doit entrer que le mot de passe lors de chaque démarrage.

Si vous remplissez les deux champs, aucune entrée n'est nécessaire de la part de l'utilisateur. Si, toutefois, l'utilisateur modifie son mot de passe sur l'iSeries, le mot de passe enregistré ici doit l'être également.

Sinon, un message d'erreur s'affiche *Serveur TCP non trouvé.* Si l'utilisateur malgré tout essaie de continuer, chaque appel compte comme une mauvaise connexion sur l'iSeries. Quand le nombre maximum de tentatives infructueuses paramétrées dans la valeur système est atteint, le profil est désactivé L'administrateur système doit alors remettre sur l'iSeries, à l'aide de CHGUSRPRF Nom F4, l'état sur **\*ENABLED**. L'utilisateur PC doit alors corriger le mot de passe par Démarrage – Programmes – DirectFax – Administrateur.

Si vous indiquez un nom d'utilisateur, utilisez impérativement un profil d'utilisateur normal (ne pas utiliser QSECOFR).

#### **Autoriser des longs mots de passe**

Si cette option est cochée, il est possible d'attribuer des mots de passe longs de plus de 10 caractères. Dans le cas contraire, les noms et les mots de passe sont limités à 10 caractères et majuscules (cette forme est standard). Cette option ne peut être activée que si la fonction correspondante dans OS/400 est activée elle aussi. En cas de non respect, vous obtenez le message *Login failed* indiquant que la vérification concerne aussi les majuscules/minuscules dans les noms et les mots de passe.

#### **Time Out**

Le Time Out peut rester sur 10.

#### **Table de conversion de caractères**

Paramétrez ici les tables de conversion de caractères pour votre langue.

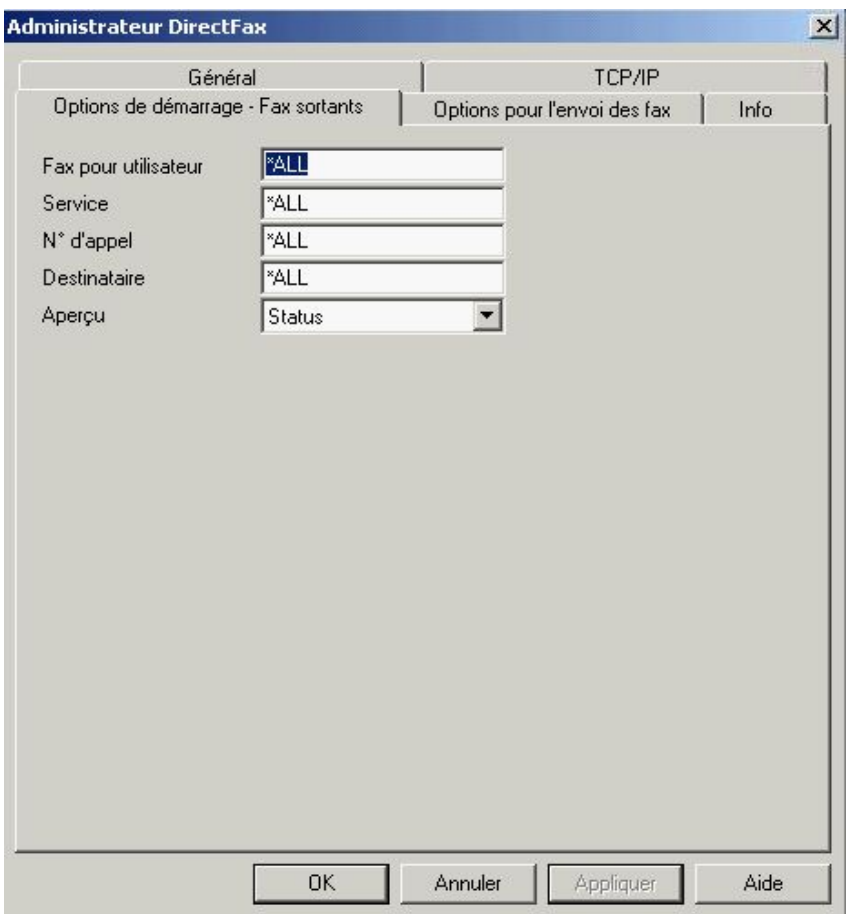

*0113 - Options de démarrage* 

Sous **Options de démarrage – Fax sortants**, il vous est possible de paramétrer les options qui à l'appel du programme **Fax sortants** sont préparamétrées.

#### **Attention:**

Sous NT, le programme Administrateur de DirectFax doit être démarré au moins une fois par chaque utilisateur de NT et être quitté avec OK, afin que les paramètres personnalisés utilisateurs soient enregistrés dans les registres.

# **21.6 Serveur terminal Windows et Citrix Metaframe avec Bureau Windows**

L'installation sur un serveur terminal Windows NT/2000/2003 n'est pas très différente de l'installation normale, si vous respectez les remarques faites au début de ce chapitre sur l'installation par Panneau de configuration - Logiciel - Installation. Vous pouvez également suivre la méthode suivante:

Pour que le logiciel installé soit accessible à tous les utilisateurs de l'ordinateur réseau, procédez comme suit: Utilisez la commande: Utilisez la commande:

# change user /install

Désactivez ce mode à la fin de l'installation.

# change user /execute

Vous accédez au mode d'installation en installant le logiciel par la boîte de dialogue Logiciel dans Panneau de configuration.

Pour les indications TCP/IP dans **Aministrateur de** DirectFax, il n'est plus nécessaire de s'adresser à **Répertoire pour mot de passe** pour les nouvelles versions, car le nom et le mot de passe sont enregistrés maintenant dans le registre personnalisé.

L'Administrateur de DirectFax doit être appelé une fois pour chaque utilisateur. Saisissez le nom et le mot de passe. Tous ces utilisateurs peuvent maintenant travailler avec DirectFax Client.

Attention: Des problèmes peuvent surgir pour les utilisateurs **sans autorisation**. Attribuez à tous les utilisateurs des droits d'accès illimités au répertoire DirectFax et aux fichiers GEARxx.DLL dans le répertoire système Windows.

# **21.7 Citrix Metaframe et Published Applications**

On parle de Published Applications (application publiée) quand seules quelques applications sont disponibles pour l'utilisateur de Thin Client (NC) sous Citrix Metaframe. Comme Bureau de Windows n'existe pas, DirectFax Client ne peut pas faxer à partir de MS Word.

Pour pouvoir faxer un document à partir de Published Application, le processus NTPPSRV.exe responsable du démarrage de la gestion des destinataires de fax doit se dérouler dans la session de chaque application.

Un programme utilitaire a été créé ("LaunchAppWithDirfax"), pour contrôler le démarrage et la fin du processeur d'impression de Directfax.

Published Application doit être aménagé pour pouvoir faxer à partir d'une application publiée.

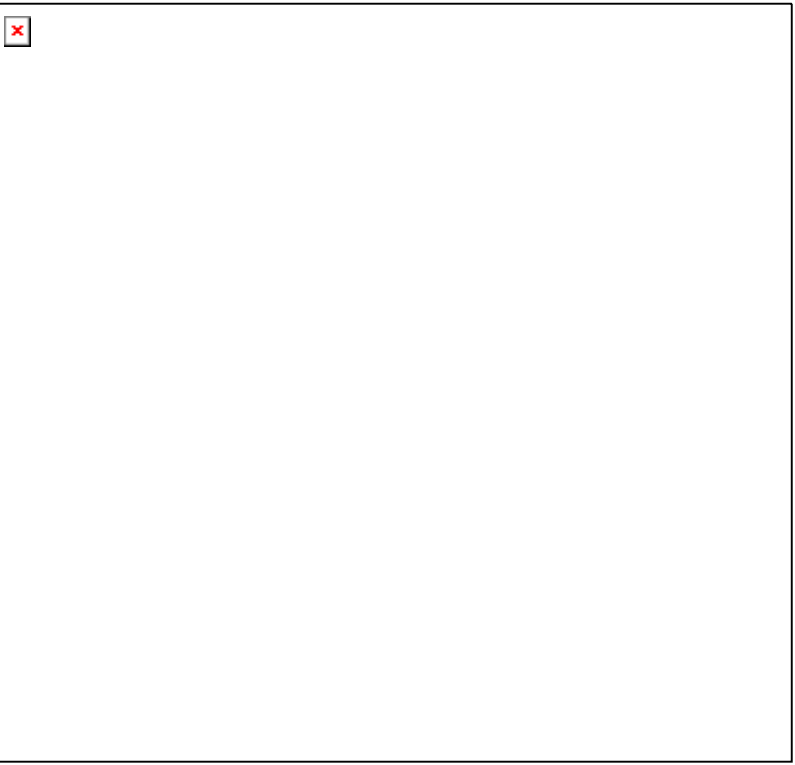

*0114 – Propriétés Word + DirectFax Nom d'application*

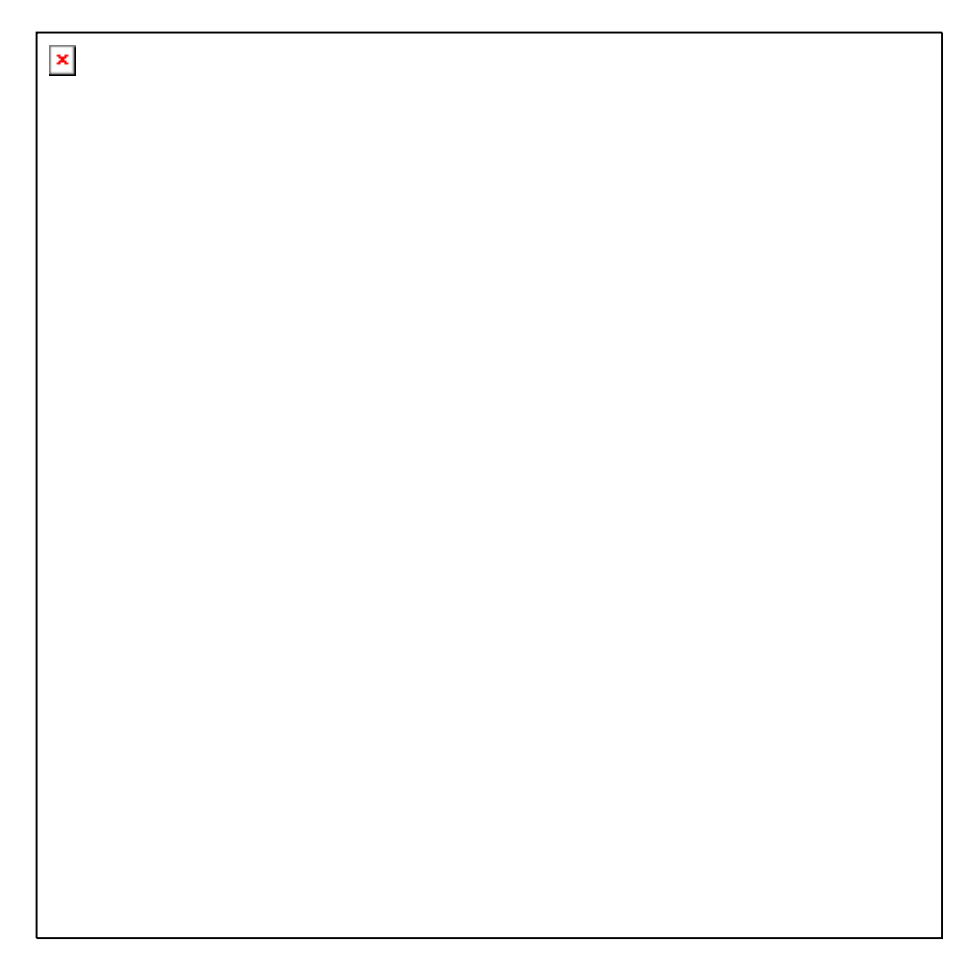

*0115 – Propriétés Word + DirectFax Lieu d'application*

Dans la ligne de commande, on n'indique pas le nom de l'application, mais le programme utilitaire **LaunchAppWithDirfax.exe** avec les paramètres suivants:

Paramètre 1: Chemin d'accès complet vers l'application souhaitée (Word par exemple)Paramètre 2: Chemin d'accès complet vers NTPPSRV.exe (DirectFax Print Prozessor Server)

L'exemple affiché montre la ligne de commande complète (un blanc est représenté par le caractère  $\Box$ , d'autres blancs ne sont pas autorisés ailleurs!):

**C:\programme\toolmaker\directfax\LaunchAppWithDirfax.exe "c:\Programme\MicrosoftOffice\Office\WINWORD.EXE" "C:\programme\toolmaker\directfax\NTPPSRV.exe"** 

Il est possible d'entrer les paramètres habituels dans les autres fenêtres.

# **21.8 Assistance en cas d'incident de fonctionnement de DirectFaxPC**

L'erreur la plus fréquente est *Connexion TCP a échoué* ou *Serveur non trouvé.* Souvent TCPSERVER de l'iSeries n'est pas démarré.

#### Démarrez-le avec **DIRECTFAXF/STRSRV**.

Une autre cause peut également être une adresse IP incorrecte ou un numéro de port incorrect dans le paramétrag TCP/IP de l'Administrateur.

Dans les sociétés où les utilisateurs doivent changer régulièrement leur mot de passe iSeries, le message *TCP connection aborted* ou *Login failed*, s'affiche parce que le mot de passe dans Administrateur n'a pas été réactualisé en conséquence.

Un message identique peut apparaître également quand le profil utilisateur de l'iSeries est désactivé (disabled) ou contient une erreur (imprimante/OUTQ n'existent plus).

Vérifiez également l'existence de messages relatifs aux erreurs précédentes dans la file d'attente de messages QSYSOPR (commande DSPMSG QSYSOPR). Des causes possibles d'erreurs sont énumérées dans les Compléments d'Information de ces messages (détail des messages).

Notez tous les renseignements et appelez alors le service d'assistance technique.

# **21.9 Envoyer un fax à partir d'une application de PC**

DirectFax/PC met un pilote d'imprimante *DirectFax32 for iSeries* à la disposition du PC concerné. Quand une application utilise cette imprimante pour l'impression d'un fichier, DirectFax reprend l'impression et la met dans la file d'attente de fax sur l'iSeries.

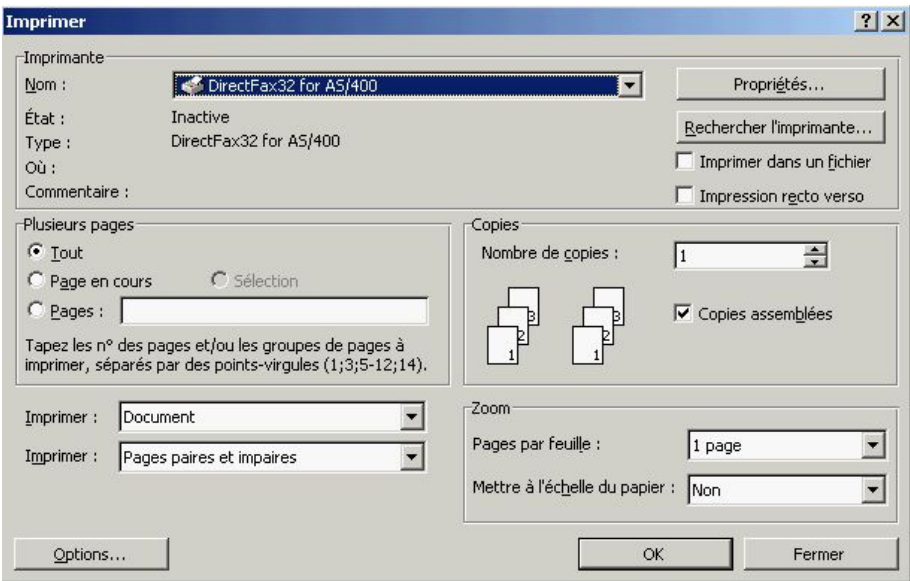

*0116- Sélection du pilote d'imprimante de DirectFax* 

Pour expédier un fichier PC sous Windows par fax, sélectionnez dans la boite de dialogue de l'application "Imprimer", le pilote d'imprimante *DirectFax for iSeries.*

Un icône s'affiche dans la barre de tâches pendant le processus d'expédition.

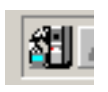

Selon le paramétrage dans Administrateur, apparaît alors une fenêtre pour saisir le code utilisateur de l'iSeries et le mot de passe).

# **21.9.1 Saisir les paramètres d'envoi dans la boîte dialogue**

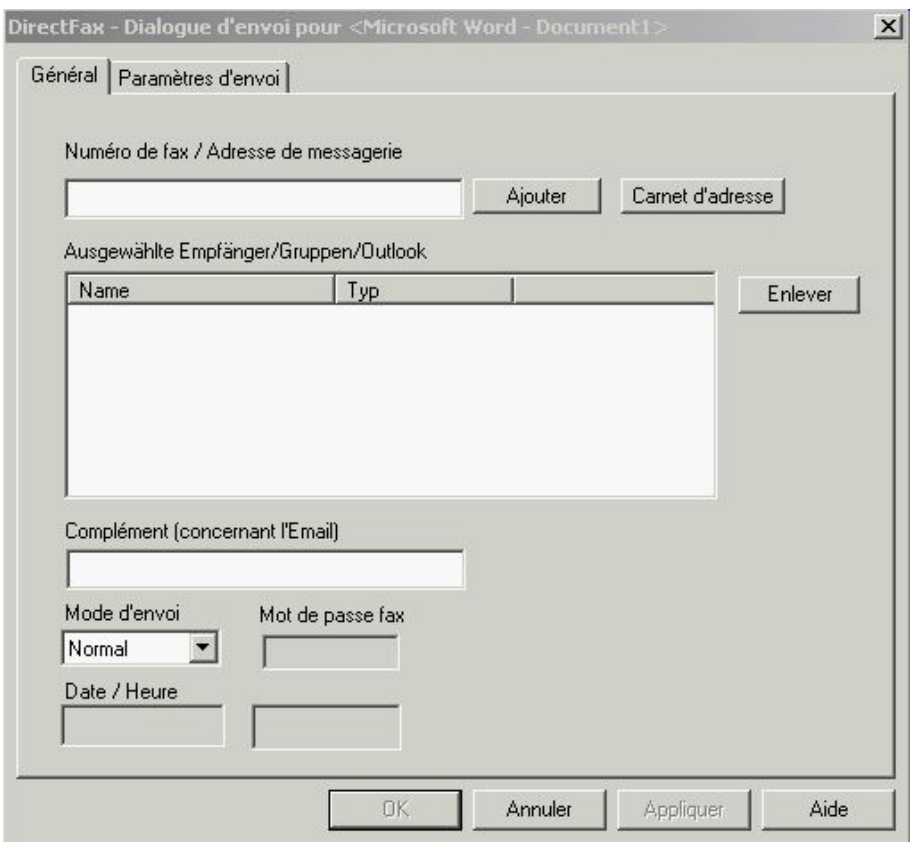

*0117 - Dialogue de saisie pour les paramètres d'envoi* 

### **Numéro de fax/Adresse e-mail**

Il vous est possible de saisir ici directement, un ou plusieurs numéros de fax ou des adresses e-mail pour l'envoi et de les ajouter à la liste d'expédition en cliquant sur "Ajouter".

# **21.9.1.1 Carnet d'adresses**

.

Cliquez sur ce bouton et définissez si vous souhaitez sélectionner le destinataire de fax à partir

- du répertoire d'adresses de DirectFax
- des groupes de destinataires de DirectFax
- de votre répertoire d'adresses Outlook

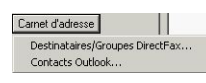

*0118 - Carnet d'adresses* 

# **Destinataires/Groupes DirectFax**

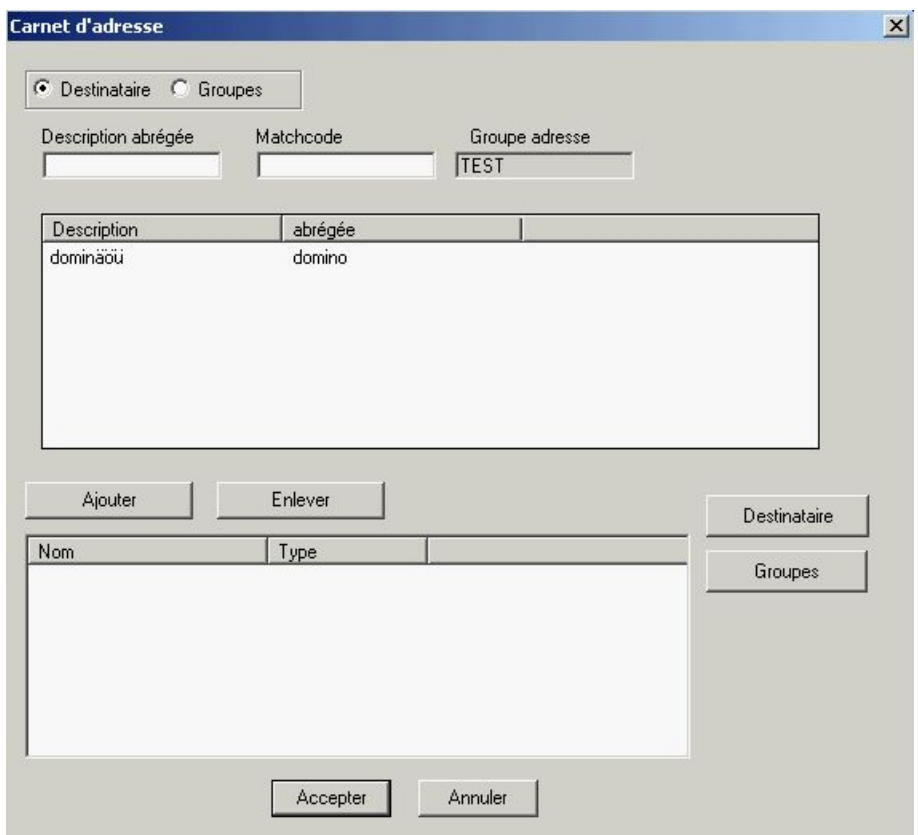

*0119 - Destinataires/Groupes DirectFax* 

Sélectionnez ici les destinataires de fax à partir de Destinataires ou Groupes. En cliquant sur "Ajouter" ou "Supprimer", vous pouvez ajouter ou supprimer des destinataires de la liste d'expédition.

Un clic sur "Destinataires" ou "Groupes" vous amène directement à la gestion.

# **Contacts Outlook**

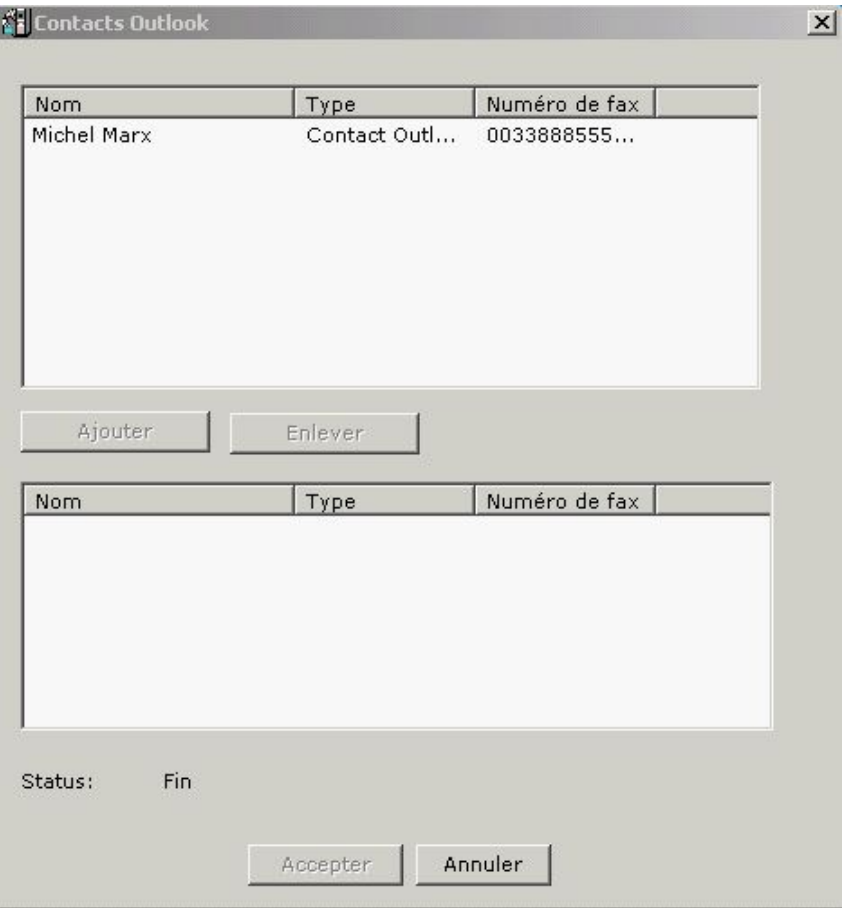

*0120 - Contacts Outlook* 

Vous pouvez à partir des destinataires de votre répertoire d'adresses Outlook sélectionner les destinaires avec leur numéro de fax. Cliquez sur "Ajouter" ou "Supprimer" pour ajouter ou supprimer des destinataires de la liste d'expédition.

# **21.9.1.2 Autres paramètres d'expédition**

# **Destinataires sélectionnés**

Un clic sur "Supprimer" permet de supprimer les destinataires déjà sélectionnés de la liste d'expédition.

# **Objet e-mail**

Saisissez ici l'objet pour cette opération d'expédition.

# **Type d'expédition**

DirectFax gère les priorités de fax suivantes:

- Normal (un nouveau fax est expédié après celui qui se trouvent prête à être expédié)
- Tarif de nuit 1-5 (peut être modifié par le menu FAXCNFG)
- Fax immédiat (le fax est placé en première position d'envoi). Entrez ici un mot de passe spécial.
- Heure (le fax est envoyé à la date/à l'heure indiquées)

# **21.9.1.3 Paramétrages d'expédition**

# **Indiquer les paramétrages d'expédition**

La carte de registre *Paramétrages d'expédition* vous permet d'entrer d'autres paramètres pour l'expédition de fax.

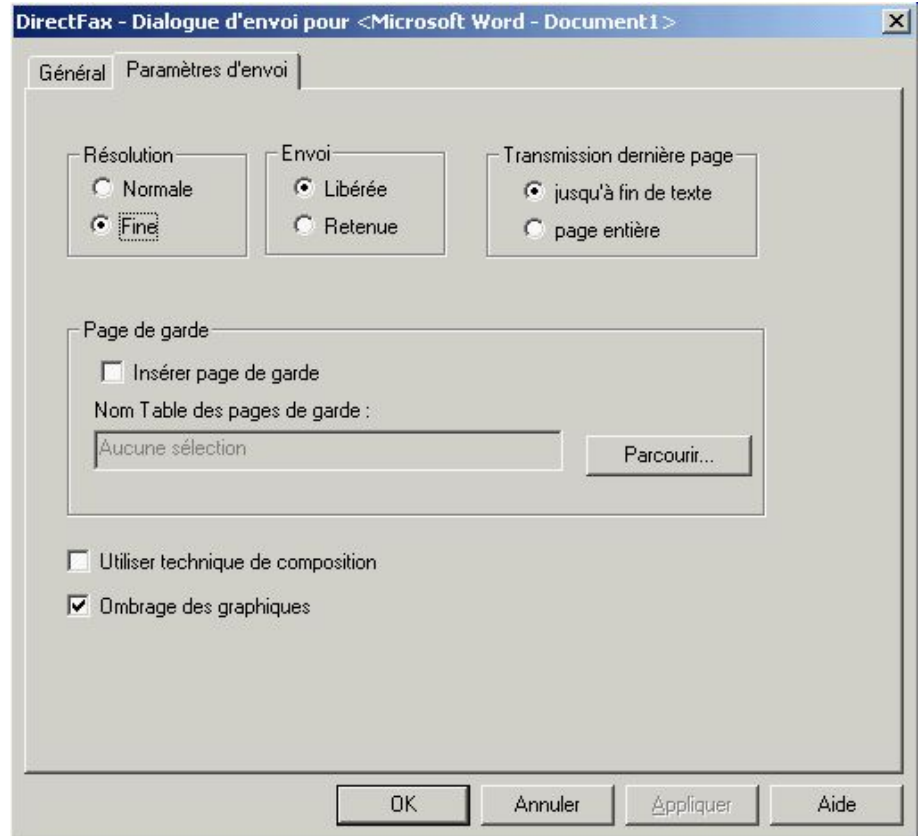

*0121 - Carte de registre des paramètres d'envoie pour l'expédition de fax* 

# **21.9.2 Expédition par la ligne de commande ^FAX (fax en série)**

Pour l'expédition de fax en série, il est possible en insérant une ligne de commande **^FAX** dans la première ligne du document, d'obtenir une expédition automatique (pas de dialogue). Cela fonctionne en principe comme sur l'iSeries avec la ligne de commande ^FAX dans un fichier

spoule. La ligne finale ^T n'est pas disponible sur PC. Si une autre ligne de commande ^FAX est retrouvée, le fax précédent est terminé et un nouveau commence.

De nombreux ^Codes indiqués dans le chapitre Programmation de l'expédition de fax peuvent également être utilisés dans la ligne de commande ^FAX sur PC.

- ^AKEYA( ) et ^AKEYB( )
- **ANACHT()**
- ^HALT
- ^BLITZ( )
- ^SDATE( ) et ^STIME( )
- ^USER( )
- $\bullet$  ^PA( )
- ^RNAME( )

### **Attention:**

Tous les codes de contrôle ^ ne sont pas utilisés par le PC pour faxer. Il est donc inutile de gérer des changements de polices, des graphiques ou une impression en représentation paysage sur PC avec des codes de contrôle ^. Les applications PC offrent bien d'autres fonctions plus performantes.

Les fax en série peuvent être générées à partir de la fonction publipostage de Microsoft. A cet effet, un champ de données avec le numéro de fax doit être inséré après les constantes ^FAX.

**^gGRAPHIK**, **^sign(NAME)** et **^free(NAME)** sont exploités dans le texte document (attention: respecter l graphie comme indiqué!). graphie comme indiquée précédemment!). Les documents avec une autorisation de signature ('sign' et 'free') peuvent être libérés sur PC.

Les graphiques Bitmap en couleur dans les documents de PC sont convertis automatiquement en graphiques (juxtaposition de points) monochromes (noirs) lors du fax. Cette conversion prend du temps. Si un graphique couleur est expédié très fréquemment par fax, le transformer manuellement à l'aide d'un programme graphique en un fichier monochrome!

**Fax en série** peuvent à l'aide de la **ligne de commande ^FAX** également être combinés avec une liste de distribution (distributeur). Exemple : ^FAX(£KWG)

La répartition du groupe (dans l'exemple £KWG) en fax séparés a lieu dans le programme d'interface sur l'iSeries. Ceci reste alors invisible pour l'utilisateur PC.

Une fonction spéciale a été ajoutée, qui permet en présence d'une ligne de commande ^FAX d'indiquer une **adresse e-mail supplémentaire**, à laquelle une **copie du fax** est envoyé (par ex. pour l'employé du service vente ou la filiale). Exemple :

**^FAX0405591908 ^MAIL(info@client.fr) ^PA(vtrma@tms.fr)** Le code ^PA() est normalement destiné à des informations supplémentaires concernant le fax, il est utilisé ici pour la 2ème adresse e-mail.

**Remarque** : Lors de la création de **fax en série** à l'aide de la fonction Publipostage ou d'une autre fonction mixte, **des fichiers temporaires** sont stockés pendant le processus d'impression dans un répertoire temporaire du disque **C:.** Un fichier EMF avec l'extension TMP est produite pour chaque page. 100 pages peuvent facilement consommer un espace mémoire de 200 MB! En cas de manque de place apparaît un message comme *Impossible de créer un fichier temporaire*.

# **21.10 Etat d'expédition et historique pour fax sortants**

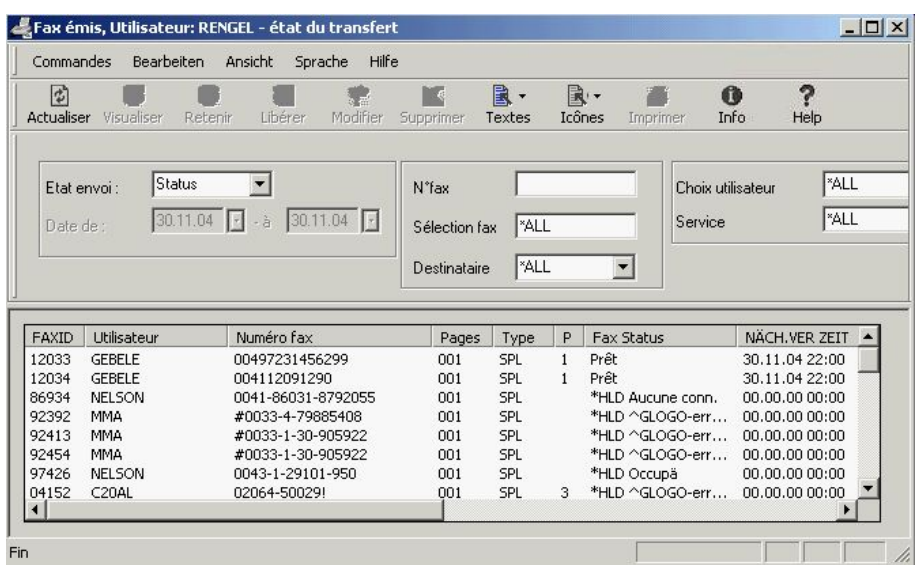

Pour gérer les fax sortants, sélectionnez sous menu Démarrer – Programmes – DirectFax le programme *Fax sortantes*.

*0122 - Gérer les fax sortants* 

Dans cet affichage, vous pouvez cliquer une ou plusieurs fax et par le menu *Commandes*, exécuter une fonction.

Les fonctions les plus fréquemment utilisées sont aussi disponibles, sous forme de boutons dans la barre d'icônes. La fonction d'un bouton s'affiche dès que vous le pointez avec la souris (sans le cliquer).

### **Description des options dans le menu** *Commandes*

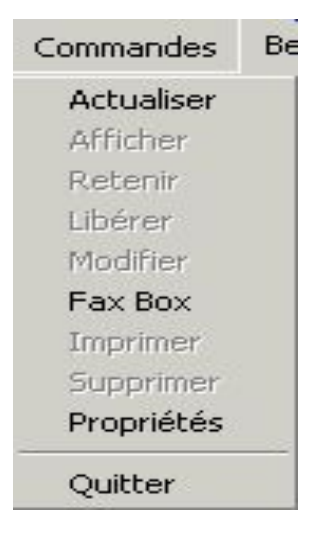

*0123 - Commandes* 

#### **Mise à jour**

L'affichage est actualisé avec les données de l'iSeries. Cette fonction est disponible, même si aucune saisie de la liste n'a été sélectionnée**.**

# **Afficher**

Le contenu du fax sélectionné s'affiche. Cette fonction n'est disponible que lorsqu'une saisie de la liste est sélectionnée.

# **Retenir**

Tous les fax sélectionnés sont retenus. Cette fonction n'est disponible que lorsqu'une saisie de la liste est sélectionnée.

### **Libérer**

Tous les fax retenus sélectionnés sont libérés. Cette fonction n'est disponible que lorsqu'une saisie de la liste est sélectionnée.

#### **Modifier**

Les indications d'expédition des fax sélectionnés peuvent être modifiées. Cette fonction n'est disponible que lorsqu'une saisie de la liste est sélectionnée.

# **Boîte Fax**

Permet de vérifier l'état de l'interface de l'iSeries. Elle produit un affichage indiquant si l'interface est active ou non.

### **Imprimer**

Les fax sélectionnés sont imprimés. Cette fonction n'est disponible que lorsqu'une saisie de la liste est sélectionnée.

### **Supprimer**

Les fax sélectionnés sont supprimés. Pour chaque fax apparaît une demande de confirmation de suppression. Cette fonction n'est disponible que lorsqu'une saisie de la liste est sélectionnée.

# **Propriétés**

Cette fonction permet de définir comment l'iSeries et le PC échangent les données de fax sortants. Cette fonction est disponible, même si aucune saisie de la liste n'a été sélectionnée**.**

# **21.10.1.1 Filtres d'affichage**

Pour filtrer les fax affichées, il était déjà possible de définir des valeurs dans Administrateur de DirectFax (voir plus haut dans le chapitre). D'autres possibilités existent ici. A chaque fois que vous sélectionnez un autre critère de filtre ou cliquez sur le bouton "Actualiser", le précédent est activé.

# **Accès**

"Etat" affiche toutes les fax en attente d'expédition, "Historique" affiche tous les fax expédiés/supprimés. A "Historique", il vous est, en outre, possible de délimiter la période.

# **Numéro d'ordre du fax**

Il vous est possible de sélectionner à partir de quel numéro interne d'ordre fax, la liste doit commencer. Si le champ reste vide, l'affichage commence au premier fax disponible.

#### **Numéro de fax**

Vous pouvez réduire la liste en entrant un numéro de fax ici. \*ALL affiche les fax de tous les numéros de fax.

## **Destinataire**

Pour trier les entrées d'après le champ "Interpellation". \*ALL affiche les fax de tous les destinataires.

### **Sélection utilisateur**

Sélectionnez ici les fax à afficher d'après l'utilisateur qui les a créés.

# **Département**

Il est possible également ici de filtrer l'affichage selon le département auquel l'utilisateur peut relier les fax. \*ALL affiche les fax de tous les départements.

# **21.10.1.2 Afficher les fax**

Un double-clic sur le fax concerné suffit à afficher les fax sortants (comme alternative, touche droite de la souris et "Affichage" ou commande de menu "Commandes" – "Afficher". Les programmes d'affichage View T4 et Imageviewer sont décrits de manière plus détaillée plus loin dans le chapitre.

# **21.11 Fax reçus Afficher les fax reçus**

Pour gérer les fax reçus, sélectionnez sous menu Démarrer – Programmes – DirectFax le Programme *Fax reçus*.

|            | ¢<br>Actualiser | Afficher    | Tous les utilisateurs   | $\mathbb{C}^2$<br>Ne pas afficher | Mes fax     |
|------------|-----------------|-------------|-------------------------|-----------------------------------|-------------|
| <b>Nom</b> | Date            | He          | Emetteur                | Utilisateur                       | Objet       |
| 00571      | 20/10/1997      | 10:07       | <b>REKERS BETONWERK</b> | *ANY                              | Musterfat   |
| 24728      | 26/08/2004      | 03:47       |                         | <b>BUCHHALT</b>                   | Werbung     |
| 24788      | 07/09/2004      | 09:12       | +49 6825 800788 1       | GR.                               | Pressemit   |
| 25154      | 30/10/2004      | 12:56       |                         | <b>NEU</b>                        | Werbung     |
| 25155      | 01/11/2004      | 10:32       | +49 4403 66355          | <b>NEU</b>                        | Rügenwa     |
| 25156      | 02/11/2004      | 08:58       | +49 6841 105 497        | NEU                               | Karlsberg   |
| 25157      | 02/11/2004      | 09:53       | +49202629006            | NEU                               | Robert Zi   |
| 25158      | 02/11/2004      | 10:17       | 00390331948898ÉÉú       | <b>NEU</b>                        | AIM; KW     |
| 25159      | 02/11/2004      | 11:25       | +49 8723 202106         | <b>NEU</b>                        | Lindner; E  |
| 25161      | 02/11/2004      | 14:17       | 00390331948898ÉÉú       | <b>NEU</b>                        | AIM; KWs    |
| 25162      | 02/11/2004      | 14:19       | 09913446423             | <b>NEU</b>                        | nh-Hotel;   |
| 25163      | 02/11/2004      | 15:06       | 0433057324              | <b>NEU</b>                        | GUS/Triop   |
| 25165      | 03/11/2004      | $01:31$ $i$ |                         | NEU                               | Werbung     |
| 25166      | 03/11/2004      |             | 07:42 +49 6841 105 497  | <b>NEU</b>                        | Karlsberg   |
| 25167      | 03/11/2004      | 09:55       | +49 6031 605180         | <b>NEU</b>                        | JVC: Best   |
| 25168      | 03/11/2004      | 10:21       | 093071723               | <b>NEU</b>                        | Försch; K - |

*0124 - Affichage PC pour les fax reçus* 

Le programme démarre toujours avec l'affichage de ses propres fax reçus. L'utilisateur actif est affiché dans la ligne de titre. Si cette ligne est vide, cet utilisateur n'a aucun fax entrant.

Pour pouvoir afficher plus de fax, lever ou modifier le filtrage par le menu "Utilisateur" (ou le bouton correspondant). Si dans le profil utilisateur de fax sur l'iSeries, le paramètre Restriction WRKINCFAX est sur \*OWN (propre) l'utilisateur PC ne peut voir que ses propres fax reçus.

Dans cet affichage, vous pouvez cliquer une ou plusieurs fax et par le menu *Commandes*, exécuter une fonction.

Les fonctions les plus fréquemment utilisées sont aussi disponibles, sous forme de boutons dans la barre d'icônes. La fonction d'un bouton s'affiche dès que vous le pointez avec la souris (sans le cliquer).

# **21.11.1 Menu Commandes**

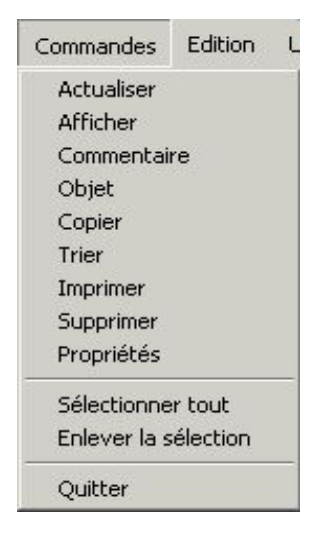

*0125 - Commandes* 

# **Mise à jour**

L'affichage est actualisé avec les données de l'iSeries. Cette fonction est disponible, même si aucune saisie de la liste n'a été sélectionnée**.**

#### **Afficher**

Le contenu du fax sélectionné s'affiche. Cette fonction n'est disponible que lorsqu'une saisie de la liste est sélectionnée.

# **Commentaires**

Pour chaque fax sélectionné, une fenêtre, dans laquelle vous pouvez entrer un texte commentant le fax, s'ouvre. Le commentaire est sauvegardé sur l'iSeries et peut être affiché en ligne (on-line). L'utilisateur de stations de travail de Twinax dispose d'une option supplémentaire 12 =Note dans l'affichage *Gérer les fax reçus*. Cette fonction n'est disponible que lorsqu'une saisie de la liste est sélectionnée.

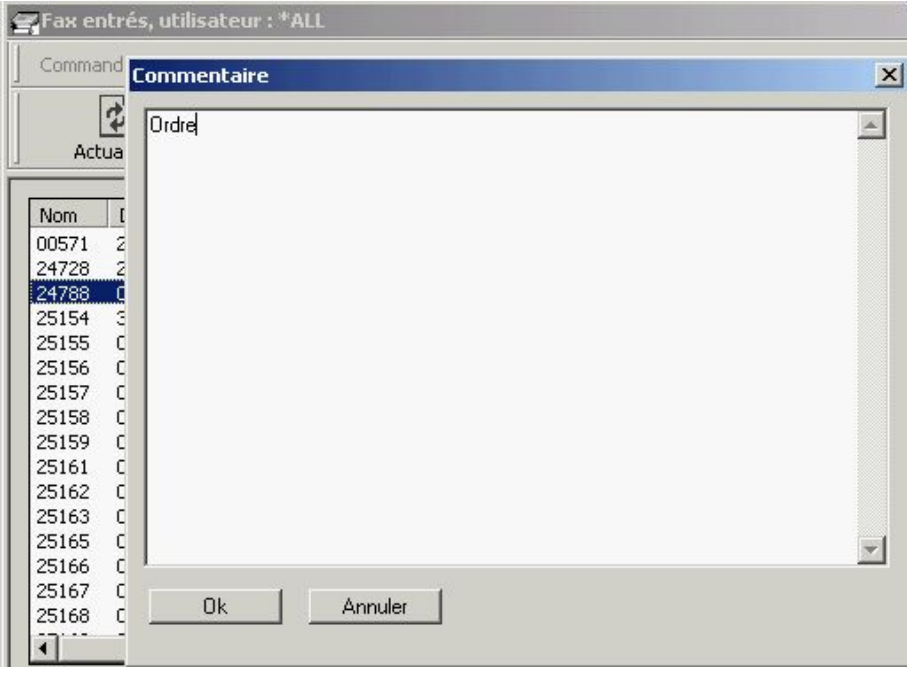

*0126 - Affichage du commentaire pour un fax reçu* 

# **Objet**

Avec cette fonction, vous pouvez éditer le contenu de la colonne "Objet" d'un fax. Cette fonction n'est disponible que lorsqu'une saisie de la liste est sélectionnée.

| Commandes | Edition    | <b>Utilisateurs</b> | Affichage<br>Langue.       | -7                     |
|-----------|------------|---------------------|----------------------------|------------------------|
|           | Actualiser | Afficher            | ø<br>Tous les utilisateurs | 'اچ<br>Ne pas afficher |
| Nom       | Date       | He<br>Emetteur      |                            | Utilisateur            |
| 00571     | 20/10/1997 | 10:07               | <b>REKERS BETONWERK</b>    | *ANY                   |
| 24728     | 26/08/2004 |                     |                            |                        |
| 24788     | 07/09/2004 | <b>Objet</b>        |                            |                        |
| 25154     | 30/10/2004 | 12                  |                            |                        |
| 25155     | 01/11/2004 | press release<br>10 |                            |                        |
| 25156     | 02/11/2004 | 30                  |                            |                        |
| 25157     | 02/11/2004 | OS.<br><b>Ok</b>    | Annuler                    |                        |
| 25158     | 02/11/2004 | 10                  |                            |                        |
| 25159     | 02/11/2004 | 11                  |                            |                        |
|           |            |                     |                            |                        |

*0127 - Affichage de l'objet pour un fax reçu* 

# **Copier**

Une copie du fax est créé. Cette fonction n'est disponible que lorsqu'une saisie de la liste est sélectionnée.

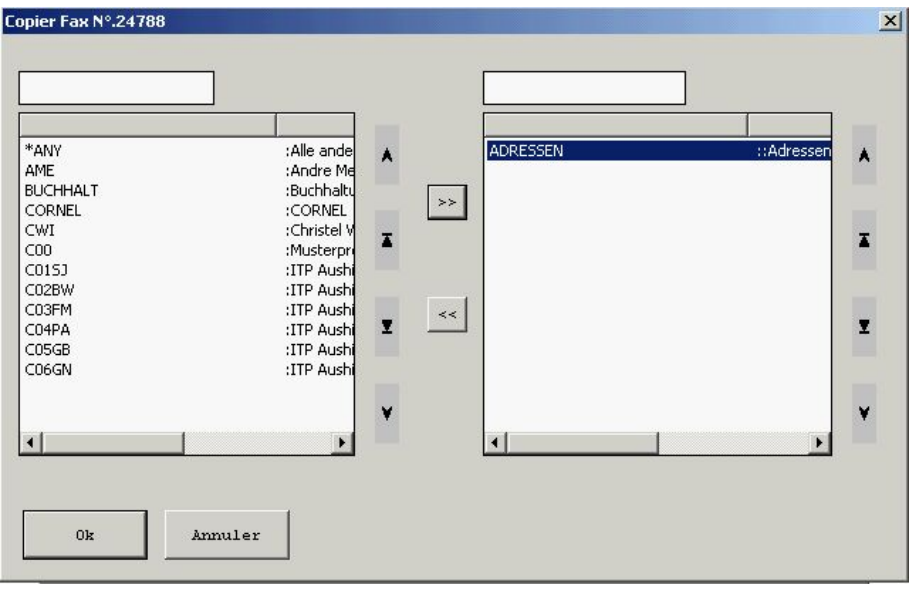

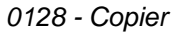

## **Affectation**

Le fax reçu est affecté à un ou plusieurs utilisateurs qui deviennent le propriétaire. Si dans l'affichage suivant plusieurs utilisateurs sont indiqués, le fax apparaît plusieurs fois dans l'affichage, affecté à chaque fois à un autre utilisateur (colonne *Utilisateur*). Chaque copie recevant un n° d'ordre de fax, il n'est plus possible de savoir qu'il s'agit de copie. Les notes qui les accompagnent ne sont pas toujours copiées. Cette fonction n'est disponible que lorsqu'une saisie de la liste est sélectionnée.

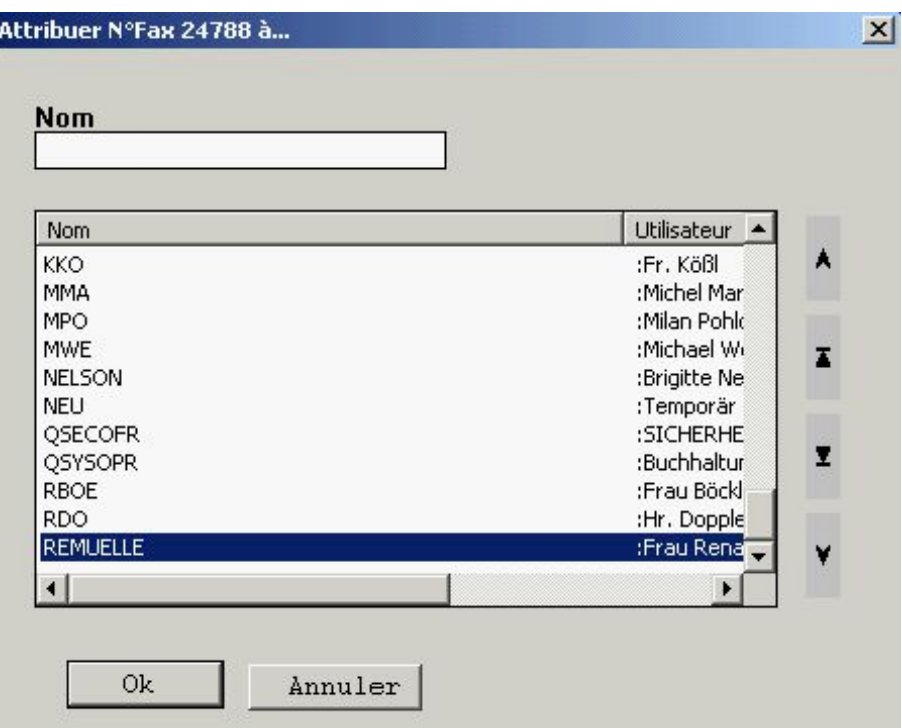

*0129 - Attribution* 

# **Imprimer**

Les fax sélectionnés sont imprimés. Cette fonction n'est disponible que lorsqu'une saisie de la liste est sélectionnée.

## **Supprimer**

Les fax sélectionnés sont supprimés. Pour chaque fax apparaît une demande de confirmation de suppression. Cette fonction n'est disponible que lorsqu'une saisie de la liste est sélectionnée.

#### **Propriétés**

Cette fonction permet de définir comment l'iSeries et le PC échangent les données de fax sortants. Cette fonction est disponible, même si aucune saisie de la liste n'a été sélectionnée**.**

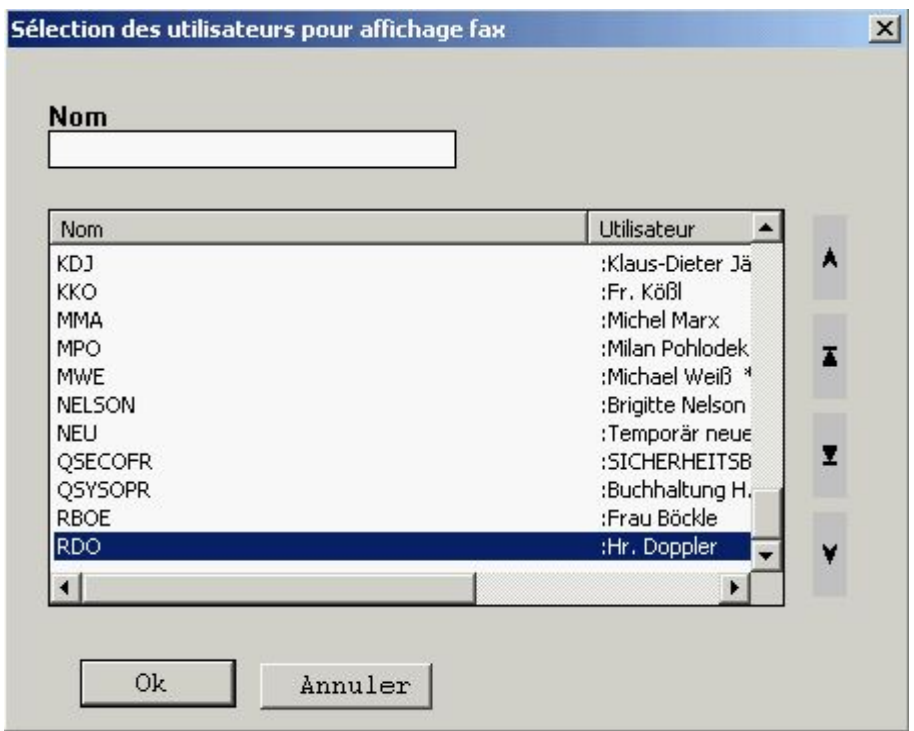

*0130 - Propriétés* 

# **21.11.2 Menu Edition**

Les fonctions de ce menu permettent de naviguer dans la fenêtre des fax à afficher, seulement quand la totalité des fax existants ne peut pas être visible sur une page d'affichage. La fonction de défilement de la souris suffit en général.

# **21.11.3 Menu Utilisateur**

## **Tous**

Tous les fax reçus sont, soit attribués ou non affichés, selon l'autorisation (correspond au symbole "Tous").

#### **Anonyme**

Cette fonction affiche tous les fax qui ne sont pas encore attribués à un utilisateur (correspond au symbole "N. affecté").

#### **Privé**

Seuls les fax de l'utilisateur paramétré dans l'Administrateur de DirectFax ou connecté sont affichés (correspond au symbole "Personnel").

### **Utilisateur**

Avec l'autorisation correspondante vous pouvez afficher les fax d'un autre utilisateur.

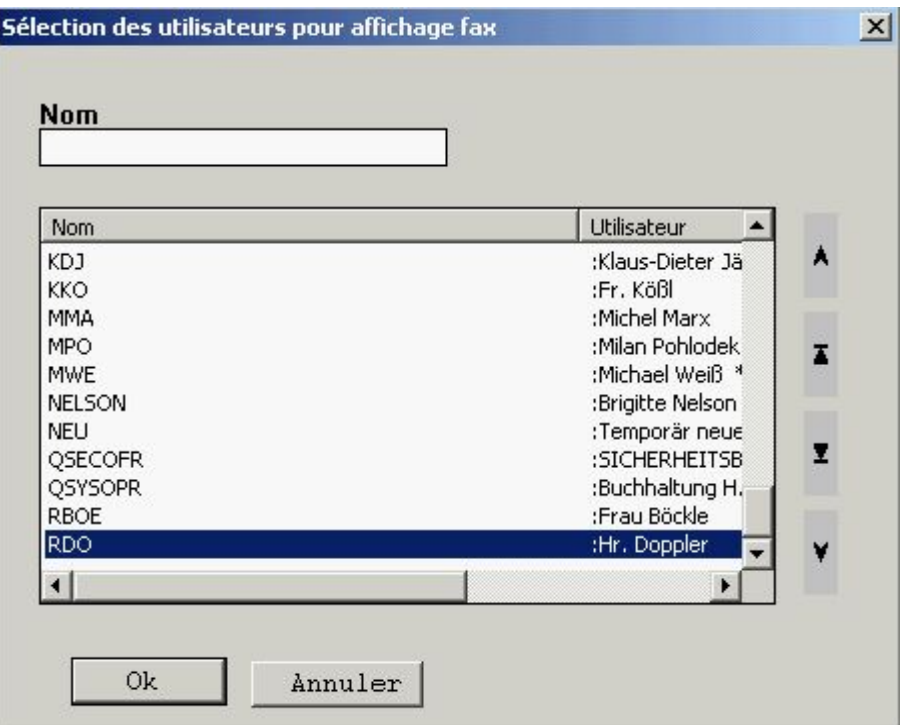

*0131 – Sélection d'un utilisateur* 

# **21.11.4 Menu Affichage**

Vous commandez ici l'affichage de la barre d'îcones et de la barre d'état. La barre d'état est affichée en bas de la fenêtre, la barre d'icône en haut, audessous de la barre des menus.

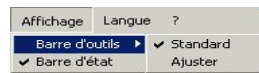

*0132 - Personnaliser* 

### **Personnaliser**

La barre d'icônes est affichée avec plus ou moins d'icônes, selon vos besoins.

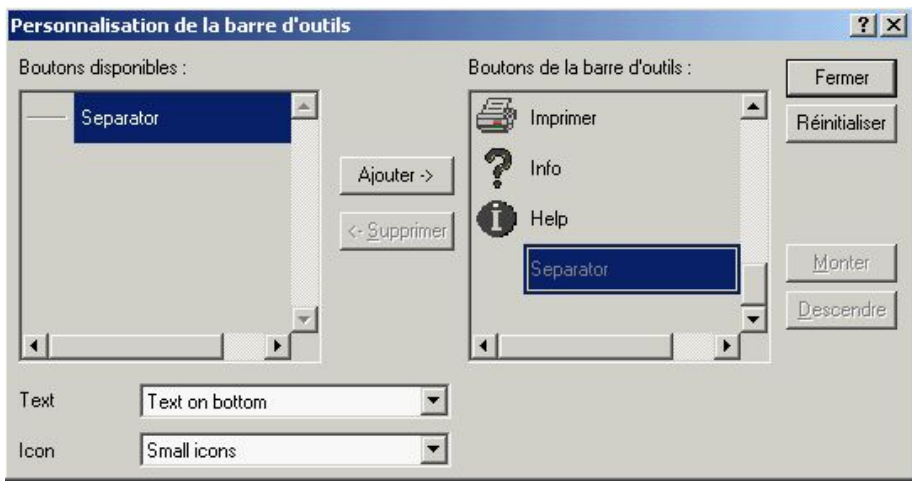

*0133 – Personnalisation de la barre d'outils* 

Avec "Ajouter" ou "Supprimer", vous commandez l'ordre des icônes que vous avez sélectionnnés. L'option "Texte" permet de définir si et où un texte d'icône est affiché et l'option "Icône" commande la taille de l'icône affiché.

# **21.11.5 Menu Langue**

DirectFax peut être affiché en plusieurs langues. Une langue paramétrée de manière standard dans l'Administrateur de DirectFax peut être modifiée.

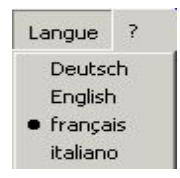

*0134 - Langue* 

# **21.12 Programme d'affichage View T4**

Dans Administrateur de DirectFax, le programme standard permettant l'affichage des fax est en place. Un fax est affiché avec le programme View T4, si View T4 est indiqué ou si un fax entrant est sélectionné avec la touche droite souris – "Affichage" – "View T4". Ce programme, au contraire de, Imageviewer permet d'exporter les fax en format TIFF.

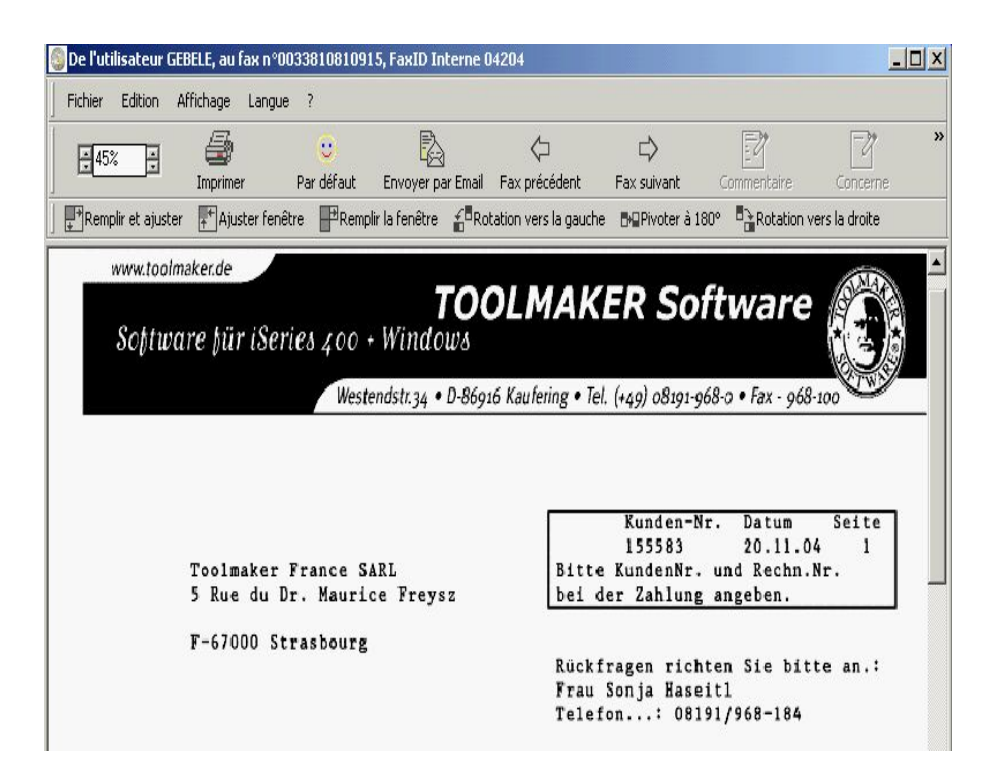

*0135 - View T4* 

# **21.12.1 Menu Fichier**

# **Modifier/Editer**

Cette option démarre le programme Directplot.exe dans lequel le fax peut être retravaillé avec des outils graphiques. DirectPlot est décrit 2 chapitres plus loin.

# **Imprimer**

Pour imprimer le fax affiché.

# **Exporter**

Permet d'exporter le fax affiché en format TIFF. Plusieurs formats TIFF sont disponibles (G3, G4, Huffman, Packed).

# **Fax suivante/fax précédente**

Ces options permettent de dérouler un fax affiché (comme les icônes de la barre des icônes).

# **21.12.2 Menu Edition**

# **Mettre en standard**

La plupart des fax sont toujours consultés avec le même facteur zoom ou la même section. Standard permet de continuer avec l'affichage actuel et le facteur zoom et d'afficher le fax suivant de la même façon avec la barre de défilement.

# **Standard**

Le dernier affichage est appelé. Cette commande correspond à l'icône "Standard".

### **Commentaires**

Pour chaque fax sélectionné, une fenêtre, dans laquelle vous pouvez entrer un texte commentant le fax, s'ouvre. Le commentaire est sauvegardé sur l'iSeries et peut être affiché en ligne (on-line). L'utilisateur de stations de travail de Twinax dispose d'une option supplémentaire 12 =Note dans l'affichage *Gérer les fax reçus*. Cette fonction n'est disponible que lorsqu'une saisie de la liste est sélectionnée.

### **Objet**

Avec cette fonction, vous pouvez éditer le contenu de la colonne "Objet" d'un fax. Cette fonction n'est disponible que lorsqu'une saisie de la liste est sélectionnée.

### **Copier**

Une copie du fax est créé. Cette fonction n'est disponible que lorsqu'une saisie de la liste est sélectionnée.

# **Affectation**

Le fax reçu est affecté à un ou plusieurs utilisateurs qui deviennent le propriétaire. Si dans l'affichage suivant plusieurs utilisateurs sont indiqués, le fax apparaît plusieurs fois dans l'affichage, affecté à chaque fois à un autre utilisateur (colonne *Utilisateur*). Chaque copie recevant un n° d'ordre de fax, il n'est plus possible de savoir qu'il s'agit de copie. Les notes qui les accompagnent ne sont pas toujours copiées. Cette fonction n'est disponible que lorsqu'une saisie de la liste est sélectionnée.

#### **Imprimer**

Les fax sélectionnés sont imprimés. Cette fonction n'est disponible que lorsqu'une saisie de la liste est sélectionnée.

# **Supprimer**

Les fax sélectionnés sont supprimés. Pour chaque fax apparaît une demande de confirmation de suppression. Cette fonction n'est disponible que lorsqu'une saisie de la liste est sélectionnée.

#### **Envoyer par e-mail**

Permet de convertir le fax affiché en TIFF et de l'envoyer par Standard Mailclient.

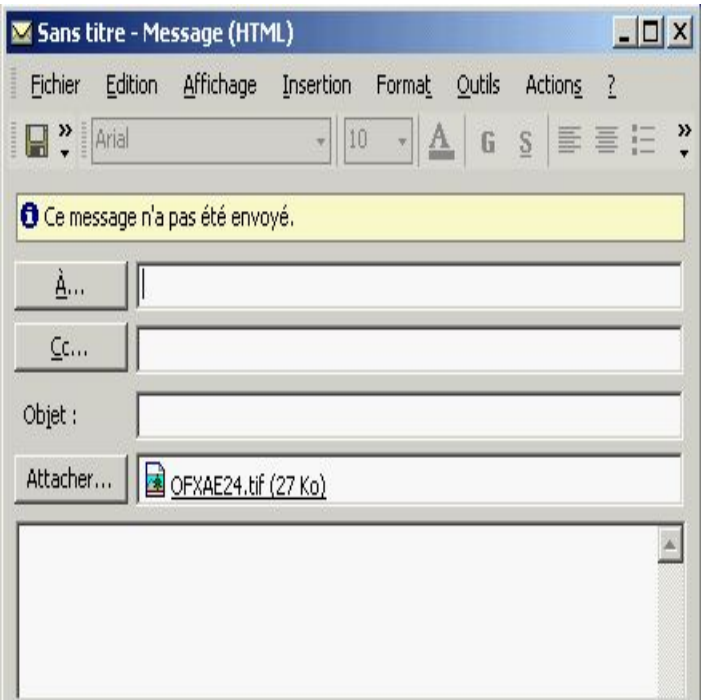

*0136 – e-Mail* 

# **21.12.3 Menu Rotation**

### **Pivoter vers la droite**

Le fax est tourné de 90 degrés dans le sens des aiguilles d'une montre (correspond à l'icône 90 degrés à droite dans la barre des icônes).

# **Pivoter vers la gauche**

Le fax est tourné de 90 degrés dans le sens contraire des aiguilles d'une montre (correspond à l'icône 90 degrés à gauche dans la barre des icônes).

# **21.12.4 Menu Affichage**

Vous commandez ici l'affichage de la barre d'îcones et de la barre d'état. La barre d'état est affichée en bas de la fenêtre, la barre d'icône en haut, audessous de la barre des menus.

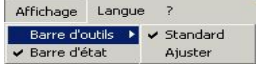

*0132 - Personnaliser* 

#### **Personnaliser**

La barre d'icônes est affichée avec plus ou moins d'icônes, selon vos besoins.

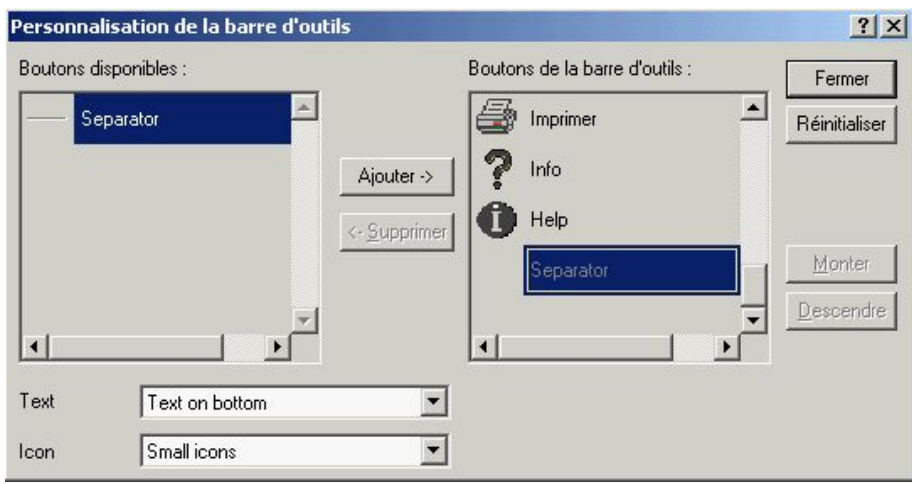

*0133 – Personnalisation de la barre d'outils* 

Avec "Ajouter" ou "Supprimer", vous commandez l'ordre des icônes que vous avez sélectionnnés. L'option "Texte" permet de définir si et où un texte d'icône est affiché et l'option "Icône" commande la taille de l'icône affiché.

# **21.12.5 Menu Langue**

DirectFax peut être affiché en plusieurs langues. Une langue paramétrée de manière standard dans l'Administrateur de DirectFax peut être modifiée.

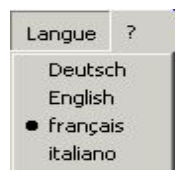

*0134 - Langue* 

# **21.12.6 Menu Zoom**

# **Agrandir**

Différents facteurs zoom sont appelés ici par un clic de la souris (correspond à l'icône Agrandir).

#### **Réduire**

Différents facteurs zoom sont appelés ici par un clic de la souris (correspond à l'icône Réduire).

#### **Affichage %**

Pour paramétrer les facteurs zoom (correspond à l'icône 100% actuellement).

# **21.12.7 Barre des symboles**

Différentes fonctions spéciales ou supplémentaires figurent ici. Par exemple, paramétrer le facteur zoom, appeler Standard, barre de défilement, insérer un commentaire et un objet.

# **21.13 Programme d'affichage Imageviewer**

Fax recu :25161 Emetteur:00390331948898ÉÉú Utilisateur:NEU Objet:AIM; KWs für dieverse Kunden  $-10x$ ľ Fichier Edition Affichage Langue ? FRemplir et ajuster FAjuster fenêtre FRemplir la fenêtre  $\sharp$  Rotation vers la gauche BOPivoter à 180° De Rotation vers la droite AIM DirectFax/400 **T** 00390331948898 面2.11.20(▲ Member of AIM international Group AIM italiana srl Via Lombardia 87 ① (39) 0331-964127 ■ (39) 0331-948898 VDT:22 2 novembre 2004 Frau Sonja Haseitl, Toolmaker-Software GmbH, I Version 450 DirectFax Hallo Sonja

Programm ImageViewer est le programme d'affichage standard pour fax.

*0137 - Imageviewer* 

# **21.13.1 Menu Fichier**

# **Editer**

Cette option démarre le programme Directplot.exe dans lequel le fax peut être retravaillé avec des outils graphiques. DirectPlot est décrit dans le chapitre suivant.

#### **Imprimer**

Pour imprimer le fax affiché.

#### **Envoyer par e-mail**

Permet de convertir le fax affiché en TIFF et de l'envoyer par Standard Mailclient.

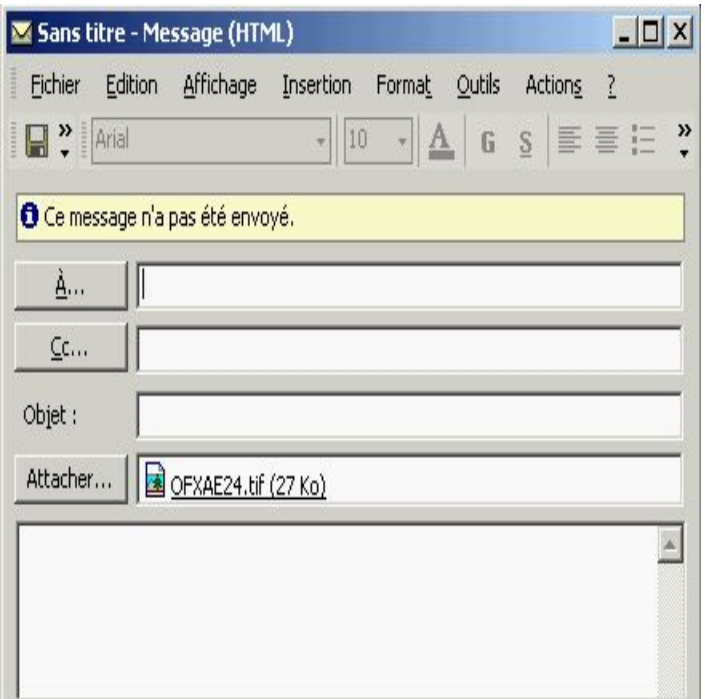

*0136 – e-Mail* 

# **21.13.2 Menu Edition**

### **Agrandir**

Différents facteurs zoom sont appelés ici par un clic de la souris (correspond à l'icône Agrandir).

# **Réduire**

Différents facteurs zoom sont appelés ici par un clic de la souris (correspond à l'icône Réduire).

#### **Standard**

Le dernier affichage est apelé. Cette commande correspond à l'icône "Standard".

#### **Pivoter vers la droite**

Le fax est tourné de 90 degrés dans le sens des aiguilles d'une montre (correspond à l'icône 90 degrés à droite dans la barre des icônes).

#### **Pivoter vers la gauche**

Le fax est tourné de 90 degrés dans le sens contraire des aiguilles d'une montre (correspond à l'icône 90 degrés à gauche dans la barre des icônes).

#### **Pivoter de180 degrés**

Le fax est tourné de 180 degrés (correspond à l'icône 180 degrés à gauche dans la barre des icônes).

### **Titres des fenêtres**

Masque/rend visible la barre des titres

#### **Barre d'outils**

Masque/rend visible la barre d'outils
### **Barre d'état**

Masque/rend visible la barre d'etat

#### **Mettre standard.**

La plupart des fax sont toujours consultés avec le même facteur zoom ou la même section. Standard permet de continuer avec l'affichage actuel et le facteur zoom et d'afficher le fax suivant de la même façon avec la barre de défilement.

### **Adapter la fenêtre**

Adapte la fenêtre au document

### **Remplir la fenêtre**

Le fax remplit la fenêtre.

### **Remplir et adapter**

Le document a une largeur de fenêtre maximale et la fenêtre une hauteur maximale.

## **21.13.3 Menu Affichage**

Vous commandez ici l'affichage de la barre d'îcones et de la barre d'état. La barre d'état est affichée en bas de la fenêtre, la barre d'icône en haut, audessous de la barre des menus.

Affichage Langue ? Barre d'outils > v Standard Barre d'état Ajuster

*0132 - Personnaliser* 

#### **Personnaliser**

La barre d'icônes est affichée avec plus ou moins d'icônes, selon vos besoins.

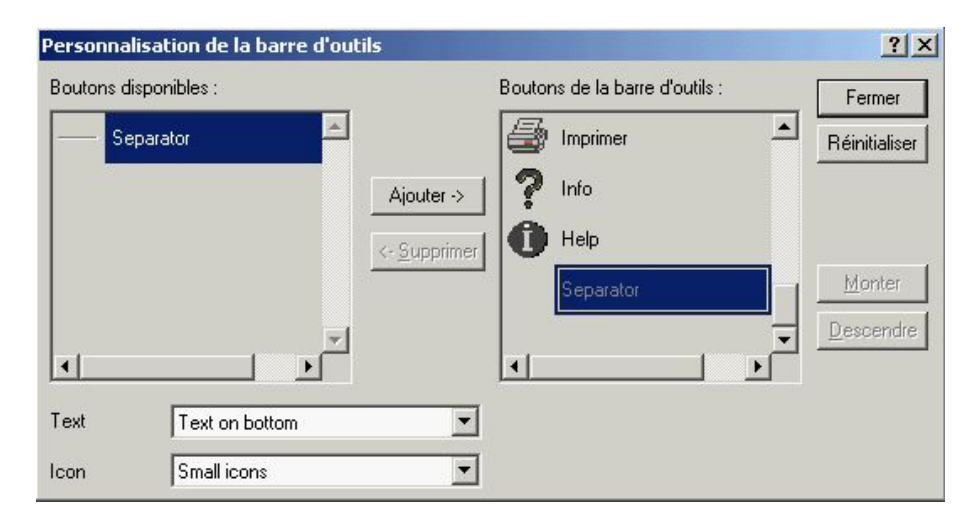

*0133 – Personnalisation de la barre d'outils* 

Avec "Ajouter" ou "Supprimer", vous commandez l'ordre des icônes que vous avez sélectionnnés. L'option "Texte" permet de définir si et où un texte d'icône est affiché et l'option "Icône" commande la taille de l'icône affiché.

## **21.13.4 Menu Langue**

DirectFax peut être affiché en plusieurs langues. Une langue paramétrée de manière standard dans l'Administrateur de DirectFax peut être modifiée.

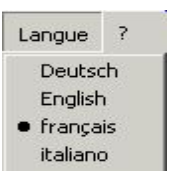

*0134 - Langue* 

## **21.13.5 Barres d'icônes.**

Quelques fonctions disponibles dans cette barre permettent l'utilisation simple.

### **Commentaires**

Pour chaque fax sélectionné, une fenêtre, dans laquelle vous pouvez entrer un texte commentant le fax, s'ouvre. Le commentaire est sauvegardé sur l'iSeries et peut être affiché en ligne (on-line). L'utilisateur de stations de travail de Twinax dispose d'une option supplémentaire 12 =Note dans l'affichage *Gérer les fax reçus*. Cette fonction n'est disponible que lorsqu'une saisie de la liste est sélectionnée.

#### **Objet**

Avec cette fonction, vous pouvez éditer le contenu de la colonne "Objet" d'un fax. Cette fonction n'est disponible que lorsqu'une saisie de la liste est sélectionnée.

#### **Copier**

Une copie du fax est créé. Cette fonction n'est disponible que lorsqu'une saisie de la liste est sélectionnée.

#### **Affectation**

Le fax reçu est affecté à un ou plusieurs utilisateurs qui deviennent le propriétaire. Si dans l'affichage suivant plusieurs utilisateurs sont indiqués, le fax apparaît plusieurs fois dans l'affichage, affecté à chaque fois à un autre utilisateur (colonne *Utilisateur*). Chaque copie recevant un n° d'ordre de fax, il n'est plus possible de savoir qu'il s'agit de copie. Les notes qui les accompagnent ne sont pas toujours copiées. Cette fonction n'est disponible que lorsqu'une saisie de la liste est sélectionnée.

#### **Supprimer**

Les fax sélectionnés sont supprimés. Pour chaque fax apparaît une demande de confirmation de suppression. Cette fonction n'est disponible que lorsqu'une saisie de la liste est sélectionnée.

### **21.14 Traiter un fax reçu**

Avec la fonction *Afficher/traiter*, vous pouvez afficher le contenu d'un fax reçu et continuer à le travailler.

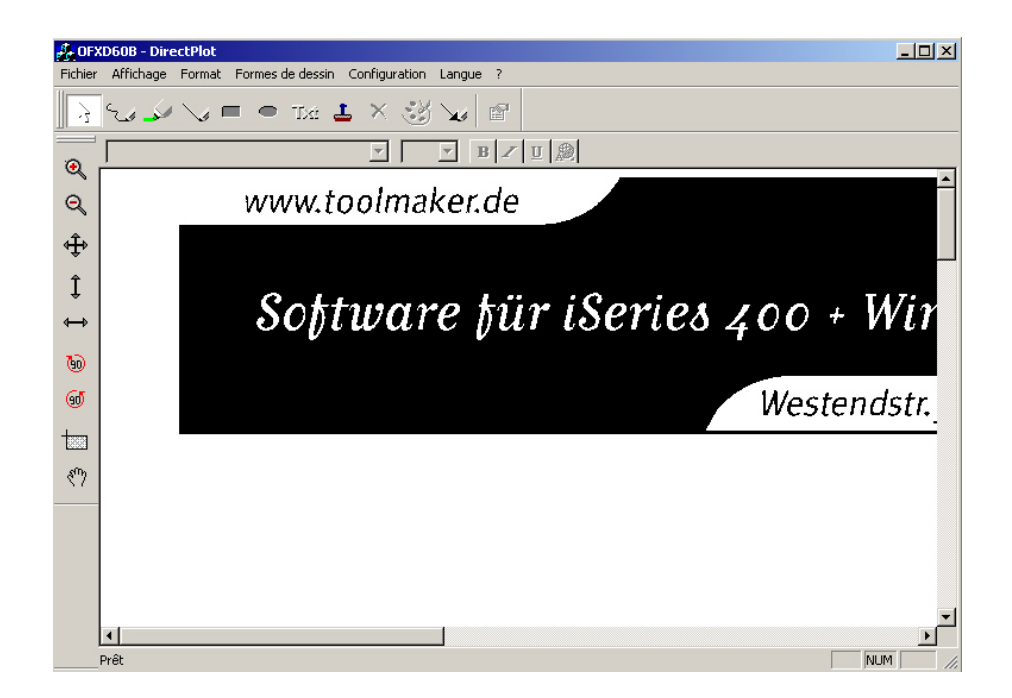

*0138 - Editer un fax reçu* 

Dans le menu *Fichier* se trouvent une liste de fonctions pour le traitement de fax. Les fonctions les plus fréquemment utilisées sont aussi disponibles, sous forme de boutons dans la barre d'icônes. La fonction d'un bouton s'affiche dès que vous le pointez avec la souris (sans le cliquer).

### **21.14.1 Menu Fichier**

#### **Enregistrer**

Enregistre le document en tant que fichier .BMP.

#### **Imprimer**

Avec cette fonction, le contenu du fax est imprimé.

#### **Paramétrage de l'imprimante**

Indiquez l'imprimante souhaitée.

### **Renvoyer fax**

Permet de renvoyer un fax traité (avec des notes par exemple). Voir les remarques sur l'expédition des fax au début du manuel.

## **21.14.2 Menu Affichage**

#### **Eléments graphiques**

Masque/rend visible la barre d'icônes avec les éléments graphiques

#### **Formatages**

Masque/rend visible la barre d'icônes avec les éléments de formatage d'écriture.

#### **Barre zoom**

Masque/rend visible la barre d'icônes avec les options zoom.

#### **Barre d'état**

Masque/rend visible la barre d'état

# **21.14.3 Menu Masque**

Ces fonctions permettent comme avec les options zoom de la barre d'icônes, de paramétrer différents réglages et tailles d'affichage des fax.

## **21.14.4 Menu éléments graphiques**

Différents éléments graphiques peuvent être utilisés.

# **21.14.5 Menu Paramétrages**

#### **Couleur**

Paramétrez ici la couleur de la police et des éléments graphiques.

### **Gestion d'étiquettes**

Des remarques qui reviennent sans cesse peuvent être ajoutées sous forme de "Etiquettes" sur le fax. Vous pouvez ici ajouter ou supprimer de nouvelles étiquettes (image et texte).

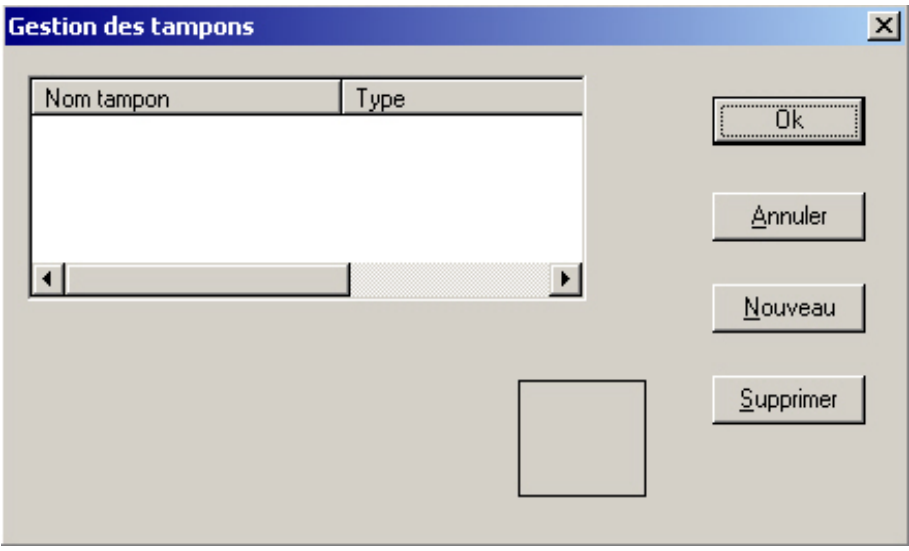

*0139 - Gestion de tampon* 

## **21.14.6 Menu Langue**

DirectFax peut être affiché en plusieurs langues. Une langue paramétrée de manière standard dans l'Administrateur de DirectFax peut être modifiée.

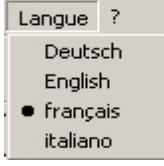

*0140 - Langue* 

# **21.15 Gestion des destinataires**

Pour gérer les adresses, sélectionnez sous menu Démarrer – Programmes – DirectFax le Programme *Gestion des destinataires*.

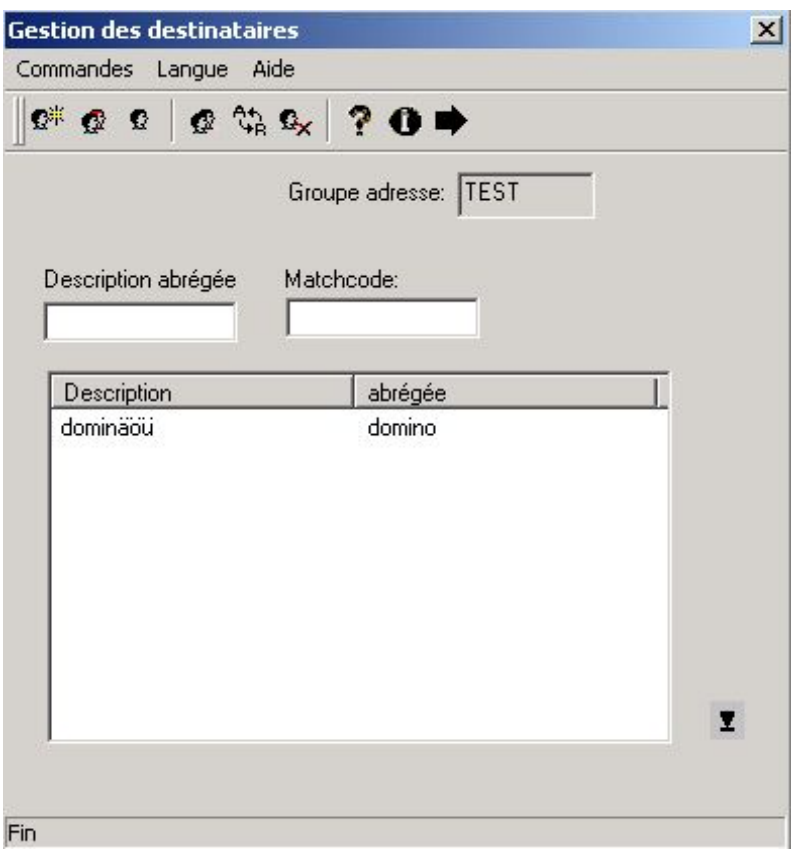

*0141 - Gérer les adresses sur un PC - Aperçu* 

Les adresses affichées sont les mêmes que celles avec lesquelles vous travaillez à l'aide de la commande WRKFAXKA Le programme transfert les données directement dans le fichier de la base de données FAXKA de l'iSeries. De nouvelles adresses peuvent maintenant être saisies, celles qui existaient déjà, supprimées ou modifiées.

## **21.15.1 Menu Commandes**

#### **Nouveau**

Saisissez de nouveaux destinataires que vous ajoutez à la liste.

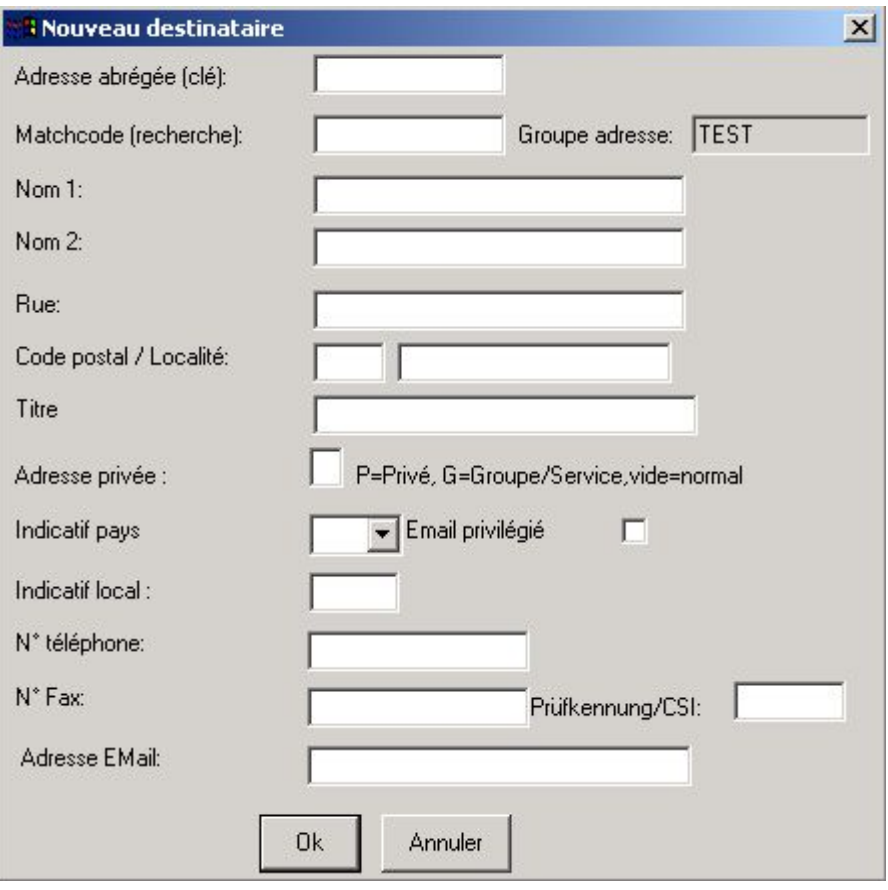

*0142 – Nouveau destinataire* 

La plupart des champs sont explicites. Voici une explication des champs particuliers.

### **Adresse**

Il s'agit de la clé unique d'un destinataire, numéro de client ou de fournisseur, par exemple.

### **Groupe d'adresses**

Quand le destinataire a été transféré par importation d'une liste de distribution, le nom du groupe est précédé du caractère "£". Ne pas utiliser ce caractère pour une entrée manuelle de groupes.

### **Privé**

Indique quel utilisateur peut voir et utiliser le destinataire.

- P seulement l'utilisateur qui a créé l'adresse
- G le groupe auquel appartient l'utilisateur qui a créé l'adresse.

vide - tous

### **Priorité des e-mails**

Sélectionnez cette option, si vous préférez expédier les fax par e-mail à ce destinataire.

### **Modifier**

Pour modifier une saisie existante.

#### **Afficher**

Pour afficher un destinataire.

### **Copier**

Pour copier et modifier, le cas échéant plus tard, le nouveau numéro d'un destinataire.

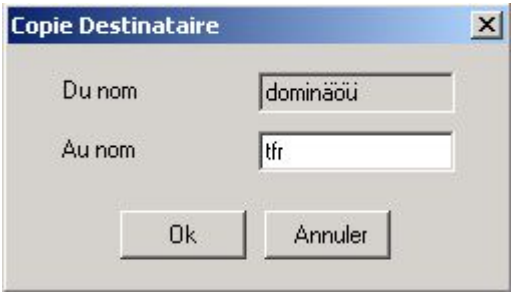

*0143 - Copier* 

### **Renommer**

Pour modifier le numéro d'un destinataire.

### **Supprimer**

Pour supprimer un destinataire.

### **Propriétés**

Pour gérer les options de communication entre le PC et l'iSeries.

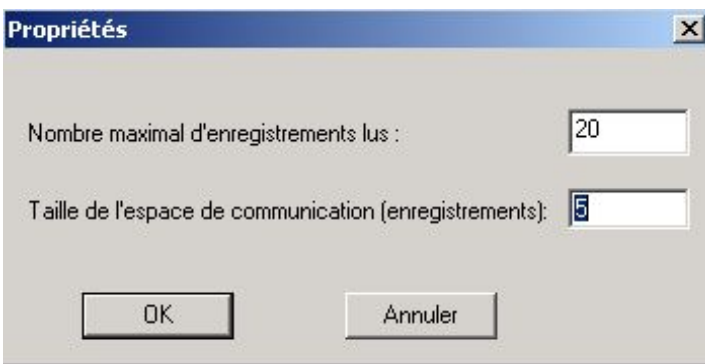

*0130 - Propriétés* 

# **21.15.2 Menu Langue**

DirectFax peut être affiché en plusieurs langues. Une langue paramétrée de manière standard dans l'Administrateur de DirectFax peut être modifiée.

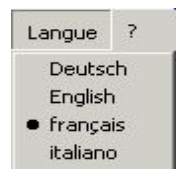

*0134 - Langue* 

## **21.16 Gestion des groupes**

Pour gérer les groupes de destinataires, sélectionnez sous menu Démarrer – Programmes – DirectFax le Programme *Gestion des groupes*.

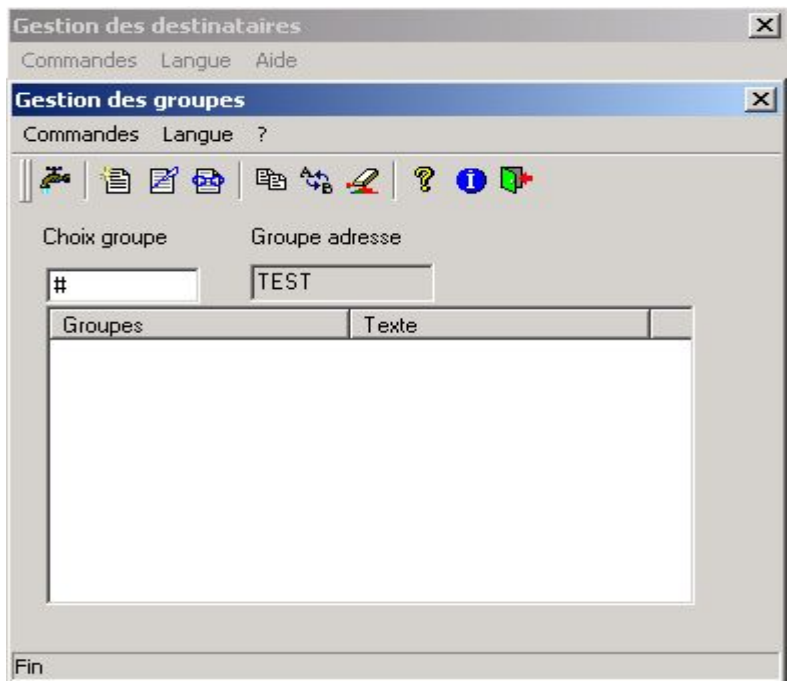

*0144 - Editer les groupes de numéros abrégés sur PC* 

Les groupes de destinataires affichés sont les mêmes que ceux avec lesquels vous travaillez à l'aide de la commande WRKFAXGRP. Le programme transfert les données directement dans le fichier de la base de données FAXKWG de l'iSeries. De nouveaux groupes de destinataires peuvent maintenant être saisis, ceux qui existaient déjà, supprimés ou modifiés.

## **21.16.1 Menu Commandes**

### **Nouveau**

Pour créer un nouveau groupe et l'affecter à un destinataire.

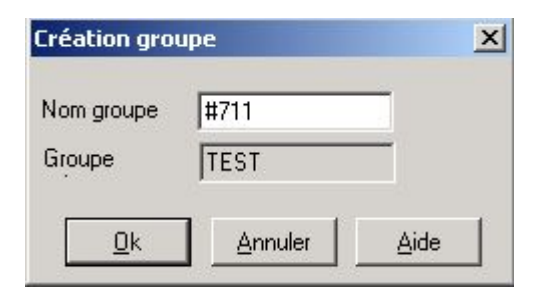

### *0145 – Création d'un groupe*

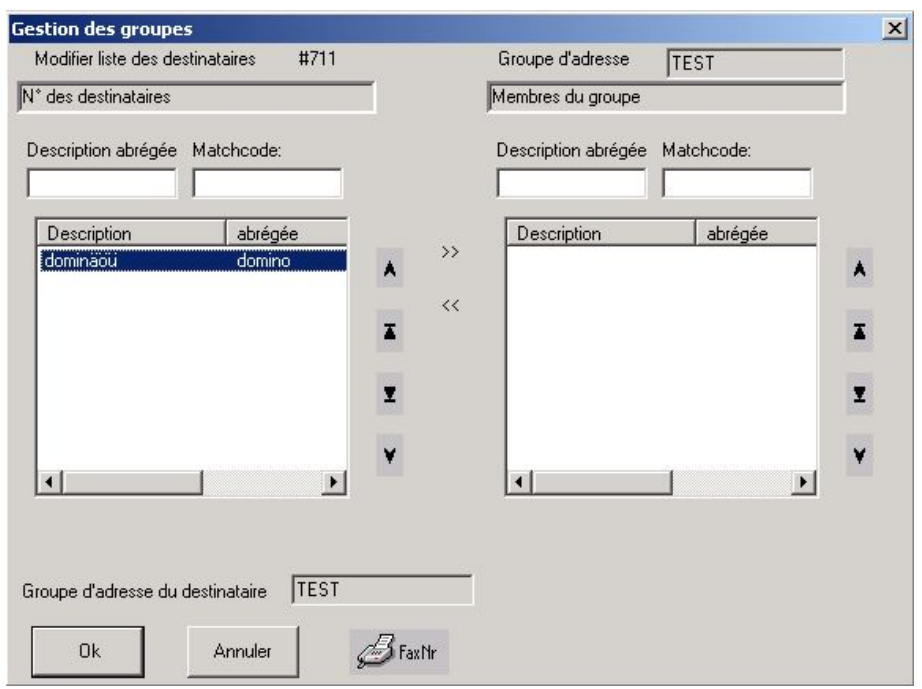

*0146 - Gestion des groupes.* 

Sélectionnez des destinataires dans la fenêtre gauche et cliquez sur la double flèche vers la droite pour les enregistrer dans le groupe. Pour les supprimer du groupe, marquez-les dans la fenêtre droite et cliquez sur la double flèche vers la gauche.

En cliquant sur "N° de fax", vous pouvez ajouter des numéros de fax à un groupe sans passer par les destinataires à partir des adresses.

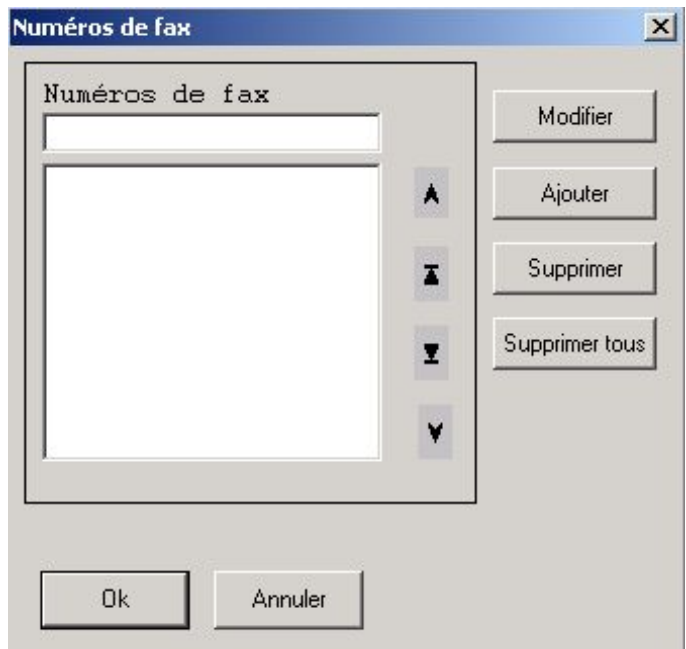

*0147 - Numéros de fax* 

### **Modifier**

Pour modifier une saisie existante.

### **Afficher**

Pour afficher un groupe.

#### **Copier**

Pour copier un groupe et le cas échéant le modifier plus tard.

#### **Renommer un groupe**

Pour modifier le nom d'un groupe.

### **Supprimer**

Pour supprimer un destinataire.

#### **Propriétés**

Pour gérer les options de communication entre le PC et l'iSeries.

# **21.16.2 Menu Langue**

DirectFax peut être affiché en plusieurs langues. Une langue paramétrée de manière standard dans l'Administrateur de DirectFax peut être modifiée.

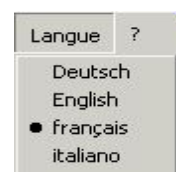

*0134 - Langue* 

# **22.0 DirectFax Connector pour Lotus Notes**

DirectFax est un produit très répandu dans le monde de l'iSeries. Beaucoup de ceux qui utilisent DirectFax, utilisent aussi Lotus Notes pour se placer sur le marché sans renoncer à la solution éprouvée d'expédition de fax. TOOLMAKER avec "DirectFax Connector pour Notes" a mis au point, pour les utilisateurs de DirectFax, un programme qui intègre les deux produits.

## **22.1 Fonctionnalité et utilisation**

Cela fonctionne de manière très simple: Cela fonctionne de manière très simple: Vous créez un message avec le destinataire xxx@fax et envoyez le document en tant que Document-Notes-Standard. Le destinataire est ajouté au message par l'agent de DirectFax Domino et le message est placé dans la base de données Dirfax.nsf sur le serveur.

Un « programme routeur de fax » situé sur un poste de travail contrôle à intervalles réglés la base de données Dirfaxout.nsf sur la présence de message à envoyer. Le « programme routeur fax », imprime le message par la fonction impression de Windows sur le pilote d'imprimante de Directfax, puis transmis à l'iSeries d'où il est faxé.

DirectFax Connector pour Notes ne nécessite en dehors de l'installation de DirectFax que le serveur Domino et Notes Client.

Avec la version présente il est possible de faxer directement aussi des fichiers qui ont été insérés dans le message Notes comme pièce jointe. Les fichiers sont imprimés par la fonction d'impression de Windows de l'application correspondante.

Si cette fonction de DirectFax Connector, "l'impression de pièce jointe" doit être utilisée, cette application doit être installée sur le même PC où le programme DirectFax Notes-Router est installé.

L'impression des pièces jointe supporte les application suivante :

- Acrobat Reader
- Microsoft Office 2000 et supérieur

La communication et la conversion se déroulent comme décrit ci-dessus ou bien sur le PC local d'un utilisateur de Notes en liaison avec le serveur Domino et Notes Client ou alors sur un PC dédié. Un hardware supplémentaire n'est pas nécessaire.

DirectFax est intégré à Lotus Notes à l'aide de DirectFax Connector pour Notes. L'utilisateur envoie ses fax non plus par le pilote d'imprimante de Windows "DirectFax 32 pour l'iSeries", mais à partir de Notes Client avec les outils de Lotus Notes comme par exemple son carnet d'adresses.

## **22.2 DirectFax Connector – Bases de données**

Connector DirectFax travaille avec les bases de données suivantes:

**Base de données directfaxout.nsf - Outbound Box** 

Base de données pour fax sortants. Les fax sont transmis à la base de données à partir de la boîte aux lettres e-mail de l'utilisateur, puis traitées par l'agent. Le routeur fax accède cette base de données et imprime les message par Windows.

#### **Base de données directadr.nsf - Directfax Répertoire d'adresses**

L'adressage de fax sortants peut être effectué directement en indiquant le numéro de fax directement ou par le nom du destinataire. Les numéros de fax associés aux noms sont extraits du répertoire d'adresses de Directfax.

#### **Base de données directconfig.nsf – Directfax Base de données pour configuration**

Les utilisateurs de Directfax Lotus sont enregistrés dans la base de données de configuration. Les informations sur le contrôle des fax sortants y sont indiquées. On y trouve par exemple, le nom de l'utilisateur iSeries à utiliser par l'expéditeur de fax Lotus Fax et les informations sur la distribution des fax reçus, comme le poste et le compte de messagerie auxquels les fax doivent être transférés.

#### **Base de données directfaxin.nsf - Inbound Box**

Les fax reçus qui doivent être transférés de l'iSeries à Lotus sont placés dans Inbound Box.

De là, elles sont transmises à la boîte aux lettres de l'utilisateur ou du groupe d'utilisateurs.

Remarque: Une copie du fax reçu reste toujours dans Inbound – Box, qu'elle ait été transmise ou non. Il est important que l'Administrateur de Notes contrôle régulièrement cette boîte.

#### **Base de données directfaxlog.nsf – Protocole base de données**

Il est possible de journaliser les différentes actions effectuées par les agents wrkfax (agent d'envoi de fax dans la base de données dirfaxout.nsf) et wrkfaxRépartition (Agent de répartition de fax dans la base de données dirfaxin.nsf).

Pour chaque opération effectuée par l'agent, un document de protocole correspondant est créé dans la base de données journal directfaxlog.nsf.

## **22.3 Installation**

Comme beaucoup d'installations de Notes diffèrent les unes des autres et comme nous supposons que vous avez déjà installé Lotus Notes si vous utilisez DirectFax Connector pour Notes, nous ne détaillons ici que les travaux spécifiques d'installation et de configuration de DirectFax.

## **22.3.1 Installation de DirectFax Connector pour Lotus Notes**

**Comme lors de l'installation sur le serveur Domino et sur Notes Client, des bases de données sont installées ou remplacées, vous devez d'abord arrêter le serveur Domino ainsi que le Notes Client local.**

Démarrez l'installation de DirectFax Connector pour Lotus Notes à partir des installations CD de DirectFax par le fichier InstDf.exe et sélectionnez "Adapté" . L'installation de DirectFax Connector pour Lotus Notes ne peut être effectuée que si sur le PC, PC-Client de DirectFax a été installé. Sélectionnez à cet effet l'installation "DirectFax" et également "Eléments de Lotus Notes". Pour l'installation et la configuration du PC-Client, consultez le chapitre sur DirectFax PC-Client. Le programme d'installation des éléments de Lotus Notes vous conduit à travers l'installation.

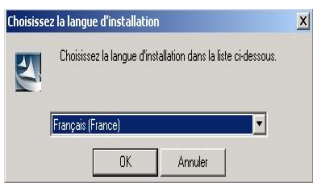

*0148 - Sélection de la langue* 

Démarrez le serveur Domino de Lotus

**Paramétrez l'imprimante Directfax32 comme imprimante standard**

## **22.3.2 Signature de la base de données**

DirectFax Connector pour Lotus travaille avec des agents de serveur , exécutés de façon indépendante sur le serveur Lotus Domino. Pour que cet agent démarre sur votre serveur Domino, les bases de données de DirectFax doivent être signées.

Signature à l'aide du code de l'Administrateur système Domino.

Procédez comme suit:

Connectez-vous dans Lotus comme Domino administrateur.

Démarrer l'Administrateur Lotus Domino et entrez le mot de passe.

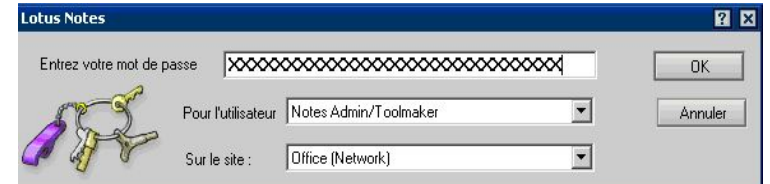

*0152 - Mot de passe* 

Cliquez sur le registre "Fichiers" et sur toutes les bases de données / Modèles dans le dossier de Directfax. Puis cliquez avec la touche droite de la souris sur **"Signer"**.

Remarque: Pour afficher des bases de données et des modèles dans le registre "Fichiers", sélectionnez dans l'Administrateur, en haut à droite dans l'Affichage, l'option Tous les types de BD.

En cliquant sur "OK", la base de données est signée.

**--- > Option: --- > Option: code de l'utilisateur actif**

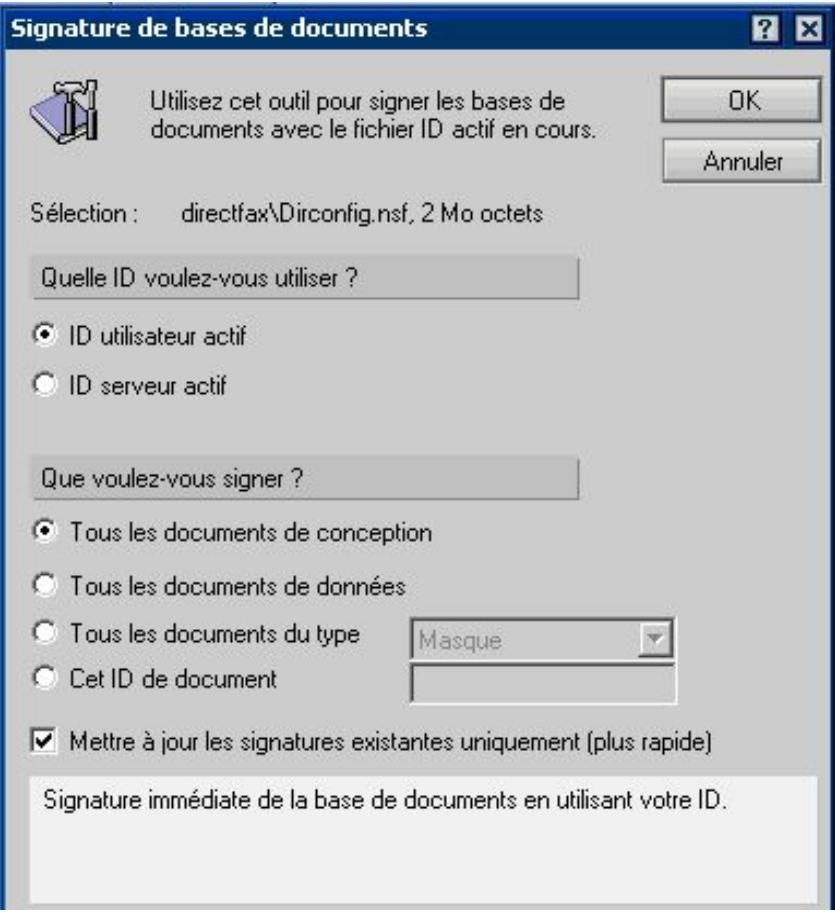

*0153 – Signer la base de données* 

Signature avec le code du serveur Domino.

Procédez comme suit:

Connectez-vous dans Lotus comme Domino administrateur.

Démarrer l'Administrateur Lotus Domino et entrez le mot de passe.

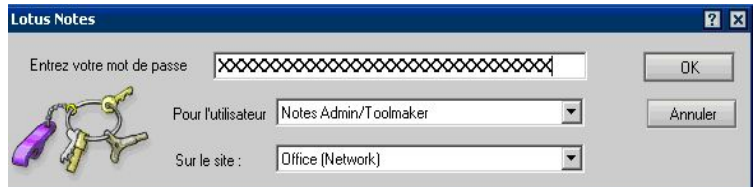

Cliquez sur le registre "Fichiers" et sur toutes les bases de données / Modèles dans le dossier de Directfax. Puis cliquez avec la touche droite de la souris sur "Signer".

Remarque: Pour afficher des bases de données et des modèles dans le registre "Fichiers", sélectionnez dans l'Administrateur, en haut à droite dans l'Affichage, l'option Tous les types de BD.

*<sup>0154 -</sup> Mot de passe* 

En cliquant sur "OK", la base de données est signée.

#### **--- > Option: code du serveur actif**

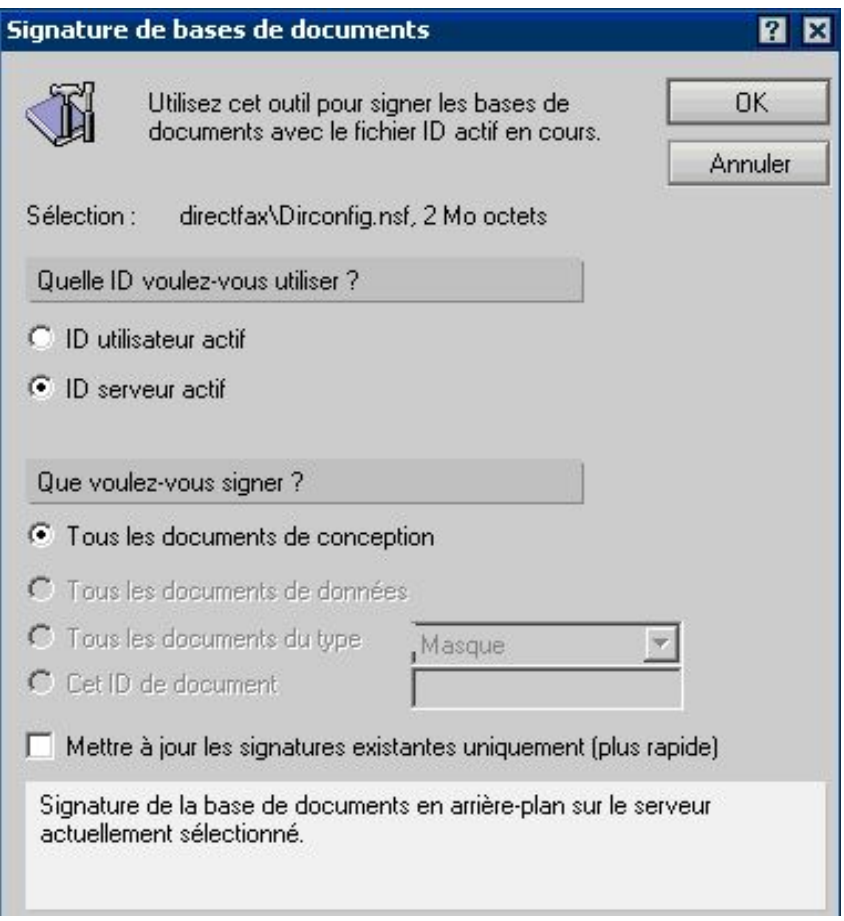

*0155 - Signer* 

Les bases de données peuvent être signées individuellement.

Pour les anciennes versions de Lotus Domino, il n'est possible de signer la base de données qu'avec le code actif actuel. Utilisez dans ce cas, le code de Domino Administrator. Il doit posséder les droits limités et illimités des agents de LotusScript.

### **22.3.3 Entrer le serveur de gestion**

Le serveur de gestion permet, entre autres, de modifier automatiquement les ACL des bases de données

Saisissez le serveur sur lequel les bases de données et les modèles ont été installés comme serveur de gestion.

Procédez comme suit:

Connectez-vous dans Lotus comme Domino administrateur.

Démarrer l'Administrateur Lotus Domino et entrez le mot de passe.

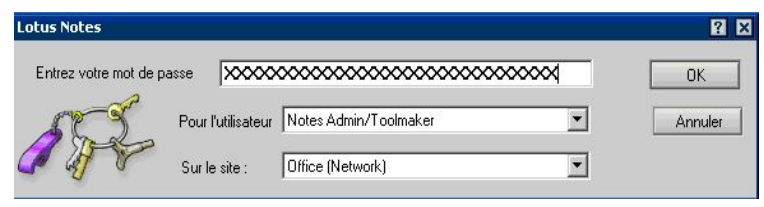

*0154 - Mot de passe* 

Cliquez sur le registre "Fichiers" et sur toutes les bases de données / Modèles dans le dossier de Directfax.

Puis cliquez avec la touche droite de la souris sur "Accès - Gestion".

Sélectionnez dans Gestion – ACL, l'option Extension et saisissez dans "Modifier le paramétrage du serveur de gestion" le serveur - gestion.

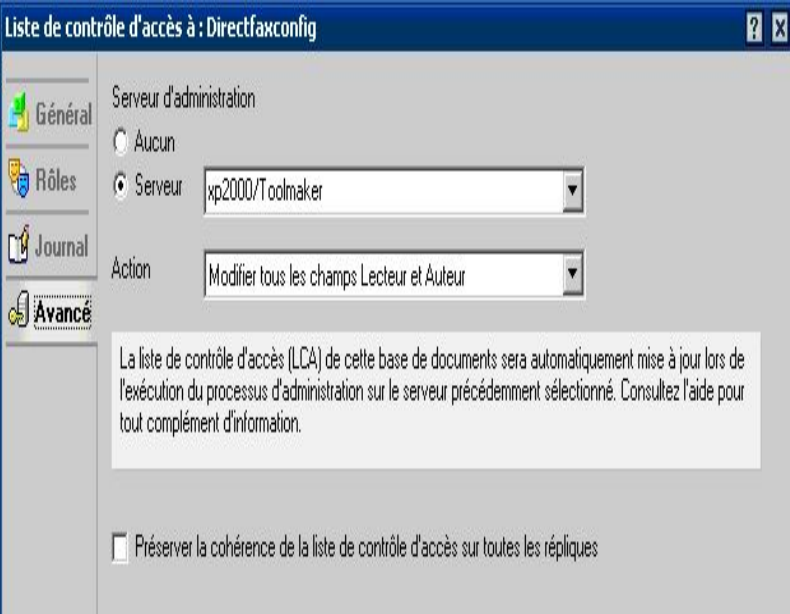

*0156 - Gestion ACL* 

Remarque: Pour afficher des bases de données et des modèles dans le registre "Fichiers", sélectionnez dans l'Administrateur, en haut à droite dans l'Affichage, l'option Tous les types de BD.

En cliquant sur "OK", vous pouvez modifier les ACL.

## **22.3.4 Adapter Notes.ini**

Pour vérifier la bonne fonctionalité des agents de DirectFax, activez ici la saisie étendue pour l'agent Administrateur du serveur Domino. Il est nécessaire, pour cela, d'adapter le fichier notes.ini.

Ouvrez, à l'aide d'un éditeur, le fichier "Notes.ini" dans le répertoire ...\Lotus\Domino et ajoutez les lignes suivantes avant la saisie **"ServerTasks=..."**:

Debug\_AMgr=v

Log\_AgentManager=2

| Sans titre - Bloc-notes<br>Fichier Edition Format ?                                                                                                    | $ \Box$ $\times$ |
|----------------------------------------------------------------------------------------------------|------------------|
|                                                                                                    |                  |
| NAMEDSTYLE1_FACE=Default Sans Serif<br>NAMEDSTYLE2_FACE=Default Sans Serif<br>DefaultMailTemplate=mail50.ntf<br>Debug_AHgr=v<br>.og_AgentManager=2<br>ServerTasks=Router, Replica, Update, Amgr, AdminP, CalConn, Event, Sched, Stats, DECS, maps |                  |
| ServerTasksAt1=Catalog, Design<br>ServerTasksAt2=UpdAll,object Collect mailobj.nsf<br>ServerTasksAt3=object Info -Full<br>ServerTasksAt5=Statlog<br>TCPIP=TCP, 0, 15, 0                                                                           |                  |
|                                                                                                    |                  |
|                                                                                                    |                  |

*0157 – Notes.ini* 

L'agent de DirectFax peut retrouver le numéro de fax pour un destinataire indiqué. La relation entre l'adresse indiquée et le numéro de fax est définie dans le répertoire d'adresses "DirectAdr.nsf".

Après la saisie suivante, ajoutez ce répertoire d'adresses à vos répertoires d'adresses standard.

Complétez la saisie NAMES= comme suit et le répertoire d'adresses **"~\Directfax\DirectAdr.nsf".** (~ = Chemin d'accès du répertoire des données Domino.

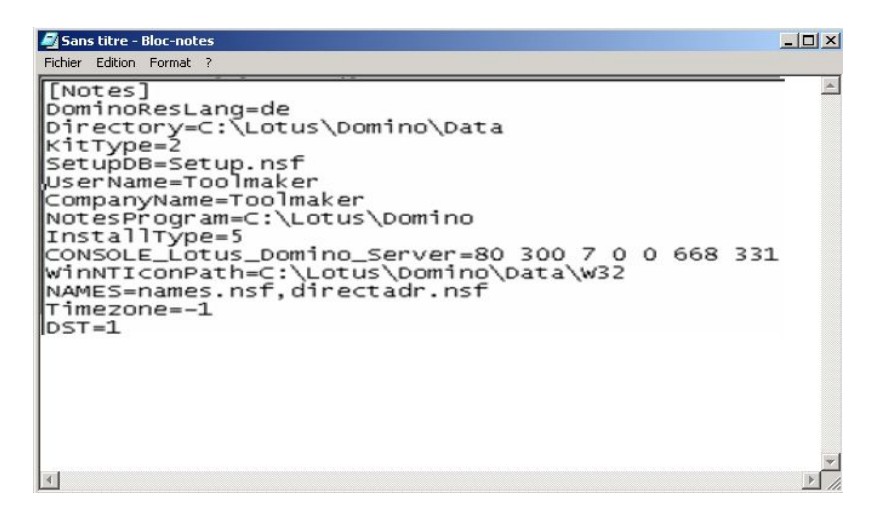

*0158 – Notes.ini* 

Fermez et sauvegardez le fichier "Notes.ini".

Redémarrez le serveur Domino de Lotus pour activer les paramétrages modifiés de la configuration.

# **22.3.5 Configuration Domino Lotus**

Avant de pouvoir expédier des fax à l'aide de DirectFax Connector pour Lotus Notes, quelques travaux de configuration sont à effectuer.

## **22.3.5.1 Créer des domaines Fax** *Fax* **- fax sortants**

Ce domaine fax est utilisé pour expédier des fax à partir de Domino.

Adresses possibles: numérofax@fax ou destinatairefax@fax.

Créez un document de type **Domaine étranger** pour le domaine fax.

Procédez comme suit:

Démarrer Lotus Domino Administrator et entrez le mot de passe.

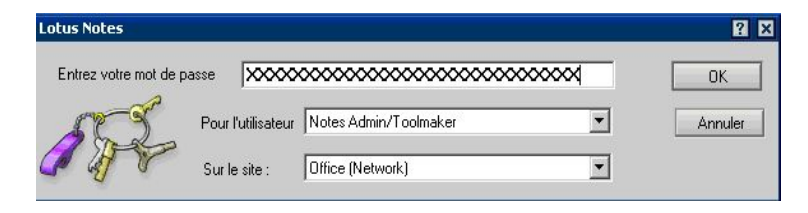

*0154 - Mot de passe* 

Cliquez sur l'onglet "Configuration" et sélectionnez l'affichage "Domaines" à gauche dans le navigateur sous "Messages".

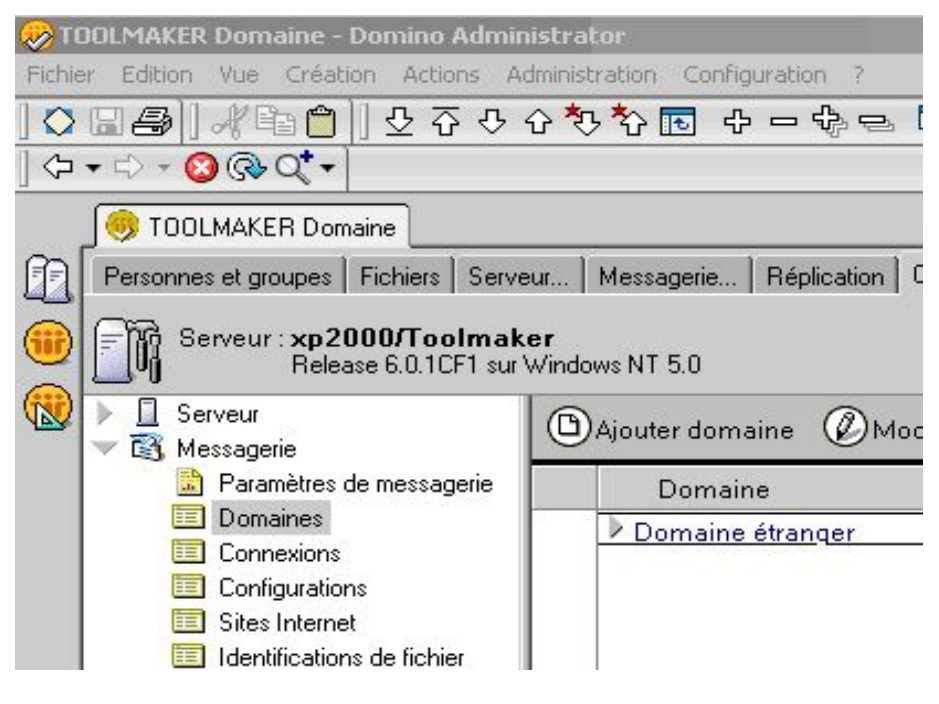

*0160 – Domaine Toolmaker* 

Cliquez sur,, Ajouter domaine" et entrez:

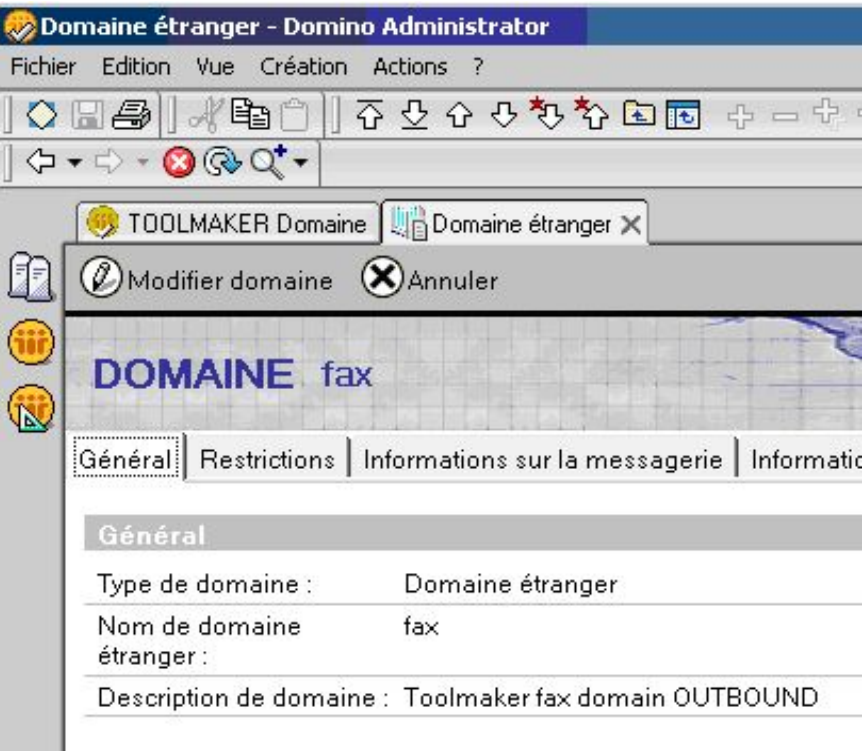

*0161 – Domaine étranger* 

Cliquez sur l'onglet "Informations sur la messagerie" et entrez:

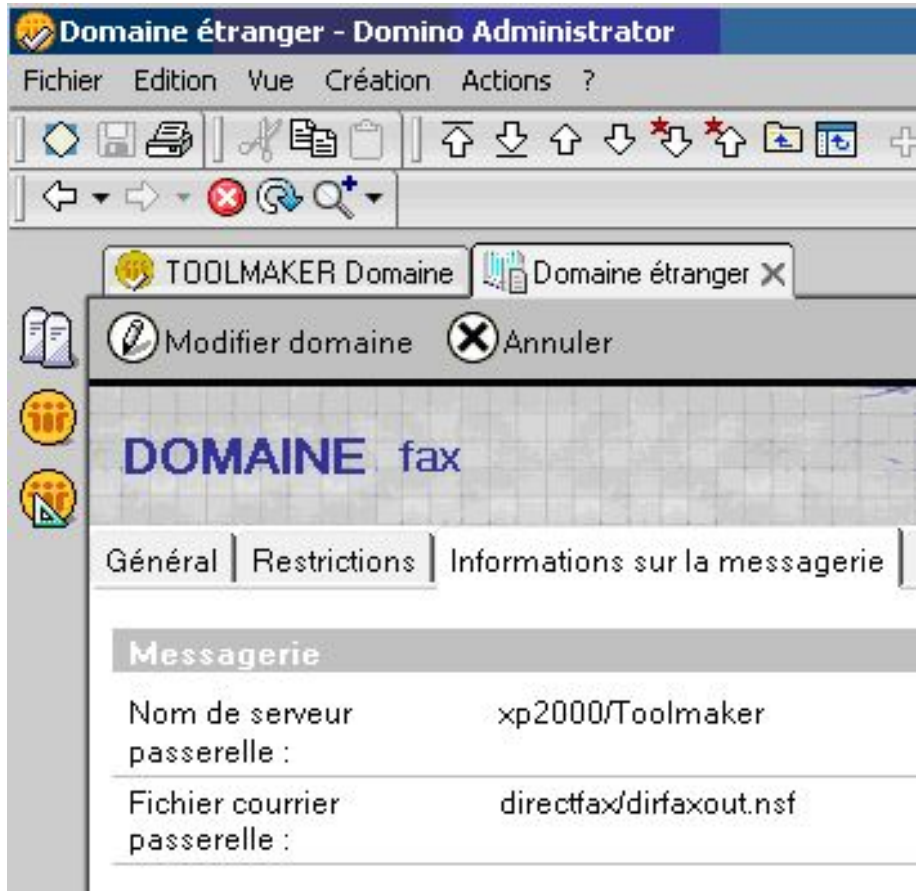

*0162 – Domaine étranger* 

#### **Attention:**

A "Nom du serveur passerelle" doit figurer le nom de votre serveur Domino.

A **"Nom du fichier courrier passerelle"**, saisissez le nom de la base de données de DirectFax correspondant au répertoire de données du serveur de Domino (directfax\directfaxout.nsf).

Cliquez "Enregistrer et fermer".

## **22.3.5.2 Créer une base de données Mail-In** *Faxin* **– fax reçus**

Les fax transférés de l'iSeries au serveur Domino sont enregistrés dans cette base de données Mail-In d'où elles sont tranmises suivant la configuration.

Procédez comme suit:

Démarrer Lotus Domino Administrator et entrez le mot de passe.

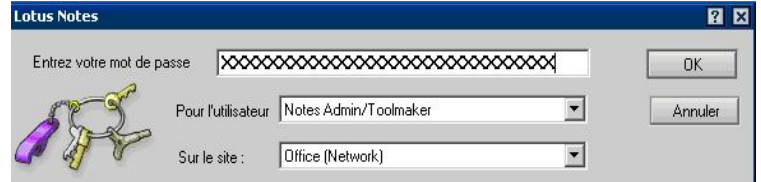

*0154 - Mot de passe* 

Cliquez sur le registre "Personnes et groupes" et sélectionnez l'affichage "Bases de données Mail-In" à gauche dans le navigateur sous "Carnet **d'adresses de .."**.

Cliquez sur "Ajouter Base de données Mail-In" et entrez:

#### **Onglet Général:**

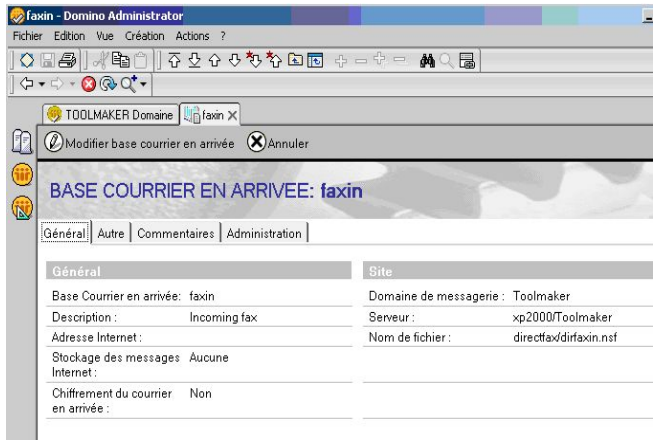

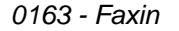

**Onglet Base de données Information:** 

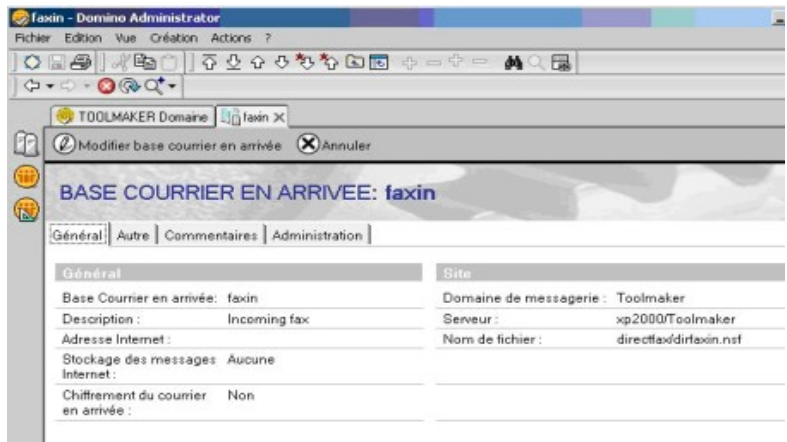

*0150 - Onglet Informations de base de données* 

Cliquez "Enregistrer et fermer".

# **22.3.5.3 Créer domaine fax Dirfaxin – fax reçus**

Ce domaine fax est utilisé pour recevoir des fax à partir de l'iSeries.

Adresses possibles faxin@dirfaxin ou destinatairefax@dirfaxin.

Créez un document de type **Domaine étranger** pour le domaine fax.

Procédez comme suit:

Démarrer Lotus Domino Administrator et entrez le mot de passe.

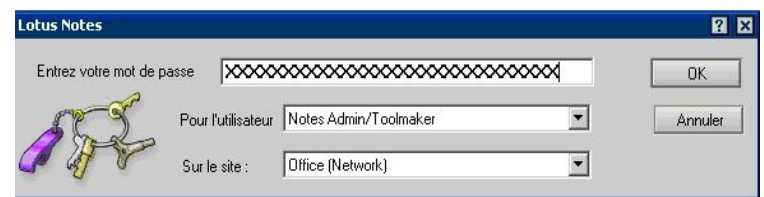

*0154 - Mot de passe* 

Cliquez sur l'onglet "Configuration" et sélectionnez l'affichage "Domaines" à gauche dans le navigateur sous "Messages".

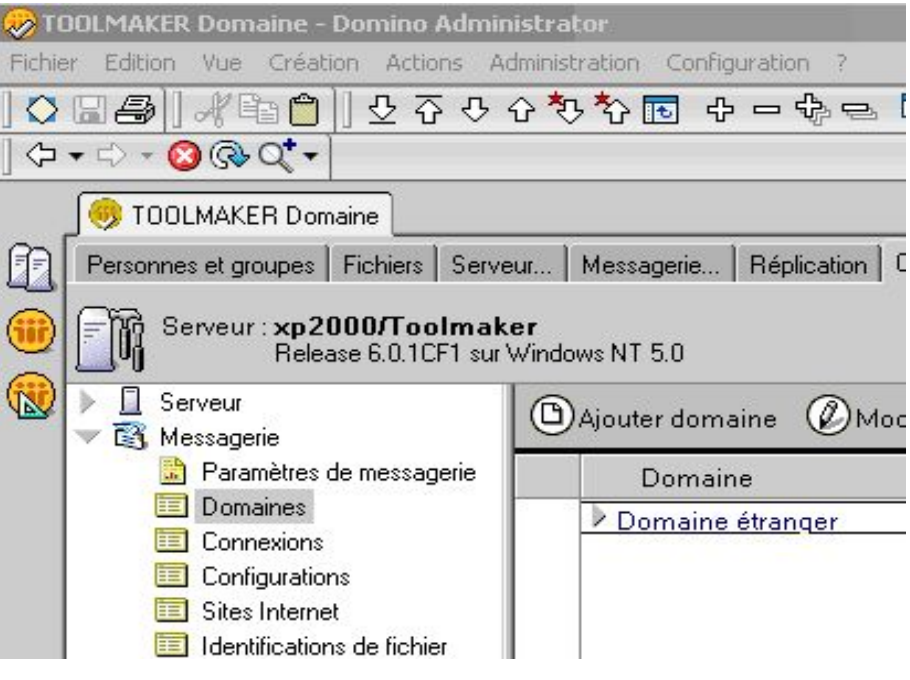

*0164 - Domaine* 

Cliquez sur,, Ajouter domaine" et entrez:

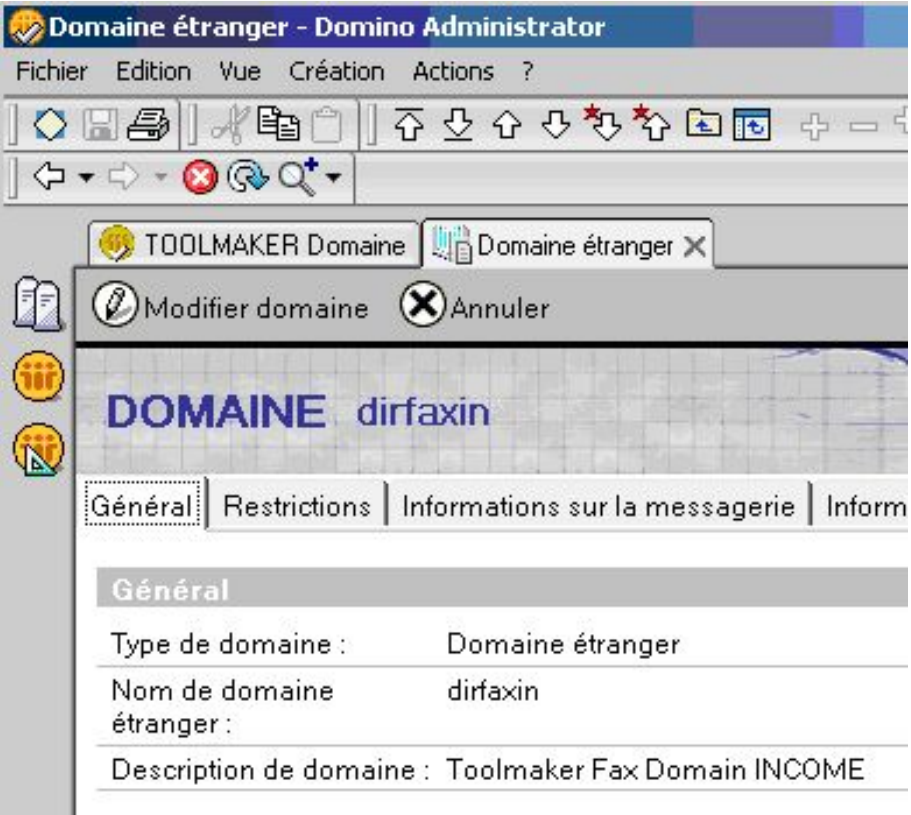

*0165 – Domaine étranger* 

Cliquez sur l'onglet "Informations sur la messagerie" et entrez:

|         | Domaine étranger - Domino Administrator »                                |                                                              |
|---------|--------------------------------------------------------------------------|--------------------------------------------------------------|
| Fichier | Edition Vue Création Actions                                             | Texte ?                                                      |
|         | ◇圖令‖水                                                                    | <b>B</b>                                                     |
|         | $\Diamond \bullet \Rightarrow \Diamond \otimes \Diamond \bullet \bullet$ |                                                              |
|         |                                                                          | TOOLMAKER Domaine   GDomaine étranger X                      |
|         | $\Box$ Enregistrer et fermer $\bigotimes$ Annuler                        |                                                              |
|         | <b>DOMAINE</b> dirfaxin                                                  |                                                              |
|         |                                                                          | Général Restrictions Informations sur la messagerie<br>Infor |
|         | <b>Messagerie</b>                                                        |                                                              |
|         | Nom de serveur<br>passerelle :                                           | $\sqrt{r} \times p/2000$                                     |
|         | Fichier courrier<br>passerelle :                                         | <sup>™</sup> directfa×/dirfa×in.nsf』                         |
|         |                                                                          |                                                              |

*0166 – Informations sur la messagerie* 

Cliquez "Enregistrer et fermer".

# **22.3.6 Configuration du Connector pour Lotus Notes**

## **22.3.6.1 Multilingues du Connector pour Lotus Notes**

Le Lotus Notes Connector de DirectFax est multilingue, c.a.d. l'interface utilisateur, la navigation, les ecrans et les masques sont disponibles en Allemand, Anglais et Français.

Tous les éléments necessaire pour afficher les differentes langues sont contenus dans une base de données ou un patron. L'utilisation de patrons spécifiques de langues a été évitée pour minimiser le travail de configuration dans la langue utilisateur.

Le paramétrage de la langue ce fait par le document de configuration de chaque base de données. Ce document est le modèle pour tous les utilisateurs de la BD. L'utilisateur peut en plus paramétrer la langue par un document profile. Ce document profile de l'utilisateur est crée automatiquement en ouvrant la BD la première fois et peut être édité ultérieurement.

La langue proposée dans le document profile est dérivée du document de configuration comme déjè mentionné ci-dessus.

Considérez que le changement de la langue pendant la configuration peut être visible seulement si la base de données est fermée et re-ouvert.

Si alors un utilisateur change la langue dans son profile de l'anglais à l'allemand, l'interface utilisateur et surtout la navigation allemande n'est disponible si la base de données est fermée et re-ouvert.

## **22.3.6.2 Le profil utilisateur des bases de données**

L'information de la langue de la base de données est mémorisée dans le document de profile.

Si l'utilisateur ouvre une base de données de Lotus Connector la première fois, son profile utilisateur pour cette BD est affiché automatiquement.

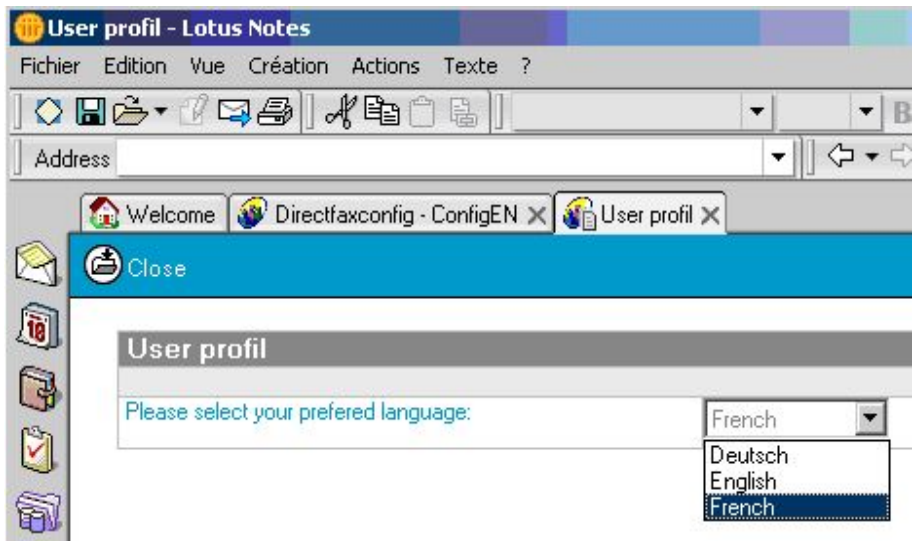

*0167 - Profil utilisateur* 

Il choisit la langue et ferme le document.

L'utilisateur est invité de fermer et re-ouvrir la BD pour pouvoir afficher la langue choisie.

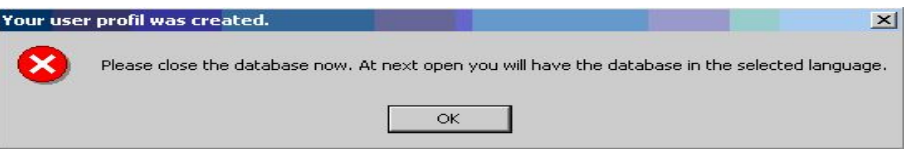

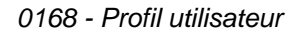

## **22.3.6.3 Configuration de la langue**

La configuration de la langue ou la modification du document de configuration de la BD et du profile utilisateur se fait de la même manière dans toutes les BD.

L'utilisateur choisit l'option configuration dans la navigation et accède les actions correspondante par l'option Actions.

| Modifier profil utilisateur              |                                                                                  |                  |
|------------------------------------------|----------------------------------------------------------------------------------|------------------|
| Fichier<br>Edition Vue<br>Création       | 3<br><b>Actions</b>                                                              |                  |
| 0 - 2 - 1 - 8 - 1<br>$\sigma$<br>Address | Afficher la version<br>Modifier langue par défaut<br>Modifier profil utilisateur | 유 - 유 =<br>IЮ    |
| <b>Nelcome</b><br>Directfa               | Verrouiller document<br>Déverrouiller document                                   |                  |
| <b>Directfax</b><br>$\mathbf{r}$         | Options de la vue<br>Prévisualiser dans navigateur Web                           | ▶<br>travai<br>۲ |
| Arrivant<br>Sortant                      | Langue par défaut:                                                               | 06.07.<br>EN     |
| GB<br>Configuration                      |                                                                                  |                  |
| ã                                        |                                                                                  |                  |
| V)                                       |                                                                                  |                  |
|                                          |                                                                                  |                  |

*0169 - Editer le profil utilisateur* 

Les actions suivantes sont affichées par la configuration :

### **Consulter la version**

Avec l'action Consulter la version, le n° de la version de Lotus Notes Connector installée actuellement peut être consulté.

#### **Editer la langue de défaut**

Avec cette action le document de configuration de la BD est affiché.

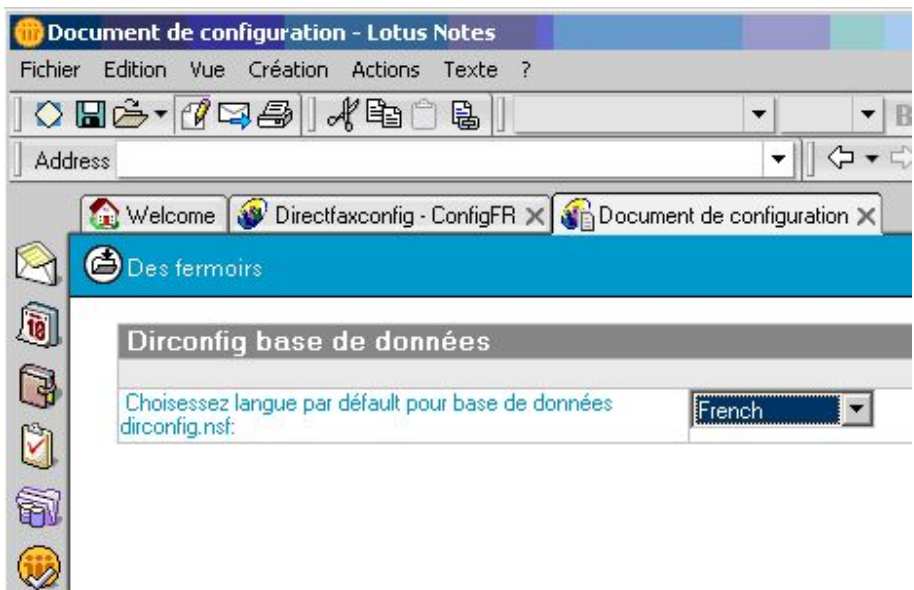

*0170 - Configuration* 

Ici la langue de défaut de la BD est définie, c'est la langue entrée à la création du profile utilisateur comme défaut.

#### **Editer le profile utilisateur**

Cette action donne accès à l'utilisateur sur son document profile utilisateur où il peut définir la langue pour cette base de données.

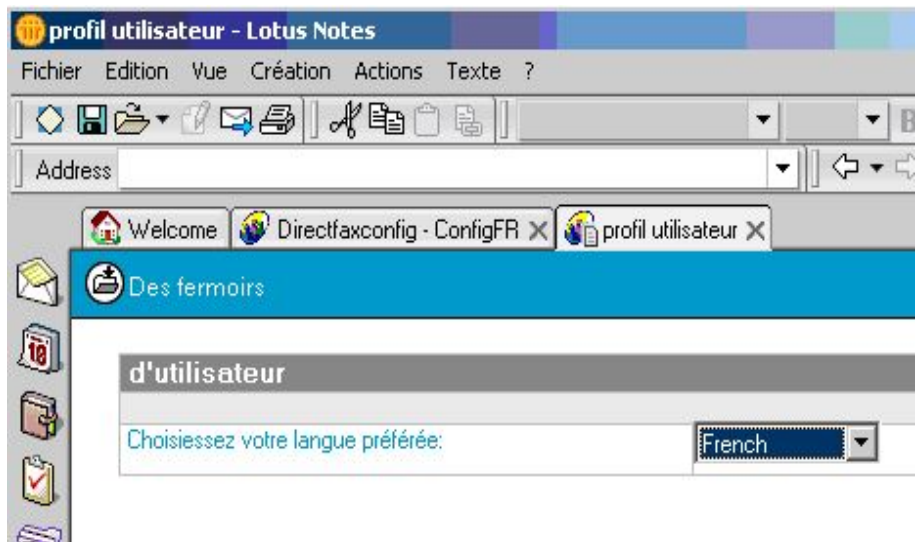

*0171 - Profil utilisateur* 

## **22.3.6.4 Créer le nom utilisateur de l'iSeries Configuration Directfax – Outbound**

Comme finalement tous les fax expédiés à l'aide de DirectFax Connector pour Lotus Notes sont transférées par un PC (celui sur lequel fonctionne le programme route) sur l'Series, une relation entre le code utilisateur de Notes et le code utilisateur de l'iSeries doit être définie.

 Cette relation est définie dans la base de données de configuration de Directfax dirconfig.nsf.

Démarrer l'Administrateur Lotus Domino et entrez le mot de passe.

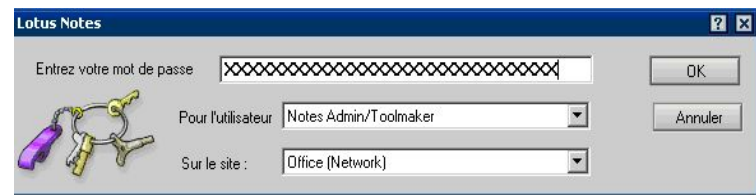

*0154 - Mot de passe* 

Ouvrir le fichier Dirfaxconfig sur le serveur de Domino dans "Fichier" et **"Ouvrir la base de données".**

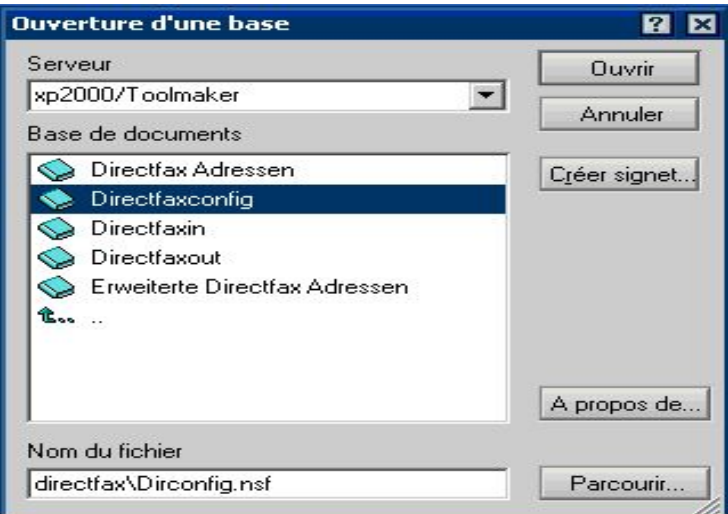

*0172 - Ouvrir la base de données* 

Sélectionnez l'affichage "Sortant" et cliquez sur "Nouvelle configuration **de sortie"**.

|                | <b>Directfaxconfig - OutboundFR - Lotus Notes</b> |                                                                         |                         |
|----------------|---------------------------------------------------|-------------------------------------------------------------------------|-------------------------|
| Fichier        | <b>Edition</b><br><b>Vue</b><br>Création          | Actions<br>7                                                            |                         |
|                |                                                   | ○国路▼び甲部‖水軸自身‖♀不→◆多多国                                                    | $45 - 5$                |
| <b>Address</b> |                                                   |                                                                         |                         |
|                |                                                   | Welcome W Directfaxconfig - ConfigFR X W Directfaxconfig - OutboundFR X |                         |
|                | <b>Directfax</b>                                  | Nouvelle configuration de sortie                                        | $\mathcal{L}$<br>Ouvrir |
| <sup>10</sup>  | <b>Configuration</b>                              | Utilisateur                                                             | Téléphone               |
| C<br>ù<br>錆    | Arrivant<br>Sortant<br>Configuration              | Robert Engel/Toolmaker                                                  | 249                     |
|                |                                                   |                                                                         |                         |

*0173 - Dirfaxconfig* 

Le formulaire de la configuration de sortie est affiché.

Effectuez les opérations suivantes:

|                | -- - Lotus Notes                    |                                                          |
|----------------|-------------------------------------|----------------------------------------------------------|
| <b>Fichier</b> | Vue Création Actions<br>Edition     | Texte<br>- 7                                             |
|                | ◆ H 순~   4 덕 종     ∦ 6 1 0 년        |                                                          |
|                | Address                             |                                                          |
|                |                                     | Welcome   Directfaxconfig - ConfigFR X   Directfaxconfig |
|                | Enregistrer et fermer EFermer       |                                                          |
|                | Sortant - affection site secondaire |                                                          |
|                | Nom d'utilisateur:                  | Robert Engel/Toolmaker net                               |
|                | Site secondaire, téléphone:         | $F$ 249 $_{\rm{d}}$                                      |
|                | Site secondaire, fax:               | $^{\circ}$ 349 $_{\circ}$                                |
|                | nom d'utilisateur iSeries: i        | $F$ RENGEL <sub>JI</sub>                                 |
|                |                                     |                                                          |

*0174 - Affectation d'un site secondaire* 

Cliquez sur "Fermer" et à "Souhaitez-vous enregistrer ce document?" répondez "OUI" par un clic.

## **22.3.6.5 Configuration Directfax – Inbound Affectation d'un site secondaire**

Les fax reçus sont tranférés de l'iSeries sur le serveur de Domino. La relation entre entre le poste du destinataire et l'utilisateur de Notes de Lotus, destinataire du fax y est définie. Puis le fax est transféré à l'utilisateur par email.

La relation du poste supplémentaire à un utilisateur de Notes de Lotus ou à un groupe est effectuée dans la base de données de configuration de Directfax dirconfig.nsf.

Démarrer l'Administrateur Lotus Domino et entrez le mot de passe.

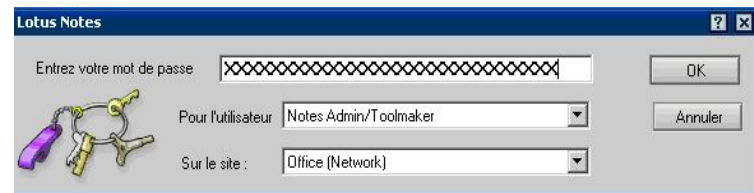

*0154 - Mot de passe* 

Ouvrir le fichier Dirfaxconfig sur le serveur de Domino dans "Fichier" et **"Ouvrir la base de données".**

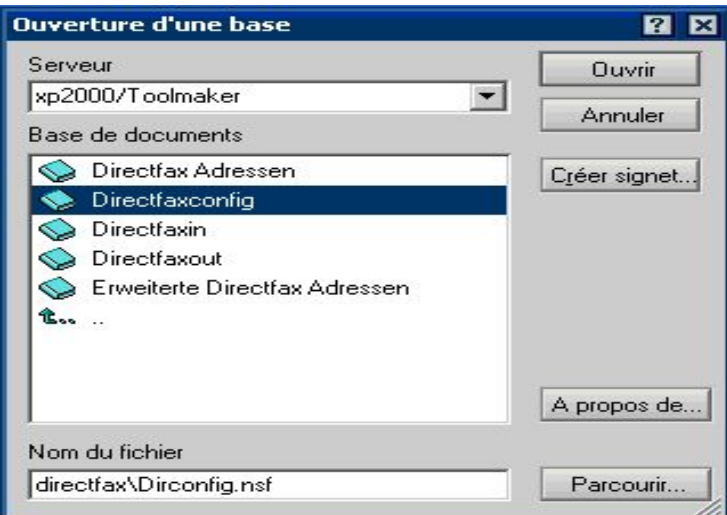

*0175 - Ouvrir la base de données* 

Sélectionnez l'affichage "Arrivant" et cliquez sur "Nouvelle configuration **arrivant"**.

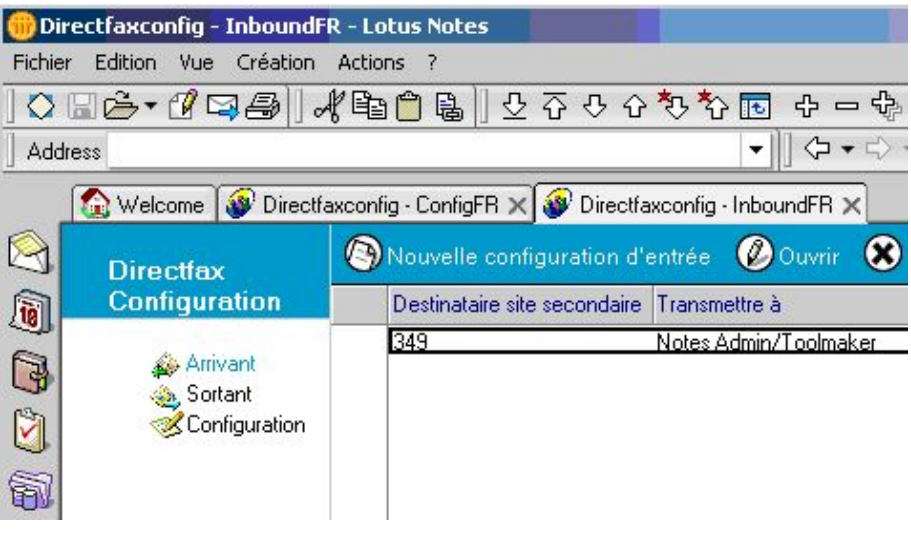

*0176 - Directfaxconfig* 

Le formulaire de la configuration Inbound est affiché.

Effectuez les opérations suivantes:

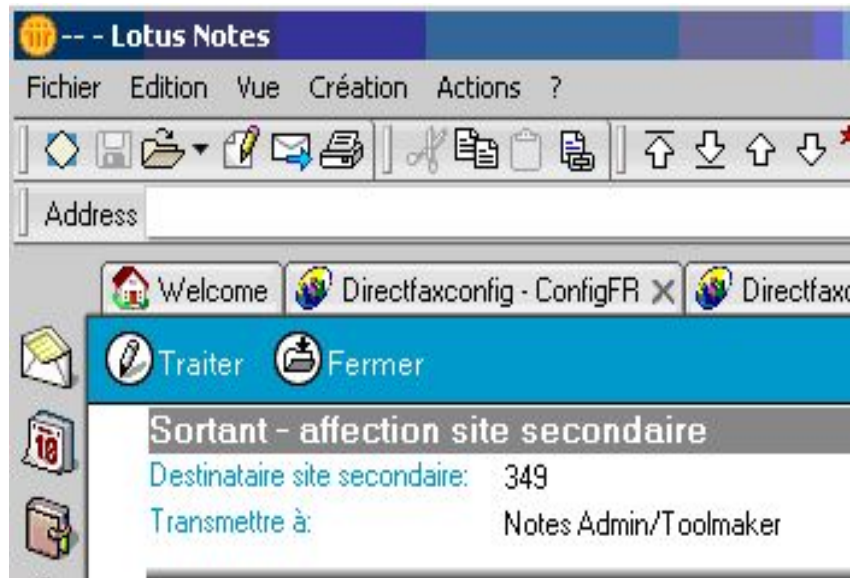

*0177 - Affectation d'un site secondaire* 

Cliquez sur "Fermer" et à "Souhaitez-vous enregistrer ce document?" validez avec **"OUI"**.

## **22.3.7 Lotus Notes Imageviewer**

Pour afficher des fax reçus sur un PC sur lequel aucun PC-Client DirectFax n'est installé, le programme Imageviewer du répertoire de Lotus Notes est nécessaire. Pour cela, une routine d'installation séparée est disponible sur le CD-ROM dans le répertoire "Lotus Notes Imageviewer". Il est possible de copier ce répertoire sur un ordinateur réseau pour faciliter l'installation sur les PC-Client. Démarrez l'installation par le fichier "Setup.exe".

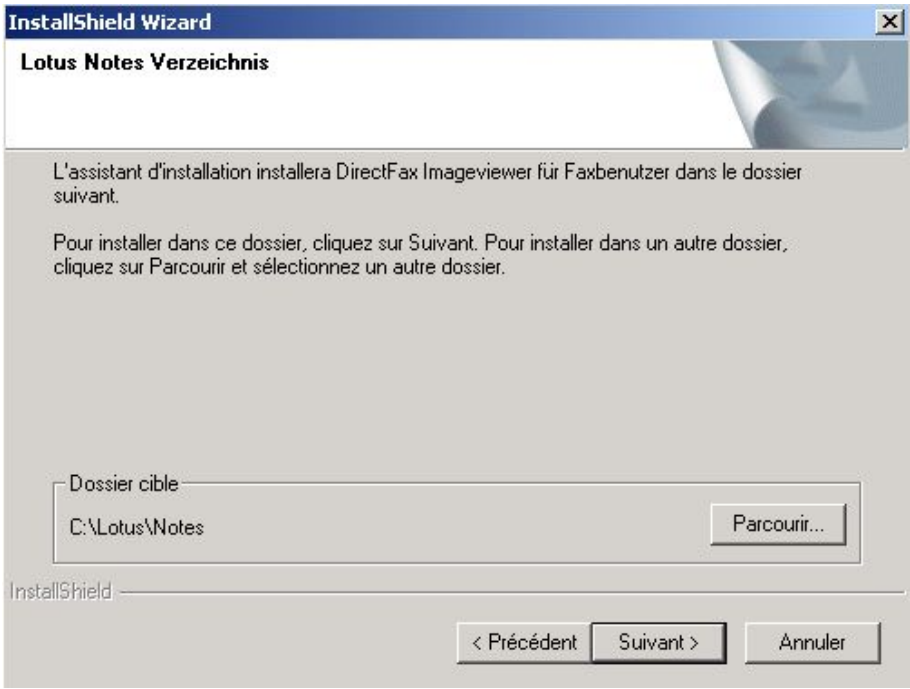

*0178 - Assistent d'installation* 

Sélectionez dans cette boîte de dialogue, le lieu de stockage de votre Lotus Notes Client local. De manière standard, il est défini comme suit C:\Lotus\Notes.

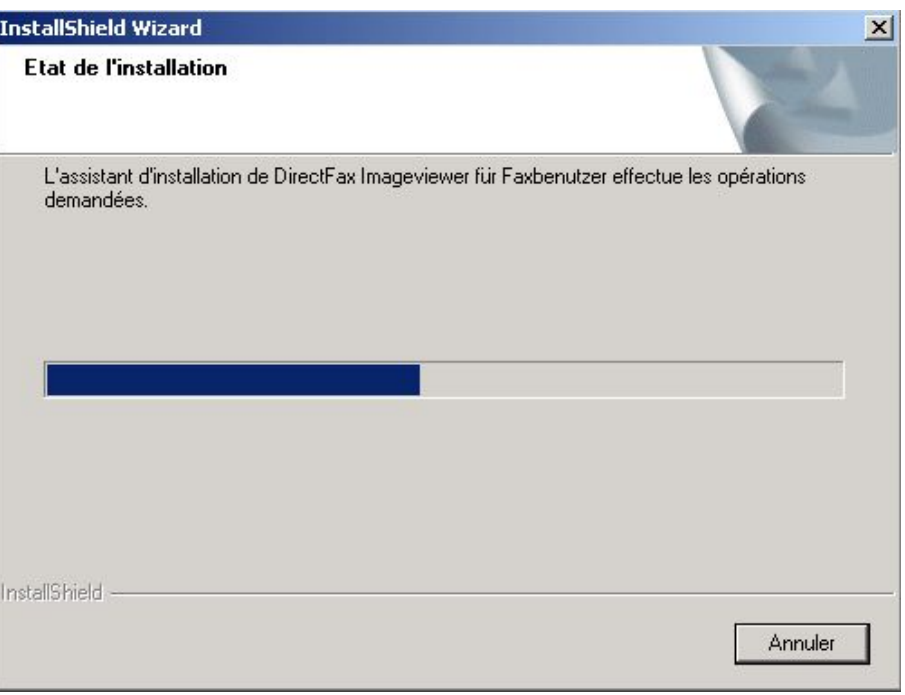

*0179 - Progrès de l'installation* 

# **22.3.8 Démarrer le routeur PC et configurer**

Paramétrez par "Démarrage" – "Paramétrages" – "Imprimante" l'imprimante "DirectFax32 pour iSeries" comme imprimante standard.

Démarrez le programme routeur à partir du menu Démarrage de Directfax par "DirectFax Notes-Routeur".

Le routeur Notes DirectFax utilise l'installation Client Notes du PC sur lequel il a été installé.

Pour cela il faut que vous vous enrégistrez lors du démarrage du routeur Notes de DirectFax avec l'ID utilisteur et mot de passe. L'ID utilisateur du démarrage du Client Notes est utilisé ici.

Entrez le mot de passe

| <b>Lotus Notes</b>        |                    |                             |         |
|---------------------------|--------------------|-----------------------------|---------|
| Entrez votre mot de passe |                    | 1xxxxxxxxxxxxxxxxxxxxxxxxxx | ΟK      |
|                           | Pour l'utilisateur | Notes Admin/Toolmaker       | Annuler |
|                           | Sur le site :      | Office (Network)            |         |

*0154 - Mot de passe* 

Le routeur Notes de DirectFax est démarré.

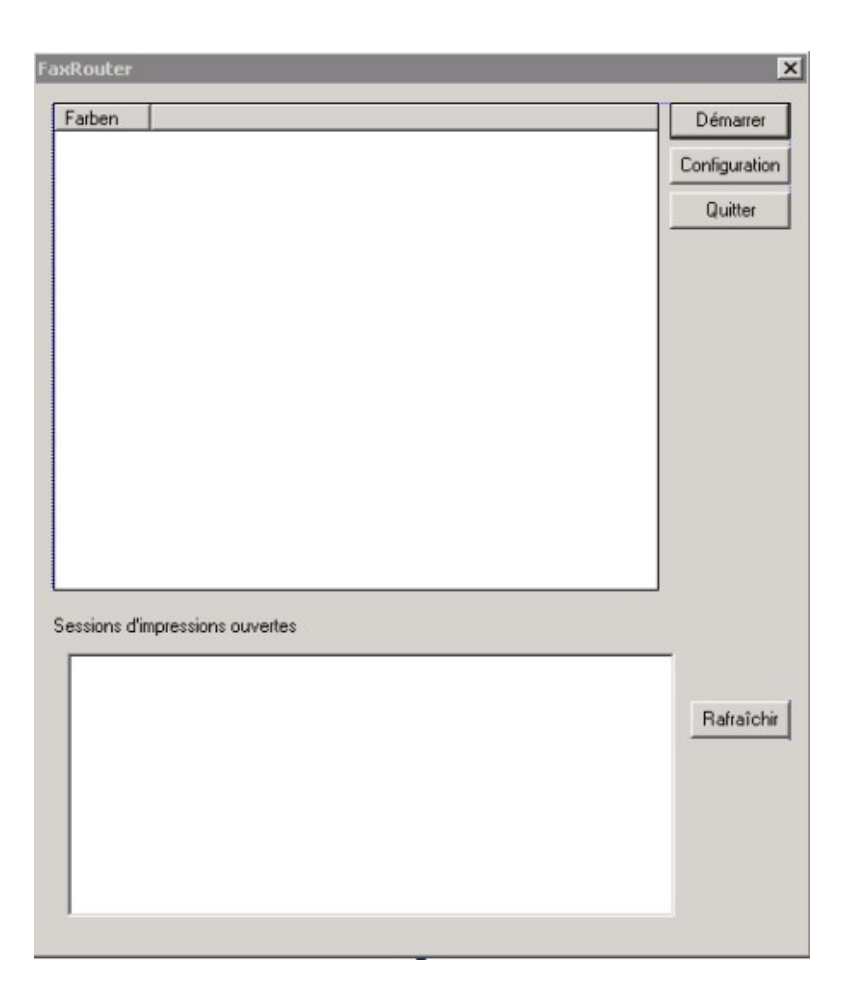

*0180 – Routeur fax* 

Pour configurer le routeur cliquez sur le bouton "Configuration"

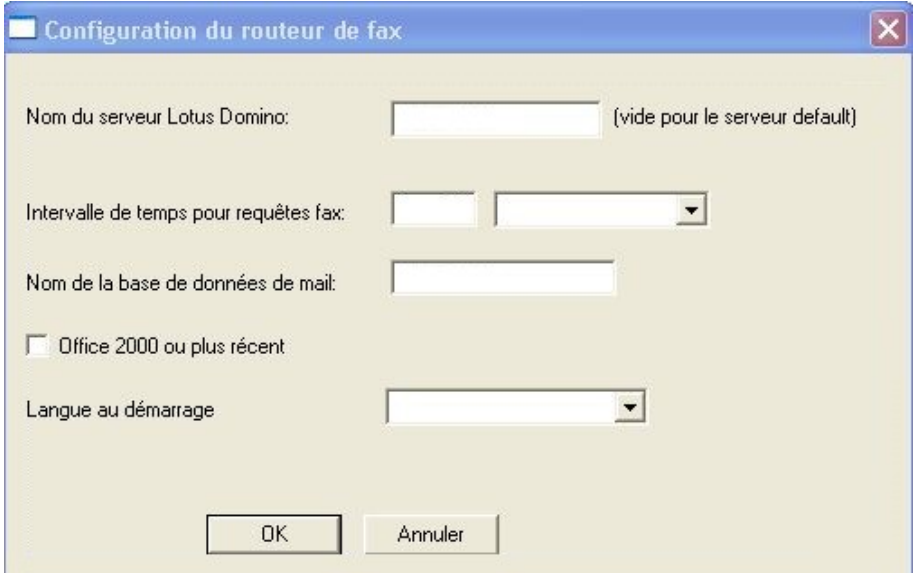

*0181 - Routeur fax* 

**Nom du serveur de Lotus Notes**  Saisissez ici le nom de votre serveur Domino.

### **Intervalle de temps entre les consultations**

Indiquez ici les intervalles de temps entre lesquels le routeur, vérifie si des nouveaux fax sont prêts à être expédiés par les agents de DirectFax.

L'agent DirectFax édite des documents toutes les 5 minutes dans la base de données Dirfaxout.nsf. Si vous avez paramétré un intervalle de temps de 5 minutes dans Intervalle de temps entre les consultations, il peut arriver que dans des situations de démarrage difficile, il faille attendre 10 minutes avant qu'un fax soit prêt à être expédié. Nous vous conseillons de réduire ce temps (1-2 minutes) pour qu'après l'activité de l'agent de DirectFax, le temps de retard soit le plus court possible.

#### **Nom de la base de données mail**

Saisissez ici le nom de de la base de données pour les fax sortants. Le nom de la BD doit être entré correspondant au répertoire Domino-Data du serveur Domino (directfax\dirfaxout.nsf).

#### **Checkbox – Office 2000 ou supérieur**

Marquez la **case Office 2000 ou supérieur**, si vous voulez utiliser la fonction "Imprimer pièce jointe" du programme routeur fax et la version installée est Microsoft **Office 2000** ou supérieur.

Validez la configuration avec **"OK"** et cliquez, dans la fenêtre Routeur de fax, sur **"Démarrage"** pour lancer l'acheminement.

## **22.4 Tester la fonctionnalité**

L'expédition de messages de Notes par DirectFax se fait par Notes Client, par l'agent de DirectFax et par le programme routeur de DirectFax. L'installation, la configuration et le traitement correct des fax sortants peuvent être vérifiés par les tests suivants.

### **22.4.1 Créer et expédier un message**

Ouvrez votre Lotus Notes Client, connectez-vous et créez un nouveau message.

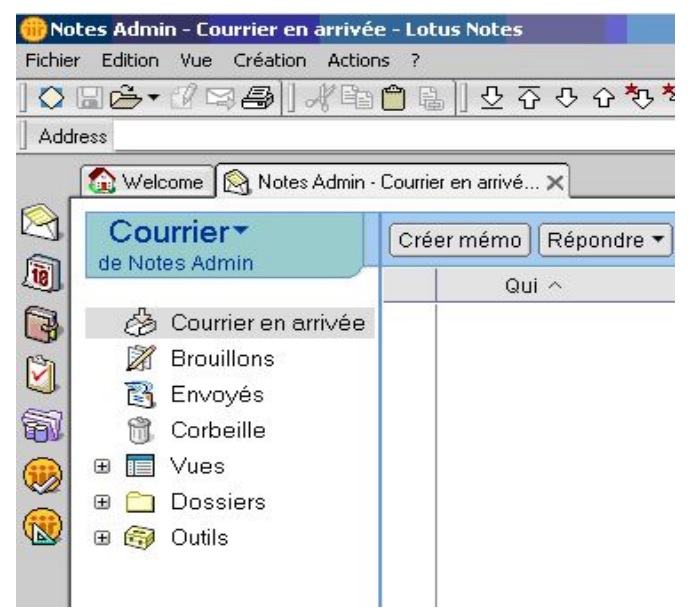

#### *0182 - Créer des messages*

Recherchez par un clic sur **"Sélectionner des adresses**", une adresse du répertoire "Adresses Directfax" qui, vous le savez, possèdent un numéro de fax et cliquez sur le bouton **"A"** pour transférer le destinataire.

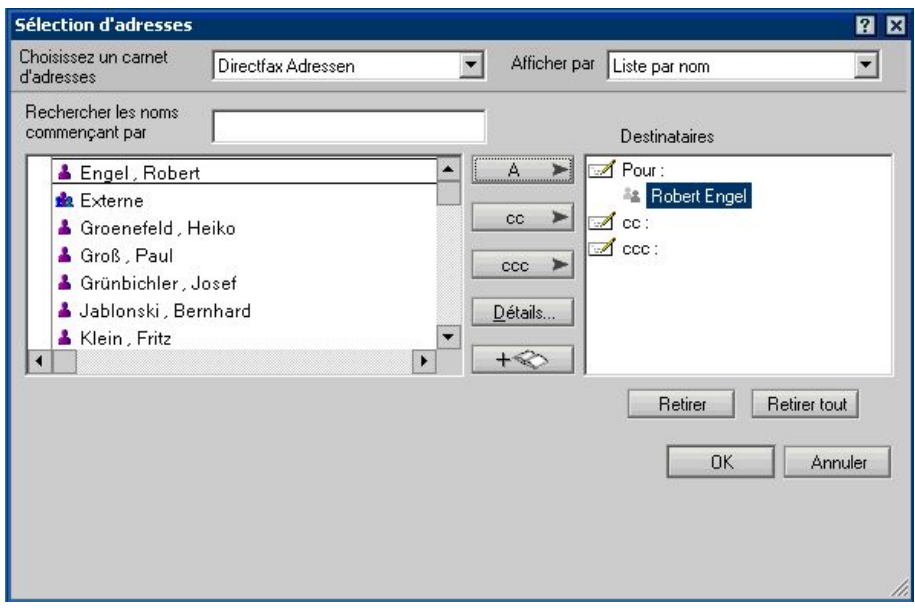

*0183 – Sélection d'un destinataire* 

Cliquez sur,, OK" pour repasser au message.

Choisissez le mode d'expédition du message. Si rien n'est indiqué, le message est envoyé comme e-mail Notes. Si vous ajoutez @fax après le nom du destinataire, le message est envoyé par DirectFax.

Entrez encore un objet et un texte court.

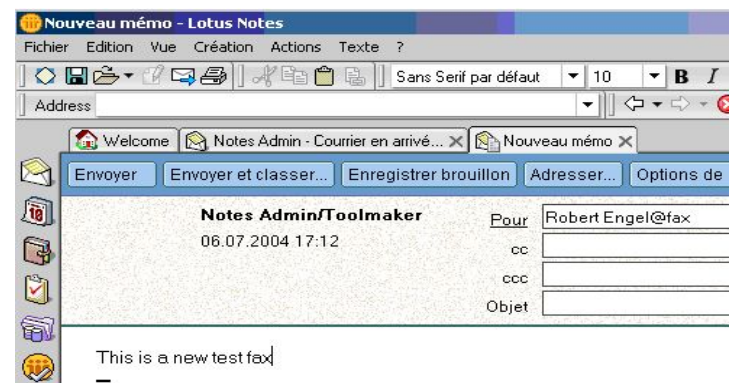

*0184 – Nouveau message* 

Cliquez sur "Envoyer" pour expédier le message.

Après 5 minutes environ, le message devrait arriver comme fax sortant sur l'iSeries et être expédié. Vous pouvez le vérifier, si vous avez installé DirectFax Client sur votre PC et démarré le programme **"Fax sortantes**" ou si vous entrez la commande **..WRKFAXSTS**" à votre session 5250.

Chaque étape de l'expédition peut encore être vérifiée:

# **22.4.2 Vérifier Dirfaxout.nsf**

Un message envoyé avec @fax à la fin est transmis dans la base de données Directfaxout.nsf où il sera retravaillé par l'agent.

Ouvrez la base de données "Directfaxout.nsf" sur le serveur Domino par **"** Fichier", "Base de données", "Ouvrir" et cliquez sur "Réception faxe.

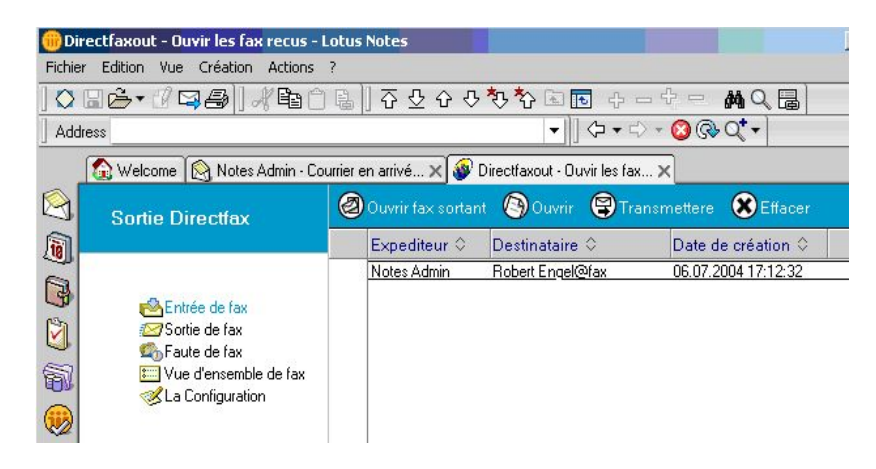

*0185 - Entrée de fax* 

Le message est affiché sous réception fax. Vous obtiendrez d'autres informations en cliquant sur "Vue d'ensemble de fax".

| Fichier          | Directfaxout - Vue d'ensemble de fax - Lotus Notes<br>Edition<br>Création<br><b>Vue</b><br><b>Actions</b> |   |                    |                 |                      |                     |   | 麔       |
|------------------|----------------------------------------------------------------------------------------------------|---|--------------------|-----------------|----------------------|---------------------|---|---------|
|                  | 0 F 2 + 1 F 2 + 1 + 2 + 2 + 1                                                                             |   |                    |                 | 오쥬 아 아 창 한 面 아 ㅡ 起 ㄹ | 喘ぬく目                |   |         |
| <b>Address</b>   |                                                                                                    |   |                    |                 |                      |                     |   |         |
|                  | Welcome   A Notes Admin - Courrier en arrivé X   Directfaxout - Vue d'ensemble X                          |   |                    |                 |                      |                     |   |         |
| S                | <b>Sortie Directfax</b>                                                                                   |   | Ouvrir fax sortant | <b>B</b> Ouvrir | <b>S</b> Transmettre | $\infty$<br>Effacer |   |         |
| q                |                                                                                                    |   | Expéditeur C       |                 | Destinataire C       |                     |   | Date cr |
|                  |                                                                                                    | × | Notes Admin        |                 | Robert Engel@fax     |                     |   | 06.07.2 |
| B                | Entrée de fax                                                                                             |   | Notes Admin        |                 | 07051935816@fax      |                     | P | 06.07.2 |
|                  | Sortie de fax                                                                                             | × | Notes Admin        |                 | Klein@fax            | Ø                   | P | 06.07.2 |
| Ů                | <b>C</b> <sup>n</sup> Faute de fax                                                                        | × | Notes Admin        |                 | Fritz Klein@fax      |                     | 1 | 06.07.2 |
| 商                | <sup>•</sup> Vue d'ensemble de fax                                                                        | × | Notes Admin        |                 | Tester@fax           |                     | P | 06.07.2 |
|                  | La Configuration                                                                                          | × | Notes Admin        |                 | Fritz Klein@fax      |                     | 1 | 06.07.2 |
| $\circledast$    |                                                                                                    | × | Notes Admin        |                 | Tester@fax           |                     | ℴ | 06.07.2 |
|                  |                                                                                                    | × | Notes Admin        |                 | Tester@fax           | Ø                   | 0 | 06.07.2 |
| R                |                                                                                                    | × | Notes Admin        |                 | Fritz Klein@fax      |                     | o | 06.07.2 |
|                  |                                                                                                    | ✔ | Notes Admin        |                 | 07051935817@fax      |                     |   | 06.07.2 |
|                  |                                                                                                    |   | Notes Admin        |                 | Robert Engel@fax     |                     |   | 06.07.2 |
| $\sum_{i=1}^{n}$ |                                                                                                    |   | notes admin        |                 | 07051935817@fax      |                     | P | 06.07.2 |
|                  |                                                                                                    | × | notes admin        |                 | Bruno Lenhard@fax    | æ.                  |   | 05.07.2 |
| ð                |                                                                                                    |   | notes admin        |                 | 0705178919@fax       |                     |   | 04.07.2 |

*0186 - Vue d'ensemble de fax* 

Les fax édités jusqu'à maintenant sont représentés ici. Signification des symboles indiqués sous "Code":

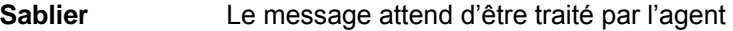

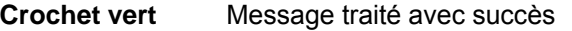

**X rouge** Erreur lors du traitement du message

**Panneau d'interdiction** Le destinataire n'existe pas dans le répertoire de DirectAdr.nsf.

Symbole fax **Pas de numéro fax disponible dans le carnet** DirectAdr.nsf pour le destinataire indiqué

**Symbole personne** Le destinataire existe plusieurs fois dans le carnet d'adresses.

**Symbole groupe** Le destinataire existe plusieurs fois dans le répertoire d'adresses

Le premier message affiché devrait être celui que vous venez de créer.

Vérifiez, si l'agent routeur fax est activé par le document de configuration. L'agent est activé par défaut.

Ouvrez la vue configuration :

| Fichier          | <b>Edition</b><br><b>Vue</b><br>Création<br>Actions<br>- 2                                                              |                        |                           |     |
|------------------|----------------------------------------------------------------------------------------------------|------------------------|---------------------------|-----|
| Address          |                                                                                                    |                        | ▼   <b>♦▼</b> ♦ • ◎ ◎ ◎ • |     |
|                  | Nelcome   A Notes Admin - Courrier en arrivé X Directfaxout - ConfigFR X                                                |                        |                           |     |
| S                | <b>Sortie Directfax</b>                                                                                                 | <b>D</b> Ouvrir        |                           |     |
| q                |                                                                                                    | Document de configurat | Agent aktiv:              | tra |
| d<br>Ũ<br>龟<br>T | Entrée de fax<br>Sortie de fax<br>Li <sub>n</sub> Faute de fax<br><b>Em</b> Vue d'ensemble de fax<br>& La Configuration | Langue par défaut:     | <b>FR</b>                 | 06. |

*0187 – Configuration Langue* 

Ouvrez le document de configuration.

| Document de configuration - Lotus Notes                                                                                                    |          |
|----------------------------------------------------------------------------------------------------|----------|
| <b>Fichier</b><br>Edition Vue Création<br>Actions<br>- 7.                                                                                                    |          |
| $\text{O} \boxtimes \text{E} \cdot \text{C} \boxtimes \text{E} \parallel \text{F} \boxtimes \text{C} \parallel \text{C} \perp \text{C} \rightarrow \text{C} \rightarrow \text{C} \$ |          |
| Address                                                                                                    |          |
| Welcome   Motes Admin - Courrier en arrivé X   Directfaxout - ConfigFR X   S Docum                                                                                                    |          |
| Traiter <b>O</b> Fermer                                                                                                    |          |
| $\widehat{\mathbf{b}}$                                                                                                    |          |
| Dirfaxout base de données                                                                                                    |          |
| d<br>Choisissez langue par défaut pour base de données dirfaxout.nsf:                                                                                                    | French   |
| Ů<br>Commencer l'agent au travail de fax                                                                                                    |          |
| Agent "wikFax", statut:                                                                                                    | On:<br>⊽ |

*0188 - Document de configuration* 

L'agent "wrkFax" doit être mis sur Actif.

Si l'agent est activé, le message est traité au plus tard après cinq minutes.

Il est possible également de consulter le message à "Fax - Sortie" dans la banque de données "Directfaxout.nsf".
# **22.4.3 Vérifier le routeur de fax**

Chaque fax envoyé à la base de données Dirfaxout.nsf est traité en intervalles par le routeur fax. Les messages traités par le routeur ne peuvent pas, il est vrai y être affichés, mais peuvent être visualisés comme entrée dans le liste d'activités du programme du routeur. Vous pouvez ainsi vérifier, si des messages ont été traités.

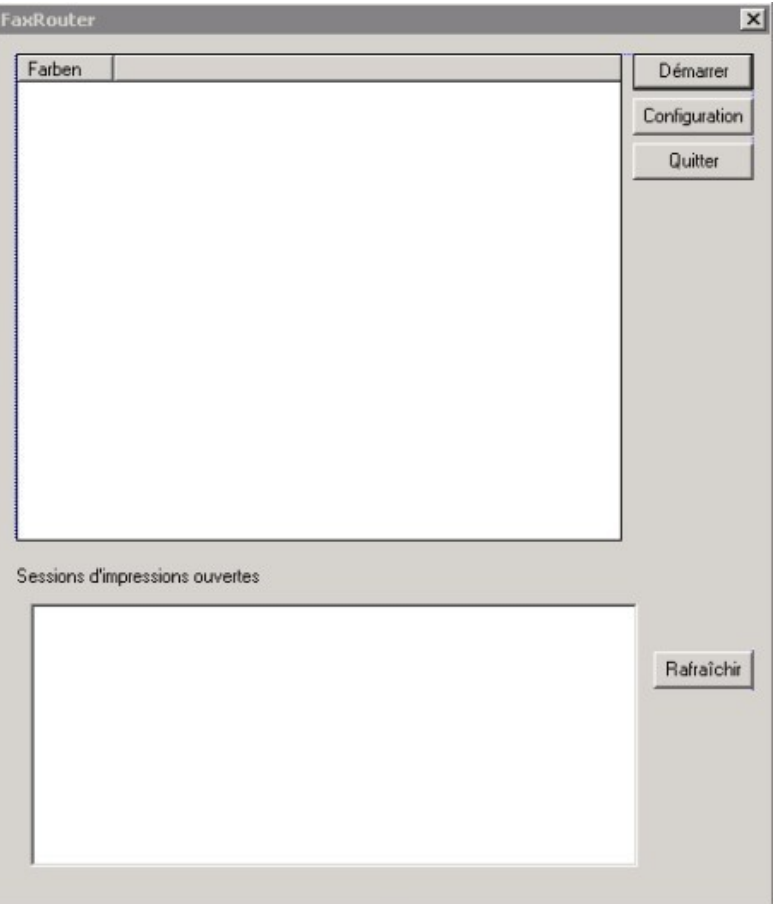

*0189 - Routeur fax* 

# **22.4.4 Vérifier les fax sortants de l'iSeries**

Enfin, quand toutes les étapes précédentes se sont bien déroulées, le fax est placé comme fax sortant dans la file d'attente de DirectFax sur l'iSeries. Vous pouvez vérifier, à partir d'une session 5250 avec la commande "WRKFAXSTS" si et quand le fax a été expédié ou par le programme "Fax sortantes" du groupe de programmes "Directfax" exécuter la même fonction sous un graphique.

# **22.4.5 Vérifier les fax reçus**

Les fax reçus sont tranférés de l'iSeries sur le Lotus Domino.

Il faut pour cela que dans Directfax sur l'iSeries une distribution automatique de fax entrants soit configurée (WRKFAXDTR).

Commande WRKFAXDTR

Menu ENTRER INFORMATIONS sur LA DESTINATION et MODIFIER

Entrées:

Information de numérotation automatique CSI pour le transfert actif

Fonction supplémentaire \*DOM

Paramètres fonction: faxin@dirfaxin

| 1.12.04 16:01:52                               | Inserer/modifier sélection destination | <b>RENGEL</b>                                              |
|------------------------------------------------|----------------------------------------|------------------------------------------------------------|
| Indiquez vos options, puis appuyez sur ENTREE. |                                        |                                                            |
| Select.destination/:CSI 190                    |                                        | $0-9$ , générique $(.70.)$ , :CSI<br>*NONE, *OTHER, *BOX18 |
| Description destinataire. H.GROENEVELD         |                                        | Nom, Departement, Groupe                                   |
| Commentaire/description Test Domino            |                                        |                                                            |
| Classification nom utilisat HGR                |                                        | Nom du responsable                                         |
| Messages de réception à  HGR                   |                                        | Nom, *OWNER                                                |
| si pas en ligne à _________                    |                                        | Nom                                                        |
|                                                | OUTQ: *DEV                             | Bibl: *LIBL                                                |
| Autres fonctions ou CSI *DOM                   |                                        | *USER, *FAX, *IPDS, *PGM,<br>$*cs1$                        |
|                                                |                                        | *MAIL                                                      |
| Parametres fonction / cible . faxin@dirfaxin   |                                        |                                                            |
|                                                |                                        | Nom, Fax, Imprimante,                                      |
|                                                |                                        | Bibl./Programme, Email                                     |

F3=Sortir F5=Actualiser F12=Annuler

*0190 - Exemple de transfert de fax à Lotus Domino* 

#### **Important:**

Le serveur Domino doit être enregistré pour que le serveur SMTP de Directfax envoie les fax par e-mail!!

Etapes de la configuration:

Commande iSeries CFGTCP

Option 20

Option 12

Entrée: Routeur courrier – entrez ici, le cas échéant, le serveur SMTP Domino!!

Test de la distribution des fax reçus directement par Notes.

Créez un e-mail/un message

Saisissez le texte suivant dans la ligne objet:

#### FAXINC%CSI%NS%Ifd.Nr%EmpfDatum%Seiten%ASUser%

où:

**%CSI** 

Identifiant de l'expéditeur du fax

**%NS** 

Poste supplémentaire du destinataire de fax

**%Numéro d'ordre**  Numéro d'ordre fax de la réception de fax

### **%Date de réception**

Date de réception et heure en format JJ.MM.AAHH.MM

### **%Pages**

Nombre de pages reçues.

### **%Utilisateur**

Nom de l'utilisateur de l'iSeries (Directfax – Inbound Configuration Affectation à un poste supplémentaire)

La ligne Objet pourrait être:

FAXINC%935816%150%123%02.05.0212:34%6%HGR%

Entrez comme destinataire du e-mail faxi n (Mailin\_DB)

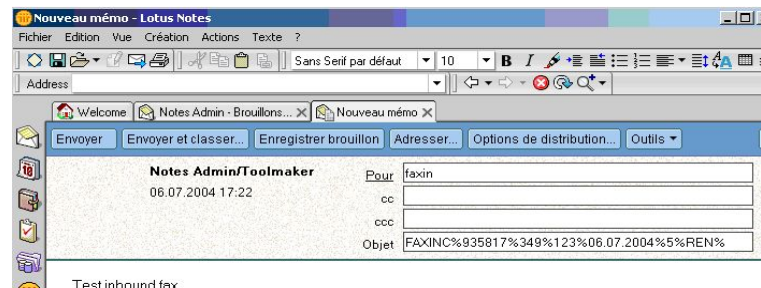

Test inbound fax

*0191 – Nouveau message* 

- o Envoyez
- o Le e-mail est envoyé dans la base de données dirfaxin.nsf et affiché dans MailRouting –Evénements.
- o Ouvrez la base de données dirfaxin.nsf

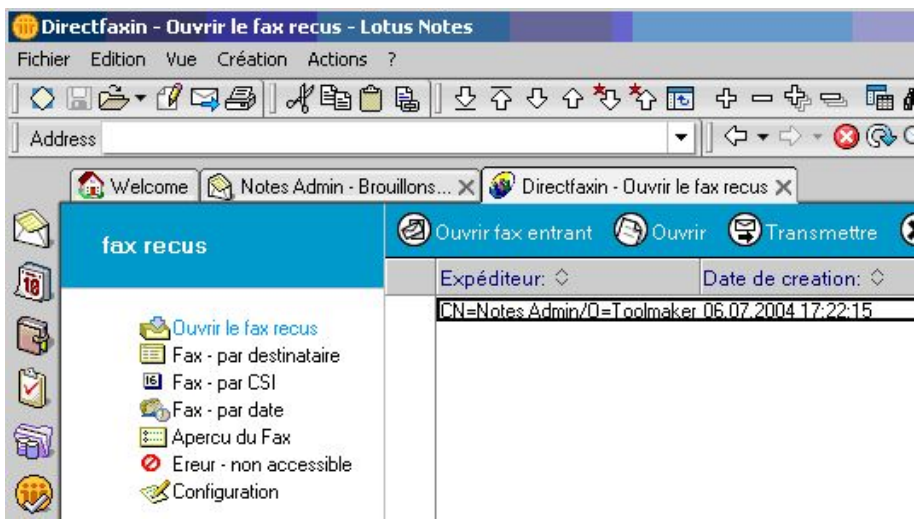

*0192 – Fax entrants* 

- o Le nouveau e-mail/le nouveau fax apparait dans l'affichage **Fax - Réception**
- o Peu de temps après la réception (5 min max.) le transfert automatique démarre dans dirfaxin – DB (Log-File Amgr : Agent "Transfert" démarré) Agent "Transfert")
- o Le e-mail/le fax ne sont plus signalés dans l'affichage Non traité - mais sous CSI, Date etc.

| Edition<br><b>Fichier</b><br>Vue Création Actions ? |                                                                                 |                    |
|-----------------------------------------------------|---------------------------------------------------------------------------------|--------------------|
|                                                     | ○日台 びマタ   水生合ま   少不々々々な石 ャーねー 西州く日                                              |                    |
| <b>Address</b>                                      |                                                                                 |                    |
|                                                     | Welcome   A Notes Admin - Brouillons X   V Directfaxin - Fax - par destinatai X |                    |
| fax recus                                           | Ouvrir fax entrant Couvrir S Transmettre                                        | <b>Exe</b> Effacer |
| $\widehat{\mathbf{a}}$                              | Destinataire desecondai $\Diamond$ Date $\Diamond$                              | Numero de I        |
|                                                     | $-150$                                                                          |                    |
| C3<br>Ouvrir le fax recus                           | 04.02.2004 17:27                                                                | 123                |
| <b>EE</b> Fax - par destinataire                    | 04.02.2004.17:27                                                                | 123                |
| Ů<br><sup>16</sup> Fax - par CSI                    | 04.02.2004 17:58                                                                | 123                |
| Em Fax - par date                                   | 04.02.2004.17:58                                                                | 123                |
| 锸<br><b>Em Apercu du Fax</b>                        | 04.07.04                                                                        | 123                |
| <b>2</b> Ereur - non accessible                     | 05.02.2004.10:07                                                                | 123                |
| Configuration                                       | 05.02.2004 10:07                                                                | 123                |
|                                                     | 05.02.2004.10:07                                                                | 123                |
|                                                     |                                                                                 |                    |
|                                                     | 05.02.2004 10:07                                                                | 123                |

*0193 – Fax – par destinataire* 

# **22.5 Fonctions étendues**

En plus des fonctions standard sur l'envoi et la réception des fax décrites dans le chapitre 22.4, Lotus Notes Connector offre d'autres fonctions pour envoyer des pièces jointes et pour envoyer un fax de nouveau en cas d'un erreur.

# **22.5.1 Impression de pièce jointe**

Ouvrez votre Lotus Notes Client, connectez-vous et créez un nouveau message.

Insérez le fichier à être envoyer par fax dans le champ du message.

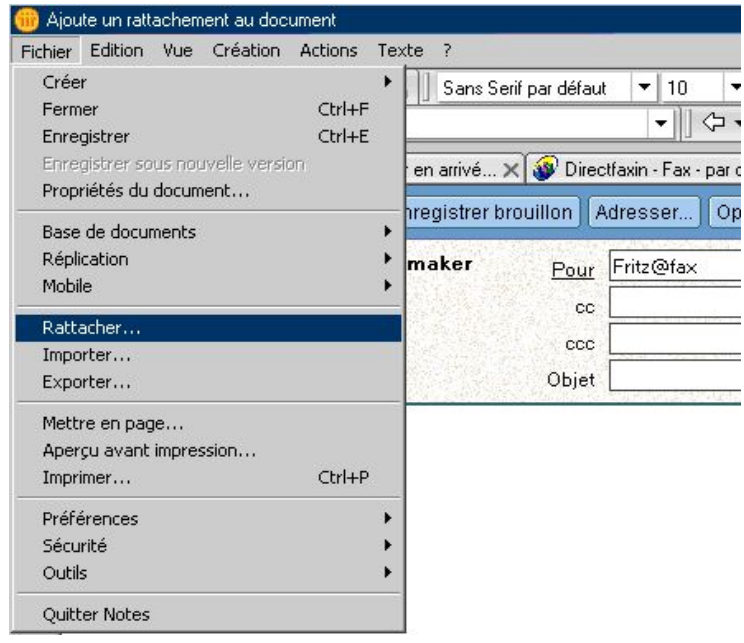

*0194 - Pièce jointe* 

Envoyez le message comme d'habitude avec la fonction *Envoyer*.

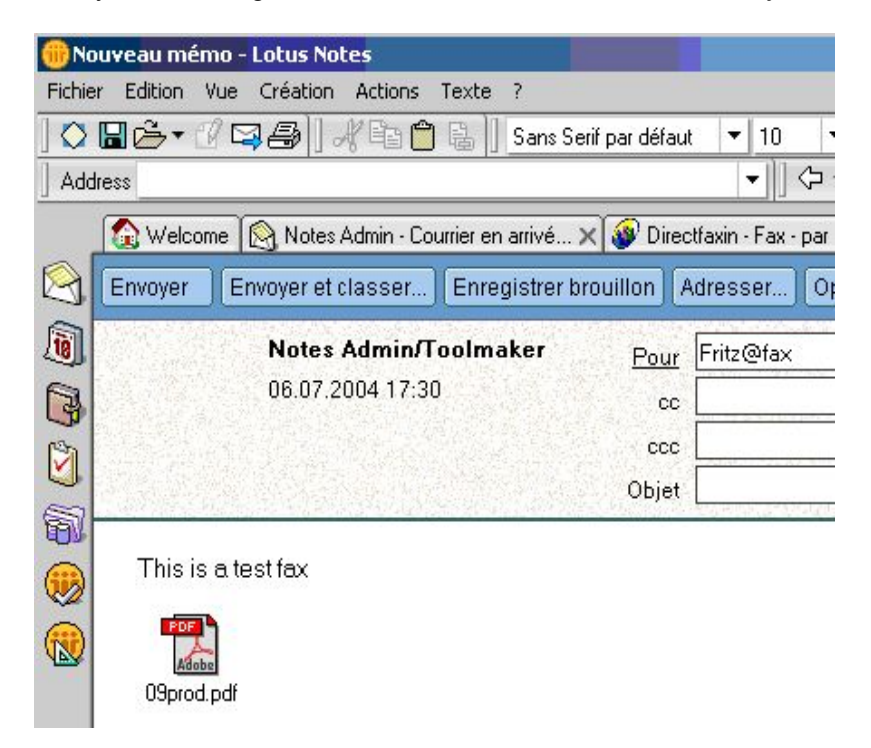

*0195 – Nouveau message* 

Le destinataire reçoit un fax avec le texte du message sur la première page et le texte du fichier joint (ici: Offre Toolmaker 181103.doc) sur les pages suivantes.

# **22.5.2 Manière de procéder en cas d'erreur d'envoie de l'agent Lotus**

**La procedure se réfère aux erreurs d'envoie qui peuvent se produire pendant le traitement des fax avec l'agent Lotus dans la base de données Dirfaxout.** 

**Il s'agit uniquement des erreurs d'adressage qui se présentent pendant la détermination du numéro fax du destinataire.** 

L'agent Lotus essaie de déterminer le numéro de fax à base de l'adresse fax du destinataire entrée.

Si le numéro fax est entré comme adresse destinataire, comme par exemple *07051935817@fax,* l'agent détermine le numéro fax directemement et le fax est envoyé.

Si le nom du destinataire est indiqué dans l'adressage, comme par exemple *Bernard Moulin@fax*, l'agent essaie de résoudre le numéro fax destinataire avec le carnet d'adresse Directfax.

Des erreurs suivants peuvent se produire :

- Pas de numéro fax mémorisé avec le destinataire indiqué
- Le destinataire indiqué n'est pas clair

#### **Important:**

**L'agent ne vérifie pas le numéro fax même, car il ne peut pas déterminer, si le numéro indiqué est correcte y existe.** 

Si un erreur se produit lors de la détermination du numéro fax, l'expéditeur reçoit un message.

| Address                                                                        |         |                            |                   | $\bullet \parallel \Diamond \bullet \Rightarrow \bullet \bullet @ \Diamond \bullet \bullet$ |                                                                       |
|--------------------------------------------------------------------------------|---------|----------------------------|-------------------|---------------------------------------------------------------------------------------------|-----------------------------------------------------------------------|
| Welcome   Notes Admin - Courrier en arrivé X   V Directfaxin - Fax - par CSI X |         |                            |                   |                                                                                             |                                                                       |
| Courrier*<br>de Notes Admin                                                    |         | Répondre v<br>Créer mémo   | Répondre à tous v | Faire suivre v                                                                              | Supprimer<br>Copier dans<br>Dossier -<br>Outils v                     |
|                                                                                |         | $Qui \wedge$               | Date $\vee$       | Taille $\vee$                                                                               | Sujet                                                                 |
| Courrier en arrive<br>Ř                                                        | $\star$ | $\times$ <sub>p</sub> 2000 | 06.07.2004        | 19.021                                                                                      | Fax de Directfax pour site secondaire: 349                            |
| Z<br><b>Brouillons</b>                                                         | *       | Notes Admin                | 06.07.2004        | 653                                                                                         | Erreur d'envoi - destinataire pas clair - Fritz@fax                   |
| 商<br>Envoyés                                                                   | *       | Notes Admin                | 06.07.2004        | 651                                                                                         | Erreur d'envoi - aucune inscription dans camet d'adresse<br>Klein@fax |
|                                                                                | *       | Notes Admin                | 06.07.2004        | 653                                                                                         | Erreur d'envoi - destinataire pas clair - Fritz@fax                   |
| Ĥ<br>Corbeille<br>肩<br>Vues<br>⊕                                               |         |                            |                   |                                                                                             |                                                                       |

*0196 - Fax en arrivé* 

Le texte du message peut être par exemple le suivant :

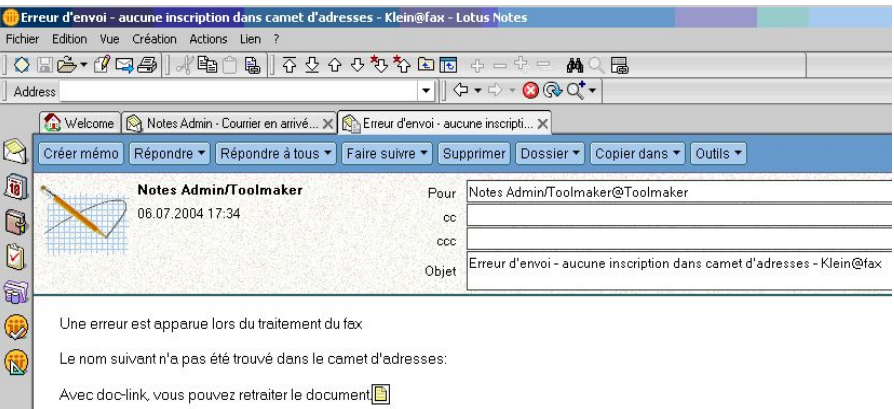

### *0197 – Destinataire pas clair*

Cliquez maintenant sur le lien dans le message (Doc-Link) pour ouvrir le fax à traiter.

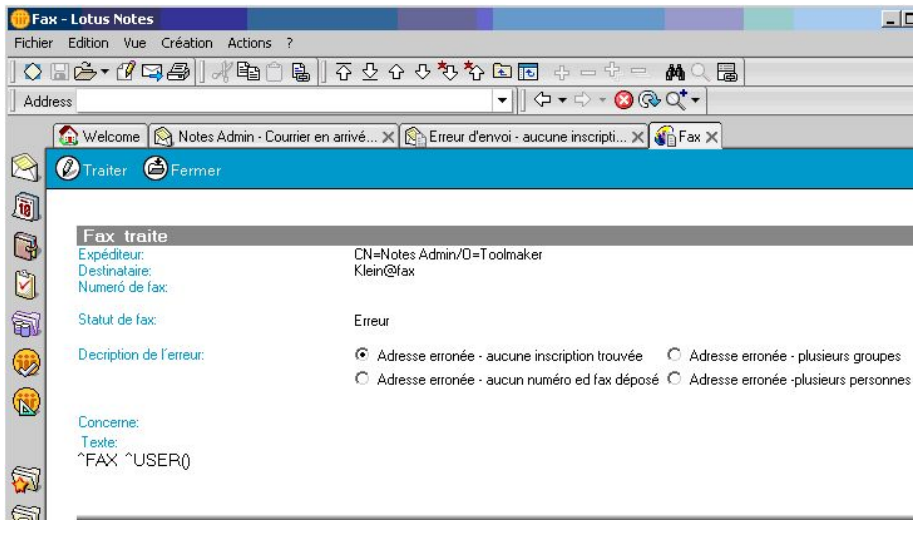

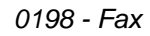

Ouvrez le document avec la fonction *Editer* (Edit-Mode).

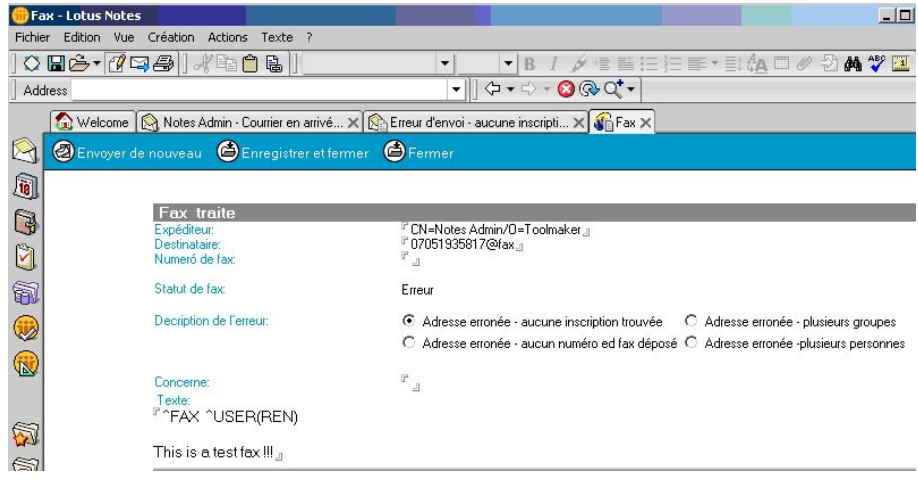

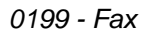

Modifiez l'adresse du destinataire dans le champ Destinataire et envoyez le fax à nouveau avec la fonction *Envoyer de nouveau*.

Cliquez Oui dans le dialogue.

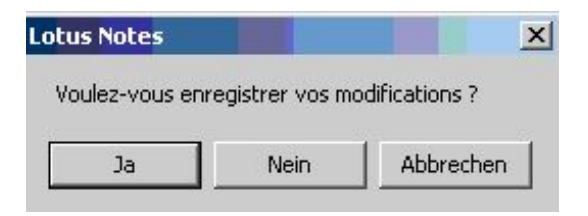

*0200 - Enregistrer* 

Le document édité et corrigé est maintenant de nouveau dans la boîte de réception de la base de données Dirfaxout.nsf et est re-édité par l'agent.

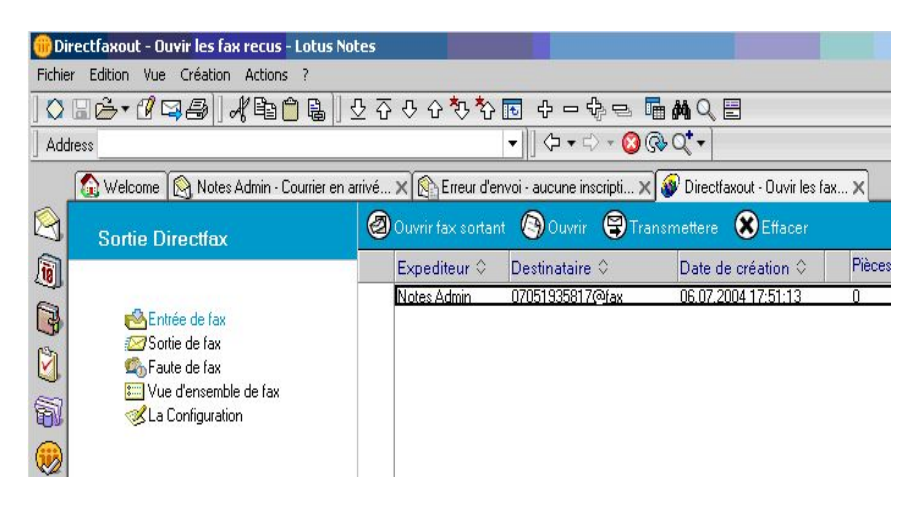

*0201 – Fax entrants* 

# **22.6 Remarques importantes**

Pour que le fax soit expédié correctement, les conditions suivantes doivent être remplies:

L'installation de DirectFax PC-Client doit exister

Le programme DirectFax Connector pour Lotus Notes doit être installé.

Directfax32 doit être paramétrée comme imprimante standard.

## **22.7 Protocole et journalisation**

L'envoi de fax ou le traitement de documents Lotus Notes à envoyer est assurée par l'agent wrkFax dans la base de données Dirfaxout.nsf.

La répartition des fax entrants est assurée par l'agent wrkfaxRépartition dans la base de données Dirfaxin.nsf.

Afin de pouvoir vérifier si les agents ont travaillé correctement, il est possible d'établir le protocole des actions que l'agent effectue pendant son travail. Un document de protocole est créé dans la base de données Directfaxlog.nsf pour chaque opération de l'agent.

Les erreurs surgissant en cours d'exécution de la part de l'agent sont également documentées dans le protocole. L'établissement de protocole concernant l'agent doit être activé dans la base de données correspondante.

# **22.7.1 Activation de protocole pour l'Agent wrkfax**

Pour activer l'établissement de protocole concernant l'agent wrkfax, procédez comme suit :

Ouvrez via Fichier -> Base de données -> Ouvrir la base de données Dirfaxout.nsf.

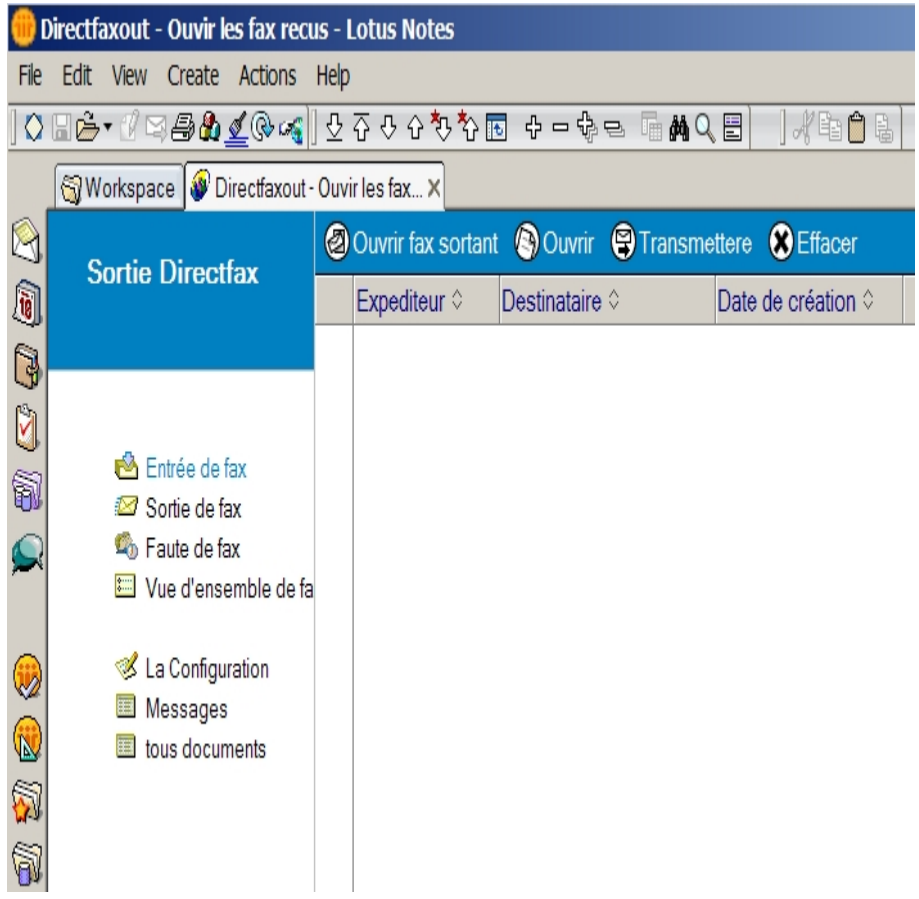

*0282 – Ouvrir Dirfaxout.nsf* 

Choisissez la vue configuration :

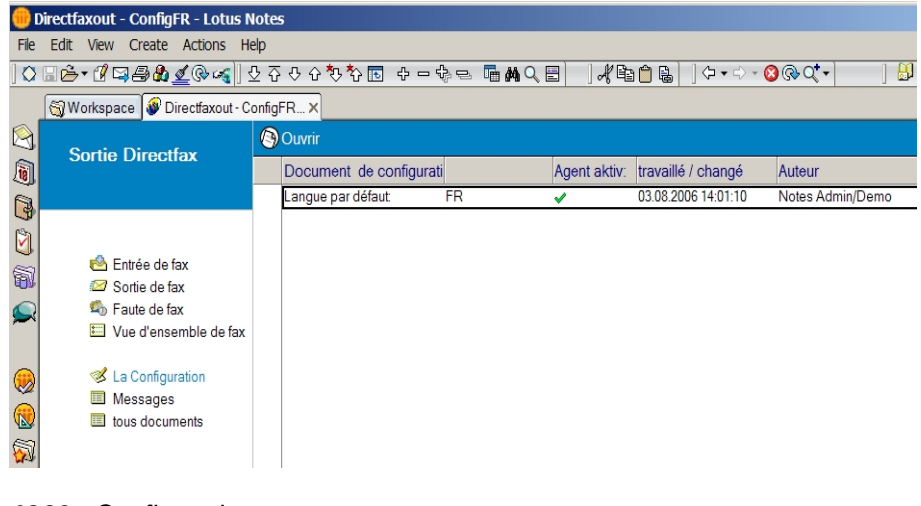

*0283 - Configuration* 

Par un double clic ouvrez le document de configuration

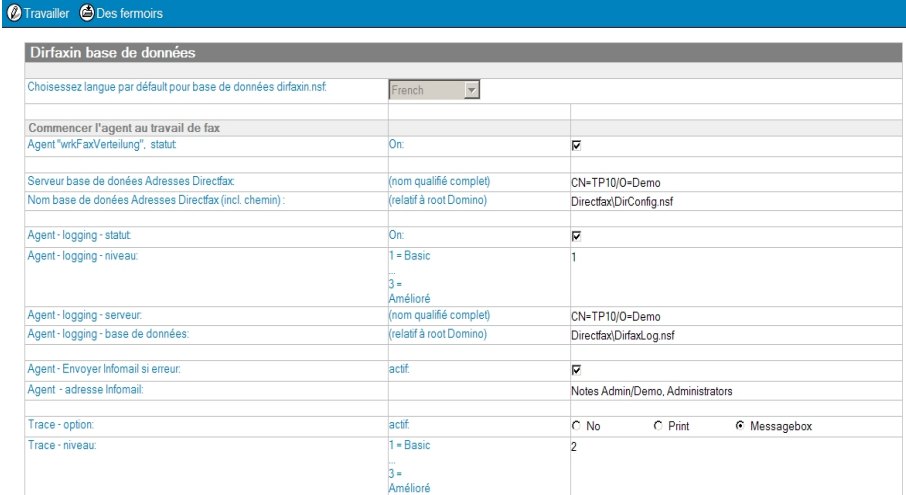

*0284 – Document de configuration* 

Activez la fonction de protocole en plaçant l'indicateur "**Agent-Logging-Status**" sur **actif**.

Le paramètre "**Agent-Logging-Level**" vous permet de fixer la précision selon laquelle le protocole doit être établi.

- Level  $1 =$  Protocole simple
- Level 3 = Protocole détaillé

Dans le champ "**Agent-Logging-Server**", saisissez le nom de serveur du serveur Domino, sur lequel se trouve la base de données journal.

Dans le champ "**Agent-Logging-Datenbank**", saisissez le nom de fichier y compris le chemin de la base de données journal.

L'option "**Agent Infomail, envoyer en cas d'erreur**" vous permet de déterminer si un mail d'information doit être envoyé automatiquement en présence d'une erreur.

Indiquez le destinataire du mail d'information dans le champ "**Agent, destinataire de l'Infomail**".

Lors de l'établissement de protocole concernant un agent, les messages de l'agent sont écrits automatiquement dans un document dans la base de données journal.

Lorsque l'agent traite des fax, l'administrateur système ne reçoit aucune information sur le fonctionnement parfait de l'agent. Il a seulement la possibilité de lire le résultat du traitement par l'agent dans la base de données journal.

Parfois cependant, une information déjà en cours de traitement de fax par l'agent s'avère utile, en particulier lors de l'analyse d'erreurs.

C'est dans cet objectif que la fonction Trace a été implémentée.

Elle permet d'imprimer le message de protocole concernant l'agent dans la ligne de statut de Lotus (option : Print) ou de le faire sortir sous forme d'une boîte de message (option: Messagebox). Cette fonction permet à l'administrateur système de vérifier interactivement le fonctionnement de l'agent.

Activez la fonction Trace en sélectionnant l'option souhaitée **Print** ou **Messagebox**.

Le paramètre "**Agent-Logging-Level**" vous permet de fixer la précision selon laquelle le protocole doit être établi.

Level  $1 =$  Protocole simple

Level 3 = Protocole détaillé

#### **Remarque :**

**Remarquez cependant que la fonction Trace ne peut servir qu'à l'analyse du système et ne peut donc pas être activée en cours de fonctionnement productif.**

# **22.7.2 Activation de protocole pour l'Agent wrkfaxDistribution**

Pour activer l'établissement de protocole concernant l'agent wrkfaxRépartition, procédez comme suit :

Ouvrez via Fichier -> Base de données -> Ouvrir la base de données Dirfaxin.nsf.

| Workspace W Directfaxin - Ouvrir le fax recus X                                                                                                    |               |                                                              |  |
|----------------------------------------------------------------------------------------------------|---------------|--------------------------------------------------------------|--|
| fax recus                                                                                                    |               | <b>@ Ouvrir fax entrant @ Ouvrir @ Transmettre @ Effacer</b> |  |
|                                                                                                    | Expéditeur: 0 | Date de creation: $\diamond$                                 |  |
| Ouvrir le fax recus<br>Fax - par destinataire<br>Fax - par CSI<br>16<br>Fax - par date<br>Apercu du Fax<br>Ereur - non accessible<br>ø<br>Configuration<br>Messages<br>Œ<br>tous documents |               |                                                              |  |

*0285 – Dirfaxin.nsf* 

Choisissez la vue configuration :

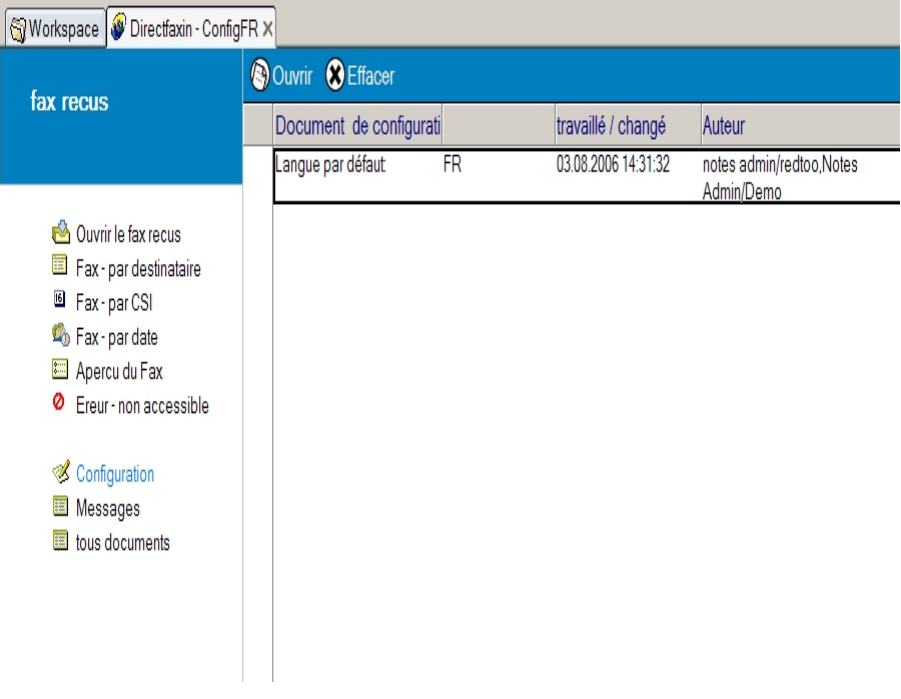

*0286 - Configuration* 

Par un double clic ouvrez le document de configuration

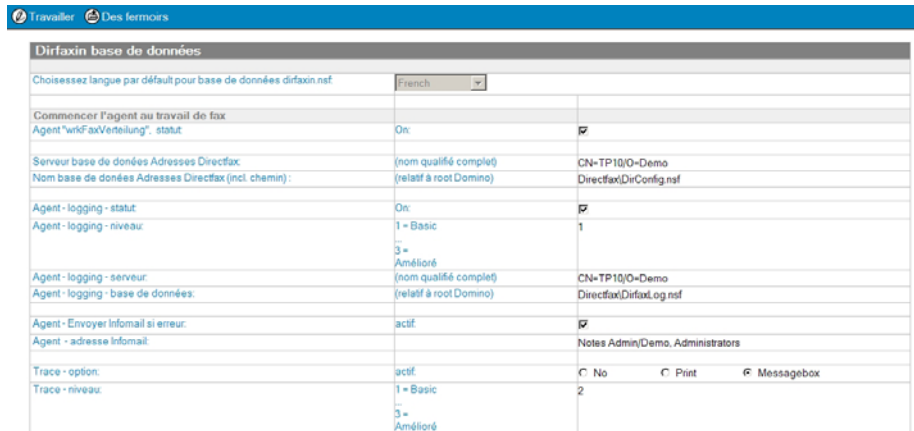

*0287 – Document de configuration* 

Activez la fonction de protocole en plaçant l'indicateur "**Agent-Logging-Status**" sur **actif**.

Le paramètre "**Agent-Logging-Level**" vous permet de fixer la précision selon laquelle le protocole doit être établi.

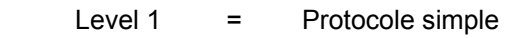

Level 3 = Protocole détaillé

Dans le champ "**Agent-Logging-Server**", saisissez le nom de serveur du serveur Domino, sur lequel se trouve la base de données journal.

Dans le champ "**Agent-Logging-Datenbank**", saisissez le nom de fichier y compris le chemin de la base de données journal.

L'option "**Agent Infomail, envoyer en cas d'erreur**" vous permet de déterminer si un mail d'information doit être envoyé automatiquement en présence d'une erreur.

Indiquez le destinataire du mail d'information dans le champ "**Agent, destinataire de l'Infomail**".

Lors de l'établissement de protocole concernant un agent, les messages de l'agent sont écrits automatiquement dans un document dans la base de données journal.

Lorsque l'agent traite des fax, l'administrateur système ne reçoit aucune information sur le fonctionnement parfait de l'agent. Il a seulement la possibilité de lire le résultat du traitement par l'agent dans la base de données journal.

Parfois cependant, une information déjà en cours de traitement de fax par l'agent s'avère utile, en particulier lors de l'analyse d'erreurs.

C'est dans cet objectif que la fonction Trace a été implémentée.

Elle permet d'imprimer le message de protocole concernant l'agent dans la ligne de statut de Lotus (option : Print) ou de le faire sortir sous forme d'une boîte de message (option: Messagebox). Cette fonction permet à l'administrateur système de vérifier interactivement le fonctionnement de l'agent.

Activez la fonction Trace en sélectionnant l'option souhaitée **Print** ou **Messagebox**.

Le paramètre "**Agent-Logging-Level**" vous permet de fixer la précision selon laquelle le protocole doit être établi.

Level  $1 =$  Protocole simple

Level 3 = Protocole détaillé

#### **Remarque :**

Remarquez cependant que la fonction Trace ne peut servir qu'à l'analyse du système et ne peut donc pas être activée en cours de fonctionnement productif.

## **22.8 La base de données journal DirectfaxLog**

Lorsque la fonction de protocole est activée, un document de protocole est créé dans la base de données DirectfaxLog pour chaque opération de l'agent.

Pour pouvoir visionner les protocoles, procédez comme suit :

Ouvrez via **Fichier -> Base de données -> Ouvrir** la base de données DirectfaxLog.nsf.

| Workspace   DirectfaxLog - 1. Agente activiti X |                              |                             |                         |                     |             |                |                               |  |
|-------------------------------------------------|------------------------------|-----------------------------|-------------------------|---------------------|-------------|----------------|-------------------------------|--|
| <b>Log Directfax</b>                            | Ouvrir STransmettre Beffacer |                             |                         |                     |             |                |                               |  |
|                                                 |                              | l'agent nom                 | type                    | heure               | utilisateur | base de donées | server base de donées message |  |
|                                                 |                              | v - Agent: wrkfax           |                         |                     |             |                |                               |  |
|                                                 |                              |                             | ⊻                       | 20.02.2006 15:01:54 | Notes Admin | Dirfaxout nsf  | <b>TP10</b>                   |  |
|                                                 | ٠                            |                             | $\overline{\mathbf{v}}$ | 23.04.2006 10:56:34 | Notes Admin | Dirfaxout.nsf  | <b>TP10</b>                   |  |
|                                                 | $\star$                      |                             | $\overline{\mathbf{v}}$ | 19.07.2006 15:46:12 | Notes Admin | Dirfaxout.nsf  | <b>TP10</b>                   |  |
| tous activities<br>e.                           |                              | v - Agent: wrkFaxverteilung |                         |                     |             |                |                               |  |
| 1.1 by base de donné *                          |                              |                             | ×                       | 20.02.2006 15:02:50 | Notes Admin | dirfaxin.nsf   | TP10                          |  |
| 2. Erreur<br>$\blacksquare$                     | *                            |                             | $\overline{\mathbf{v}}$ | 13.04.2006 16:49:22 | Notes Admin | dirfaxin.nsf   | <b>TP10</b>                   |  |
| 2.1 by base de donné                            |                              |                             |                         |                     |             |                |                               |  |
|                                                 |                              |                             |                         |                     |             |                |                               |  |
| configuration<br>13                             |                              |                             |                         |                     |             |                |                               |  |
| 宙<br>tous documents                             |                              |                             |                         |                     |             |                |                               |  |
|                                                 |                              |                             |                         |                     |             |                |                               |  |
|                                                 |                              |                             |                         |                     |             |                |                               |  |
|                                                 |                              |                             |                         |                     |             |                |                               |  |
|                                                 |                              |                             |                         |                     |             |                |                               |  |
|                                                 |                              |                             |                         |                     |             |                |                               |  |
|                                                 |                              |                             |                         |                     |             |                |                               |  |

*0288 – Directfaxlog.nsf* 

L'aperçu 1 **Toutes les activités** vous fournit une vue d'ensemble de tous les protocoles, classés par noms d'agents tandis que l'aperçu **1.1 par base de données**, vous donne une vue d'ensemble des protocoles classés par noms de bases de données.

Le symbole d'une "croix verte" indique qu'aucune erreur n'est survenue en cours d'opération de l'agent.

Le symbole d'une ″croix rouge″ indique la survenue d'une erreur en cours d'opération de l'agent.

**Définition "Erreur":** 

**On se trouve en présence d'une erreur lorsqu'un état indéfini est survenu et que le traitement d'erreurs s'est activé en cours d'opération de l'agent.** 

**Si par exemple, il est impossible de déterminer un destinataire dans un fax, l'agent wrkFax sera malgré tout exécuté de façon conforme, mais le fax ne pourra tout simplement pas être expédié.** 

**Dans ce cas, il y a certes une erreur d'envoi, le fax est affiché dans l'aperçu correspondant, mais il n'y a aucune erreur sur le plan de l'exécution par l'agent.** 

Dans l'aperçu 2. **Erreur**, vous voyez les protocoles dans lesquels une erreur a été enregistrée lors de l'opération de l'agent. L'aperçu fait l'objet d'un classement par noms d'agents, tandis que l'aperçu 2.**1 Par base de données**, fait l'objet d'un classement par noms de base de données.

En double cliquant sur l'entrée de liste, vous ouvrez le document correspondant.

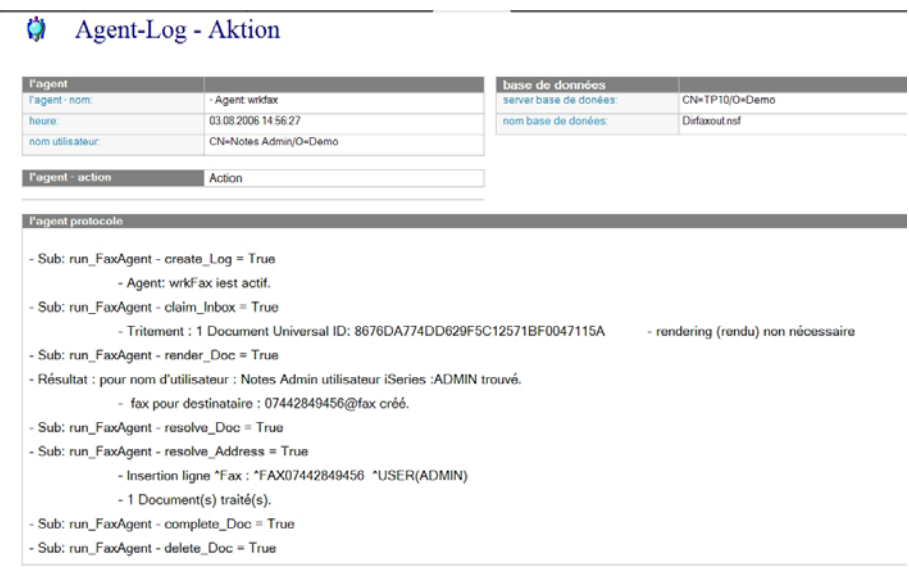

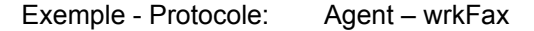

*0289 - wrkFax* 

Exemple - Protocole: Agent – wrkFaxVerteilung

#### $\bullet$  Agent-Log - Aktion

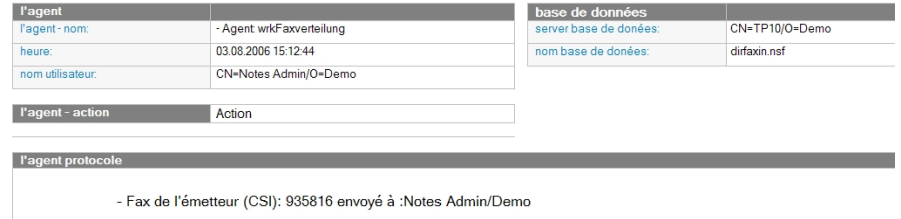

*0290 – wrkFaxVerteilung* 

# **22.9 Faxer des documents Notes**

La manière de procéder pour expédier un fax concernant Lotus Notes est la suivante :

L'expéditeur du fax crée un document mail et envoie celui-ci au domaine fax @fax.

Le document arrive dans la base de données de mailing Dirfaxout.nsf, y est traité par l'agent wrkFax et transmis à la machine iSeries par le connecteur Lotus Notes.

Ensuite le document est expédié en tant que fax par le programme Directfax installé sur l'iSeries.

Le texte du mail devient alors le texte du fax.

En outre, le connecteur Lotus Notes offre la possibilité d'expédier également d'autres types de documents Notes par fax.

Si par exemple, la rédaction et la gestion de la correspondance avec des clients s'effectuent par un système de gestion de clients reposant sur Lotus Notes (système CRM), les différents documents tels que lettres, offres, etc peuvent eux aussi être expédiés en tant que fax par le connecteur Lotus Notes.

# **22.9.1 Paramétrer l'envoi de fax pour d'autres types de documents Notes**

Pour pouvoir paramétrer l'envoi par fax d'autres types de documents Notes, vous avez besoin d'un Client Lotus Notes Designer.

La configuration nécessaire devrait être confiée à un informaticien Lotus Notes, car des fonctions personnalisées doivent éventuellement être créées.

Un document mail dans Lotus Notes revêt la forme (masque) d'un mémo.

Pour pouvoir expédier par fax avec le connecteur Lotus Notes un document Notes qui ne revêt pas la forme d'un mémo, il doit être configuré comme suit :

Implémentez une action permettant de transférer le document à faxer de la base de données dans lequel il a été créé vers la base de données Directfaxout.

Vous avez la possibilité soit d'expédier le document correspondant par ex. par mail à la base de données, soit par une action, de le copier dans la base de données Dirfaxout.nsf.

Le document doit comporter les champs suivants afin d'être affiché dans l'aperçu des fax entrants et de pouvoir être traité par l'agent wrkFax.

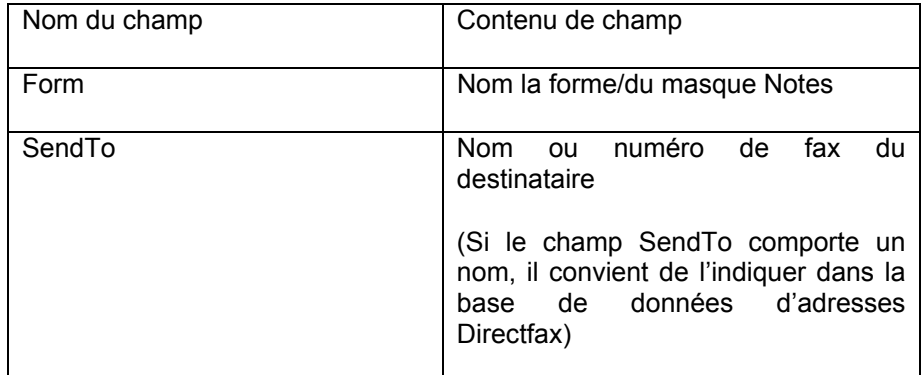

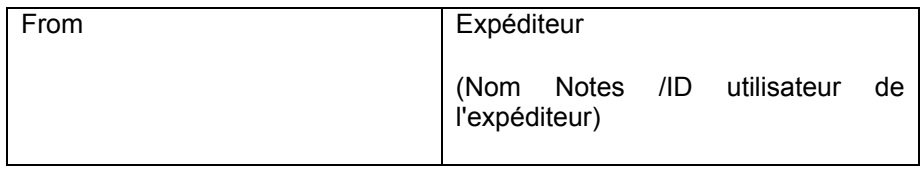

Ouvrez la base de données dans laquelle se trouve le document ainsi que la base de données Dirfaxout.nsf comportant Lotus Notes Designer.

A partir de la base de données, copiez le masque (Form) du document dans la base de données Dirfaxout.nsf.

Maintenant, vous pouvez expédier le document souhaité par fax par le biais du connecteur Lotus Notes.

L'exemple ci-après explique une fois encore les différentes étapes :

Nous souhaitons expédier par fax le document revêtant la forme ″Lettre″ se trouvant dans notre base de données ″Clients.nsf″.

En premier lieu, nous créons dans la base de données ″Clients.nsf″ une action que nous appelons ″Envoyer par fax″. Par cette action, nous copions un document de type ″Lettre″ dans la base de données Dirfaxout.nsf.

Le masque ″Lettre″, à partir duquel nous avons créé le document dans la base de données ″Clients.nsf″, comporte les champs Form, SendTo (Envoyé à) et From (De la part de), ainsi que le texte formaté que nous désirons envoyer.

Nous copions en outre le masque ″Lettre″ à partir de la base de données ″Clients.nsf″, et nous le collons dans la base de données ″Dirfaxout.nsf″.

Nous créons maintenant dans la base de données ″Clients.nsf″ le document ″Lettre″

Par l'action ″Envoyer par fax″, nous copions le document dans la base de données Dirfaxout.nsf.

Le document est affiché dans l'aperçu ″Fax entrants″.

L'agent wrkFax traite le document.

Il vérifie d'abord si le document est un mail revêtant la forme de ″Mémo″. Si le document revêt un(e) autre forme/autre masque, l'agent vérifie si ce masque se trouve dans la base de données Dirfaxout.nsf.

Si le masque se trouve bien dans la base de données, l'agent copie le document dans une image, qui est alors faxée.

# **23.0 Convertisseur PCL de DirectFax**

### **Attention:**

La possibilité décrite dans ce chapitre n'existe pas dans DirectFax version Lite (code de produit DF450LT).

Le convertisseur PLC de Directfax est une interface dans DirectFax qui permet d'expédier des fichiers spoule **PCL** de l'iSeries par AutoFax ou manuellement avec WRKSPLFAX. Ces fichiers spoule possèdent l'attribut Type d'imprimante **\*USERASCII** et peuvent être créés, sur l'iSeries à partir de Infostore/400, d'applications SAP ou d'autre outils (LSDForms par exemple).

# **23.1 Convertisseur natif PCL**

Une première version du convertisseur natif PCL de DirectFax a été insérée dans la version 5.10. La conversion se déroule complètement sur l'iSeries. Ce convertisseur natif PCL **exige une licence.** En cas de besoin, demandez une offre et un mot de passe de test avec le code produit **DF450P**

## **Configuration**

Le sélecteur pour le nouveau convertisseur PCL se trouve dans la commande **CHGFAXVAL** F4, entrez **\*AS400** dans le paramètre *Convertisseur PCL Version (PCLCVT)*. Le paramètre précédent *AFP/PCL activez les interfaces (AFPPCL)* doit être sur **\*YES**. Après une modification des paramètres ou une saisie de licence, arrêtez puis redémarrez DirectFax (voir paramètre *Fax redémarrer ensuite RESTART, \*YES* au début de la commande CHGFAXVAL)

### **Mise à jour sur le site Web**

Consultez les mises à jour et les informations supplémentaires sur le site Web de Toolmaker dans le domaine DirectFax Support (critère de recherche: convertisseur PCL) car cette interface est constamment améliorée.

## **Fonctionnalité**

Pour chaque police PCL, la définition correcte de la police pour le fax est très détaillé. Dans le flot de données PCL, les polices sont décrites par les attributs suivants:

**Orientation** La rotation correspondante est effectuée par DirectFax.

- **Location** Le lieu de stockage n'est pas disponible.
- **Typeface** Polices (Courier, Arial etc.) disponibles

**Stroke width** Epaisseur (gras etc ..) disponible.

**Style .** 0=normal, 1=italique

**Height** Hauteur des caractères 7200 DPI

**Pitch** Caractères pour 100 pouces

**Spacing** 0=Fixe 1=Proportionnel

**Symbol Set** le jeu de symboles n'est pas pris en compte dans DirectFax.

Les clés correspondantes suivantes sont indiquées pour l'ensemble des polices de DirectFax. Ce tableau est enregistré dans le programme d'analyse de PCL

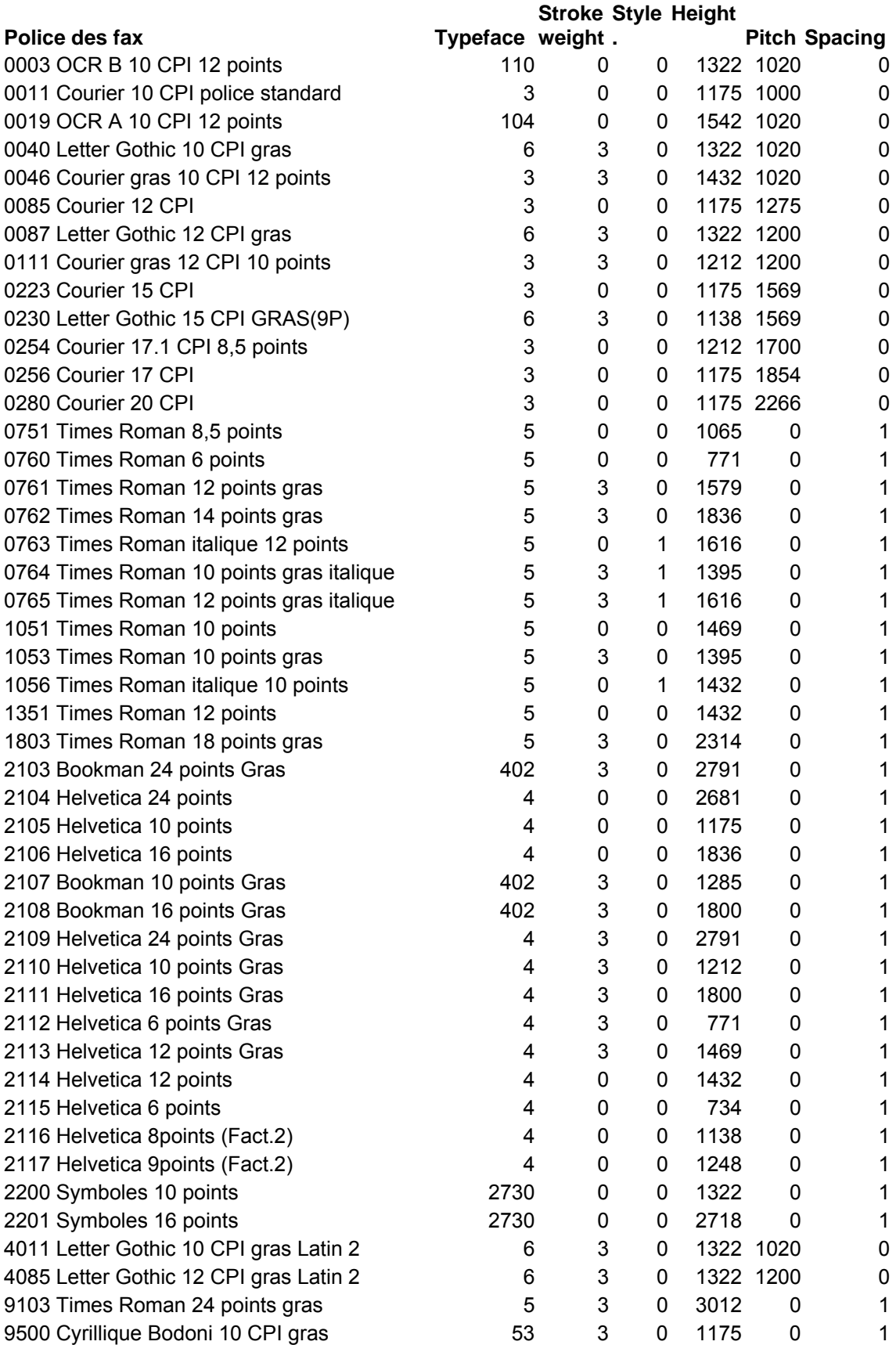

Un algorithme permet de relier une police PCL à la police de fax la mieux adaptée. Toolmaker se réserve d'adapter ce tableau en cas de besoin.

Le journal des tâches FAXMIX contient des informations sur les polices utilisées:

Police utilisée TF=4102 SW=0 S=1 H=850 P=2230 normale avec '0280' Police utilisée: TF=4102 SW=0 S=1 H=900 P=1667 Fixed with '0254'

(TF=type de caractère, SW=épaisseur, S=Style, H=hauteur, P=densité)

Si la police utilisée par DirectFax ne vous convient pas, le tableau **WRKFAXALI** vous permet de faire vos propres correspondances. Pour ce faire, les attributs ci-dessus de la police PCL doivent être saisis dans le tableau d'alias.

Commande WRKFAXALI

F6=créer

Type d'objet \*FONT

Flot de données \*PCL

Description:

Effectuez les saisies suivantes:

Typeface Family . . 4102 Epaisseur . . . 0 Style . . . . . 1 Hauteur (points) . . 850 Densité (CPI) . . . . 2230 Espacement . . . . . F F=Fix, P=Prop. DirectFax police ID : 11 11 Personnalisation espace . : 2-

Il en résulte que la police 4102 PCL est remplacée par la police 11 de DirectFax. La police peut être réglé par la personnalisation des blancs. "2-" indique que tous les blancs sont faxer 2 Pixels plus étroit.

#### **Restrictions**

Les polices téléchargeables ajustables ne sont pas supportées. Seuls les codes barres Bitmap/Pixel sont spportées. Contactez le support de maintenance pour des cas particuliers (Tél. 040/5591962).

#### **Attention**

Comme PCL utilise souvent des écritures et des lignes très fines, utilisez la résolution HAUTE.

# **24.0 Configuration du matériel Fax**

DirectFax a été considérablement amélioré pour pouvoir expédier des fax à l'aide de différents appareils. Les paramètres et remarques déterminants pour la configuration de ces appareils sont indiqués plus loin.

# **24.1 Modem interne 2771/2793 de l'AS/400**

Les nouveaux modèles iSeries sont livrés par IBM avec le modem interne 2771 (depuis peu avec le type 2793). Ce modem remplace le modem ECS.

Le modem 2771/2793 est un module Multitech installé sur une carte double V24 traditionnelle. On dispose donc d'une carte avec une connexion téléphonique et une connexion V24.

Le modem supporte CLASS2 Fax et est un pur modem asynchrone (fonctionnement synchrone impossible).

### **Remarques importantes**

Dans **CHGNETA** F4 (modifier les attributs réseau), le paramètre *Codes pays pour modem* (MDMCNTRYID) doit être mis pour l'Allemagne par exemple sur DE. S'il reste vide, des problèmes d'annulation de connexion de la ligne apparaissent (problème de matériel probablement).

Le même incident se produit quand, dans la configuration, des caractères spéciaux comme ÄÖÜßäöü sont utilisés dans l'**identifiant/CSI**!

Le nom de ressources du modem doit être connu avant de commencer la configuration de DirectFax Vous pouvez l'obtenir avec WRKHDWRSC \*CMN. Le modem se présente ainsi:

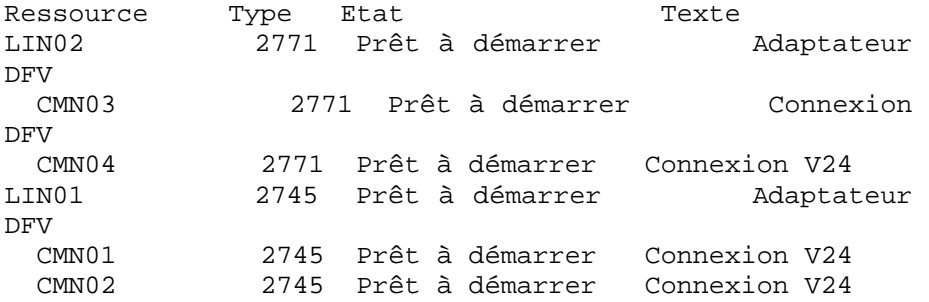

Dans cet exemple la ressource du modem est CMN03. Il correspond au type 2771 et renvoie au texte "Connexion DFV". CMN04 est dans cet exemple l'interface V24 de la carte.

Effectuez la configuration suivante avec WRKFAXLIN dans DirectFax:

Type de connexion . . . \*V24 Modem . . . . . . . . \*INT2771 Pilote du modem . . . . . \*INT2771

Les autres paramètres sont identiques à la configuration habituelle d'un modem (Telejet ou Blatzheim par exemple, voir chapitre 13.2 Description générale de la commande WRKFAXLIN).

# **24.2 Configuration d'un routeur Bintec**

Pour pouvoir utiliser un routeur Bintec pour l'expédition de fax, il est nécessaire de procéder une fois à une configuration du matériel. La façon de procéder et les paramétrages nécessaires sont décrits ci-dessous.

# **24.2.1 Configuration du matériel**

Seuls les routeurs Bintec avec un composant de modem analogue peuvent être utilisés (Brick XS Office, Bingo Professional, Brick XM etc. avec modem analogue, par exemple). Il est vrai que dans la documentation de Bintec, l'option Fax/CAPI est signalée pour tous les appareils, cependant ceci n'est possible que sur PC par le logiciel RVS Com en l'absence du composant dans le modem. (RVS Com émule ici le modem par un logiciel).

# **24.2.2 Attribution de l'adresse IP**

Pour attribuer une adresse IP au routeur, connectez-le d'abord à l'interface en série du PC. Utilisez pour cela le câble de routeur livré avec.

Raccordez également (si possible) le routeur à votre Ethernet et à la connexion RNIS.

Etablissez, à l'aide de Hyper Terminal, une connexion avec le routeur. Pour ce faire, choisissez les interfaces COM utilisées de votre PC et les paramètres de transmission suivants:

Vitesse Baud 9600 Binaires: 8 Parité :<br>Bit d'arrêt il de la parison de la parie de la parison de la parison de la parison de la parison de la pari<br>1 Bit d'arrêt: 1 Logiciel de synchronisation de transfert: XON/XOFF Matériel de synchronisation de transfert: aucun Terminal: VT100

L'affichage du routeur doit apparaître. Pour la première connexion, utilisez comme utilisateur: **admin** Mot de passe: **bintec**.

| Welcome to BIANCA/BRICK-XS version V.5.1 Rev. 1 (Patch 7) from 1999/12/02<br>00:000 |
|-------------------------------------------------------------------------------------|
| systemame is office, location Germany                                               |
| Login: admin<br>Password:                                                           |

*0202 - Login Bintec-Router* 

Lorsque la connexion est établie, vous accédez au menu principal du routeur Bintec en entrant la commande SETUP.

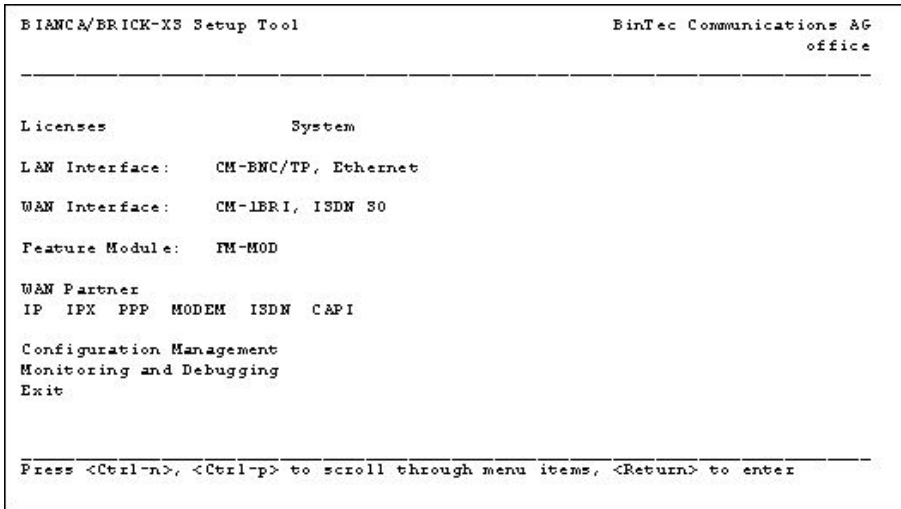

*0203 - Bintec-Setup* 

Pour de vieux appareils, entrez d'abord le code de licence fourni. Il se trouve dans le menu "Licences". D'autres informations sur les licences se trouvent dans la documentation de Bintec.

Vous pouvez faire enregistrer votre appareil par Bintec. Bintec propose une prolongation du délai de garantie pour certains appareils.

Saisissez maintenant l'adresse IP du routeur dans le menu "Interface LAN"

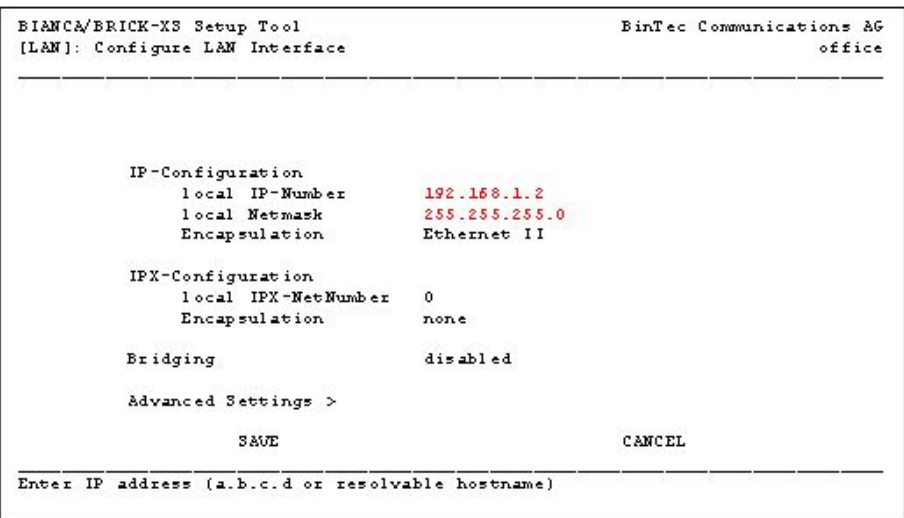

*0204 - LAN-Interface* 

Enregistrez la modification avec "ENREGISTRER".

Choisissez maintenant le menu "Quitter" dans le menu principal.

Puis enregistrez les modifications effectuées avec le menu "Sauvegarder comme configuration de démarrage et quitter".

D'autres paramétrages sont faits avec TELNET par le PC.

Arrêtez la connexion du terminal. Si vous avez déjà connecté votre routeur à Ethernet, testez la connexion de l'iSeries au routeur à l'aide de la commande PING.

Lorsque le test est terminé, installez le routeur à sa place définitive.

### **Remarque :**

Ne démarrez l'appareil que lorsque toutes les connexions sont établies (Ethernet, RNIS). Au démarrage, le routeur effectue une autoconfiguration pour Ethernet et RNIS. Cette opération échoue si les câbles ne sont pas raccordés.

# **24.2.3 Configuration du routeur**

Démarrez une session TELNET sur votre routeur dans votre réseau, à partir d'un PC. Utilisez pour ce faire la commande DOS: TELNET 192.168.1.2

Dans la fenêtre apparaît alors l'affichage de connexion du routeur. Connectez-vous comme "admin". Puis, démarrez le programme de configuration du routeur avec SETUP.

Sélectionnez le menu "Interface WAN" (WAN=réseau global) dans le menu principal. Vérifiez à "Résultat de l'autoconfiguration:", si le routeur a reconnu le type de votre connexion RNIS.

| BinTec Communications AG<br>office                     |
|--------------------------------------------------------|
| Euro ISDN, point to multipoint<br>autodetect on bootup |
| dialup                                                 |
| dialup                                                 |
| dialup                                                 |
|                                                        |
|                                                        |
| <b>CANCEL</b>                                          |
|                                                        |

*0205 - WAN-Interface* 

#### **Attention:**

Il est absolument impératif que vous ayez attribué un **MSN** (numéro d'appel multiple) à votre appareil. Choisissez pour cela dans le menu "Interface WAN ", le menu "Réponse aux appels entrants". A "ADD", ajoutez le MSN valide ou un MSN fictif. Ce MSN doit également être indiqué, si aucun fax ne doit être reçu par le routeur.

Cette entrée est absolument nécessaire pour que le routeur puisse créer les messages CAPI nécessaires. Le numéro auquel l'appareil répond lors de la réception des fax dépend de la configuration de DirectFax sur l'iSeries.

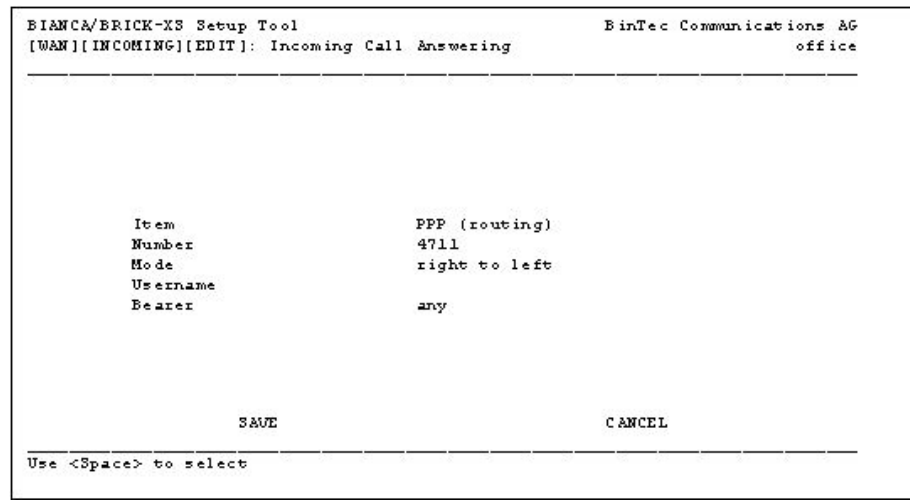

*0206 - Entrée MSN* 

#### **Remarques pour l'indication d'un MSN correct**

S'il est absolument nécessaire d'entrer le numéro MSN correct (108 par exemple, selon l'installation téléphonique), en conséquence pour toute connexion WAN, l'appel doit utiliser le 108. DirectFax ne reçoit pas cet appel. DirectFax ne reçoit pas cet appel. Il ne faut donc pas sélectionner le protocole PPP (acheminement), mais l'interface "CAPI 1.1 EAZ 0 Mapping". Cela permet au routeur d'appeler avec CAPI et ainsi d'accéder à DirectFax. Ceci ne fonctionne que pour une installation téléphonique qui impose l'indication du MSN correct. Dans la plupart des cas, il est possible de travailler avec un MSN fictif.

Quittez alors le menu "Réponse aux appels entrants" par "QUITTER".

Quittez le menu "WAN Interface" avec "ENREGISTRER"

Quittez le programme de configuration avec "Quitter" et enregistrez les paramétrages avec "Sauvegarder comme configuration de démarrage et quitter".

Il reste à vérifier la modulation Fax dans CAPICONFIGTABLE.

Entrez CAPICONFIGTABLE dans l'invite de commande du routeur et validez.

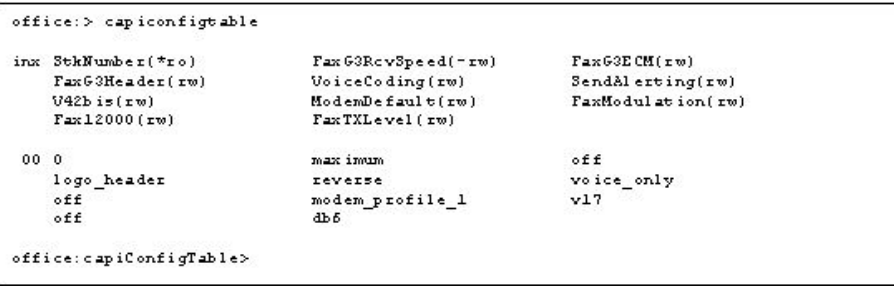

*0207 - Configuration CAPI* 

Le champ "FaxModulation" doit afficher la valeur "v17". Si c'est le cas, quittez la session terminale avec "quitter".

Sinon, modifiez l'entrée en saisissant:

modulation fax:00=v17

Le routeur répond par:

00: capiConfigFaxModulation.0.1( rw): v17

Enregistrez la modification avec la commande:

Cmd=save

Quittez la session avec "Quitter".

La configuration du routeur est terminée.

# **24.2.4 Configuration de la ligne de fax pour le routeur**

Entrez d'abord, l'adresse IP du routeur dans la tâble d'hôtes de l'iSeries. Pour ce faire, sélectionnez dans le menu CFGTCP l'option : "10. Travailler avec les entrées de la table d'hôtes TCP/IP"

Démarrez le programme de configuration de la ligne de DirectFax avec WRKFAXLIN.

| <b>RENGEL</b>   |                                 | Gérer les lignes DirectFax                |                   |              | 1.12.04 16:24:21        |
|-----------------|---------------------------------|-------------------------------------------|-------------------|--------------|-------------------------|
|                 | Positionner sur<br>$\mathbf{r}$ |                                           |                   |              |                         |
|                 |                                 | Faites votre choix evec la touche Entrée. |                   |              |                         |
| 2=Modifier      | 3=Copier                        | $4 = Effacer$                             | 5=Afficher        |              |                         |
| 8=Attributs     | 9=Démarrer                      | $10 = Terminer$                           | 11=Ltq. Status    |              |                         |
| Op Nom          | désignation                     |                                           | Et. Modem         | Mode         | Pool                    |
| BINTEC02        | Bintec-XS                       |                                           | DEA *BINTEC       | $*$ BOTH     |                         |
|                 |                                 | BINTEC07 Bintec Bianca/Brick XS Office    | DEA *BINTEC       | *BOTH        | 9                       |
| FAXMOD01        |                                 | DirectFax Line 1 an Comport               | DEA *ASCOM        | *BOTH        | 1                       |
| FAXMOD02        |                                 | DirectFax Line 2 an Comport               | DEA *ASCOM        | *BOTH        | $\overline{2}$          |
| FAXMOD03        |                                 | DirectFax Line 3 an Comport               | DEA *ASCOM        | $*$ BOTH     | 3                       |
| FAXMOD04        |                                 | DirectFax Line 4 an Comport               | DEA *ASCOM        | *BOTH        | 4                       |
| FAXMOD05        |                                 | DirectFax Line 5 an Comport2              | DEA *ASCOM        | *BOTH        | 5                       |
| FAXMOD06        |                                 | DirectFax Line 6 an Comport2              | *ASCOM<br>DEA     | $*RCV$       | 6                       |
| FAXMOD07        |                                 | DirectFax Line 7 an Comport2              | DEA *ASCOM        | $*$ BOTH     | 7                       |
| <b>FAXMOD08</b> |                                 | DirectFax Line 8 an Comport2              | DEA *ASCOM        | *BOTH        | 8                       |
| <b>INTERN</b>   | <b>Internes Modem</b>           |                                           | $*INT2771$<br>DEA | $*$ BOTH     | $\overline{\mathbf{x}}$ |
| <b>LANCAPI</b>  |                                 | LanCAPI Remote bei Brègge                 | DEA *LANCAPI      | $*$ BOTH     | $\overline{2}$          |
| F3=Sortir       | F5=Actualiser                   | F6=Créer                                  | $F12 =$ Annuler   | $F1$ /=Debut |                         |
| $F18 = Fin$     | F23=Autres données              |                                           |                   |              |                         |

*0208 - Gérer les lignes de fax* 

Créez une nouvelle ligne avec F6=Créer

 $\mathbf{r}$  . F6=établir description de la ligne de fax  $\sim$ ÷. : Faites votre choix evec la touche Entrée. Ligne . . . . ie. Description . \_\_\_\_\_ it.  $\mathbf{r}$ : F3=Quitter F12=Annuler 

*0209 – Créer une ligne* 

Indiquez un nom de ligne et la description de la ligne.

Modifier description de ligne de DirectFax

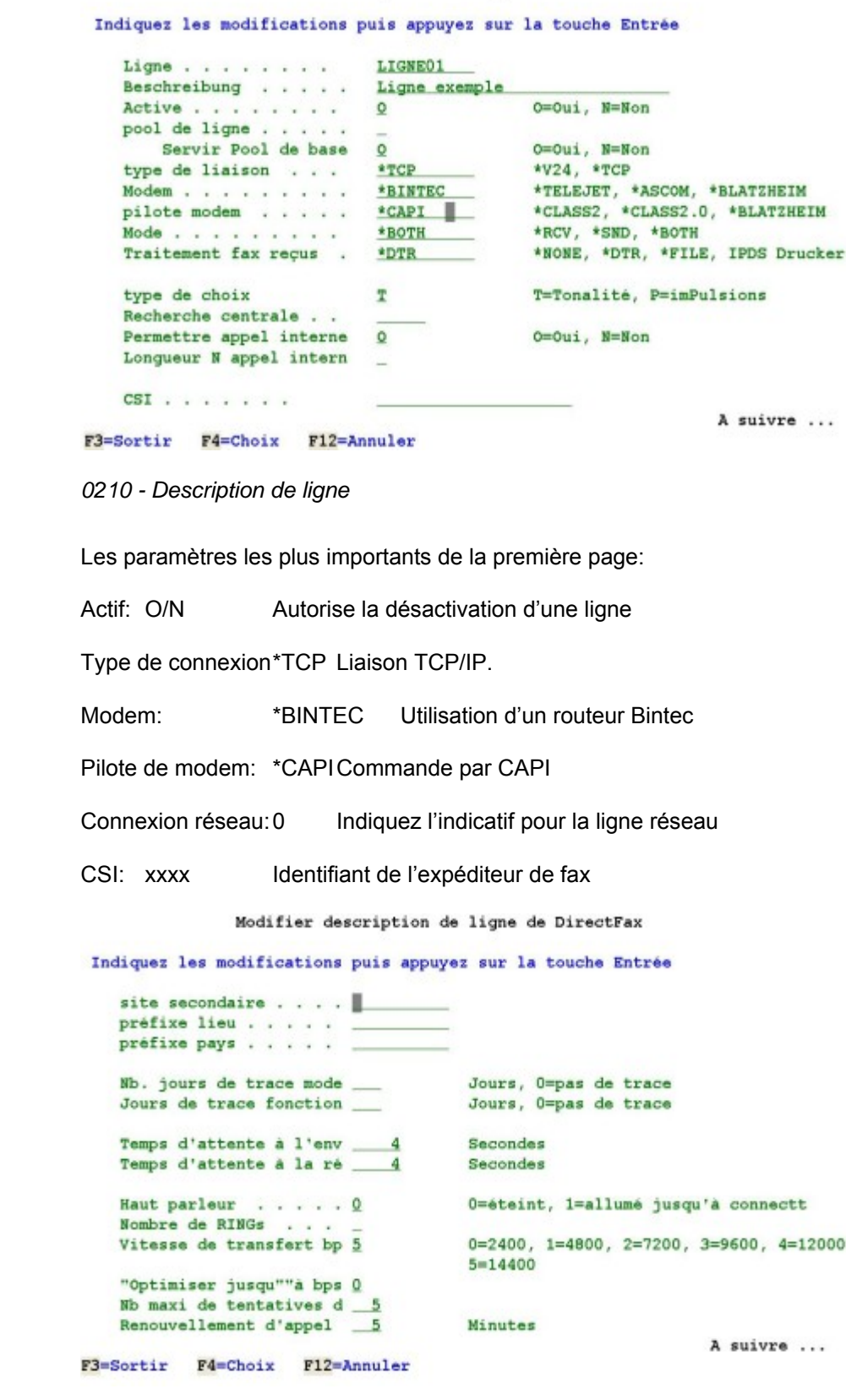

*0211 - Description de ligne* 

Les paramètres les plus importants de la deuxième page:

Vitesse : 5 Vitesse fax maximale (14400)

Maximum de tentatives d'expédition : 5 Nombre maximum de tentatives d'expédition

Répétition de la numérotation : 5 Temps après lequel la numérotation est recommencée.

Modifier description de ligne de DirectFax

Indiquez les modifications puis appuyez sur la touche Entrée

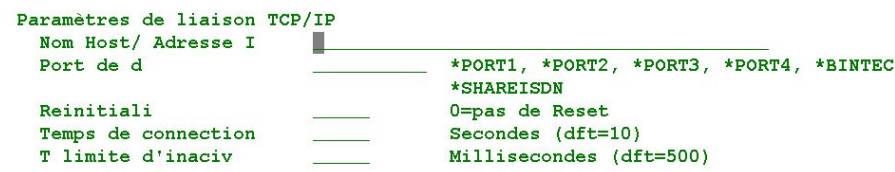

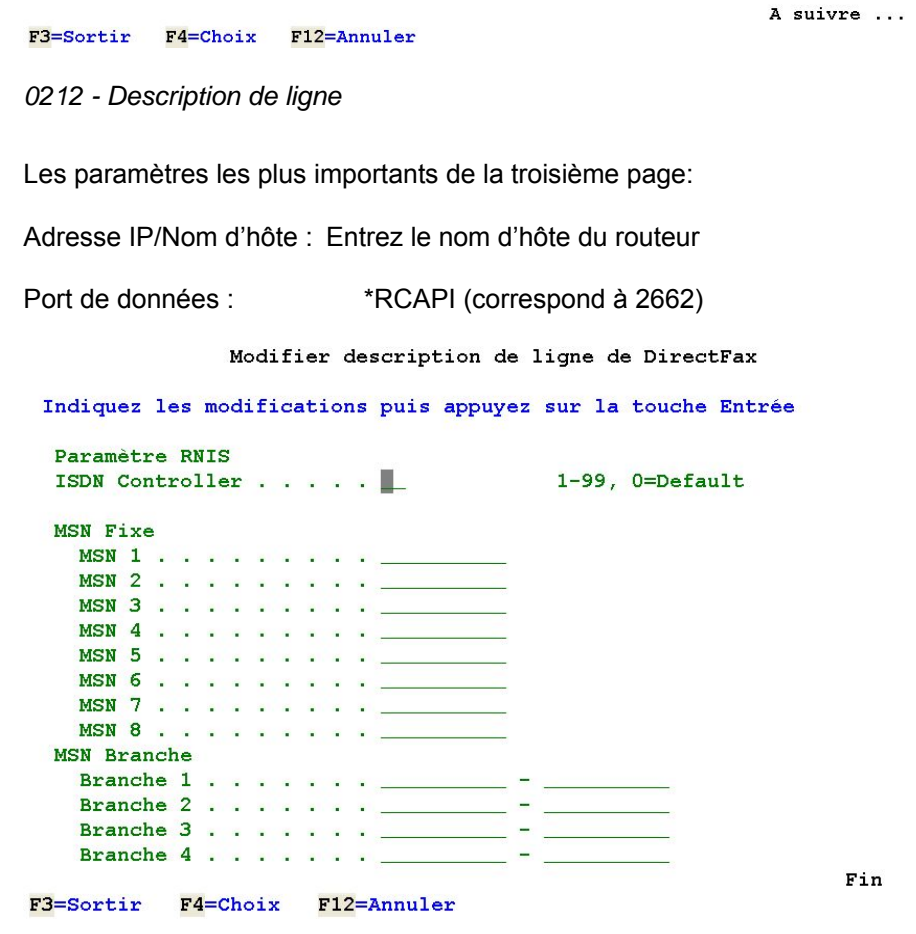

*0213 - Description de ligne* 

Sur la page 4, entrez le MSN auquel le routeur Bintec doit répondre. Il est possible d'indiquer jusqu'à 8 numéros définis ou 4 domaines.

Si aucune n'entrée n'est effectuée, le routeur répond à chaque appel reçu.

Validez la configuration et démarrez DirectFax avec STRDIRFAX.

#### **Remarque :**

La **licence principale** de DirectFax comporte la gestion d'**1** ligne de fax active. Pour activer d'autres lignes de fax, une licence payante pour chaque ligne supplémentaire est nécessaire. Si un nombre de lignes de fax supérieur au nombre de licences est activé, les programmes d'expédition correspondant démarrent, mais sont arrêtés après contrôle de la licence supplémentaire. A titre d'essai et sur demande, Toolmaker peut vous accorder une licence limitée dans le temps.

# **24.2.5 Routeur modulaire Bintec**

Si un routeur modulaire Bintec, possèdant un module analogue ou un pur module RNIS, est utilisé pour faxer, l'interface CAPI utilisée doit être indiquée dans la configuration effectuée par un tableau pour éviter que le contrôleur RNIS ne signale sans cesse des erreurs. Si vous contactez notre aide en ligne, vous recevrez un document d'aide à la configuration.

# **24.3 Configuration du routeur Bingo/Pro (RNIS)**

Le routeur Bingo/Pro de Bintec est équipé d'une mémoire fax interne. Il peut ainsi recevoir des fax même si DirectFax n'est pas activé.

La mémoire peut contenir environ 20 pages de fax (1 MB).

Avant de pouvoir commencer la configuration, sélectionnez le(s) numéro(s) MSN à utiliser pour la réception des fax. MSN 22, dans notre exemple.

Tout d'abord, configurez une ligne DirectFax pour \*CAPI. Vous trouverez plus d'informations dans le guide de configuration du routeurBintec pour DirectFax.

#### **Important:**

Le MSN (22 ici) doit être saisi dans la liste MSN de la description de la ligne pour DirectFax. Les nouveaux numéros MSN doivent également être entrés dans la liste.

Puis, vous ouvrez une session Telnet et vous vous connectez comme utilisateur "admin" avec le mot de passe valide. Démarrez alors SETUP Tool avec la commande "setup".

Vous trouvez le menu PABX dans le menu principal.

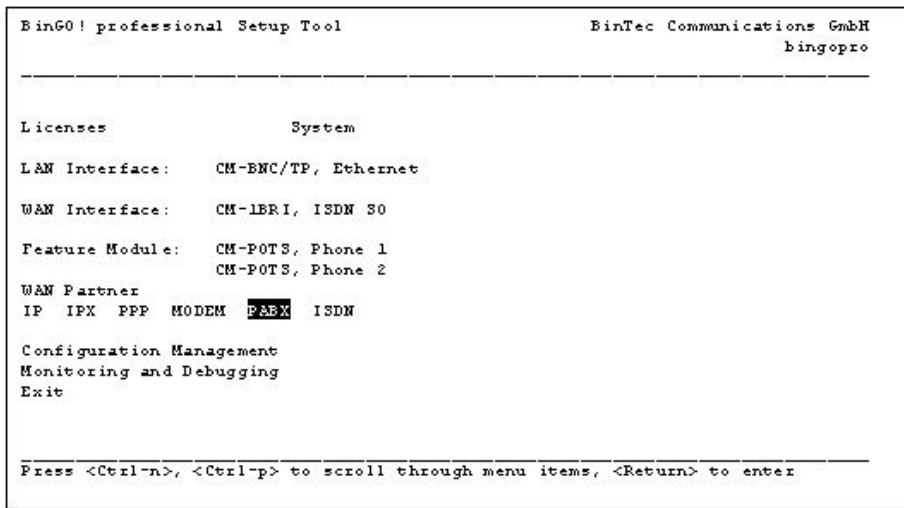

*0214 - Bintec-Setup* 

Choisissez le menu "Extensions" dans le menu "Configuration PABX".

Ajoutez ces saisies :

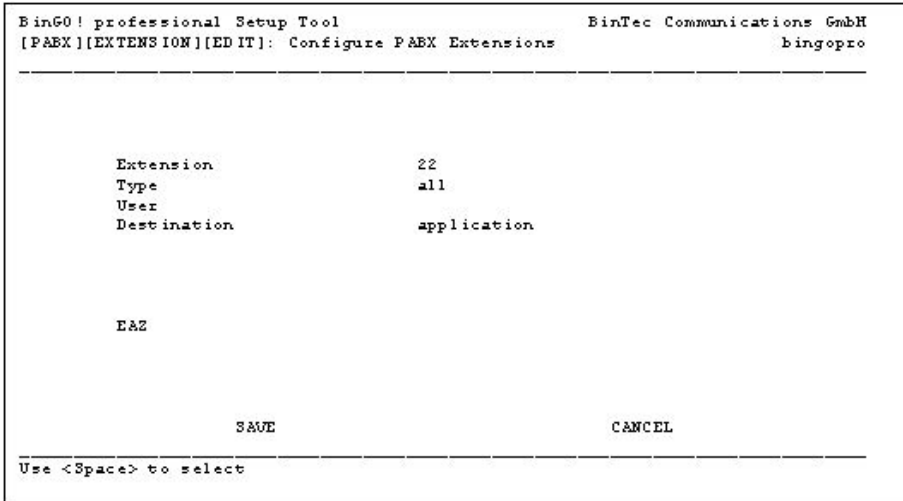

*0215 - Configuration PABX* 

Cette entrée dirige tous les appels (tél. et fax) pour MSN 22 sur CAPI/TAPI.

Créez une saisie pour chaque nouveau numéro MSN utilisé pour la réception des fax.

Mémorisez la saisie avec "SAVE" et retournez au menu principal.

Vous y sélectionnez le menu "MODEM" et dans "Configuration Modem", l'option "Stockage Fax". Vous ajoutez l'entrée suivante dans l'option "Extensions":

| Extension<br>22 | Forward Address<br>#22 | Poll Mode<br>disable | Delete Action<br>forwarded |  |
|-----------------|------------------------|----------------------|----------------------------|--|
| ADD.            | <b>DELETE</b>          | EXIT                 |                            |  |

*0216 - Configuration Modem* 

Cette entrée permet d'enregistrer les fax dans MSN 22 et de les transférer à l'application CAPI (DirectFax) lors de son redémarrage, via le MSN 22 (#22) interne. Lorsque le transfert est terminé, le fax est supprimé dans la mémoire du routeur.

Cela signifie que : Cela signifie que : les fax pour MSN sont enregistrés dans la mémoire, si DirectFax n'est pas actif. Dès que DirectFax est activé, les fax sont transférés à DirectFax, puis supprimées dans la mémoire.

Créez, en suivant ce modèle, une saisie pour chaque nouveau numéro MSN utilisé pour la réception des fax.

Pour mémoriser les paramétrages, quittez Setup Tool avec "quitter" et "Sauvegarder comme configuration de démarrage et quitter".

Un fax expédié au routeur Bingo alors que DirectFax n'est pas actif, est enregistrée dans le routeur. Les fax mémorisés sont tranférés à DirectFax dès sa réactivation.

#### **Remarque :**

Pour le moment (Stand 03/2003) aucune expérience pratique avec ce modem n'est disponible.

# **24.4 Configuration de W&T ComServer (CFGCOMSRV)**

Le nouveau programme d'expédition gère la communication par **TCP/IP**. Cela permet d'utiliser jusqu'à 4 modems simples (Telejet, par exemple) sur **W&T ComServer,** si toutes les interfaces V.24 de l'iSeries sont épuisées et une extension est imposible ou trop coûteuse.

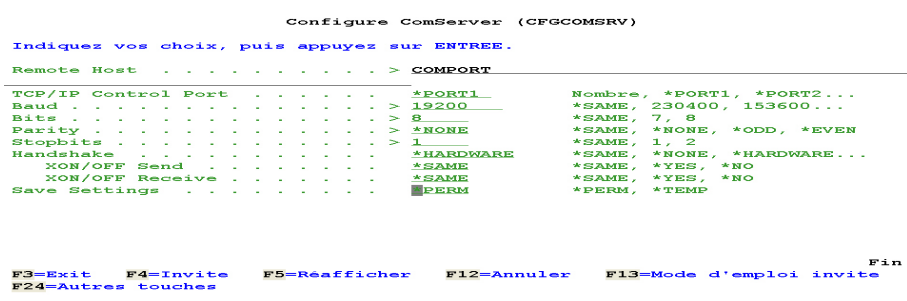

*0260 - Commande CFGCOMSRV - Configuration ComServer* 

### **Conditions**

Avant la mise en service du W&T ComServer, il est nécessaire de configurer dans l'appareil, une **adresse IP** appropriée à votre réseau conformément aux instructions d'emploi de ComServer

L'adresse **IP de** ComServer et un **nom d'hôte** approprié doivent être entrés dans la commande **CFGTCP**, option 10.

## **Description des paramètres**

### **Hôte à distance (HOST)**

Le nom d'hôte de ComServer, comme il a été saisi dans **CFGTCP**, option **10**.

## **TCP/IP Control Port (PORT)**

En choisissant la valeur spéciale correspondant à chaque port (\*PORT1...4), le bon numéro de port de données est alors automatiquement utilisé

## **Baud (BAUD)**

Indiquez ici, pour DirectFax, sur l'interface V.24, la vitesse de **19.200** bauds entre ComServer et le modem.

## **Bits (BITS)**

Indiquez ici toujours **8** bits pour DirectFax.

## **Parité (PARITY)**

Indiquez ici toujours Parité **\*NONE** pour DirectFax.

## **Bits d'arrêt (STOPBITS)**

**1** bit d'arrêt est toujours utilisé avec DirectFax

## **Synchronisation de transfert(HANDSHAKE)**

**\*HARDWARE** est la valeur spéciale correcte pour DirectFax.

#### **Paramètre de sauvegarde (SAVE)**

**\*PERM** permet d'enregistrer les paramétrages ci-dessus de manière permanente.

# **24.5 Configuration pour LanCapi et RNIS-partagé Serveur (TCU et PC)**

 Il est possible de configurer DirectFax de façon à ce qu'une carte RNIS puisse être utilisée sur un PC pour faxer.

# **24.5.1 TCU (Toolmaker Communication Unit)**

Comme les routeurs Bintec ne peuvent plus être livrés avec un matériel permettant de faxer, Toolmaker a développé son propre appareil universel, basé sur un PC avec Windows et appelé **TCU** (Toolmaker Communication Unit). Il contient une ou plusieurs cartes RNIS contrôlées par le logiciel du **serveur RNIS-partagé**.

TCU pré-configuré par Toolmaker peut être utilisé à l'aide de Telnet à partir d'un PC. La section suivante décrit les configurations nécessaires sur un PC et pour TCU.

# **24.5.2 PC avec carte RNIS**

Un **PC normal** peut également être utilisé comme "Serveur fax". Les conditions suivantes doivent être satisfaites

## **Conditions**

- PC avec système d'exploitation Windows (le logiciel n'a été testé jusqu'à maintenant que sous Windows2000 Pro).
- Carte RNIS (Carte PCI AVM Fritz jusqu'à présent!).
- Pilote CAPI installé sur le PC (les pilotes CAPI sont disponibles chez les fabricants de cartes CAPI).
- Logiciel du serveur RNIS-partagé (une version test du logiciel peut être téléchargée sous www.shareisdn.de ).

#### **Installation du logiciel du serveur ShareISDN**

L'installation est simple et identique à celle de Windows. Sous Windows2000, le logiciel RNIS-partagé se présente comme un "Service" et peut être démarré et arrêté avec Gestion service.

## **Configuration du serveur RNIS-partagé**

Le Service est configuré par Démarrer/Programmes/Serveur RNISpartagé/Panneau de commande:

## **Réglages des paramètres**

- Numéro de port: Port TCP/IP (6000 par défaut)
- Tous les clients sont acceptés
- Pas de mot de passe pour le serveur (pas encore disponible)
- Clé de licence (obligatoire dès la fin de la démo)

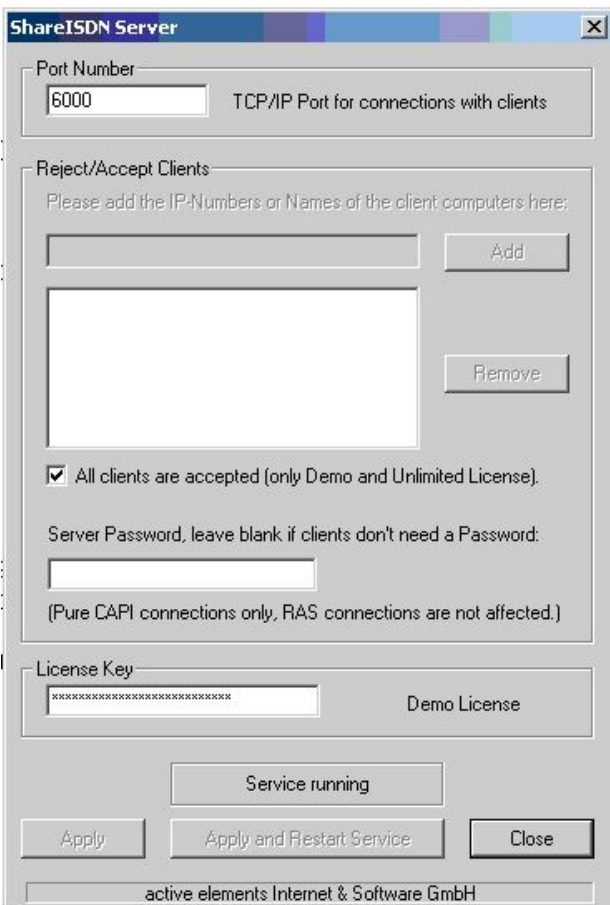

*0267 - ShareISDN Server* 

## **Attention – Remarques importantes!**

L'entrée: "*EchoRequestTimeout/Détecteur de demandes de pause*" doit être mise sur **0** (zéro) à l'aide de la clé

#### **/HKEY\_LOCAL\_MACHINE/SOFWARE/Active Elements/ShareISDN/Server**

l'entrée: l'entrée: "*EchoRequestTimeout*" doit être mis sur **0** (zero). Sinon le serveur RNIS-partagé attend que des messages "Hallo Wach" soient envoyés de AS/400 à des intervalles réguliers. Ces messages ne sont pas générés. Si cette remarque n'est pas respectée, des erreurs de socles inexplicables apparaissent après des expéditions de fax bien commencées.

# **24.5.3 Configuration de la ligne DirectFax**

Effectuez la configuration de la ligne de l'adapteur avec **WRKFAXLIN.**

**Remarque** : **Remarque**: Une ligne de fax peut être créée pour chaque canal B disponible. A partir du canal 2, des licences pour les lignes supplémentaires peuvent être acquises chez Toolmaker.

## **Paramètres importants de la ligne de fax**

Type de connexion . . . \*TCP<br>Modem . . . . . . . . . . . . . \*LANCAPI Modem . . . . . . . . . \*LANCAPI pilote de modem . . . . . \*CAPI

La communication se fait par Ethernet LAN et TCP/IP.
Paramètres de connexion TCP/IP Adresse IP/nom du hôte TCU Data Port \*SHAREISDN Reset Port Temps pour établir connexion 10 Limite de marche vide 500

La valeur **\*SHAREISDN** équivaut à **6000** pour le port des données.

### **Contrôleur RNIS (1-99)**

Si vous travaillez avec une **TCU4** ou **TCU8,** indiquez ici un numéro de contrôleur sur la carte Scitel pour les contrôleurs supplémentaires RNIS (chaque contrôleur correspond à une ligne RNIS avec 2 canaux B). Exemple d'une TCU8 avec 4 contrôleurs RNIS sur une carte:

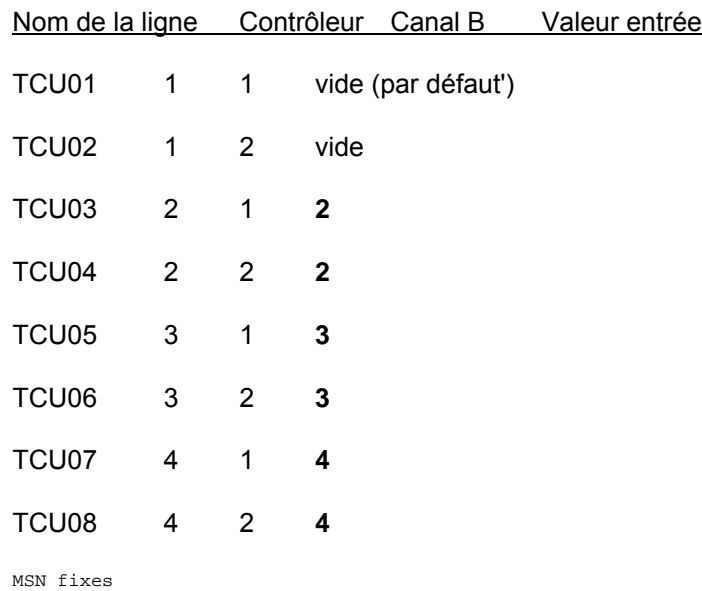

MSN 1 . . . . . . . . . 22 (ou selon besoin)

Dès le démarrage de DirectFax, les valeurs suivantes doivent apparaître, quand on utilise TCU avec l'option 8=Attributs dans la commande WRKFAXLIN:

Fabricant . . . . Toolmaker Software Model . . . . . . . LanCapi 1.0 Revision . . . . . LanCapi 1.0

#### **Programme de dépistage / Déboguer=éliminer les erreurs**

Le **programme de dépistage** du serveur RNIS-partagé peut être activé par une entrée : Pour ce faire, choisissez Démarrer – Exécuter et entrez Regedit. Sous:

#### **/HKEY\_LOCAL\_MACHINE/SOFWARE/Active Elements/ShareISDN/Server**

placez l'entrée "*Fichier journal*" sur 1. Alors à Démarrer, le serveur crée un fichier journal dans :

C:\WINDOWS\ShareISDNServer.log

Le fichier journal peut être visualisé avec l'éditeur de textes. D'autres programmes de dépistage RNIS peuvent être créés avec les AVM Trace DLL.

#### **Problèmes connus:**

L'expédition avec un modem sur la carte Fritz!, génère un curieux identifiant fax ( $\frac{1}{2}$  £39 5458 98019" à la place de  $\frac{1}{2}$ +49 5458 98019"). Il semble que ce soit une erreur dans le logiciel de Fritzfax.

## **24.6 Configuration du modem ZyXEL code 2864 (RNIS)**

2864 est un modem RNIS de ZyXEL qui dispose d'une mémoire interne permettant de prendre des fax et de les enregistrer dans RAM alors que le système est désactivé. Dès que le système est réactivé, le modem émet un RING et procède au déroulement normal de réception des fax mémorisés.

### **Connexion du modem**

Le modem peut être activé par ComServer ou une interface V24.

Utilisez le câble fourni et l'adapteur à 9 pôles pour la connexion avec ComServer.

Pour la connexion à l'interface V24 de l'AS400, le modem est directement branché au câble V24 de l'AS400.

### **Configuration du modem sous DirectFax/400**

Configurez le modem comme suit sous WRKFAXLIN:

Modem . . . . . . . . \*ZYXEL

Pilote du modem . . . . . \*CLASS2.0

Les numéros MSN auxquels le modem doit répondre peuvent être entrés en plus.

Si la réception hors connexion est utilisée, les numéros MSN du modem doivent être paramétrés sur le modem. D'autres détails à Description de la configuration pour réception hors ligne.

Important: Important: Pour la connexion réseau, n'entrez en aucun cas un ... " ou quelque chose de semblable pour le temps d'attente. Sinon le modem ne compose pas.

#### **Configuration directe du modem par les commandes AT**

Pour envoyer les commandes AT directement sur le modem, procédez comme suit:

Arrêtez la connexion fax par l'option 10=Arrêter dans le programme WRKFAXLIN. Puis, choisissez l'option 18=Terminal. Entrez maintenant les commandes AT dans le modem.

#### **Autres paramétrages sur le modem**

Le cas échéant, les numéros MSN pour RNIS doivent être paramétrés sur le modem. Les paramètres indiqués ci-dessous supposent que tous les appels arrivés sont signalés par le modem à DirectFax qui décide quel MSN recevra une réponse.

 $AT S119.3=1$  (modem par défaut = 0)

annonce les appels entrants de tous les MSN (nécessaire pour la réception d'appels et DTR). DirectFax par la configuration de ligne dans WRKFAXLIN sélectionne l'appel à accepter (exception pour réception hors connexion)

AT  $S78.2=1$  (modem par défaut = 0)

Les appels analogues sont signalés par RING.

AT S120.0=0

AT complet S119.3=1 S78.2=1 S120=0

#### **Amélioration du logiciel**

Voir les étapes de l'amélioration du progiciel dans la documentation du modem.

Après la mise à niveau du progiciel une remise à zéro du matériel doit être effectuée. Utilisez pour ce faire, la commande AT suivante :

ATS38.2=1HWR

#### **Configuration du mode de réception hors ligne**

Le mode de réception hors ligne n'est possible que par les modems 2864 avec mémoire intégrée.

Configuration pour la réception de fax en mode hors ligne:

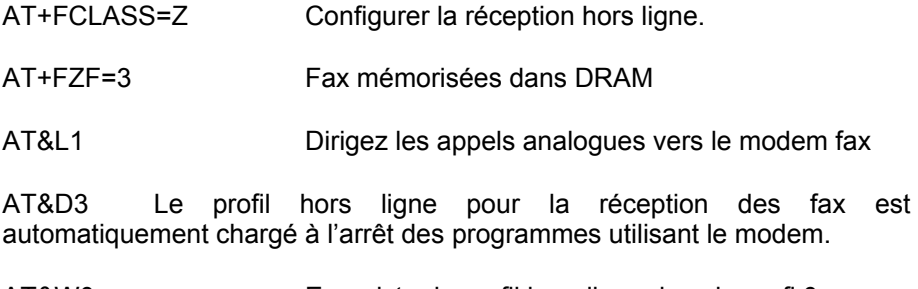

AT&W0 Enregistre le profil hors ligne dans le profi 0.

#### **Problèmes connus:**

MSN ne peut pas être contrôlé par DirectFax pour la réception hors ligne (le cas échéant, des MSN définis sont nécessaires).

Les info DTR sont perdues dans la réception hors ligne.

## **24.7 Configuration du modem 2834 Multitech**

Un support pour le modem 2834 Multitech a été ajouté pour remplacer le modem de Telejet à partir de la version 5.20.

Configuration à effectuer dans la commande WRKFAXLIN:

Type de connexion . . . \*V24<br>Modem . . . . . . . . . . . \*MT2834 Modem . . . . . . . . Pilote du modem . . . . \*MT2834 Les autres paramètres sont identiques à la configuration habituelle d'un modem (Telejet ou Blatzheim par exemple, voir chapitre 13.2 Description générale de la commande WRKFAXLIN).

#### **Réponse au dysfonctionnement**

Si malgré une configuration correcte et une utilisation conforme du nom de ressources, le modem ne fonctionne pas, lisez et exécutez la procédure suivante pour le faire marcher à nouveau.

Le modem livré ne peut fonctionner qu'en "mode ligne de sélection". Après son initialisation par DirectFax, le modem passe en mode fixe et n'est plus accessible lorsque la ligne est démarrée.

Le modem offre toutefois la possibilité d'enregistrer la configuration de manière permanente sur le mode fixe. Pour ce faire, le modem livré est décrit tout d'abord comme suit dans la commande WRKFAXLIN:

Type de connexion . . . \*V24 Modem . . . . . . . . . \*MT2834CFG Pilote du modem . . . . . \*MT2834

DirectFax crée automatiquement maintenant une ligne de sélection pour le modem.

Après le démarrage de DirectFax, ce modem est configuré de manière permanente sur le mode fixe à l'aide des commandes AT. Le programme modem de DirectFax s'arrête alors. Dans la file d'attente de messages QSYSOPR un message apparaît "Unité de ligne x configurée correctement'.

Le modem ne travaille plus maintenant qu'en mode ligne fixe. Il est donc nécessaire de modifier la description de ligne dans DirectFax:

Type de connexion . . . \*V24 Modem . . . . . . . \*MT2834 Pilote du modem. . . . \*MT2834

Après un redémarrage de la ligne avec l'option 9 dans WRKFAXLIN, le modem doit maintenant fonctionner parfaitement.

Cette étape ne devrait être nécessaire qu'après la livraison du modem car la configuration est stockée dans une mémoire de non volatile.

# **25.0 DirectFax générateur de polices (mode d'emploi)**

Si les polices standard livrées dans la bibliothèque DIRECTFAX ne suffisent pas, il est possible avec le générateur de polices soumis à une licence de DirectFax de créer ses propres polices pour les utiliser dans MIX-Fax sur l'AS/400. La commande WRKFAXFNT permet d'afficher et de gérer les polices disponibles. La commande WRKFAXFNT permet d'afficher et de gérer les polices disponibles.

Le générateur de polices permet la création de polices fixes (chaque caractère a la même largeur) et de polices proportionnelles (chaque chiffre a une largeur différente).

Chaque étape de la création d'une nouvelle police DirectFax est décrite dans ce mode d'emploi.

## **25.1 Conditions**

L'utilisation du générateur de polices de DirectFax suppose que:

DirectFax est installé sur l'AS/400 et les **codes de licence** pour le **générateur de police** DirectFax ont été saisis (code de produit DF450FG).

DirectFax **PC-Client** est installé, configuré et fonctionne sur un PC Windows (Win95, 98, NT, 2000). Il contient un code de licence pour le composant du PC pour au moins 1 utilisateur (code de produit DF450PC).

Microsoft Word à partir de la version 6.0 et le document Word de DirectFax **FAXFONT.DOC** sont disponibles (FAXFONT.DOC peut être commandé par e-mail à l'aide en ligne).

Les **polices nécessaires** à DirectFax sont **disponibles** sur le PC.

Dans le **profil utilisateur de fax**, le paramètre Logo d'entête et de pied doit également être sur le PC (LOGOPC) sur \*NO.

## **25.2 Aperçu**

La création de polices fonctionne en principe de telle façon qu'un document Word est faxé par DirectFax PC-Client et le générateur de polices sur l'AS/400 crée les polices à partir de ce fax sortant. Les 2 zones utilisateur (\*USRSPC) contiennent la nouvelle police dans les formats portrait et paysage

Le document Word de DirectFax FAXFONT.DOC contient tous les caractères imprimables du code Hex X'40' à X'FF' et également le symbole de l'euro (relié au code Hex X'3F').

Chaque code se trouve encadré seul dans une ligne. Cette structure de document permet au générateur de polices ultérieurement sur l'AS/400, de retrouver chaque caractère l'un après l'autre et de les extraire.

Lors de l'expédition du document Word par le pilote d'imprimante de DirectFax *Directfax pour AS/400*, un fax sortant est créé en code T4. Ce code T4 est un code graphique comprimé avec une résolution 200 x 200 dpi.

Le graphique est tout d'abord décomprimé par le générateur de polices. Puis les caractères sont identifiés individuellement par leur encadrement et extraits de "l'image". Ils sont ensuite enregistrés en format pixel dans un Userspace (espace utilisateur). Après une rotation de 90 degrés, ces caractères sont enregistrés en format paysage dans un autre espace utilisateur.

Chaque police de DirectFax est identifiable par un nombre de 4 positions (code de police) et est signalée dans MIX-Fax avec les codes de contrôle ^Fxxxx dans lesquels 'xxxx' représente le code de police, '0223' par exemple.. Les objets de polices, créés par un utilisateur de DirectFax, sont enregistrés dans la bibliothèque DIRECTFAXF sous le nom de FAXFNTxxxx et ROTFNTxxxx comme type \*USRSPC.

## **25.3 Qualité des polices**

Il est important de veiller à la qualité dès le début de la création de polices de fax pour réduire le nombre de tentatives infructueuses et le temps de test des polices définitives.

Comme la résolution est de 200 dpi dans l'environnement fax (les imprimante travaillent avec 300 ou plus dpi/pixel par caractère), pour des caractères plus petits les nuances pourraient être moins précises que sur une impression. Cela nuit à la lisibilité pour le destinataire du fax.

En outre, les fax ne sont pas seulement expédiés avec une résolution haute (200 x 200 dpi), mais aussi avec une résolution basse (200 x 100 dpi). La vitesse de circulation des fax s'en trouve augmentée, mais la qualité est moins bonne en particulier pour les polices fines avec des traits fins.

Aide  $\overrightarrow{a}$  a la compréhension : Avec la résolution "Basse", 1 ligne de pixels sur 2 est expédiée et sur la page reçue la ligne précédente est en double. L'écriture est alors moins nette et il se peut qu'une écriture paysage soit perdue (si son épaisseur n'est que de 1 pixel par exemple).

Pour remédier à cela, utilisez si possible les caractères gras dans le document Word. Vous pouvez également étirer ou espacer les caractères de Word pour pouvoir les lire tous parfaitement sur la page du fax reçu. Attention aux chiffres de 1 à 9, particulièrement 0 et 8. Si la barre du milieu du 8 est trop mince, il est possible que, dans le cas d'une résolution basse, sur le fax du destinataire, on lise un 0 à la place! Il est absolument nécessaire de vérifier la création de polices.

# **25.4 Préparer FAXFONT.DOC**

Le document WordFAXFONT.DOC est livré complet par Toolmaker. Aucune ligne ni caractère ne doit être ajouté ou supprimé! Il est seulement possible de modifier la police, la taille des caractères ainsi que les effets gras et italique.

Copiez FAXFONT.DOC dans un répertoire propre et travaillez seulement avec la copie. Si par mégarde, vous avez supprimé un caractère, il est préférable de copier une autre fois le document original FAXFONT.DOC au lieu d'essayer avec mille difficultés de restaurer le caractère.

Marquez la totalité du document avec STRG+A (avec la souris, dans le menu Edition, Tout sélectionner) Puis choisissez la police (Arial par exemple) et la taille des caractères (12 points par exemple).

Vous pouvez encore modifier le style **gras** (voir les remarques dans la section Qualité) ou par le menu Format, option Police changer la police et l'espace entre les caractères. La totalité du document doit toujours être sélectionnée pour que tous les caractères aient les mêmes propriétés.

Cliquez quelque part dans le document pour faire disparaître la sélection et examinez les caractéristiques de la police choisie.

Enregistrez le document, s'il vous convient.

## **25.5 Faxer FAXFONT.DOC**

Le document Word préparé FAXFONT.DOC est transféré sur le pilote d'imprimante de DirectFax.

Pour ce faire, sélectionnez dans le menu *Fichier*, l'option *Imprimer*. Dans la fenêtre *Imprimer* sélectionnez le pilote d'imprimante *DirectFax for AS/400* et validez avec OK.

La fenêtre DirectFax pour la sélection du destinataire du fax, apparaît après quelque temps:

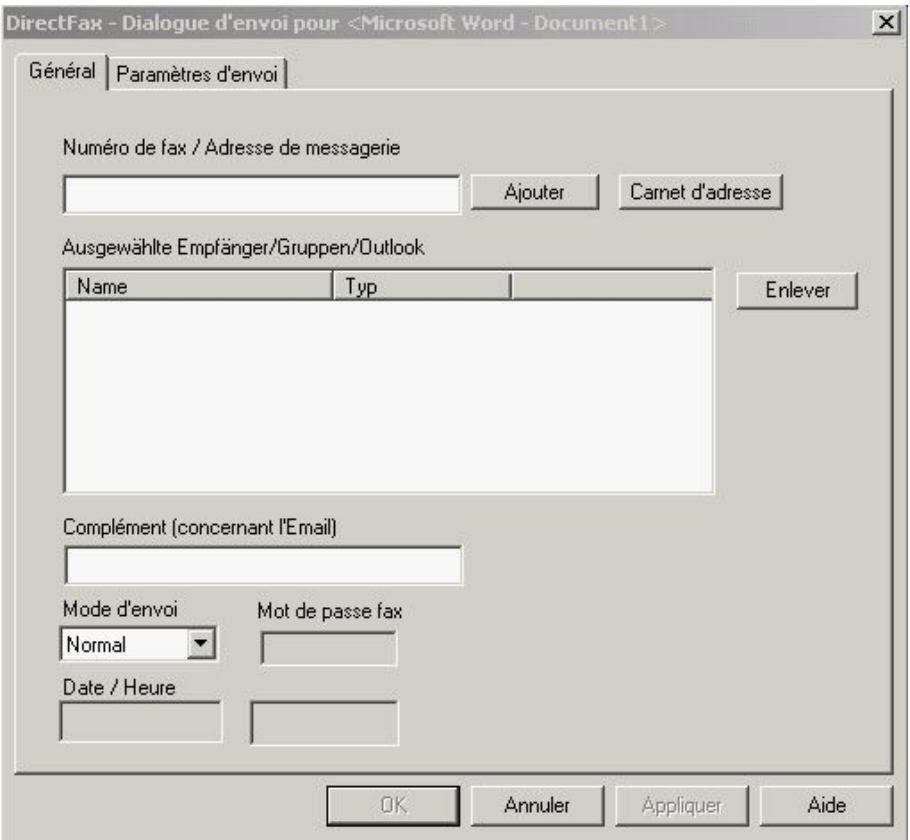

*DirectFax Sélectionner le destinataire du fax* 

Comme nous utilisons, il est vrai le processus fax de DirectFax pour la création des polices, mais nous ne souhaitons pas vraiment expédier le document, nous pouvons utiliser le champ d'entrée *Numéro de fax* pour des informations utiles.

L'entrée peut commencer par n'importe quel chiffre (sinon l'entrée n'est pas acceptée comme numéro de fax). Puis, indiquer les polices utilisées, "5Courier10Pfett" par exemple (type de police, taille 10, style gras; pas de blancs à cause du nombre limité de caractères possibles).

Vous pourrez consulter ces informations plus tard dans l'affichage WRKFAXSTS, dans la colonne à droite et identifier immédiatement le fax.

**Ne pas** valider **encore** avec OK, mais passer à la deuxième page *Paramétrages de l'expédition.* Régler les paramètres. Le masque suivant s'affiche:

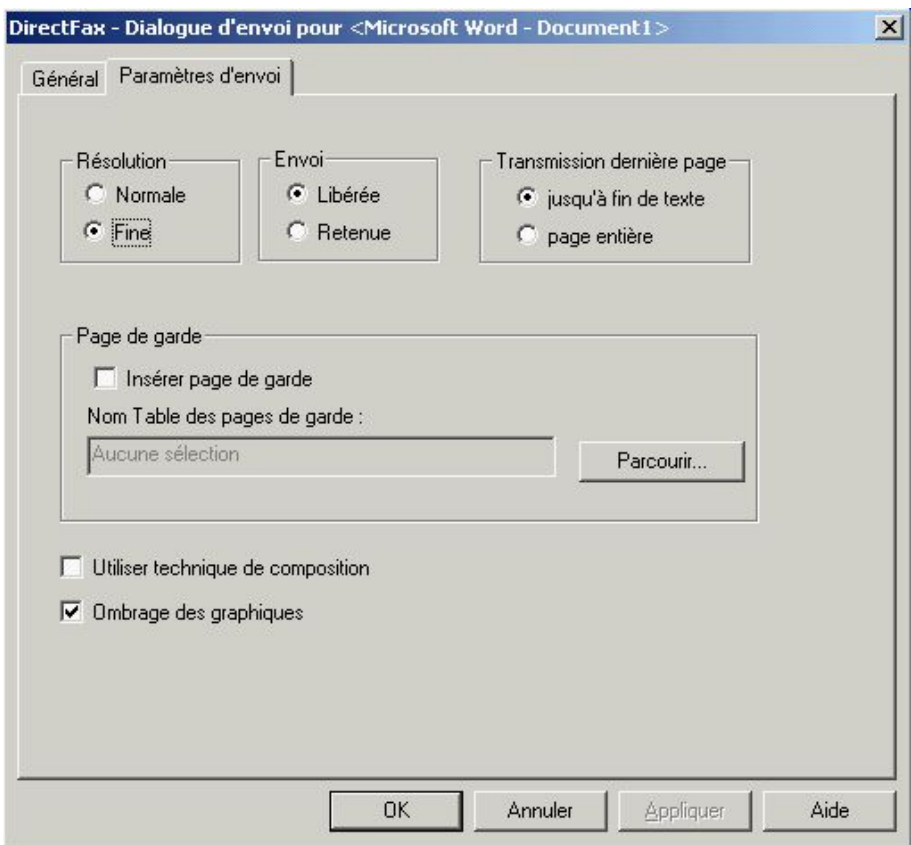

*0121 - DirectFax Paramétrages d'envoi* 

Tout doit être paramétré comme ci-dessus :

Résolution **Haute**

Etat d'envoi **Retenir**

Longueur de la dernière page **jusqu'à la fin du texte**

Utilisez la technique des blocs d'enregistrements "**non coché / désélectionné**"

Utilisez les ombres "**non coché / désélectionné**"

Validez le processus fax avec OK. Le document Word est transformé en fax et enregistré sur l'AS/400. Le sous-système DirectFax doit être actif.

Effectuez les autres étapes sur l'AS/400.

Regardez avec la commande WRKFAXSTS dans la file d'attente des fax. Recherchez le fax qui vient d'être créé sur PC et notez le numéro d'ordre (colonne gauche, 6385 par exemple).

## **25.6 Travailler avec les polices de DirectFax (WRKFAXFNT)**

La commande WRKFAXFNT sur l'AS/400 permet de rassembler les informations sur toutes les polices dans les bibliothèques DIRECTFAXF et DIRECTFAX et les indique ici:

| <b>RENGEL</b>                                  | Gestion des polices DirectFax                    |            |                       | $1.12.04$ $16:52:41$     |  |
|------------------------------------------------|--------------------------------------------------|------------|-----------------------|--------------------------|--|
| Indiquez vos options, puis appuyez sur ENTREE. |                                                  |            |                       |                          |  |
|                                                | 3=Copier 4=Effacer 5=Afficher 6=Test             | 7=Renommer | $8 = Text$            |                          |  |
|                                                | Op poli Déscription                              |            | Taille K Créé Utilis. |                          |  |
|                                                | 0018 Courier Italic 10 CPI 12 Punkt              |            |                       | 120,0 12.04.98 DIRECTFAX |  |
|                                                | __ 0019 OCR A 10 CPI 12 Punkt                    |            |                       | 120,0 12.04.98 DIRECTFAX |  |
|                                                | $\sim$ 0040 Letter Gothic 10 CPI Bold (10P/121%) |            |                       | 120,0 24.09.99 DIRECTFAX |  |
|                                                | _ 0046 Courier Bold 10 CPI 12 Punkt              |            |                       | 120,0 12.04.98 DIRECTFAX |  |
|                                                | _0085 Courier 12 CPI                             |            |                       | 84,0 7.10.99 DIRECTFAX   |  |
|                                                | _ 0086 Courier 12 CPI 10 Punkt                   |            |                       | 120,0 12.04.98 DIRECTFAX |  |
|                                                | 0087 Letter Gothic 12 CPI Bold (10P/121%)        |            |                       | 120,0 24.09.99 DIRECTFAX |  |
|                                                | _ 0092 Courier Italic 12 CPI 10 Punkt            |            |                       | 120,0 12.04.98 DIRECTFAX |  |
|                                                | _ 0111 Courier Bold 12 CPI 10 Punkt              |            |                       | 120,0 12.04.98 DIRECTFAX |  |
|                                                | _ 0112 Courier Italic 12 CPI 10 Punkt            |            |                       | 120.0 12.04.98 DIRECTFAX |  |
|                                                | 0221 Courier 15 CPI 9 Punkt                      |            |                       | 120,0 12.04.98 DIRECTFAX |  |
|                                                | 0223 Courier 15 CPI                              |            |                       | 84,0 7.10.99 DIRECTFAX   |  |
|                                                | 0230 Letter Gothic 15 CPI BOLD (9P)              |            |                       | 120,0 14.06.01 DIRECTFAX |  |
|                                                | 0254 Courier 17.1 CPI 8,5 Punkt                  |            |                       | 120,0 12.04.98 DIRECTFAX |  |
|                                                |                                                  |            |                       | Weitere                  |  |
|                                                | F3=Sortir F5=Actualiser F6=Créer F12=Annuler     |            |                       |                          |  |

*<sup>0218 -</sup> Gérer les polices de DirectFax* 

Une ligne représente une police avec son numéro de 4 caractères, un texte de description et d'autres propriétés.

Les options 3-8 permettent le traitement des polices. Il est vivement déconseillé d'effectuer des modifications ou de supprimer les polices livrées par Toolmaker (utilisateur=DIRECTFAX).

La liste peut être feuilletée à l'aide de l'ascenseur vertical. Il est alors possible de donner un nom approprié à la nouvelle police. Veillez à ce que la liste affichée soit d'abord triée selon le nom de bibliothèque DIRECTFAXF ou DIRECTFAX et alors seulement d'après le code de la police.

F6 permet de créer une nouvelle police à partir d'un fax sortant. Pour ce faire, démarrez la commande CVTTOFNT de DirectFax.

## **25.7 Générateur de polices (CVTTOFNT)**

Le générateur de polices crée une police DirectFax à partir d'un fax de PC et l'enregistre sous forme de 2 espaces utilisateurs dans la bibliothèque DIRECTFAXF.

Après l'entrée de la commande CVTTOFNT ou pression sur la touche F6, la commande suivante est affichée:

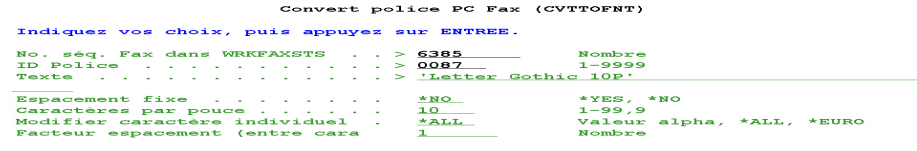

Fin<br>F12=Annuler F13=Mode d'emploi invite F3=Exit F4=Invite F5=Réafficher<br>F24=Autres touches

*0261 - CVTTOFNT - PC-Fax convertir en police* 

## **Description des paramètres**

### **Numéro d'ordre du fax in WRKFAXSTS (FAXNBR)**

Numéro d'ordre du fax créé précédemment sur PC lors de l'expédition du document FAXFONT.DOC (voir colonne droite dans WRKFAXFNT).

### **Code de police (FONTID)**

Numéro de 4 positions de la nouvelle police.

### **Description texte (TEXTE)**

Description détaillée de la police. Cette description peut ultérieurement être d'un grand secours, si quelques mois après, une police doit être recréée à cause d'une petite erreur. Quelques données de la description: Quelques données de la description:

- Police de PC (Arial par exemple)

- Taille des points de la police PC (10P par exemple)
- Propriété spéciales sur PC (gras, italique, % d'extension par exemple)
- Indication CPI pour AS400 ou police proportionnelle (12 CPI par exemple)

- Particularité

### **Espacement défini (FIXED)**

**\*NO** Pas de largeur de caractères définie (Arial, police proportionnelle par exemple)

\*YES Largeur de police définie (10 CPI Courier par exemple)

### **Caractère par pouce (CPI)**

Nombre de caractères par pouce dans la nouvelle police de DirectFax. Ce paramètre n'est affiché que si FIXED(\*YES) a été indiqué auparavant.

### **Modifier individuellement des caractères (UPDCHAR)**

Ce paramètre spécial est sur **\*ALL** par défaut. Utilisez-le dans des cas exceptionnels, quand par exemple un seul caractère d'une police existante doit être remplacé. \*EURO permet de modifier le caractère de monnaie €, sinon indiquer le caractère qui doit être modifié.

### **Facteur d'écartement / distance entre les caractères (SIZING)**

Si la nouvelle police malgré un paramétrage approprié des propriétés dans le document FAXFONT n'est pas assez large, indiquez un facteur d'espacement plus grand que **1**. Ce paramètre ne doit également être utilisé que dans des cas exceptionnels.

Lorsque tous les paramètres nécessaires sont indiqués, la création des polices est démarrée par la touche Entrée. Il est possible d'en suivre les étapes sur l'écran.

# **25.8 Tester et juger les polices créées**

Testez soigneusement la nouvelle police terminée en entrant par exemple comme premier pas, l'option F6=tester devant la première police dans WRKFAXFNT. Un fax test avec tous les caractères de la police est alors faxé.

Faxez une page complète d'un texte normal qui contient les attributs Souligné, **gras** et inversé. Pour passer à la nouvelle police, indiquez ^Fxxxx (xxxx=numéro de police) (^F0099 par exemple) dans le fax MIX au début du document.

Examinez impérativement la lisibilité des nombres dans la résolution **basse**. Faites bien la différence entre le 8 et le 0.

Vérifiez si les caractères entrent en collision sur les côtés et en haut quand ils sont représentés en gras ou soulignés.

Testez la nouvelle police sur **un fax format paysage** (^Q).

Tenez compte également des fax laser qui compriment de 10 à 20% une page trop longue pour obtenir l'ensemble en format DIN A4. Le tout doit être lisible naturellement.

## **25.9 Remarques particulières**

Le générateur de polices peut s'arrêter anormalement, si un mauvais paramètre a été indiqué. Ceci peut se passer si par exemple, vous essayez de transformer un caractère de 24 points en une police de 10 CPI. Si les représentations de caractères trouvées dans un fax PC sont trop grandes pour la police fixe souhaitée, le programme peut s'arrêter à cause d'un trop plein de zone.

Si dans le processus fax une des règles précédentes n'a pas été respectée, le générateur de polices peut ne pas retrouver les caractères ou ceux-ci sont représentés déformés dans la police définitive. La nouvelle police pourrait avoir un aspect écrasé (les caractères sont deux fois plus petits) parce que le fax a été expédié par PC avec une résolution basse.

Lors de la création de polices standard comme Courier 10 et 12 CPI, un seul fax est créé en règle générale sur le PC. A partir de ce fax, sont produites les 2 largeurs de polices (10+12 CPI). Les caractères des 2 largeurs de police sont aussi grands, seule la distance entre eux est plus petite pour 12 CPI. Ceci est valable également pour 17 et 20 CPI.

Les polices standard initiales de DirectFax (10, 12, 17, 20 CPI) sont reprises des polices de la boîte fax DCE. Ces polices sont optimales pour les fax qui, même avec une résolution basse, restent parfaitement lisibles pour le destinataire.

Mais ces polices ont encore une signification différente: La largeur des caractères est diférente de celle que la valeur CPI laisse supposer. La police 10 CPI a en réalité 11 caractères par pouce, la police 12 CPI en a 13 (17- >18, 20->21 caractères par pouce).

Pour passer de la boîte fax DCE à la technique MIX, les polices standard sont reprises selon la valeur 1:1. On a procédé de la même façon avec la police 15 CPI, même si elle ne faisait pas partie de la boîte fax DCE. Elle était placée entre les polices 12 et 17 CPI.

Quand vous créez une police normale de 10 CPI avec le générateur de polices, vous n'obtenez aucune concordance de largeur de caractères avec les polices standard de DirectFax. Choisissez dans ce cas, une valeur CPI + 1.

Quand vous avez créé et testé une nouvelle **police standard**, vous pouvez, avec l'option **7=Renommser,** lui donner le code de la police standard. Vous avez créé, par exemple, une nouvelle police Courier 10 CPI avec le numéro provisoire 5011. Remplacez avec l'option 7, le numéro 5011 en 0011. Désormais, DirectFax utilisera la nouvelle police pour les fax mixtes 10 CPI. Veillez à ce que la police initiale 0011 existe toujours dans la bibliothèque DIRECTFAX. Placez de préférence la nouvelle police dans DIRECTFAXF plutôt que dans DIRECTFAX. Ne supprimez ou remplacez jamais les polices de la bibliothèque DIRECTFAX livrées par Toolmaker.

Si vous souhaitez utiliser une des polices générées sur votre AS400 sur un autre AS400, vous devez enregister 2 objets pour chaque police:

FAXFNTxxxx \*USRSPC et

ROTFNTxxxx \*USRSPC dans DIRECTFAXF,

xxxx représentant le code de la police (FAXFNT0011 et ROTFNT0011 par exemple)

# **26.0 Signature numérique de fax**

DirectFax crée une signature des données nettes (texte) et les annexes par code barre bi-dimensionelle PDF417 sous forme comprimé au fax.

DirectFax supporte la demande de la signature numérique de fax par plusieurs composants:

- Un module de gestion des signatures numériques (signatures électroniques ou électroniques perfectionnées) ainsi que de gestion de signatures électroniques qualifiées (conformes à SigG)
- Un module d'envoi de fax avec un code bar intégré, qui contient la signature et les informations texte du fax
- Routines intégrées du code bar PDF417
- Afficheur fax déchargable avec vérification de la signature intégrée.

## **26.1 Signer conformément à la législation allemande en matière de signature**

La législation allemande autorise l'envoi par fax de factures signées uniquement dans certaines conditions techniques bien précises.

Dans sa version actuelle, DirectFax a été implémenté d'une fonction qui permet de prélever le certificat directement à partir de l'emplacement de sauvegarde d'une carte signature (SmartCard) et d'effectuer la signature.

Actuellement, les appareils de la société Kobil (Kaan Professional) sont mis en œuvre en tant que terminaux pour cartes. Ceux-ci sont intégrés actuellement dans le réseau Ethernet via le ComServer de la société W&T. Les appareils et les câbles doivent être achetés auprès de Toolmaker.

La communication est assurée par le logiciel DirectCard, qui doit être installé séparément et fonctionner dans un sous-système propre. DirectCard se charge du contrôle central unique par le biais d'un terminal et d'une carte. La commande du terminal d'applications (ici DirectFax) s'effectue à l'aide d'un programme de service (DFDIRCRD).

Une carte de signature comportant le certificat conforme à SigG peut être sollicitée auprès de la société allemande T-Systems. Pour en faire la demande, le propriétaire d'une carte signature doit se présenter personnellement à l'office des postes et fournir les documents suivants :

- La demande PKS (Public Key Service) complétée et signée dans une enveloppe fermée
- la carte d'identité ou le passeport

La demande en ligne sur Internet est disponible sous le lien : https://pks.telesec.de/registration/pks\_auftrag/pks\_auftrag.htm

## **26.2 Signature conforme aux directives européennes**

La directive 1999/93/CE du Parlement européen et du Conseil du 13 décembre 1999 concernant les conditions communautaires cadres pour les signatures électroniques stipule que la signature est également possible avec un certificat électronique perfectionné. Dès lors, cette directive concernant l'envoi de documents électroniques s'applique aux pays autres que l'Allemagne, pour autant qu'aucune réglementation légale différente n'ait été adoptée pour des pays en particulier.

La gestion de signatures numériques. Conformément au directive susmentionnée, l'envoi signé de documents électroniques par exemple est uniquement autorisé avec un fax/email avec une signature électronique perfectionnée. Vous devez alors demander préalablement un certificat pour une signature électronique perfectionnée.

## **26.2.1 Demande d'un certificat**

Vous pouvez demander des certificats la plupart du temps sur Internet auprès de fournisseurs de services de certification. Prenez en considération, qu'il vous faut un certificat de exportable avec une clé publique et privée (certificat Soft). Un certificat non-exportable d'un lecteur ne peut pas être utilisé avec DirectFax.

Voici la description de la procédure de demande d'un certificat auprès la société Trustcenter.

L'URL ci-après vous permet d'entrer dans la procédure de demande :

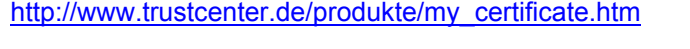

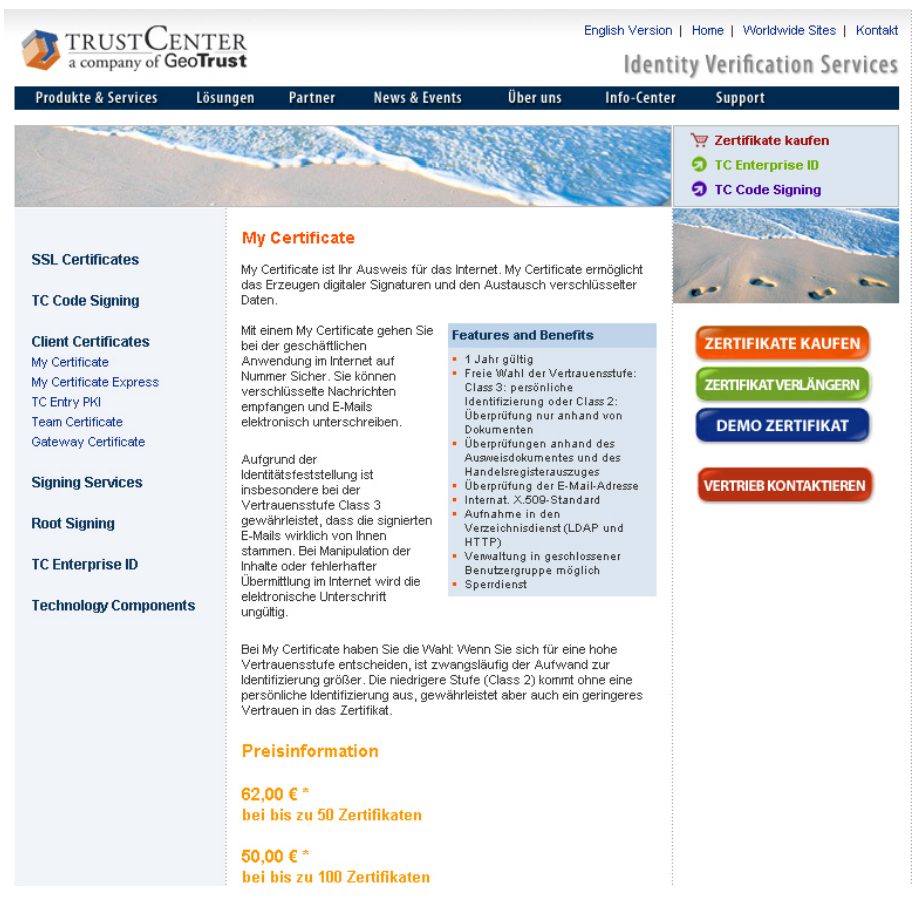

*0296 Entrée dans la procédure d'achat de certificat* 

Cliquez sur le lien ″Achat de certificats″. Si vous souhaitez d'abord tester les aspects techniques de la signature électronique, vous n'avez pas besoin de certificat pour signature électronique perfectionnée. Le lien ″Certificat de démonstration″ vous permet de tester un certificat (pour signature électronique) pendant 60 jours.

Après un click sur « Acheter certificats » la page suivante s'affiche (car le certificat est délivré par une société allemande, les pages sont affichées en partie uniquement en allemand, en partie en allemand et en anglais. Les fonctions d'aide sur les pages allemandes sont disponibles aussi en anglais)

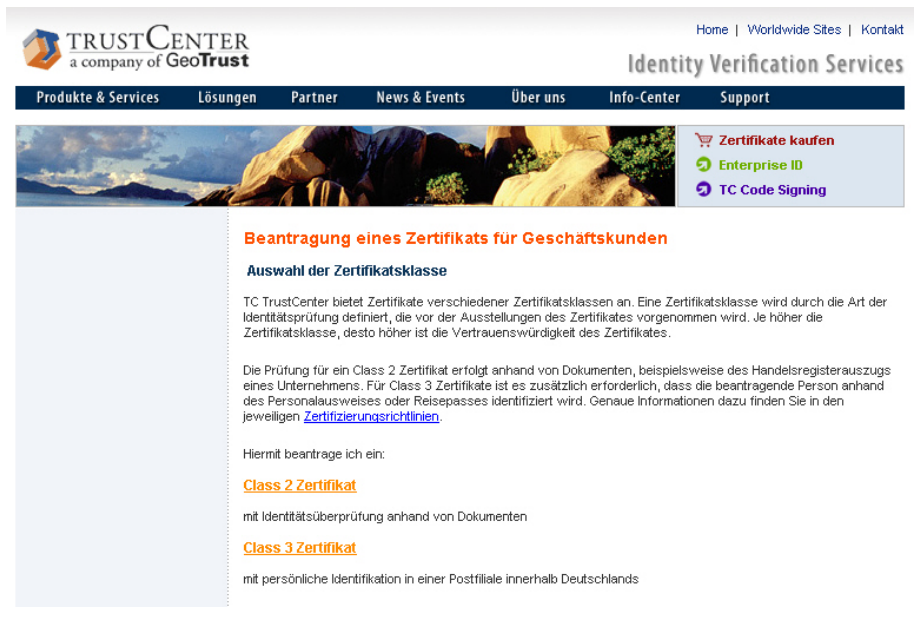

*0297 - Demande de certificat* 

Pour un certificat de classe 3, l'identification s'effectue par le procédé Postident, tandis que pour un certificat de classe 2, l'identification s'effectue uniquement sur présentation de documents. Suivez les instructions données par le navigateur Web. Après avoir complété et envoyé les formulaires, vous recevrez une confirmation par courrier électronique (les certificats de démonstration sont obtenus immédiatement, les certificats de classe 2 et de classe 3 sont obtenus après avoir présenté les documents nécessaires). Sur base de cette confirmation, vous pourrez installer le certificat dans votre navigateur Web.

## **26.3 Réception du certificat**

Après vérification et acceptation de la demande, vous recevez un email avec les instructions pour l'installation du certificat. Cliquez sur le lien dans l'email pour installer le certificat.

Cliquez "Oui" pour confirmez les messages de Plugins et éléments de contrôle ActiveX.

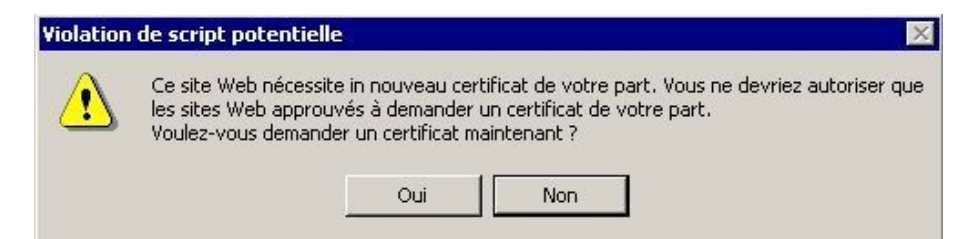

#### *0231 – Installation du certificat*

Repondez aux avis de l'installation de certificat en cliquant "Oui".

Après l'installation avec succès vous avez installé votre certificat sur votre PC local.

## **26.3.1 Exporter le certificat depuis Windows**

Pour pouvoir employer le certificat pour DirectFax, il faut l'exporter comme clé privé dans un fichier depuis Windows.

Cliquez dans l'Explorateur Internet sur "Options" – "Options Internet" – "Contenu".

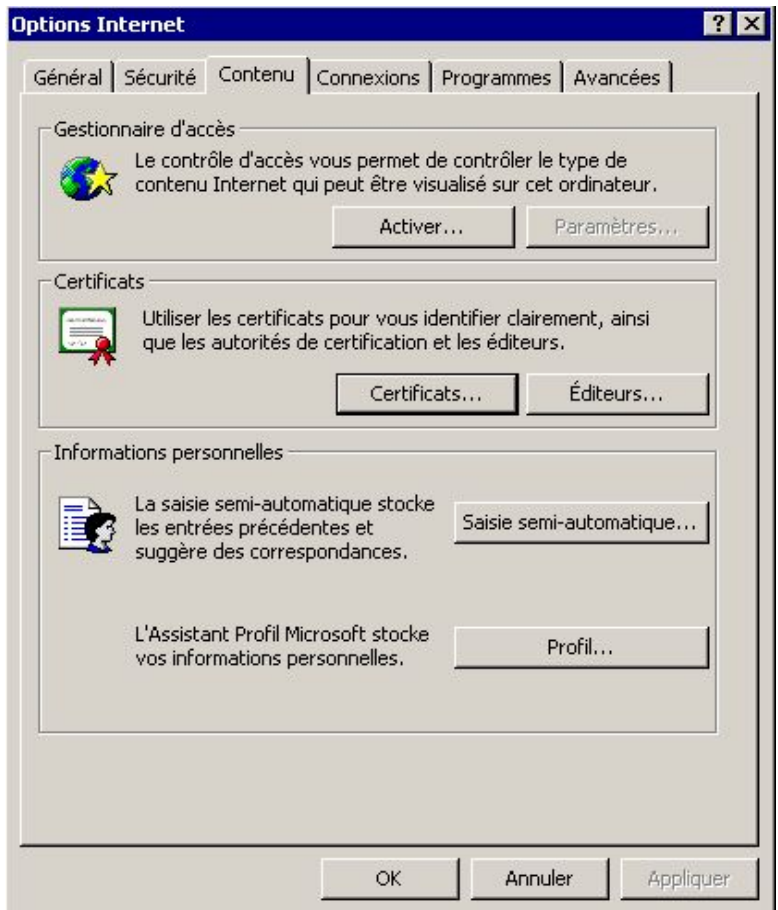

*0233 – Options Internet* 

Cliquez sur le bouton "Certificats" pour afficher les certificats installés.

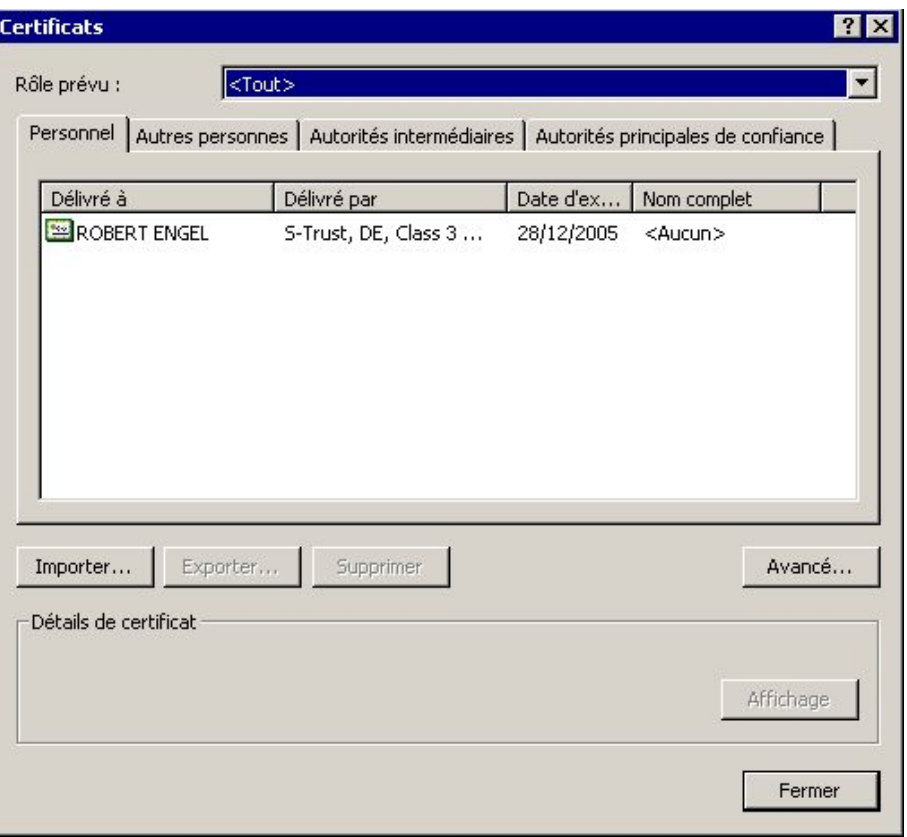

*0234 – Certificats* 

Sélectionnez le certificat que vous souhaitez exporter et cliquez "Exporter".

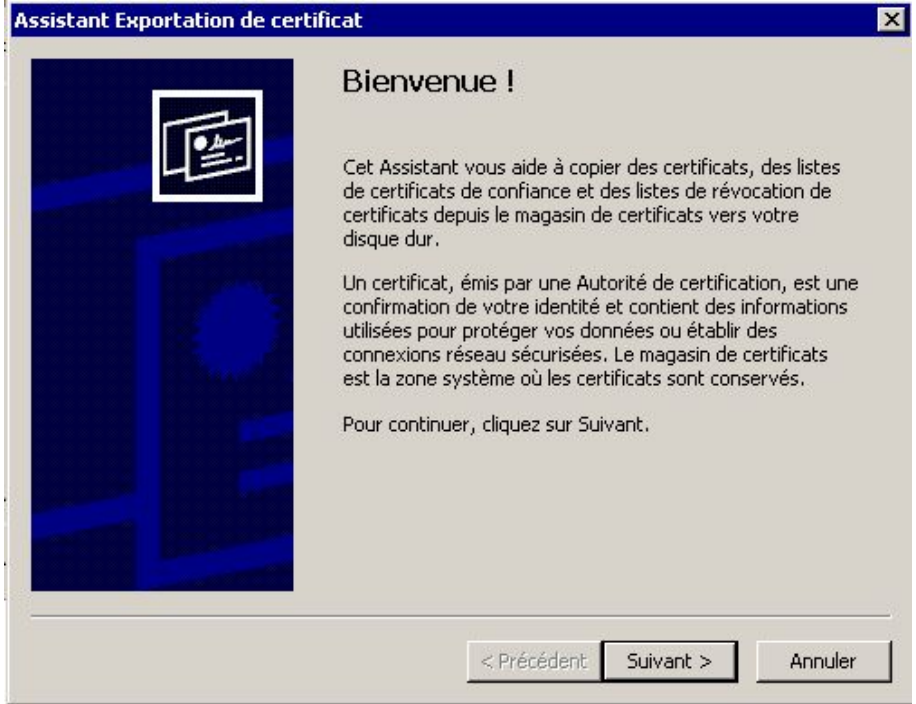

*0235 – Assistent Exportation de certificat* 

Cliquez dans l'assistant sur "Suivant"

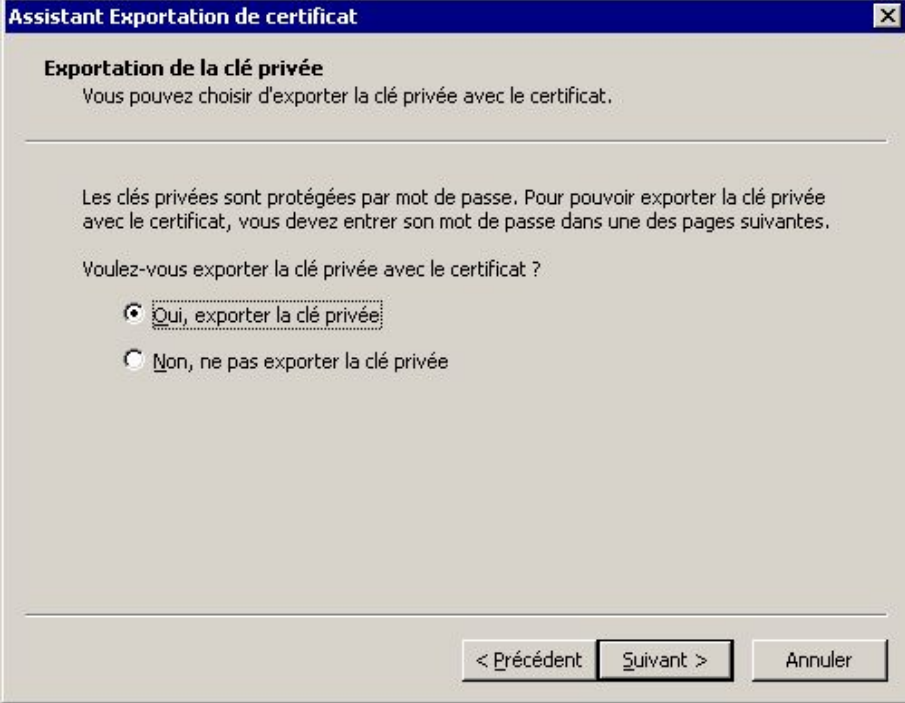

*0236 – Exporter le clé* 

Sélectionnez ensuite "Oui, exporter la clé privée", puis cliquez sur "Suivant".

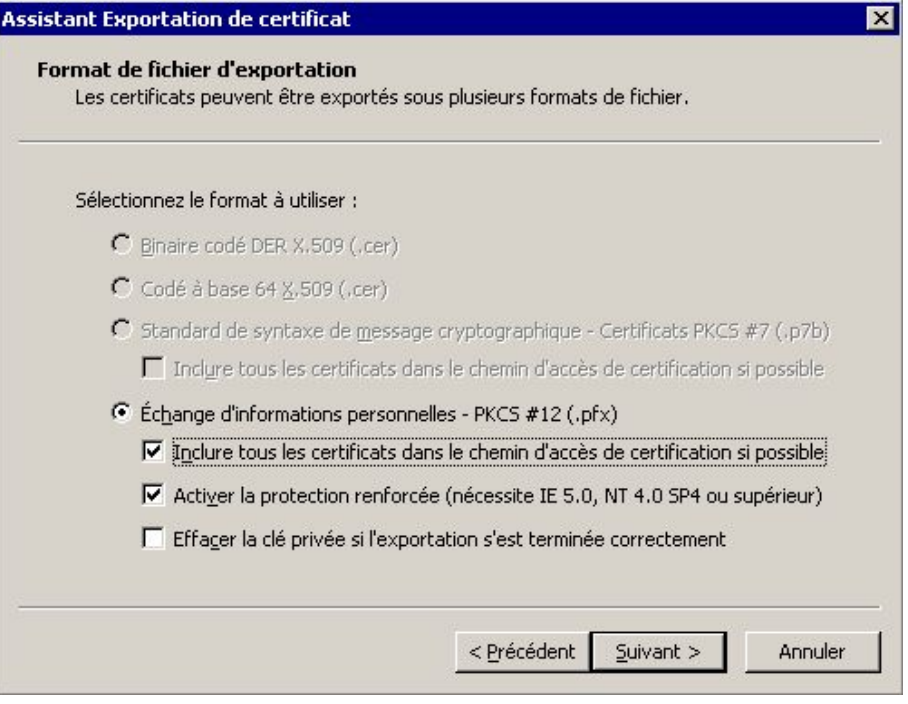

*0237 – Format d'export de fichier* 

Cochez ici l'option "Inclure tous les certificats dans le chemin d'accès de certification si possible" et cliquez "Suivant".

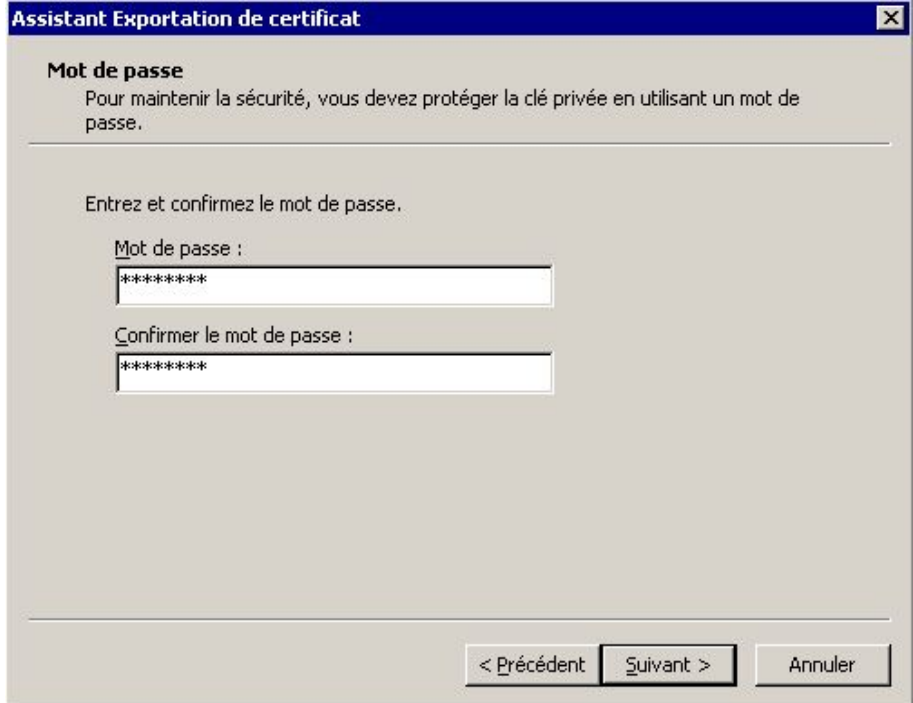

*0238 - Mot de passe* 

Entrez ici un mot de passe pour protéger le certificat et cliquez "Suivant".

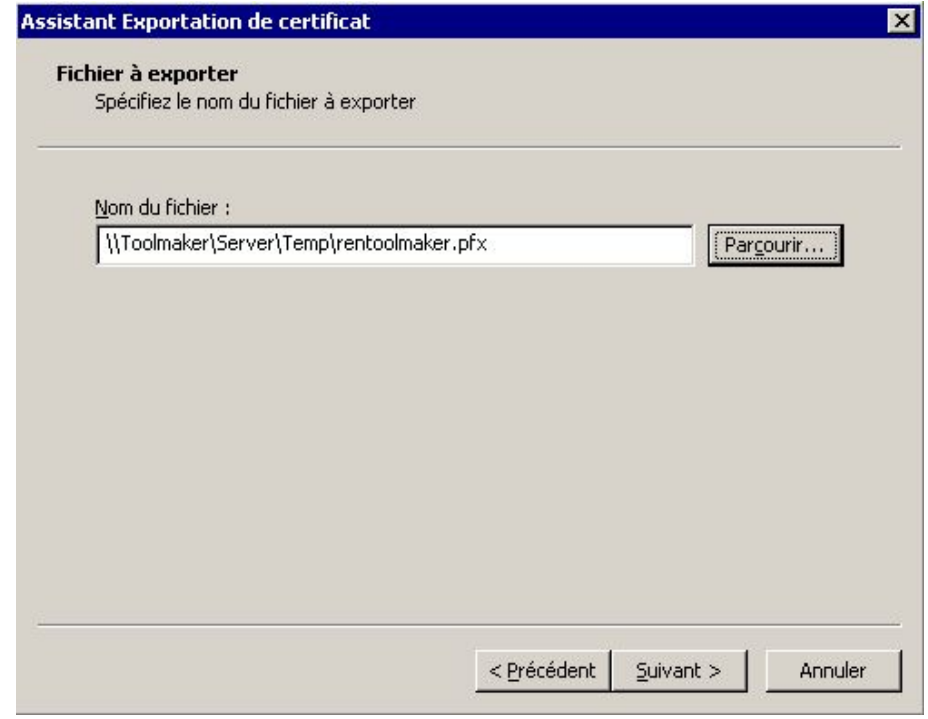

*0239 – Fichier à exporter* 

Entrez ici le chemin et le nom de fichier de certificat à exporter, puis cliquez sur "Suivant".

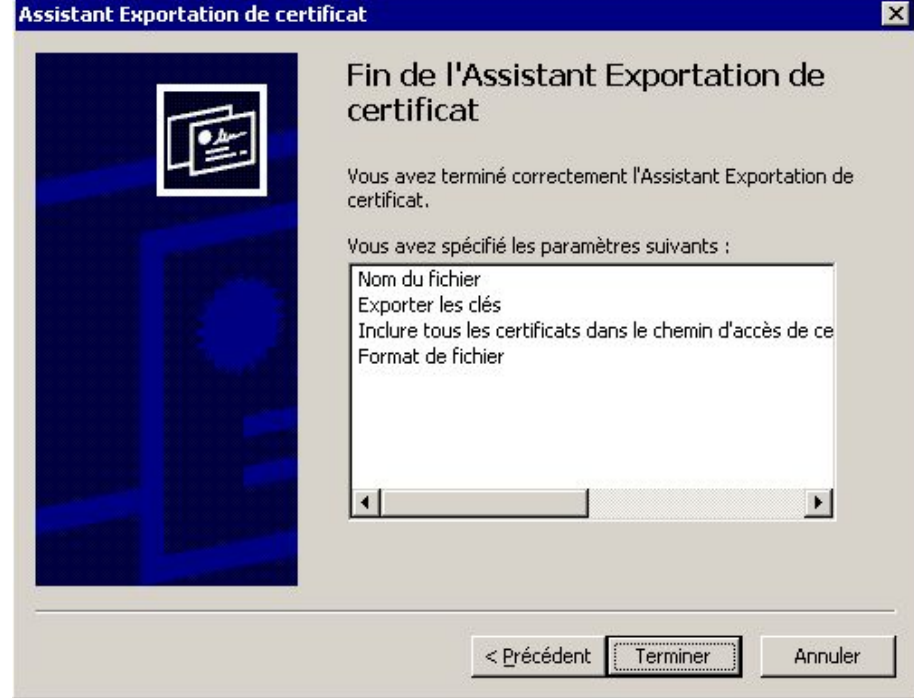

*0240 – Terminer* 

Cliquez sur "Terminer" pour exporter le certificat.

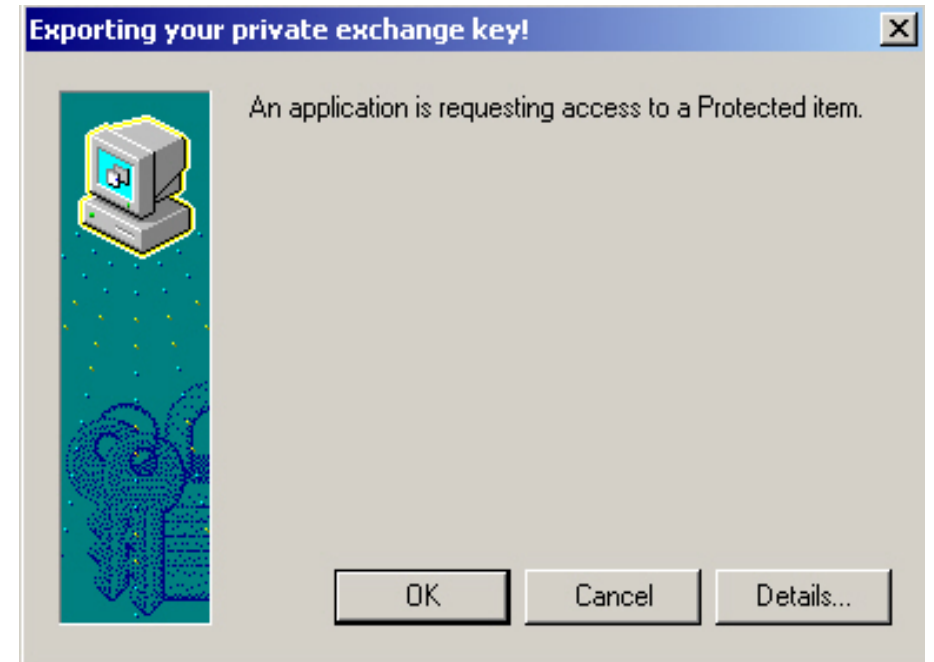

*0241 – Confirmation de l'exportation* 

Cliquez "OK" pour confirmer l'exportation du certificat.

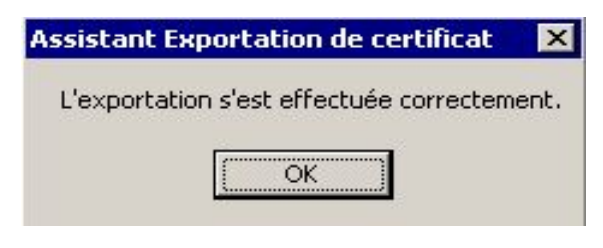

*0242 – Exportation terminé* 

Ce message vous informe, que le certificat à été exporter avec succès.

## **26.3.2 Importation du certificat dans DirectFax**

Pour pouvoir utiliser le fichier certificat dans DirectFax, vous devez le copier dans l'IFS de l'iSeries soit par l'Explorateur Windows soit par le Navigateur iSeries. Le chemin cible "\Toolmaker\DirectFax400\certs" est crée automatiquement lors de l'installation de DirectFax à partir de la version 5.40.

# **26.3.3 Exportation de la clé publique**

Le destinataire du fax peut vérifier la signature à l'aide de la clé publique de votre certificat. Vous devez alors exporter la clé de la mémoire des certificats de votre PC et l'envoyer au destinataire. Nous recommandons de mettre cette clé publique disponible aux destinataires dans une zone de déchargement sur votre page Web. L'URL de cette clé publique peut être déposer dans la configuration de la signature (commande WRKSGNCFG).

Cliquez dans l'Explorateur Internet sur "Options" – "Options Internet" – "Contenu".

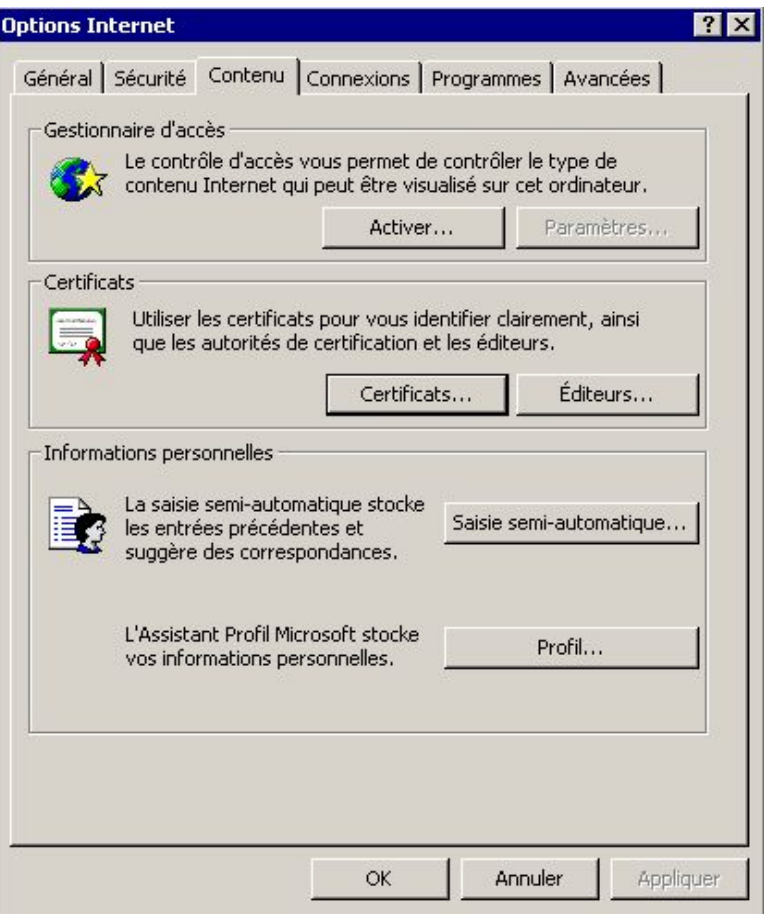

*0233 – Options Internet* 

Cliquez au millieu sur le bouton "Certificats" pour afficher les certificats installés.

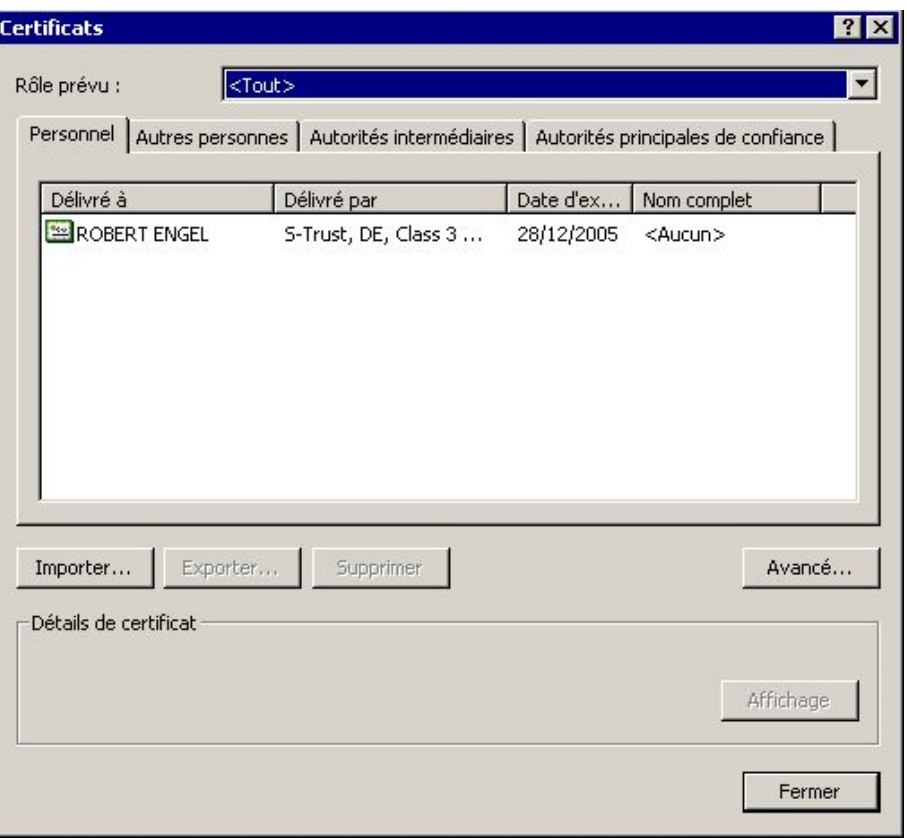

*0234 – Certificats* 

Sélectionnez le certificat que vous souhaitez exporter et cliquez "Exporter".

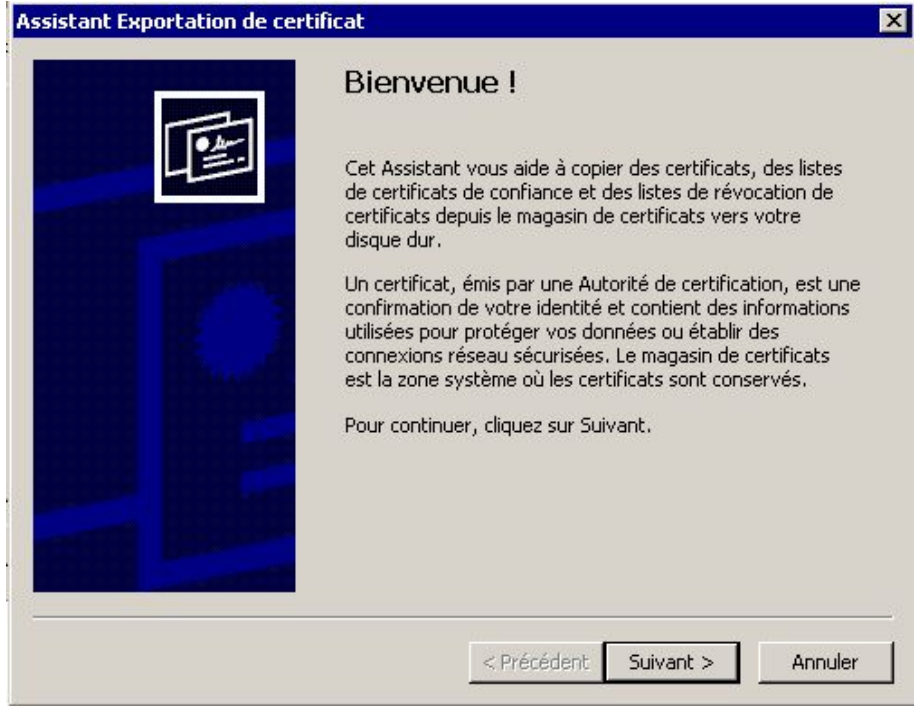

*0235 – Assistent Exportation de certificat* 

Cliquez dans l'assistant sur "Suivant"

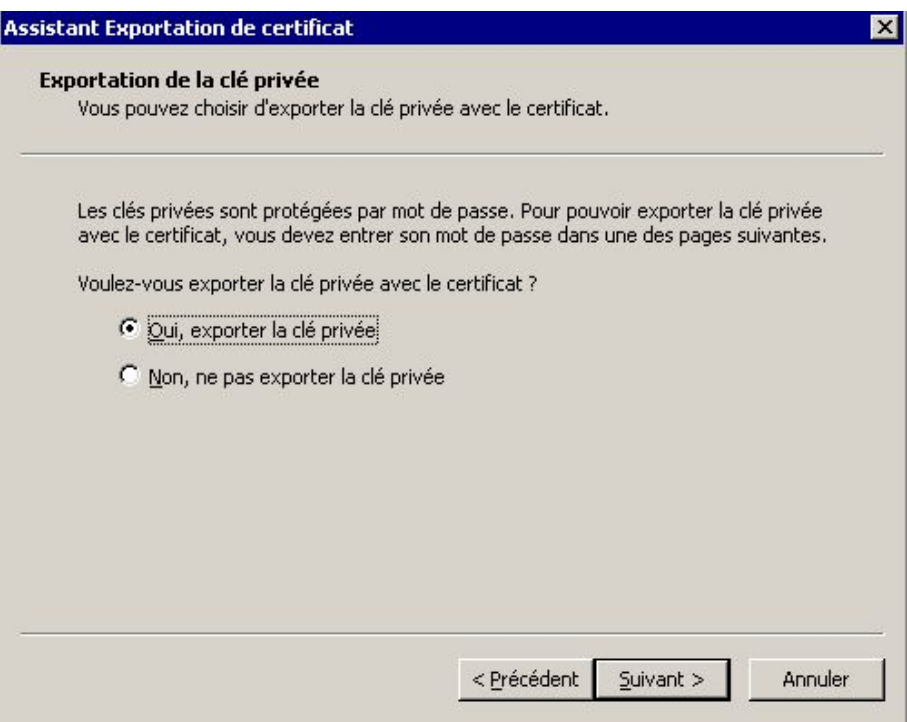

*0262 – Ne pas exporter le clé privée* 

Sélectionnez "Non, ne pas exporter la clé privée", puis cliquez sur "Suivant".

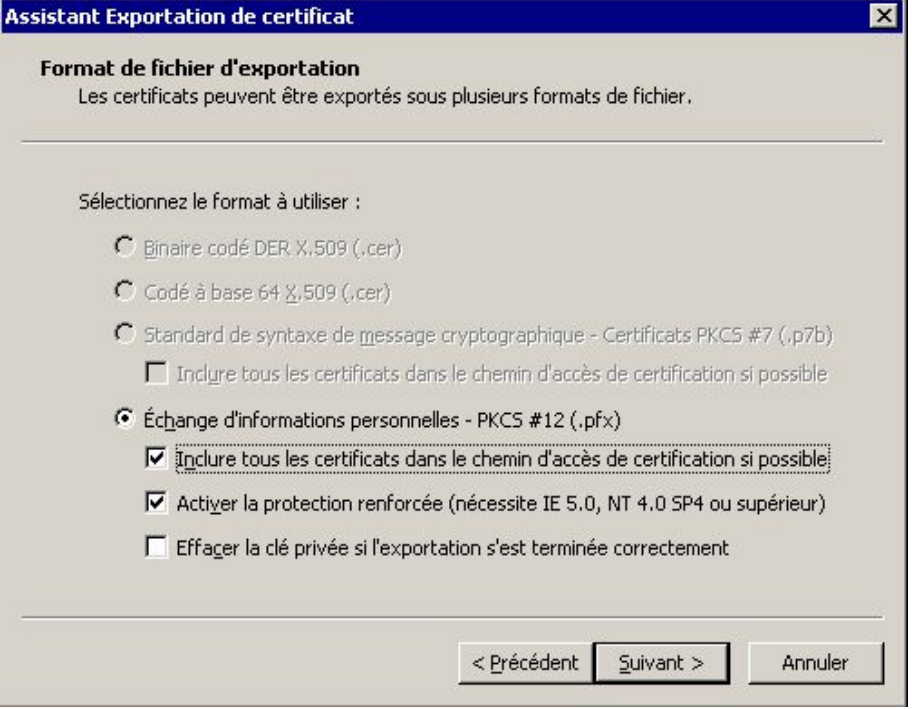

*0263 – Format d'export de fichier* 

Pour prendre tous les chemin d'accès de certificats dans le fichier à exporter, cochez "Standard de syntaxe ... (.P7B)" et "Inclure tous les certificats dans le chemin d'accès de certification si possible". Ainsi, toutes les autorités de certificats seront reprises et importées après chez le

destinataire. Si tous les certificats ne sont pas inclus dans le chemin d'accès, il est possible que les autorités de certificats ne sont pas enregistrer dans le magasin de certificats du destinataire et le certificat est considéré comme non fiable.

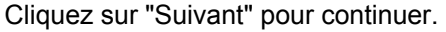

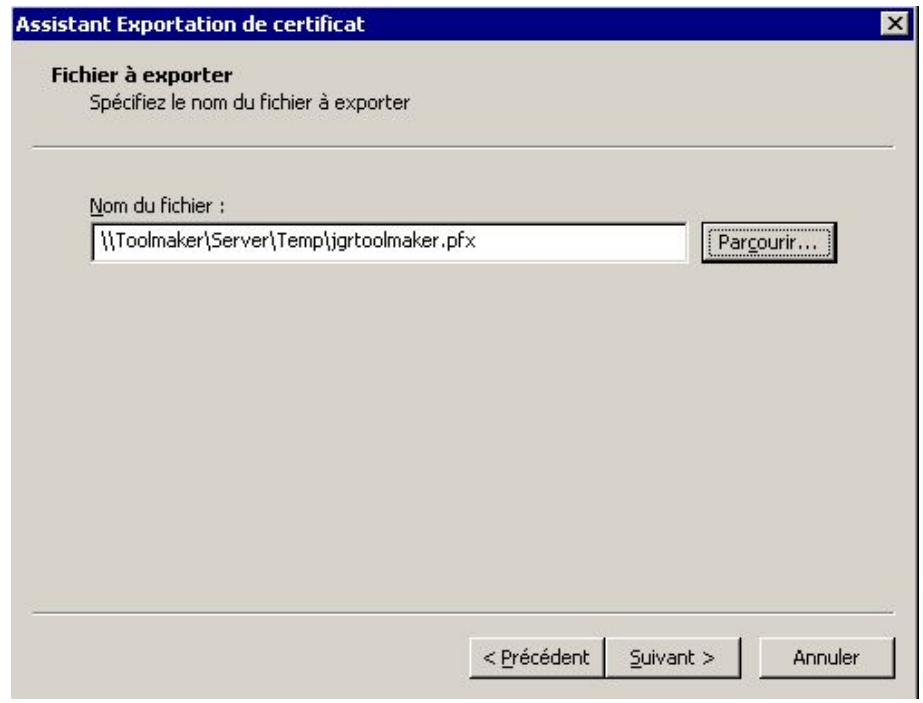

*0264 – Fichier à exporter* 

Selectionnez le répertoire et le nom du fichier à exporter et cliquez sur "Suivant".

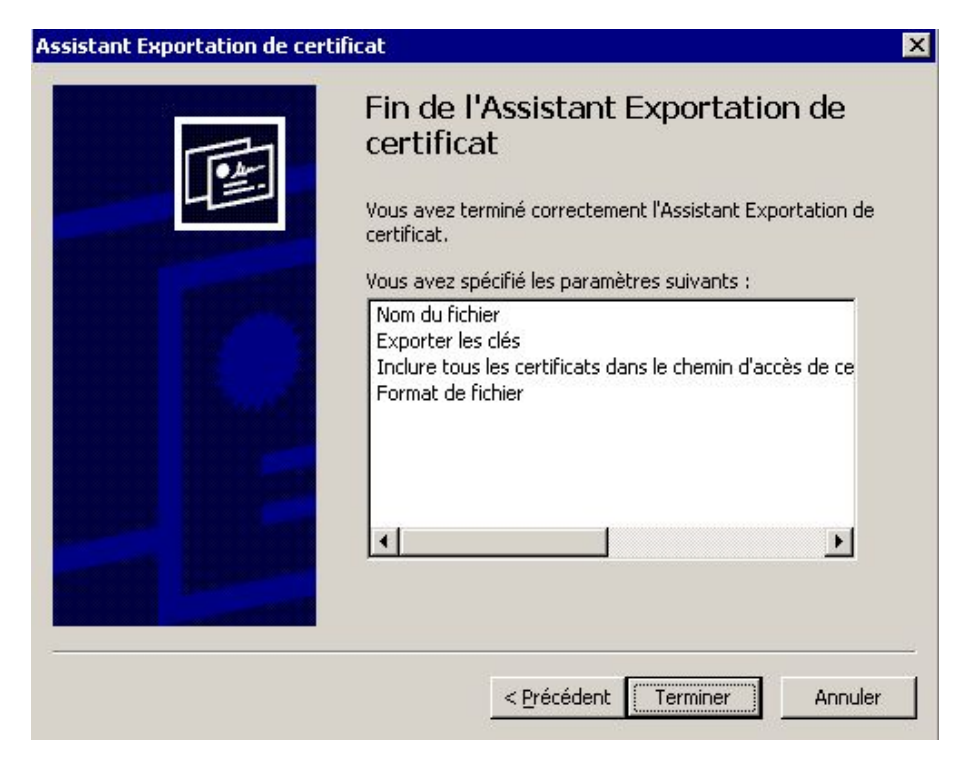

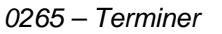

Cliquez à la fin sur "Terminer".

## **26.4 Configuration de DirectFax**

Pour la configuration de la signature numérique dans DirectFax vous avez besoin de deux mots de passe. Notre service commercial les met à votre disposition.

> - Un mot de passe pour l'option dans **DirectFax**

- Un mot de passe pour le module Cryptlib

## **26.5 Mot de passe pour l'option signature de fax**

Pour pouvoir utiliser l'option de signature de fax dans DirectFax, vous avez besoin d'un mot de passe. Pour saisir ce mot de passe sur une ligne de commande de l'iSeries, tapez :

### **ADDLIBLE DIRECTFAX**

### **INSPSW**

Dans l'écran affiché entrez les données du document de mot de passe.

Le message "Mot de passe a été attribué" vous informe que le mot de passe a été entré correctement et accepté par DirectFax.

## **26.6 Activer signature fax et mot de passe pour le module Cryptlib**

Le cryptage au sein de DirectFax fait appel à un module Cryptlib de la société XPS Software. Entrez sur une ligne de commande de l'iSeries les commandes suivantes pour activer la signature et pour entrer le mot de passe pour la gestion des signatures numériques:

### **ADDLIBLE DIRECTFAX**

### **CHGFAXVAL + F4**

Sur la troisième page le champ pour entrer la clé de licence est affiché.

Modif. val.système DirectFax (CHGFAXVAL)

Indiquez vos choix, puis appuyez sur ENTREE.

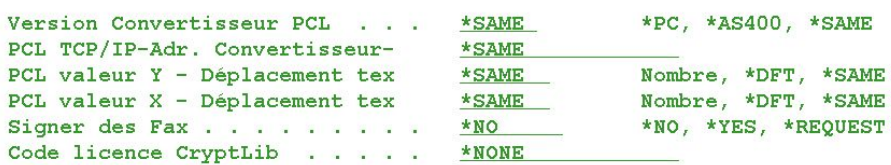

*0243 – Entrée de la clé de licence* 

### **Signer les fax**

Ce paramètre définit, si les fax doivent être signés ou non.

Protocoles valides :

- **\*YES** Tous les fax sont munis d'une signature numérique (non nécessaire au point de vue fiscal, uniquement des documents pertinants en matière fiscale comme des factures par exemple doivent être signés.
- **\*NO** Aucun fax est signé numérique. Si vous n'avez pas acquérit un module de signature numérique de fax, vous devez mettre ce paramètre.
- **\*REQUEST** Recommandé comme paramètre standard. Uniquement les fax avec le code de contrôle ^DS(nom de configuration) dans la première ligne spoule (soit par programme, soit par Autofax) sont signés.

### **Clé de licence Cryptlib**

Entrez ici la clé de licence livré dans le document. Si vous n'avez pas de licence, la mention \*NONE doit figurer ici. Vous ne pouvez alors signer aucun fax.

## **26.7 Gerer les configurations de signature de fax**

Des différentes configurations peuvent être déposées dans DirectFax pour une intégration variable des signatures digitales. Pour la gestion de ces configurations entrez:

### **ADDLIBLE DIRECTFAX**

### **WRKSGNCFG**

Le droit d'utilisation de cette commande garantit que seuls les employés autorisés puissent utiliser cette fonction.

Avec la commande

### EDTOBJAUT OBJ(DIRECTFAX/WRKSGNCFG) OBJTYPE(\*CMD)

configurez les droits d'accès sur la commande pour travailler avec les configurations des signatures. Assurez-vous que seules les personnes autorisées n'aient l'accès à cette commande. L'accès pour \*PUBLIC en particulier **DOIT** être paramétré sur \*EXCLUDE.

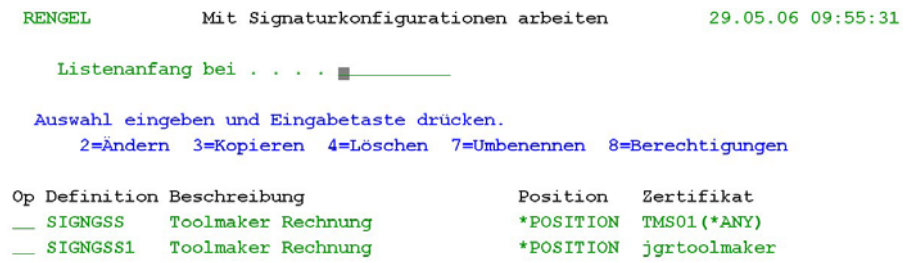

*0291 – Configuration des signatures* 

Après la première ouverture des configuration un écran vide s'affiche. Au moyen de F6, saisissez d'abord une configuration de signature.

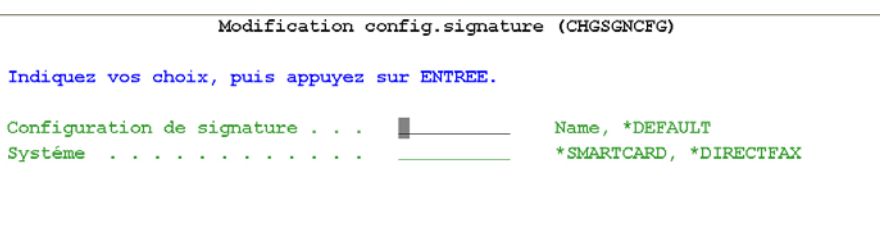

F3=Exit F4=Invite F5=Réafficher F12=Annuler F13=Mode d'emploi invite F24=Autres touches

*0279 – Nom et système Signature* 

### **Configuration signature**

Définissez le nom de la configuration de la signature. Vous pouvez enregistrer un nombre quelconque de configurations (par exemple par division, département, collaborateur, etc) et les utiliser dans DirectFax.

Protocoles valides :

**\*DEFAULT** Configuration standard

**Nom** Nom d'une configuration individuelle.

#### **Système**

Il existe deux types de systèmes de signature dans DirectFax. Les choix suivants sont disponibles.

#### **\*DIRECTFAX**

gère des certificats destinés à la signature électronique ou à la signature électronique perfectionnée. Les certificats sont enregistrés dans un système

Fin

iSeries et la signature est exécutée dans le système iSeries. Cette variante n'est pas conforme à la législation concernant la signature !

Si **\*DIRECTFAX** a été sélectionné comme système, les deux paramètres ciaprès s'affichent.

Modification config.signature (CHGSGNCFG)

Indiquez vos choix, puis appuyez sur ENTREE.

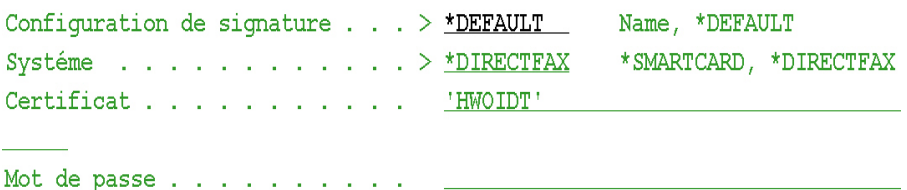

*0281 – Signature \*DIRECTFAX* 

#### **Certificat**

Entrez ici le nom du fichier de certificat (sans extension .pfx) enregistré dans le répertoire "\Toolmaker\DirectFax400\certs".

#### **Mot de passe**

Entrez ici le mot de passe attribué pour l'exportation du certificat. L'orthographe (majuscule/minuscule) doit être exactement la même que celle figurant sur le PC. Les guillemets sont nécessaires, sans quoi OS/400 transpose les minuscules en majuscules. En présence d'une modification de la configuration, la valeur particulière \*SAME signifie que le mot de passe est enregistré sans être modifié.

#### **\*SMARTCARD**

administre des SmartCards destinées aux signatures électroniques qualifiées (conformes à SigG) qui contiennent le certificat dans une puce mémoire. Pour pouvoir utiliser ce système, il convient de raccorder un terminal SmartCard à l'appareil iSeries au moyen de ComServer ; le logiciel DirectCard de Toolmaker est également requis.

Si **\*SMARTCARD** a été sélectionné comme système, les deux paramètres ci-après s'affichent.

Modification config.signature (CHGSGNCFG)

Indiquez vos choix, puis appuyez sur ENTREE.

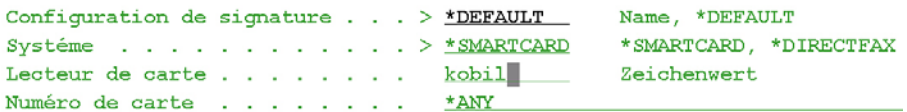

*0280 - Terminal cartes de signature* 

#### **Terminal cartes**

Saisir ici le nom du terminal SmartCard, qui a été créé précédemment dans le produit DirectCard par le biais de la commande WRKCRDTRM.

#### **Numéro de carte**

Saisir ici le numéro de la carte de signature ou la valeur spéciale \*ANY.

Protocoles valides :

**Numéro de carte** Le numéro de carte d'une carte de signature : seule cette carte sera acceptée pour la signature via cette configuration, les autres cartes seront refusées.

**\*ANY** En présence de la valeur \*ANY, le numéro n'est pas vérifié et n'importe quelle carte est acceptée.

#### **Autres paramètres**

Les autres paramètres qui sont proposés après validation sont identiques pour les deux possibilités de signature.

Création configuration de sign (ADDSGNCFG)

Indiquez vos choix, puis appuyez sur ENTREE. Configuration de signature . . . > TFR Nom. \*DEFAULT Certificat . . . . . . . . . . > JGRTOOLMAKER Mot de passe . . . . . . . . . . > '\*\*\*\*\*\*\*\*\*\*\* Position . . . . . . . . . . . . > \*POSITION \*BOTTOM, \*TOP, \*LEFT... Coordonnées X . . . . . . . . .  $> 210$ mm, \*LEFT, \*RIGHT, \*CENTER mm, \*TOP, \*BOTTOM, \*CENTER<br>\*NO, \*YES, 0, 90 Coordonnées Y . . . . . . . . . > 120 Rotation . . . . . . . . . . . .  $>$  \*YES Texte signature . . . . . . . > 'Cela est une signature numérique. Des info rmations et un programme de examen vous trouvent www.toolmaker.fr' Police signature . . . . . . . .  $> 602$ Nombre, \*STD Zones de lignes . . . . . . . . \* ALL  $\lambda$  suivre F3=Exit F4=Invite F5=Réafficher F10=Autres paramètres F12=Annuler F13=Mode d'emploi invite F24=Autres touches

*0245 – Signature première page* 

#### **Position**

Ce paramètre définit la position du code barres de la signature sur les fax sortants. Ceci dépend le cas échéant des données spoule a être faxés. Correspondant à la valeur entrée, les paramètres suivants sont entrés/sortis pour la coordonnée X/Y, rotation, échelle et échelle proportionnelle.

Protocoles valides :

- **\*POSITION** La position est indiquée dans les paramètres de la coordonnée X/Y. Les contenus à la position du code barres sont supprimés.
- **\*BOTTOM** Le code barre est placé à la fin de la page.
- **\*TOP** Le code barre est placé au début de la page.
- **\*LEFT** Le code barre est placé à la marge gauche de la page.
- **\*RIGHT** Le code barre est placé à la marge droite de la page.

#### **Coordonnées X**

Ce paramètre indique les coordonnées X du code barres.

Protocoles valides :

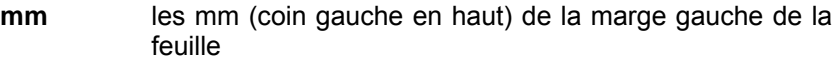

- **\*LEFT** Le code barre est placé à la marge gauche.
- **\*RIGHT** Le code barre est placé à la marge droite.
- **\*CENTER** Le code barre est centré.

### **Coordonnées Y**

Ce paramètre indique les coordonnées Y du code barres.

Protocoles valides :

- **mm** les mm (coin gauche en haut) de la marge en haut de la feuille
- **\*TOP** Le code barre est placé à la marge en haut.
- **\*BOTTOM** Le code barre est placé à la marge en bas.
- **\*CENTER** Le code barre est centré.

### **Rotation**

Indiquez la rotation du code barres sur le fax.

Protocoles valides :

**\*NO/0** Aucune rotation du code barres

#### **Echelle**

Définissez ici, comment procéder avec le contenu de la page fax, quand le code barres est appliqué. Si la zone pour le code barres est libre, possiblement aucun ajustement n'est nécessaire. Sinon, des différentes options d'échelle peuvent être indiquées ici.

Protocoles valides :

- **\*OPT** Optimisé DirectFax ajuste automatiquement. Si la position du code barres est libre, aucun ajustement n'est appliqué.
- **\*YES** La page est "écrasée" pour pouvoir placer le code barres.
- **\*NO** Le contenu reste inchangé et la signature est ajoutée à la fin du texte. Veillez toutefois à ce que les pages peuvent déborder lors de l'envoi. Cette option n'est pas disponible à la position \*RIGHT/\*LEFT.
- **\*OVERLAY** La signature superpose la zone déterminée du fax, le fond de cette zone est supprimé. Uniquement quand vous êtes sûr, que la zone n'est pas remplie de texte ou de graphiques.

#### **Echelle proportionnelle**

Si la valeur \*YES a été utilisée dans le paramètre Echelle, vous pouvez définir ici, si le fax doit être redimensionné proportionnellement (longueur et largeur) ou si seule la largeur/hauteur doit être redimensionnée en fonction de l'emplacement du code barres.

**<sup>\*</sup>YES/90** Rotation du code barres de 90°

Protocoles valides :

- **\*YES** Le contenu du fax est réduit proportionnellement (largeur et hauteur).
- **\*NO** Non proportionnel : si le code barres est placé en bas ou en haut, la hauteur seule est réduite : s'il est placé de côté, seule la largeur sera ajustée.

### **Signature texte**

La signature numérique est composée d'un code barres avec la signature et une partie du texte du fax crypté. Il se peut que le destinataire ne puisse rien en faire à la première réception. Pour cela vous pouvez insérer ici des informations pour le destinataire, par exemple renvoyer à une page Web pour obtenir plus d'informations. Sur cette page Web vous pouvez mettre un lien sur l'afficheur fax (téléchargable et utilisable librement) et sur le téléchargement de vos clés publiques.

### **Police de la signature**

Indique la police de DirectFax pour le SIGNTEXT. La valeur par défaut est 740.

### **Zones de lignes**

Les données techniques de la taille du code barres limite la quantité de texte qui peut être reprise dans la signature numérique. Définissez ici les zones de la page à reprendre ainsi que l'ordre. Quand la place maximale est atteinte, aucune ligne supplémentaire n'est reprise dans la signature.

Protocoles valides :

- **\*ALL** Si possible le texte complet de la page est repris dans la signature. S'il n'y a pas suffisamment de place dans la signature, les dernières lignes de texte ne sont plus reprises.
- Lignes lndiquez ici des lignes ou zones de lignes (par exemple 1,2,3 ou 10-12,15-17,60-64,13-16,18-59). Les lignes seront reprises dans la signature dans l'ordre des numéros de lignes indiqué. Si comme dans l'exemple cidessus les lignes 10-12, 15-17, 60-64 peuvent être mises dans la signature, on tntera d'intégrer les lignes 18-59. Au cas où il y a suffisamment de place, toutes les lignes sont reprises dans la signature, sinon les dernières lignes ne sont pas reprises.

Change signature configuration (CHGSGNCFG)

| Type choices, press Enter.                                                                                                |                                                                                                    |  |  |  |  |
|----------------------------------------------------------------------------------------------------|----------------------------------------------------------------------------------------------------|--|--|--|--|
| Text sender/signer * NONE                                                                                                 |                                                                                                    |  |  |  |  |
| Certificate URL * NONE                                                                                                    |                                                                                                    |  |  |  |  |
| Save signature $\ldots$ *YES<br>Description <u>____________</u> _____                                                     | $*YES. * NO$                                                                                                    |  |  |  |  |
| Additional Parameters                                                                                                    |                                                                                                    |  |  |  |  |
| Max. length of signature data . 1024<br>Barcode type<br>Barcode P parameter<br>Barcode H parameter<br>Barcode V parameter | Zahl<br><b>PDF417</b><br>PDF417<br>Zahl<br>$0 \qquad \qquad$<br>Zahl<br>$\bullet$ and $\bullet$ and $\bullet$<br>More |  |  |  |  |
| $F3 = Exit$<br><b>F5=Refresh</b><br>F4=Prompt<br>F24=More keys                                                            | ${\tt F12=Cancel}$<br>F13=How to use this display                                                                     |  |  |  |  |

*0292 – Signature deuxième page* 

#### **Texte expéditeur/signataire**

Ici vous pouvez entrer un texte supplémentaire qui est affiché au destinataire du fax lors de la vérification de la signature.

### **Certificat URL**

Indiquez ici l'adresse pour télécharger la clé publique. Lors de la vérification de la signature dans l'afficheur fax de Toolmaker (Faxviewer) cette URL est affiché et le destinataire peut télécharger le fichier avec la clé publique avec un simple clic sur le lien de votre page Web.

#### **Enregistrer la signature**

Ce paramètre permet l'enregistrement des données digitales dans le fichier DFSNGDTA.

#### **Texte 'Description'**

Entrez ici un texte descriptif pour la vue d'ensemble des signatures de fax.

Ne pas changer les paramètres supplémentaires à faire apparaître avec F10 avant consultation avec le service hotline de TOOLMAKER.

# **26.8 Autorisation pour l'utilisation de signature**

Pour éviter que n'importe quel employé ne puisse créer des fax signés sans contrôle, la mise en œuvre de signatures s'accompagne d'une gestion de droits. Seul(s), le(s) utilisateur(s) défini(s) ici sont autorisés à utiliser la fonction de signature.

29.05.06 10:58:08 **RENGEL** Signatur Berechtigungen editieren Signatur Konfiguration . SIGNGSS1 Toolmaker Rechnung Aktuelle Berechtigung eingeben und Eingabetaste drücken Benutzer Verwenden WOIDT  $\mathbf{x}$ 

*0293 Gestion des droits* 

La **touche de fonction 6** vous permet d'ajouter d'autres utilisateurs autorisés, ou de supprimer un utilisateur existant en effaçant son nom et en confirmant par la touche d'entrée.

## **26.9 Mise en place de la signature fax dans la ligne de contrôle**

Une possibilité de signature numérique pour les fax sortants est d'insérer le code de contrôle "^DS(nom de la configuration)" dans la ligne de contrôle du fax. Cette possibilité n'est disponible que si vous disposez des sources de programme de vos applications ou si vous recourez au support de votre fournisseur de logiciel.

Vous trouvez des informations sur l'utilisation et l'intégration de la ligne de contrôle fax dans le chapitre "Ligne de contrôle **"FAX dans l'entrée spoule"** du manuel utilisateur DirectFax.

## **26.10 Utilisation de la signature fax dans Autofax**

Une possibilité pour envoyer des données spoule avec DirectFax est l'application du module Autofax. Ce module permet d'identifier les données spoule sans programmation, de déterminer les données du destinataire et d'envoyer les spoules préparés.

Pour pouvoir placer une signature numérique avec Autofax, vous devez uniquement intégrer le code de contrôle "^DS(nom de la configuration)" dans la définition Autofax.

Ouvrez votre définition Autofax (avec GO FAXCNFG2, option 3, puis option 2 devant la définition).

Avec F10 et option 5 les paramètres fax sont affichés. Sur la deuxième page en bas vous trouvez les ^CODES supplémentaires:

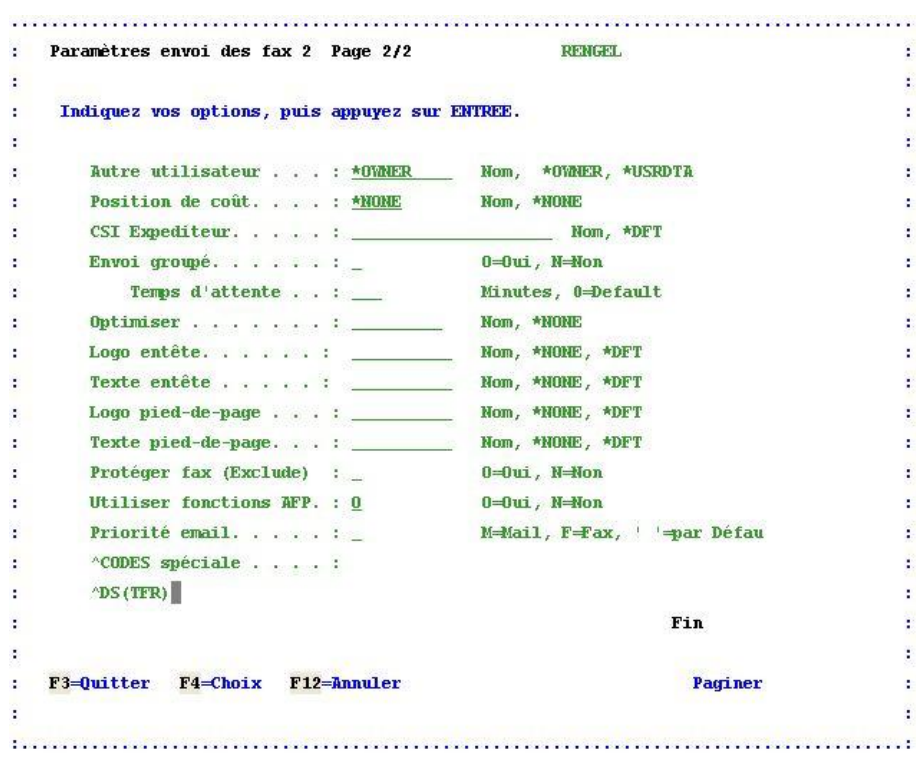

*0247 – Paramètres d'envoi de fax* 

### **^CODES spéciaux**

Entrez ici votre code de contrôle ^DS(nom de la configuration). Ce code est interpreté et réalisé lors de l'envoi du fax.

L'utilisation d'une configuration de signature est uniquement possible si vous êtes défini en tant qu'utilisateur autorisé pour la signature.

## **26.11 Vérification de la signature de fax entrants**

Vous envoyez évidemment des fax aux destinataires avec des différents systèmes fax. Des destinataires avec DirectFax, ou bien des systèmes PC comme Tobit, FritzFax, Winfax, etc., ou des systèmes de fax papier.

La vérification de la signature se fait par le Toolmaker Faxviewer, qui peut être téléchargé de la page Web de Toolmaker.

Les destinaires qui utilisent un programme fax doivent convertir le fax en fichier .TIF. Les destinataires qui disposent d'un fax papier doivent scanner le fax et aussi le convertir en fichier .TIF. La qualité de la transmission du fax et surtout la qualité de l'appareil fax joue un rôle important pour la lisibilité du code barres de la signature.

En cas d'illisibilité d'un code barres à cause de mauvaise qualité de l'appareil fax, nous recommendons de placer un avis sur votre page Web pour les destinataires, de demander une copie du fax par email en citant le numéro de fax (n° de DirectFax qui apparaît comme défaut dans la ligne d'entête du fax). Cette copie par email est un fichier .TIF avec la signature numérique. Le destinataire peut l'ouvrir avec le Toolmaker Faxviewer pour vérifier la signature.

### **Attention**

Pour la possibilité ci-dessus il vous faut l'option mail de DirectFax pour envoyer des fax altérnativement par email. Le format de graphique doit être mis sur TIFF pour l'envoi.

## **26.11.1 Installation du Toolmaker Faxviewers**

Le Faxviewer de Toolmaker peut être télécharger de la page Web de Toolmaker. L'installation se fait par un double-clic sur le fichier "setup.exe".

Le Faxviewer se pose sur le composants de Microsoft .NET Framework. .NET est installé automatiquement avec Office 2003. Si l'assistant de l'installation ne détecte pas la version correcte des composants .NET sur votre PC, il essaye alors de la téléchargée depuis la page Web de Microsoft. Sans version installée du Framework .NET le Faxviewer ne fonctionne pas. Veuillez communiquer ceci à vos destinataire de fax aussi.

Pendant l'installation du Faxviewer un composant d'identification de codes barres est installé. Cliquez sur "I Agree" et "Next" pour confirmer ces composants.

## **26.11.2 Vérification de la signature avec Faxviewer**

Après l'installation le programme peut être démarrer par "Démarrage -Programmes – Toolmaker – Faxviewer".

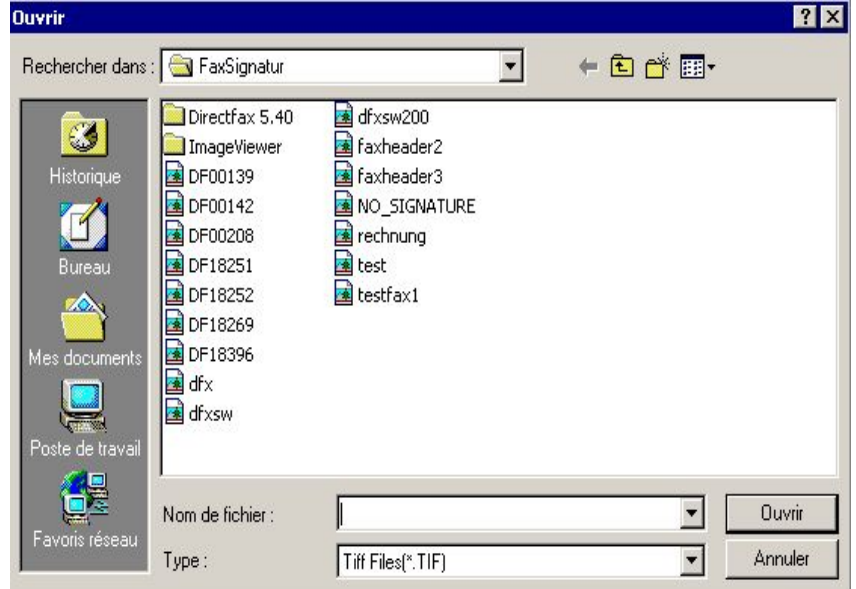

*0248 – FaxViewer* 

Sélectionnez le fichier que vous souhaitez vérifier et cliquez "Ouvrir".

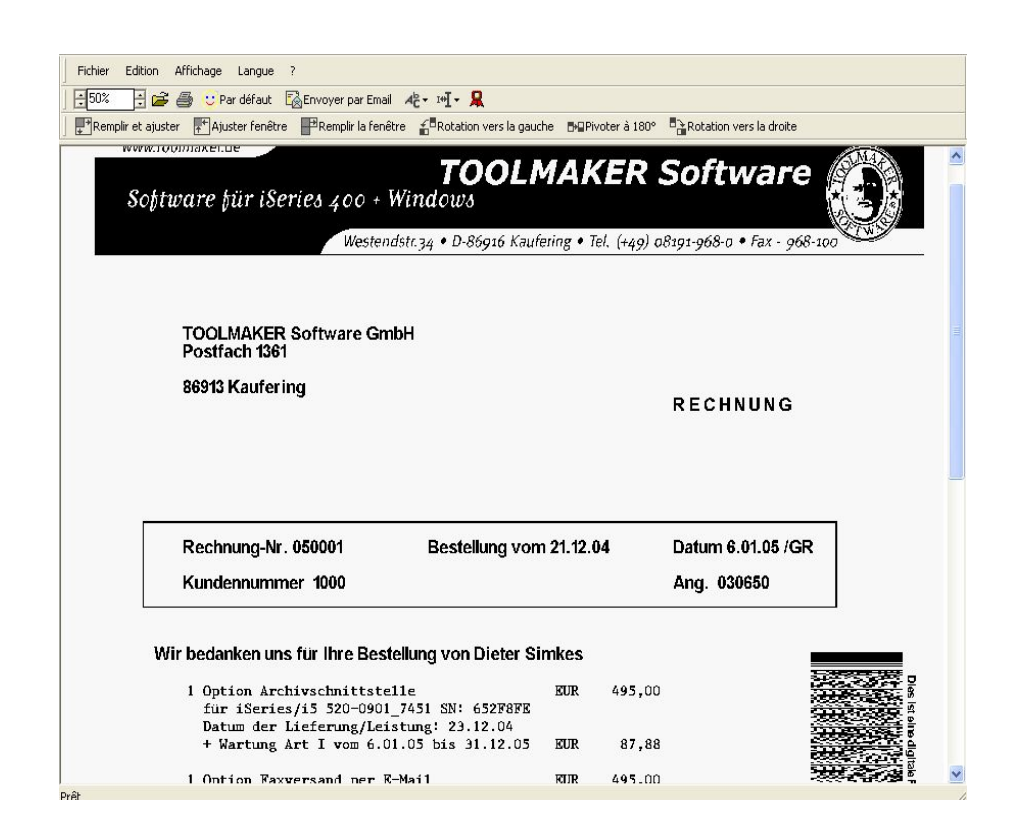

*0249 – Affichage Fax* 

Avec un clic sur "Vérifier signature" (symbole de boucle) la vérification démarre.
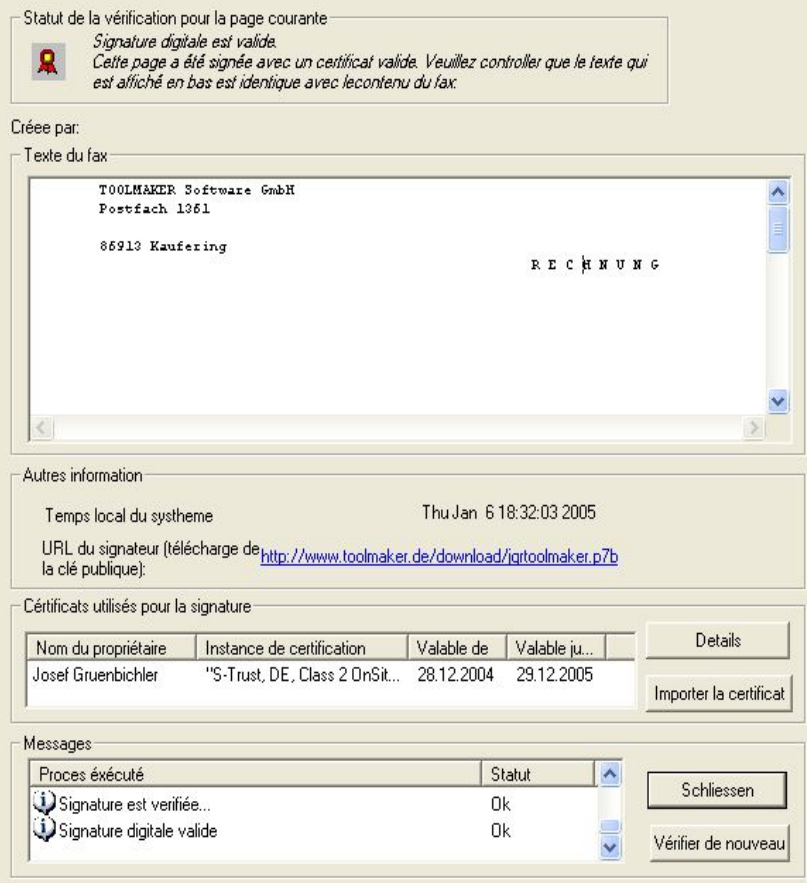

*0250 - Vérification de la signature* 

Les certificats publiés par T-Systems sont téléchargés par le biais du protocole LDAP et installés sur le PC local dans l'emplacement de mémoire réservé à cet effet. Si aucun certificat n'a été trouvée pour le document, le message suivant apparaît:

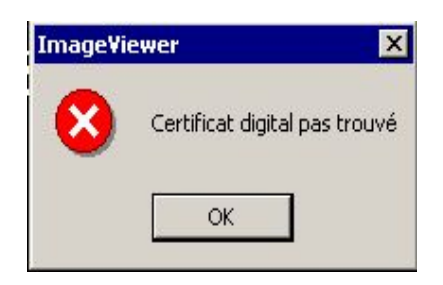

*0251 – Certificat pas trouvé* 

Vous pouvez alors charger le certificat sur votre PC à l'aide du lien "URL du signateur" et l'importer dans le magasin de certificats de votre PC avec le bouton "Importer certificat".

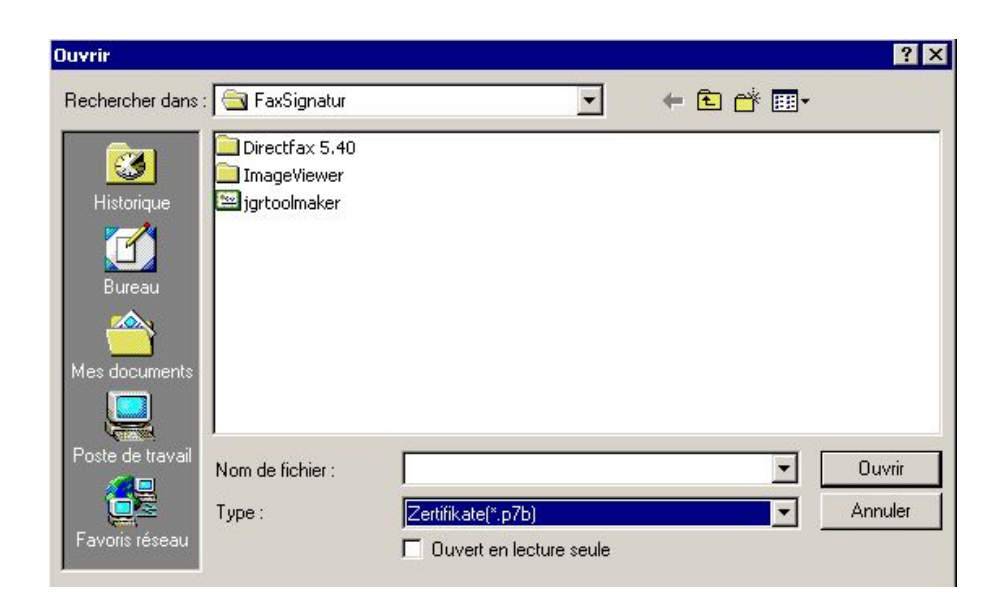

*0252 - Importer certificat* 

Les certificats .cer ne contiennent pas d'informations sur les chemin de certification à être importer et sont classifiés comme non fiable chez le destinataire. Utilisez alors toujours le fichier de certificat approprié (extension .p7b) et cliquez "Ouvrir".

### **Statut de la vérification de la signature**

Vous voyez le résultat dans l'état de la vérification de la signature:

Statut de la vérification pour la page courante-

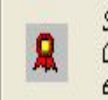

Signature digitale est valide. Cette page a été signée avec un certificat valide. Veuillez controller que le texte qui est affiché en bas est identique avec lecontenu du fax.

*0253 - Vérification de la signature* 

Un texte descriptif sur la vérification est affiché à côté du statut.

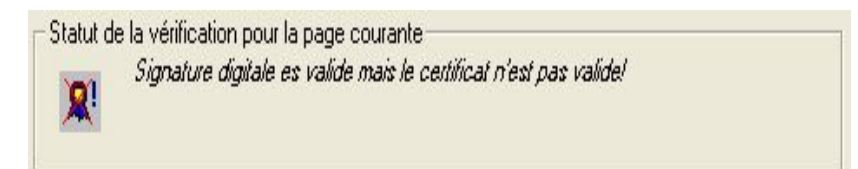

0254 - Vérification de la signature

Le résultat de la vérification de la signature après avoir trouver uniquement un certificat no valide.

## **Texte de fax trouvé**

L'écran affiche les lignes de texte repris du fax original dans l'ordre de leur présence dans le texte. Comme décrit ci-dessus, les lignes indiquées dans la configuration sont repris selon l'entrée dans le paramètre "Zones de lignes".

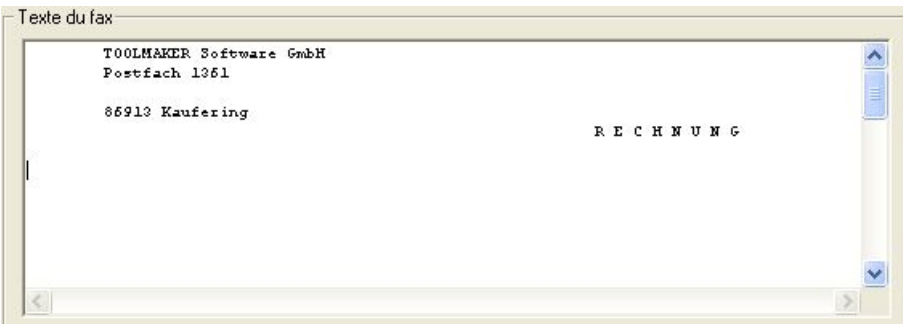

*0255 - Texte de fax trouvé* 

Le texte du fax contient la signature (la confirmation que vous avez reçu le fax de l'expéditeur indiqué) et confirme que le contenu du fax affiché correspond au contenu au moment de l'envoi. Si vous voyez une différence entre le fax graphique et le texte affiché ici, il est possible que le fax a été falsifier.

### **Autres informations à renseigner**

Autres information sur la signature du fax:

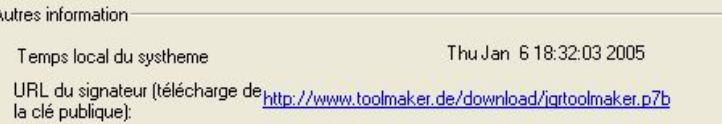

0256 – Autres informations

 $\overline{\phantom{a}}$ 

Le temps système locale au moment de la signature vous indique l'heure à laquelle le fax a été signé par l'expéditeur.

L'URL du signateur sert pour télécharger la clé publique. Avec un clic vous pouvez télécharger la clé manquante.

Sous propriétaire vous trouvez d:autres informations sur l'expéditeur.

#### **Certificats utilisés pour la signature**

Les informations sur le propriétaire, l'instance de certification et la validité du certificat.

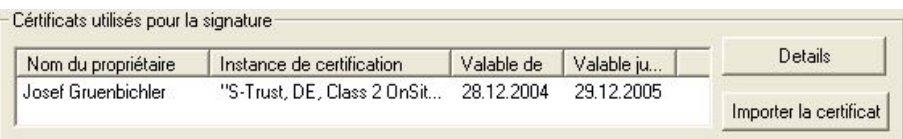

*0257 – Informations sur la signature* 

Un clic sur le bouton "Détails" affiche les détails du certificat. Voici un certificat non conforme à SigG :

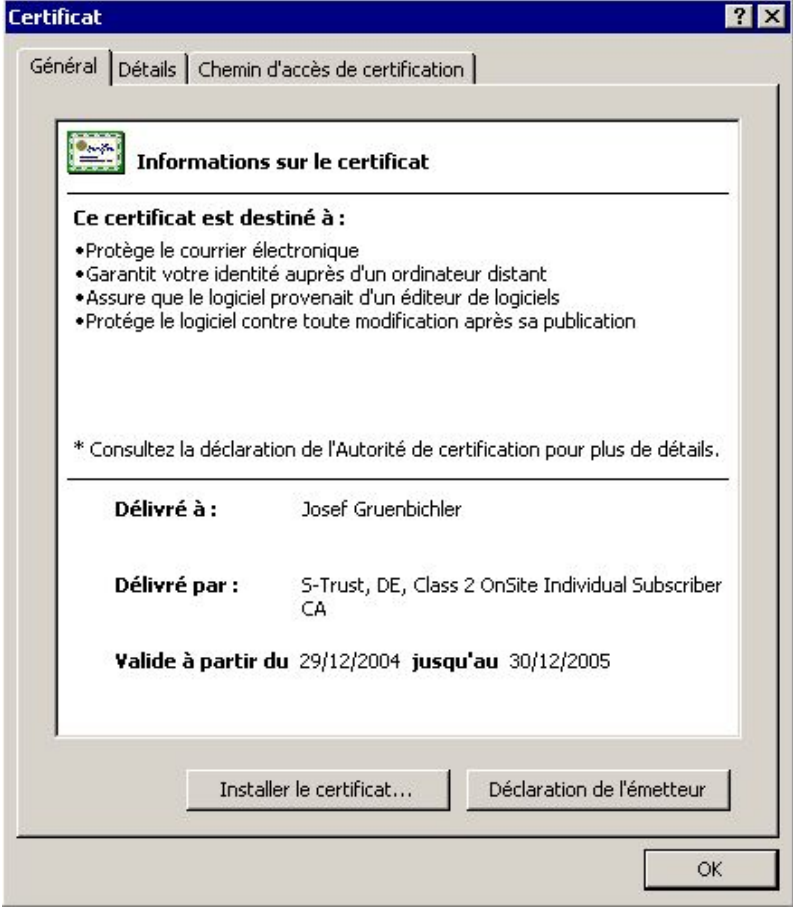

*0258 – Informations du certificat* 

Voici un certificat conforme à SigG, pour lequel Windows ne peut vérifier le certificat racine en raison des modèles différents (modèle en couches de Windows, modèle en chaîne conforme à la législation) :

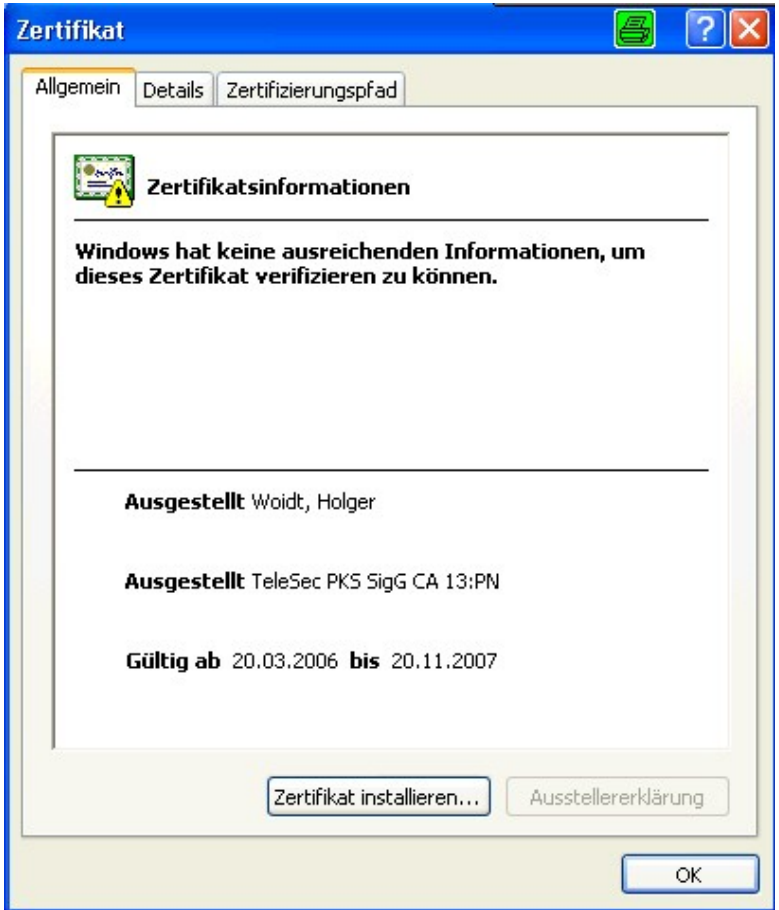

*0294 – Informations du certificat* 

### **Information d'état**

L'écran affiche les messages de statut émis pendant le proces de vérification.

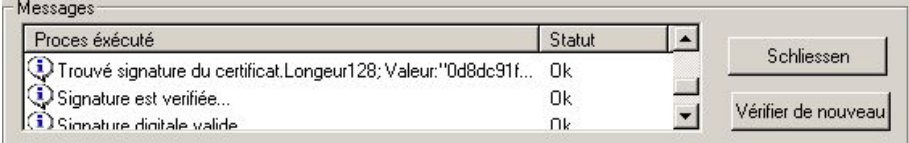

*0259 – Messages* 

Affiche le statut final des proces. En cas d'erreur un symbol rouge apparaît.

Pour obtenir des informations détaillées concernant le contrôle de signature conforme par LDAP et OCSP, cliquez sur le bouton « fichier journal » :

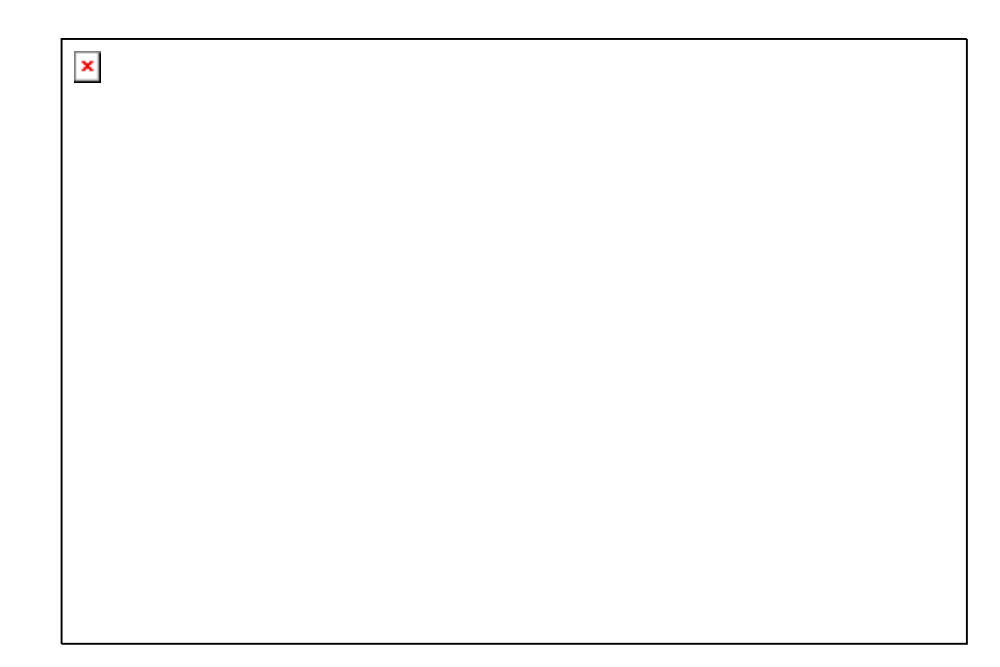

*0264 – Fichier journal* 

# **27.0 Least Cost Routing à l'aide de DirectLCR**

DirectFax comporte à présent le nouvel outil **DirectLCR** de Toolmaker, qui permet de faxer par l'intermédiaire de la compagnie des téléphones proposant actuellement le tarif le plus avantageux. En présence d'un volume important de fax, cet outil permet des économies considérables de coûts.

#### **Conditions**

La bibliothèque **DIRLCR** avec l'outil **DirectLCR** sur le même système que DirectFax et de posséder une licence. La licence peut être contrôlée à l'aide de CHKLCR.

#### **Configuration et déroulement**

La commande WRKFAXLIN, lors de la configuration d'une ligne fax, permet de fixer le paramètre ″Utiliser LCR″ sur O=Oui, afin d'activer la fonction Low Cost Routing au niveau de la ligne fax. Les champs ″**Préfixe local et national**″ doivent eux aussi être complétés en conformité à la **localisation du modem**. Ensuite, et juste avant d'envoyer un fax, le programme d'envoi de DirectFax s'enquière auprès de DirectLCR du préfixe actuellement le moins cher pour le numéro en instance d'appel. En retour, le programme reçoit la chaîne complète de composition de numéro.

Dans les **profils d'utilisateur de fax**, insérer pour le paramètre « *Service tél. et fax spécial* : *SRVPRV* la valeur spéciale **\*LCR** afin d'activer la fonction au niveau de l'utilisateur. Si le profil contient un numéro fixe de fournisseur, celui-ci a la priorité par rapport à DirectLCR.

# **28.0 Nouveautés**

Ci-après un résumé de toutes les nouveautés de la dernière version.

# **28.1 Version 5.35 – V4R2**

Ce document donne un aperçu des modifications et nouveautés dans la version **5.35** deDirectFax, introduite après 4.01 (22.07.02).

Attention: Attention: La nouvelle version DirectFax n'est disponible pour les machines RISC qu'à partir de **V4R2**. La dernière version pour V3R7 était DirectFax 5.15c per 10.07.03 (créée le 11.09.03).

# **Installation**

Un **guide d'installation** est disponible sur un CD et si nécessaire sur le site Web de Toolmaker pour chaque nouvelle version DirectFax. Lisez attentivement ce document avant de procéder à l'installation de la dernière version ou au passage à une autre version sur l'iSeries ou l'AS/400. Les instructions d'installation dans l'ancien manuel ne sont plus valables!

Le programme d'installation de DirectFax effectue au début (juste après LODRUN) une vérification du profil **QUSER**. Si la **la place de stockage maximale autorisée** pour QUSER est **limitée** et s'il reste moins de 10 MB libres, l'installation s'interrompt. Ceci faisant suite aux nombreux appels signalant de sérieux problèmes liés à la limitation de mémoire dans QUSER pour d'autres produits. Si des objets dont le propriétaire est QUSER sont chargés dans le système et la mémoire est épuisée, la commande RSTOBJ s'arrête et le produit incomplètement chargé ne peut donc fonctionner. Si un IPL est alors démarré, de nombreuses erreurs système apparaissent et les utilisateurs de sessions C/A ne peuvent plus se connecter sur l'iSeries. La raison est que des tâches définies IBM sous le profil QUSER veulent démarrer mais faute d'espace mémoire sont à nouveau arrêtées.

#### **Attention: Attention: De nouveaux codes de licence sont obligatoires pour passer à la version 5 de DirectFax!**

Le code produit Softkey est maintenant **DF450**xx. Quelques interfaces utiles gratuites jusqu'ici (e-mail et archive) exigent l'entrée d'un code de licence pour passer sur un nouveau iSeries. Les clients ayant une licence pour DirectFax 4.01, peuvent continuer à utiliser les interfaces gratuitement. Entrez le nouveau mot de passe à la fin de l'installation de la nouvelle version.

# **Nouveautés**

## **DirectFax InfoStore API (Interface Solitas)**

L'option 7=Fax permet de transférer à la commande FAXSPLF de DirectFax, un fichier trouvé dans InfoStore Archive de Solitas qui sera faxé ou expédié par e-mail.

### **DirectFax Mail avec authentification SMTP**

L'interface e-mail de DirectFax a été étendue à la fonction SMTPA authentification. Cette fonction accroît la sécurité pour l'envoi de e-mails car maintenant comme avec POP3, une **identification** avec nom/mot de passe est effectuée sur le **serveur e-mail**. Les procédures d'identification **PLAIN** et **LOGIN** ainsi qu'une variante de PLAIN pour 1&1 (Schlund & Partner) sont possibles.

La commande **CFGFAXMAIL** étendue possède les nouveaux paramètres suivants:

### **Procédure d'identification (SMTPAUTH)**

\*NONE n'utilisez aucune SMTP AUTH \*AUTO indication automatique de la procédure PLAIN procédure d'identification \*LOGIN LOGIN procédure d'identification \*SCHLUND spéciale pour Schlund und Partner (1&1)

### **Utilisateur de SMTP AUTH (SMTPUSR)**

Le nom de l'utilisateur ou du compte est indiqué ici. 80 positions sont disponibles.

#### **Mot de passe pour SMTP AUTH (SMTPUSR)**

Ce paramètre contient le mot de passe pour l'authentification. Si l'identification échoue, le message d'erreur du serveur SMTP est signalé sur QSYSOPR.

#### **Numéro de port TCP/IP (SMTPPORT)**

La valeur standard \*SMTP indique que le port habituel 25 est utilisé. Dans des cas exceptionnels, un numéro de port différent peut être entré ici.

## **DirectFax TCPSERVER avec restriction de port**

TCPSERVER pour DirectFax PC-Client a été étendu pour limiter la zone des ports libres. Normalement, la communication se déroule entre le serveur de tâches de l'AS/400 et les programmes clients par un PC via la zone des numéros de ports à partir de 1000 en montant. Si, cependant, des clients d'une succursale interviennent par le pare-feu, pour des raisons de sécurité, peu de ports sont ouverts. La restriction de port peut être activée par les paramètres suivants du champ de données FAXDTAARA2 dans la bibliothèque DIRECTFAXF:

275-275=1 Activation de la restriction de ports 276-280=05000 Premier numéro de port ( 05000 par exemple)281- 284=0050 Nombre de ports libres pour DirectFaxPC (50 par exemple)

Si la zone (nombre de ports libres) est trop petite, des erreurs de support peuvent apparaître. Si aucune restriction de port n'existe, laissez la zone 275-284 en blanc.

### **Autorisation de signature pour faxer à partir de l'AS/400 dans WRKFAXSTS**

Pour pouvoir expédier des fax de l'AS/400 dans l'état *\*HLD Libération attendue,* le programme **WRKFAXSTS** et la commande correspondante ont reçu l'extension **\*SIGN**.

Si dans le champ Sélection utilisateur, la valeur \*ALL est remplacée par **\*SIGN** et la touche de validation activée, seules sont affichés les fax dont l'utilisateur connecté attend une **autorisation**.

L'option "**66"** peut alors démarrer le processus de libération. Tout d'abord, le contenu du fax est affiché comme avec l'option F5 et l'affichage spoule peut être quitté avec F12 ou la touche Entrée. La fenêtre permettant la libération des fax s'ouvre avec l'option 6.

### **Autorisation de signature pour faxer de l'AS/400 sur le PC Client**

Les fax de l'AS/400 se trouvant dans l'état *\*HLD Libération attendue* ne sont dotées d'un graphique signature que lorsque l'autorisation permet d'indiquer clairement le graphique à utiliser. Ces fax sont difficilement lisibles sur le PC et peuvent gêner le travail de l'utilisateur qui contrôle.

DirectFax a été modifié pour que les fax en attente d'être libérées soient déjà préparées à recevoir un graphique. Le fax libéré après contrôle du graphique de signature passe encore par le processus de mixage avant d'être expédié.

Il est important que **\*REQ** figure dans la commande **CHGFAXVAL** F4 pour le paramètre "Premix pour tous les fax", la valeur **\*ALL** est également admise. \*NO empêche le processus PREMIX.

**Attention: Attention:** Le processus PREMIX n'est exécuté que quand le programme de mixage (FAXMIX) n'a pas d'autres tâches plus importantes à effectuer. Prévoir un peu de temps pour PREMIX.

#### **Envoi de télécopies par e-mail**

DirectFax FAXMAIL a reçu une nouvelle fonction permettant d'expédier par e-mail à un utilisateur, des fax et des messages d'erreurs. Important pour l'utilisateur sans session 5250 qui envoie des fax du PC. La valeur spéciale **\*MAIL** dans un champ utilisateur d'un message dans le programme **WRKFAXMSG** déclenche l'envoi du e-mail. Cela suppose l'existence d'une adresse e-mail dans le pofil utilisateur fax (Paramètre EMAIL).

# **FAXMBR1 – interface pour le support de fax IBM (SNDDST)**

Une interface DirectFax a été développée pour remplacer le support fax de IBM par SNDDST sans que cela demande de grosses modifications sur les programmes d'application. Ce service IBM permettait d'expédier des membres sources (textes) par une fonction OfficeVision à l'aide de la commande SNDDST à un serveur IBM à distance d'où ils étaient expédiés par fax. Ceci constitue une solution de remplacement car OV/400 n'est plus disponible dans le nouveau système iSeries.

Il suffit simplement de remplacer, dans le programme d'application, cette commande:

 SNDDST TYPE(\*DOC) TOUSRID((FAX IBMMAIL)) + DSTD(&MEMBER) CFMDEL(\*YES) USRID(FAXUSER + DERKASF3) DOC(&MEMBER) FLR(SNDFAX)

par ces lignes: ADDLIBLE DIRECTFAX POSITION(\*LAST)  MONMSG CPF2103 CALL PGM(FAXMBR1) PARM('\*LIBL' FAXELOG &MEMBER '010')

Vous trouverez d'autres détails sur cette interface dans le fichier source QRPGSRC de la bibliothèque DIRECTFAX, fichier patiel FAXMBR#, Art INFO. Le programme s'appelle FAXMBR1.

## **Affichage des fax à partir de l'application (WRKFAXSTS)**

Cette fonction WRKFAXSTS étendue permet à un programme d'application qui a trouvé le code de fax nécessaire (numéro d'ordre du fax) en accédant au fichier FAXSTA14 (Clé de l'application), de proposer maintenant à l'utilisateur, l'affichage d'état directement avec WRKFAXSTS.

La commande *WRKFAXSTS USER(FX#0034567)* appelle l'affichage d'état et le positionne de telle façon que l'utilisateur peut contrôler et afficher le fax de numéro d'ordre 34567 (affichage de fax de PC avec WRKFAXSTS possible seulement avec un terminal IBM 3489). Peu importe que le fax soit expédié ou non.

## **Interfaces LanCAPI et TCU ajoutées**

Le nouveau programme d'expédition de fax a été enrichi d'une interface LanCAPI. Elle permet en liaison avec RNIS-partagé d'expédier des fax par TCU (Toolmaker Communication Unit) (à la place du routeur Bintec).

## **Convertisseur natif PCL intégré**

Faxer des fichiers spoule \*USERASCII avec le **flot de données PCL** par DirectFax n'était possible jusqu'à maintenant qu'à l'aide d'un convertisseur PCL sur un serveur PC. Un convertisseur natif PCL est maintenant intégré (licence obligatoire). Le passage est possible à l'aide du paramètre **PCLCVT** dans la commande **CHGFAXVAL** F4 avec **\*AS400**. Le paramètre AFPPCL doit se trouver sur \*YES.

Pour chaque police PCL, la définition correcte de la police pour le fax est très détaillé. Les clés correspondantes suivantes sont indiquées pour l'ensemble des polices de DirectFax. Ce tableau se trouve dans le programme d'analyse PCL Un algorithme permet de relier une police PCL à la police de fax la mieux adaptée. Si la police utilisée par DirectFax ne vous convient pas, le tableau **WRKFAXALI** vous permet de faire vos propres correspondances. Pour ce faire, les attributs de la police PCL doivent être saisis dans le tableau d'alias. Comme PCL utilise souvent des écritures et des lignes très fines, utilisez la résolution HAUTE.

Comme ce nouveau convertisseur PCL évolue en permanence, consultez les nouvelles versions du programme serveur DFPCLLIB dans le service assistance sur le site Web deToolmaker (critère de recherche Convertisseur PCL).

#### **Menus et commandes multilingues**

DirectFax dans sa version 5.21 a été étendu pour permettre avec une bibliothèque de langues DirectFax (DIRFAXLENG par exemple) d'utiliser les menus et commandes dans la langue souhaitée dans son environnement de travail. La commande **CRTLNGLIB** permet de créer une **bibliothèque de langues** DirectFax. Le paramètre CRTCMD \*YES permet de convertir la commande dans la langue prédéfinie pour la bibliothèque (à condition que la bibliothèque SAVPRODFAX existe). **DLTLNGOBJ** permet de supprimer en une fois tous les objets linguistiques (menus et commandes) dans la bibliothèque DIRECTFAX. La langue dans les programmes de dialogue est commandée à partir des profils DirectFax (WRKFAXPRF, Paramètre LANGID dans CHGFAXPRF).

### **Gestion du modem analogue Multitech 2834**

Un support pour le modem 2834 Multitech a été ajouté pour remplacer le modem de Telejet. Indiquez \*MT2834 comme modem et pilote de modem dans la configuration de la ligne.

# **Corrections et petites extensions**

- Comme avec Autofax, les paramètres pour les clés de fichier sont limités à 20 positions par clé, il était difficile , dans de rares cas, d'analyser les erreurs car aucun numéro de fax ne pouvait leur être attribué. Le message FAXC00E a été modifié de telles sorte que seules les valeurs de clé réellement utilisées pour accéder à la base de données utilisateur peuvent être affichées.
- Le champ d'entrée *Interpellation* du masque Sélection du destinataire sur le PC-Client peut être utilisé maintenant pour transmettre un objet de 48 positions de long. Ce texte est utilisé pour l'envoi de emails comme Ligne objet et remplace la ligne générée automatiquement.
- L'option 5 ou 7 *Affichage d'images* (sur des écrans 3489) dans les programmes WRKINCFAX, WRKFAXSTS et WRKFAXGRF peuvent être inactivées afin de contourner des fonctions défaillantes de la station de travail. L'option Affichage d'images qui entraîne des défaillances de communication sur des écrans différents de 3489, peut être désactivée en général en créant un champ de données fictif avec la commande suivante:

CRTDTAARA DTAARA(DIRECTFAXF/IMAGENO) TYPE(\*CHAR) LEN(1) TEXT('Blocage de l'affichage images')

- Un **mode d'emploi** est actuellement disponible pour le **générateur de polices** de DirectFax. Si les polices standard livrées dans la bibliothèque DIRECTFAX ne suffisent pas, il est possible avec le générateur de polices de DirectFax de créer ses propres polices pour les utiliser dans MIX-Fax sur l'AS/400. La commande WRKFAXFNT permet d'afficher et de gérer les polices disponibles. Une licence est obligatoire pour pouvoir utiliser le générateur de polices de DirectFax.
- Dans le compte rendu d'expédition fichier d'impression SNDSTS et dans l'exploitation des postes comptables fichier d'impression PRTFAXK, les attributs spoule ont été modifiés à 132 positions de large et 72 lignes, 66 avec OVL.
- Dans le programme d'expédition pour le routeur Bintec (pilote CAPI) un sous-programme installé permet de reconnaître et d'éviter les problèmes avec l'identifiant du support RNIS. Il est ainsi possible d'accéder aux télécopieurs anciens et les erreurs dues à des installations téléphoniques mal configurées sont évitées. En cas de besoin, l'ensemble du contrôle de l'identifiant du support peut être inactivé..
- Le programme d'expédition pour le modem Blatzheim a été corrigé. Si après une expédition de fax en bonne et due forme, des problèmes apparaissent dans la communication avec le modem, le processus de fax est considéré comme effectué.
- **L'impression de contrôle PCL5** de fax PC peut être supprimée pour les **fax en série**. L'indication d'un tarif de nuit (1..5) dans la data-area FAXDTAARA position 193 supprime l'impression de contrôle après l'expédition du fax PC affecté au même tarif de nuit.
- Une erreur insolite d'index dans le programme FAXMAIL a été corrigée. Elle apparaissait à cause d'une ligne de souligné trop longue qui provoquait un débordement de tampon.
- Une erreur d'index dans WRKFAXSTS déclenchée par l'absence d'indication de département dans le profil a été corrigée.
- Lors de l'impression de fax reçus, le fax n'était plus entre-temps dans l'état OPN mais restait dans l'état NEW. Cette erreur a été corrigée. L'option **91** dans le programme WRKINCFAX permet de mettre manuellement un fax sur OPN et l'option **92** , de le remettre sur NEW afin de corriger des états incorrects.
- L'option **90**=*Recommencer la distribution du fax entrant* dans le programme WRKINCFAX permet de recommencer la distribution automatique du fax entrant, après élimination d'une erreur dans la liste de distribution par exemple. En outre le programme WRKINCFAX étendu permet, après le choix de l'option 8=*Attributs* pour type de destination DTR d'afficher le nom de l'imprimante, quand la distribution automatique des fax reçus a déclenché une impression PCL.
- Lors de l'affichage des contenus de fax sur PC-Client une représentation apparaissait déformée quand un fax n'avait pas reçu de définition de résolution (haute/basse). L'indication de la définition manquante par B (basse) dans le programme serveur AS2PC permet d'éviter ce problème.
- La liste trace dans le programme d'expédition CAPI (Bintec) est maintenant structurée et ainsi plus lisible (fichier de données ASCII).
- Un interrupteur qui supprime automatiquement la bannière de fax généré (lignes d'entête du fax) a été ajouté dans FAXMAIL avant la création d'un e-mail, de telle sorte que la pièce jointe TIF ou PDF ne contienne que le document et aucune remarque sur DirectFax. Si besoin, mettre dans la data-area **FAXDTAARA2** dans la bibliothèque **DIRECTFAXF,** la caractéristique en position **461** sur **R**.
- Quand lors de l'envoi d'un e-mail par l'interface \*DIRECTMAIL une erreur apparaissait (adresse e-mail mal formatée par exemple), le document restait bloqué dans l'affichage WRKFAXSTS dans l'état *Préparation de e-mails* et aucun autre e-mail n'était envoyé. Cette erreur est maintenant connue. Le document est mis sur l'état *\*HLD Erreur e-mail* et l'utilisateur concerné reçoit un message*.* Les caractères spéciaux ÄÖÜßäöü ne sont pas autorisés dans les adresses e-mails!
- Le paramètre ^REF() pour la **ligne objet dans les e-mails** a été inséré dans la **ligne de commande ^FAX**. Pour ce faire, le fichier FAXPAR a dû être étendu. Le code **^UN** = numéro courant de fax est utilisé dans le texte de la ligne objet. Si aucun texte ^REF() n'est indiqué, la ligne objet du e-mail est générée automatiquement comme jusqu'à présent.
- **WRKSPLFAX** a été corrigé pour pouvoir gérer le code **^FORM** et les indications de formulaires dans le profil utilisateur fax. Ceci n'est opérant que, si un "F" se trouve dans le champ de données FAXDTAARA à la position 148.
- Le paramètre **CMX** *Autres commentaires* a été ajouté dans la commande **FAXSPLF**. Ce dernier long de 256 caractères maximum est inséré automatiquement dans **Page de garde**. ^&CMX060 dans le texte de page de garde définit la position du début et la largeur du texte (60 caractères ici). La largeur peut avoir de 40 à 80 caractères, la valeur standard est 60.
- Dans l**'environnement PC,** le code **^HLGO()** pour le **logo d'entête**  dans la ligne de commande a été étendu pour qu'en cas de besoin, **le logo d'entête** de la page suivante soit indiqué également. Exemples : ^HLGO(LGO1:LGO2) ^HLGO(LGO1:\*NONE) Restriction: Le nombre de caractères entre parenthèses ne doit pas dépasser 10, deux points compris.
- Le **programme serveur** DIRFAXSRV de DirectFax a été optimisé pour pouvoir tenir à tout moment un nombre suffisant de fax en préparation. On s'assure ainsi que tous les programmes d'expédition peuvent envoyer des fax sans interruption. La préparation de fax pour le mixage a été également améliorée.
- Un interrupteur spécial empêche la création d'un formulaire de fax en attente de la libération avec ^SIGN(Nom). Le caractère 88=A (affichage à la place de formulaire) dans la data-area FAXDTAARA empêche la création automatique d'un formulaire malgré l'indication d'imprimante (Papier économisé).
- Correction de l'erreur survenant à la libération de mémoire de travail dans le sous-programme DFT4IO.
- Une erreur d'index dans le programme PRTFAXKST Liste des postes comptables a été corrigée.
- Le **contrôle de fax groupés** dans le programme serveur DIRFAXSRV de DirectFax a été corrigé afin que le contrôle du temps n'ait lieu que dans le premier fax du groupe. Ceci permet

avantageusement de regrouper plusieurs fax pour un même destinataire.

• La commande **FAXSPLF** retourne à l'utilisateur, dans l'accusé de réception, le **numéro d'ordre du fax**. Le message FAX1146 est reçu immédiatement après la commande FAXSPLF avec la ligne suivante dans un programme CL:

RCVMSG MSGTYPE(\*LAST) RMV(\*NO) MSGDTA(&MSGDTA) + MSGID(&MSGID)

La variable &MSGDTA contient, à partir de la position 31 dans la longueur 7, le numéro d'ordre du fax. Ce numéro d'ordre permet à une application, si nécessaire, d'accéder au fichier FAXSTAT dans DIRECTFAXF pour donner l'état de l'expédition. Il est également conseillé de vérifier MSGID FAX1146 afin d'identifier des accusés de réception erronés (autre MSGID).

• Pour des **fax en série identiques à partir du PC, une optimisation de la consommation de mémoire** sur l'iSeries est possible. Si on calcule 100 KB par page de fax, une série de fax de 10.000 pages aurait besoin de 1 GB de mémoire en quelques jours. L'utilisation de la fonction COPYFAX permet de réduire de 10% la consommation. Cette économie n'est possible que pour des fax en série **identiques**. Ce n'est plus le cas, si chaque fax a une interpellation différente. COPYFAX ne peut plus réduire la consommation de mémoire.

La fonction peut être activée par le caractère "**C**" à la position **87** dans le champ de données FAXDTAARA et Redémarrage de DirectFax. Quand après cela, sur le PC, des fax en série avec une **liste de distribution** sont créés avec toutes un **contenu identique,** un fax complet est généré sur l'AS/400 pour le 1er document seulement. Pour les fax suivants, seuls les enregistrements d'entête sont indiqués dans le fichier FAXSTAT (1 KB/Fax environ).

Lors de l'expédition des fax en série, une copie du contenu du premier des fax en cours de traitement est réalisée, puis supprimée dès l'expédition. Cependant les fax avec des erreurs d'expédition (mauvais numéro de fax par exemple) utilisent de la mémoire qui ne redevient disponible qu'après suppression. Le premier fax de la série ne peut pas être supprimée car son contenu doit toujours rester disponible pour les fax suivants.

- La longueur des adresses e-mail est passée de 80 positions à 48 sur l'interface DIRFAXPRT (ligne de commande ^FAX et Autofax).
- **Le contrôle de licence** a été remplacé par le code produit DF450xx. Les fonctions e-mail (code de produit DF450EM) et archivage de fax reçus et expédiés (DF450AR) exigent maintenant une licence pour les nouveaux clients. Les clients avec une licence permanente pour DirectFax 4.01 peuvent continuer à utiliser ces interfaces. Un nouveau code de licence commençant par DF450xx est obligatoire pour un changement de système. La commande **CHKDIRFAX** ajustée affiche les licences existantes. En l'absence de licence, **STRDIRFAX** ne peut pas être exécutée, même si une interface est configurée et activée.
- Dans le programme de définitions d'Autofax, les champs pour la **ligne de démarrage de la commande insérée** (F8) et **sa condition** sont ouverts ou insérés dans le format écran correspondant.. Cela vous épargne les actions précédemment nécessaires avec UPDDTA sur le fichier ABCMDP ou les biais utilisés pour contourner les problèmes.
- L'enregistrement en double de noms identiques d'utilisateurs à partir de plusieurs codages ^SIGN(xxxx dans un document n'arrive plus maintenant. De plus, le traitement de ^SIGN(\*CURRENT,xx,yy) est corrigé.
- Il ne se produit plus d'arrêt anormal sur le PC lors de l'affichage du contenu des fax en attente d'un logo standard à mixager.
- Le rajout de graphiques **TIF** dans un fax ou dans un e-mail par la commande **^ATTACH** a été corrigé. Une rotation de 90° (paysage), n'a lieu que si le graphique en format portrait ne peut être inséré.

La valeur spéciale **\*WRKSTN** est utilisée maintenant dans **Autofax**  pour **Imprimante de contrôle**. Utile pour les sociétés dans lesquelles l'imprimante standard de l'utilisateur est sélectionnée à partir de la description de l'unité par\*WRKSTN du profil utilisateur de l'iSeries. DirectFax essaie de définir l'imprimante par le nom de tâche (=nom de l'unité) du fichier spoule. L'imprimante système (QPRTDEV) est utilisée, si dans la description de l'unité figure l'imprimante \*SYSVAL. Aucune imprimante de contrôle n'est utilisée, si pour Nom de tâche, il ne sagit pas d'une station de travail.

• Dans **Autofax** les attributs suivants du fichier spoule sont maintenant utilisés comme **Constantes** pour les **indications de clés \*USRDTA** Données de l'utilisateur \*FILNAM Nom du fichier \*PGMNAM Nom du programme \*JOBNAM Nom de la tâche Nom de l'utilisateur

**Exemple:** Nom de l'utilisateur

**Exemple:** Si dans un fichier spoule, le paramètre Données utilisateur contient un nom de société, nécessaire pour l'accès au fichier de la base de données pour obtenir le numéro de fax, il est possible par *Valeur constante* = Oui d'indiquer la valeur spéciale \*USRDTA dans la définition des clés à la place d'une constante.

• Le paramètre **MARGINTOP** *Bordure du haut mm* est ajouté dans la commande **FAXSPLF**. Le contenu du spoule (lignes de texte) peut ainsi être déplacé vers le bas laissant la place pour le logo. Pour éviter un saut de page non souhaité, il peut être nécessaire d'utiliser une LPI plus grande. Une modification d'échelle automatique est impossible.

En cas de besoin, agrandir la marge gauche par le paramètre **MARGIN** *Marge gauche mm*. La marge standard est large de 15 mm. 25 mm sont autorisés.

Pour améliorer l'ensemble des proportions de l'écriture, il est possible de choisir **CPI 15** en plus de CPI 10, 12, 17 et 20 (police 0223) et **LPI 7**. Les modifications précédentes de FAXSPLF concernent les fax MIX et la version complète de DirectFax (des restrictions existent dans Lite).

- La fonction **Ligne de fax alternative** est disponible également dans le nouveau programme d'expédition. Si pour des raisons techniques particulières, pour des destinataires de fax, une commande de la ligne de fax doit se faire par le numéro de fax, la data-area FAXNRSARA de longueur 1000 peut être créé dans DIRECTFAXF et rempli avec 50 numéros de fax de 20 positions. L'identificateur en position 139 dans la data-area FAXDTAARA définit le groupe de lignes à utiliser en alternance.
- Le Code **^ATTACH** pour joindre des graphiques TIF (conditions générales de ventes par exemple) à un fax est maintenant disponible dans la ligne de commande ^FAX. La syntaxe n'est que légèrement différente. Exemple : Exemple : ^FAX012345678 ^ATTACH(PFAD/DATEI.TIF)48 caractères sont possibles pour le chemin d'accès et le nom de fichier. Un nouveau fichier FAXST01 entretenu automatiquement a été ajouté dans DIRECTFAXF.
- Dans Tâche FAXMIX la commande du journal de tâche a été corrigée de telle façon que l'impression est maintenant effectuée, comme les autres tâches, selon le paramètre JOBLOG dans les valeurs systèmes de DirectFax. En outre un ADDLIBLE QTEMP a été ajouté pour éviter des erreurs dans un mauvais environnement de travail.
- **AUTOFAX** a été enrichie d'une fonction importante. **Un fichier spoule** peut maintenant être traité deux fois pour par exemple, lors du deuxième traitement, envoyer par e-mail, des copies aux représentants. Ceci est possible si le numéro du formulaire est une partie du filtre de Autofax et la SPLF contient également le deuxième destinataire.

Le paramètre FORMTYPE dans le fichier spoule est modifié après le premier traitement et l'entrée du fichier dans OUTQ DIRFAXPRT. Puis le fichier est à nouveau sélectionné par Autofax mais traité à partir d'une autre définition. Cette deuxième définition basée sur le nom du formulaire modifié place le destinataire à une position différente de celle de la première définition. Cette fonction désignée par F=FormsChange est indiquée dans *Spoule actions* du *fichier source spoule* dans le paramètre *Retenir*. Le type de formulaire souhaité doit être entré maintenant dans *Mettre dans OUTQ.* 

Si cette fonction ne suffit pas, il est posssible de recourir au programme EXIT ATFEXIT01 (source dans QCLPSRC dans DIRECTFAX). Le programme EXIT permet d'opérer d'autres modifications sur les attributs du fichier spoule (modifier USRDTA par exemple). Le programme source contient des indications sur le déroulement de ces opérations.

• Une correction globale ultérieure (tarif de nuit) de la priorité d'expédition de fax en série en se basant sur le nom de l'utilisateur est maintenant possible avec la commande **CHGFAXPTY**. Un fax en série de 1000 fax, par exemple, placé dans la file d'attente sans tarif de nuit, bloque l'expédition en cours de fax individuels pour un

long moment. Utilisez fax immédiat dans ce cas. Avec CHGFAXPTY Nom d'utilisateur et l'indication du tarif de nuit souhaité (1..5) le responsable système peut modifier tous les fax d'un utilisateur et remettre l'activité fax à la normale.

- Des caractères spéciaux dans l'**identifiant de fax** (CSI) peuvent arrêter la connexion. Le modem 2771 interne de l'iSeries génère une erreur quand son identifiant contient des trémas (ÄÖÜßäöü) . Un avertissement apparaît alors dans les programmes de dialogue quand le CSI contient des caractères spéciaux non autorisés.
- Dans le nouveau programme d'expédition **DFMODSND** le temps d'attente a été prolongé d'après FET=0 de 10 à 25 secondes pour laisser du temps au modem pour traiter un changement de page. Ainsi, des arrêts sont évités dans le modem. Ceci concerne en première ligne le nouveau modem Blatzheim BM33k6 RNIS **par**  modem.
- Le **CCSID** du fichier **FAXDATEN** dans DIRECTFAXF est modifié à cause d'erreurs avec les voyelles (caractères linguistiques spéciaux) à l'étranger de 273 (allemand) à 65535 (pas de conversion). Cela n'a de répercussion qu'après une nouvelle installation de DirectFax et peut également être effectué manuellement avec **CHGPF**  DIRECTFAXF/FAXDATEN CCSID(65535).
- Pour les **menus fax** FAX, FAXCNFG, FAXCNFG2, FAXM, FAXOPR et FAXSRV, les appels de commandes ont été modifiés en non qualifiés, c'est-àdire que la bibliothèque DIRECTFAX précèdente est supprimée. Le paramètre PRDLIB sur DIRECTFAX a aussi été modifié. Cela était nécessaire pour le passage aux menus et commandes multilingues. Si la solution fax de IBM pour l'iSeries est installée, mais non utilisée, des chevauchements peuvent se produire avec GO FAXOPR et WRKFAXPRF. Il est conseillé dans ce cas de Renommer les objets IBM (menus et commandes) dans QSYS ou de désinstaller IBM Feature Facsimilie Support.
- Une première version de l'interface **Faxer à partir de LSDForms** a été ajoutée. LSDForms est un produit Toolmaker qui prépare des graphiques spoule SCS et peut comme \*USERASCII imprimer des fichiers PCL avec mise en page. Un mode d'emploi peut être demandé à l'aide en ligne.

ajouté après 5.15 (5.15b)

- Pour les e-mails, l'adresse e-mail est indiquée maintenant **dans le compte rendu d'expédition.**
- Un problème est écarté en faxant par la **TCU** connectée à une installation TK.
- **PCL** est aussi accepté maintenant dans la **commande FAXSPLF** ou dans l'API **CRTSPLFAX**.
- Lors de la mise en forme (création) du **numéro de fax** avec des caractères spéciaux mélangés, les parenthèses angulaires sont

remplacées maintenant par des blancs pour éviter des erreurs de syntaxe dans de l'analyse de la ligne de commande ^FAX.

- Dans l'utilisation du nouveau programme l'identifiant **CSI** spécial de l'expéditeur était simplement visualisé dans le champ XCHSND de FAXSTAT (dans la bannière). Il est aussi échangé maintenant dans le dialogue entre les 2 appareils.
- Des polices téléchargeables sont maintenant disponibles dans l'interface **PCL**.

Ajouté après 5.15b (5.15c)

- La libération de mémoire a été corrigée dans la gestion interne de mémoire du programme d'expédition pour CAPI. Sous **V5R2** dans **Joblog,** les messages s'accumulaient.
- L'identification des graphiques négatifs (blanc sur noir) a été améliorée par la conversion **TIF**.
- Une erreur qui apparaissait à partir de la **v**ersion 5.00 dans le programme serveur pour la gestion de la boîte **DCE Faxbox** est supprimée. Elle se manifestait par un message d'état incorrect dans les fax déjà expédiés

Ajouté après 5.15c (5.20)

- Dans l'affichage d'état des fax (commande **WRKFAXSTS**), l'option 4=Supprimer a été sécurisée pour éviter des blocages internes par la suppression de fax actifs.
- A l'ouverture du marché du téléphone pour les communications locales, des problèmes de connexions sont apparus chez un fournisseur, quand pour un fax local, le prefixe local se trouvait dans le numéro de fax. Le fax pouvait être expédié, si le préfixe local était supprimé. Dans la commande **WRKFAXLIN** sur la deuxième page de la configuration en haut, le numéro de fax peut être divisé en indicatif du pays, indicatif local et numéro. Ces informations sont utilisées ici par le programme d'expédition comme filtres pour supprimer le code du pays ( 0049 par exemple) ou l'indicatif local (08191 par exemple).
- Jusqu'à présent, il fallait avant d'utiliser les interfaces **AFP** et **PCL** dans DirectFax, indiquer un caractère "A" dans le champ de données FAXDTAARA position 153. Cela peut être effectué maintenant dans la commande **CHGFAXVAL** F4 par le paramètre **AFPPCL \*YES**.
- Lors de la conversion de fax MIX en **PDF,** la **ligne d'entête** a été refaite et la commande optimisée. Vous pouvez supprimer cette ligne avec "R" en position 461 du champ de données FAXDTAARA2 dans DIRECTFAXF.
- Pour le passage à **V4R2** comme version minimum, le déroulement de l'installation a été modifié. Les bibliothèques SAVV3R1FAX et SAVV3R7FAX sont supprimées.
- Une nouvelle commande **INZDIRFAX** permet d'exécuter tous les travaux de routine après une installation ou une adaptaton à la machine à l'aide d'un appel. Elle est automatiquement appelée dans LODRUN OPT01. INZDIRFAX peut, en 2 minutes, réaliser l'installation DirectFax avec LODRUN non effectuée après être passé à une nouvelle machine ou après avoir installé une nouvelle version OS/400.
- Le contrôle de licence dans le programme AS2PCTCP est passé de DF430PC à DF450PC.
- Lors de la première modification, sur le **PC,** des paramètres dans la file d'attente pour les **fax sortants,** le premier fax dans la liste affiché était modifié et pas le fax sélectionné. Cette erreur a été corrigée dans le programme AS2PCTCP.
- Un **message incorrect sur QSYSOPR**, signalant une configuration incorrecte du type de modem ASCOM a été corrigé. La cause était l'indication différente de la version par rapport à la version standard pour le nouveau routeur de fax ASCOM.
- Une solution automatique est maintenant installée dans le programme CRTDIRFAX, pour les fichiers spoule traités par **Autofax** dans lesquels **le numéro fax** ou l'**adresse e-mail** sont imprimés **au même endroit** dans le SPLF. Le programme analyse les données et les envoie ou non par fax ou par e-mail. La condition est que, dans la définition d'Autofax, seule l'adresse e-mail soit marquée pour l'extraction.
- Dans la routine de conversion pour **PCL** en texte, un problème spécial rencontré dans les fichiers spoule où les premiers caractères sortaient en écriture minuscule ou en police proportionnelle est éliminé . Cela conduisait à des erreurs de coordonnées pour le positionnement des caractères du texte dans une définition Autofax et rendait le texte illisible à cause de superpositions. Un problème de deuxième page vide a été supprimé. De la même façon, une erreur déclenchée par la présence de @ dans le flot de données PCL a été éliminée.
- Le programme GETPRFPAR utilisé fréquemment en interne pour sélectionner les données de profil d'un utilisateur de DirectFax a été sécurisé pour éliminer l'**erreur CPF4128** (des objets indispensables ne peuvnet pas être effecté). Ce problème qui n'apparaissait que la nuit lors de la **sauvegarde des données** ou lors de la réorganisation du fichier a été rencontré une fois pendant la journée. Vision fonctionne sur la machine du client comme outil de réplication.
- L'erreur qui apparaissait lorsque la deuxième page ne contenait qu'une ou deux lignes lors de la **conversion** d'un fax sortant **en TIF** ou **PDF** a été éliminée. Le message d'erreur suivant s'affiche brièvement:

*PDFlib I/O error: PDFlib I/O error: TIFF file damaged* 

Quand ce message apparaissaient dans le traitement par lots, un fichier était créé avec ce texte pour l'utilisateur de DIRECTFAX mais aucun e-mail n'était généré, ni envoyé.

- Lors de la réception de fax par TCU, des retards importants dans la synchronisation de transfert pouvaient se produire pour des lignes téléphoniques sensibles ou des appareils défectueux des expéditeurs. DirectFax ne pouvait pas enregistrer le fax alors que l'expéditeur recevait de TCU un accusé de réception correct. Le programme a été doté d'une commande nuancée **Timeout** et modifié de telle façon que la TCU est amenée à arrêter brutalement la connexion, si un retard trop important dans la synchronistaion du transfert apparaît.
- Lors de l'expédition de fax par **TCU,** il pouvait se produire un **arrêt** dans le programme d'expédition, quand du côté RNIS aucun code retour n'était reçu pour une numérotation erronée. Un arrêt brutal se produisait 5 minutes après et **l'expédition redémarrait**. L'indication de temps de 2 minutes maximum a résolu le problème. Des interruptions brutales fréquentes conduisaient à une accumulation de tâches en attente et pour finir un blocage de la TCU.
- Le programme serveur de DirectFax a été optimisé pour améliorer **la performance des installations à lignes multiples**. Si plusieurs fax de même numéro étaient générés en même temps, des bouchons pouvaient se produire. Maintenant, le programme recherche automatiquement d'autres numéros de fax et les traite d'abord. Par ailleurs, des dispositions ont été prises pour que, avec plus de 4 lignes de fax, tous les canaux soient utilisés à leur maximum.
- La structure du fichier FAXPAR a été modifiée. Jusqu'à présent les champs non utilisés étaient supprimés et remplacés par d'autres. Le code de commande **^Q** peut être utilisé maintenant dans la ligne de commande ^FAX.
- Lors du **démarrage** du sous-système de DirectFax, la file d'attente de tâches est maintenant nettoyée avec **CLRJOBQ,** supprimant ainsi l'accumulation de tâches non effectuées.
- Lors de l'expédition avec **Autofax** de fax des **fichiers spoule AFP**  contenant plusieurs documents et classés d'après leur numéro, il arrivait que des pages étaient expédiées aux mauvais destinataires. L'erreur n'était visible que du PC-Client. La première page du document suivant était faxé en même temps, de telles sorte que le nombre de pages par fax était augmenté de 1. Cette erreur apparaissait quand la ligne 1 de la page du fichier spoule contenait du texte et seulement avec AFP de SPLF. Problème éliminé.

ajouté après 5.20 (5.20b)

- Dans la conversion de pièces jointes (^ATTACH) **TIF, u**ne erreur de page de code a été corrigée.
- La routine de formation du numéro de fax a été modifiée. Les parenthèses et blancs sont supprimés pour éviter que les numéros soient coupés à la fin.
- L'**adresse e-mail** est affichée maintenant sur le **PC** dans OUTFAX32, si aucun numéro de fax n'existe. Une modification ultérieure de l'adresse e-mail n'est possible que dans WRKFAXSTS sur l'iSeries.
- Un nombre maximum de 99 jours **de stockage des contenus de fax** peut être configuré au niveau du système. Dans des cas particuliers, le paramètre RETAIN a été étendu aussi au niveau des profils utilisateurs de fax. Les valeurs **\*YEAR** (366 jours) et **\*PERM** (10 ans) peuvent être indiquées. Ce paramétrage ne doit être effectué que par quelques utilisateurs dont l'importance des contenus de fax exige une durée de stockage supérieure à 99 jours. Pour la plupart des fax, utilisez, en cas de besoin, un outil d'archivage et activez l'interface automatique d'archivage de DirectFax.
- Dans l'interface **PCL,** des polices comprimées Bitmap et des boîtes avec coins arrondis sont disponibles. De façon générale, la compatibilité des fichiers spoule a été augmentée.
- Les graphiques du fichier spoule en format BMP sont transformés maintenant en TIF avant de commencer la conversion en PDF. La **taille des pièces jointes aux e-mails** s'en trouve réduite.
- Le problème sur liste noire est atténué Le problème sur liste noire est atténué En liaison avec les nouveaux modèles de l'**iSeries plus**  rapides**,** des problèmes arrivaient de temps en temps lors de la numérotation du destinataire de fax en utilisant **le modem Telejet**  quand un fax se trouvait dans l'état *occupé* pendant au moins 30 secondes. L'erreur était signalée dans la Liste noire (avec l'état de fax *Pas de connexion*). Avec l'ancien programme d'expédition dans la version 5.10 ou 5.15, il arrivait, dans quelques cas que, alors que les fax étaient signalés dans l'état *Expédié,* le destinataire recevait une page incomplète ou vide. La nouvelle routine utilise une autre méthode garantissant un intervalle de 30 secondes entre 2 numérotations. L'amélioration existe dans l'ancien et dans le nouveau programme d'expédition.
- Dans **Autofax,** l'indicatif en écriture internationale +33 est converti maintenant en 0033 par exemple.
- Dans le p**rogramme Client de** DirectFax pour l'expédition de emails, il est possible maintenant de modifier le Timeout SMTP. Dans la data-area FAXDTAARA2, on peut indiquer maintenant dans les positions 467-469, un nombre de secondes de 3 caractères. La valeur '040' a permis d'éliminer un problème sporadique de Timeout en relation avec un serveur Domino. Si des blancs se trouvent dans les positions 467-469, la valeur standard de 20 secondes est utilisée.
- Le changement d'échelle et des erreurs spéciales de conversion ont été corrigés lors de la conversion de fax reçus en **TIF** et **PDF** pour l'expédition de e-mails et lors de l'archivage.

Modifié pour 5.21c 16.02.04:

- Le programme CRTMIXGRF a été transformé par RPG/MI en RPGLE et les erreurs de conversion éliminées.
- L'option **30** *Réexpédier* dans le programme **WRKFAXSTS** (Historique) a été modifiée de telle sorte que, après validation, le masque des modifications pour les indications d'expédition est proposé. Actions possibles : - Libération des données: Fax libéré et réexpédié- F12: Le fax reste dans l'état HDL.- Modification du numéro de fax ou d'autres paramètres
- Le processus d'ajout (VRYCFG) dans la ligne fax pour le modem interne de l'iSeries (\*INT2771) a été modifié pour réduire le nombre de messages d'erreur sur le QSYSOPR.
- La fonction Comptage des taxes est disponible également maintenant en connexion avec TCU.
- La commande TMSUSRPC pour l'affichage des utilisateurs PC titulaires d'un licence a été corrigée (erreur dans la version 5.15).
- Un programme de contrôle pour les fax vides de PC a été inséré. Si le PC produit une page vide de fax, celle-ci est arrêtée par l'erreur *Fax vide*.
- Les dernières pages vides générées à la suite d'un saut de page non voulu dans les fichiers spoule lors d'une expédition de fax en série, sont interceptées et non plus faxées.
- Dans FAXSPL, les blocages exceptionnels d'enregistrements ont été corrigés.
- Une nouvelle commande RMVOLDMBR permet à partir d'une date de supprimer les anciens fichiers appartenant à des fichiers sources volumineux avec des textes fax.
- L'affichage de l'historique dans la commande WRKFAXSTS a été remanié au niveau de Sélection de la date en relation avec l'utilisateur ou le département. Jusqu'à présent, il arrivait qu'aucun n'ait été trouvé quand la date était dépassé depuis longtemps.

Modifié pour 05:30:00 08/06/2004:

- Sur le PC-Client, dans la version 5.20.5, le transfert de longs numéros de fax (graphie internationale) du répertoire d'adresses de Outlook a été corrigé. Autrefois, les caractères situés après la 18ème position étaient coupés.
- Le paramètre SFLENDTXT a été corrigé dans quelques fichiers écran pour afficher les textes *Suivant* et *Terminé* dans la langue correspondante.
- La gestion des pages de code a été adaptée dans les programmes de service du convertisseur PCL.
- Pour le contrôle de licence, le code de produit DF450PX a été inséré pour Lite plus PCL. Dans la commande CHKDIRFAX un code actif est représenté par LT=X et PL=1. Cette licence ne permet de faxer que des fichiers PCL SPLF. Si vous essayez d'expédier d'autres fax, des messages d'erreur avec la remarque Blocage NON-PCL apparaissent.
- Les commandes STRDIRMAX et ENDDIRMAX ont été supprimées. Il reste encore STRDIRFAX et ENDDIRFAX pour démarrer et arrêter le programme d'expédition.
- Les commandes internes DIRECTMAX et DIRECTFAX ont été remplacées par DIRECTSRV.
- Le programme d'aide CRTKWGFF *Créer une liste de distribution à partir d'un fichier* a été ajouté. Pour un fax en série, CALL CRTKWGFF permet de convertir un simple fichier de base de données (Nom INPUT) avec un numéro de fax en position 1-20 en distributeur de fax avec le nom #SERIE# . Vous pouvez retrouver d'autres détails dans le sous-fichier CRTKWGFF du fichier source QRPGSRC dans la bibliothèque de DIRECTFAX. DIRECTFAX.
- Dans la commande CHKDIRFAX, un mauvais affichage du code de licence EM (e-mail) a été corrigé. EM=1 était affiché alors que seule la licence AR (archive) existait.
- Un nouveau code **^ARCNAM()** a été ajouté pour le contrôle de l'**interface d'archive** des **fax sortants**. Pour n'archiver que des fax Rappel par exemple, il est possible d'entrer ^ARCNAM(RAPPEL) dans la ligne de commande ^FAX. Si dans la commande CFGFAXARC *Configurer l'interface d'archive* F10 fax sortants dans mode d'archivage, M=Manuel est indiqué, seules les fax avec ^ARCNAM() dans le nom sont archivées. Dans la commande d'archivage, le nom d'archivage peut être attribué avec &ARCNAM. Dans Autofax, sur la page 2, le paramètre fax a été ajouté sous un champ d'entrée de 80 caractères pour des ^CODES spéciaux. ^ARCNAM(RAPPEL) peut y figurer. Pour le réaliser, le fichier FAXST01 a été étendu et le fichier FAXPAR modifié à l'intérieur

Modifié pour 5.35 09.07.04:

- Le fichier CHGDEFP avec les fichiers spoule exemple des définitions Autofax a été modifié en longueur pour éviter des clés doubles. Le programme OPNSPL pour l'affichage et la sélection d'un SPLF et quelques d'autres programmes Autofax ont été adaptés.
- Pendant l'import de graphiques TIF vers DirectFax un message s'affiche maintenant, quand le modèle n'est pas noir et blanc. Jusqu'à présent l'import était interrompu sans connaître la raison.
- Dans quelques cas rares d'impression contrôle, une identification fausse était affiché. Le programme était corrigé de manière qu'il s'affiche maintenant le numéro fax composé et non la CSI du destinataire.
- Le **convertisseur PCL** était étendu par une possibilité de **réglage fin de la largeur de police**. Dans la commande WRKFAXALI *Gérer les noms alias DirectFax* on peut maintenant entré un nombre Pixel negatif ou positif dans le champ **Personnalisation blanc**. Le chiffre **2-** provoque par exemple que tous les blanc d'une ligne avec cette police sont faxés 2 pixels plus étroit. L'entrée se fait avec la touche de fonction Moins (en haut à droite).
- Création d'une interface pour joindre des informations fax à un fichier spoule, sans que les données doivent être imprimées comme ligne texte dans le spoule. A partir d'une certaine version d'OS/400, IBM a introduit le paramètre USRDFNDTA dans les proprietés du fichier spoule. Il est possible de transférer une ligne de contrôle ^FAX de plus de 200 positions par OVRPRTF avec tous les codes nécessaires à DirectFax.
- Les commandes SAVOBJIFS et RSTOBJIFS pour sauvegarder et restaurer depuis l'IFS sont maintenant disponible aussi dans DirectFax (origine: DirectMail). DirectMail). Jusqu'à présent il y avait uniquement le chemin par QDLS.
- Pendant l'édition de numéros fax avec + au début (+4940...) un Loop dans le programme CRTFXNBR pouvait se produire.
- Le programme d'expédition a été corrigé, pour placer des fax avec l'état **!MAX**, qui ont déjà 20 tentatives sans succès, à la fin de la file d'attente. Les fax qui ont atteint leurs nombre maximale de tentatives d'envoi sont maintenant mis définitivement sur\*HLD. Avant il était possible qu'une nouvelle tentative d'envoi s'est démarrée avec des anciens fax avec l'état \*HLD, après avoir modifié le paramètre de répétition de la numérotation (par exemple de 3 sur 4).
- Le programme CRTMIXGRF a été corrigé. Il est responsable pour la conversion automatique d'un graphique DirectFax dans un objet du type \*USRSPC. Pendant la procedure MIX, le graphique est lu de la zone utilisateur pour amélioré la performance. Dans des cas rares, des erreurs de graphique T4 se sont produits, qui se sont montrés comme erreur de ligne pendant l'envoi. En cas de soupçon, que des erreurs de lignes sont des erreurs de graphique, on peut effacer l'objet avec le nom du graphique et le type \*USRSPC dans la bibl. DIRECTFAXF. Alors DirectFax est obligé de générer de nouveau l'objet avec le programme CRTMIXGRF lors de la prochaine procédure MIX.
- Avec l'option spéciale 88 dans WRKFAXSTS on peut remettre un fax dans l'état Prêt de manière à ce que la procédure MIX redémarre de nouveau (état demande MIX). Ceci peut être nécessaire, quand le graphique a été modifié ultérieurement.

# **28.2 Version 5.70 – V4R5**

Ce document donne un aperçu des modifications et nouveautés dans la version **5.70** deDirectFax, introduite après 5.35 (09/07/2004).

**Attention: La nouvelle version DirectFax requiert pour l'appareil iSeries au minimum la version IBM V4R5M0.** La dernière version DirectFax pour IBM V4R2M0 était DirectFax 5.35i au 25.11.04.

# **Installation**

Pour chaque nouvelle version DirectFax, un **guide d'installation** est disponible sur CD ou en temps que fichier zippé à télécharger. Lisez attentivement ce document avant de procéder à l'installation de la dernière version ou au passage à une autre version sur l'iSeries ou l'AS/400.

#### **Attention: De nouveaux codes de licence sont obligatoires pour passer à la version 5 de DirectFax!**

Le code produit dans la version 5 est **DF450xx**. Quelques interfaces utiles gratuites jusqu'à la version 4.xx (e-mail et archive) exigent l'entrée d'un code de licence pour passer sur un nouveau iSeries. Les clients ayant une licence pour DirectFax 4.01, peuvent continuer à utiliser les interfaces gratuitement. Entrez le nouveau mot de passe à la fin de l'installation de la nouvelle version.

# **Nouveautés**

# **Signature numérique de fax**

Pourque les documents faxés comme par exemple des factures entre en vigueur en matière fiscale, ils doivent avoir une signature numérique (Bundesfinanzministerium pour l'Allemagne). DirectFax crée une signature des données nettes (texte) et les annexes par code barre 2d PDF417 sous forme comprimé au fax.

DirectFax supporte la demande de la signature numérique de fax par plusieurs composants:

- Un module de gestion de signatures digitales
- Un module d'envoi de fax avec un code barres intégré, qui contient la signature et les informations texte du fax
- Routines intégrées du code bar PDF417
- Afficheur fax déchargable avec vérification de la signature intégrée.

La législation allemande autorise l'envoi par fax de factures signées uniquement dans certaines conditions techniques bien précises.

Dans sa version actuelle, DirectFax a été implémenté d'une fonction qui permet de prélever le certificat directement à partir de l'emplacement mémoire d'une carte signature (SmartCard) et d'effectuer la signature.

Les appareils de la société Kobil (KanPro) sont mis en œuvre en tant que terminaux pour cartes. Ceux-ci sont intégrés dans le réseau Ethernet via le ComServer de la société W&T. Les appareils et les câbles doivent être achetés auprès de Toolmaker.

La communication est assurée par le logiciel DirectCard, qui doit être installé séparément et fonctionner dans un sous-système propre. DirectCard se charge du contrôle central unique par le biais d'un terminal et d'une carte. La commande du terminal issu d'un fabricant tiers s'effectue par un programme de service (ici DFDIRCRD).

Une carte de signature de classe 3 peut être sollicitée auprès de la société allemande T-Systems. Pour en faire la demande, le propriétaire d'une carte signature doit se présenter personnellement à l'office des postes et fournir les documents suivants :

- La demande PKS (Public Key Service) complétée et signée dans une enveloppe fermée
- la carte d'identité ou le passeport

Demande en ligne : https://pks.telesec.de/registration/pks\_auftrag/pks\_auftrag.htm

#### **Attention:**

#### **L'administration de signature a été modifiée !**

L'adminstration des signatures numérique demande maintenant une **vérification des droits**, similaire de la vérification dans Logos (option 8 dans WRKSGNCFG). Le mot de passe du certificat est maintenant **crypté** et enregistré. Lors d'une mise à jour de 5.35 ou 5.40 vers la version actuelle, les utilisateurs jusqu'ici de la signature numérique doivent saisir à nouveau le mot de passe une fois et respecter les majuscules/minuscules entre les guillemets. Il est également nécessaire de saisir les utilisateurs autorisés par l'option 8 dans la commande WRKSGNCFG. La valeur spéciale \*PUBLIC comportant un X octroie à tous les utilisateurs le droit d'utiliser la signature.

# **AFP par Host Print Transform (HPT)**

Une nouvelle interface a été intégrée pour faxer des **fichiers spoule AFP** par Host Print Transform. Le fichier AFP SPLF est automatiquement transformé en fichier TIF et celui-ci transformé à son tour en fax ou en attachement de mail. Polices et graphiques sont utilisés de l'environnement de l'iSeries et non de DirectFax. Le temps de préparation souvent d'envergure pour faxer des documents AFP est ainsi supprimé. Cette interface est limité aux possibilités pour **AFP Host Print Transform** dans le système d'exploitation de IBM.

#### L'option 8 Polices compatibles AFP du SSP doit être installé.

OUTQ DIRFAXTMP a été ajoutée dans la bibl. DIRECTFAX pour cette interface. Dans la commande CHGFAXVAL le paramètre **AFPCVT** *AFP Convertisseur Version* a été inséré, où cette interface peut être activée avec la valeur **\*HPT**. Le paramètre **AFPPCL** *Activer l'interface AFP/PCL (AFPPCL)* doit être sur **\*YES**. Une automatique insère toutes les bibliothèques QFNTxxxx dans la liste de recherche bibl. de la tâche FAXMIX, pour pouvoir trouver toutes les polices disponibles sur le système.

A partir de la version 5.51, il est possible de déterminer globalement la fonction de **rotation et d'ajustement** du fax, au cas où la fonction automatique ne fournit aucun résultat probant. Les signes aux positions **493** et **494** dans la zone de données **FAXDTAARA2** commandent la conversion comme suit in the suit suit is a suit in the suit in the suit in the suit in the suit is a suit in the suit in the suit is a suit in the suit in the suit in the suit in the suit is a suit in the suit in the suit in the sui

**Attention**: dans la version 5.52, ces signes ont été modifiés !

#### **Position 493 (ajustement)**

' = Automatique (ajustement si nécessaire) 'N' = Sans ajustement (réduction) 'L' = Ajuster de telle sorte à adapter le document dans la longueur (hauteur) 'W' = Ajuster de telle sorte à adapter le document dans largeur 'P' = Ajuster de telle sorte à adapter le document à la page 'R' = Ajustements en raison de la résolution (Resolution) **Position 494 (rotation)** 

```
' ' et '1' = Automatique (rotation si nécessaire) 
'0' = Aucune rotation 
'2' = Rotation de 90° 
Exemple :
```
CHGDTAARA DTAARA(DIRECTFAXF/FAXDTAARA2 (493 2)) VALUE('L0')

# **Bannière fax remodélée**

L'entête de fax (bannière fax) a été remodélé. Le numéro d'ordre de fax a maintenant 7 chiffres et la police Courier a été remplacée par une police proportionelle. Ainsi un affichage de données étendu est possible. Le modèle de graphique pour la bannière stocké dans le répértoire suivant :

#### **/Toolmaker/Directfax400/system**

3 fichiers sont disponibles pour faxer :

#### **fax\_hdr\_lgo.tif Bannière active**

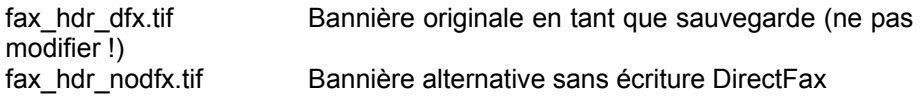

Copier un fichier sous le nom **fax\_hdr\_lgo.tif** reprend ce fichier comme bannière active. Le fichier *fax hdr dfx.tif* sert uniquement de sauvegarde pour la bannière originale fournie par Toolmaker. Le programme FAXHDR a été adapté de RPG/MI sur RPGLE.

L'**entête** des protocoles PCL DirectFax a été remodélé aussi. Les fichiers s'appèllent :

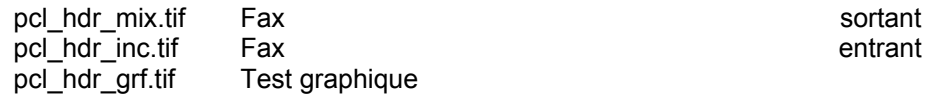

# **Ligne objet de l'e-mail Autofax**

Maintenant il y a la possibilité dans Autofax, d'insérer une ligne objet pour emails avec les données du fichier spoule. Exemple :

Définition: ^REF(Facture &A2 du &D4 n° client &A1) Objet: ^REF(Facture 78343 du 11.03.05 n° client 008001)

&A1+2 Application Keys (par ex. n° de client et de facture) &D1-9 Identifiants (infos spoules quelconques)

Jusqu'à présent uniquements les numéros 1-3 ont été disponibles pour les identifiants, maintenant il y a 9 identifiants. Comme toujours, uniquement les identifiants 1-3 sont insérés dans le champ Interpellation et représentés comme information dans WRKFAXSTS et dans le protocole d'envoi.

La ligne objet préparée est limitée sur 50 caractères. Les caractères en surnombre sont coupés sans avertissement. En cas ou aucune ligne objet indiquée dans Autofax, le programme mail utilise la ligne constante REF du texte mail standard (fichier ££COVER).

Si une ligne objet est désirée, **^REF(...)** doit être indiqué dans la définition d'Autofax à la 2ème page des paramètres de fax, tout en dessous face à *^Codes spéciaux*.

La ligne objet peut aussi être générée par un programme EXIT. Ceci peut être nécessaire par exemple, si le texte objet doit contenir des données variables, qui ne peuvent pas être extrait du texte spoule. Exemple :

Définition: ^REF(\*PGM\*BIBLA/PGM1) Objet: ^REF(Facture 78343 du 11.03.05 – à l'attention de Madame Arp)

\*PGM\* Code pour programme EXIT

BIBLA/PGM1 Nom qualifié de programme (Bibl/Programme)

Les 3 paramètres ci-après sont transmis au programme EXIT P1=Nom de la définition Autofax (10A) P2=Ligne objet vide (50A) P3=Structure de données (2000A)

- $001-0550 = 11 \times 50$  positions (groupe champ)
	- Eléments 1-9 = Identifiants 1-9

Eléments 10-11= Clé d'application 1+2

551-2000 réservés/encore non utilisés

Avec le nom de la définition Autofax, les données spoule dans le groupe champ et eventuellement un accès sur un fichier base de données, le programme peut enchaîner le texte objet avec les variables et le placer dans le paramètre Ligne objet. Autofax va alors transmettre l'objet sous forme d'une instruction ^REF(Text) au traitement ultérieure.

Dans le cadre de cette extension, le fichier Autofax ACKEYP a été modifié dans le champ ACNR. Une conversion automatique est lancé lors de l'installation.

# **Expéditeur e-mail Autofax**

L'adresse e-mail de l'expéditeur se définit soit de façon globale dans la configuration (CFGFAXMAIL), soit de façon personnalisée à l'utilisateur dans le profil fax (WRKFAXPRF). Autofax a été amélioré de telle sorte que maintenant, il est possible de puiser l'adresse de l'expéditeur dans le fichier spoule.

Il n'est possible de prélever l'adresse e-mail de l'expéditeur qu'en prélevant simultanément l'adresse e-mail à partir du fichier spoule.

Après avoir déterminé la source de l'adresse e-mail en positionnant le curseur dans **Autofax**, le menu Numéro de fax et Champs de données offre

la possibilité de cliquer sur l'option Expéditeur e-mail. Le choix de l'adresse de l'expéditeur s'effectue à nouveau en positionnant le curseur au début et à la fin. Il est possible d'indiquer une condition.

Dans le menu *Display*, l'option *Display FAX Key* permet de contrôler la définition **\*EMSND\*** et éventuellement de l'effacer par le biais de l'option 4.

Lorsque le fichier spoule ne contient aucune adresse d'expéditeur à l'emplacement déterminé, c'est l'adresse expéditeur standard qui est prélevée dans le profil de fax ou dans la configuration. Il en va de même lorsque la condition fixée dans Autofax concernant le prélèvement de l'expéditeur n'est pas pertinente. Aucun message n'est émis.

#### **Adresse de l'expéditeur dans la ligne de commande ^FAX : ^MAILSND()**

Dans le cadre de l'extension Autofax, le code ^MAILDSND() pour l'adresse de l'expéditeur a été ajouté dans la ligne de commande ^FAX. Exemple :

^FAX ^MAIL(woi@toolmaker.de) ^MAILSND(commande@entreprise.com)

# **E-mails Autofax avec corps de mail variable**

Normalement, un document fax destiné à être envoyé comme pièce jointe par mail, est accompagné d'un texte standard comme corps de mail et d'une ligne objet constante. Le texte est issu du fichier source, du fichier membre ##COVER, de ##EMAILTIF ou d'un fichier source contenant le nom de l'utilisateur.

DirectFax a maintenant été implémenté de telle sorte à pouvoir insérer un corps de mail variable dans Autofax. L'origine est un fichier page de garde, qui contient dans le texte des variables pouvant être complétées par des données provenant du fichier spoule. Cela fonctionne de façon similaire à la fonction de page de garde dans la commande FAXSPLF.

Le fichier membre ££COVER est utilisé comme fichier page de garde ££COVER standard. Dans le paramètre ^MAILCVR(), vous avez le loisir cependant de déterminer un autre fichier. Exemple ^MAILCVR(££COVEREML)

Un nouveau fichier source est créé à l'aide de la commande CRTSRCPF dans la bibl. DIRECTFAXF (veuillez ne pas copier un fichier source existant!). Exemple CRTSRCPF FILE(DIRECTFAXF/££COVEREML) RCDLEN(92)

Dès que le fichier source est créé, il est possible de copier un membre à partir d'un autre fichier source. A l'aide du programme SEU, vous pouvez éditer le fichier membre ££COVER (le nom est fixe !).

Dans le fichier membre ££COVER, les paramètres de remplacement (variables) suivants sont autorisés :

^&A1 Application Keys (par ex. n° de client et de facture) ^&A2 ^&D1 Identifiants (infos spoules quelconques) ^&D2 à ^&D9

Jusqu'à présent uniquements les numéros 1-3 ont été disponibles pour les identifiants, maintenant il y a 9 identifiants. Comme toujours, uniquement les identifiants 1-3 sont insérés dans le champ Interpellation et représentés comme information dans WRKFAXSTS et dans le protocole d'envoi. Il peut s'avérer utile d'utiliser uniquement les identifiants 4 à 9 pour le corps de mail.

Les paramètres de remplacement ^&FAXNAx, ^FAXTIT, ^FAXSNx, ^FAXCOM et ^CMXxxx sont supportés dans la commande FAXSPLF mais pas dans Autofax !

Un texte modèle pour une page de garde peut se présenter comme suit :

REF: Confirmation de commande ^&A2 Cher client, en annexe vous trouverez la confirmation de commande  $\sim$ &A2 Si vous avez des questions, veuillez vous adresser à ^&D4 ou envoyez un e-mail à ^&D5 Votre n° de client est : ^&A1

Pour les paramètres de remplacement dans le texte modèle, Autofax assortit les données provenant du fichier spoule (clés d'application et identifiants). Les textes ci-après sont écrasés dans la même ligne. Ainsi que le montre l'exemple, les paramètres de remplacement doivent se trouver à la fin.

La ligne contenue dans le fichier membre avec la **REF** : le début peut comporter un texte d'objet pour le mail (1<sup>er</sup> paramètre de remplacement inclus). REF: n'est vraiment efficace que si aucun code ^REF () n'est saisi dans Autofax.

Les valeurs de paramètres provenant des clés d'application sont limités à 10 caractères et celles provenant des identifiants à 78 caractères (théoriquement 99 caractères sont possibles). Une ligne objet d'un e-mail peut comporter au maximum 50 caractères.

#### **Attention**:

En dernier lieu, il convient de saisir le code **^CVREML** dans la définition d'Autofax à la 2ème page des paramètres de fax, tout en dessous face à *^Codes spéciaux*. C'est uniquement si ce code est saisi que la fonction de page de garde en tant que corps de mail sera exécutée.

# **Surveillance des OUTQ alternatives**

Jusqu'à présent, DirectFax était limité à la surveillance de la **OUTQ DIRFAXPRT**. Une fonction a maintenant été ajoutée, capable de surveiller autant de OUTQ étrangères que souhaité, afin d'expédier des fichiers spoules par le biais de DirectFax.

Le motif était de trouver une solution au problème de l'existence de nombreux fichiers spoules créés dans le cadre de l'application sous un même nom et des attributs identiques. On pouvait modifier uniquement l'imprimante ou la OUTQ. En raison des attributs identiques pour tous les fichiers SPLF, Autofax n'aurait pu être mis en œuvre sans cette nouvelle fonction.

#### **Déroulement**

Le sommaire de la OUTQ à surveiller est vérifié toutes les minutes. Si la OUTQ se trouve en statut de RLS, le **type de formulaire** ou le paramètre Données de l'utilisateur sont **modifiés** pour **tous** les fichiers spoules trouvés et ils seront ensuite tous **transmis vers OUTQ DIRFAXPRT**. De par la modification du type de formulaire, Autofax est maintenant capable de distinguer des SPLF extérieurement identiques.

#### **Conditions**

Les OUTQ alternatives doivent être créées à l'aide de **CRTDEVPRT** dans la bibliothèque **QUSRSYS** et ne peuvent pas être reliées à un programme actif d'impression. **Tous** les fichiers spoules sont traités (même ceux en attente, aucune sélection n'a lieu). La OUTQ doit se trouver en statut de **RLS**.

#### **Paramétrage**

Une OUTQ devant être surveillée par DirectFax est créée comme suit :

### CRTDEVPRT DEVD(Name) DEVCLS(\*VRT) TYPE(3812) MODEL(1) ONLINE(\*NO) FONT(11)

Sous l'entrée *Nom*, il convient d'indiquer le **nom** univoque de **l'unité**, qui sert également de nom pour la OUTQ.

#### **Attention:**

La OUTQ ne peut pas avoir été créée par le biais de la commande CRTOUTQ, sans quoi la surveillance ne fonctionne pas.

Dans le nouveau **fichier FAXOUTQ**, les noms des OUTQ et le type de formulaire ou le paramètre **Données de l'utilisateur** sont indiqués dans DIRECTFAXF. **WRKFAXOUTQ** est le nom de la commande servant à gérer ce fichier. Exemple de saisie dans le fichier FAXOUTQ :

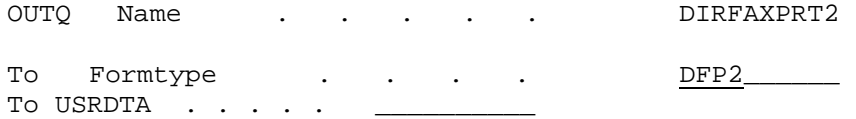

Dans notre exemple, OUTQ DIRFAXPRT2 fait l'objet d'une surveillance. Dans le paramètre FORMTPYE, tous les SPLF sont modifiés en DFP2 et déplacés vers la OUTQ DIRFAXPRT. C'est là qu'Autofax se charge du traitement.

Afin de pouvoir traiter un fichier spoule à partir d'une telle OUTQ, et en présence d'un **modèle de fichier spoule**, il faut d'abord modifier une seule fois et manuellement le type de formulaire (FORMTYPE) en nouveau type souhaité. Ensuite, on crée la **définition Autofax** et on importe ce modèle de fichier spoule. Plus tard, dans l'entreprise de production, la modification du type de formulaire est réalisée automatiquement.

Après la première configuration de la fonction, DirectFax doit être à nouveau démarré à l'aide de la commande **ENDDIRFAX RESTART (\*YES)**.

# **Low Cost Routing à l'aide de DirectLCR**

DirectFax comporte à présent le nouvel outil **DirectLCR** de Toolmaker, qui permet de faxer par l'intermédiaire de la compagnie des téléphones proposant actuellement le tarif le plus avantageux. En présence d'un volume important de fax, cet outil permet des économies considérables de coûts.

#### **Conditions**

La bibliothèque **DIRLCR** avec l'outil **DirectLCR** sur le même système que DirectFax et de posséder une licence. La licence peut être contrôlée à l'aide de CHKLCR.

**Configuration et déroulement** La commande WRKFAXLIN, lors de la configuration d'une ligne fax, permet de fixer le paramètre ″Utiliser LCR″ sur O=Oui, afin d'activer la fonction Low Cost Routing au niveau de la ligne fax. Les champs ″**Préfixe local et**  **national**″ doivent eux aussi être complétés en conformité à la **localisation du modem**. Ensuite, et juste avant d'envoyer un fax, le programme d'envoi de DirectFax s'enquière auprès de DirectLCR du préfixe actuellement le moins cher pour le numéro en instance d'appel. En retour, le programme reçoit la chaîne complète de composition de numéro.

Dans les **profils d'utilisateur de fax**, insérer pour le paramètre « *Service tél. et fax spécial* : *SRVPRV* la valeur spéciale **\*LCR** afin d'activer la fonction au niveau de l'utilisateur. Si le profil contient un numéro fixe de fournisseur, celui-ci a la priorité par rapport à DirectLCR.

# **Interface Retarus pour envoi de fax via Internet**

La version 5.70e a été implémentée d'une interface qui permet d'expédier des fax via l'Internet. Cette fonction est précieuse lorsque le nombre mensuel de fax à envoyer est important et qu'il pourrait dès lors bloquer l'unique modem disponible. Le service fax dans Internet est capable d'expédier des milliers de fax en quelques heures.

L'iSeries doit disposer d'un accès à Internet ainsi que du service FTP iSeries. Au niveau des licences, un code d'accès pour le système fax XML FTP et un code de licence DirectFax pour l'interface Retarus (code produit DF450RT) sont requis. Vous pouvez solliciter les deux auprès de Toolmaker.

Les fax sont générés de manière identique, rien ne change. L'envoi des fax est géré par une pseudo-description de ligne avec le type de modem \*RETARUS. Une formation de regroupement est possible.

Le programme d'envoi convertit les fax en fichiers TIF et les transmet au serveur fax Retarus par le biais du protocole FTP. En cas de transmission concluante, le fax est immédiatement placé dans l'historique sous le statut *Envoi/aff.poss*. Cependant, pour pouvoir afficher que la confirmation de l'envoi concluant du fax au destinataire manque encore, la mention *\*RET* (Retarus) s'affiche à côté en alignement à droite.

Après la transmission et suivant un intervalle de temps paramétrable, le programme d'envoi recueille le statut auprès du serveur et supprime la remarque *\*RET*, lorsque le fax est effectivement arrivé chez son destinataire. Si une erreur se produit en cours de transmission du fax, celuici est placé dans la file d'attente et l'erreur s'affiche. Dans les deux cas, l'utilisateur du fax reçoit à ce moment son message fax par SNDMSG ou par e-mail (suivant la configuration effectuée dans la gestion des messages).

Toolmaker vous renseignera volontiers sur les coûts de ce service et sur l'achat des licences requises.

Voici comment se présente la configuration d'une ligne fax Retarus dans la ligne de commande WRKFAXLIN :

*Page 1* 

```
Type de connexion . . . *TCP<br>Modem . . . . . . . . . . . *RETARUS
Modem . . . . . . . . . . *RETARUS<br>Pilote du modem . . . . . *CLASS2
Pilote du modem . . . . . *CLASS2 
Mode . . . . . . . . . *BOTH (obligatoire!) 
Traitement des fax reçus. *NONE 
mode d'appel . . . . . . . . T 
Connexion réseau. . . . . . 
Permettre appel interne. N 
Longueur n° d'appel interne .
```
*Page 3* 

```
Paramètre de connexion TCP/IP 
 Adresse IP/nom d'hôte fax4win1.faxolution.net 
  Utilisateur uuuuuuuu 
  Mot de passe
```
#### **Restrictions:**

L'envoi groupé (rassemblement de fax pour le même destinataire) doit être désactivé dans CHGFAXVAL F4.

A ce jour (début juillet 2006), aucune information en matière d'actions massives de fax à l'aide de Retarus n'est encore disponible.

## **Corrections et petites extensions**

PTF 5,35a 12/07/2004

• Des jokers suivants ont été ajoutés pour les valeurs paramètre de l'interface d'archivage de **fax sortants**.

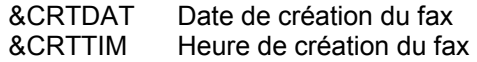

• Supports pour des **mots de passe longs iSeries** (plus de 10 positions) a été ajouté pour le Client PC DirectFax

#### PTF 5.35b 10.08.04

- Le programme d'envoi CAPI pour l'excitation de TCU a été changé pour permettre un Restart du Job en cas d'erreurs inconnus ou inattendus.
- Dans les programme d'interface d'archivage, la bibliothèque actuelle (\*CURLIB) DIRECTFAX est restorée après le retour du programme EXIT.
- Avec le code "U" à la position 145 de la zone de données FAXDTAARA dans Autofax on peut émettre le nom du propriétaire du fichier spoule original dans le champ USRDTA (données utilisateur) pendant l'impression des pages sans numéro de fax. Les fichiers spoule sans numéro de fax crées par Autofax ont pour des raisons techniques DIRECTFAX comme propriétaire.

#### PTF 5.35c 17.08.04

• Dans la distribution automatique des fax entrants, la fonction spéciale \*BOX pour le contrôle du destinataire a été étendue a cause de la ligne de fax utilisée. Jusqu'à présent seule les n° de ligne 1 à 8 pouvaient être utilisés, par exemple **\*BOX**1. Maintenant aussi le syntaxe **\*BOX:**nom de ligne est supporté (nom de ligne voir dans WRKFAXLIN).

PTF 5.35d 31.08.04

- Le programme de service pour le convertisseur PCL (DFTXTLIB) a été corrigé pour éviter l'arrêt anormale MCH3601 qui pouvait se produire en cas de page vide dans le spoule.
- Dans Autofax on peut maintenant insérer un logo différent dans l'entête et le pied de page pour la deuxième page et les pages suivantes. Pour cela utiliser dans les paramètres fax dans la défintion Autofax sur la page 2 dans la fenêtre les paramètres texte entête et texte de pied standard.

#### PTF 5.35e 02.09.04

- Lors de l'installation de DirectFax le fichier XDIRFAXD dans la bibliothèque DIRECTFAX est supprimé pour éviter des fausses fonctions quand la liste de recherche de bibliothèques (\*LIBL) contient les deux bibliothèques DirectFax en ordre incorrect (l'ordre correct est: 1. DIRECTFAXF 2. DIRECTFAX
	-

### PTF 5.35f 24.09.04

- Le programme d'installation pour des PTF cumulative a été ajouté. Avec cela il sera très simple d'installer des mises à jour pour la version actuelle de DirectFax depuis l'Internet. Il suffit de placer le fichier téléchargé et dépaqueté dans le répertoire **/Toolmaker** de l'IFS. Lors du prochain STRDIRFAX ou après le redémarrage automatique du sous-système à minuit, les corrections sont installées automatiquement sous le profil utilisateur DIRECTFAX. Le proces peut être vérifier avec DSPMSG INSTALLFAX en cas de besoin.
- L'envoi de la propre identification (CSI), a été activé maintenant aussi pour la TCU. Jusqu'à présent la TCU a envoyée une ID vide, ce qui pouvait produire des problèmes pour des destinataires avec un transfert de fax automatique.
- Dans le programme d'interface PGTELEX06 pour la solution fax GFC, la valeur minimum LGOSKP a été changée sur 002 pour la première ligne après le logo.
- Le contrôle spécial de la conversion de code (symboles) sur des systèmes de langues étrangères (Code "D" en position 90 de la zone de données FAXDTAARA) a été corrigé pour assurer l'effet des entrées de tableaux dans DFTTBL.
- L'erreur dans le programme MIX qui s'est produit quand le chemin et le nom de fichier manquait lors du rajout d'une graphique TIF avec ^ATTACH a été corrigé.

#### PTF 5.35g 01.11.04

• L'encodage BASE64 des annexes de mail a été corrigé - quelques serveur mail et des programmes de sécurité ont identifiés des petits
écarts de la norme dans le code comme erreur et par conséquence n'ont pas acceptés le mail en question.

- L'entête de DirectFax (Header) dans l'**annexe PDF** peut maintenant être contrôler comme suivant par un code dans la zone de données FAXDTAARA2 position 461:
	- R Supprimer la ligne d'entête dans les fax sortants
	- I Aucune ligne d'entête lors d'un transfert de fax entrant

A Ne pas insérer un ligne d'entête dans les fax entrants et sortants

- Un erreur de chaîne de caractères dans le programme d'envoi de la TCU a été corrigé.
- Dans certains situations le fichier FAXLGO restait ouvert après avoir quitter le programme et gênait la sauvegarde de données ou l'installation. Deux programmes ont été corrigés.
- L'identification et des messages d'erreurs dans les adresses mail a été amélioré dans le programme DIRFAXSRV.
- A côté de B=Blitz maintentant est admis aussi I=Immed (dépend en partie du paramétrage de langue).
- Le programme d'envoi de groupes de fax a été modifié de manière a ce que tous les fax du groupe ont le même heure d'envoi.

### PTF 5.35i 25.11.04

- Des petits corrections ont été faites dans les routines d'installation pour DirectFax PTF.
- Dans OVRPRTF du programme d'interface DFIREAD a été inséré HOLD(\*NO) pour éviter de gêner l'envoi de fax par des valeurs standard differentes dans l'IBM PRTF.
- Le Control Data Structure pour des paramètres de fax spéciaux (WRKFAXLIN) peut être édité maintenant avec l'option 19. Jusqu'à présent le travail avec UPDDTA était compliqué. Ne jamais faire des modifications avant d'avoir consulter notre service de hotline. Actuellement des code suivant sont valable dans position
	- 01 ID interne de la ligne de fax (non modifiable)
	- 02-03 Numéro de contrôle RNIS (utilisation interne)
	- 04 réservé (nospeak)
	- 05-06 "**04**" = utiliser l'identifiant de support RNIS **Audio**
	- 07 réservé (dérangement de ligne)
	- 08-11 Blocage temporaire de la ligne de fax (de à)
- Une ligne de fax peut être bloquer pour l'utilisation pour une certaine heure de jour ou de nuit. Ceci était necessaire dans un cas ou un des deux canals RNIS devait rester ouvert pour un autre appareil. Pour cela changer le Control Data Structure dans les positions 8-11 dans WRKFAXLIN avec l'option 19. Exemple :

**0618** La ligne est bloquée de **06** h de matin à **18** h le soir (dans WRKACTJOB le job montre DLY-15). Ne pas modifer les autres

valeurs dans l'écran. Enregistrer avec la touche Entrée. Un redémarrage du job ou du sous-système n'est pas nécessaire. Heures comme par exemple 2208 (22 h à 08 h) sont supportées aussi.

### PTF 5.40b 12.01.05

- ^Codes de l'administrateur fax AS dans SPLFAX400 sont supportés maintenant.
- Modèle d'une CCSID spéciale pour tâche FAXMIX pour les positions 487-491 dans FAXDTAARA2 dans DIRECTFAXF.
- AUTOFAX étendu pour le traitement d'une ligne de commande ^FAX dans USRDFNDTA.
- Dans le menu FAXCNFG2 l'option 12 WRKSGNCFG a été ajouté
- Interface code barre a été ajoutée (^BCD).

### PTF 5.50 28.02.05

- AUTOFAX corrigé a cause de USRDFNDTA lors de traitement de fax en série
- Le programme CRTMIXPC a été adapté de RPG/MI sur RPGLE pour pouvoir mixer des logos standard aussi dans les fax PC umgestellt. Correction de CRTMIXFAX. (nouveau paramètre)
- STRDIRFAX remodélé. Le retard de tâche dans le sous-système pendant la phase de démarrage a été minimiser.
- Le sous-système DIRECTFAX a été modifier sérieusement. Aucun pool à part n'est utiliser pour les programmes d'envoi, tout ce deroule dans le pool système 2. Avec CALL CHGSBSFAX ADD l'ancien état peut être remis, si besoin. L'ancienne affectation pool peut être supprimer avec le paramètre RMV. Le sous-système est re-crée une seule fois pendant l'installation de la version actuelle. La raison pour cette mésure était des erreurs persitants sur les nouvelles machines i5 V5R3. La tâche d'envoi n'a pas été supprimer du système, malgré de l'arrêt immédiat et un temps d'attente approprié. La tâche a été terminée uniquement, si la taille du pool spécial DirectFax a été augmentée extrèmement su 10-20Mb.
- La commande compatible IBM DirectFax **SBMFAX** (Facsimile Support) a été étendue par l'option AFP (Host Print Transform).
- Le programme **WRKFAXSTS** a été corrigé. Un erreur en utilisant l'option 4 en vue 3 a provoqué, que le premier fax du sous-fichier a été supprimé au lieu du fax choisi. En plus l'option 16=Afficher et libérer a été ajoutée- En intern, l'option 66 est supportée désormais pour cette même fonction. Il s'agit de l'autorisation de la signature avec affichage du contenu pour vérification.
- Extension de la **ligne ^FAX pour fax en série** dans le client DirectFaxPC. Avec ^FAX(£ABC) une **liste de distribution** (ici £ABC) peut être indiquée comme destinataire. La répartition du groupe en fax séparés a lieu dans le programme d'interface PCFTOMIX sur l'iSeries. Ceci reste alors invisible pour l'utilisateur PC.
- La commande **FAXSPLF** a été étendu du paramètre DSNAME *Signature numérique*. Si l'entrée de configuration signature standard doit être utilisé ici, \*DEFAULT doit être indiqué ici.
- Une signature numérique peut être indiquée dans l'écran *Indiquer déstinataire* en faxant des fichiers spoule manuellement avec **WRKSPLFAX**.
- Pour pouvoir admettre d'autres codes dans la ligne de commande ^FAX sur l'iSeries , le fichier FAXPAR2 a été ajouté. Quelques interfaces et structures de données internes ont été adaptées à ce propos. Fichier FAXST01 étendu.
- L'identifiant reçu de la face opposée lors de l'envoi d'un fax, est maintenant apuré de valeurs hex avant l'enregistrement dans le fichier FAXSTAT (champ XCHTSI).
- Le traitement de tabulateus (^t1...^t9) pour le formatage du texte est corrigé. En cas ou ^t1 était suivi d'un texte commençant avec "(", ce texte était coupé et déplacé. Le programme MIX peut maintenant reconaître, si un tabulateur doit être placé, par exemple ^t1(20) ou s'il s'agit d'un saut tabulateur.
- Dans l'éditeur DirectFax (DFE), les lignes de limitation de fichier \*\*\*\*\* Début de données \*\*\*\*\* et \*\*\*\*\* Fin de données \*\*\*\*\* sont maintenant inclues dans le contrôle de langues étrangères du profil.
- Textes d'exemple pour fax et mail pour la France sont insérés dans ££COVERFRA et fichier de source QSECOFR.
- Lors de l'installation DirectFax, le document texte pour l'aide en ligne (f1) n'est installé que sur les machines de langue allemande et en Italie. Nous espérons pouvoir bientôt offrir l'aide en ligne en anglais et en français.
- Pour la configuration d'une nouvelle ligne dans la commande WRKFAXLIN des valeurs standard sont insérées dans quelques champs. Ceci concerne le trace modem et 2 champs de timeout.
- Après l'installation sur des systèmes non-allemand, le texte de description d'objet allemand est changé en "DirectFax".
- Certains ^Codes nouveaux n'ont pas été installés complètement sur des systèmes non-allemand. Problème éliminé.
- Pour pouvoir admettre d'autres codes dans la ligne de commande ^FAX sur l'iSeries , le fichier FAXPAR2 a été ajouté. Quelques

interfaces et structures de données internes ont été adaptées à ce propos. Fichier FAXST01 étendu.

• La ligne de commande ^FAX a été complétée des codes suivants : **^MAILSND()** Adresse e-mail expéditeur Il existe maintenant un programme EXIT DIREXIT002, que vous pouvez appeler lorsque l'adresse e-mail de l'expéditeur n'est pas valide.

**^MAILCVR()** Modèle d'un fichier source pour le texte du corps de mail, par ex. pour des langues étrangères. Le fichier doit se trouver dans DIRECTFAXF.

**^MAILATT()** Type de fichier de la pièce jointe (T=TIF, P=PDF, X=Texte).

### **Exemple** :

^FAX ^MAIL(woi@toolmaker.de) ^MAILSND(info@meier.at) ^MAILCVR(#GERMAN) ^MAILATT(T)

- Le convertisseur PCL a été corrigé (DFPCLLIB/\*SRVPGM). Des SPLF contenant des HPGL entraînaient des erreurs dans le traitement des fichiers spoules suivants. Remarque : Les commandes graphiques (HPGL) intégrées dans le langage PCL sont maintenant limitées et devraient être évitées.
- **ATTENTION** : L'adminstration des **signatures numérique**s demande maintenant une **vérification des droits**, similaire de la vérification dans Logos (option 8 dans WRKSGNCFG). Le mot de passe du certificat est dès maintenant crypté et enregistré. Lors d'une mise à jour de 5.35 ou 5.40 vers 5.50, les utilisateurs jusqu'ici de la signature numérique doivent saisir à nouveau le mot de passe du certificat une fois dans WRKSGNCFG à l'option 2, et respecter les majuscules/minuscules entre les guillemets. Il est également nécessaire de saisir les utilisateurs autorisés par l'option 8 dans la commande WRKSGNCFG. La valeur spéciale \*PUBLIC comportant un X octroie à tous les utilisateurs le droit d'utiliser la signature. Si vous ne respectez pas ces remarques, la signature ne sera plus insérée dans le fax !
- Dans API **CRTSPLFAX**, la transmission de la structure des données **FAXPAR2** a été insérée en tant que 13ème paramètre. Le paramètre est facultatif. Les applications existantes, qui contiennent CAL CRTSPLFAX, ne doivent pas être modifiées. Le programme correspondant d'exemple CRTSPLFAXR et les structures de données FAXPAR et FAXPAR2 dans QAPISRC, entrée FAXPARDS dans la bibl. DIRECTFAX ont été actualisées.

Version 5.51 23.06.05

- L'affichage des fax en attente et envoyés dans WRKFAXSTS sur l'iSeries et dans OUTFAX32 sur le PC, a été modifié au niveau de la colonne concernant le **statut d'envoi** du fax. La communication du statut exact d'un fax, pour l'affichage dans l'iSeries et le PC, est maintenant assurée de façon centrale par le programme FAXSTSTXT. Ceci a requis de modifier la structure des paramètres de tous les programmes participants.
- Dans la commande **FAXSPLF** le paramètre **COVER** *Page de garde ou AFP* a été modifié dans son type de réaction face à la valeur \*YES. Jusqu'ici une combinaison de AFP-SPLF avec la page de

garde n'était pas possible. La saisie Page de garde \*YES permet maintenant de faxer un **AFP-SPLF avec une page de garde**. Pour les PCL-SPLF, la fonction de page de garde n'est toujours pas implémentée. Une solution est en cours.

- La nouvelle version 6.0 (auparavant 3.0) de la **bibliothèque de routines PDFLIB** permettant de convertir des fax en fichiers PDF (en cas d'une interface mail et archive) a été intégrée dans DirectFax. Ceci permet de traiter maintenant des fichiers spoules même très volumineux.
- Certains fichiers d'impression (PRTF) pour des listes et des protocoles ont été traduits en français et en anglais dans DirectFax.
- Le **programme de définition Autofax** CHGDEFP a été revu. Lorsqu'il fallait feuilleter pour rechercher la position exacte du curseur, en cas de **définition clé** (n° de fax, identifiant mail ou clé d'application en provenance du spoule) avec un **contrôle conditionnel**, des données insensées étaient enregistrées, et partiellement, des définitions de clé déjà exécutées se perdaient. Nous avons pu analyser cette erreur et la corriger.
- Le programme d'envoi de groupes de fax a été modifié de manière a ce que tous les fax du groupe ont le même heure d'envoi. Une correction précédente dans la version 5.35g s'était avérée non pleinement efficace.
- Dans l'interface **AFP via Host Print Transform (HPT)** nous avons créé une possibilité d'intervention, permettant de paramétrer globalement les fonctions de rotation et d'ajustement des pages de fax (voír détails ci-avant dans le paragraphe concernant les nouveautés).
- Le programme de commande DirectFax **DIRFAXSRV** destiné à l'envoi de fax a été modifié. Le fichier FAXSTAT3 n'est en revanche plus supporté. Dans plusieurs cas, la mise en œuvre de DCE Faxbox a engendré des erreurs de type MCH3601, dues probablement à un état PTF obsolète de OS400.
- Le programme d'exécution **Autofax** a été implémenté, afin de pouvoir éditer le paramètre DRAWER(\*FORMDF) dans le SPLF.
- WRKFAXSTS a été corrigé, car la touche F17 combinée à un nom d'utilisateur était susceptible d'entraîner une erreur de positionnement dans la liste des fax affichés.
- La commande **CHGFAXVAL** a subi des corrections au niveau des paramètres **SIGNFAX** et **CRYPTLIC**. Auparavant, la perte de valeurs paramétrées pouvait se produire lors de l'exécution de la commande sans **F4**. Dans ce cas, la signature de fax ne fonctionnait plus. La valeur standard \*SAME a été ajoutée.
- Lorsque des **fichiers TIF** sont faxés par le biais de la commande **^ATTACH**, il pouvait se produire une distorsion car la résolution 200x100 dpi n'était pas reconnue. Le fichier TIF présentait alors un

effet d'écrasement à mi-hauteur. Le programme TIFTOT4 a été modifié de telle sorte à ce que la résolution de réduction soit prise en compte. Les fichiers TIF étaient des fax entrants à partir d'un système fax sur PC.

Version 5.51a 08.07.05

- Le programme CFGTCPFAX destiné à configurer le serveur TCPSERVER sur l'iSeries a été corrigé, afin d'éviter une boucle interne en cas d'appel répété.
- La commande **SBMFAX** est modifiée. Les paramètres ID, DST et ENTRY ont été allongés et ouverts de 10 à 32 positions. Le contenu des paramètres **DEST**, **ID** et **TEXT** (description) est repris maintenant comme information supplémentaire dans le fax, pour autant que DEST et ID ne soient pas complétés par \*NONE. Les informations sont présentées dans le format DEST:ID:TEXT dans le champ *Interpellation* XCHPA dans le fichier FAXSTAT. Si aucune adresse e-mail n'existe, les 19 premières positions de ce champ de texte sont affichées dans WRKFAXSTS dans la colonne de droite. La saisie de caractères dans le champ *Destinataire* : (Nom), permet d'effectuer une recherche et de filtrer la liste des fax.
- La commande **WRKFAXSTS**, destinée à afficher le statut des fax et l'historique, a été étendue de sorte que maintenant l'option **8** dans l'**historique** permet aussi d'afficher les **indications d'envoi**. De ce fait, il est possible de visionner dans toute leur longueur des champs tels que *Objet*, *Interpellation personnelle ou Info*.
- Les commandes DirectFax modifiées sont maintenant fournies en tant que source dans la bibliothèque SAVCORRFAX, créées lors de l'installation de PTF DirectFax conformément à la langue primaire paramétrée et si nécessaire également copiées dans QUSRSYS ou QGPL. Lors d'une modification ultérieure de la langue primaire de DirectFax, les commandes modifiées seront prises en compte.

Version 5.51b 13.07.05

• Le convertisseur natif PCL a été étendu**.** Dès maintenant, des séquences HPGL intégrées sont également supportées. Dès lors, des polygones avec ou sans cadre, de même que des hachures sont acceptés dans le fax. Des transformations considérables dans le programme de service ont été nécessaires. Il ne peut être exclu que des divergences par rapport à la représentation originale apparaissent après la conversion. En particulier, des éléments pourraient apparaître qui jusqu'ici étaient invalidés parce que HPGL était supporté uniquement dans les appendices.

Version 5.51c 19.07.05

• Les routines de traitement d'erreurs permettant de faire face à des courtes pannes de réseau en présence d'un TCU ont été améliorées. Des fax, qui ne présentent pas plus de 5 échecs d'envoi, sont après interruption de la communication automatiquement validés pour un nouvel envoi. Sinon, le fax est retenu comme fax problématique. Si des erreurs inattendues

(unexpected errors) se produisent pendant la communication avec le TCU, la tâche d'envoi se termine et redémarre immédiatement.

### **Version 05:52:00 30/09/2005**

- La gestion de l'**ajustage et de la rotation** du fax dans **AFP**, via **Host Print Transform**, a été modifiée. Veuillez impérativement lire les remarques concernant les codes 493 et 494 dans la zone de données FAXDTAARA2 à la page 2 de ce document, lorsque vous avez déjà utilisé le code 493 dans une version précédente.
- L'insertion de la signature numérique a été corrigée, car elle était parfois manquante sur la deuxième page.
- Si une erreur survient lors de l'insertion d'une signature numérique, le fax est bloqué avec le statut *\*HLD erreur de signature* et l'utilisateur reçoit le message : *Erreur de signature de fax.*
- Un filtrage de code Hex pour l'identifiant reçu (CSI) en cas de fax entrant a été ajouté, car certaines erreurs d'affichage apparaissaient parfois dans les programmes de dialogue ou lors du transfert de fax par mail.
- Si une adresse e-mail est saisie sur le client PC, une erreur dans le signe arobas @ peut se produire sur des systèmes non allemands. Le signe § par exemple est remplacé par @.
- La recherche du texte de statut dans un fax sortant a été maintenant modifiée de telle sorte que le texte est identique dans les programmes de dialogue AS400 et sur le client PC.
- Lorsqu'on édite des graphiques DirectFax par le biais de la commande WRKFAXGRF option 2, le programme vérifie automatiquement la présence sur le PC d'un serveur actif DirectMedia. Dans l'affirmative, se produisent alors la conversion en format TIF, le transfert vers le PC et l'ouverture du programme Paint permettant d'éditer le graphique. Après la sauvegarde du graphique éventuellement modifié, celui-ci est automatiquement réécrit. Dans la zone de données FAXDTAARA2, aux positions 496-515, on peut indiquer si nécessaire le nom de l'éditeur graphique souhaité. Si ces positions ne sont pas complétées (Default), le programme Windows Paint s'ouvre.
- Le convertisseur PCL natif de DirectFax destiné à faxer des fichiers spoules \*USERASCII selon un flux de données PCL a été étendu et transformé. Maintenant, des systèmes complexes de coordonnées intégrés sont supportés et proposent différentes résolutions.
- Le client PC DirectFax est doté d'une nouvelle fonction qui permet en présence d'une ligne de commande ^FAX d'indiquer une adresse e-mail supplémentaire, à laquelle une copie du fax est envoyé (par ex. pour l'employé du service vente ou la filiale). Exemple : **^FAX0405591908 ^MAIL(info@client.fr) ^PA(vtrma@tms.fr)** Le code ^PA() est normalement destiné à des informations supplémentaires concernant le fax, il est utilisé ici pour la 2<sup>ème</sup> adresse e-mail.
- L'utilisation d'Autofax est implémenté uniquement sur la version intégrale de DirectFax. Si vous ne possédez aucune licence ou seulement une licence pour la version allégée, vous recevrez un avertissement sur QSYSOPR lors du démarrage de DirectFax (STRDIRFAX). De ce fait, la cause de l'erreur *^FAX Error* est plus facile à trouver.
- Pour certains pays, une licence DirectFax spéciale est proposée (code produit DF450PX). Elle se limite à l'envoi par fax de fichiers spoules PCL à l'aide d'Autofax (DirectFax Lite plus convertisseur PCL). Quelques programmes ont du être adaptés, car jusqu'ici ils ne prenaient pas Autofax en compte.

Version 5.52a 19.10.05

• Différents corrections de programme : CRTFAXFRM paramètre manquants ajoutés FAXHDR : nouvellement créé en raison du l'identifiant DFPIXLIB: modifié en raison de la bannière fax

Version 5.52b 21.10.05

• Dans le programme AUTOFAX, la sauvegarde de lignes pour une page a été augmentée de 400 à max. 600 lignes. Dans des SPLF PCL très complexes apparaissait une erreur d'index.

# **Version 5.60 14.11.05**

- Pour la Suisse francophone, une nouvelle bibliothèque de langues DirectFax a été ajoutée. En raison de l'utilisation du Codepage 500 en Suisse, certains caractères étaient mal affichés par rapport à la version de langue française. L'abréviation de langue dans DirectFax est **FRS** (France/Suisse).
- Dans le programme AS2PCTCP, nous avons résolu un problème de Codepage provoqué en France et résultant de la différence de codage Hex du signe **#** en Allemagne et en France. # est utilisé en Allemagne comme signe identificateur de groupes de sélection abrégée tandis que la France utilise le signe **£**. Si cependant le signe £ est saisi sur le PC, un code Hex erroné s'introduit dans les fichiers FAXKWGH et FAXKWG00. **CALL CLRERRKWG** permet de nettoyer les deux fichiers. La routine d'installation exécute CLRERRKWG automatiquement.
- La fonction du client PC ″**Autoriser les mots de passe longs**″ repose sur la valeur de système **QPWDLVL niveau de mot de passe**, que l'on active dans l'iSeries. Si la valeur se situe sur le niveau **2** ou supérieur, iSeries accepte des longueurs atteignant 128 caractères pour des mots de passe Signon, y compris la distinction entre majuscules/minuscules Ceci ne s'applique cependant qu'à partir de la version IBM Release **V5**. Etant donné que DirectFax est créé sur base de V4R5, il pouvait jusqu'ici traiter uniquement des mots de passe de 10 caractères maximum. A présent, un fichier de sécurité a été introduit, qui est automatiquement installé lorsque V5R1 ou supérieur est activé sur l'iSeries. Le fichier SAVF contient

des éléments de programme et des fichiers ICF, qui supportent des longueurs de mots de passe supérieures à 10 caractères.

- Un problème spécifique aux SPLF **AFP** avec 2 segments de pages jointes, a été supprimé. L'erreur était que seul le premier segment était envoyé avec le fax en tant que pièce jointe graphique (par ex. CGV), les autres pièces jointes étaient ignorées.
- Une erreur spécifique se produisant lors de l'envoi de fax de SPLF **AFP**, qui contiennent exclusivement des informations graphiques et aucune ligne de texte, a été supprimée. Pour ce faire, le programme CRTDIRFAX a du être transformé et étendu. L'erreur s'affichait en tant que *\*HLD fax vide* dans WRKFAXSTS et concernait l'interface FAXSPLF. Les fax issus de WRKSPLFAX n'étaient pas concernés.

Version 5.60 b 17.11.05

• Corrections en raison de la langue FRS dans la commande CHGFAXVAL et la zone de données INSTDIRLNG

Version 5.61 31.01.06

- Ajout de la surveillance d'OUTQ alternatives par Autofax (voir cidessus au paragraphe des nouveautés).
- Ajout de l'interface pour Direct LCR Low Cost Routing (voir cidessus au paragraphe des nouveautés).
- Correction du programme MIXGRF afin que plus aucun message d'erreur ne soit envoyé en présence de noms de graphiques tels que \*NONE ou \*BLANK.
- Le convertisseur PCL DirectFax présentait un problème pour convertir différents fichiers spoules issus d'Infostore en représentation texte. Ce fait engendrait une erreur d'index dans Autofax. Une nouvelle transformation du programme de service DFTXTLIB a permis de résoudre le problème.
- La commande CHGFAXPTY servant à la correction ultérieure de priorités de fax dans WRKFAXSTS a été dotée de 2 nouvelles priorités. 0=fax normal, 9=fax immédiat.
- Dans un cas précis, des enregistrements dans la zone de travail temporaire de définitions d'Autofax ont entravé ce dernier, de telle sorte que des modifications de la définition originale s'avéraient inefficaces. Cette séquence de commandes permet de supprimer les enregistrements temporaires : ADDLIBLE DIRECTFAX ADDLIBLE DIRECTFAXF CALL CLRATFFIL
- Le programme DFADDSGN destiné à insérer des signatures numériques a été recréé, car il n'était plus possible de l'exécuter en raison d'un identifiant différent par rapport à DFPIXLIB.
- La commande WRKFAXLIN a été adaptée pour pouvoir supporter des langues étrangères.
- 2 corrections ont été entreprises dans **l'interface d'archivage** pour fax sortants : 1. Le joker **&REF ligne objet** est complété maintenant à partir du champ XCHREF du fichier FAXSTAT (auparavant, on utilisait le champ XCHBTR). 2. Le code 461=R dans la zone de données FAXDTAARA2, qui sert à masquer la **bannière fax** lors de l'envoi par mail, est dès maintenant pris en compte dans le programme ARCOUTFAX, ce qui signifie qu'en cours d'archivage, le fichier PC transmis (PDF ou TIF) sera visible tout comme la pièce jointe (et ce sans bannière).
- Pour l'interface d'archivage de fax sortants, 2 programmes modèles (TSTARCOUT\*) ont été créés et insérés y compris des sources. Ils montrent comment déplacer vers le répertoire correct des fichiers PDF ou TIF archivés à l'aide de programmes que l'on écrit soimême et comment leurs attribuer un nom correspondant. On obtient dès lors la possibilité ultérieurement de retrouver des fax dans le système IFS de l'iSeries, et ce même sans système d'archivage. Il existe 2 textes d'introduction détaillée qui paraîtront plus tard dans le manuel.
- Pour l'envoi de fichiers spoules de la tâche **QPRTJOB**, nous avons créé l'API **GETQPRTI** qui peut rechercher tous les 5 paramètres d'indentification du spoule, lorsque seuls le nom de fichier et l'utilisateur ou l'utilisateur et le numéro de fichier spoule sont connus. Pour plus de détails, adressez-vous au service d'assistance téléphonique à Hambourg.
- Le programme AS2PCTCP, qui sert le client PC DirectFax, a été corrigé. Un texte trop long pour un commentaire concernant un fax entrant provoquait une erreur de séquence de caractères. Un problème de blocage de phrase dans le fichier de commentaire FAXCOMP a également été résolu.
- Le programme **DIRFAXSRV** a été amélioré d'une **limitation de redémarrage**, qui limite les nouveaux démarrages du programme d'envoi après une interruption de la communication. Le moniteur interrompt et relance une tâche d'envoi DirectFax si aucune réponse ne parvient dans les 5 minutes. Ceci permet d'éliminer automatiquement des arrêts imprévus provoqués par des problèmes temporaires de modem. Cependant, si un problème de type ″Le fichier est plein″ survient la nuit par ex., le programme d'envoi redémarre toutes les 5 minutes sans aucune chance d'aboutir. Un système logique a été inséré, qui empêche d'autres redémarrages en l'absence de fax envoyé sur la ligne en question entre les nouveaux démarrages. Après une série de tentatives infructueuses, un redémarrage n'est plus effectué qu'1x par heure. **ENDDIRFAX RESTART(\*YES)** supprime le blocage du redémarrage.
- **FAXSPLF** et **CRTSPLFAX** ont été développés pour pouvoir traiter des fichiers spoules hors de l'environnement **QPRTJOB**. Dans le cas de ces SPLF, seuls le nom, l'utilisateur et le numéro de fichier sont généralement connus, le numéro de tâche quant à lui manque. Dans le cas de FAXSPLF, si le paramètre Numéro de tâche reste

vide et s'il s'agit d'une tâche portant le nom QPRTJOB, DirectFax recherche automatiquement le numéro de tâche adéquat. Au paramètre Numéro de fichier spoule, on peut saisir soit le numéro du fichier, soit la mention \*LAST.

Attention : Si un numéro de fichier spoule est indiqué, le fichier spoule sera également traité sous ce numéro, peu importe si le nom de fichier spoule concorde ou pas. Le journal des tâches comporte des informations concernant les paramètres SPL transmis et ceux effectivement utilisés.

- Le message de clôture FAX1146 de la commande **FAXSPLF** a été modifié de telle sorte qu'en cas d'**adresse e-mail** par défaut, celle-ci s'affiche si le numéro de fax n'est pas complété. Les 30 premiers caractères de l'adresse e-mail seront représentés. La structure de paramètre et le texte des messages n'ont l'objet d'aucune modification.
- Le programme de service DirectMedia DFFSTLIB a été corrigé en raison de problèmes issus de numéros de port élevés.
- Le programme **DSPSNDSTS** destiné à imprimer le protocole d'envoi et à supprimer les anciens fax sortants a été complété par une fonction spéciale. Lors de la saisie de FROMDATE 010190 TODATE 010190 USER \*ALL DELAFTER \*YES **tous les fax non pourvus d'une date d'envoi dans l'historique seront effacés**.

Version 5.70 12.04.06

- Le programme d'envoi DFMODSND destiné à l'envoi par modem a été recompilé, car sur certaines machines, l'utilisation du modem interne de l'iSeries provoquait des interruptions de ligne et de programme dues à une erreur de tampon. En outre, dans la fonction réception de fax, il est possible maintenant de modifier de l'extérieur sur la face opposée, le temps d'attente d'un appareil fax lent. Avec une valeur de >10 paramétrée dans FAXDTAARA2 option 464, la tolérance peut être augmentée à '30' secondes par exemple. Auparavant, l'erreur FHNG 73 se produisait toujours.
- Dans le programme WRKFAXSTS, la limitation de recherche (nombre max. des fax recherchés) a été augmentée à 5.000 blocs. Une intervention de l'extérieur sur le paramétrage dans la data-aera FAXDTAARA 124/2 est elle aussi possible dès à présent. La saisie de '10' dans l'option 124 augmente le nombre de blocs à 10.000. Un blanc réinitialise le chiffre standard à 5.000.
- Un nouveau programme de service DFDIRCRD destiné au support de certificats de la classe 3 pour la signature de fax a été inséré. Tous les programmes, commandes et fichiers comportant \*SGN\* dans le nom ont été adaptés. Dès maintenant, il est possible de lire la signature d'une SmartCard et donc de satisfaire aux exigences sévères de sécurité prévues par le législateur concernant la signature de factures envoyées par un serveur fax. Vous trouverez des informations détaillées dans le chapitre ci-avant sur les

#### nouveautés.

#### **Attention**:

Les clients qui utilisent depuis longtemps déjà la signature dotée de certificats de classe 2, doivent à nouveau donner le mot de passe du certificat dans WRKSGNCFG après avoir installé cette version DirectFax.

- Le programme Autofax a été corrigé. En effet, une adresse e-mail fixe par défaut en combinaison avec une imprimante dont le paramètre *Imprimer pages sans numéro de fax* est activé, provoquait la création d'un fax avec ?????? dans le numéro du fax.
- Lors du traitement de fichiers spoules AFP en liaison avec l'utilisation de HPT (HostPrintTransform), il peut se produire un éclatement erroné des documents dans Autofax. L'affichage du contenu texte dans WRKFAXSTS était en ordre, mais lors de l'opération de mixage, toutes les pages du SPLF étaient entraînées avec le premier fax. Le programme CRTDIRFAX a été corrigé.
- En présence de la fonction ^REF(texte objet &A1) dans Autofax, la ligne objet de l'e-mail était reprise de façon identique sur chacun des documents du SPLF bien que le paramètre &A1 variait pour chaque document. Cette erreur a été résolue en corrigeant le programme AUTOFAX.
- Lors de la conversion de fax en PDF, après la mise en page apparaît un certain écrasement du contenu du fax dans la hauteur, ce qui laisse apparaître un plus large bord en bas. Cette effet est particulièrement évident lorsqu'on veut bien comparer la pièce jointe du mail dans le format TIF. Le paramétrage du pilote d'impression du programme PC respectif est décisif pour l'aspect sur papier, lorsqu'on imprime les deux types de pièce jointe. En activant le système automatique d'ajustage, TIF et PDF apparaissent de façon presque identique. Si le large bord inférieur constitue un souci, une certaine réduction de ce bord peut être obtenue à l'aide du signe '0' (zéro) dans l'option 154 de la zone de données FAXDTAARA. Le signe 0 fixe le paramètre interne ″*Bord de gauche*″ sur zéro, ce qui fait paraître le contenu du fax plus grand en largeur et en hauteur. Il en résulte une différence d'environ 12 mm.

Version 5.70 a 02.05.06

- Le programme CLRFAXDTA a été développé, afin de supprimer les anciens enregistrements du fichier DFSGNDTA
- Un avertissement de mixage est maintenant émis, lorsqu'une différence de pages entre le fichier spoule et les données fax apparaît après le mixage de texte et de graphiques.
- En raison de la mise en œuvre de la nouvelle bibliothèque fonctionnelle CRYPTLIB destinée au **cryptage**, la longueur du code interne de licence destiné à la signature de fax a du être allongée pour passer de 16 à 32 caractères. De ce fait, il a fallu adapter la commande CHGFAXVAL ainsi que tous les programmes de la fonction de signature.

**Remarque 1:** Pour les clients qui travaillent déjà avec la signature de fax, cette modification signifie qu'ils reçoivent un nouveau code de licence contenant 32 caractères qu'ils doivent saisir dans la commande CHFGAXVAL sous le paramètre CRYPTLIC, après avoir installé cette version de DirectFax.

**Remarque 2:** Les clients qui utilisent non seulement DirectFax mais aussi **DirectMail** y compris le **cryptage** doivent effectuer une mise à jour de DirectMail. En effet, la bibliothèque fonctionnelle est la même pour les deux produits alors qu'un seul emplacement central de sauvegarde est prévu. La version 3.40 ou supérieure est nécessaire.

Version 5.70 d 30.05.06

- Le programme Autofax a été développé de telle sorte à ce qu'il n'y ait plus de débordement interne de la ligne de commande ^FAX. En cas de saisie de trop nombreux paramètres dans la définition Autofax, des lignes de prolongement sont générées. Auparavant, les paramètres en surnombre étaient coupés et devenaient de ce fait non pertinents. La modification concernen également le programme SPLFAX03R.
- Un bogue peu important dans le programme de gestion des droits de signature a également été éliminé. Auparavant, le fait d'effacer des noms d'utilisateur supprimait d'autres entrées que celles souhaitées.
- Le convertisseur PCL natif a été modifié pour pouvoir reconnaître et convertir un report à nouveau dans les commandes Prescribe. Avant d'être traité par Autofax via la fonction Host Print Transform, le SPLF SCS comportant les séquences Prescribe doit être "imprimé" et placé en tant que \*USERASCII SPLF (PCL) dans la OUTQ DIRFAXPRT. Le service d'assistance téléphonique se tient à votre disposition pour vous fournir des informations détaillées.

Version 5.70 e 30.06.06

- En présence de **DirectMedia** sur le PC, il est possible d'invalider l'utilisation automatique de MSPAINT.exe en tant qu'**éditeur de pixels** en indiquant \*NONE à la position 496, longueur 20, de la zone de données FAXDTAARA2 dans la bibl. DIRECTFAXF. A ce propos, nous avons éliminé un problème apparu dans la version 5.52. Il pouvait en effet arriver que les données graphiques traitées par l'éditeur de pixels dans DirectFax ne soient pas enregistrées (graphique vide).
- Dans la fonction **d'archivage de fax entrants**, l'identifiant 461=I/A servant à invalider le banner a été ajouté. Jusqu'à présent, le banner apparaissait toujours dans le fichier TIF/PDF.
- Sur quelques anciens systèmes équipés de OS400 V4R5 ou inférieur, TeraSpace Bit engendrait des problèmes, ce qui nous a amenés à remanier les programmes FAXHDR, DFLIBTIF et DFPIXLIB.
- Une nouvelle interface pour faxer par le biais du service fax Internet **Retarus** a été intégrée (voir la description détaillée ci-avant dans les nouveautés).
- Le programme d'impression pour fax entrants sur l'iSéries a été amélioré de telle sorte que les fax sont maintenant imprimés beaucoup plus rapidement. Auparavant, il fallait jusqu'à 20 secondes par page avant de voir le papier. La mise en œuvre d'un algorithme de compression dans le flux de données PCL a permis d'obtenir ce progrès.

Version 5.70 f 07.07.06

- Diverses routines de nettoyage ont été implémentées, afin d'effacer ou de désactiver aussi les blocs de statut de l'interface Retarus.
- Le programme servant à afficher le texte de statut d'un fax a été complété du code \*RET pour Retarus.
- Les programmes CHGFAXVAL, DIRFAXSRV, DFGETGRP et EDTSNDFAX ont fait l'objet d'une correction au niveau de la commande de la fonction fax groupés. Auparavant il pouvait arriver que le paramètre GRPSND \*NO ne soit pas pris en compte lorsque des listes de distribution étaient utilisées.

# **28.3 DirectFax Nouveautés 5.91** (Niv. PTF: c 12.11.08)

Ce document donne un aperçu des nouveautés de DirectFax Version **5.91**, ajoutées après la Version 5.80h (31.01.07). La liste des objets modifiés est consultable dans le fichier **Readme\_5.91.txt**.

### **Attention : La nouvelle version de DirectFax nécessite sur l'iSeries au minimum la version IBM Release V5R2M0.**

DirectFax est compatible depuis la Version 5.90 avec IBM Release V6R1M0.

### • **Installation**

Avec chaque nouvelle version de DirectFax est fourni un Guide d'installation sur CD ou un document dans le fichier ZIP résultant d'un téléchargement. Veuillez lire attentivement ce document avant d'installer la dernière version ou dans le cas d'une migration vers un autre iSeries.

Attention : Lors du passage de DirectFax Version 4 ou antérieure vers la Version 5, de nouveaux codes licences sont nécessaires ! Le code produit en version 5 est sous la forme DF450xx. Certains interfaces (Email, archivage) gratuits jusqu'en version 4.xx nécessitent l'enregistrement d'un code licence lors d'une migration sur un nouvel iSeries. Les clients disposant d'une licence pour DirectFax 4.01 peuvent poursuivre gratuitement l'utilisation des interfaces. La saisie des nouveaux mots de passe s'effectue après l'installation de la nouvelle version.

# • **Extension à 6 positions des numéros de fichiers spoule**

DirectFax prend en charge les numéros de spoule à 6 positions. Auparavant seules 4 positions été gérées.

Cette extension concernant également des champs de fichiers et des paramètres des APIs, des adaptations de programmes spécifiques utilisateurs peuvent s'avérer nécessaires s'ils accèdent à ces fichiers ou s'ils utilisent les interfaces modifiés.

Le fichier FAXPAR a été modifié. Il est également utilisé comme structure de données externe. Le champ FPSFNR a été étendu de 5 à 6, le champ FPSFLR raccourci de 64 à 63 positions. Voir des exemples dans DIRECTFAX/QAPISRC: CRTSPLFAXC, CRTSPLFAXR, FAXPARDS, QRLRSFAXDF.

Le programme Exit de Autofax pour la fonction "2ème passage" ATFEXIT01 a été adapté (exemple dans DIRECTFAX/QCLPSRC).

Le paramètre Numéro de spoule a été étendu à 6 positions dans les commandes CRTSPLFAX, FAXSPLF, SBMFAX ce qui a pratiquement pas de répercussion sur les programmes spécifiques utilisateurs.

# • **MNC Code langue multinational suisse modifié**

Dans le cadre de l'uniformisation des codes langues dans les produits Toolmaker, le code MNC (Multi National Characters) a été transformé en DES (Deutsch/Schweiz).

# • **Signature électronique de pages individuelles**

Pour rendre conforme à la législation des documents officiels comme les factures envoyées par fax, ceux-ci doivent être dotés d'une signature électronique qualifiée. DirectFax créé une signature des données "nettes" (texte) et l'intègre au fax sous forme de code à barre en 2D PDF417 sous forme comprimée.

Cette fonction a été étendue pour signer des pages individuelles du fax. Jusqu'à présent la fonction ne permettait qu'une signature globale pour toutes les pages.

# • **Pré requis pour la signature**

Dans la ligne de contrôle ^FAX il faut fournir le nom de la signature électronique dans le code ^DS(). Celui-ci est défini et configuré préalablement par la commande WRKSGNCFG. C'est ainsi qu'est activé le souhait de signer électroniquement les fax.

Le code **^SGN(\*NO)** désactive la signature **automatique** de toutes les pages.

# • **Signature de pages individuelles**

La signature individuelle de pages de fax peut être réalisée de 2 manières différentes.

# • **Méthode 1 - Start/Stop**

La méthode Start/Stop suppose que la position **797** de la zone de données **FAXDTAARA2** a la valeur ' ' (vide). Elle fonctionne de la manière suivante :

Le code **^SGN** dans la 1ère ligne de texte d'une page active la fonction de signature.

Le code **^NOSGN** désactive la fonction.

Exemple :

Page 1 Ligne 1 du fichier spoule (contenant au total 20 pages) : ^FAX0405591908 ^DS(SIGN01) ^SGN(\*NO)

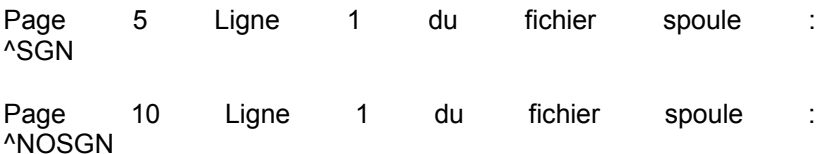

Résultat pages pour pour le fax :<br>Les pages 1-4 ne sont pas signées Les pages 1-4 ne sont pas signées Les pages 5-9 sont signées Les pages 10-20 ne sont pas signées.

# • **Méthode 2 – Page en cours**

La commande de la signature pour la page en cours suppose que, dans la zone de données FAXDTAARA2, la position 797 ait la valeur '1'. Le fonctionnement est le suivant :

Le code ^SGN dans la 1ère ligne de texte déclenche la signature de la page en cours. Les pages sans code ^SGN ne sont pas signées.

Exemple :

Page 1 Ligne 1 du fichier spoule (contenant au total 20 pages) : ^FAX0405591908 ^DS(SIGN01) ^SGN(\*NO)

Page 8 Ligne 1 du fichier spoule : ^SGN

Page 12 Ligne 1 du fichier spoule : ^SGN

Résultat pour le fax :

Les pages 8 et 12 sont signées, toutes les autres pages ne sont pas signées.

• **Autofax** 

Pour une utilisation d'Autofax il n'y a pas de ligne de contrôle ^FAX. Afin de transmettre néanmoins les paramètres nécessaires ^DS() et ^SGN(\*NO) ceux-ci doivent être indiqués dans la définition d'Autofax sous le menu *File, Paramètres de fax* 2ème page en bas dans la zone *^CODES spéciaux* (la saisie s'effectue dans la zone sous le texte de description).

Les codes ^SGN et le cas échéant ^NOSGN devront être ajoutés par le programme d'impression de l'application sur les pages qui doivent être signées.

Les codes ^SGN et ^NOSGN sont supprimés après lecture par DirectFax de sorte qu'ils n'apparaitront pas sur le document édité.

# • **Interface Retarus pour fax entrés via internet**

En version 5.70e une interface a été ajoutée permettant l'**envoi** de fax par l'internet. Ceci présente un intérêt particulier dans le cas d'envois massifs de fax qui satureraient le ou les modems existants. Le service de fax via internet permet une émission de milliers de fax en quelques heures.

La fonction a été étendue afin de permettre également la **réception** de fax en nombre sans aucun matériel fax ni disponibilité de lignes téléphoniques.

Le prestataire Retarus met à disposition ses infrastructures et des numéros d'accès auxquels vos partenaires peuvent envoyer leurs fax. DirectFax cherche ces Fax chez Retarus et les intègre dans les fax entrés normaux.

# • **Installation dans un iASP**

Depuis la version 5.91, DirectFax a été modifié et étendu pour pouvoir être installé et exploité dans un iASP (independent Auxiliary Storage Pool).

Les adaptations dans DirectFax concernent tous les programmes qui restaurent des objets de fichiers de sauvegarde puisque, dans chaque cas individuel, les paramètres RSTASP et RSTASPDEV doivent être contrôlés et renseignés correctement. En outre, tous les objets de DirectFax non utilisables dans l'iASP ont été déplacés dans la bibliothèque QGPL.

Des détails sur ce sujet sont disponibles dans le Manuel d'Installation.

# • **F1 Aide convertie à DirectHelp**

La touche F1 sur un écran iSeries exécute la fonction DirectHelp à condition de travailler sur un PC avec émulation 5250 et que DirectHelp est installé sur ce PC.

# • **Rendu des polices pour SPLFs PCL**

Dans l'envoi de fax de fichiers spoules PCL (flux données \*USERASCII) avec le convertisseur natif DirectFax PCL (soumis à licence), il est possible maintenant d'utiliser un programme de Fontrendering (= technique d'amélioration du rendu des polices)

Lorsque cette fonction est implémentée et activée, les polices nécessaires sont générées automatiquement sur un PC et placées dans le cache de DirectFax dans l'IFS (répertoire: /Toolmaker/Directfax400/fonts).

Le succès du programme de Fontrendering est naturellement dépendant des polices disponibles sur le PC choisi et qui peuvent être converties dans la police souhaitée.

Le PC doit toujours être accessible à travers une liaison IP et le serveur DirPCCmd du produit DirectMedia doit être actif. De plus, il faut savoir qu'il n'y a pas d'influence directe possible sur la génération automatique des polices, c'est-à-dire qu'on ne peut pas indiquer si la police doit être agrandie, rapetissée ou doit apparaître en gras. La commande WRKFAXALI n'a pas d'impact sur la procédure de Fontrendering. La seule influence est de modifier les données de police dans l'application qui génère le fichier spoule PCL. Un mixage de polices internes DirectFax et de polices « rendues » n'est pas possible.

Si vous souhaitez utiliser le « renderer » de police (technique de rendu), veuillez contacter la Hotline.

# • **Pool de distribution d'envoi**

Dans le cas où des prestataires de service ont installés des pools de fax et organisés l'envoi sur des matériels différents, un décalage peut être constaté sur certains pools car la file d'attente des fax est traitée comme elle se présente dans WRKFAXSTS.

Il en est de même si la fonction Email de DirectFax est utilisée et que beaucoup de fax ont été avant les emails, ces derniers doivent attendre jusqu'à ce que les fax soient envoyés.

Dans le cas où il s'agit, pour tous le fax et emails en attente, de priorité normale (pas de d'heure d'envoi précisée ni de nuit), vous pouvez activer une fonction de pool de distribution et minimiser le décalage.

A cet effet, il faut indiquer un code dans la position 152 de la zone de données FAXDTAARA et redémarrer le sous-système par ENDDIRFAX RESTART(\*YES). DTAARA(DIRECTFAXF/FAXDTAARA (152 1)) VALUE(V)

La fonction Pool de distribution contrôle régulièrement le nombre de fax et mails en attente et le compare à celui de chaque pools de lignes.

Par la modification de la priorité (PTY 40) un fax est « avancé » puis traité. Les emails sont traités en tant que pool fax propre et priorisés.

La fonction n'intervient qu'en présence de V en position 152 et que pour des fax normaux (pas de fax de nuit ni avec date/heure d'envoi). Si cette fonction n'est pas utilisée, la position 152 doit rester à blanc.

# • **Corrections et autres extensions**

Consulter le document Readme\_5.91.txt pour connaître la liste des objets modifiés.

# **29.0 Index**

r.

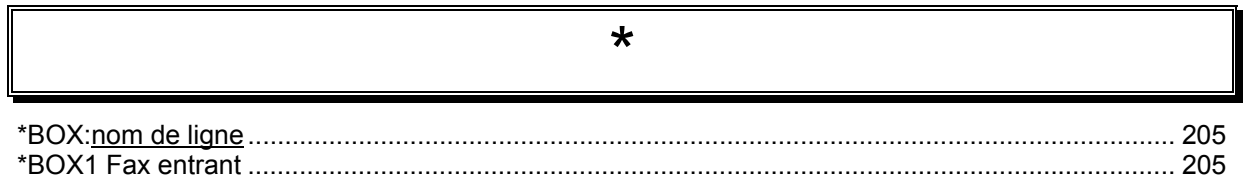

# $\Lambda$

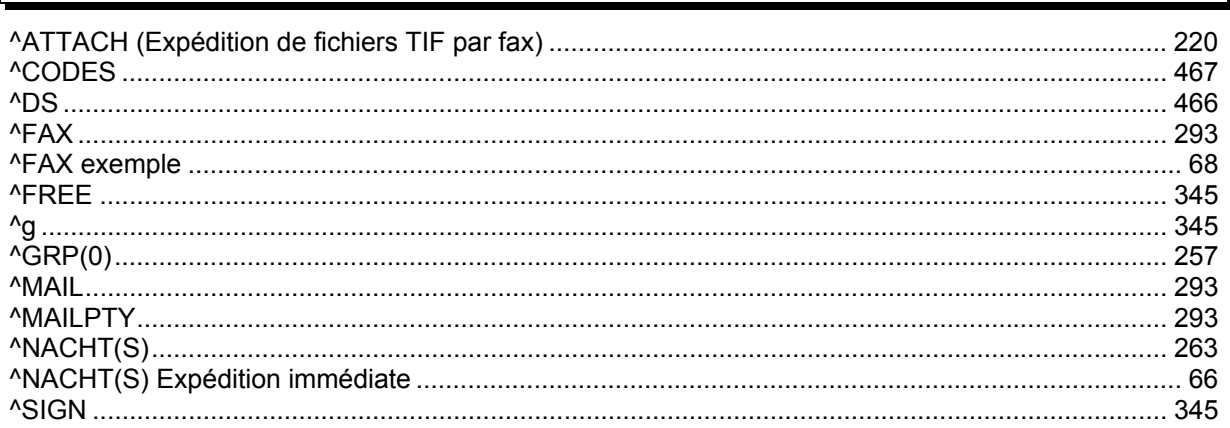

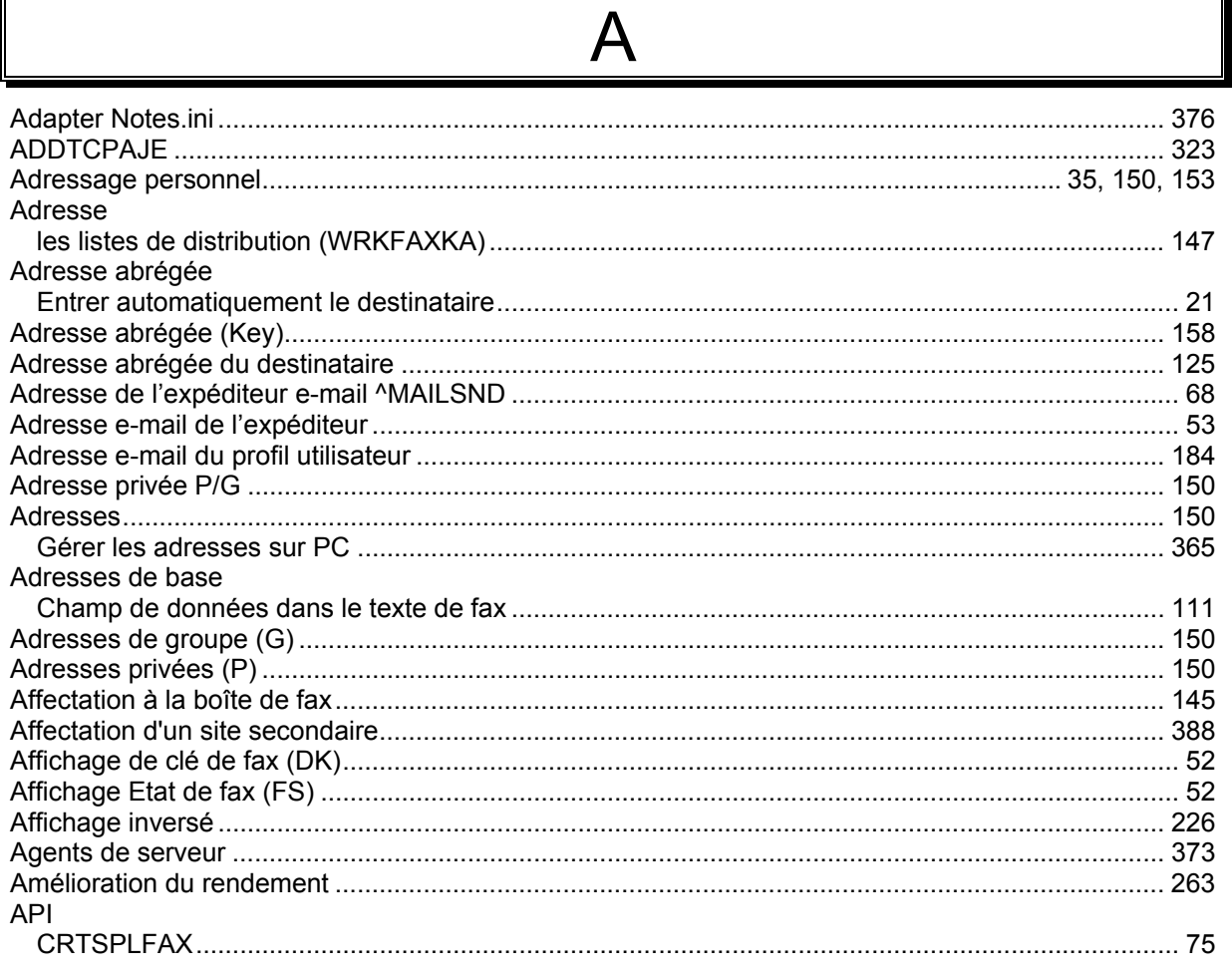

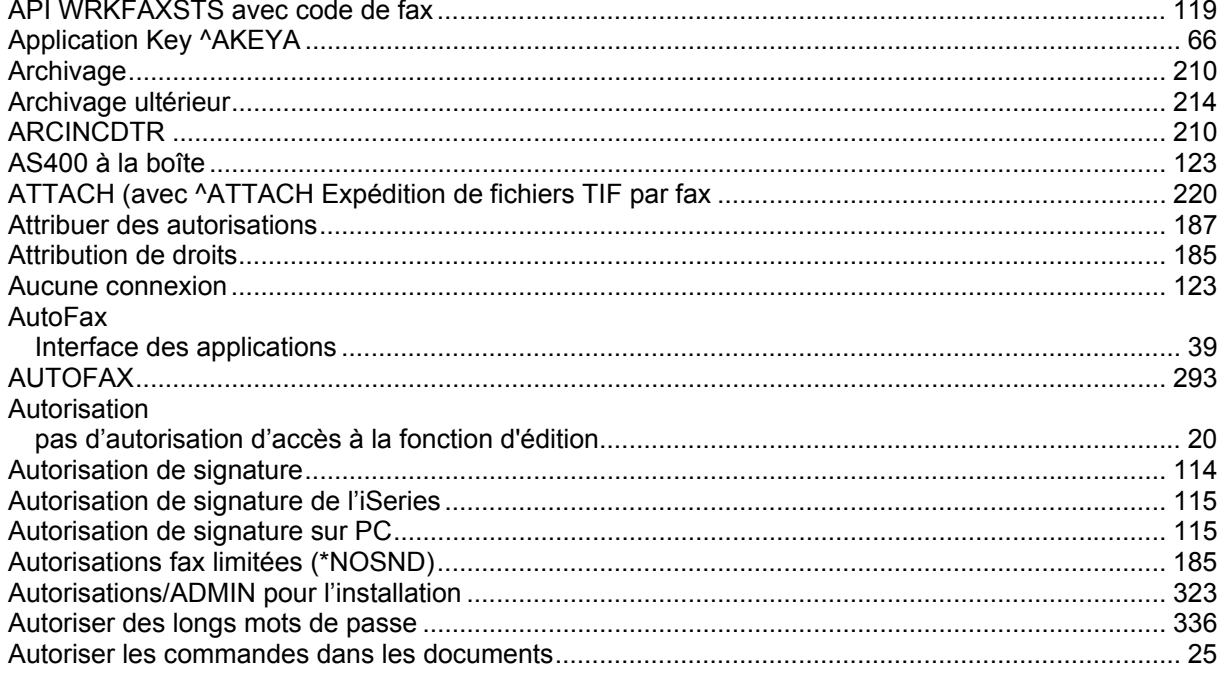

# B Boîte fax Boîtes de fax

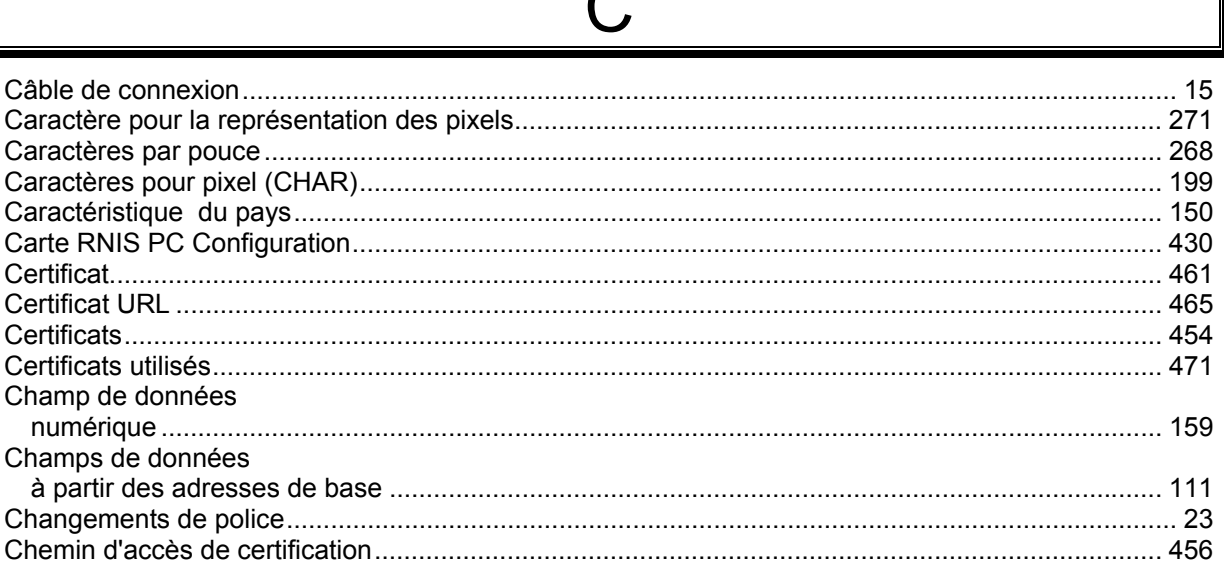

 $\bigcap$ 

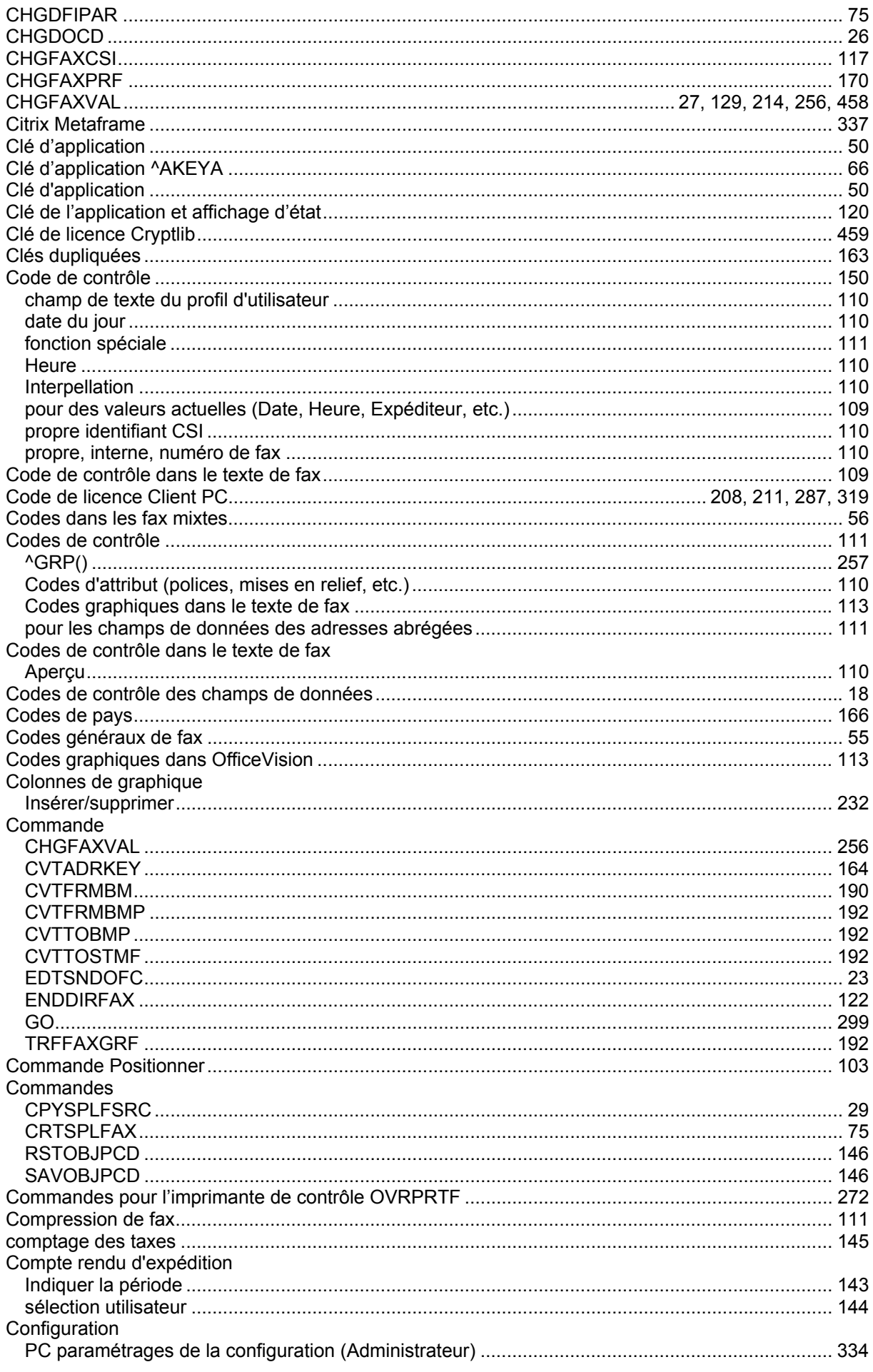

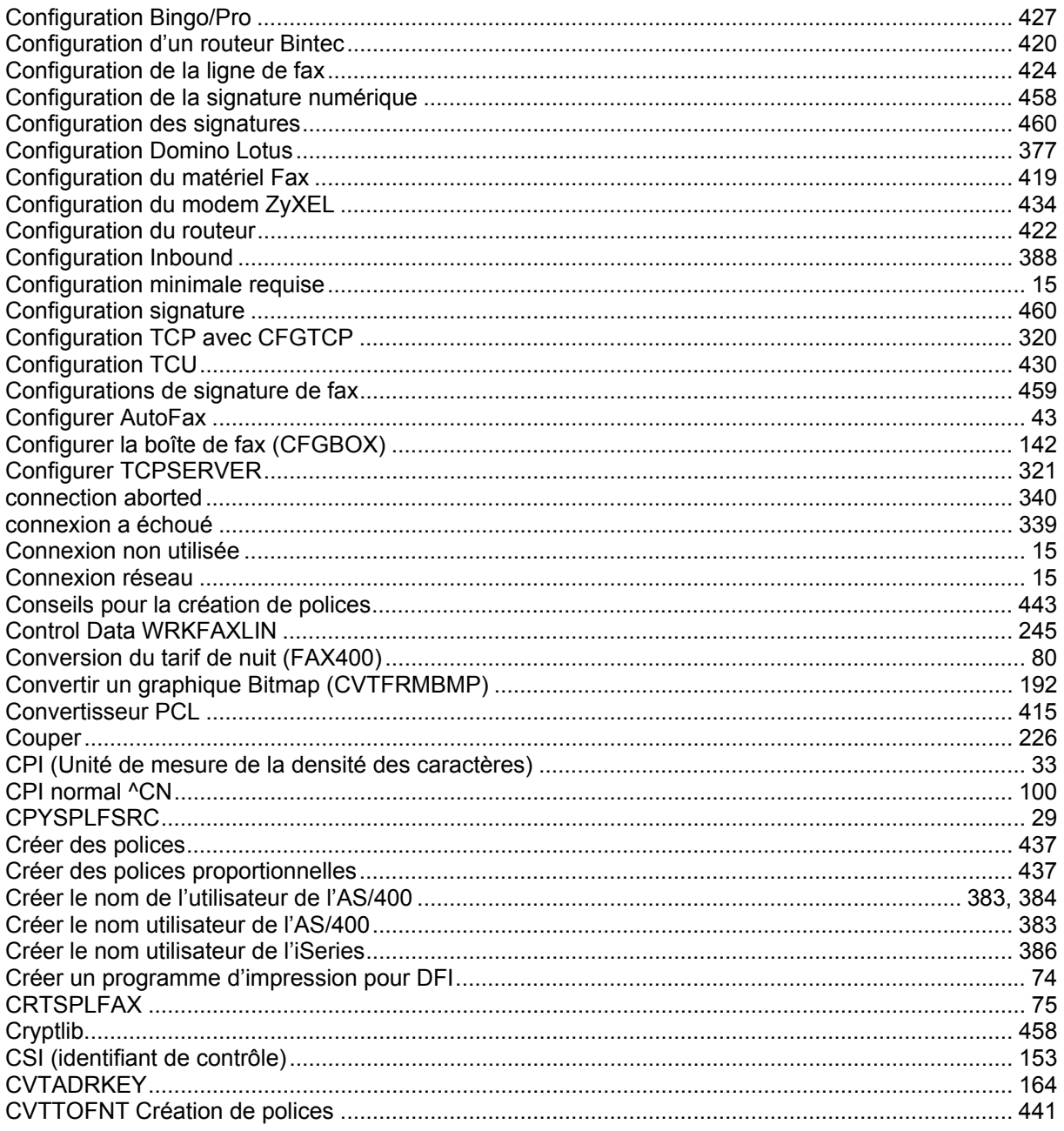

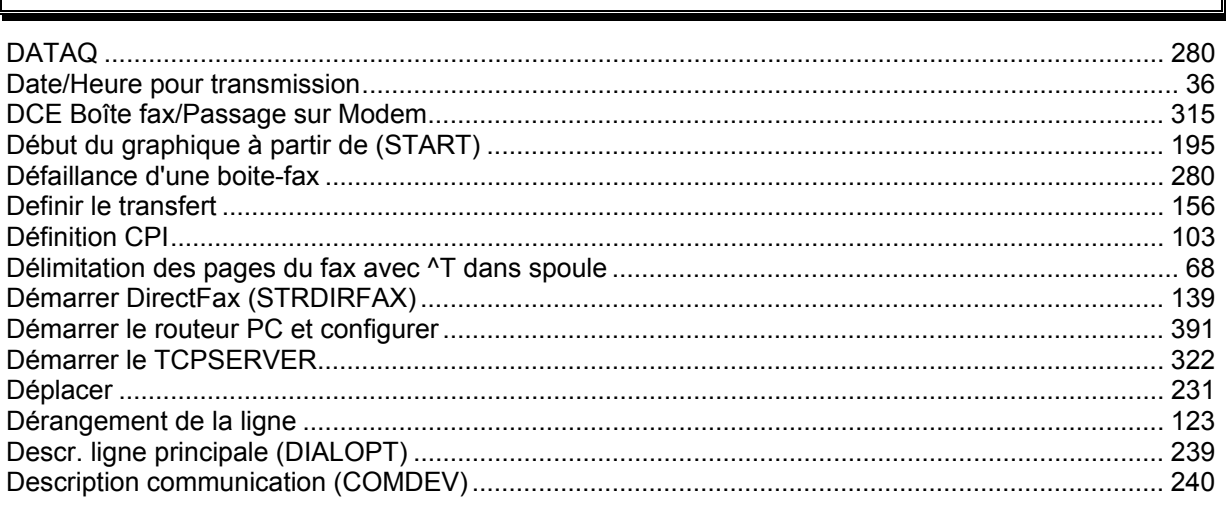

D

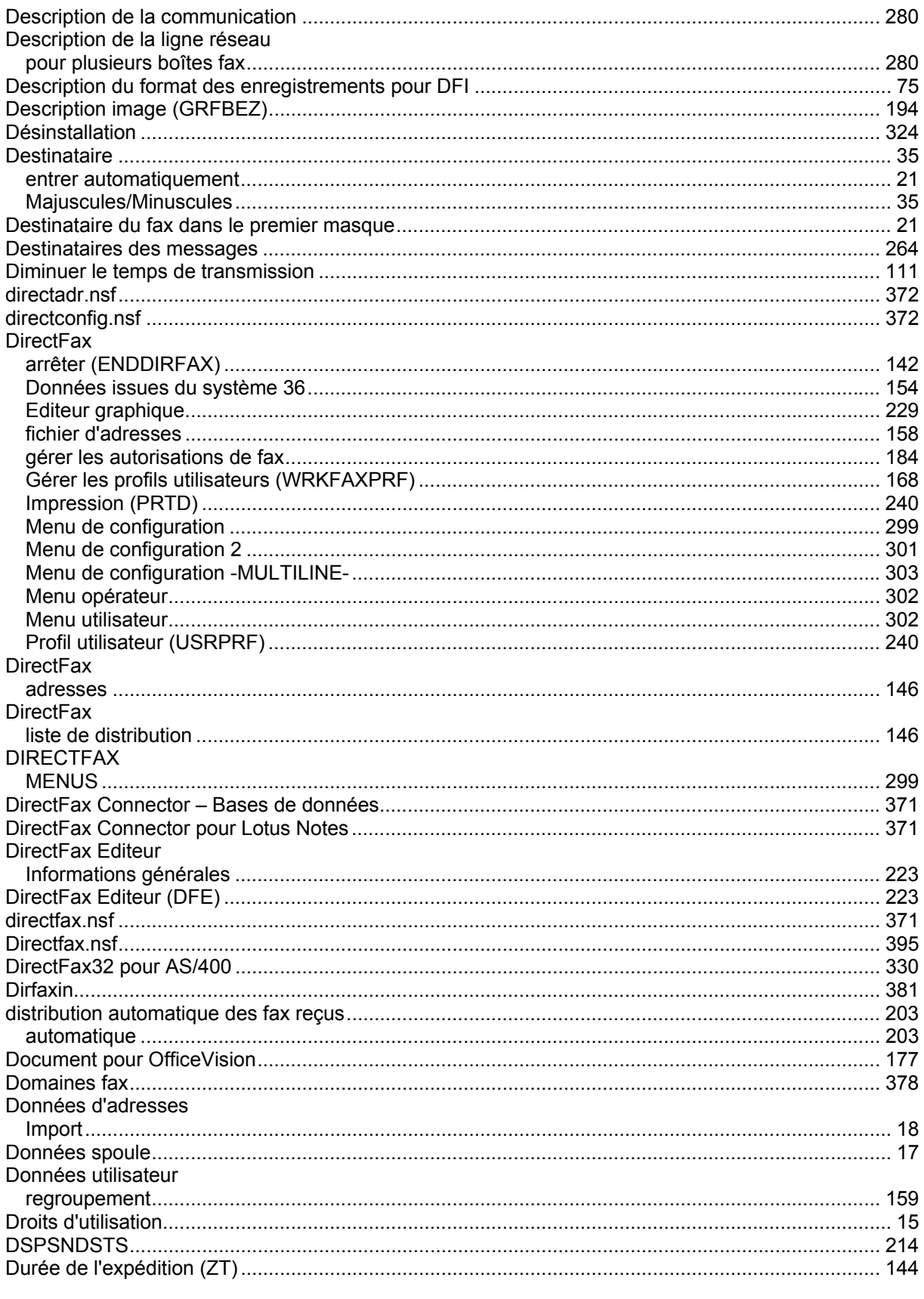

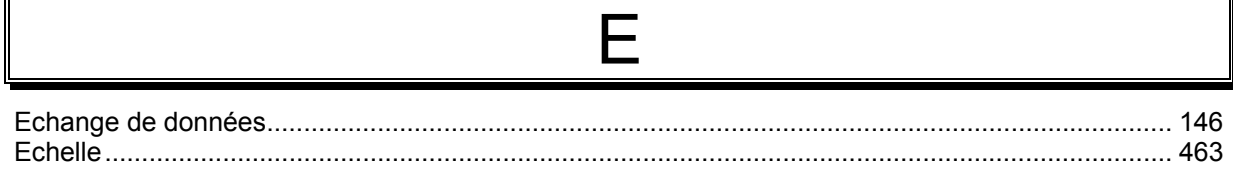

Ι

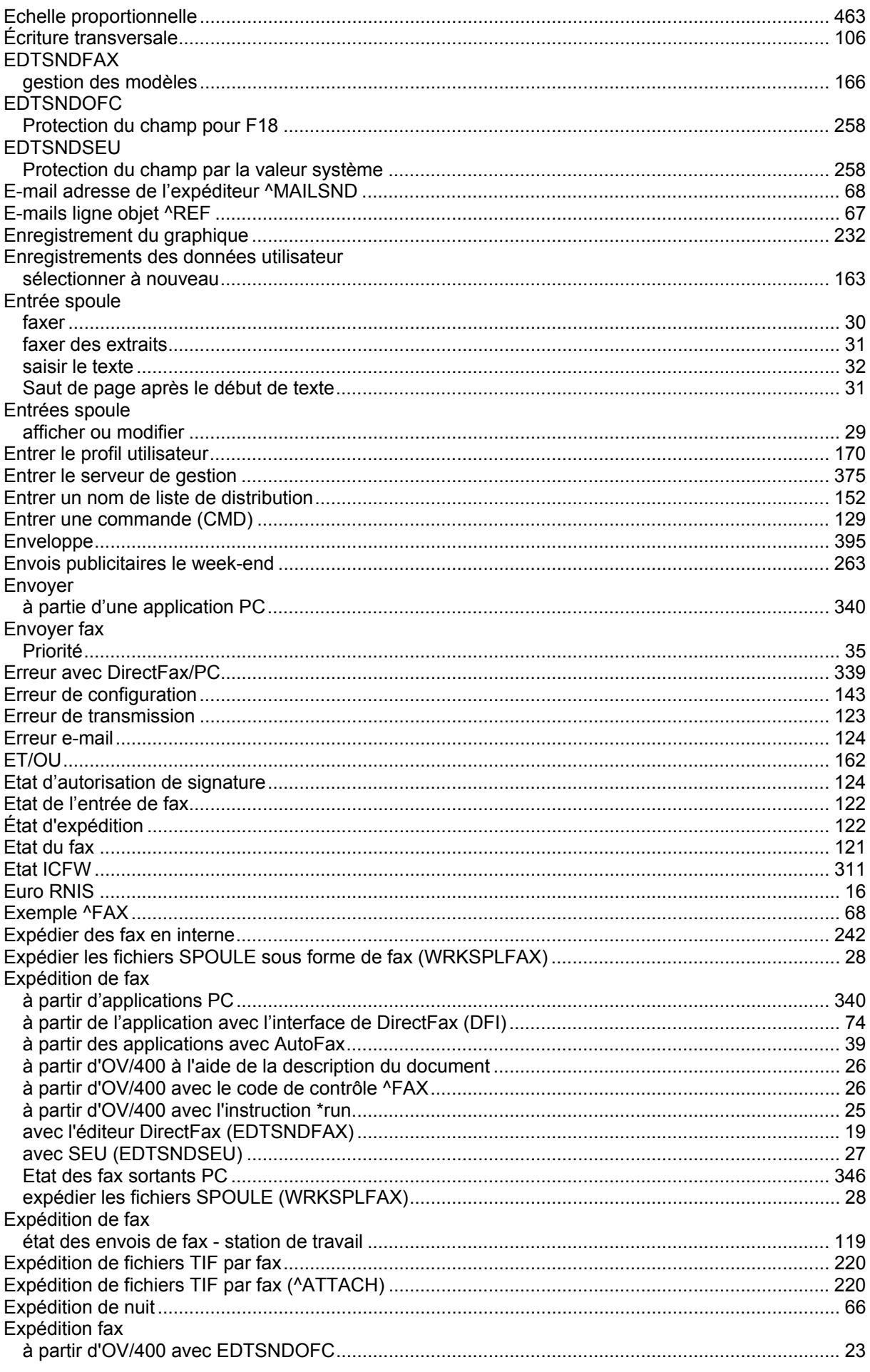

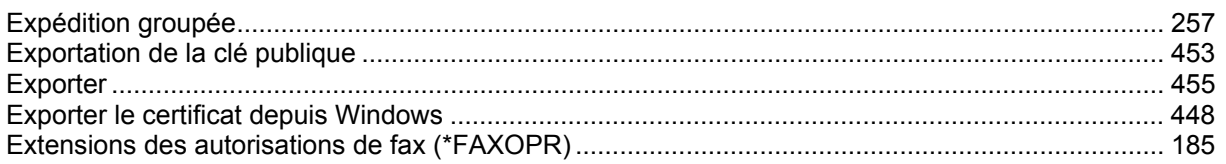

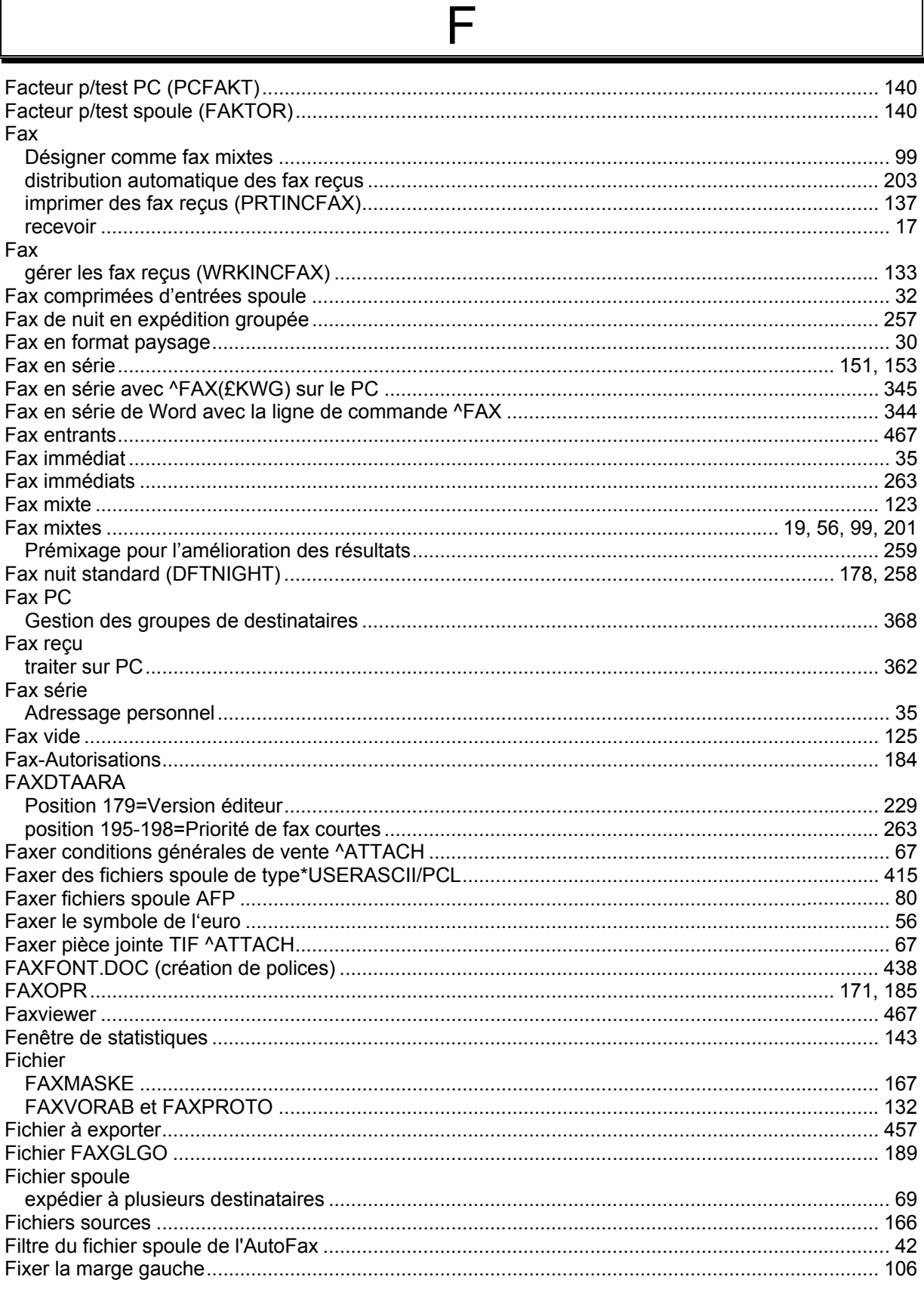

∥

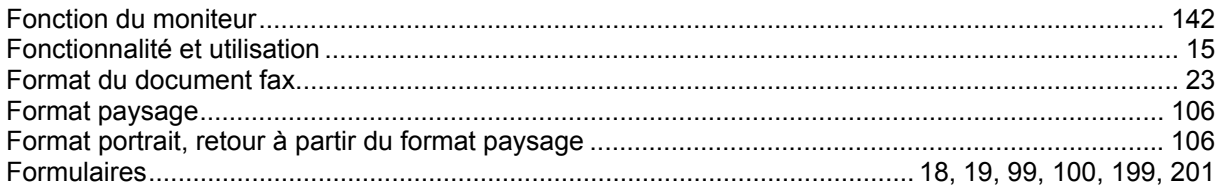

# G

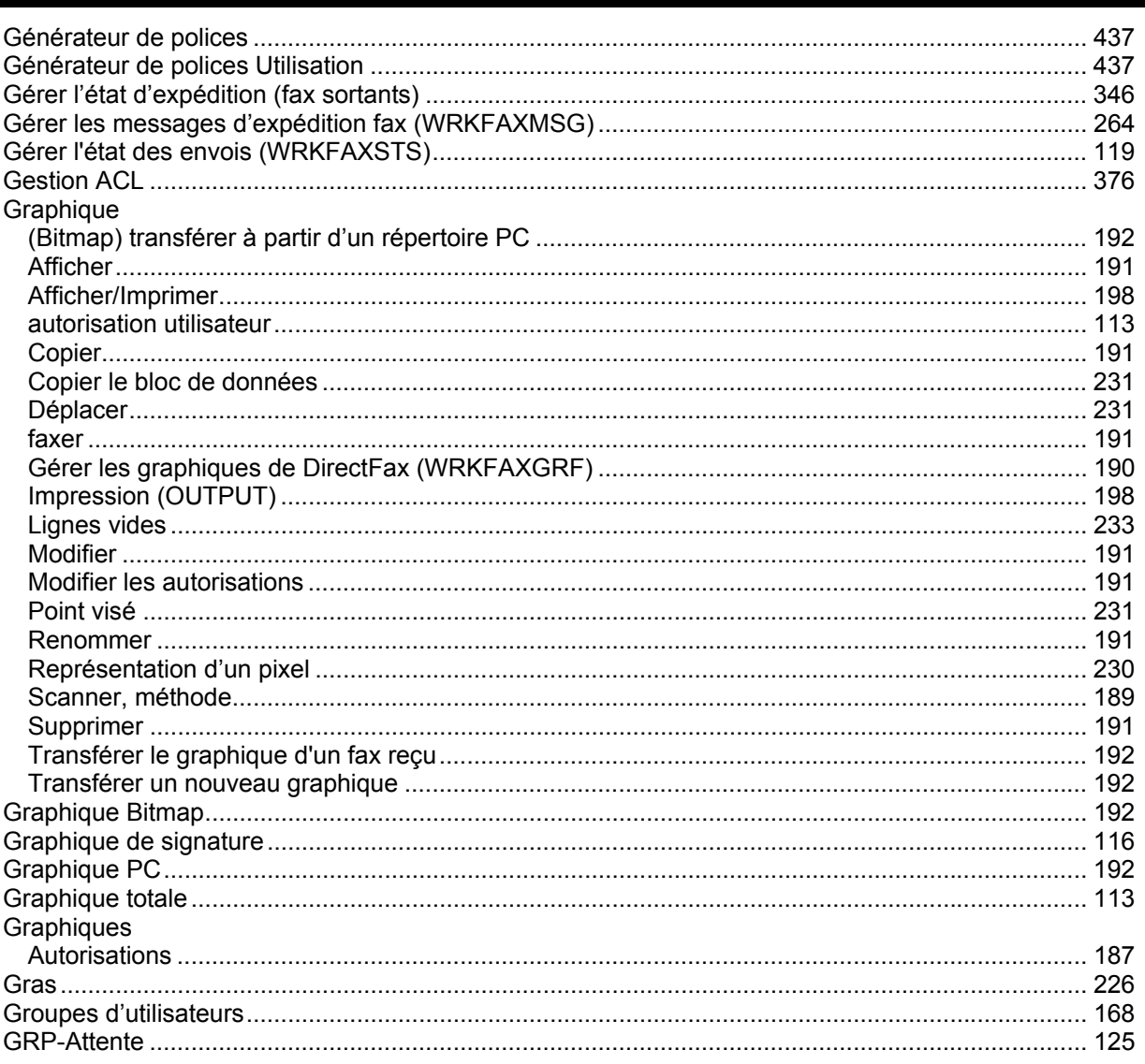

# $\overline{\mathsf{H}}$

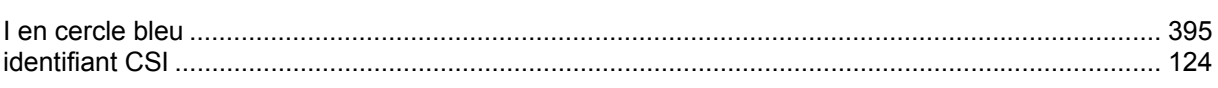

 $\overline{\phantom{a}}$ 

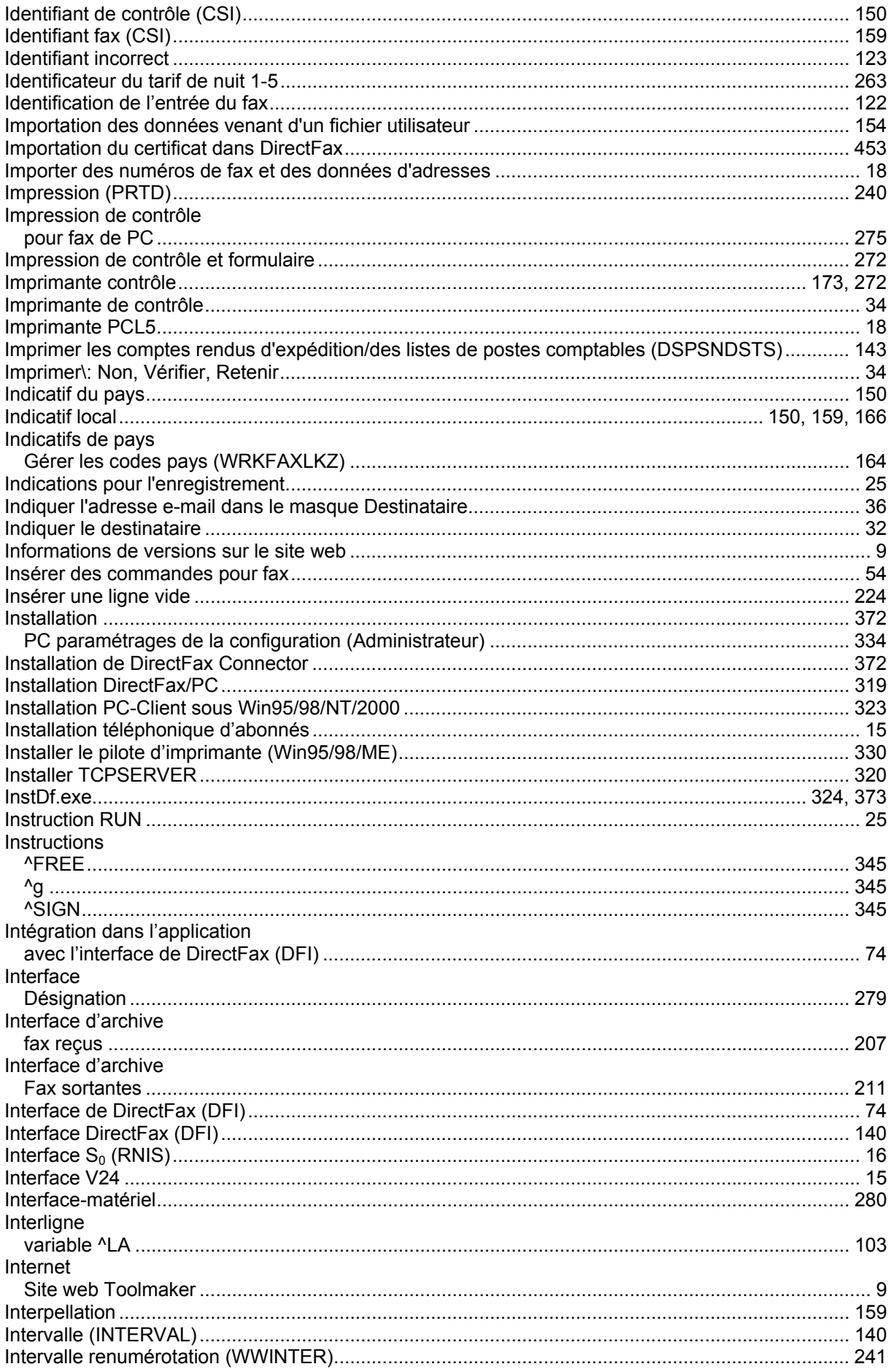

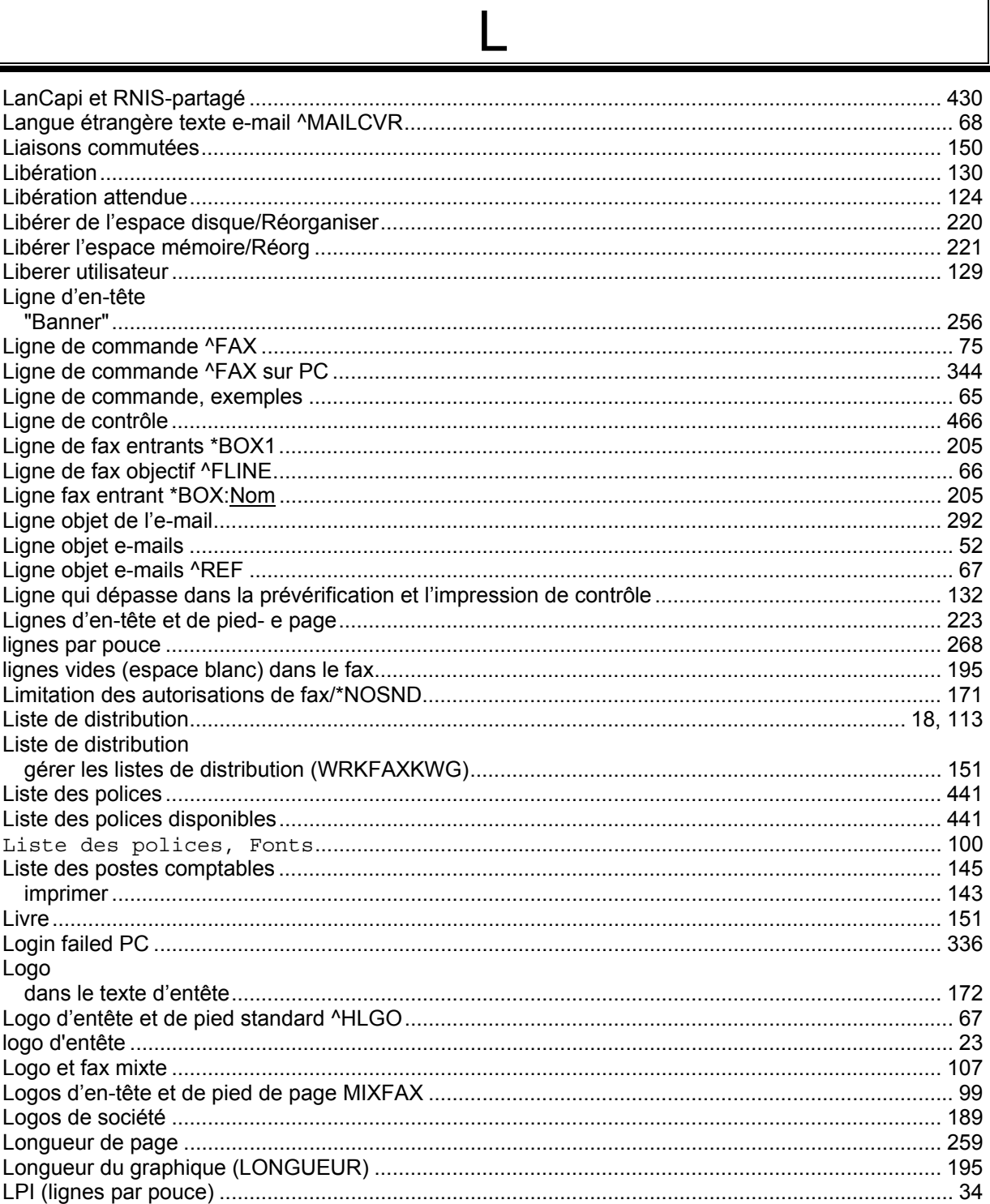

# $M$

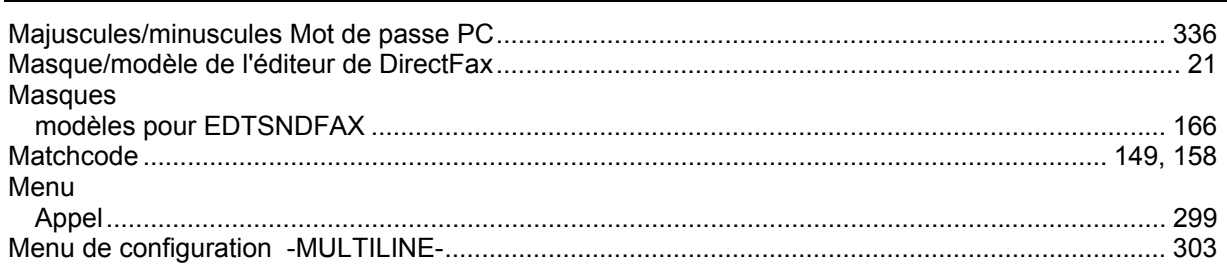

 $\mathsf{l}$ 

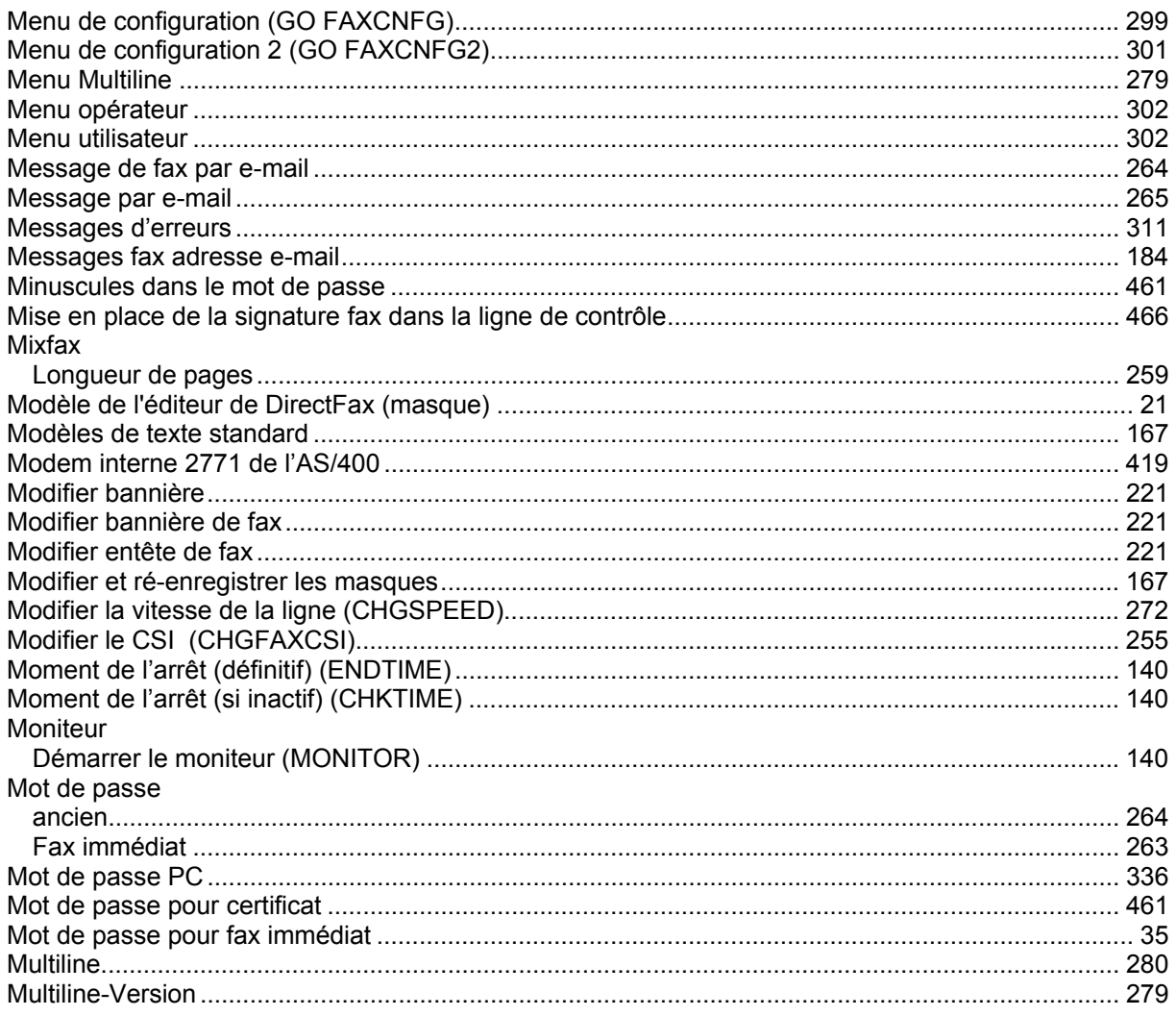

# N

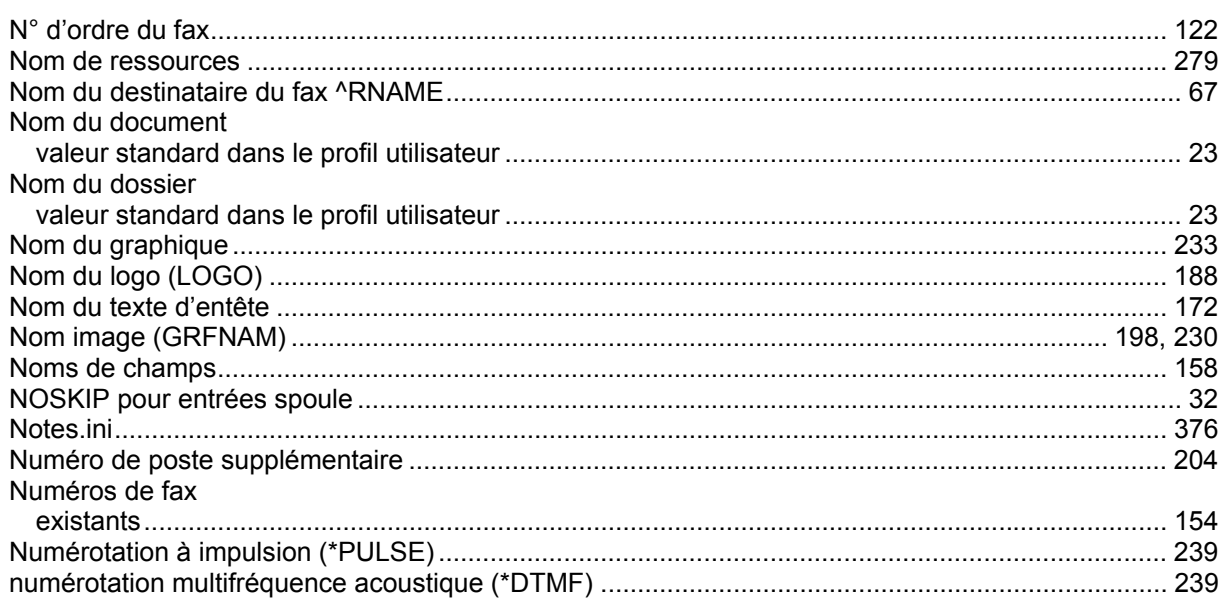

# $\overline{O}$

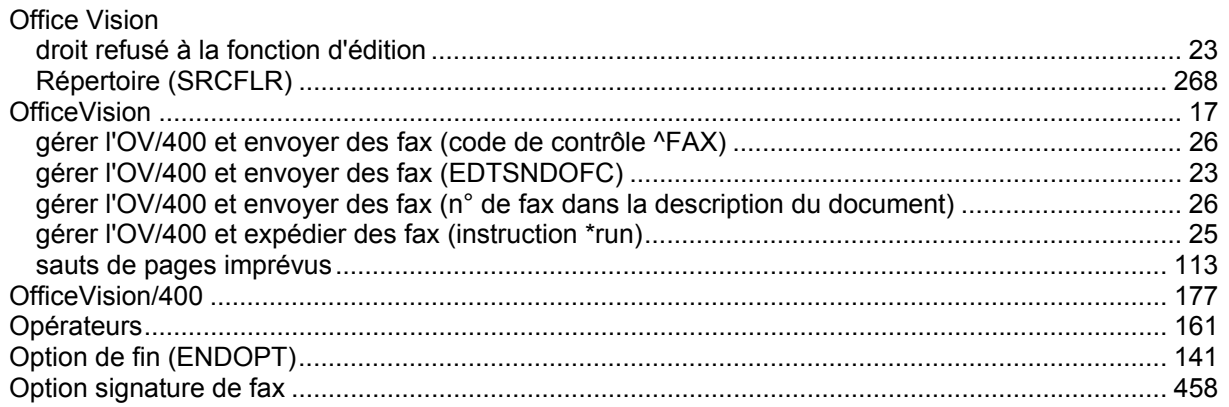

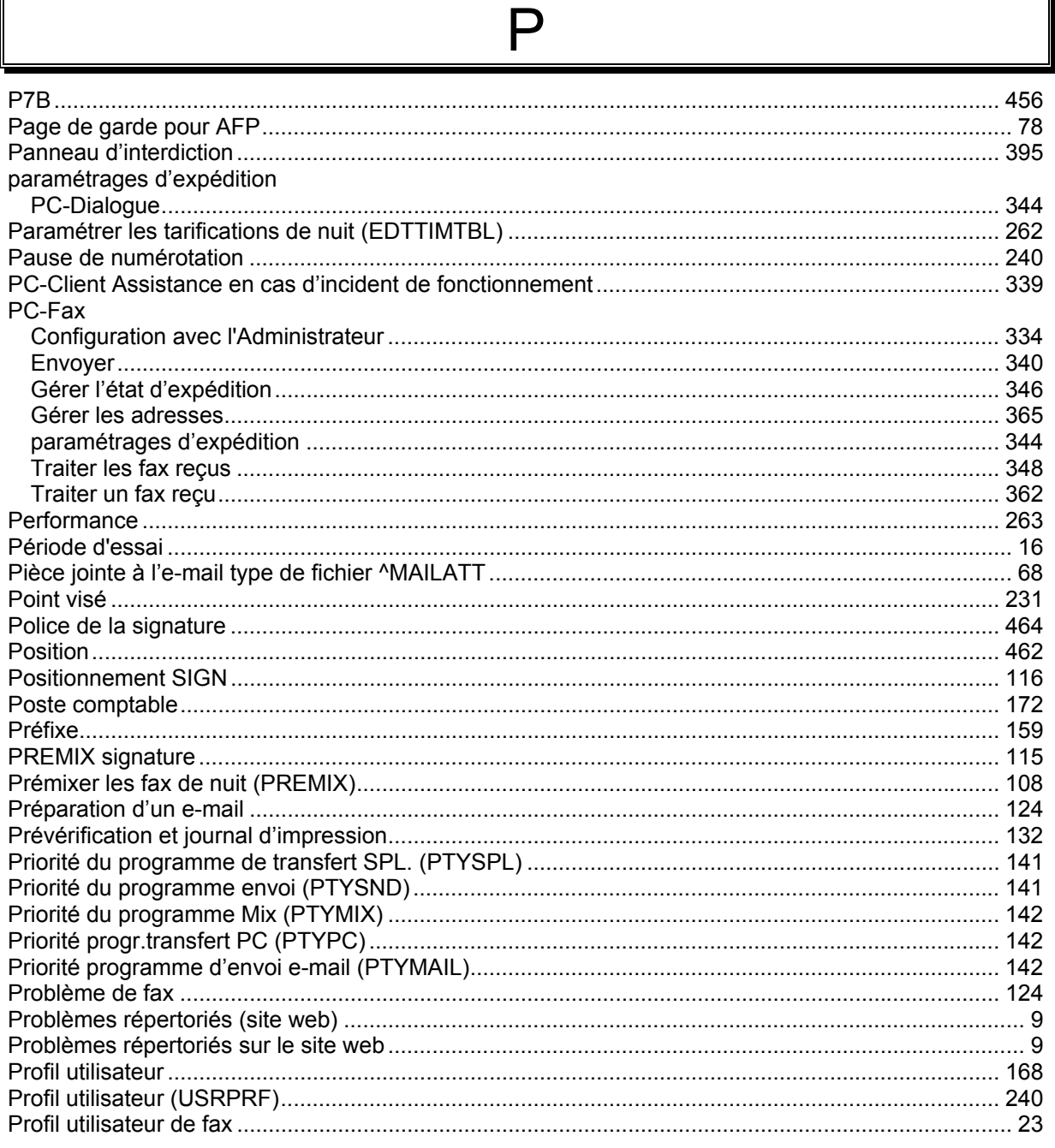

∥

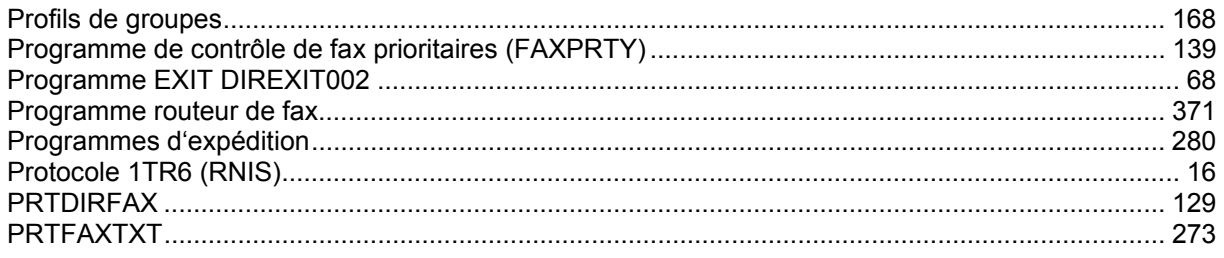

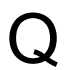

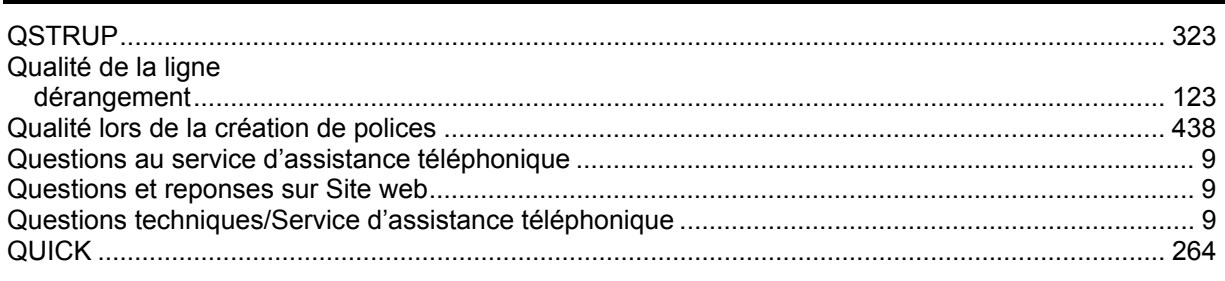

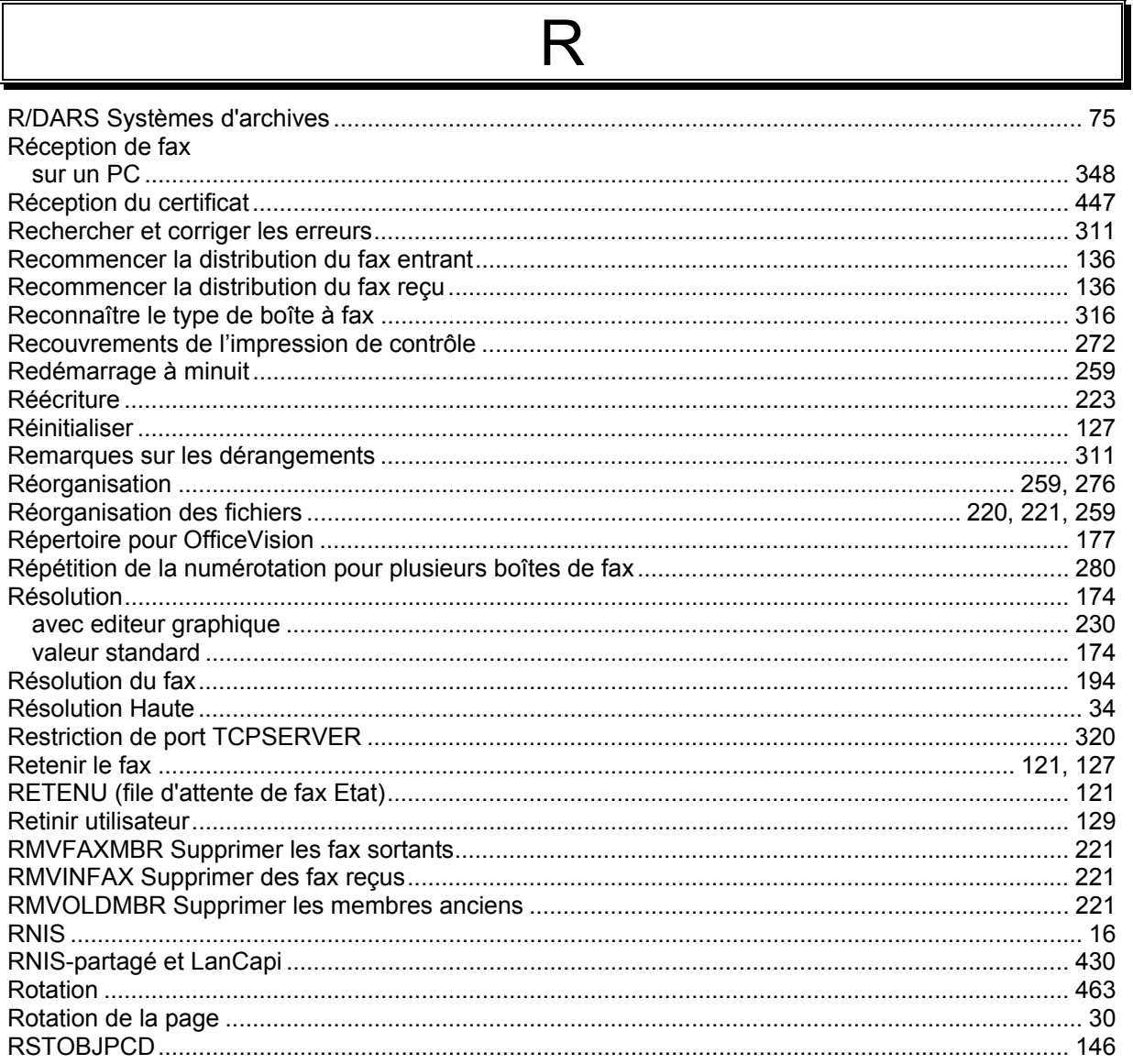

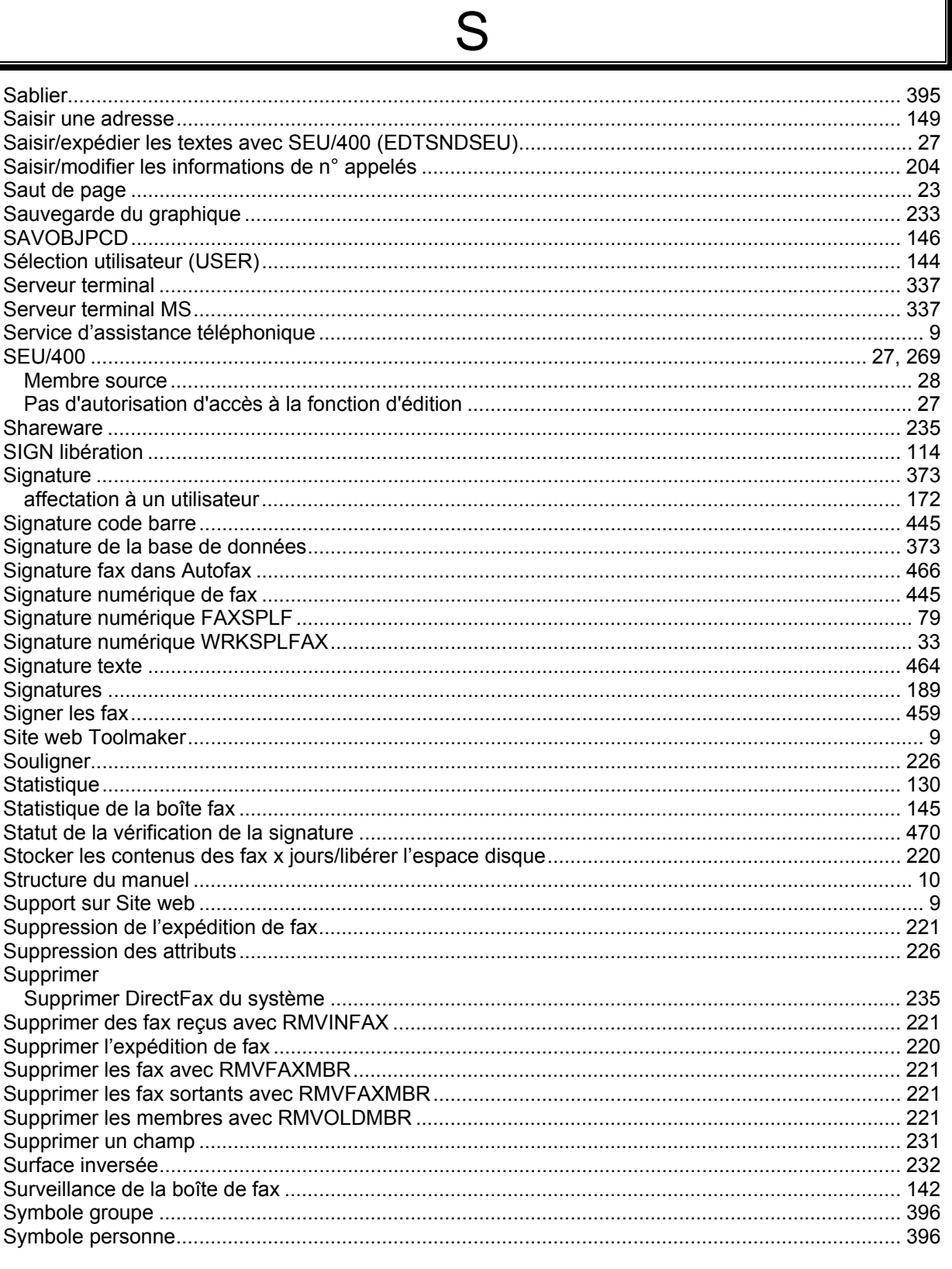

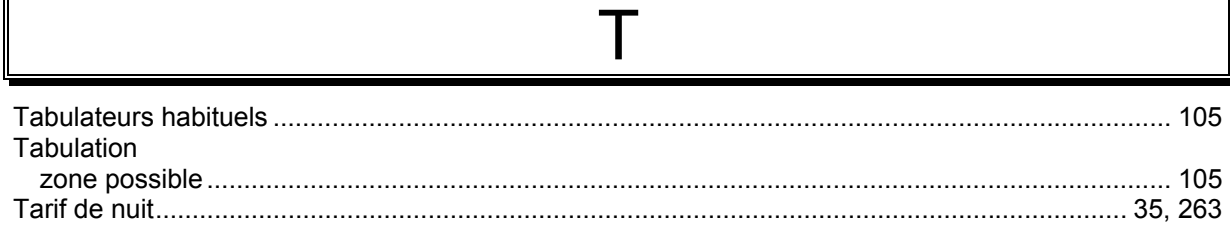

┃

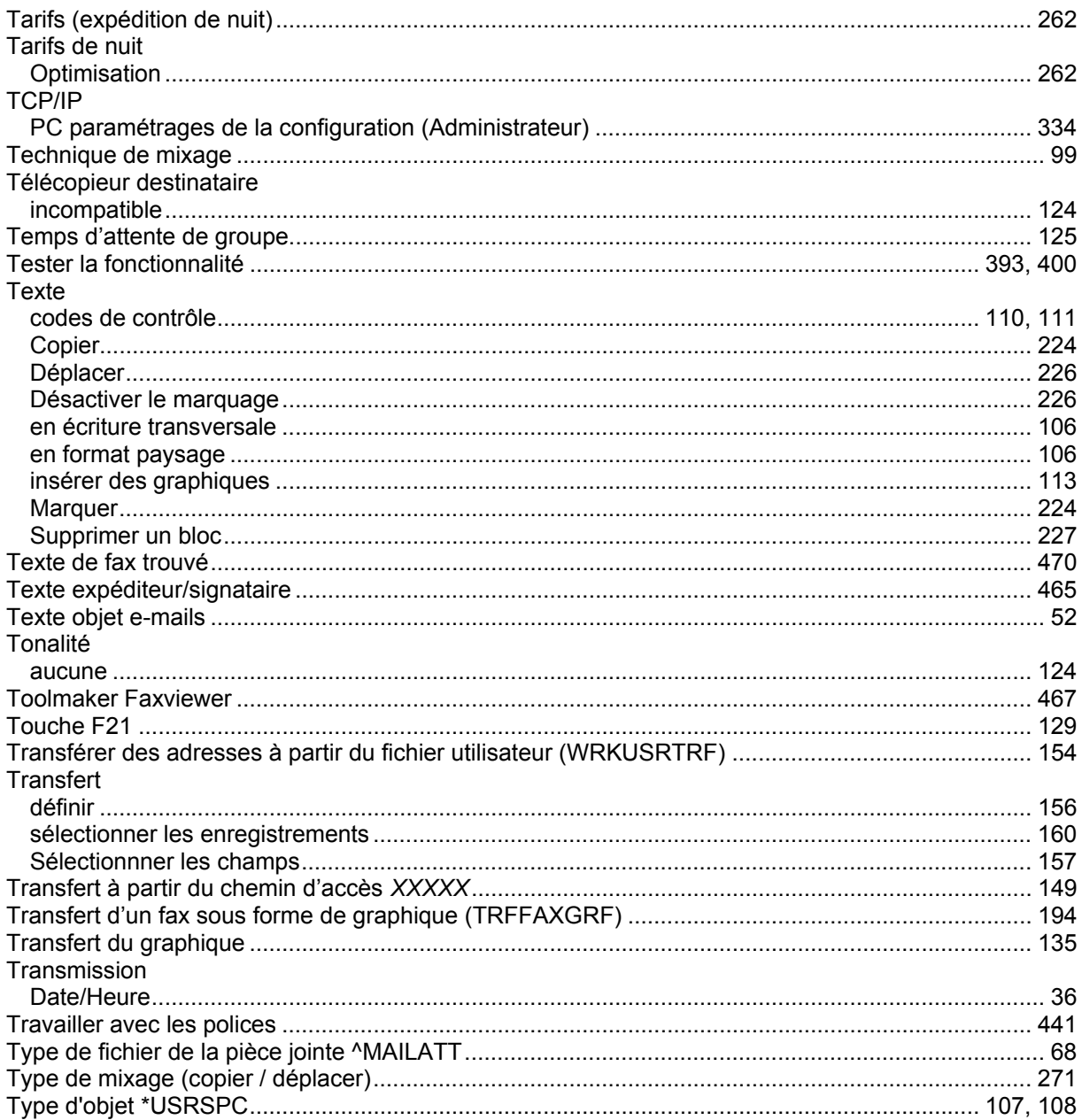

# $\overline{1}$

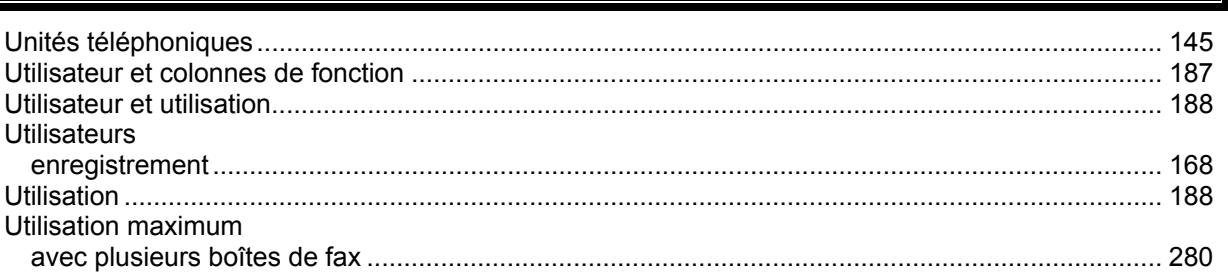

 $\overline{\mathsf{V}}$ 

 $\overline{\phantom{a}}$ 

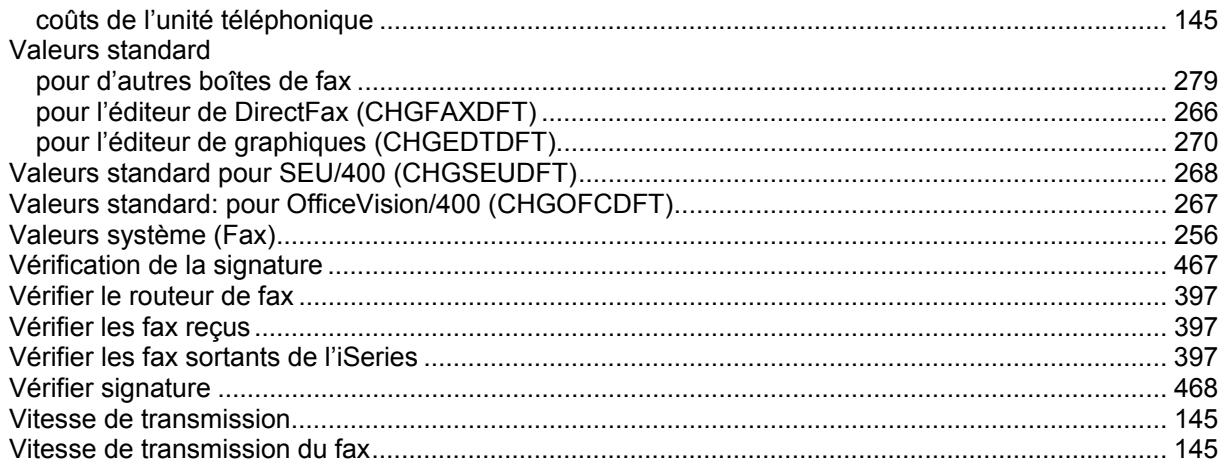

# W

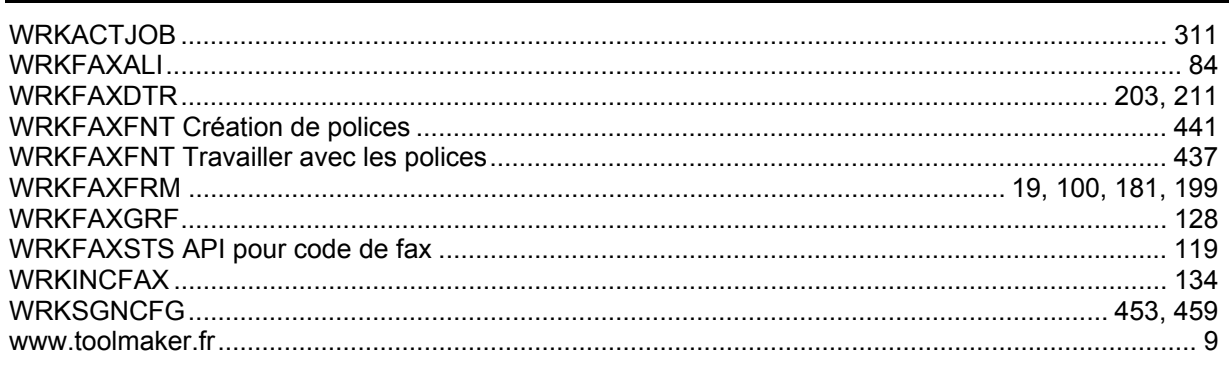

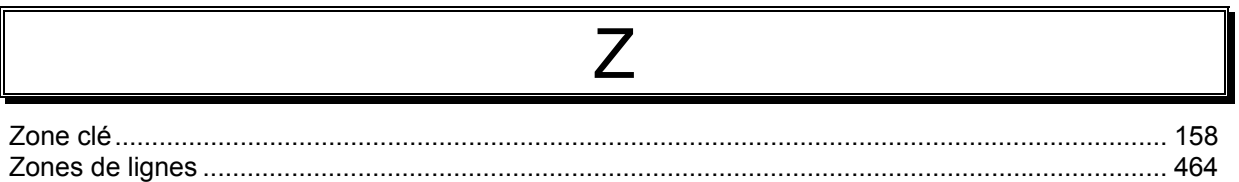

 $\mathbb{F}$